New Mass Storage: Hard Disk Drives And RAM Expansion

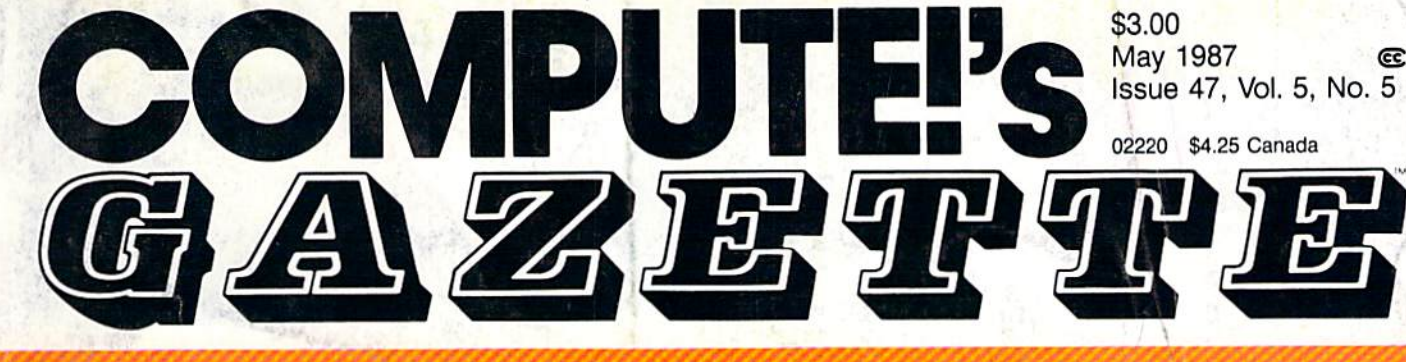

### FOR COMMODORE PERSONAL COMPUTER USERS

SpeedScript 3.2<br>A complete word processor for the Commodore 64. The latest<br>version of our most popular program ever. Plus three new support<br>utilities: ScriptRead, SpeedSearch, and Date And Time Stamper

### **No-SYS** Loader

The easy way to run, load, and save machine language programs on the 64.

### **Powerball**

An outstanding-and addictive-multifeatured arcade-style game for the Commodore 64.

#### **Also In This Issue:**

**A Guide To Commodore User Groups, Part 1** 

**Fast Boot For The 128** 

**Hints & Tips: Time Savers** 

**And More** Ewww.commodore.ca

### **Dazzlers**

cc

Your text screen never looked like this. Fascinating animated graphics for

### **The Digital Voice:**

IN WWW.DO STAT ON Recognition **L908+ IW** 

33<br>129 S6HOW BIZII BAVOZ<br>1884Y SI<br>189 JOUNCE ON THE RESERVED ON THE RESERVED TO THE RESERVED ON THE RANGE products make your 64 an even more valuable tool.

### " I he Bard is Back!" **"The Bard is Back!"**

 $H_{\text{rom}}$  impossible dungeons and split- $\Gamma$  rom impossible dungeons and split-<br>second snares, the Bard and his party emerge. The Sceptre, so long forgotten, gleams with power like an exploding sun. Even Phenglei Kai, the ancient archmage, bows his head in awe.

"I smell serpents!" Slipfinger squeals, stealing away like squeals, stealing away like the thief he is. Two arch-thc thief he is. Two arch· dragons slither out of the dragons slither o ut of the ground, their eyes burn ground, their eyes burning with the relentless fury of treasure lost.

Protected behind the flame lizards, beyond the reach of normal weapons, a cackling wizard begins the eerie ling wi:ard begins the eerie chants of a death spell. A spell that can finish the Bard that can finish the Bard and his party. and his parry.

The time has come to battle-test the magic of the Destiny Wand -and reveal the magic of the Destiny \\land - and reveal the awesome powers of The Destiny Knight.™

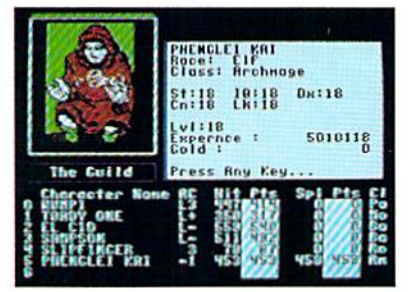

You get a new class of magic user – the Archmage. With 8 powerful spells like Heal All, Fanskar's Night Lance, and the awesome Mangar's Mallot.

Optional<sup>1</sup>

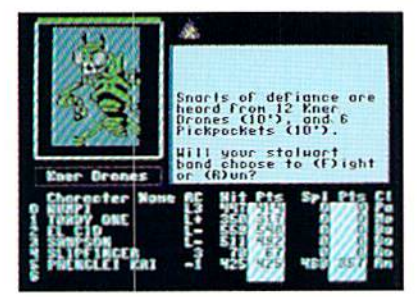

There are over 100 monsters, like this Kner Drone. Many animated. All dangerous.

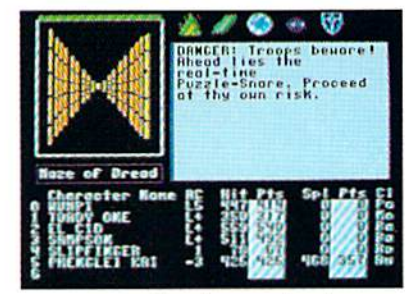

25 scrolling dungeon levels. All in color. All 3-D. Including 7 different Snares of Death, a new kind of real-time puzzle.

### The Bard's Tale II

#### The Destiny Knight The Destiny Knight

from from

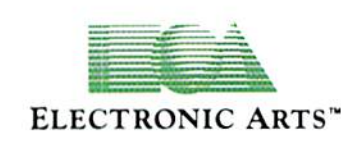

HOW TO GET IT: Visit your retailer, or call 800-245-4525 (in CA call 800-562-1112) for VISA or Mastercard orders. To buy by mail, send a check, money order, or VISA or Mastercard information to Electronic Arts, P.O. Box 7530, San Mateo, CA 94403. The price is \$39.95 for the Commodore 64 version. Add \$5 for shipping and handling (\$7 Canadian). Allow 1-4 weeks for delivery. The Bard's Tale II and Electronic Arts are registered trademarks of Electronic Arts. Ultima is a registered trademark of Richard Garriott. Commodore is a trademark of Commodore Electronics Ltd. For a copy of our complete catalog, send 50¢ and a stamped, Klf-addrcued envelope to Bleclrooic Ans Cai.iEoi;, IHZO Gateway Drive« S,u\ Mnta, L'A <J44i14r .... U .• JJ .... , J .",·. hlpe ,,, Ek<,,,,,,i., Art, C. ''l,, . IIIW G.,,·"·.\· I). ;'·e, S.II ).1 ,.,.~. CA 9H 04.

### The Best Ever The Best Ever

Dungeon Role-Playing Game 50% bigger than Bard's Tale. • An all-new story line.

- Six cities and a huge overland wilderness to explore. wilderness 10 explore.
	- Dozens of new spells -79 spells in all.
		- New real-time dungeon puzzles. You have to get puzz les. Yo u have to get through them before the clock stops ticking.
		- Summon and name monsters to become a permanent part of your party.

• More strategy in combat encounters – the weapons and spells you choose depend on the enemy's distance. pend on the enemy's distance.

• A bank and casino.

• A starter-dungeon for building up your low-level characters. 6 guilds for easier game saving. • Optional use of Bard's Tale characters. Bard's Tale experience not required. • Cluebooks available for both Bard's Talc and Bard's Tale ll!" Tale and Bard's Tale II:"

### **COMMODORE OWNERS •••**  COMMODORE OWNERS... YOU ARE ABOUT TO BEGIN **YOU ARE ABOUT TO BEGIN A WONDERFUL NEW**  WONDERFUL NEW LOVE AFFAIR! **LOVE AFFAIR! TIMETUORIS** PARTNER

Since the beginning of the computer boom, Since the beginning of the computer boom, folks have been saying what they would folks have been saying what they would really love is a program anyone can use to perform everyday tasks. perform everyday tasks.

PARTNER 64, a cartridge-based product with eight convenient, memory-resident desktop eight convenient, memory·resident desktop accessories, does just that. accessories, does just that.

Like Sidekick\*, PARTNER automagically sus Like Sidekick', PARTNER automagically suspends the existing program in your computer pends the existing program in your computer while you are using the PARTNER accessories. while you are using the PARTNER accessories. When you are through, press a button and PARTNER returns you to the point in your program where you left off. returns you to the point in your program where you left off.

#### ACCESSORIES AT YOUR COMMAND: ACCESSORIES AT YOUR COMMAND:

- Appointment Calendar and Date Book: Keep track Appointment Calendar and Date Book: Keep track of appointments and deadlines. At the press of a key, you'll be able to review your appointments for a day, week, or month. Months may be viewed in their entirety week, or month. Months may be viewed in their entirely in a traditional calendar format, and then printed out.
- Memo Pad: Write yourself important notes. Print them Memo Pad: Write yourself important noles. Print them out on paper or save them onto disk. out on paper or save them onto disk.
- Name, Address and Phone Books: Keep track of Name, Address and Phone Books: Keep track of important names, addresses, and phone numbers. important names, addresses, and phone numbers. Available instantly, any time you use your computer. Available instantly. any time you use your computer.
- Calculator: A multi-function calculator with an optional "paper tape" that prints out your calculations on your printer. printer.
- Typewriter: Turns your computer and printer into Typewriter: Turns your computer and printer into a traditional typewriter. traditional typewriter.
- Envelope Addresser and Label Maker; Use this Envelope Addresser and Label Maker: Use this feature and your name and address list to address feature and your name and address list to address envelopes or create mailing labels - quickly, without leaving the software you are working with.

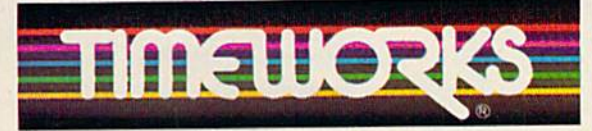

More power for your dollar More power for your dollar Timeworks, Inc. 444 Lake Cook Road, Deerfield, II. 60015 312-948-9200 312-948-9200 .<br>"Reg. trademarks of Borland Int.; Commodore 128 is

a trademark and Commodore 64 is a registered trademark of Commodore Electronics, Ltd.<br>\*\*An auto-dial modem is required to use the phone dialer feature. "An auto-dial modem is required to use the phone dialer feature.

The auto-dial modern is required to use the<br>C1985 Timeworks, Inc. All Rights Reserved.

• Auto Dialer: At your command, the computer will search through your list for the number you want, and search through your list for the number you want. and automatically dial the number for you.\*

**NEW for** C64!

automatically dial the number for you."<br>• Screen Print: At the press of a key, the text (not graphics) of your computer display will be duplicated graphics) of your computer display will be duplicated on your printer. on your printer.

#### OTHER FEATURES: OTHER FEATURES:

- SwiftDOS: Allows you to access Commodore disk SwittDOS: Allows you to access Commodore disk drive commands any time. drive commands any time.
- SwiftLock: Enter your secret code before you leave your computer. The keyboard will be locked until you your computer. The keyboard will be locked until you re-enter your code. re-enter your code.
- Extended Printer Control: Allows you to send com Extended Printer Control: Allows you to send commands directly to your printer at any time. mands directly to your printer at any lime.
- SwiftLoad: Allows your Commodore 1541 disk drive to load as dore 1541 disk drive 10 load as fast as the Commodore 1571 fast as the Commodore 1571 disk drive. disk drive.

#### Also available for the Also available for the Commodore 128 computer! Commodore 128 computer!

#### Suggested Retail Prices: Suggested Retail Prices:

- C64 (64K, 40 Column). \$59.95 C64 (64K. 40 Column) . . \$59.95
- C128 (128K, 80 Column) \$69.95 C128 (128K. 80 Column) \$69.95

Available at your favorite Available at your favorite Dealer, or call Timeworks Dealer, or call TimeworKs today! loday!

TO ORDER CALL: TO ORDER CALL: 1-800-535-9497 1-800-53549497

G WWW.commodore.ca

**BAYON** 

GUA **Fugry** 

**PARTNER** 

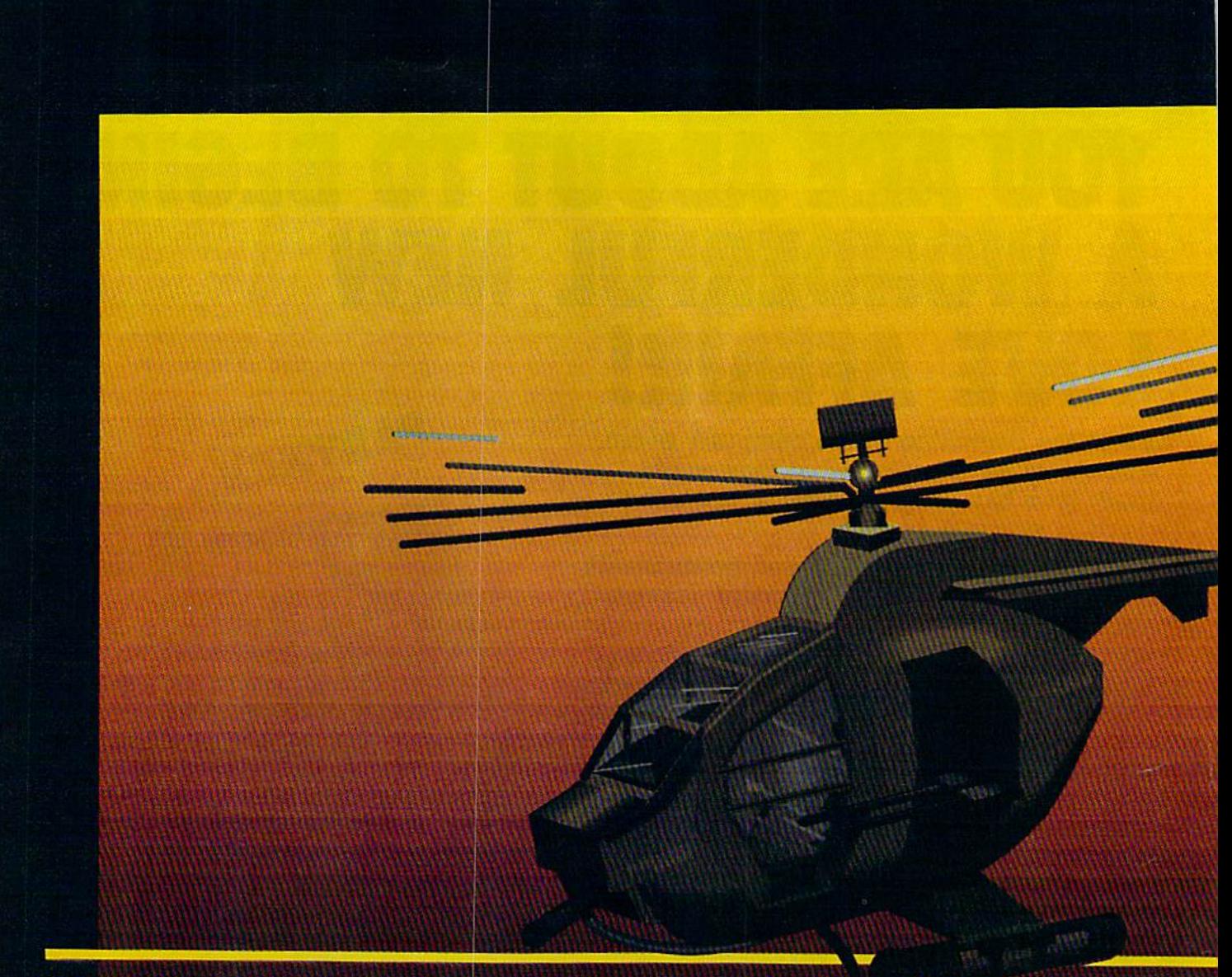

#### In a market full of helicopter simulations like Super Huey II, Gunship, and Infiltrator, it's nice to find a product like ThunderChopper that flies high above the rest!

Colonel Jack Rosenow USAF (Ret.), President of ActionSoft Corp., has the experience to provide all of the helicopter action and strategy you've been looking for! ThunderChopper in corporates the most advanced graphics, flight systems, and gameplaying factors to provide a sensational balance of strategy and fun:

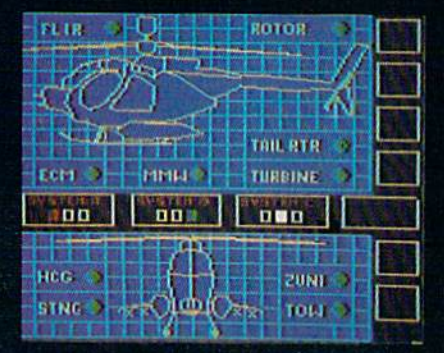

- Action-packed animated graphics include real 3D scenery and airborne threats. The competition's graphics just don't compare.
- ۰ A sophisticated instrument panel lets you scan all vital information at a glance whether performing combat, exploration or rescue operations. ThunderChopper's advanced instrumentation includes Forward-Looking Infra red, CO2 laser radar, zoom television, and ECM. Armament includes TOW and Stinger missiles, a Hughes Chain Gun, and Zuni rockets.
- Better program and documentation design gets you up flying exciting combat missions in minutes.

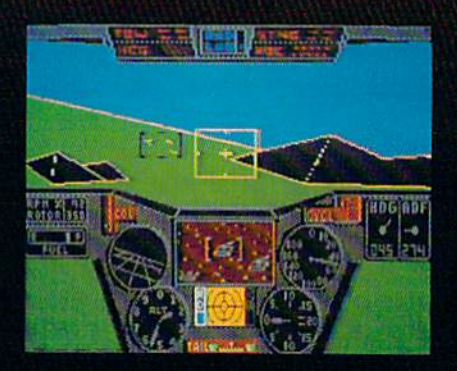

As Colonel Jack says:

"ThunderChopper is the ultimate in helicopter action and realism. Nothing else even comes close. No other simulation can boast this much fun!"

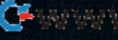

## **underChopper**

Simulation animation and 3D graphic technologies licensed from SubLOGIC

#### **Up Periscope!**

The new state of the art in submarine simulation. The superior strategic play action and 3D animated graphics of this simulation put it generations ahead of the pack.

#### See Your Dealer...

Or write or call us for more information. ThunderChopper and Up Periscope! are available on disk for the Commodore 64/128, Apple II, and IBM PC line of personal computers for the suggested retail price of \$29.95. For direct orders please specify which computer version you want. Include \$2.00 for shipping and specify UPS or first class mail delivery. Visa, Master-Card, American Express, and Diners Club cards accepted.

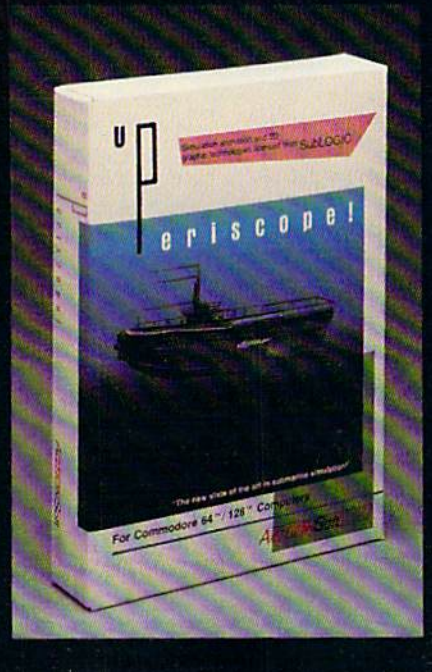

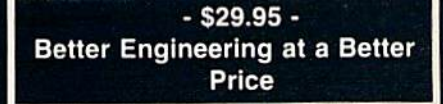

<sup>5</sup> 1986 ActionSoft Corporation 3D Graphics and special effects courtesy SubLOGIC Corp.

Commodore 64 and Commodore 128 are trademarks of Commodore Electronics Ltd. Apple II is a trademark of Apple Computer, Inc. IBM is a registered trademark of International **Business Machines Corp.** 

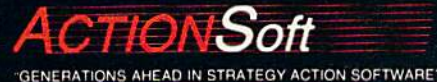

122-4 S.RACE ST. URBANA . IL 61801  $(217)$  367-1024

### WHICHEVER DOOR YOU CHOOSE, THE PRIZE IS FUN AND EXCITEMENT BEYOND YOUR WILDEST **FANTASIES!**

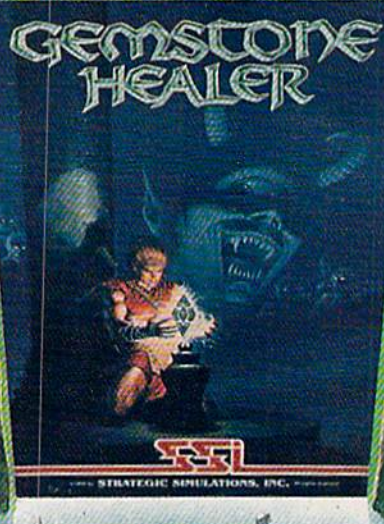

Your quest for the best fantasy game is over. You've found not one, but three...from SSI. The play and feel of each game may differ; but in terms of fun, excitement and challenge, all three are equally exhilarating, intense, and absorbing.

#### WIZARD'S CROWN"

Guide eight valiant adventurers on a perilous quest to recover the precious Wizard's Crown that lies imprisoned behind spell-woven walls in the ruins of Arghan. Armed with different skills and weapons, your characters must search for clues among the maze of streets, buildings and dungeons. When your heroes clash with the vile denizens of Arghan, you can let the computer resolve each battle quickly. or you can personally direct the action with a multitude of combat options. On diskette for 64K Apple<sup>®</sup>, Atari®  $C-64$ : \$39.95.

#### **GEMSTONE HEALER"**

This is the sequel to our best-selling Gemstone Warrior" in which you braved the horrors of the Netherworld and successfully recovered the magical Gemstone. To your dismay, you discover that the Gemstone has been damaged. Hence, you must<br>return to the Demons' lair, locate the Healing Tools and heal the Gemstone. Don't worry if you haven't played Gemstone Warrior because everyone will enjoy GEMSTONE HEALER's fast-paced, action-packed excitement. On diskette for 64 K Apple<sup>®</sup>. C-647\$29.95.

#### **PHANTASIE II"**

This role-playing game promises to duplicate the phenomenal success that the first Phantasie" achieved. In PHANTASIE II, the Dark Lord fashioned an evil orb that has enslaved your people. Command a band of one to six travellers to brave the Dark Lord's wrath, locate the orb and find a way to destroy it. If you've played the original Phantasie, you can transfer those same characters to this sequel. If you haven't, simply create new characters and embark on a thrilling mission! On diskette for 48K Apple<sup>9</sup>, C-64<sup>°</sup>,

Atari ST<sup>2</sup> \$39.95.

Now that you've had a tantalizing peek at the fantastic adventures beyond, will it be Door #1, Door #2, or Door #3? The best answer: Why, all three, of course!

RANTASTE III

To get started, you'll have to open another door, that of your local computer/software or game store.

If there are no convenient stores near you, VISA and MasterCard holders can order by calling toll-free 800-443-0100, x335. To order by mail, send your check<br>to: Strategic Simulations, Inc., 1046 N. Rengstorff Ave., Mountain View, CA 94043. Be sure to specify the computer<br>format of the game. California residents, please add applicable sales tax.

Add \$2.00 to your order for shipping and handling. Allow 4-6 weeks for delivery. In the Continental U.S., U.P.S. Blue service (faster shipping time) is available for \$4.00.

Apple, Atari/Atari ST and C-64 are trademarks of Apple<br>Computer, Inc., Atari, Inc., and Commodore Electronics,<br>Ltd., respectively.

 $G$   $ZEITIE$ <br>CODE@DE@

#### features features

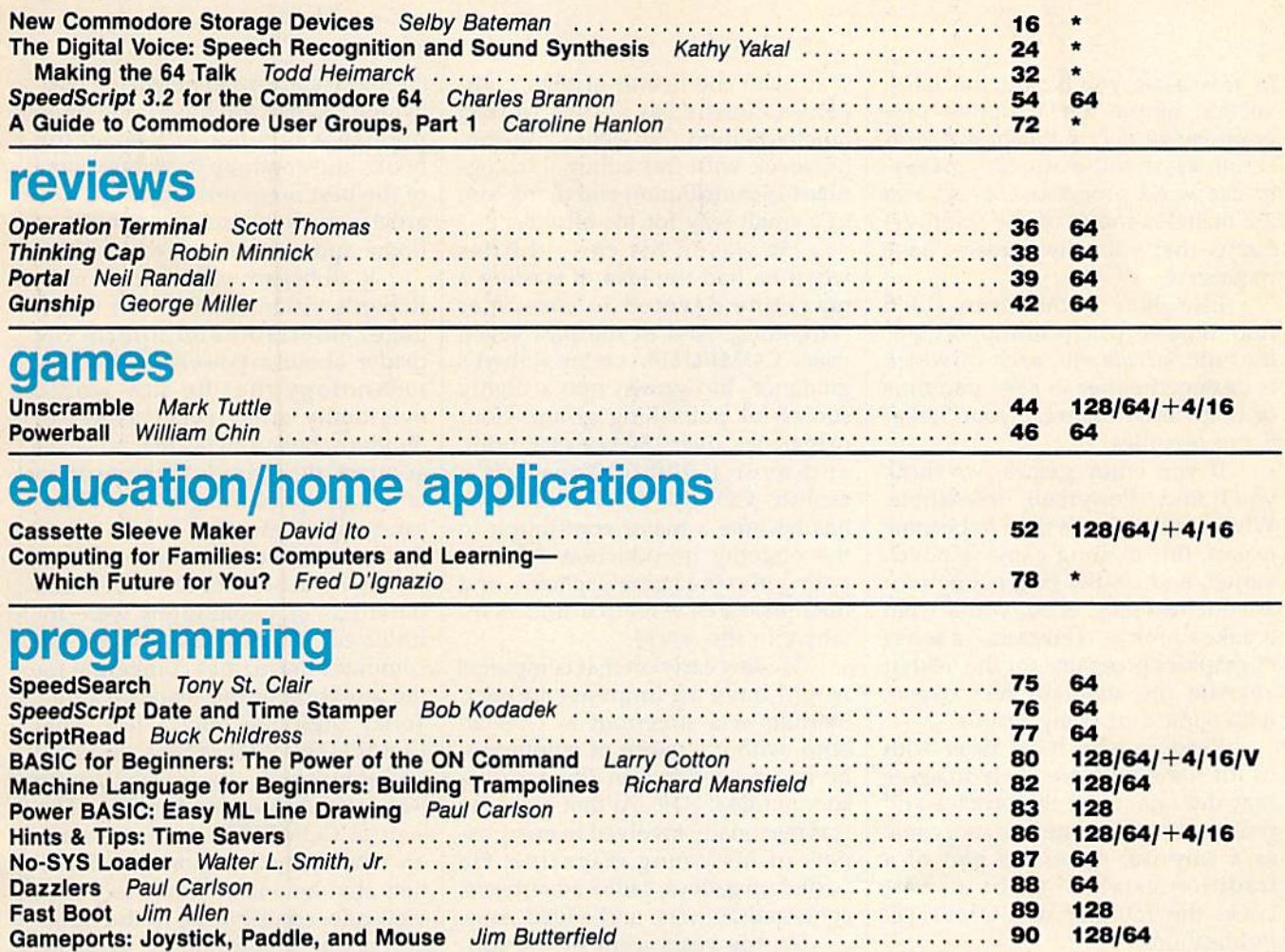

#### departments departments

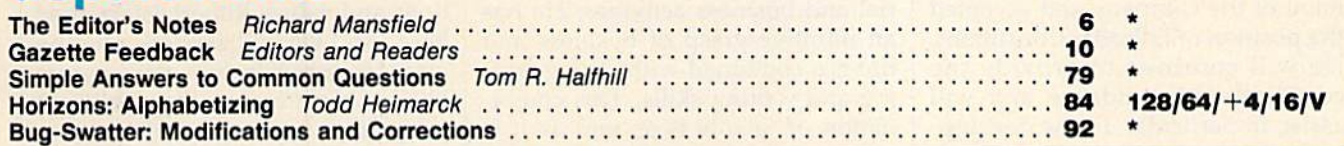

#### program listings

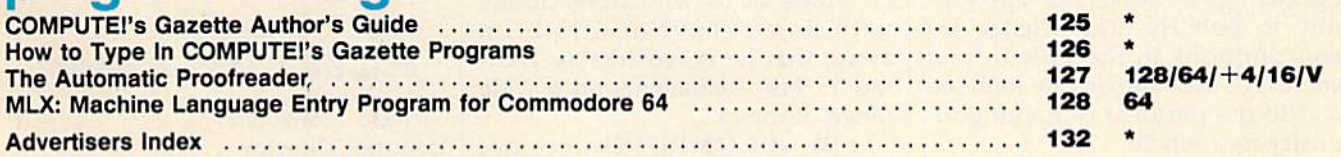

 $\star$  = General, V = VIC-20, 64 = Commodore 64,  $+$ 4 = Plus/4, 16 = Commodore 16, 128 = Commodore 128

COMPUTE!'s GAZETTE is published monthly by **COMPUTE**I Publications, Inc., 825 7th Avenue, New York, NY 10019 USA. Phone: (212) 265-8360. Editorial offices are located at 324<br>West Wendover Avenue, Greensboro, NC 27408. Dome COMPUTE!'s GAZETTE is published monthly by **COMPUTE**I Publications, Inc., 825 7th Avenue, New York, NY 10019 USA. Phone: (212) 265-8360. Editorial offices are located at 324<br>West Wendover Avenue, Greensboro, NC 27408. Dome West Wendover Aven<br>Moines, IA 50340. Se<br>rights reserved, ISSN<br>**COMPUTE**I Publication

rights reserved, ISSN 0737-3716.<br>**COMPUTEI** Publications, Inc. is part of ABC Consumer Magazines, Inc., One of the ABC Publishing Companies: ABC Publishing , President, Robert G. Burton; 1330 Avenue of the<br>Americas: New Yo

128/64

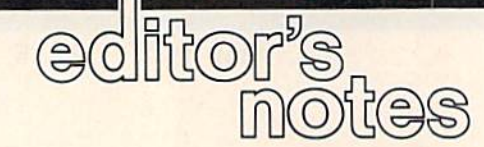

In this issue you'll find the latest In this issue you'll find the latest version of the most popular pro version of the most popular program we've ever published: Speed-gram we've ever published: *Speed-*Script, a fast, full-featured, yet easyto-use word processor. SpccdScript to-use word processor. *SpccdScrip/*  3.2 includes many of the improve 3.2 includes many of the improvements that you, the readers, have ments that you, the readers, have requested. requested.

Elsewhere in this issue, you'll Elsewhere in this issue, you'll find three very helpful support util find three very helpful support util- ities for *SpeedScript,* each of which ities for SpeedScript, each of which is designed either to save you time is designed either to save you time or help better organize your Speed-or help better organize your *Speed-*Script text files. *Script* text files.

If you enjoy games, we think If you enjoy games, we think you'll find "Powerbali" irresistible. you' ll find "Powerball" irresistible. While it takes some time to become While it takes some time to become expert, this exciting game is novel, expert, this exciting game is novel. varied, and challenging enough for varied, and challenging enough for anyone to enjoy. Also, you'll want anyone to enjoy. Also, you'll want to take a look at ''Dazzlers,'' a series of graphics programs for the 64 that of graphics programs for the 64 that animate the standard text screen, animate the standard text screen, with some surprising results. with some surprising results.

Readers who have been with Readers who have been with us for some time are likely to agree us for some time are likely to agree that the quality of the articles and that the quality of the articles and programs in this issue does not come programs in this issue does not come as a surprise; rather it's part of a tradition established by Robert tradition established by Robert Lock, the founder of COMPUTE! Lock, the founder of COMPUTE! Publications.

This past December Robert withdrew from the daily management of the company and accepted ment of the company and accepted the position of Editorial Consultant. the position of Editorial Consultant. He will continue to provide the company with guidance and will company with guidance and will assist, in particular, in the develop assist, in particular, in the development of new products and services. ment of new products and services.

This change in editorial man This change in editorial management gives us our first opportu agement gives us our first opportu-<br>nity to publicly acknowledge his contributions to the growth and contributions to the growth and success of the company he founded success of the company he founded and to the personal computing in and to the personal computing industry as a whole. dustry as a whole.

In all these years he has never In all these years he has never given an interview or in any fashion moved his personality into pub ion moved his personality into public view. While some other industry leaders appeared more concerned leaders appeared more concemed at times with their personal image at times with their personal image than with the health of their com than with the health of their companies, Robert has always worked panies, Robert has always worked quietly behind the scenes. We can, quietly behind the scenes. We can, however, with this editorial, recog however, with this editorial. recognize his contribution and thank him nize his contribution and thank him in a small way for his efforts.

He was in his early thirties He was in his early thirties when he had the idea of starting when he had the idea of starting a magazine devoted to consumer computing. And in the past seven computing. And in the past seven years COMPUTE!, under Robert's guidance, has grown into a highly successful publishing group-four magazines, over 150 books in print, magazines, over 150 books in print, and over 1,000,000 readers and over 1,000,000 readers a month. COMPUTE! Publications month. COMPUTE! Publications has become a major contributor to the ongoing introduction of com the ongoing introduction of computing into the homes, schools, and puting into the homes, schools, and businesses of America and elsewhere in the world. where in the world.

He saw early on that computers He saw early on that computers would have an immense impact. would ha ve an immense impact. Starting in a storefront in Greens Starting in a storefront in Greensboro, with a handful of employees, he began working on the early is he began working on the early issues of COMPUTE!. At that point, he sues of COMPUTE!. At that point. he was personally involved in every as was personally involved in every aspect of his young magazine: He pasted up galleys, called advertisers, pasted up galleys. call ed advertisers, contacted authors, and edited copy. contacted authors. and edited copy.

As the years went by, he continued to directly supervise the growing company in both its edito growing company in both its editorial and business activities. He has rial and business activities. He has an intuitive grasp of business and an intuitive grasp of business and finance combined with strong edit finance combined with strong editing and writing skills. This combi ing and writing skills. This combination of talents is as rare as it is nation of talents is as rare as it is powerful. And perhaps even more powerful. And perhaps even more rare: He is an extremely clear think rare: He is an extremely clear thinker. Those of us who work closely er. Those of us who work closely with Robert have always been with Robert have always been aware that he is remarkably accu aware that he is remarkably accurate in his assessments on a wide range of topics. range of topics.

We at COMPUTE! were not concerned during the notorious in concerned during the notorious industry shakeout of 1984-85. We dustry shakeout of 1984-85. We knew we would be among the sur knew we would be among the survivors. In fact, COMPUTE!'s Gazette was introduced in the face of the was introduced in the face of the shakeout, and became one of the shakeout, and became one of the strongest startups in magazine pub strongest startups in magazine publishing history. We have gone on to lishing history. We have gone on to publish a number of bestselling books and continue to feature some of the best programs, columns, and of the best programs, columns. and articles available on the subject of articles available on the subject of home and recreational computing. home and recreational computing.

It all began with a single idea,<br>Robert's vision of how best to en-Robert's vision of how best to en gage, entertain, and inform the reader about a powerful emerging technology that he saw would technol ogy that he saw would eventually affect every aspect of our lives. But a single idea, however accurate, rarely leads to the creation accurate, rarely leads to the creation of a major publishing house. Thousands of others also began to see the importance of consumer computing by the end of the 1970s, and hundreds of publications were in hundreds of publications were introduced. By 1983 there were 150 troduced. By 1983 there were 150 computer magazines competing for computer magazines competing for the attention of the reading public. Today there are only a few. That COMPUTE! Publications survived COMPUTE! Publications survived and flourished was largely due to and flourished was largely due to Robert's strong leadership. The Robert's strong leadership. The staff at COMPUTE!, and the readers who enjoy our efforts, are fortu ers who enjoy our efforts, are fortunate that he will continue to play nate that he will continue to playa vital role, contributing to the direction of our publications as we grow. tion of our publications as we grow.

In the coming years we will, In the coming years we will, with his help, preserve the tradi with his help, preserve the traditions and values Robert established tions and values Robert established here. And we will expand, offering here. And we will expand, offering more comprehensive coverage as more comprehensive coverage as well as maintaining the quality of well as maintaining the quality of programs, tutorials, and features programs, tutorials, and features you've come to expect from COM you've come to expect from COM-PUTE! Publications. PUTE! Publications.

 $\sim$  $\frac{1}{\alpha}$ 

Richard Mansfield Editorial Director Editorial Director

RDONOO! ming,  $\omega$ diving, ALCOHOL: UNIVERSITY gymnastics and The followskeet Sumo wrestling.<br>Int of ritual and tradition Gymnastics. A<br>graceful display of balance,<br>poise and concentration. The Bobsled. One wrong move and it's<br>right down the tube. shooting, ing programs are brought to just to name a few. the hot dog aerials. And you by an incredi-There's its equally beg for mercy in the ble series of events. acclaimed sequel, Sum-Biathlon. And coming  $\dot{\mathbf{Q}}$ Over 30 mer Games II." Go for next summer, our the gold in rowing, cynewest Games of them. cling, equestrian, fencto be program. (Betspecific. ing, the high jump, the ter get ready They're triple jump, kayaking, to hit the the unforand more. **MUTHULED** Finally, gettable events of there's **FLAG** our best-sell the icy challenges Cliff Diving In Acaputco, ing Games Try your hand<br>at Fencing of Winter series. Games." Wait'll you beach.) First, World Games.<sup>™</sup> Eight careen the tube in a bob-Now, it sled. Fly the ski jump. Or may seem like a international lot to handle. choreograph events rangan entire fig-But don't let ing from ure skating world events Sumo wresroutine. You'll get the best tling to cliff diving. of you. Bull riding to weightflip out over lifting. Even skiing the Chamonix slalom. There's our enormously popular **Summer Games**. Break records in track, If & compatibles, 1 To 8 players.<br>ST, C64/128, IBM Apple If & compati-<br>patibles. Coming bles, Atari, C64/128. iga, Apple II & compati-<br>Atari ST, C64/128, IBM<br>mpatibles, Macintosh. & compatibles. Coming<br>for the Apple IIGS. swim-

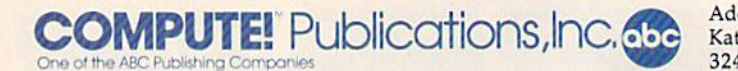

**Publisher** James A. Casella **Founder/Editorial Consultant Robert C. Lock** Editorial Director Richard Mansfield Editorial Director Richard Mansfield Managing Editor Kathleen Martinek Managing Editor Kathleen Martinek Associate Publisher Selby Bateman **Editor** Lance Elko Assistant Editor Rhett Anderson **Production Director Tony Roberts** 

#### Editors

Tom R. Halfhill, Editor, COMPUTE!'s Atari ST Disk & Magazine; Stephen Levy, Editor, COMPUTE! Books Division; Ottis R. Stephen Levy, Editor, COMPUTE! Books Division; Ollis R. Cowper, Technical Editor

#### Assistant Editors

Gregg Keizer, John Shadle (Books); George Miller, Dale McBane (Technical); Philip I. Nelson (COMPUTE! Magazine); Todd Heimarck, (COMPUTE!'s Atari ST Disk & Magazine); Kathy Yakal, Assistant Features Editor; Tammie Taylor, Karen Uhlendorf, Karen Assistant Features Editor; Tammie Taylor. Karen Uhlendorf, Karen Siepak, Copy Editors; Caroline Hanlon, Editorial Assistant; David Hen5ley. Submissions Reviewer Hensley, Submissions Reviewer

#### Editorial Programmers Editorial Programmers

Patrick Parrish (Supervisor), Tim Victor, Tim Midkiff, William Chin Patrick Parrish (Supervisor), Tim Victor, Tim Midkiff. William Chin Programming Assistants

David Florance, Troy Tucker

#### Administrative Staff Administrative Staff

Executive Assistant, Debi Nash; Julia Fleming, Iris Brooks, Mary Executive Assistant, Debi Nash: Jul1a Heming. Iris Brooks, Mary Hunt, Sybil Agee Hunt, Sybil Agee

#### Production Production

Irma Swain, Production Manager; Janice Fary, Art & Design Director; Lee Noel, Assistant Editor, Art & Design; De Potter, Mechanical Art Supervisor; Terry Cash, Carole Dunton, Typesetting Typesetting

#### Artists Artists

Robin Case, Kim Potts (Publications); Harry Blair, Illustrator Robin Case, Kim Potts (Publications); Harry Blair, Illustrator

#### Associate Editors As sociate Editors

Jim Butterfield (Toronto), Fred D'lgnazio (Alabama) Jim Butterfield (Toronto), Fred D'ignazio (Alabama)

#### Customer Service

Diane Longo, Customer Service Manager; Jose Cruz, Dealer Sales Diane Longo, Customer Service Manager: Jose Cruz, Dealer Sales Supervisor; Cassandra Green, Individual Order Supervisor Supervisor; Cassandra Green, Indlvldunl O rder Supervisor

Receptionist, Anita Armfield Receptionist, Anita Armfield

Warehouse Manager, John Williams Warehouse Manager, John Williams

#### President James A. Casella President James A. Casella Vice President, Editorial Director Richard Mansfield Vice President, Advertising Richard J. Marino

Vice President, Finance & Planning Christopher M. Savine

#### 11)137 Editorial Board 1987 Editorial Board

Richard Mansfield Richard Mansfield Kathleen Martinek Ka thleen Martinek Selby Bateman Selby Bateman Lance Elko Lance Elko Tom R. Halfhill Tom R. Halfhill Stephen Levy Stephen Levy Robert Lock, Founder and Editorial Consultant Robert Lock, Founder and Editorial Consultant

#### **Advertising Sales**

Richard J. Marino, Vice President, Advertising Sales; Peter Jchnsmeyer, Director of Advertising Sales; Bernard J. Theobald, Jr., Johnsmeyer, Director of Advertising Sales; Bemard J. Theobald, Jr., Associate Advertising Director; Kathleen Hanlon, Production Associate Advertising Director; Kathleen Hanlon, Production Coordinator Coordinator

#### **Sales Representatives**

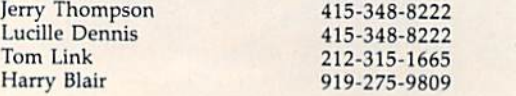

#### Address all advertising malerials to: Address all advertising materials to: Kathleen Hanlon, COMPUTE!'s GAZETTE <sup>324</sup> West Wendover Ave., Suite 200, Greensboro, NC <sup>27408</sup> 324 West Wendover Ave .. Suite 200, Greensboro, NC 27408

#### Sales Offices

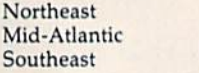

#### 212-315-1665 212·315· 1665 919-275-9809 919·275·9809

212-315-1665 212·315·1665

#### Sales Offices, Jules E. Thompson, Inc.

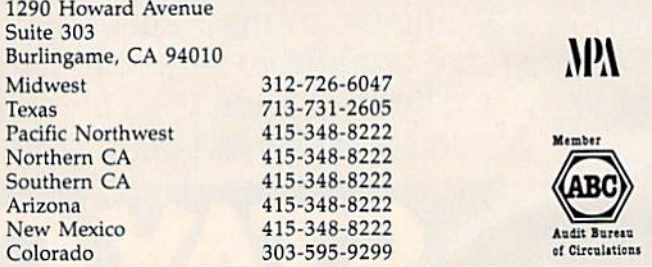

**COMPUTEI** Publications, Inc., publishes

**COMPUTEI COMPUTEI Books COMPUTEI's GAZETTE** COMPUTEI's GAZETTE Disk Apple Applications COMPUTEI's Atari ST Disk & Magazine

#### Editorial Office: Editorial Office:

<sup>324</sup> West Wendover Ave., Suite 200, Greensboro, NC 27408 324 West Wendover Ave., Suite 200, Greensboro, NC 27408 **Corporate Offices:** 

825 7th Avenue, New York, NY 10019

**Customer Service:** P.O. Box 5038, F.D.R. Station, New York, NY 10150 Telephone: (In NY) 212-887-8525; Telephone: (In NY) 212·887-8525; (In U.S.) Toll free 1-800-346-6767 (In U.S.) Toll free 1·800·346-6767 Office Hours: 8:30 AM to 4:30 PM Monday-Friday

#### Subscription Orders and Inquiries Subscription Orders and Inquiries COMPUTE!'s GAZETTE P.O. Box 10957, Des Moines, IA 50340 P.O, Box 10957, Des Moines, IA 50340

TOLL FREE TOLL FREE Subscription Order Line Subscription Order Une 1-800-247-5470 1·800-247·5470 In IA 1-800-532-1272 In lA 1-800-532·1272

#### COMPUTE!'s GAZETTE Subscription Rates Subscription Rates

(12 Issue Year): US (one year) \$24. Canada, Mexico and Foreign<br>Surface Mail \$30. Foreign Air Mail \$65. Surface Mail \$30. Foreign Air Mail \$65.

The COMPUTEI's GAZETTE subscriber list is made available to carefully The COMPUTEI's GAZETTE subscriber list is made available to carefully<br>screened organizations with a product or service which may be of interest to our readers. Ir you prefer not to receive such mailings, please send an exact<br>copy of your subscription label to: COMPUTE!'s GAZETTE, P.O. Box 10958,<br>Des Moines, IA 50950. Include a note indicating your preference to recei only your subscription. only your 5ubscription. our readers. If you prefer not to receive such mailings, please send an exact<br>copy of your subscription label to: COMPUTE!'s GAZETTE, P.O. Box 10958,<br>Des Moines, IA 50950. Include a note indicating your preference to recei

Authors or manuscripts warrant that all materials submitted to COMPUTEI's<br>GAZETTE are original materials with full ownership rights resident in said<br>authors. By submitting articles to COMPUTEI's GAZETTE, authors acknowledg contract. Unsolicited materials not accepted for publication will be returned If a<br>union provides a self-addressed, stamped envelope. Where programs are<br>included in an article submission, a tape or disk must accompany the sub-<br>mission. Printed listings are optional, but helpful. Articles should be f responsibility for damages, delays, or failure of shipment in connection with<br>authors' offer to make tape or disk copies of programs published herein. PET, CBM, VIC-20, Commodore 64, Plus/4, 16, and 128 are trademarks of<br>Commodore Business Machines, Inc., and/or Commodore Electronics Limited. Other than as an independent supplier of quality information and<br>services to owners and users of Commodore products, **COMPUTE**I Publica-<br>tions, Inc., is in no way associated with Commodore Business Machines, tions, Inc., is in no way associated with Commodore Business Machines,<br>Inc., or any of its subsidiaries. Authors of manuscripts warrant that all materials submitted to COMPUTEI's<br>GAZETTE are original materials with full ownership rights resident in said authors. By submitting articles to COMPUTEI's GAZETTE, authors acknowledge<br>that such materials, upon acceptance for publication, become the exclusive<br>property of **COMPUTEI** Publications, Inc. No portion of this magazine ma if author provides a self-addressed, stamped envelope. Where programs are included in an article submission, a tape or disk must accompany the submission. Printed listings are optional, but helpful. Articles should be furn author. COMPUTEI Publications, Inc., assumes no liability for errors in articles or advertisements. Opinions expressed by authors are not necessarily those of COMPUTEI Publications, Inc. COMPUTEI Publications assumes no re

### **On the Road to Moscow...**

As the German Wehrmacht approached AS the German Wehrmacht approached the open steppes around Smolensk, the the open steppes around Smolensk, the invasion of the Soviet Union was on **Invasion of the Soviet Union was on**  schedule. At this rate, the army would schedule. At this rate, the army would capture Moscow and throw the Russians **capture Moscow and throw the Russians**  out of the European continent by the time out of the European continent by the time the snows fell. the snows fell.

At the head of the Panzergruppe invading At the head of the Panzergruppe Invading central Russia was General Heinz Guderian, **central Russia was General Heinz Guderian,**  the man who turned the potential of armor **the man who turned the potential of armor**  into the reality of Blitzkrieg warfare. Into the reality of Blitzkrieg warfare. Opposing him were masses of Soviet Opposing him were masses of Soviet infantry and armor determined to defend Infantry and armor determined to defend their homeland, but untried in battle. With their homeland, but untried In battle. With Guderian's armor and motorized infantry **Guderian's armor and motorized Infantry**  divisions approaching the ancient city, the divisions approaching the ancient city, the stage was set for another encounter with **stage was set for another encounter with**  the Nazi juggernaut. the Nazi juggernaut.

Guderian simulates this critical campaign **Guderian simulates this critical campaign**  of World War II, using the acclaimed of Worid War II, using the acciaimed joystick-driven system from Gulf Strike. On joystlck·driven system from Gulf Strike. On the full-color scrolling map of central the full·coior scrolling map of central Russia, the German player must master **Russia, the German player must master**  Blitzkrieg tactics to encircle and overrun **Blitzkrieg tactics to encircle and overrun**  Soviet divisions and drive deep enough into Soviet divisions and drive deep enough into Russia to make the capture of Moscow **Russia to make the capture of Moscow**  possible. At your command are infantry possible. At your command are infantry divisions, panzer regiments, motorized **divisions, panzer regiments, motorized**  infantry, panzergrenadiers, even the 1st **Infantry, panzergrenadiers, even the 1st**  German Cavalry Division. German Cavalry Division.

The Soviet player must work to counte The Soviet player must work to counter the German threat, and make attacks **the German threat, and make attacks**  capable of cutting off supply to the forward capable of cutting off supply to the forward units. While your army is massive, it is also units. While your army is massive, it is also untrained. Soviet units begin play with untrained. Soviet units begin piay with a hidden strength revealed only at the hidden strength revealed only at the moment of combat. Uncertainty is always moment of combat. Uncertainty is always present. The game becomes a tense contest as German units blunder into **contest as German units blunder into**  Soviet strongpoints, while Russian attacks **Soviet strongpoints, while Russian attacks**  can suddenly turn into a rout.

Guderian has a solitaire option allowing you to take command of either the German **you to take command of either the German**  or Soviet armies, as well as overrun attacks, **or Soviet armies, as well as overrun attacks,**  supply rules, Soviet leaders, rail movement **supply rules, Soviet leaders, rail movement**  and optional reinforcements. The rulebook **and optional reInforcements. The rulebook**  introduces new players to historical **introduces new players to historical**  gaming, explaining clearly concepts such **gaming, explaining clearly concepts such**  as zones of control, supply, combat and **as zones of control, supply, combat and**  movement. Planning map included. **movement. Planning map Included.** 

The battle for Moscow was lost on the The battle for Moscow was lost on the fields of Smolensk. Now is the time for you **fields of Smolensk. Now Is the time for you**  to re-create (and rewrite) history with to re·create (and rewrite) history with Guderian. Guderian.

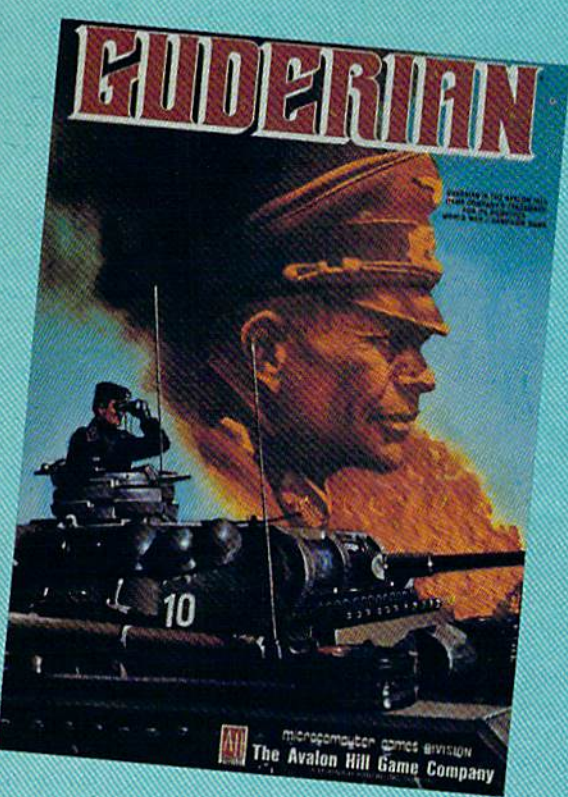

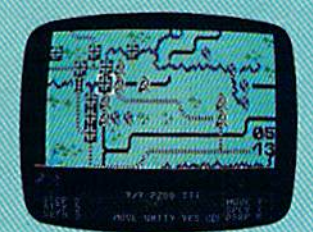

German Panzers **German Panzers**  overrun Russian **overrun Russian**  defenses west of **defenses west of**  Smolensk.

complexity: Intermediate COMPLEXITY: Intermediate solitaire suitability: Very high SOLITAIRE SUITABILITY: Very high time scale: days per turn TIME SCALE: 2 days per turn MAP SCALE: 10.5 km. unit SCALE: Regiments and divis **UNIT SCALE: Regiments and divisions**  PLAYERS: One or two **PLAYERS: One or two**  PLAYING TIME:  $1\frac{1}{2}$  to 3 hrs.

Guderian is ready to run on your **Guderian Is ready to run on your**  Atari® 8-bit, Apple II family or Commodore® 64/128 home compu **Commodore®641128 home computer.**  \$30.00

Available at better computer, softwar **Available at better computer, software**  and game stores or direct from **and game stores or direct from** 

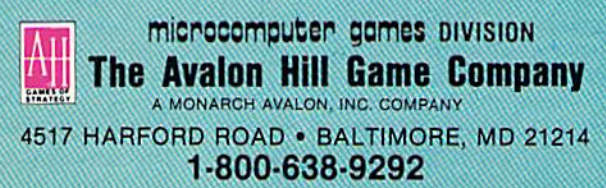

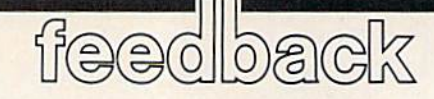

Do you have a question or a problem? Have you discovered something that could help other Commodore users? We want to hear from you. Write to Gazette feedback, COMPUTERS Gazette, *Gazette Feedback, COMPUTErs Gll:ttte,*  P.O. Box 5406, Greensboro, NC 27403. *P.O. Box 5406, Greellsboro, NC 27403.*  We regret that due to the volume of mail received, we cannot respond individually to programming questions.

#### Where, Why, And How? Where, Why, And How?

I have a Commodore 128 and a 1571 disk drive. I'm fascinated by graphics disk drive. I'm (ascinated by graphics and sound. First of all, where did sprites and sound. First of all, where did sprites get their name? Why can only eight get their name? Why can only eight sprites appear on the screen at one sprites appear on the screen at one lime? Finally, how can voice synthesis time? Finally, how can voice synthesis be produced without extra hardware? I just got Epyx's Impossible Mission, which has voice synthesis, and I can't figure out where it's coming from. figure out where it's coming from.

#### Sean Raburn Sean Rabum

If you look in the 64 Programmer's Reference Guide, you'll find thai the sec Reference Guide, *you'll find that the* section that gives the technical specs for the  $VIC-II$  chip calls sprites Movable Object Blocks (or MOBs for short). This term never really caught on. Commodore's own 64 er *really cauglrt* orl. *Com modore's OW II 64*  documentation (user's manual and reference guide) uses the term sprites. Two *rllct' guide) uses tire term* sprites. *Two*  computers that were available before the *compulers tlrat were auailable before tire*  64 had sprites. On the Texas Instruments *64 had sprites.* 011 *tire Texas IlIstmmeuls*  Tl-99/4, sprites are called sprites. On the *T/-99/4, sprites arc called* sprites. 011 *tire*  Atari 400/800, they're called player/ *Mari 400/800, Ilr ey're called* player/ missile graphics. missile graphics.

The VIC-ll chip which handles *The VIC-II chip* wlrich *handles*  graphics on the 64 is the reason for the *graphics 01/ tire* 64 is tire *reason for the*  eight-sprite limit. There could have been more if the chip had been designed to sup *more if tire chip had beell designed* 10 *SIlP*port more, but the designers chose to provide eight. There's a machine language technique which does permit more than eight sprites on the screen at the same *teellllique which does permit more than rigM sprites* all *the screen at tire same*  time as long as no more than eight appear *time as loug as* 110 *more* tlral! *dght appear*  on the same raster line. (A raster line is one of the thin horizontal tines that make *aile of tire* tlrill *horizon/allines tlrat make*  up video display. Commodore video *up a video display.* A *Commodore video*  display consists of 262 raster lines.) Using raster interrupt, you can draw eight *display consists of* 262 *raster lilies.) Usillg a raster il/terrupt, you call draw eight*  sprites at the top of the screen, then change their locations to the bottom of the *challge their locations to the bottom of tire*  screen before the raster arrives there, effectively producing 16 sprites. *fectively producing* 16 *sprites.* 

The voice in Impossible Mission and The voice in Impossible Mission and<br>other such games was digitized, not synthesized. It was recorded and then turned *thesized.* It *was recorded alld* thell *tumed*  into a series of numbers that represent the sound. By reading through the numbers

and carefully changing the frequency and volume of the three voices of the SID chip, the program creates a sound effect that sounds like a voice. For more about speech synthesis and digitization, see the feature articles elseiehere in this issue. *articles e/sl!UJlrl'Te* irr *this issue.* 

#### Talking And Listening Talking And listening

I don't seem to understand what *down*load means. When you download a program, is it from your disk drive or from gram. is it (rom *your* disk drive or (rom the other person's drive? I don't understand uploading either. stand uploading either.

Also, can two computers upload or Also, can two computers upload or download to each other with a modem and a terminal program?

Frederick ). Carleton Frederick J. Carleton

If you're sending the program, you're up *If you're sending tile program, you're up*loading. If you're receiving it, you're downloading. The difference between up *downloading. The difference between up*loading and downloading is like the difference between talking and listening. Whenever data is transferred between two *WI,ellever data* is *transferred between two*  computers, one computer is uploading and the other is downloading. A way to remember is to pretend the other com puter floats above your TV or monitor. To *remember is 10 pretent! tire other com- puter floats above* yorjr *TV* or *mOlritor. To*  send to the other machine, the program send to the other machine, the program<br>has to flow up (upload). To receive a program, it flows down (download). *gram, it flows down (doWllload).* 

If you have a modem and a terminal program, you can upload to and download *program, you call upload* to *alrd download*  from a bulletin board service (BBS), telecommunications service, or a friend who also has modem. To transfer files with *also* has *a modem. To trallsfer files with a*  friend, you should set one modem to originate and the other to answer. There may *nair ilnd tile other to ilnswer. Tlrere may*  be an O/A switch on your modem or you *be* Ill! *O/A switch on your modem or you*  may have to send a command from the termlnal program. There are number of *may Irave /0 send a commalld from tire tl'r- minal program. Tlrere are a* rrtmrber *of*  transfer protocols—Kmodem or Punter, *trausfer protocols-Xmodem* or *Punter,*  for example-that strive to eliminate errors in data transfers. However, you can use these protocols only when the computers on both ends of the connection have terminal software that supports the *have terminal software that supports tire*  same protocol. One of you-whoever is sending-then uploads while the other person downloads. For more about this *perSOIl dowllloads. For more about this*  topic, see "The Fundamentals of Down*loading" in our February issue.* 

#### New Commands, A Better BASIC

recent issue contained an advertise A recent issue contained an advertisement for a cartridge which supposedly ment for a cartridge which supposedly adds 42 extra commands to 64 BASIC. adds 42 extra commands to 64 BASIC.

What interested me was the PRINT What interested me was the PRINT USING command. As you know, this USING command. As you know, this command is not available on the 64. command is not available on the 64. Data formatting is such a chore.

What do you think of this pro What do you think of this program? Is similar software available through other manufacturers? Could through other manufacturers? Could "MetaBASIC" be modified to add such "MetaBASIC" be modified to add such command? a command?

#### Gregory Skoutas Gregory Skoutas

If you're a machine language programmer, there are many ways to modify *mer, th ere are mallY ways* 10 *modify*  BASIC to support a variety of new commands. BASIC programmers may find *mands. BASIC programmers may filrd a*  number of commercial programs that add *lIumber of commucial programs that add*  new commands such as **PRINT USING**.

Some add-on programs are car *Some add-on programs are car*tridges, while others are programs you *tridges, wlrile others are programs yOIl*  load and run from disk. Most specialize in *load and* TIll! *from disk. Most specialize* in one area of programming. There are enhancement packages that provide lots of *hancement packages that provide lots of*  commands for hi-res graphics, for example. Others add routines to speed up *ample. Others add rOlltiues to speed up*  disk operations and give you new com *disk operations and give YOll new com*mands for reading directories and doing *ma/Ids for reading directories and doing otlrer* tlrings *witlr a disk.* Still *ot/rers give*  other things with a disk. Still others give you new commands far program flow and you *new commands for program flow and*  program control. *program control.* 

An *unfortunate side effect of all this* is that if you have a program that changes BASIC, the program you write won't run *BASIC, tile program you write won't run unless tire enhancement* is in *memory.*  unless the enhancement is in memory. The PRINT USING command won't work *The PRINT USING command won't work*  in standard 64 BASIC, and if you write program with PRINT USING, it won't *in sta/ldard* 64 *BASIC,* arrd *if y011 write a program witll PRINT USING,* il worr't work on a friend's computer if your friend doesn't also own the enhancement program.

The idea behind "MetaBASIC" is *TIre idea behinll "MetaBASIC"* is that it adds commands for debugging and testing, but it doesn't add commands that teslirlg, *but* it *doesn't add commands tlrat*  work while the program is running. While MetaBASIC is in memory, you can read *work while tire program* is *rIl1l1/ing. While MetaBASIC* is in *memory, you cau read a*  directory or *renumber a program, but* when you've finished the program, it will work on a 64 or 128 that doesn't have MetaBASIC in memory. Adding a PRINT USING command would be possible, but *USING command would be possible, bul*  it *would go against the concept of* MetaBASIC. *MetaBASIC.* 

#### Wanted: Pascal For The 64 Wa nted: Pascal For The 64

In school I'm studying Turbo Pascal on In school I'm studying *Turbo Pascal* on the TRS-80. I was wondering if there was a *Turbo Pascal* operating system for the 64? If there isn't, who sells a Pascal operating system similar to Turbo? operating system similar to *Turbo?* 

Chuck Wheeler Chuck Wheeler

# An All Star Winning Team

### With Unbeatable Prices and Quality

Be ahead of the game and don't let our low prices fool you, our joysticks have been produced under strict quality control.

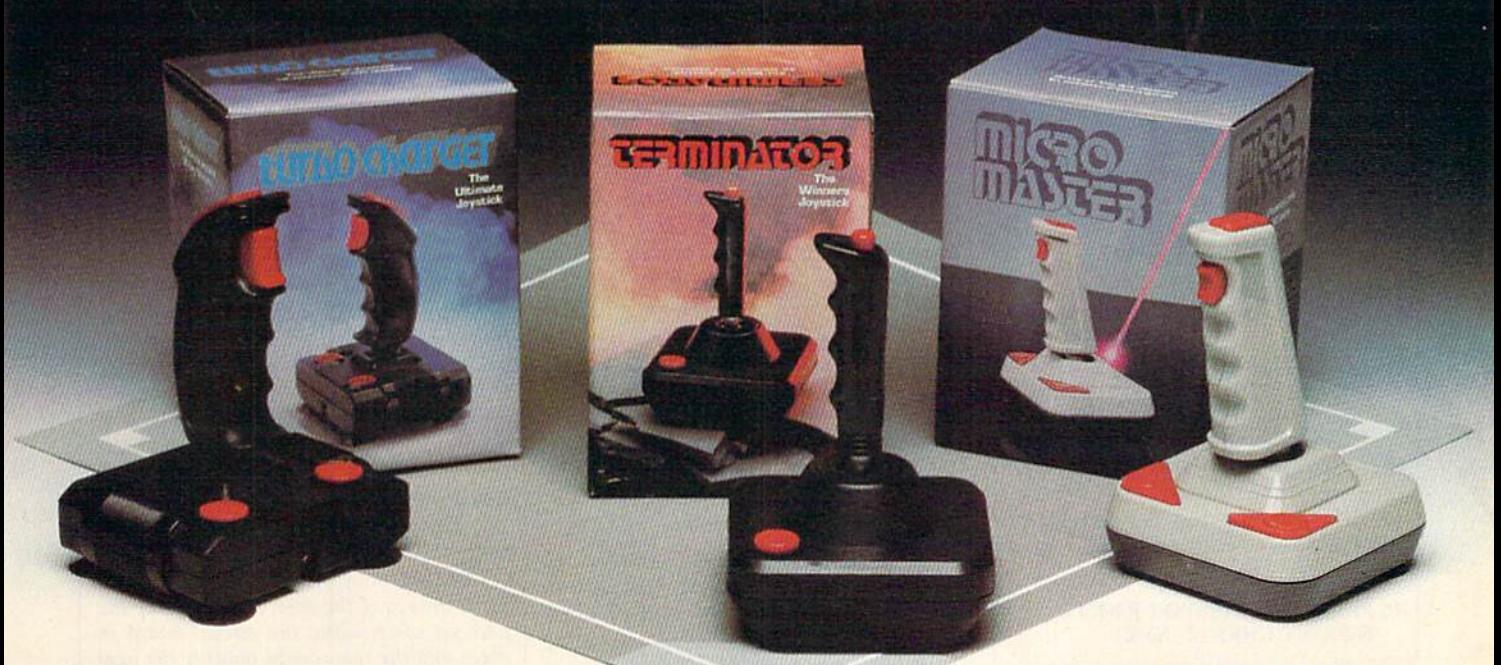

- 
- 
- 8 directional control
- Full 90 day warranty

 $$14^{99}$ 

#### TERMINATOR

- Arcade-type grip
- Steel shaft handle
- Extra long 5 ft. cord
- Full 90 day warranty

\$1999

#### ALL THREE JOYSTICKS CAN BE USED WITH ALL THREE JOYSTICKS CAN BE USED WITH ATARI 400, 800 AND 2600 HOME VIDEO GAME, ATARI 4oo, 800 AND 2600 HOME VIDEO GAME, COMMODORE VIC 20, 64, 128 COMPUTERS

#### TURBO CHARGE TURBO CHARGE TERMINATOR MICRO MASTER MICRO MASTER

- Rugged handle grip Arcade-type grip Built-in micro switch Built-in micro switch
- 4 light touch fire buttons Steel shaft handle Built in precision control Built in precision control
- Tomorrow's technology available today • 8 directional control • Extra long 5 ft, cord • Tomorrow's technology<br>• Full 90 day warranty • Full 90 day warranty • available today
	- Full 90 day warranty  $\frac{14^{99}}{24^{99}}$   $\frac{19^{99}}{24^{99}}$   $\frac{12^{99}}{24^{99}}$

\$2499

#### Looking for TOP QUALITY PERFORMANCE? Looking for TOP QUALITY PERFORMANCE? Look no further, phone or fill out order coupon below Look no further, phone or fill out order coupon below

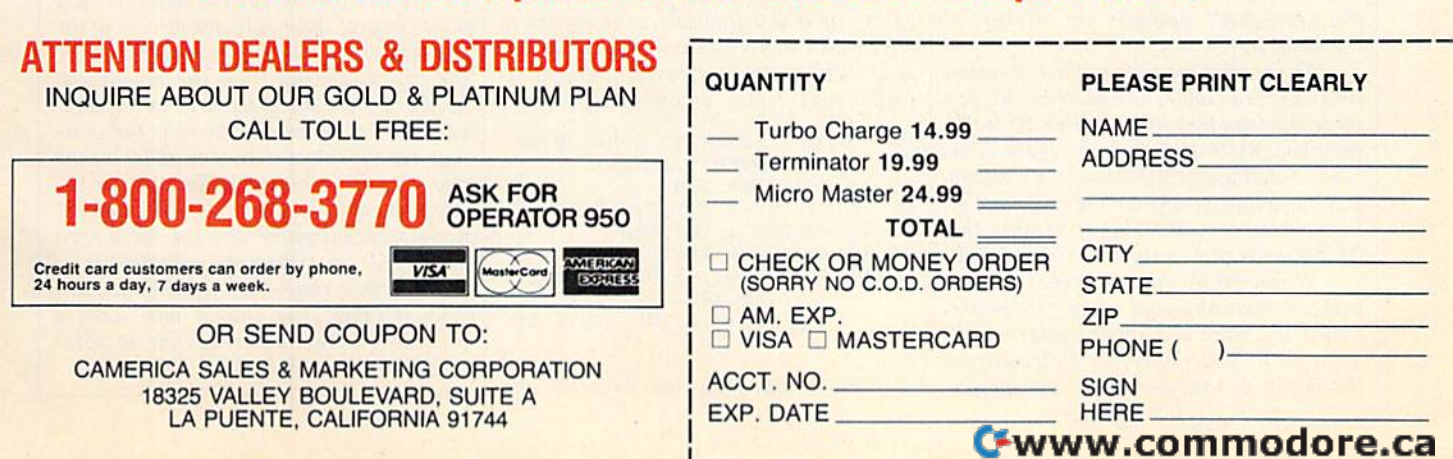

Turbo Pascal is an inexpensive and popular version of the Pascal language (it's *ular version of* tilt *Pascal la/lguage (it's*  not, strictly speaking, an operating system) made by company called Borland *tem) made by a company called Borland*  International for computers that use the *International for computers that use tlrt*  MS-DOS and CP/M operating systems. Turbo Pascal is not available for the 64. Turbo Pascal is *not avai/able for the 64.*  However, readers have repotted that the *However, readers /rave reported that tile*  128 in CP/M mode can run the CP/M version of Turbo Pascal. *vtrsioll of* Turbo Pascal.

There's no shortage of Pascal pack *Tlrere's* 110 *shortage of Pascal pack*ages for the 64. We know of at least six: *ages for tile* 64. *We* hlOW *of at least six:*  Super Pascal (Abacus Software), Zoom Super Pascal *(Abacus Softwart),* Zoom Pascal (King Microware), Kyan Pascal Pascal *(King Microware),* Kyan Pascal (Kyan Software), Oxford Pascal (Systems *(Kyan Software),* Oxford Pascal *(Systems*  Software /Oxford), WATCOM Pascal *Software/Oxford),* WATCOM Pascal (WATCOM Publications), and KMMM *(WATCOM Publicatiolls), alld* KMMM Pascal (Wilserv Industries). Pascal *(Wilserv Industries).* 

For more about Commodore pro *For more about Commodort pro*gramming languages, see next month's *gramming languages, see lIext mOlltlr's*  GAZETTE.

#### Cursoring Around The Screen Cursoring Around The Screen

used to use this routine to move the I used to use this routine to move the cursor to the proper line before printing: printing:

#### 10 PRINT CHR\$(19);:FOR  $P=1$  TO N:PRINT:NEXT N:PRINT:NEXT

The problem with this method is The problem with this method is that I had to use trial and error to correctly position the cursor-there was no clear relationship between N and the line I wanted to print on.

I've switched to using I've switched to using

#### 10 PRINT CHR\$(19);:FOR P=1 TO N:PRINT CHR\$(17);:NEXT N:PRINT CHR\$(17);:NEXT

The cursor-down character works The cursor-down character works perfectly. Why the difference? perfectly. Why the difference? Robert M. Harvey Robert M. Harvey

Type in this program and RUN it. *Type in this program and RUN* it.

- MG 10 PRINT"{CLR}"; MG 10 PRINT"{CLR}";<br>BH 20 PRINT"012345678901234567 890123456789012345678"; GC 30 PRINT"[HOME][5 DOWN]CURS BH 20 PRINT"012345678901234567<br>890123456789012345678";<br>CC 20 PRINT"!HOME!!5 DOWN!CUPS
- OR CONTROLS" OR CONTROLS" ERRESS PATINT (HOME) (3 DOMN) CORS<br>
OR CONTROLS", :FOR P=1 T PRINT"[HOME]";:FO<br>O 5:PRINT:NEXT P
- O 5: PRINT: NEXT P

BP 50 PRINT"PRINT STATEMENTS"<br>This program uses both strategies f This program uses both strategies for *This program uses both strategies for*  positioning the cursor. First it uses PRINT *positiOlrillg the cursor. First it uses PRINT*  statements to move down the screen, then *statemellts to move down the screen, thell*  cursor control characters. If you look care fully when the program runs, you'll see *cursor cOlltrol charactas. If you look care- fully when the program runs, you'll see*  that both procedures work equally well in this case—both messages are printed on

the same screen line. To see why the first method is some *To see why the first method* is *soml!* times unpredictable, add another charac *times unpredictable, add another charac*ter to the long text string in line 10 of the *ter to tire long text string in lirle 10 of the*  program. RUN the program again. The *program. RUN tile program again. The*  routine that uses PRINTs puts a message down one line lower than Iht routine that *down one line lower thall the routille that* uses cursor controls. This is because the PRINT uses all 40 columns of the screen. *PRINT uses all 40 collmms of tire screen.* 

When 40 or more characters are printed, two physical screen lines are *Wlren 40 or more ch ara cters are prillted, two physical screen lines are joined to create one logical screen line.* You can't tell the difference by looking at the screen, but the computer now considers the two lines as only one line. Any *ers the two* lilies *as* ollly *aile line.* AllY **PRINT** with 40 or more characters will change the "map" of the screen that holds *change the "map" of the screen that holds*  the logical-line information. An empty *the logical-lilte information. An empty*  PRINT statement always moves the cur *PRINT statement always moves till! cur*sor down by one logical line, whether that *sor dowll by one logicallille, wllether that*  logical line is equivalent to one physical *logicallille* is *equivalent to aile physical*  line or two.

Why does it happen? Consider what *Why docs* it *happm? COIlsider what*  takes place when you type in a program *takes place when you type in a program*  line. A program line can occupy two screen lines on the 64. If the computer only could pay attention to one physical *only could pay at/elltion to 0I1e physical*  screen line at a time, fullscreen editing *screen line at a time, full-screen editillg*  would be impossible—you could change *would be impossible-you could challge*  the part of the program line without the *the part of thl! program lilll! without the*  line number and press RETURN, but the computer wouldn't be able to recognize *computer wouldll't be able to re cognize*  that line as line of BASIC. *that* lille *as a* lille *of BASIC* 

Since the PRINT and INPUT rou *Sillce tile PRINT and INPUT rou*tines use the screen-editor routines, the *tines use the screen-editor routilles, the*  difference between logical and physical *difference betweell logical and pllysical*  lines applies when running BASIC pro *lines applies when ruulling BASIC pro*grams as well as when entering them. *grams as well as when entering them.* 

#### A Spritely 128

know how to calculate sprite DATA I know how to calculate sprite DATA statements, but I don't know how to display them with the 128's sprite commands. Could you please explain how mands. Could you please explain how to do this? to do this?

Roger Thinggaard Roger Thinggaard

The 128 has an area of memory reserved *The* 128 *has an area of memory reserved*  for sprite definitions at 3584-4096 *for sprite defillitiolls at 3584-4096*  (\$0E00-\$0FFF). The 128's built-in sprite *(\$OEOO-\$OFFF). The 128's built-ill sprite*  editor (which can be called by typing SPRDEF from immediate mode) stores *SPRDEF from immediate mode) stores*  sprites in this location, and BASIC 7.0's sprite commands assume that the sprites *sprite commallds assume that the sprites*  are defined in this area. There is enough *are defined* ill *this area. Tlrere* is *mOllgh*  room in this space for eight sprite defini *room in this space for eight sprite defini*tions. If you use SPRDEF to create your sprites, you can begin using BASIC 7.0's special sprite commands without any *special sprite commands witll ollt ally*  problems. Unfortunately, your sprites will be lost when you turn off the computer's *be losl wlle'l YOJl turn off tile computer's*  power. To save your sprites, use this line: *tions. If you use SPRDEF* to *create your*  sprites, you can begin using **BASIC 7.0's** 

#### BSAVE "SPRITE",B0,F35B4,F4096 BSAVE "SPRITE",BO,P35S4,P4096

Your program can load in the sprite *Your program can load in tile sprite*  definitions with a program line that looks like this:

#### 10 BLOAD"SPRITE" 10 BlOAD"SPRITE"

If you prefer to use different sprite *If yOIl prefer to use a different sprite*  editor, or if you translate your sprites to DATA statements by hand, you can POKE *DATA statements by halld, you cau POKE*  your sprites into memory beginning at lo *your sprites into memory begimling atlo*cation 3584. Here's an example program: *cation* 3584. *Here's an example program.* 

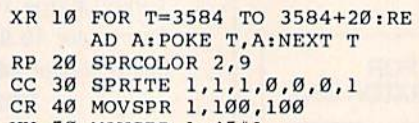

- XX 50 MOVSPR 1,45#1
- AQ 1000 DATA 85,85,85,106,128, AQ 1000 DATA 85,85,85,106,128, 1,110,128,1,127,126,1, 1,110,128,1,127,128,1, 110,128,1,106,128,1,65  $, 0, 65$

Line 1000 holds the data for one

sprite. Line 10 POKEs it into memory. Line 20 sets the colors for multicolor *Line 20 sets tile colors for multicolor*  sprites. Line 30 turns on the sprite. Line *sprites. Line* 30 *turns on tire sprite. Lint*  40 puts the sprite at sprite position *40 puts the sprite at sprite position*  100,100 on the screen. Line 50 starts the *100,100011 tire scretll. Line* 50 *starts tile*  sprite moving.

#### More About The 1520 More About The 1520

Several months ago, reader Anthony *Several montlls ago, reader AllthollY*  Wajda requested information about chang *Wajda requested iI/formation about chang*ing the device number of the 1520 printer/ *illg the device number of the 1520 printer /*  plotter. At that time, we did not have the *piotter.* At *that time, we did not have the*  instructions for making the change. Now, thanks to several of our readers, we can answer Mr. Wajda's question. *swer Mr. Wajda's question.* 

*When it's shipped from the factory,* the 1520 has device number of 6. Com *tire 1520 has a device number of* 6. *Com*modore chose device so it could be used *modore chose device* 6 so *it could be used*  with another printer which already had *with another printer which already had*  the standard printer device number, 4. Unfortunately, most programs expect the *Unfortunately, most programs expect the*  printer to be device number 4. To change *prillter to be device number* 4. To *challge*  the device number of the 1520, you must *tile device number of tile 1520, you IIIUSt*  open the case (which will void your war *open the case (wllich will void your war*ranty, if it hasn't already expired). Be es *ranty, if it haSI/'t already expired). Be es*pecially careful. Changing the device *pecially careful. Cilallgillg the device*  number involves soldering trace on the *number illvolves soldering a trace* 011 *the*  circuit board. One slip with a soldering *circuit board. aile* slip *with a soldering*  iron could ruin your 1520. If you are inex *iron could ruin yOllr 1520. If YOIl are inex*perienced in electronics, have a professional do the work for you.

First, unplug the printer from the wall socket. Then remove the four screws wall socket. Then remove the four screws<br>on the bottom of the printer case and remove the top of the case. Next, remove the four screws holding the circuit board in place and the two screws holding the heat *place and tile two screws lIolding tile Ileat*  sink. Separate the circuit board from the *sink. Separate tile circuit board from the*  case and turn it over so that the green side *cast al!d* tllm it *ovtrso tllat* tile *grun side*  is facing upward. Look for the largest IC is *facillg upward. Look for tile largest IC*  chip on the board. It should be mounted *chip all the board,* It *should be mounted*  on the lower left section of the board. Look *all the lower left sectioll of the board. Look*  at the bottom row of pins just to the right of center on the IC. You should see three "mushrooms" attached to three of the pins *"mushrooms" attached to three of tile pillS*  (pins 27, 28, and 29). You should also see *(pins* 27, 28, *and* 29). YOIl *should also see*  two traces connecting the left and right *two traces cOlllleetillg tile left and right*  mushrooms to a thick common trace. The 1520 is device number because the trace 1520 is *device number* 6 *because the trace*  between the middle mushroom and the *between the middle mushroom and tire*  common trace has been cut. If only the left *common trace Iras been wt.If only the left*  trace were cut, the 1520 would be device 5 and if only the right trace were cut, it *and if only tile right trace were cut,* it would be device 7. *at the bottom row of pins just to the right of cellter on the* IC *You should see three* 

To change the 1520 to device 4, you *To change tile 1520* to *device* 4, *you*  must connect the middle mushroom to the common trace. The first step is to scrape *commoll trace. The first step* is *to scrape*  the green coating from the mushroom *tile green coating from the mushroom*  head and from the green area of the common bar (solder won't adhere to the coating). Finally, place a drop of solder on the *ing). Finally, place a drop of solder all the*  two scraped areas and bridge the gap be *two scraped areas and bridge the gap be*tween the two. Caution! Do not leave solder traces anywhere else on the circuit board; this could damage your printer.

Put the printer back together and test your changes. You should now have *your changes. You should* IIOW *have a*  printer/plotter that responds to com *printer/plotter that respollds to com*mands sent to device 4. *mands sent* to *device 4.* 

# BEST COMPUTER BASEBALL GAME

CAME STAR

"Great graphics"

"Relief pitchers" -and subs'

"I like to slide . -even head first."

"Let me see what's happening on the whole field."

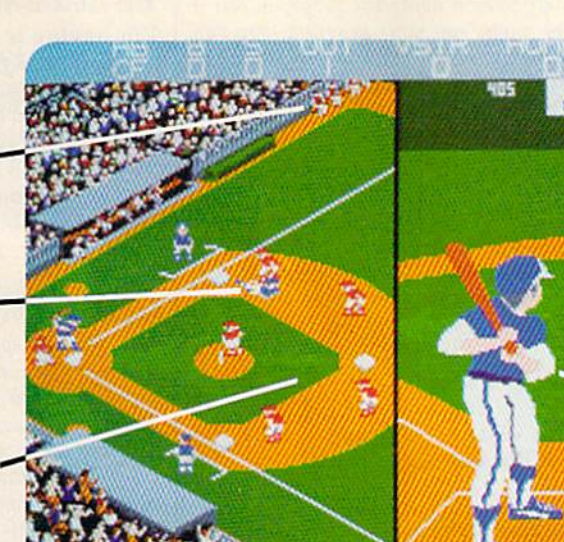

"I want to play in the series!"

"I want to be able to throw a lot of different pitches."

"Put me right at the plate" when I'm batting."

#### **HERE IT IS. CHAMPIONSHIP BASEBALL**" With 4 Divisions, 24 Teams, and the Championship Series

You've been asking for the best in computer baseball games, and you want it all-graphics and features. We've heard you, and Gamestar's Championship Baseball delivers. No other product gives you the complete sport of baseball like Championship **Baseball:** 

- Player Draft, complete with reserves.
- Setting your starting lineup.
- · Batting Practice, Exhibition Game and League Play options.
- Each division is tougher than the last, so there's always a new challenge.

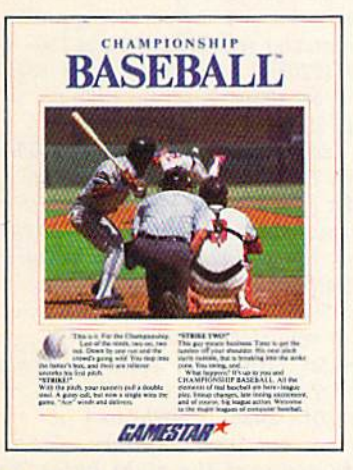

- You control all the action on the field-pitching (8 different pitches), hitting, catching, outfield relays, base running, even sliding under tags.
- · Player substitutions can be made throughout the game.
- · Division, playoff and championship series play.

All this and much more in the most complete baseball program available. When you're ready to step into the major leagues of computer baseball, Championship Baseball's your ticket. Nobody else gives you more.

#### Available now for IBM PC, Tandy 1000, Apple IIe, IIc, Commodore 64/128, Amiga, Atari ST and 100% compatible computers.

| <b>PLAYER ONE ORIGIT</b> |     |      |                 |
|--------------------------|-----|------|-----------------|
| <b>PLAYER</b>            | POS |      | BORT            |
| A LINDR                  | 55  |      | 2/22            |
| <b>B SLUXICA</b>         | 55  |      | anta            |
| NOTE                     |     | POS. | <b>BORT</b>     |
| <b>O E WILLIAMS</b>      |     |      | 55 3130 0       |
|                          |     |      | <b>COMMERCI</b> |
|                          |     |      |                 |

Select your players from the talent pool, based on their characteristics and skill ratings. Name them after today's stars, or anyone you want.

| <b>MATOGLINAR</b>            |  |           |  |  |
|------------------------------|--|-----------|--|--|
| model in stinget of complete |  |           |  |  |
| bon brankan                  |  | $+ +$     |  |  |
| <b>BARTE LIBRO</b>           |  | $+ - + +$ |  |  |
| <b>BUCK CONTES</b>           |  | an ka     |  |  |
|                              |  |           |  |  |

Determine the batting order that will have the best chance against your

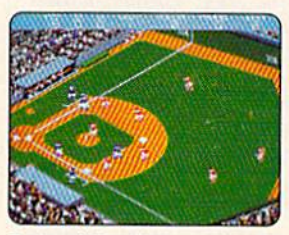

Batting window disappears when the ball's in play, so you can see continuous action.

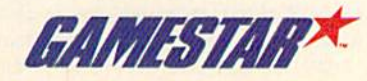

#### INPUT Doesn't Like Commas INPUT Doesn't Like Commas

Why is it that whenever you type a: or; in an INPUT statement, the computer in an INPUT statement, the computer responds with ?EXTRA IGNORED, and responds with ?EXTRA IGNORED, and then, when you print Ihe data in the then, when you print the data in the siring variable, it cuts off everything string variable, it cuts off everything past the colon or semicolon? Is there past the colon or semicolon? Is there any way to prevent this? any way to prevent this?

#### Mark Jacobson Mark Jacobson

INPUT with semicolons works properly. *INPUT with semicolons works proprrly.*  You may have been thinking of the prob *YOII may have been thinkiug of tire prob*lem with commas. If you enter the oneline program 10 INPUT A\$: PRINT A\$ and run it, you'll see the following results. What you type is in the left column. The right column shows what prints out. *riglrl colrmm* shows *wll/II prillis oul.* 

ABC, DEF ABC ABC:DEF ABC:DEF ABC;DEF ABC;DEF<br>ABC:DEF ABC ABC:DEF ABC

The 7EXTRA IGNORED error mes *Tile ?EXTRA IGNORED error mes*sage appears when you use a comma, but not when you use a semicolon or colon. This error is one of the rare ones that doesn't stop the program. After the mes *doesn't stop the program. After the mes*sage prints, the program continues to the next command. *lIexl command.* 

There's a good reason why commas cut off input. Within INPUT statements and DATA statements, commas are used to separate individual items. Change Ihe *to separale im/illidual items. Clrallge the*  example program to 10 *INPUT A\$,B\$:* **PRINT AS: PRINT BS and then enter** ABC, DEF. As you can see, a single typed line can assign strings to two different line can assign strings to two different<br>variables. Run the program a second time and type just ABC at the ? *prompt*. The program wants two variables, so it gives *program wauls two variables,* so *it gives*  you a second prompt (two question marks).

What seems like a problem with commas is really a feature of the INPUT state *mas* is *rcally a fl'a lure of* Ihe *INPUT state*ment, one that's valuable when you need to *input several variables at once*. The comma doesn't act as comma character, *comma doesu't act* IJS *a comma character,*  it's a separator.

Colons also separate members of a list. The one-line programs above used colons to put more than one command in a program line. There's a machine language routine called CHRGET built into the 64. It's an all-purpose subroutine which gets *characters from direct-mode commands,* from program lines, while a program is running, and during INPUT. The CHRGET routine flags colons, which *CHRGET* ra utillt' *flags colo* 115, *which*  mark the end of one part and the beginning of the next. Since colons indicate the end of a section of a line, they also terminate an *input* from the user.

You may find situations where you want to include a comma or a colon within a string. One solution is to use GET instead of INPUT. Another is to start your *stead of INPUT. AllOtller* is to *start yOllr*  string with quotation mark, typing *slrillg witlr a qllolalioll mark, typ ing*  "ABC, DEF instead of ABC, DEF. By putting the string inside quotation marks, you'll be able to include these two prob *you'll be able to hrclude tlrese hvo prob*lem characters. The quotation marks won't appear when the program prints the *lem characters. The quotatioll marks WOII't appt'ar* wlrellille *progralllprinls* tlrc string. The only character that will pre*maturely terminate the string is a CTRL-* $@$ , because it's interpreted as a CHR\$(0)-one of the other terminating characters. *c/,araclers.* 

Starting the string with a quotation mark is easy enough to remember if you're *the only person using the program. But if* others might run your program, you can force the quotation mark to print-on the 64—by putting POKE 631,34: POKE *64-by puttillg POKE* 631,34: *POKE*  198,1 just before the INPUT statement.

#### Locating Custom Characters

want to use custom characters for the I want to use custom characters for the 64 at locations 2048-6143 and need to 64 at locations 2048-6143 and I need to know what each address is used for. My know what each address is used for. My memory map just says 2048-40959 are memory map just says 2048-40959 arc used for BASIC programs and variables. I know that locations 2048-2056 are the @ character, 2057-2065 are the letter A, 2066-2074 are B, and so on. letter A, 2066-2074 are B, and so on. I see the pattern, but could you list the see the pattern, but could you list the rest of the addresses for me?

#### Tim Bankes Tim Bankes

In the back of the manual that came with *your 64 is an appendix that lists screen* codes. When you copy characters from ROM to RAM, the characters appear in exactly the same order. Since each character uses eight bytes, multiply the number of the screen code by eight and add it to *ter* uses eiglrt *bytes, /IIultiply* tire *mlllrber of* tire *scrwr cadI' by ciglrt and add it to*  the *address where you've put the custom* characters. The letter T is screen code 20, so the data for its shape starts at an offset of 20 times 8, or 160, from the beginning of *of* 20 *times* 8, *or 160, from tile begimlillg of*  the character set. Add 2048 and 160-the *result (2208) is where the letter* T *begins.* The heart shape is screen code 83, so it *The heart shapl!* is screen *code* 83, so *it*  would start 664 bytes past 2048. *would slart* 664 *bytes past 2048.* 

Each character set contains 256 char *Eaclr drarac ler set cOlltains* 256 *char*acters. The first 128 are listed in the ap *acters. Tire first* 128 *are listed* in *the ap*pendix of screen codes. The final 128 are the reversed versions of the first 128 char acters. Because there are 256 characters *tire reversed versiolls of the firsl128 dlar- actcrs. Because Ihere are* 256 *clraracters*  and each shape uses eight bytes, a complete character set takes up 2048 bytes.

note about your math: Although *A 1I0tl' about your malh: Altizough a*  character takes eight bytes of memory, that doesn't mean that the first one runs *that doesn't meall that tire first one* runs from 2048-2056. It might look like eight *from 2048-2056.* It *might look like eight numbers, but it's really nine. The first character uses the eight bytes from* 2048-2055, the second runs from 2056- *2048-2055,* tile *secvml rUlrs from 2056-2063, alld* so *forth.*  2063, and so forth.

*There are two important facts about* memory management that you should *lIIemory mallagement that you should*  keep in mind if you plan to put the character set at 2048-4095. The first is that the V1C-II chip, which handles graphics on *VIC-lI ellip, which handles graphics* all the 64, won't allow you to put characters between 4096-8191 or 36864-40959, because it sees the shadow of the ROM char acter set there. You can't store video *calise it sees tire shadow of tile ROM dlllr- actrr* set *there. You call't slorr video*  information such as sprites or hi-res screens in these areas, either. If you keep *illformaliou* such *as sp riles* or *hi-res scrl'ellS* ilr *tlrese areas, eitlrer. If you keep*  the custom characters at 2048, you're safe. *tire CUStOIll characlers at 2048, you're safe.*  The second thing to watch for is that *Tire second thillg* to *watch for* is Ihal BASIC programs normally start at location 2049. To put characters at 2048, lion *2049.* To *put c/laraClers at 2048,* 

you'll need to move the start of BASIC up *you'lllleed* 10 *move the start vf BASIC up alit of* lire *way. POKE* 43,1: *POKE44, J6:*  out of the way. POKE 43,1: POKE44.16: POKE 4096,0:NEW will relocate the *POKE 4096,0:NEW will relocate lire BASIC text area to 4097.* 

#### The Absent-Minded Professor The Absent-Minded Professor

I'm having a problem accessing the RAM under Kernal ROM from within a machine language program on my 64. machine language program on my 64. I've narrowed the problem down to the I've narrowed the problem down to the modification of memory location 1 from 55 (\$37) to 53 (S35). Included is an ex 55 (537) to 53 (535). Included is an example. Do you have any idea what is ample. Do you have any idea what is causing the lockup? causing the lockup?

#### Kenneth Taran

Imagine an absent-minded professor who *llllaghle* an *abscllt-milrlied profl'ssor wlro*  conducts brilliant research in his labora *cOl/ducls brillialrt research* ill *his labora*tory. He gets so *wrapped up in the work*, *he forgets to eat meals. Three times a day,* an alarm goes off in the kitchen down *all alarm gars off* hr *tht* kitdrelr *dowl/* stairs and an assistant prepares some food *slairs al/d an* assislallt *prepares some fooll*  to *bring up to the professor.* 

Within the 64, the chip that does most of the work is called the 6510-and it's an absent-minded professor. Sixty times a second (50 on European 64s), a second chip, the Complex Interface *second elrip, tire Complex Inlerface*  Adapter, has to nudge the 6510 and tell it to do some things like checking to see if a key has been pressed and blinking the cursor. The CIA #1 alarm clock generates an *interrupt request (IRQ) and the IRQ sends* the 6510 to an IRQ-handler routine where the keyboard is scanned and other chores *tile keyboard* is scall/red *alld other elrares*  are taken care of.

When you POKE (or STA) a 53 to memory location I, the ROM at SE0OO-*memory 10catiOll* I. lire *ROM at SEOOO-*SFFFF is turned off and the RAM underneath is enabled. There's nothing wrong *IIealir* is *enabled. There's* 1I0ilrillg *wrong*  with switching ROM to RAM, except that the vector to the IRQ-handler routine (plus the handler itself) is located there. Within 1/60 second, an interrupt occurs and the 6510 tries to jump to the subrou Withill *1/60 saolld, all illlerrupt occurs alii!* tire *6510* tries to *jump to* till' *subrou*tine that does the housekeeping chores. *lille Ihal lIoes* /II.' *Irou sekeepillg chores.*  But the subroutine is gone, because ROM *Bill the Slibroutilll'* is *galle, buause ROM*  has been replaced with RAM, which con *has bcelr replaced* witlr *RAM, which cou*tains a series of random bytes. In an attempt to execute these instructions which aren't instructions, the computer locks up.

The solution is to disable IRQs with *Tile solutioll* is *to disable IRQs with*  the machine language SEI (SEt Interrupt disable) instruction. You can reenable interrupts with CLI (CLear Interrupt disable). Place the SEI just before you store *able). Placr tile SEI jU51 before you store* <sup>Q</sup> 0 to bit 1 of location 1. When you're done accessing memory under ROM, Store *accessillg memory under ROM, slore a* J to bit 1 and then CLI. Note that SEI (Set) turns off the interrupt alarm clock and CLI (Clear) turns it on again.

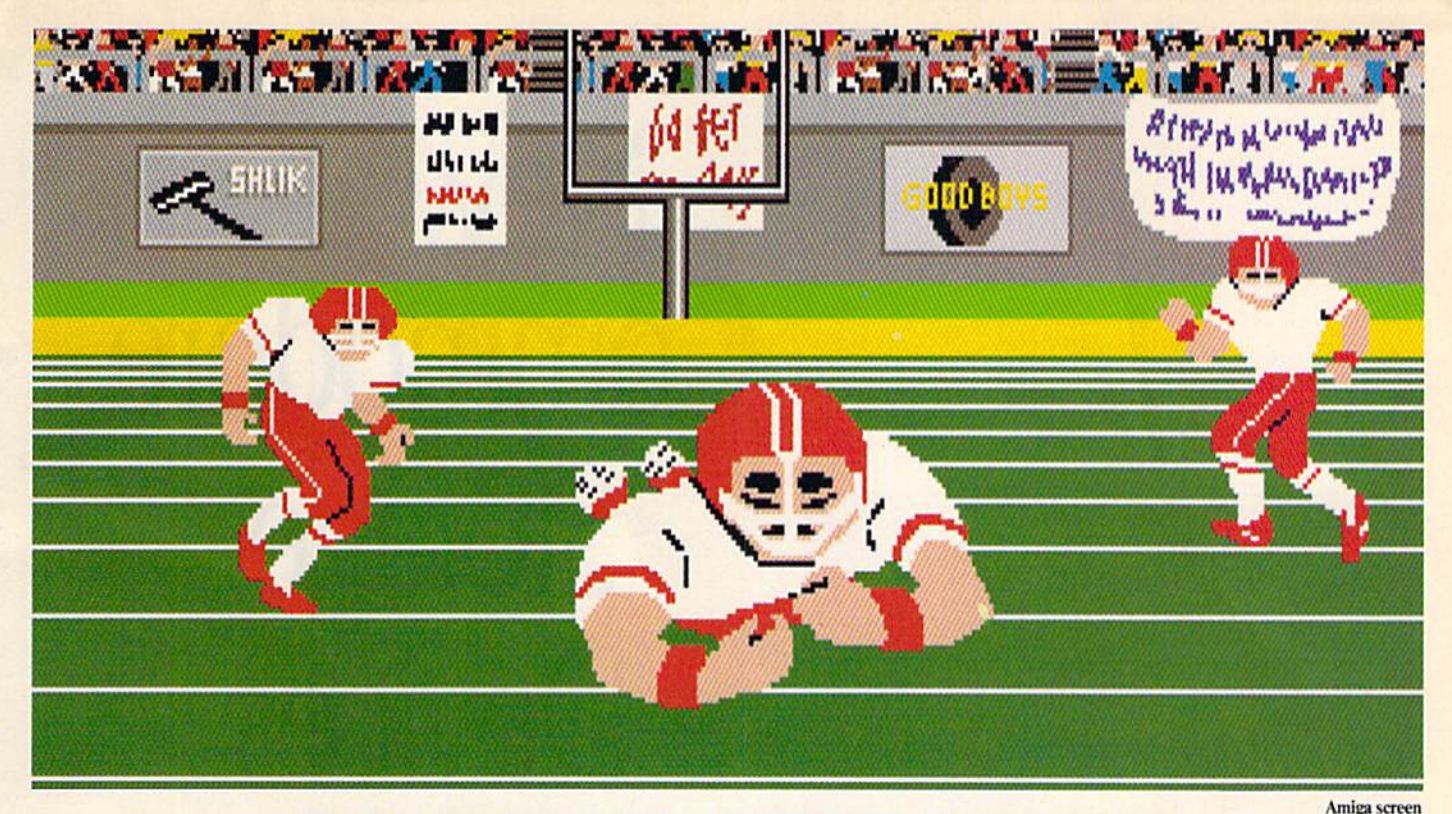

### **SO REAL IT HURTS** GFL Championship Football™

The way computer football should be.

Other football games put you in the grandstands, looking down on the action. Now see what it's like from the player's perspective—looking out of your helmet at an angry linebacker headed straight for you, and no blockers in sight.

With GFL Championship Football,™ you've got the first football simulation that actually takes you down on the field, taking the hits and making the plays. And it's more than just a pretty picture you really get the feel of *playing* football.

No other football simulation gives you so many features:

• In-the-helmet perspective puts you at ground

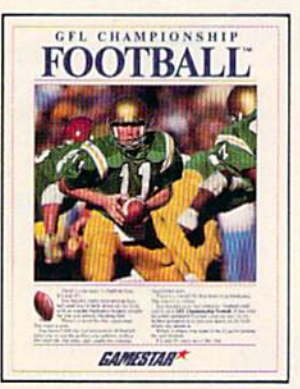

level on the playing field.

- Scrolling-screen animation moves you up and down the playing field.
- Realistic sound effects let you hear everything from the quarterback calling the signals to the sound of your own footsteps.
- Team selection screens allow you to set the playing style of your team and that of your opponent.

Whether you're taking on bone-crunching action against a friend, or going up against any of the 27 computer-controlled teams in the GFL, this is the one that puts you where the action is!

Available now for the Commodore 64/128.

Coming Soon for the IBM PC/PCjr and Tandy 1000, Apple II, Amiga, Atari ST and 100% compatible computers.

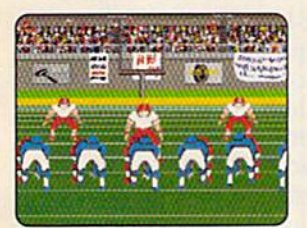

Amiga screen

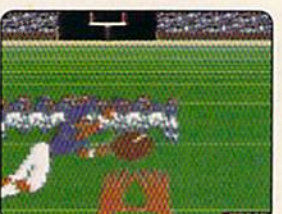

**Commodore 64-128 screen** 

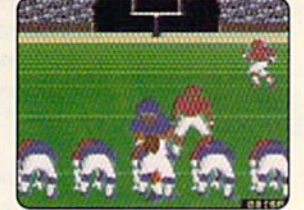

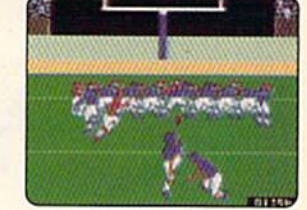

**Commodore 64-128 screen** 

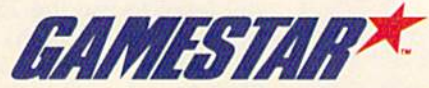

Gamestar is a trademark of Activision Inc. Commodore 64, 128 and Amiga are trademarks of Commodore Electronics Limited, IBM PC and PC ir are trademarks of International Business Machines Corporation. Tandy is a trademark o

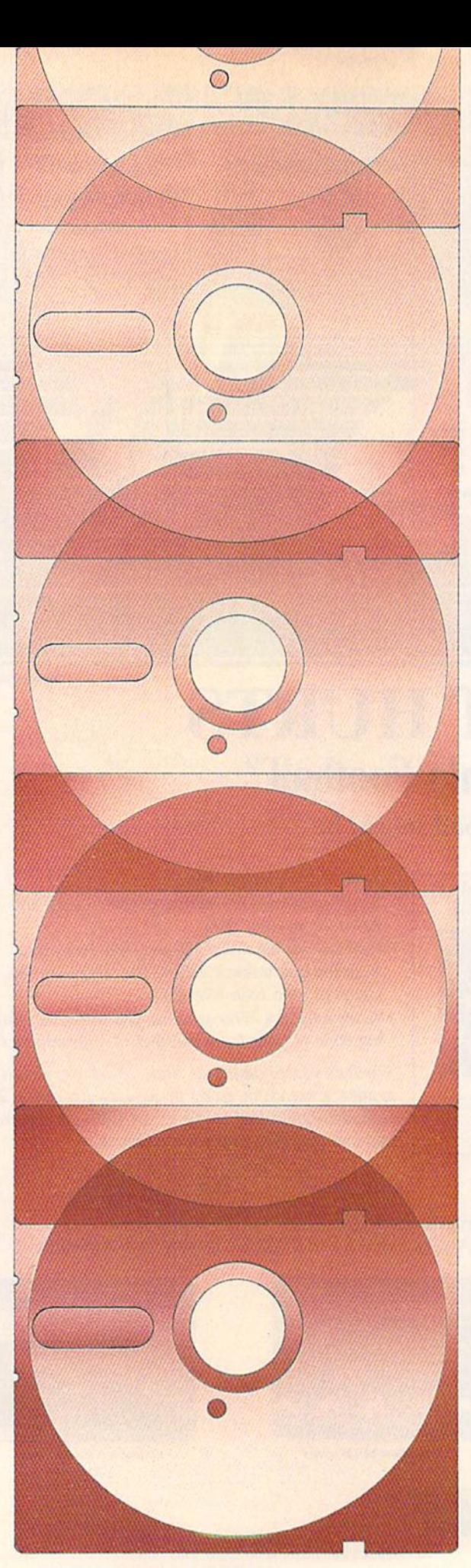

### New **New**  Commodore **Commodore**  JWIAXC Devices Storage Devices

Selby Bateman, Features Editor Selby Bat eman, Features Editor

New data-storage devices for the Commodore 64 and 128 offer a variety of options beyond the 1541 and 1571 disk drives. Here's an overview of what's avail *1571 disk drives. Here's an overview of what's avail*able, along with some considerations about how and why you may want to use them.

he Commodore 64 and 128 have already proven to be among the most popular and successful personal among the most popu lar and s uccessful personal computers ever marketed. computers ever marketed. The Commodore 64 and 128 have already proven to be<br>among the most popular and successful personal<br>computers ever marketed.<br>The 64, five years old and going strong, has an in-<br>stalled base of several million. And the new 64

The 64, five years old and going strong, has an in stalled base of several million. And the new 64C, with its stalled base of several million. And the new 64C, with its GEOS operating system and applications, promises to continue that success. Sales of the 128, a machine first announced as recently as January 1985 and only widely available a few months later, already number more than a million. million. The 64, five years old and going strong, has an in-

One of the reasons for their continuing popularity is the One of the reasons for their contin u ing popu larity is the relatively inexpensive and dependable disk drives that have relatively inexpensive and dependable disk drives that have helped to make the two computers more attractive.

Consider the 64's 1541. Despite criticisms about its lack Consider the 64's 154 1. Despite criticisms about its lack of speed (512 bytes per second) and its limited memory ca of speed (512 bytes per second) and its limited memory capacity (160K), the 1541 was a remarkable bargain when introduced with the 64 in January 1982. Even at the original troduced with the 64 in January 1982. Even at the original retail price of \$600, the 1541 offered 64 users a significant storage device that far surpassed the popular Datassette tape storage device that far surpassed the popu lar Datassette tape recorders used by many 64 and VIC-20 computer owners. Of course, the price quickly dropped to half that, and today course, the price quickly dropped to half that, and today 1541 drives can be bought in some places for as little as \$150.

The 128's 1571 drive is also a perfect fit, but for another reason: It's versatile enough to work in three different modes without the user having to make any physical modifications without the user having to make any physical modificatio ns to the drive. To really get the most out of a 128 computer, you have to use the 1571. you have to use the 1571.

The 1571 does its job at one of three different speeds: The 1571 does its job at one of three different speeds: 1571 mode for the 128, 1541 mode for the 64 or 128, or 1571 mode for the 128, 1541 mode for t he 64 or 128, or CP/M mode. With the 128's ability to work in serial fast

### GE UPTO 200 EUN 20 PROGRAMS ENGINEER when you subscribe now to COMPUTE!'s Gazette

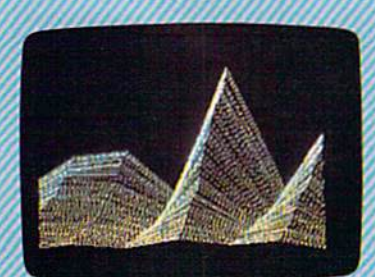

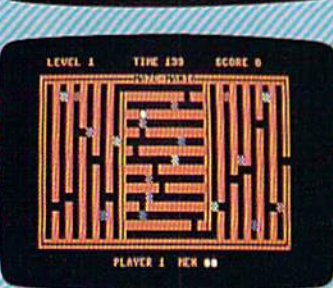

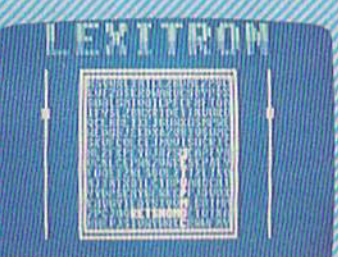

Subscribe to COMPUTE!'s Gazette today through this special introductory money-saving offer, and you'll be getting a lot more than just another computer magazine. That's because each issue of COMPUTEI's Gazette comes complete with up to 20 all-new, action-packed programs.

Subscribe now and you can depend on a steady supply of high quality, fun-filled programs for your Commodore computerprograms like Disk Editor, Mini-Filer, Arcade Baseball, Budget Planner, Sound Designer, SpeedScript, and hundreds of other educational, home finance and game programs the entire family can use all year long.

The superb programs you'll find in each issue are worth much, much more than the low subscription price.

And there's more to COMPUTEI's Gazette than just exciting new programs. Month after month, the superb articles in COMPUTE!'s Gazette deliver the latest inside word on every thing from languages to interfaces...from programming to disk drives.

Whether you're a novice or an experienced user, COMPUTEI's Gazette is the magazine for you. So subscribe today. Return the enclosed card or call 1-800-247-5470 (in Iowa, 1-800-532-1272). Do it now.

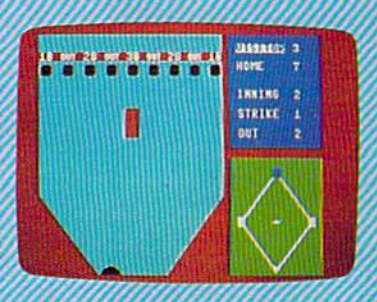

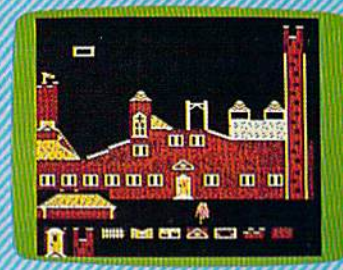

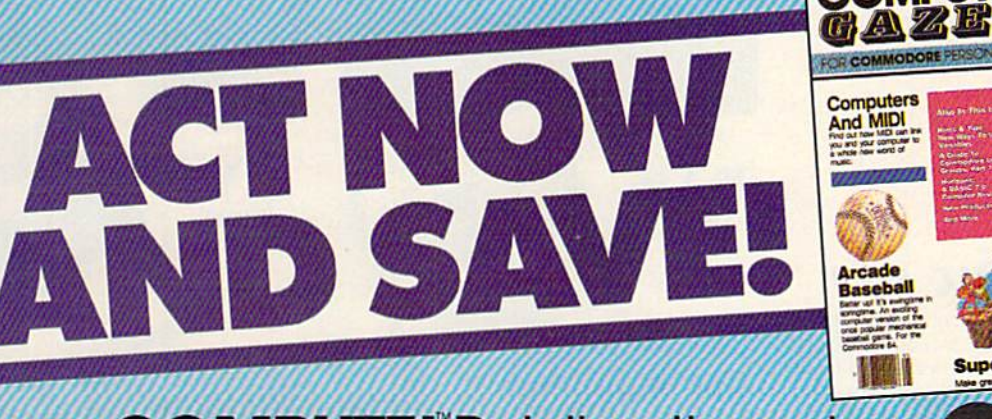

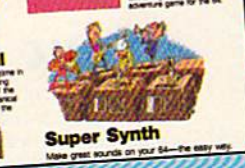

One of the ABC Publishing Companies **IPUTE!** Publications, Inc. abe

If attached order card is missing, write: COMPUTE's Gazette PO. Box 10955, Des Moines, IA 50950

# IF YOU STILL THINK CO PLAY AROUND

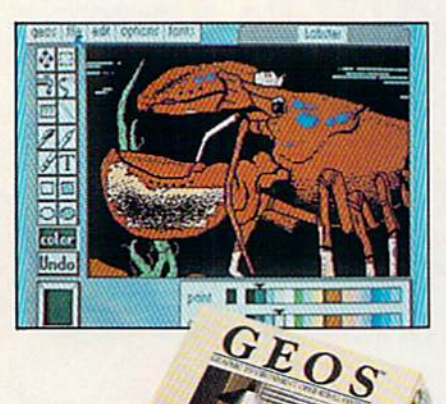

#### **GEOS \$59?5**

The Graphic Environment Operating System that opens up a whole universe of new possibilities for Commodores. With<br>geoWrite, geoPaint, fast-loading diskTurbo and support for all GEOScompatible applications.

#### **FONTPACK 1 \$2929**

A collection of 20 more fonts for use with GEOS applications, in various shapes and sizes for more expressive and creative documents.

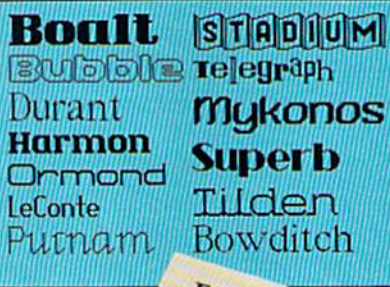

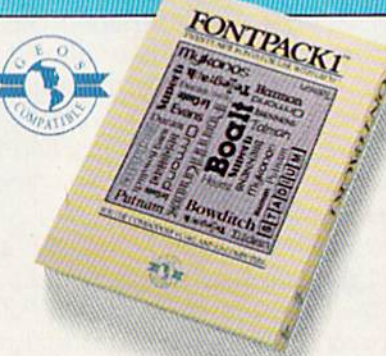

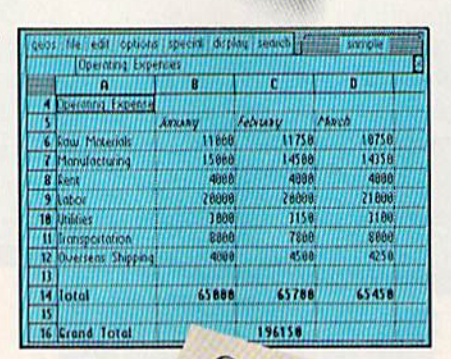

Software

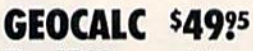

The GEOS-compatible, numbercrunching spreadsheet for tracking and analyzing numerical data. Create your own formulas, perform calculations for anything from simple geometry to "what if" cost projections.

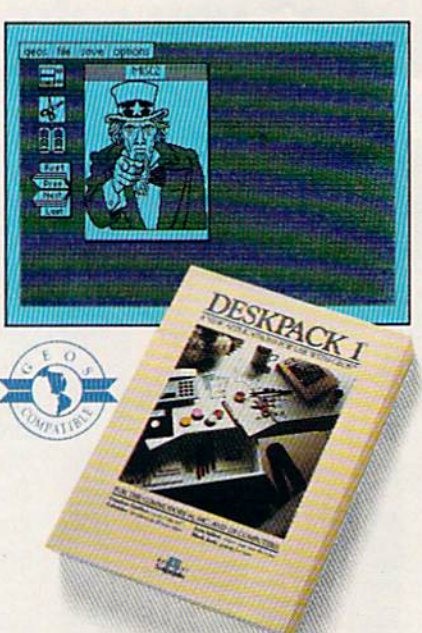

#### **DESKPACK 1 \$34?5** Four GEOS-compatible applications: Print Shop," Newsroom<sup>1</sup>" and Print

Graphics Grabber for importing art from Master<sup>19</sup> graphics; Calendar; Icon Editor<br>and Black Jack Dealer.

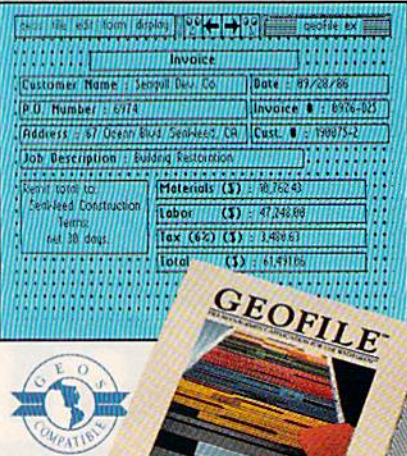

**GEOFILE \$49?5** The GEOS-compatible database manager that sorts, edits and prioritizes whatever<br>data you feed it. You fill out the "input form," specify your command, and geoFile takes it from there.<br>WWW.COMModore.ca

 $S_{\text{ref}}(t)$ 

# **MMODORES ARE TOYS,<br>WITH THESE.**

tion and the company of the company of the company of the company of the company of the company of the company of the company of the company of the company of the company of the company of the company of the company of the July 25, 1986

Mr Steve Smith<br>Smith Communication<br>1900 Stirright Avenue<br>Suite 815<br>Wextland, CA 90067

Dear Steve

at help tell the GEOS stor Enclosed please find a number of Heros 1

#### **WRITER'S WORKSHOP \$49?5**

All the GEOS-compatible tools a writer needs, including geoWrite 2.0 with headers, footers and features to justify, center, search and replace text. Includes a Text Grabber (for converting text from programs like Paper Clip'"), geoMerge and LaserWriter printing capability.

#### **GEODEX \$39?5**

The GEOS-compatible directory that allows you to create lists by name, address, phone number, etc. Includes geoMerge to customize form letters and invitations.

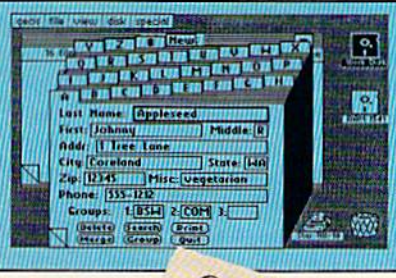

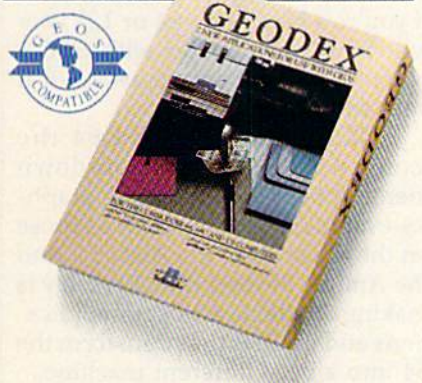

#### **GEOPRINT CABLE \$39?5**

The six-foot cable that speeds up printing because it's parallel—not serial. Connects easily to Commodores with fewer wires and no. interface box.

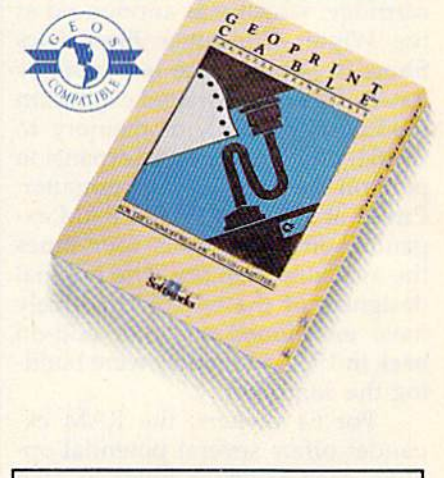

To order call 1-800-443-0100 ext. 234 (California residents add 7% sales tax.) \$2.50 US/\$5.50 Foreign for shipping and handling. Allow six weeks for delivery. Francisco and Commodore Col are trademarks of Commodore<br>Commodore and Commodore Col are trademarks of Commodore<br>Rectronics, Ltd. GEOS, geoWrite, geodier, geoCale, people, people, people, people, people, and develops are tr

Sooner or later, you're going to discover that there's more to Commodores than fun and games.

You're going to discover power.

Not the kind of power that blasts aliens out of the galaxy. But the kind that whips through boatloads of data in seconds. The kind that crunches numbers and drafts documents like child's play.

The kind you find in GEOS.

Every GEOS application can take your Commodore from<br>"mastering the universe" to a university master's degree, with all kinds of advanced capabilities that function at hyper-speeds you never imagined possible.

So if you're tired of toying with technology, try playing around with GEOS. Once you feel its power, you'll know that for anyone who still thinks Commodores are toys, the game's over.

The brightest minds are working at Berkeley.<br>
www.commodore.ca

**Berkeley**<br>Softworks

mode as well as the slower 64 mode, its owners get three different computers working with data stor computers working with data storage in three different manners. age in three different manners.

Despite the successes of the Despite the successes of the 1541 and the 1571, Commodore re 1541 and the 1571, Commodorerecently introduced two new data cently introduced two new data storage and manipulation devices storage and manipulation devices for the 64 and the 128. And a handful of third-party manufacturers ful of third-party manufacturers continue to sell their disk drives continue to sell their disk drives and quick-load programs. and quick-load programs.

#### Expanding Memory Expanding Memory

One of Commodore's two new de One of Commodore's two new devices is the 1764 RAM expander cartridge, which was announced at cartridge, which was announced at the Winter Consumer Electronics the Winter Consumer Electronics Show in January (see last month's Show in January (see last month's issue). This long-awaited expansion issue). This long-awaited expansion module adds 256K of memory to module adds 256K of memory to the 64, plugging into the expansion the 64, plugging into the expansion port on the rear of the computer. port on the rear of the computer. Priced at about \$129, the RAM ex Priced at about \$129, the RAM expander offers 64 users four times pander offers 64 users four times the available memory. The original the available memory. The original designers of the 64 could scarcely designers of the 64 could scarcely have envisioned such an add-on have envisioned such an add-on back in 1981 when they were build back in 1981 when they were building the computer. ing the computer.

For <sup>64</sup> owners, the RAM ex For 64 owners, the RAM expander offers several potential op pander offers several potential options, each of which holds its own tions, each of which holds its own attraction, depending on the buy attraction, depending on the buyer's preferences. er's preferences.

For example, programmers in For example, programmers in BASIC or machine language now BASIC or machine language now have a vastly expanded playground for their programs. Learning to use for their programs. Learning to use the extra RAM efficiently and creatively will be challenging and-in the long run—can result in even the long run-can result in even more sophisticated programs. more sophisticated programs.

Commodore provides two disks with their system. The first sets up the extra memory as RAM sets up the extra memory as a RAM disk, an area of memory that serves disk, an area of memory that serves as another disk drive as long as the as another disk drive as long as the computer is turned on. The second computer is turned on. The second disk provides RAM disk capability disk provides RAM disk capability for the GEOS environment, as noted for the *GEOS* environment, as noted below. Treating the RAM as a disk below. Treating the RAM as a disk allows easy and quick access of data allows easy and quick access of data for both BASIC and machine language programmers. For example, guage programmers. For example, adventure games that have to access adventure games that have to access the disk drive at every turn could be the disk drive at every tum could be rewritten to get the data from the ex rewritten to get the data from the expansion memory instead. pansion memory instead.

But the added RAM can help But the added RAM can help programmers do more than just programmers do more than just speed up current programs-whole new techniques are possible. Full new techniques are possible. Fullscreen realtime animation is one of screen realtime animation is one of the most exciting possibilities. Thir the most exciting possibilities. Thirty-two 8K hi-res screens can be ty-two 8K hi-res screens can be stored in the 1764 cartridge. Dis stored in the 1764 cartridge. Displaying these pictures sequentially playing these pictures sequentially allows 32 frames of high-quality allows 32 frames of high-quality animation. animation.

Any data that uses a lot of memory—-sound data, text, sprite memory- sound data, text, sprite and character definitions—can be and character definitions- can be stored in the expansion and moved stored in the expansion and moved into the main RAM when needed. into the main RAM when needed. For top performance, ML program For top performance, ML programmers may choose to bypass the mers may choose to bypass the RAM disk software and use the memory directly. BASIC program memory directly. BASIC programmers are likely to stick with the pro mers are likely to stick with the provided interface. vided interface.

#### Easier, Faster GEOS **Easier I Faster GEOS**

As mentioned above, the new RAM As mentioned above, the new RAM expander also brings a much faster, more efficient, and easier usage to more efficient, and easier usage to Berkeley Softworks' GEOS operat Berkeley Softworks' *GEOS* operating system and applications. Com ing system and applications. Commodore has named GEOS the modo re h as named *GEOS* the official operating system for the 64. official operating system for the 64. If you're a beginning 64 or 128 user who's not yet familiar with GEOS, who's not yet familiar with *GEOS,*  you're likely to become aware of it very soon. very soon.

GEOS brings to the 64 the icons, windows, and drop-down icons, windows, and drop-down menus that are a part of such graph menus that are a part of such graphics-oriented user interfaces as those ics-oriented user interfaces as those on the Macintosh, the Atari ST, and on the Macintosh, the Atari ST, and the Amiga. Beyond that, Berkeley is the Amiga. Beyond that, Berkeley is making available a host of applications and utilities that transform the tions and utilities that transform the 64 into a very different machine.

The only drawback to the The only drawback to the GEOS system so far has been that *GEOS* system so far has been that the 64's limited memory capacity the 64's limited memory capacity required GEOS users to go through required *GEOS* users to go through more disk access and manipulation more disk access and manipulation than many people found comfortable. But with 256K of additional able. But with 256K of additional memory, GEOS users can now cre memory, *GEOS* users can now create a RAM disk—an area of memory within the computer that acts ry within the computer that acts like an extremely fast disk drive. So, instead of having to load, save, and instead of having to load, save, and reload data from the 1541 drive, reload data from the 1541 drive, GEOS users can have near-instanta *GEOS* users can have near-instantaneous access through RAM disk. neous access through a RAM disk. Then, before turning off the com Then, before turning off the computer, users can store the contents puter, users can store the contents of the RAM disk in the 1541.

In the long run, if the 1764 In the long run, if the 1764 RAM expander proves to be very RAM expander proves to be very popular among 64 users, it's possi popular among 64 users, it's possible that software companies will ble that software companies will begin marketing some software begin marketing some software packages that fully use the addi packages that fully use the additional 256K. Imagine the kinds of tional 256K. Imagine the kinds of screen graphics that could be used screen graphics that could be used in games, or the speed-up and pow in games, or the speed-up and power of some applications when used er of some applications when used with RAM disk. However, all of with a RAM disk. However, all of that depends on the percentage of that depends on the percentage of 64 owners who buy the RAM expander. expander.

Last year, Commodore intro Last year, Commodore introduced two RAM expander cartridges for the 128: the 1700, with tridges for the 128: the 1700, with 128K; and the 1750, with 512K. 128K; and the 1750, with 512K. They're proving to be very popular, They're proving to be very popular, and the new expansion module for and the new expansion module for the 64 is also likely to attract a very positive reaction among users. (For positive reaction among users. (For more on the <sup>128</sup> RAM expanders, more on the 128 RAM expanders, see "RAM Expansion for the 128" see "RAM Expansion for the 128" in the March issue.) in the March issue.)

#### Is The Future 31/2?

Commodore also recently an Commodore also recently a nnounced a 3<sup>1/2-inch</sup> disk drive for the 64 and 128. The 1581 drive, the 64 and 128. The 1581 drive, priced at under \$400, offers Com priced at under \$400, offers Commodore users not only more data modore users not only more data storage capacity, but significantly storage capacity, but significantly faster disk access for 64 users. faster disk access for 64 users.

For example, the 1541 disk drive For example, the 1541 disk drive is a single-sided, single-density device that can store up to 160K of device that can store up to 160K of information on one disk. The 1571 information on one disk. The 1571 drive can be used in a double-sided mode that contains up to 320K of mode that contains up to 320K of information on disk. information on a disk.

But the new 3<sup>1</sup>/<sub>2</sub>-inch drives are double-density, double-sided me double-density, double-sided media with a total capacity of 808Kfive times the storage of a 1541 disk and 2<sup>1</sup>/<sub>2</sub> times the storage of a 1571 double-sided disk. Obviously, double-sided disk. Obviously, a Commodore 64 with a RAM expansion module and a  $1581$   $3\frac{1}{2}$ -inch disk drive becomes a much more powerful and versatile computer. powerful and versatile computer.

But will software manufactur But will software manufacturers produce their programs for the ers produce their programs for the 64 on a 3½-inch-disk format? In order for that to happen, the software der for that to happen, the software developers must first see an in deve lopers must first see an installed base of 31/2-inch disk drives that's large enough to allow them to make a profit. Building a base of 64 owners who use the new disk 64 owners who use the new disk drive will take time, of course, so drive will take time, of course, so it's not likely that much 64 or 128 it's not likely that much 64 or 128 software will emerge on  $3\frac{1}{2}$ -inch disks during the next few months. disks during the next few months.

In the long run, however, that In the long run, however, that could change. The new 31/2-inch disks have become increasingly disks have become increasingly popular. They offer faster speeds, popular. They offer faster speeds, a more durable shell, and greater more durable shell, and greater memory capacity. These small, rigid memory capacity. These small, rigid disks are used with the Amiga, the disks are used with the Amiga, the

### BY THE TIME SHE GETS TO "PHOENIX? HE'LL BE SLEEPING.

Having thousands of facts is one Having thousands of facts is one thins. Finding the ones you need is thing. Finding the ones you need is another. Which is why you should consider buying geoFile. The consider buying geoFile. The easy- to use database manager for easy-to- use database manager for GEOS-equipped Commodores. GEOS-equipped Commodores.

XEDESTELD

111 111 11111

111, 1111, 1111,

 $1111$ 

418

man

 $n = m - n$ 

 $1.001$ 

 $n + 1$ 

- 35

Whether they're Whether they're receivables or reci receivables or recipes, once you have pes, once you have geoFile, you can fly through facts in sec onds, clicking and picking the ones you want, just the way you want them. you want them. geoFile, you can fly<br>through facts in sec-<br>onds, clicking and

It's as simple as fill It's as simpleas filling out a form.

The geoFile "form" organizes all The geoFiie "form" organizes all kinds of information. Like names, kinds of information. Like names. numbers, rates of objects' accelera numbers. rates of objects' acceleration when dropped from two-story tion when dropped from two-story buildings—you name it. As much as you can fit on a printed page.

Once your data is in, the real Once your data is in, the real fun begins. fun begins.

You want names of bus drivers? You want names of bus drivers? From Arizona? Under five foot six? From Arizona? Under five foot six? Between the ages of 33 and 35? With Between the ages of 33 and 35? With incomes of \$22,396 or more? Who incomes of \$22,396 or more? Who

sneezed in June? Just click your lust click your mouse and watch mouse and watch §eoFile go to work. Searching. Sorting. geoFile go to work.<br>Searching. Sorting.<br>Comparing and listing the data alphabetically. the data alphabetically.<br>Or numerically. Or in whatever priority your whatever priority your form specifies. form specifies.

Howa

h .

**AUSTIN** 

1,055

You can put the data into form letters and lists with geo-into form letters and lists with geo-Merge. Or into math functions, with Merge. Or into math functions, with geoCalc. Or if you really want to get geoCalc. Or if you really want to get

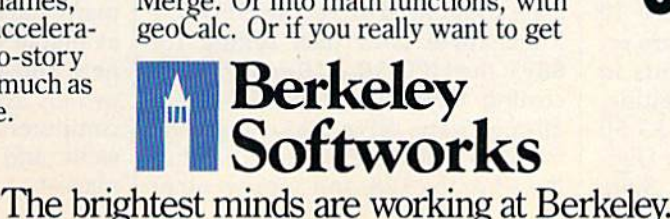

The brightest minds are working at Berkeley.

fancy, you can display your infor-

First the  $w$ 

mation graphically with geoChart.<br>And geoFile does it all in And geoFile does it all in seconds.

seconds.<br>Now, with all that in mind, what are you going to do—spend a few bucks on geoFile? bucks on geoFile?<br>Or spend all night wishing that

you had? you had?

To order call 1-800-443-0100 exi. 234 7b omerca//J-800-443·OJOO ext. 234 geoFile \$49.95 geoFile 549.95 (California residents add 6.5% sales tax.) \$2.50 US/\$5.50 Foreign for shipping and<br>handling. Allow six weeks for delivery.<br>Composers and Composite Columnistical Commoder effections, Ltd.<br>CEOS, geoFile and Berkely Sultworks are trademines of Berkely Sultworks. handling. Allow six weeks for delivery.

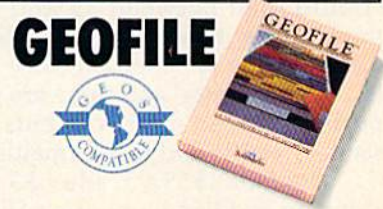

ST, the Macintosh, and with a host of portable computers. Apple Computer now offers a Unidisk 31/2-inch drive for the Apple IIe, IIc, and IIGS computers. And IBM will reportedly computers. And IBM will reportedly be using the 3<sup>1</sup>/<sub>2</sub>-inch drives in its next generation of computers. next generation of computers.

#### Quick-Loading The 1541 Quick-loading The 1541

Long before Commodore intro Long before Commodore introduced the latest data storage de duced the latest data storage devices, other companies began providing alternative disk drives, providing alternative disk drives, including hard disks, as well as de including hard disks, as well as devices or software that speed up the access time between the 64 and the access time between the 64 and the 1541. 1541.

Among the most popular and Among the most popular and least expensive ways of speeding least expensive ways of speeding up the 1541 are the quick-load cartridges or programs available from tridges or programs available from several companies. These generally several companies. These generally work by increasing the transfer rate work by increasing the transfer rate of data between the 64 and the 1541.

Included in this list are the the Included in this list are the the 1541 Flash! hardware-based system 1541 Flash! hardware-based system (\$99.95) from Skyles Electric Works (\$99.95) from Skyles Electric Works (231E South Whisman Rd., Mountain View, CA 94041), the MACH-5 tain View, CA 94041), the MACH-5 disk and cartridge-based system disk and cartridge-based system (\$34.95) from Access Software (\$34.95) from Access Software (2561 South 1560 West, Woods (2561 South 1560 West, Woods Cross, UT 84087), and the Fast-Load Cross, UT 84087), and the Fast-Load cartridge (\$39.95) from Epyx (P.O. cartridge (\$39.95) from Epyx (P.O. Box 8020, 600 Galveston Dr., Redwood City, CA 94063). In addition, wood City, CA 94063). In addition, the July 1985 issue of GAZETTE of the July 1985 issue of GAZETTE offered two quick-load programs for fered two quick-load programs for the 64, TurboTape and TurboDisk. the 64, *TurboTape* and *TllrboDisk.* 

There are two recently released There are two recently released speed-up systems for the 64, both speed-up systems for the 64, both of which require hardware modifications to the 1541 drive, the 64, or cations to the 1541 drive, the 64, or both: Professional <sup>1541</sup> DOS and both: Professional 1541 DOS and DigiDos. DigiDos.

Professional DOS is a hardware/software combination that causes the 1541 drive to read entire causes the 1541 drive to read entire tracks at once rather than just one tracks at once rather than just one sector of a track. Distributed in sector of a track. Distributed in West Germany by Mikrotronic Sys West Germany by Mikrotronic System, the system should have a U.S. tem, the system should have a U.S. distributor by the time you read distributor by the time you read this. The manufacturer claims that, depending on the file, the system depending on the file, the system should load between 35 and 50 should load between 35 and 50 times faster than a normal 1541 drive. Saving is supposed to be 10 drive. Saving is supposed to be 10 to 20 times faster, and there are reportedly speed improvements in portedly speed improvements in scratch, verify, and fast formatting.

DigiDos (\$59.95, plus \$3.50 DigiDos (\$59.95, plus \$3.50 shipping and handling), from Digi-shipping and handling), from Digi-Tek (10415 N. Florida Ave.. Suite Tek (10415 N. Florida Ave .. Suite 410, Tampa, FL 33612), is an oper 410, Tampa, FL 33612), is an operating system enhancement that ating system enhancement that speeds up all disk functions. The speeds up all disk functions. The manufacturer claims that the prod manufacturer claims that the product will load 39 blocks per second, uct will load 39 blocks per second, compared to the normal 2 blocks per second on a normal 1541 drive. The DigiDos system also includes The DigiDos system also includes a realtime monitor, a DOS wedge, a variety of new utilities, and single-variety of new utilities, and singlekeystroke commands. keystroke commands.

It should be noted that both It should be noted that both Professional DOS and DigiDos re Professional DOS and DigiDos require hardware modifications that quire hardware modifications that may be beyond the technical abili may be beyond the technical abilities of some readers. These changes ties of some readers. These changes also would likely invalidate any also would likely inva lidate any warranties that apply to your 1541 warranties that apply to your 1541 drive or your 64. drive or your 64.

#### The Real Powerhouses **The Real Powerhouses**

For those who consider themselves For those who consider themselves power computer users, the data storage device of choice is usually storage device of choice is usually a hard disk drive. Capable of storing hard disk drive. Capable of storing megabytes (one megabyte equals 1024K, or approximately one million bytes) of information, hard lion bytes) of information, hard drives offer both power and flexi drives offer both power and flexibility. A ten-megabyte hard drive can hold the equivalent of 60 1541 can hold the equivalent of 60 1541 floppy disks. floppy disks.

hard disk functions some A hard disk functions somewhat like a floppy, but operates at much higher speeds. The hard disk much higher speeds. The hard disk itself is usually seated permanently itself is usually seated permanently within a case, spinning much faster than a floppy. Rather than having a read/write head that actually touches the disk, as in the 1541 or touches the disk, as in the 1541 or 1571 drives, a hard drive's recording head floats just above the sur ing head floats just above the surface of the disk. Hard drives are face of the disk. Hard drives are much more sensitive to movement much more sensitive to movement and to dust, but improvements over and to dust, but improvements over the past several years have left the past several years have left them much less prone to "head them much less prone to "head crashes" that can destroy data. crashes" that can destroy data.

There are several manufactur There are several manufacturers offering hard drives for the Commodore 64 and 128 comput Commodore 64 and 128 computers. And, in general, the prices of these units have dropped consider these units have dropped considerably in just the past two years. ably in just the past two years.

InConTrol (103 Baughman's InConTrol (103 Baughman's Lane, Suite 301, Frederick, MD Lane, Suite 301, Frederick, MD 21701) offers three versions of its 21701) offers three versions of its Data Chief hard drive: the HFD-5, Data Chief hard drive: the HFD-5, a 5-megabyte hard disk selling for 5-megabyte hard disk selling for \$695; the HFD-10, a 10-meg system costing \$895; and the HFD-20, costing \$895; and the HFD-20, a 20-meg hard drive that's available 20-meg hard drive that's available for \$995. All three work with either for \$995. All three work with either the,64 or the 128, and support all of the ,64 or the 128, and support all of

the DOS commands and wedge the DOS commands and wedge commands for both machines. commands for both machines. They're GEOS-compatible and also They're GEOS-compatible and also contain a built-in floppy drive. The metal housing can hold up to three metal housing can hold up to three haif-height hard disks, and is half-h eight hard disks, and is expandable. expandable.

JCT (P.O. Box 286, Grants JCT (P.O . Box 286, Grants Pass, OR 97526) also has three hard Pass, OR 97526) also has three hard disk drives available for the 64 or 128: the JCT-1000, 3.7-meg sys 128: the JCT-lOOO, a 3.7-meg system for \$595; the JCT-1005, a 5-<br>meg drive for \$695; and the JCTmeg drive for \$695; and the JCT-1010, a 10-meg system for \$795. JCT is also planning to have a 20meg system available by midyear. meg system available by midyear. The drives use standard Commo The drives use standard Commodore commands, and include addi dore commands, and include additional subdirectory commands. tional subdirec tory commands. Data transfer is via the serial bus, Data transfer is via the serial bus, and is reportedly 1.7 to 2 times faster than on a 1541. However, parallel transfer is also available with the lel transfer is also available with the drives for an additional \$50, report drives for an additional \$50, reportedly speeding up the transfer rate edly speeding up the transfer rate from 10 to 20 times faster than that from 10 to 20 times faster than that of a 1541 drive.

Xetec (2804 Arnold Rd., Salina, KS 67401) offers a 20-megabyte KS 67401) offers a 20-megab yte drive, the Lt. Kernal, that's avail drive, the Lt. Kernal, that's available for the 64 for \$899 and for the able for the 64 for \$899 and for the 128 for approximately \$950. This 128 for approximately \$950. This drive was originally to be released drive was originally to be released well over a year ago by Cardco, but because of financial problems at because of financial problems at Cardco during that period the sys Cardco during that period the system is now being marketed by Xe tem is now being marketed by Xetec. The Lt. Kemal has 42 additional tec. The Lt. Kernal has 42 additional or enhanced system commands, or enhanced system commands, and a reported disk-access speed more than 100 times faster than that of the 1541. There are also that of the 1541. There are also built-in backup and restore facili built-in backup and restore facilities. Xetec also plans to offer an op ties. Xetec also plans to offer an optional four-computer multiplexer that will allow a maximum of 15 computers to operate together at one time. one time.

Just a year ago, the one or two hard drives available for the 64 had hard drives available for the 64 had prices in the \$1,500 range. Now, prices in the \$1,500 range. Now, with prices half that in some cases, with prices half that in some cases, 64 and 128 owners are likely to be 64 and 128 owners are likely to begin buying these systems in greater gin buying these systems in greater numbers. numbers.

It would have been difficult to It would have been difficult to imagine several years ago just how imagine several years ago just how many data-storage options are now many data-storage options are now available for the 64 and 128. But as available for the 64 and 128. But as new and experienced Commodore new and experienced Commodore owners continue to find out, their computers are among the most ver computers are among the most versatile and useful machines on the market. market. •

# **RESE** HITHRUNE THING WECOUNTON EVERY Ml

Kunning a software company is no picnic. We have to do major calculations every day. Things like payables and receivables. like payables and receivables. Taxes. Budgets. And lord only Taxes. Budgets. And lord only knows how many quarterly knows how many quarterly cost projections. Running a software company is no picnic. We have to do major calculations every day. Things

cost projections.<br>That's why we developed geoCalc. The spreadsheet program for GEOS-equipped Commodores. geoCalc. The spreadsheet rogram for GEOS-equipped

You see, we not only sell Commodores. You see, we not only sell software for Commodores, software for Commodores,<br>we actually use them in our own offices. So when Lee needs to project in ventory costs, or Brian Lee needs to project in- ventory costs, or Brian wants to figure employee wants to figure employee bonuses, the first Softworks thing they do is load up geoCalc. sortworks<br>ing they do is load<br>geoCalc.<br>The very same spread-

The very same spread sheet you can use at home for figuring finances, mastering math figuring finances. mastering math

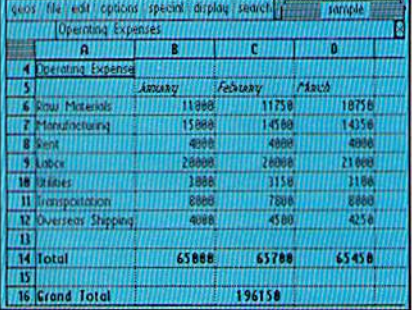

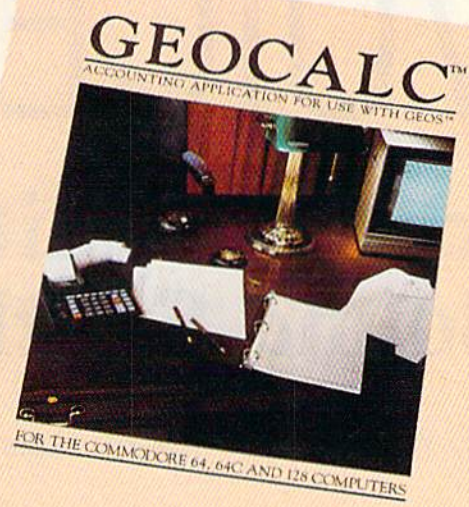

#### Softworks

mysteries or personal production mysteries or personal production predictions. predictions.<br>With geoCalc, you get 112

With geoCalc, you get 112 columns and 256 rows to fill with all kinds of text and numbers. And formulas that range from all kinds of text and numbers. And formulas that range from simple addition to arctangents simple addition to arctangents and cosines that could knock any and cosines that could knock any physicist cold. physicist cold. columns and 256 rows to fill with

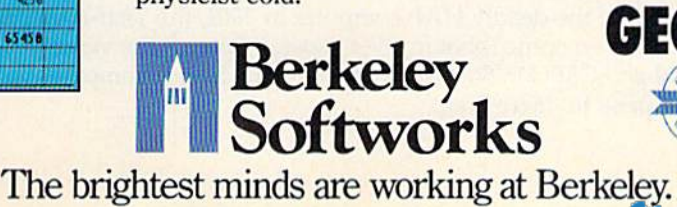

There are investment There are investment functions. Averages. Even functions. Averages. Even a random number generator. random number generator. And writing your own And writing your own formulas is as easy as, umm...<br>one, two, three. one, two, three.

With mouse in hand, you With mouse in hand, you can zip all over the huge spreadsheet, solving "what if' questions with few quick clicks. Questions like, "If Sheila takes the waitress job, how much can we expect our taxes to increase?" Or "How much faster will the Chevy go if we rip out the muffler and the we rip out the muffler and the back seat?" back seat?" spreadsheet, solving "what if" questions with a few quick clicks. Questions like, "If Sheila takes the waitress job, how much can we expect our taxes to increase?" Or "How

No matter what the problem, No matter what the problem, if it has to do with numbers, if it has to do with numbers, geoCalc can solve it. Fast. geoCaIc can solve it. Fast.

So if you notice a need to decimate digits, consider decimate digits, consider crunching them with geoCalc. We rely on it for our business. In fact, rely on it for our business. In fact, we couldn't manage without it. we couldn't manage without it.

To order call 1-800443-0100 ext. 234 70 *order call 1-800443-0100 ext. 234*  geoCalc \$49.95 geoCalc \$49.95 (California residents add 6.5% sales tax.) \$2.50 US/\$5.50 Foreign for shipping and handling. Allow six weeks for delivery. Commodore and Commodore C64 are trademarks of Commodore Electronics, Ltd.<br>GEOS, geoCalc and Berkeley Softworks are tradenames of Berkeley Softworks.

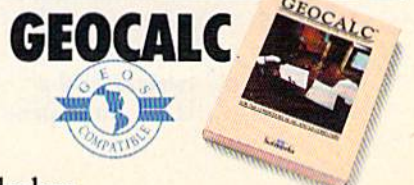

# THE DIGITAL VOICE

### Speech Recognition **Speech Recognition**  And Sound Synthesis **And Sound Synthesis**

Kathy Yakal, Assistant Features Editor

Talking to your Commodore 64 and getting it to talk back may be easi *Talkillg to your Commodore* 64 *and getting* it *to talk back may be* easj· er than you think. Over the past five years, number of companies *er than YOli think. Over tile past five years, a* 1lI1111ber *of companies*  have marketed speech synthesis and voice recognition systems for the *have marketed speech syll thesis and voice recogllitioll systems for the*  64. And several of them are still very much involved with these prod *64. And several of them are still very milch involved with these prod*ucts. Not only is this voice technology a fascinating step forward for computer users, it also has practical applications for people with special needs. *cial needs.* 

The concept of computers that can talk, listen, and respond has fascinated The concept of computers that can talk, listen, and respond has fascinated people for years. Hundreds of science fiction stories and books and dozens of movies and television programs have used the concept in many different movies and television programs have used the concept in many different ways: the monotones of Robbie the Robot in the classic Forbidden Planet, the soothing voice of the deadly HAL computer in 2001, the That-does-not-compute responses of the eccentric robot in TV's "Lost in Space," the verbal barrages be responses of the eccentric robot in TV's "Lost in Space," the verbal barrages between R2D2 and C3PO in Star Wars, and even the female computer voice on the tween R2D2 and C3PO in *Star Wars,* and even the female computer voice on the U.S.S. Enterprise in "Star Trek." U.S.S. Enterprise in "Star Trek."

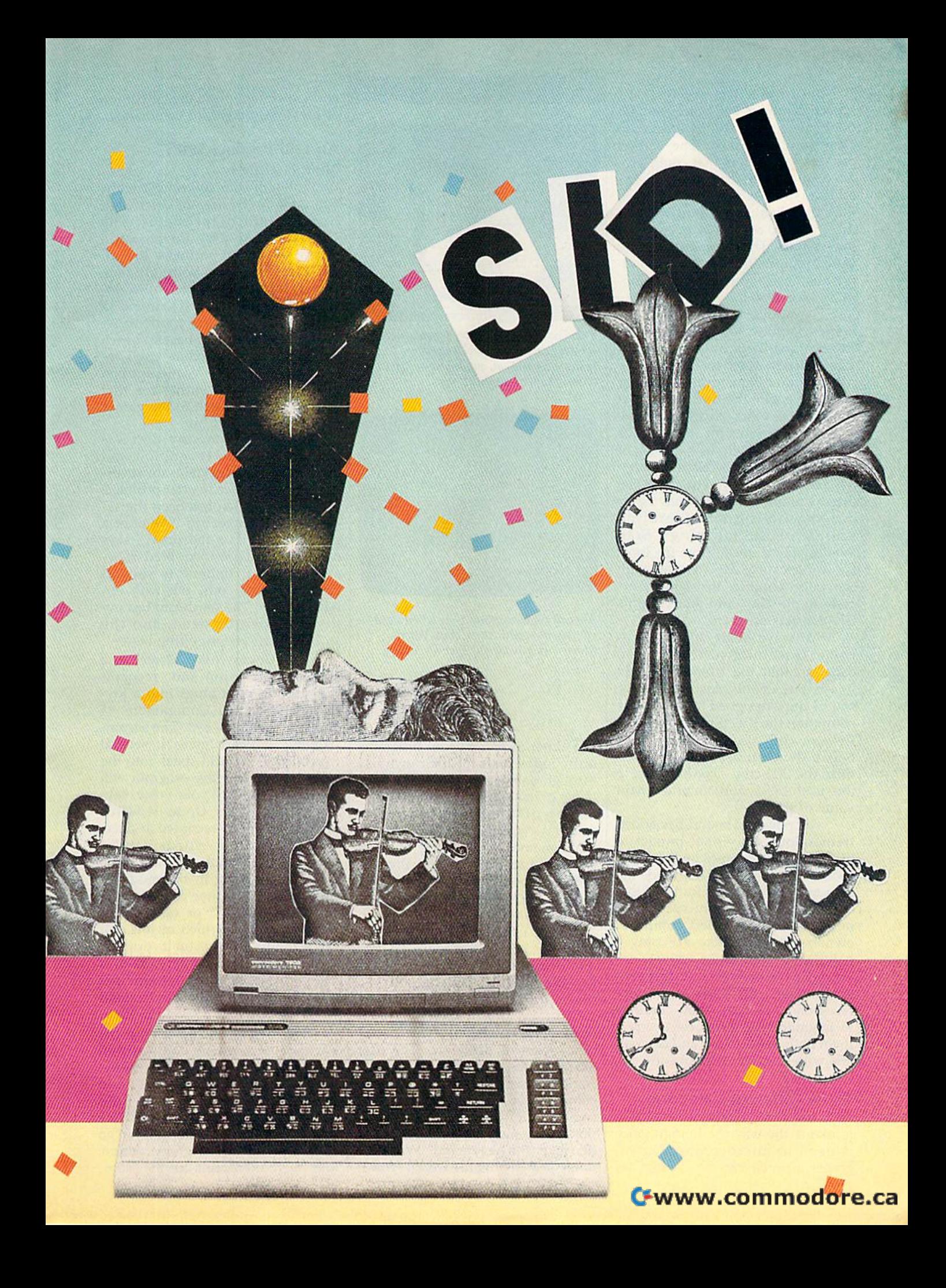

But in practical applications, But in practical applications, speech synthesis and voice recogni speech synthesis and voice recognition have only recently begun to tion have only recently begun to come into their own. The earliest come into their own. The earliest personal computers that could pro personal computers that could produce sound were incapable of deliv duce sound were incapable of delivering any noises more sophisticated ering any noises more sophisticated than the blips, beeps, and whistles than the blips, beeps, and whistles that made up many of the first com that made up many of the first computer games. These computer games puter games. These computer games were graphics-intensive but sound-were graphics-intensive but soundpoor because of their limited memo poor because of their limited memory and weak sound chips. ry and weak sound chips.

The auditory portion of most The auditory portion of most home computer software then con home computer software then consisted primarily of little snippets of sound effects added for emphasis or of background music repeated over of background music repeated over and over again. But during the past a nd over again. But during the past two or three years, a variety of new software programs for the 64 have emerged that include sections of emerged that include sections of speech quite remarkable in its clar speech quite remarkable in its clarity and complexity. For example, ity and complexity. For example, many Commodore users may be fa-many Commodore users may be familiar with the bloodcurdling miliar with the bloodcurdling scream or the taunting "Stay awhile, stay forever!" from the Epyx awhile, stay *forever!"* from the Epyx game *Impossible Mission* and with the weird laughter in both the ar the weird laughter in both the arcade game Gorf and Activision's cade game *Gorf* and Aclivision's Glwstbusters program. *GllOstbllsters* program.

Software designers and pe Software designers and peripheral manufacturers realized ripheral manufacturers realized early on that the Commodore 64 boasts one of the most impressive boasts one of the most impressive sound chips designed for any home sound chips designed for any home computer, the SID (Sound Interface computer, the SID (Sound Interface Device) chip. Consequently, they Device) chip. Consequently, they began developing tools to maxi began developing tools to maximize the SID chip's contribution to mize the SID chip's contribution to the usefulness and entertainment value of the 64. vallie of the 64.

The power of sound has added tremendous emotional impact to tremendous emotional impact to many computer games on the Com many computer games on the Commodore 64. Further, it has made the modore 64. Further, it has made the 64 a more valuable educational tool and has helped meet the specialized and has helped meet the specialized needs of handicapped computer owners. Though there are only a handful of companies actively involved in the manufacture of speech volved in the manufacture of speech synthesizers, digitizers, and voice sy nthesizers, digitizers, and voice recognition devices, they continue recognition devices, they continue to upgrade their products to make to upgrade their products to make them both easier to use and compatible with a wider range of software.

#### Three Different Categories Three Different Categories

Let's use three different categories Let's use three different categories to divide the way the human voice is used in microcomputer programs. Speech can be created for grams. Speech con be created for

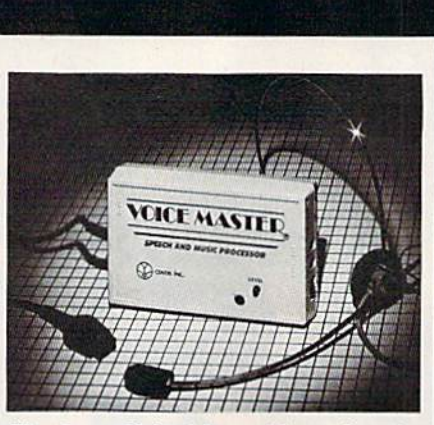

**The Covox Voice Master (shown here in** its new case) is a speech digitizer with many educational, productivity, and *mallY I'rlllcatiolia/, IlTodlictivity, 11lIIi*  entertainment applications.

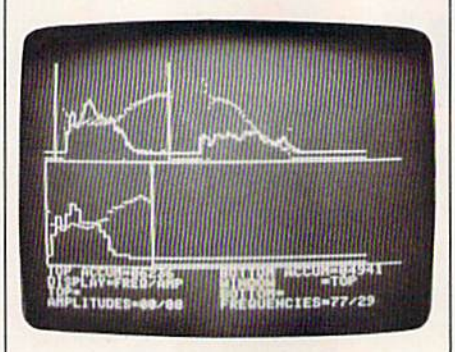

Speech Construction Set, when used in conjunction with the Covox Voice *conjlllrrtioll witll the Covox Voice*  Master, is powerful speech-editing *Master, is a powerflll spud/-editills*  tool. */001.* 

use either in commercial programs use either in commercial programs or by individuals for their own use through one of two processes: digi through one of two processes: digitizing or synthesizing. Though digitizing offers more realisticsounding speech, it also takes up sounding speech, it also takes up more memory. Digitizing requires more memory. Digitizing requires external hardware to actually en external hardware to actually encode the sound digitally, but can be code the sound digitally, but can be played back in software without any hardware components. Speech any hardware components. Speech synthesis usually requires external hardware and can produce an infinite number of words. (See "Mak nite number of words. (See "Making the 64 Talk," accompanying ing the 64 Talk, " accompanying this article.) this article.)

third area of speech technol A third area of speech technology is voice recognition, which is another form of digitizing. The user other fonn of digitizing. The user talks into a microphone, and the computer seems to understand the computer seems to understand the command spoken to it, performing command spoken to it, perfonning some kind of preprogrammed func some kind of preprogrammed function in response. It doesn't really understand the command. What it's derstand the command. What it's doing is digitizing the words spoken doing is digitizing the words spoken

and matching up the digital pattern and matching up the digital pattern to previously digitized commands. to previously digitized commands.

#### An Old Product With An Old Product With New Features New Features

A number of companies have come and gone in the area of voice digi and gone in the area of voice digitizing products for the 64. The tizing products for the 64. The Genesis Computer Corporation Genesis Computer Corporation produced several products, includ produced several products, including the ComVoice Voice System, ing the Com Voice Voice System, now marketed through Votrax In now marketed through Votrax International. Tronix used to market ternational. Tronix used to market a product called SAM (Software Auto product ca lled *SAM (Software Allto*matic Mouth), a disk-based speech synthesizer. Commodore itself re synthesizer. Commodore itself released the Magic Voice speech leased the Magic Voice speech module, a voice synthesizer that added limited speech to the games added limited speech to the games Gorf and Wizard of War. Gort and *Wizard of War.* 

Covox, a company that has marketed voice recognition and marketed voice recognition and speech digitizing systems for sever speech digitizing systems for several years, continues to offer products al years, continues to offer products in this field. What has been the se in this field. What has been the secret to their longevity? "We have cret to their longevity? "We have a good product at fair price," says good product at a fair price," says company vice president Brad Stew company vice president Brad Stewart. "And we continue to support art. " And we continue to support customers and come out with en customers and come out with enhancements. The hardware has ev hancements. The hardware has everything people need, and the software just keeps getting better."

The Covox Voice Master is The Covox Voice Master is a speech-digitization and -recogni speech-digilization and -recognition module that plugs into a joystick port on the Commodore 64 stick port on the Commodore 64 and sells for under \$90. The accom and sells for under \$90. The accompanying software gives it several panying software gives it several capabilities. You can speak into the capabilities. You can speak into the microphone, and the program will microphone, and the program will digitize and record your voice, sav digitize and record your voice, saving it for later use. Up to 64 words ing it for later use. Up to 64 words or phrases can be recorded at once. Once recorded, words can be Once recorded, words can be played back through software alone (without plugging in the module). (without plugging in the module). The program's editor can alter the The program's editor can alter the amplitude (breadth or range) of a *amplilude* (breadth or range) of a word or phrase, which means you word or phrase, which means you can actually improve on its original quality. The Voice Master system is quality. The Voice Master system is also capable of word recognition; also capable of word recognition; you can program it to understand you can program it to understand what you say and respond in kind. what you say and respond in kind.

Voice Harp, included with the Voice *Harp,* included with the package, is a music composition program. Hum or whistle into the program. Hum or whistle into the Voice Master's microphone, and Voice Master's microphone, and musical notes matching the ones musical notes matching the ones you're singing scroll by. Once you've composed a tune, you can go back and edit its harmony, tempo, back and edit its harmony, tempo, and pitch, then print out the score. and pitch, then print out the score.

**PRICES** GREAT PRICE IN A REPORT OF DESIGNATION OF THE STATE OF A REPORT OF THE RESIDENCE OF A REPORT OF THE STATE OF A

"We buy In volume and pass the savings onto you!!!" "We buy In volume and pass the savings onto you!!!"

**DOES** 

SERVICI Over 90% of all items ordered are in stock and shipped within 24 hours."

6RDER RIGHT

**KPRESS** ÷. "Software orders over \$50.00 will be shipped Federal Express. You only pay TCP's standard shipping charge of \$4.00 per order. This offer also valid on peripherals and accessories under 8 pounds. Orders arriving before 11:00 am our time will be shipped out same day.

"We stock hundreds and hundreds ot products (or commodore 'We slock hundreds and hundreds 01 products for commodore computers! Every week we add even more. We're the first to get in all the hot new software releases. Just anolher reason why we should be your hOI new software releases. Just another reason why we should be your first call!!" IlrSI call!!" **T SELECT** 

President "I'm proud we deliver all of these. Response from tens of thousands of "I'm proud we deliver aI/ of these. Response from tens of thousands of tussey computer products satisfied customers can only mean <u>we're doing mail order right!"</u>

#### EDUCATIONAL **& CORPORATE** ACCOUNTS:

We offer a full line of services caterial to you. In the search of the search of the contract of turn-around, personal service, and the flexibility to serve your organi zations needs. Credit Approval in <sup>24</sup> hrs for any organization with a good D&B rating.

To reach our Educational and Corporate Sales Department directly, Call 1-800-533-1131 or Inside PA Call 814-234-2236

OTHER CUSTOMERS PLEASE CALL THE NUMBER LISTED BELOW

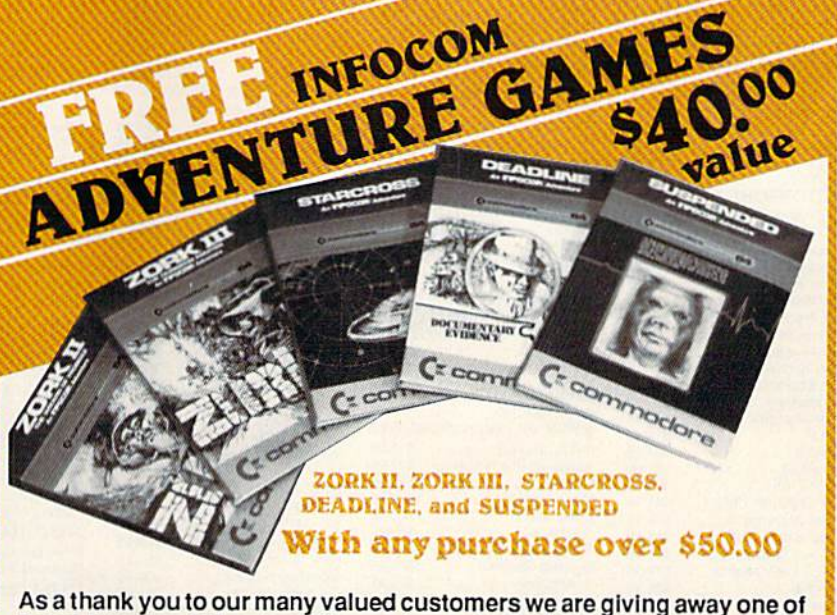

these Infocom Adventure Games (your choice), with every order over \$50. This offer is good on any of the items on the next 2 pages, when ordered before June 30,1987. If you've never ordered from TCP before, ordered before June 30, 1987. 11 you've never ordered from rep before, this is great opportunity to get acquainted. this Isa great opportunity to get acquainted.

**FUSSEY COMPUTER PRODUCTS**  ${}^{8,0.80X,1006}_{\text{STATE COLLEGE. PA 16804}}$ CALL TOLL FREE 1-800-468-9044  $^{\circ}$ Call 814-234-2236 ,

**ES MAIL ORDER RIGHT** 

OPEN: 9am-8pm Mon-Fri, 10am-5pm Sat EAST COAST TIME NEW HRS STARTING MAR 01: 9am-9pm M-Thur, 9am-6pm Fri, 10am-6pm Sat, Noon-6pm Sun

\$24.95

#### **Educational Software too!**<br>All Games stocked for quick ship!!! **All Games stock**

Fist **Halley Project** 

Indiana Jones<br>Indoor Sports

Perfect Score SAT prep ...

The Lords of Midnight

Undium<br>Call for prices on<br>other MINDSCAPE products!

Infiltrator

Uchi Mata ...

**RADARSOFT** 

Parallax

\$19.95

\$27.95

\$22.95

\$22.95

\$21.95

**SCALL** 

\$49.95

\$17.95

\$29.95<br>\$17.95<br>\$CALL

**SCALL** 

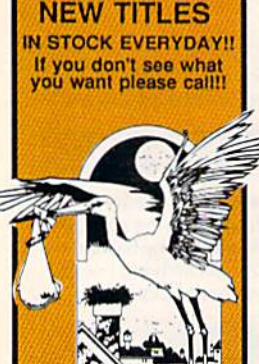

Æ

**BRODERBUND** 

the Lode Dunner

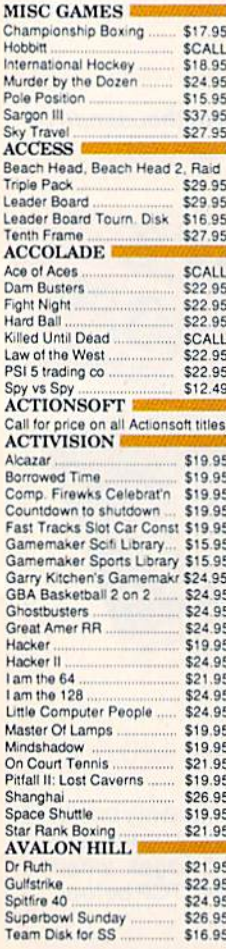

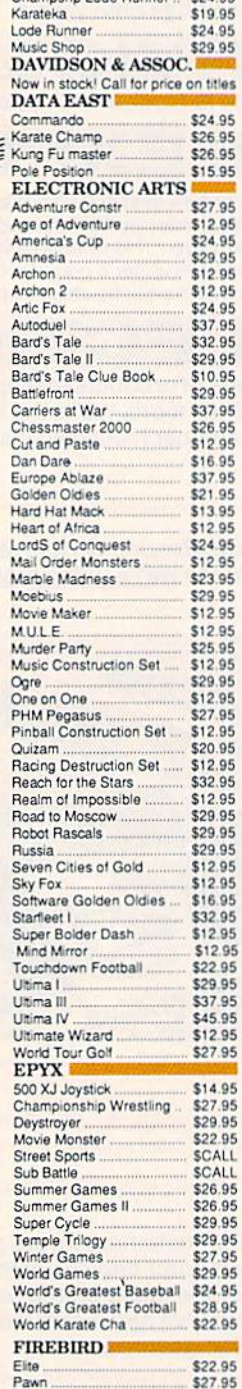

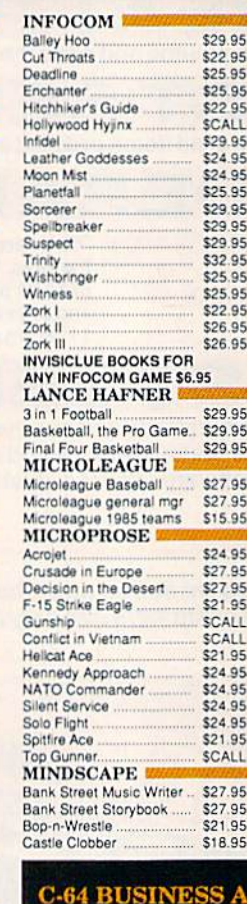

**C-64 DATABASES** 

**C-64 INTEGRATED PKGS** 

**C-64 SPREADSHEETS** 

Swiftcalc 64 w/sideways ...

Bank Street Writer.

**Bank Street Speller** 

Cut & Paste(EOA)

Paperclip w/spellpack...<br>Pocket Writer Dictionary

Fleet System II ...

Font Master II

Spellpro 64

Wordpro 3+/64 ...

Kid Pro Quo

Paperclip

Bank Street Filer Consultant

Data Manager

Fleet Filer<br>Profile 64

Homepak...

Vizastar 8k

Vizastar 64 4K<br>Vizastar 64 8K

Trio

Calkit

Sidways

\$34.9

\$39.9

\$19.9

\$29.9

\$36.9

\$39.9

**SCAL** 

\$79.9

\$39.9

\$59.9

\$39.9

\$19.9

**SCAL** 

 $$329$ 

\$49.95

\$19.95

\$32.95

**SCALL**<br>\$14.95

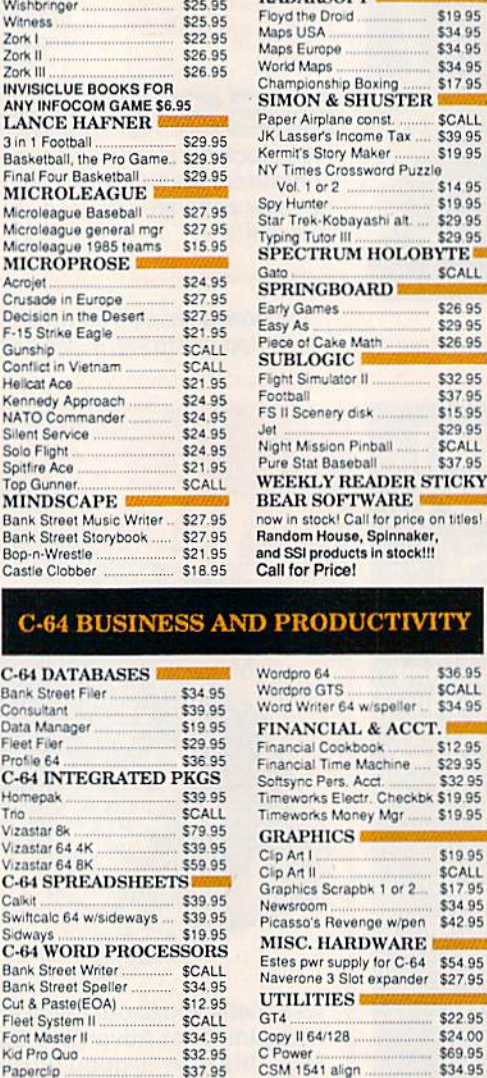

**INFORMATION AND** PA ORDERS 814-234-2236 **PRINTERS Stalf\***  $\Box$ в **NX-10** E **PRICE DROP TO** \$199 \$174.95 **NP-10 NX-10C SCALL** \$349.00 **NX-15 NL-10C SCALL POWERTYPE** \$229.00 18cps, daisywheel **BROTHER 1509** \$379.00 180 cps, 15" carriage, NLQ Mode **Epson Printers 1 yr warranty EPSON** LX-86 ............... \$229.00 FX-86e ............. \$359.00 FX-286e ............. SCALL **HS-80 INKJET .. SCALL** AU LI Fontmaster 128... **SCALL** Fontmaster 64 \$34.95 **SEIKOSHA WARRAN** SP-1000 VC ............. \$164.95 SP-1200 AI ............... \$CALL 120 cps, NLQ Mode с **STAR** JUKI 5510P includes color kit ...... **SCALL Printer Interfaces** MW-350 w/10k but **SCALL XETEC Supergraphix SCALL XETEC Supergraphix Jr.** \$46.95 **PANASONIC** 2 YR WARRANT 1080i .............\$199.95 1091i, 1092i ....... SCALL 3131 Daisywheel SCALL

TUSSEY COMPUTER PRODUCTS P.O. BOX 1006<br>STATE COLLEGE, PA 16804

Vorpal fast loader

Fast Load

Mach 5

Pal 64

Merlin 64

 $\overline{95}$ 

\$24.95

\$24.95

\$34.95

\$32.95

SCALL

r.

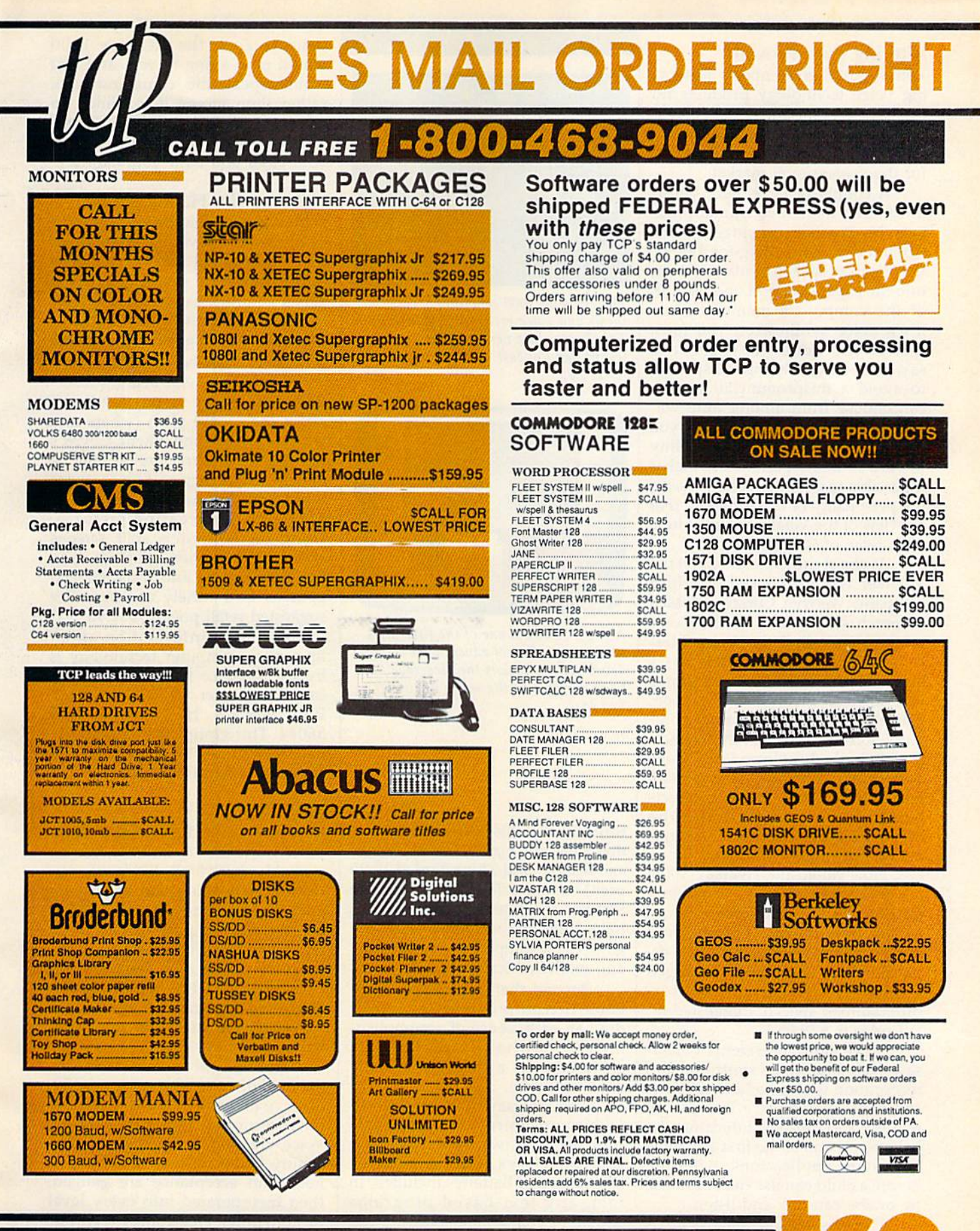

CALL TOLL FREE 1-800-468-9044

bdore.ca

#### Altering Your Prosody Altering Your Prosody

Votrax, another company produc Votrax, another company produc· ing voice technology products for ing voice technology products for the 64, developed its early reputa the 64, developed its early reputation primarily through high-end tion primnrily through high-end speech synthesizers manufactured speech synthesizers manufactured for the professional market.

A couple of years ago, Votrax introduced its first consumer prod introduced its first consumer product, the Votalker cartridge for the uct, the Votalker cartridge for the Commodore 64. Selling for \$99.95, Commodore 64. Selling for 599.95, the Votalker speech synthesizer fits into the expansion port and uses 8K of the computer's memory. Since it's a voice synthesizer, you must type in the words you want it to Iype in the words you want it to say, sometimes altering the spelling say, sometimes altering the spelling to avoid a mispronunciation. You can choose from among nine vol can choose from among nine volume settings and four pitches; you ume settings and four pitches; you can also vary the speed. This ability can also vary the speed. This ability to vary so many parameters makes to vary so many parameters makes it possible to alter the voice prosody, it possible to alter the voice prosody, the personality of one's speech. (For the personality of one's speech. (For review of the Votalker, see the June a review of the Votalker, see the june 1986 issue of GAZETTE.) 1986 issue of GAZETTE.)

At about the same time that the At about the same time that the Votalker was introduced, a British company, Welwyn Currah, released speech synthesizer for the Com a speech synthesizer for the Commodore 64 called the Voice Mes modore 64 called the Voice Messenger. Realizing that there was senger. Realizing that there was a great deal of interest in programs great deal of interest in programs that already incorporated speech, that already incorporated speech, Currah teamed with another com Currah teamed with another company, Research in Speech Technol pany, Research in Speech Technology, which developed software ogy, which developed software compatible with the voice system. compatible with the voice system. For the last year, those products For the last year, those products have been marketed under the name Hearsay, Inc., and the prod name Hearsay, Inc., and the product line continues to expand. uct line continues to expand.

Now called the Hearsay 1000, Now called the Hearsay 1000, the voice hardware is a combination speech synthesis/voice recog tion speech synthesis/voice recognition peripheral. The module nition peripheral. The module plugs into the Commodore 64's ex plugs into the Commodore 64's expansion slot and comes packaged pansion slot and comes packaged with software that allows userprogrammed speech. Suggested re programmed speech. Suggested retail price is \$79.95. lail price is \$79.95.

Steve Veltri, president of Hear Steve Veltri. president of Hearsay, feels that voice synthesis and recognition is relatively new to the recognition is relatively new to the consumer marketplace in terms of consumer marketplace in terms of real-life applications. Education, he real-life applications. Education, he believes, is one of the first and most believes, is one of the first and most important applications. After all, before a child can use the keyboard, he or she can talk and listen. he or she can talk and listen.

For this reason, Hearsay has For this reason, Hearsay has developed a line of educational software to be used in tandem with software to be used in tandem with the voice synthesizer. The first

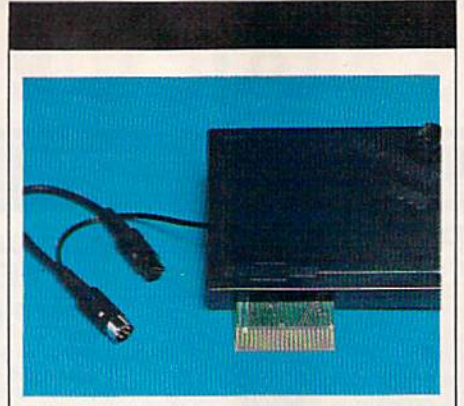

The Hearsay 1000 combines speech syn Till! *HI"lrSQy 1000 eOlllbilltS sprl'cil sY"*  thesis and voice recognition in one unit. The Commodore version comes with *Tile Commodore versioll eomts witll*  SwiftLoad (for fast loading), and retails (or \$79.95. *for 579.95.* 

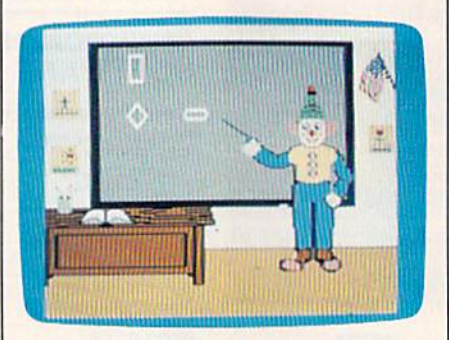

Aqua's Circus is one of the first titles Aqua's Circus is our *of tile firsl titles*  in Hearsay's line of educational software ill *Hrarsay's* liue *of rdllealiOllal softwarr*  developed to support the Hearsay 1000. *drllt'loprd* to *support tilt Hrarsay 1000.*  Each program in the series retails for *Each program* ill *tilt suit's u lails for*  \$29.95. 529.95.

three titles in this Software for Chil three titles in this Software for Children line are Aqua's Circus, Rhyme dren line are *Aqua's Circlls, Rhyme*  ami Reason, and Think Bank (\$29.95 *and Reasoll,* and Tlliuk *Balik* (S29.95 each). Using colorful graphics and each). Using colorful graphics and familiar characters, these programs familiar characters, these programs help children learn verbal skills, co-help children learn verbal skills, coginitive development, vocabulary, ginitive development, vocabulary, and mathematical skills. and mathematical skills.

Beyond that, says Veltri, these Beyond that, says Veltri, these voice-driven programs give chil voice-driven programs give children an early sense of accomplish dren an early sense of accomplishment, one that normally isn't ment, one that normally isn't achieved until a child can actually read and write. read and write.

The Hearsay 1000 also works with many third-party programs from major software publishers like from major software publishers like Infocom, Epyx, CBS Interactive Infocom, Epyx, CBS Interactive Learning, and Batteries Included. In Learning, and Batteries Included. In fact, any text-based programs should be compatible, allowing you should be compatible, allowing you to issue verbal commands instead to issue verbal commands instead of keyboard entry. For example, if of keyboard entry. For example, if you were playing the all-text adventure Zork, the Hearsay 1000 would read a line to you, and you would speak the command back would speak the command back rather than typing it in. Since no rather than typing it in. Since no speaker is necessary on the Com speaker is necessary on the Commodore 64 unit, you can just sit in modore 64 unit, you can just sit in your chair and issue commands. your chair and issue comma nds.

#### Helping The Handicapped Helping The Handicapped

third use for voice recognition and A third use for voice recognition and synthesis is providing alternatives synthesis is providing alternatives for handicapped individuals, says Veltri. Keyboard entry—including cursor control—can be done verbal cursor control-can be done verbally instead of manually, making com ly instead of manually, making computer use feasible for visually and puter use feasible for visually and physically disabled persons. physically disabled persons.

For people with hearing disor For people with hearing disorders who want visual feedback about their voice pitch (where and about their voice pitch (where and when it goes up and down), Covox's when it goes up and down), Covox's new Speech Construction Set may be new *Speedl* COlIstrllctiOIl *Set* may be of help. This program does for voice of help. This program does for voice what drawing and painting pro what drawing and painting programs do for creating pictures. g rams do for creating pictures. Using the software's split screens Using the software's split screens and high-resolution graphics, you and high-resolution graphics, you can manipulate and track speech can manipulate and track speech patterns in a variety of ways. The suggested retail price is \$39.95. suggested retail price is \$39.95.

For more information about how microcomputer technology is how microcomputer technology is being used to help the handi being used to help the handicapped, contact Closing the Gap, capped, contact Closing the Gap, P.O. Box 68, Henderson, MN 56044. This group offers a monthly newsletter, and the publishers also newsletter, and the publishers also sponsor an annual conference. sponsor an annual conference.

#### Hey, You! Hey, You!

If you've walked through a computer game arcade recently, you've puter game arcade recently, you've probably heard all kinds of ma probably heard all kinds of machines challenging you to step up chines challenging you to step up and play. Like pitchmen at a carnival, today's computer games often val, today's computer games often try to lure you into playing by ver Iry to lure you into playing by verbally taunting and teasing you. Graphics and action may keep you Graphics and action may keep you interested in a game, but sound— interested in a game, but soundespecially the latest electronic verbal gymnastics-rope you in.

The current developments in The current developments in the field of voice technology are indicative of what's happening in the dicative of what's happening in the microcomputer industry at large. microcomputer industry at large. Voice creation technology is con Voice creation technology is constantly being refined as consumer stantly being refined as consumer need and acceptance are gauged, then incorporated into every level then incorporated into every level of consumer electronics technol of consumer e lectronics technology. Applications extend from the ogy. Applications extend from the home to the workplace, including home to the workplace, including our biggest industries. Talking

### FLIGHTI

From the sophisticated realism, detail, and intellectual stimulation of Flight Simulator...

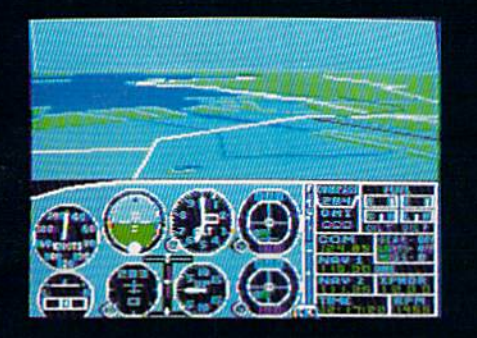

...to the brute-force fun, thrills and excitement of Jet...

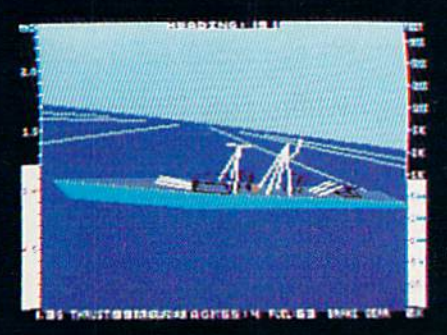

...with new adventures in Scenery Disks...

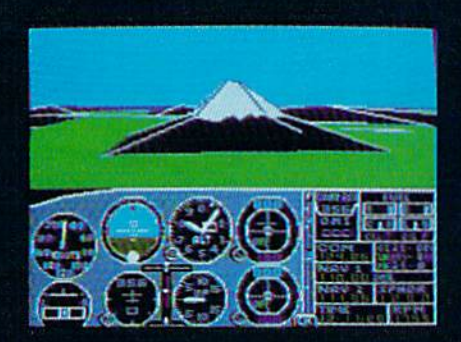

...SubLOGIC. The State of the Art in Flight.

See Your Dealer. For additional product ordering information

or the name of the dealer nearest you, call (800) 637- 4983.

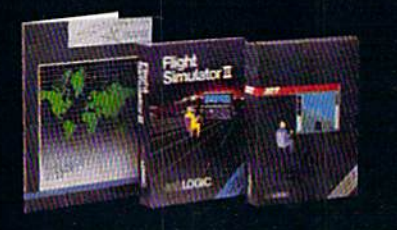

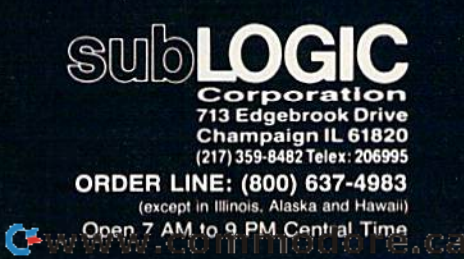

### IVIdKIHU THE 04 Talk Making **The 64 Talk**

Todd Heimarck, Assistant Editor Todd Heimarck, Assistant Editor

There are two ways to make a computer speak: digitizing and syn puter speak: digitizing and synthesizing. Each approach has thesizing. Each approach has advantages and disadvantages. advantages and disadvantages.

A speech digitizer is like a tape recorder. It has a microphone and electronic circuits that transform electronic circuits thai transform the continuous (analog) sounds into the continuou's (analog) sounds into discrete (digital) numbers. If you discrete (digital) numbers. If you speak a word or phrase into the mi-CTOphone, the digitizer converts crophone, the digitizer converts your voice into a series of numbers that represent the frequencies and that represent the frequencies and volume of your words. volume of your words.

The numbers are then stored in The numbers are then stored in memory or saved to disk. To replay memory or saved to disk. To replay the digitized sounds, you use a driver program that reads through driver program that reads through the numbers and feeds the appro the numbers and feeds the appropriate values to the sound chip in priate values to the sound chip in your computer. your computer.

Speech synthesizers, on the Speech synthesizers, on the other hand, string together a series of phonemes to form words. A phoneme is the smallest meaningful neme is the smallest meaningful sound in a language. In English, for example, bat and pat are considered example, *bat* and *pat* are considered separate words, because the sounds separate words, because the sounds represented by  $b$  and  $p$  are separate phonemes. There's a loose connection between spelling and sounds, tion between spelling and sounds, but two letters such as th are pro but two letters such as *tl!* are pro· nounced as a single phoneme, and nounced as a single phoneme, and the single letter *x* is two phonemes (a *k* sound and an s). Speech synthesizers don't use microphone. thesizers don't use a microphone. Instead, you usually type in the Instead, you usually type in the words to be spoken, and the pro words to be spoken, and the pro· gram *concatenates*, or links together, the individual sounds. Some er, the individual sounds. Some speech synthesizers require phonetic spellings; others understand netic spellings; others understand some of the quirks of English (tough some of the quirks of English *(tough*  and though are spelled similarly but and *tIro ugh* are spelled similarly but pronounced in different ways, for pronounced in different ways, for example). example).

#### Stay Awhile, Stay Forever Stay Awhile, Stay Forever

When you hear a very realistic voice in a commercial game, what voice in a commercial game, what you're hearing has almost certainly you're hearing has almost certainly been digitized by a service that specializes in creating sounds for software companies. They use sophisticated computer systems to sophisticated computer systems to record and dissect the phrases for a record and dissect the phrases for a game. For Epyx's game Impossible Mission, someone sat down with a microphone and spoke the words microphone and spoke the words Stay awhile, stay forever. The words were then analyzed down to a se were then analyzed down to a se· ries of individual sounds that could be played back through the 64's be played back through the 64's SID chip. SID chip.

The most attractive feature of The most attractive feature of digitizing is the high-quality speech. It sounds as if someone is speech. It sounds as if someone is really talking (or laughing or screaming) because it's essentially screaming) because it's essentially a recording of a real person's voice. recording of a real person's *voice.* 

second advantage is that A second advantage is that once a sound has been digitized, it can be played back without external hardware (although you do nal hardware (alt hough you do need a 64 with a working SID chip). The voice can be generated entirely The voice can be generated entirely through software. If you're writing through software. If you're writing games to be sold or distributed, this games to be sold or distributed, this means you can add digitized voices means you can add digitized voices or sound effects to your product or sound effects to your product without requiring your customers without requiring your customers to purchase any additional hard to purchase any additional hard· ware. Of course, you need hardware to digitize the original sounds, ware to digitize the original sounds,

microwave ovens, dishwashers, microwave ovens, dishwashers, cars, and telephones are bringing cars, and telephones are bringing science fiction closer to science fact. science fiction closer to science fact.

Home control is one area Home control is one area where voice technology will almost where voice technology will almost certainly be accepted, and many certainly be accepted, and many companies are developing products companies are developing products toward that end. Covox will introduce James, The Electronic Butler, duce James, The Electronic Butler, a marriage of its own Voice Master marriage of its own Voice Master module and the X-10 Home Control System which allows simple trol System which allows simple voice-activated control of home voice·activated control of home appliances. appliances.

Covox is also working in anoth Covox is also working in anoth· er area that is meeting with some ac er area that is meeting with some ac· ceptance: low-cost talking software. ceptance: low·cost talking software. "The Commodore 64 is still the best "The Commodore 64 is still the best machine going for that kind of pro machine going for that kind of pro· gram," says Covox's Stewart. Using gram," says Covox's Stewart. Using colorful graphics within an interac colorful graphics within an interac· tive format, these Covox education live format, these Covox education· al tools are expected to be available al tools are expected to be available by summer of 1987. by summer of 1987.

Talking Teacher is the first edu Talking *Teadler* is the first edu· cational product released by Fire cational product released by Fire· bird Licensees, a U.S. distributor for bird Licensees, a U.S. distributor for a line of British software that has met with strong approval in its first met with strong approval in its first 18 months here. It also employs 18 months here. It also employs a graphics-intensive interactive en graphics·intensive interactive en· vironment enhanced by speech vironment enhanced by speech digitizing. digitizing.

The speech for Talking Teacher was created for Firebird by Elec was created for Firebird by Elec· tronic Speech Systems, a company that's done great deal of speech that's done a great deal of speech production work for many compa production work for many compa· nies in the toy, automotive, and nies in the toy, automotive, and military fields. ESS has also been military fields. ESS has also been known for several years in the known for several years in the microcomputer game world. For ex microcomputer game world. For ex· ample, it was ESS that put the digi ample, it was ESS that put the digi· tized speech in *Impossible Mission* and the eerie laughter in Ghostbusters, among other game titles. *ters,* among other game titles.

Just as you can create speech Just as you can create speech for your own computer programs for your own computer programs using inexpensive tools at home, using inexpensive tools at home, commercial software publishers commercial software publishers have the resources to do the same. have the resources to do the same. But the trend in software develop But the trend in software develop· ment these days is to give over spe-ment these days is to give over spe· cialized elements of program design to experts, like bringing in design to experts, like bringing in professional artists to draw graphics, musicians to compose music, and authorities in many fields to and authorities in many fields to lend expertise on program content. lend expertise on program content. ESS uses its own computers, ESS uses ils own compute rs, recording studio, and audio engineers, resulting in better com neers, resulting in better com· pressed, more finely-tuned speech for programs. for programs.

#### **Make Any Computer Do Exactly What You Want With McGraw-Hill's**

mi

My Family M.

Budget Plan

Declining Interest

Loan

#### **From Writing Your Own Programs to Modifying Existing Software, Here's the New,** Easy, and Low Cost Way to Unlock the Secrets of Your Computer

Whether you use computers for business, for personal applications, or for fun, off-the-shelf programs will never do everything you want them to do for you. That's because they were written by programmers to satisfy what they perceived as the needs of the greatest number of potential users—often missing some or many of your<br>specific needs. Household Inventory

That's why McGraw-Hill's new Contemporary Programming and Software Design Series teaches you how to create your own software...either from scratch or by making key modifications to existing programs.

There is nothing magical about it. You learn the process of building a computer program step-by-<br>step with McGraw-Hill Concept Modules sent to you one at a time, once a month. Each of the ten modules in the Series takes you through an important step in the development of the structure and detailed logic of a program, including testing, debugging, and documentation.

#### **Unique Interactive Hands-On Instruction**

Each module includes an easy-to-understand guide PLUS a 51/4" floppy disk containing typical programs and interactive instruction that you can run on Commodore 64 and 128 computers, IBM PCs and PC compatibles for hands-on experience.

In the first Module, for example, when your sample program (Declining Interest Loans) appears on your screen, you'll find errors on certain program lines. You'll also see that the program is only three-quarters completed.

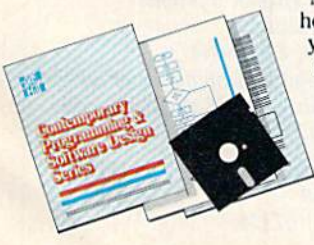

Now comes the fun part. You'll discover how this program is built, and in the process you'll learn how to identify and correct errors. And by the end of Module 1, you'll actually have completed this program yourself.

But there's more. Special graphics<br>on your screen work in conjunction with the accompanying guide to amplify, illustrate, and deepen your understanding of software design principles.

#### The Crucial 95%-Learn the Foundation of Computer Programming

While the Series includes interactive disks that run on specific computers, everything you learn you can apply to any language or machine. Why is this possible? Because McGraw-Hill knows programming is far more than coding a program into the computer using a specific language. In the real world of computers, 95% of the programming process is carried out using design techniques that are independent of specific language or machine. It is this crucial 95% that you thoroughly understand and master in the Series.

Make no mistake. Almost all books and courses on "programming" teach you only the final 5% of the total programming process-<br>namely, how to code in a specific language . . . information of little value if you don't know how to reach the point in the programming process when you are ready to code.

With the Series, however, you'll learn to create your own programs from scratch, even modify off-the-shelf programs. You'll learn enough BASIC and machine language to get you started on the remaining 5% of the programming process.

#### **Build Your Own Personal Software Library**

The sample programs you work with throughout the Series are excellent learning tools. But they're more than that. By combining the sample programs onto one master disk, you'll have the start of your own personal software library. In addition to the programs you've written and<br>modified throughout the Series, you'll also receive dozens of the most popular public domain and user-supported programs, such as data base manager, word processor, calen-

dar generator, appointments reminder and much, much more.

#### **15-Day No-Risk Trial**

**CREATE** 

**YOUR OWN** 

**SOFTWARE** 

To order your first module without risk, send the

postage-paid card today. **Examine the first module** for 15 days and see how the Series will help you make your computer do exactly what you want it to do!

If someone has beaten you to the card, write to us for ordering information about the Contemporary Programming and Software Design Series.

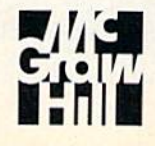

**McGraw-Hill Continuing Education Center** 3939 Wisconsin Avenue washington, DC 20016**m modore.ca** 

but after they have been turned into but after they have been turned into numbers, the digitizing hardware is numbers, the digitizing hardware is no longer needed. no longer needed.

serious drawback of digi A serious drawback of digitized speech is that you can play tized speech is that you can play back only the sounds you recorded. back only the sounds you recorded. Digitizing is like taping a song from the radio. You can't, for example, record a rock song and turn it into a bluegrass melody. The Commo bluegrass melody. The Commodore Magic Voice Module—which dore Magic Voice Module-which has been discontinued—used digi has been discontinued-used digitized speech. It had roughly 200 tized speech. It had roughly 200 words in ROM—that was it. If you words in ROM-that was it. If you wanted to hear one of the built-in wanted to hear one of the built-in words, it would pronounce it. If you words, it would pronounce it. If you wanted to hear anything else, you wanted to hear anything else, you were out of luck. It only knew the were out of luck. It only knew the words that were digitized. words that were digitized.

second problem with digitiz A second problem with digitizing is that it eats up memory. If ing is that it eats up memory. If you've been in a record store lately, you've probably seen one of the you've probably seen one of the new compact discs (CDs). All of the new compact discs (CDs). All of the music on the discs is recorded digitally, and each CD holds 550 mega tally, and each CD holds SSO megabytes, more than half gigabyte. To bytes, more than half a gigabyte. To put it another way, the amount of put it another way, the amount of information that fits on one CD information that fits on one CD would require roughly 4000 disks would require roughly 4000 disks formatted on 1541. The memory formatted on a 1541. The memory of a 64 would hold less than a second's worth of music from a compact disc. pact disc.

The music on a CD is originally sampled 44,000 times per second. sampled 44,000 times per second. Speech digitizers have a sampling rate that's much slower (which is rate that's much slower (which is one way to save memory). But as one way to save memory). But as the sampling rate gets lower, the the sampling rate gets lower, the quality begins to suffer. At a minimal acceptable level, you might be mal acceptable level, you might be able to fit ten seconds or so into the able to fit ten seconds or so into the available memory of the 64. Unless you have large amounts of memo you have large amounts of memory, digitized speech is compro ry, digitized speech is a compromise between quality and quantity. mise between quality and quantity.

#### Speech Synthesizers Speech Synthesizers

There are two examples of synthe There are two examples of synthesized speech you may be familiar sized speech you may be familiar with. One is in the movie War Games, which included a brief role for which induded a brief role for a speech synthesizer which said speech synthesizer which said "Shall. We. Play. A. Game?" The other you may have heard if you've other you may have heard if you've visited computer store recently, or visited a computer store recently, or know someone who owns an Amiga, know someone who owns an Amiga, which has software speech which has a software speech synthesizer. synthesizer.

Here's how speech synthesiz Here's how speech synthesizers are constructed: If vou recorded ers are constructed: If you recorded

100 people pronouncing a variety of words containing the v sound, then words containing the *v* sound, then analyzed the characteristics of analyzed the chara cte ristics of *v*  with an oscilloscope, you could sep with an osciUoscope, you could separate the individual components of arate the individual components of the average v sound and thus reproduce the *v* sound with oscillators or computer's sound chip. Repeat a computer's sound chip. Repeat this process for all the sounds of the language and you'll end up with language and you'll end up with a speech synthesizer. Each sound is speech synthesizer. Each sound is put together (synthesized) as it is put together (synthesized) as it is output. The phonemes act as build output. The phonemes act as building blocks that can be combined to ing blocks that can be combined to make words and sentences. make words and sentences.

Most synthesizers for the 64, Most synthesizers for the 64, including the ones made by Votrax including the ones made by Votrax and Currah, are sold as hardware and Currah, are sold as hardware cartridges that plug into the back of cartridges that plug into the back of the 64. They may have a separate speaker on the cartridge or may in speaker on the cartridge or may include cord that diverts the sound clude a cord that diverts the sound through the speaker of your TV or through the speaker of your TV or monitor. There once was a speech synthesizer for the 64 that worked synthesizer for the 64 that worked in software (Software Automatic Mouth, or SAM), but it's no longer *MOlltll,* or SAM), but it's no longer available. available.

The most attractive feature of The most attractive feature of speech synthesis is that it gives you speech synthesis is that it gives you an infinite number of words. With a limited number of phonemesusually 64—you can build any usually 64-you can build any word in the English language. Digi word in the English language. Digitizers can play back only what tizers can play back only what they've recorded, but synthesizers they've recorded, but synthesizers can say anything. can say anything.

Speech synthesizers have Speech synthesizers have a second advantage: They don't re second advantage: They don't require a lot of memory. For digitiz quire a lot of memory. For a digitizer to record someone saying the er to record someone saying the word phone might require thousands of bytes. But all a speech synthesizer needs to know is that it thesizer needs to know is that it should pronounce the  $f$  sound, the  $oh$  sound, and an  $n$ . Three soundsthree bytes of memory. three bytes of memory.

As you might have guessed, speech synthesizers have some speech synthesizers have some shortcomings. For example, the shortcomings. For example, the quality of synthesized speech is not quality of synthesized speech is not as good as that of digitized speech. as good as that of digitized speech. Synthesizers often sound unexpres-Synthesizers often sound unexpressive and "computery" (think of the sive and "computery" (think of the voice from War Games). Some syn voice from War Games). Some synthesized speech has a sort of Scandinavian accent. dinavian accent.

And finally, if the synthesizer is And finally, if the synthesizer is in hardware, you can add speech to in hardware, you can add speech to your own programs, but other peo your own programs, but other people can't use your program unless ple can't usc your program unless they also own a speech synthesizer.

#### Combination Of A Combination Of Input Devices **Input** Devices

Voice recognition is probably the Voice recognition is probably the most familiar existing method of most familiar existing method of getting information into a com-<br>puter. We're all used to talking to puter. We're all used to talking to other people, having them hear and other people, having them hear and process what we say, then having process what we say, then having them respond. them respond.

But voice recognition may not But voice recognition may not be the most appropriate method in be the most appropriate method in all settings. Using a Covox product in conjunction with a word processor like *SpeedScript,* it's possible to avoid entering all of the formatting avoid entering all of the formatting commands, saving time and key commands, saving time and keystrokes. That's fine when you're sit strokes. That's fine when you're sitting in your own private office or ting in your own private office or workroom at home. But imagine workroom at home. But imagine the chaos that it would create in an the chaos that it would create in an open office—five or six different open office-five or six different people each trying to have their people each trying to have their commands heard over the com commands heard over the commands being issued by the others. mands being issued by the others.

Covox's Brad Stewart believes that we're heading toward a combination of input devices, each of nation of input devices, each of which—whether mouse, joystick, which-whether mouse, joystick, keyboard, or light pen—is used keyboard, or light pen-is used where most appropriate. And voice where most appropriate. And voice technology still has a long way to go. "Technology for speech recog go. "Technology for speech recognition is not at point where you nition is not at a point where you can rattle off a sentence and have the computer figure it out," he says. the computer figure it out," he says.

But voice technology has come But voice technology has come a long way. ''After all,'' says Stew-<br>art, ''Who would have imagined art, "Who would have imagined that today we'd have GEOS or voice that today we'd have *GEOS* or voice recognition or sophisticated speech recognition or sophisticated speech synthesis on the Commodore 64?" synthesis on the Commodore 64?"

#### For more information on any of the products mentioned here, contact: products mentioned here, contact;

Covox *COVOX*  675-D Conger St. *675-D COllgtr 51.*  Eugene, OR 97402 *Eugene,* OR *97402* 

Electronic Speech Systems *Electro"ic Speech Systems*  3216 Scott Blvd. Santa Clara, CA 95054 *Sallla Clara. CA 95054*  (For a telephone demonstration of the speech quality of ESS products, call *speech quality of ESS products, call*  415-644-3127.) 415-644-81 27.)

Firebird Licensees *Firebirf/ Licellsees*  P.O. Box 49 P.O. Box *49*  Ramsey, Nf 07446 *Ramsey, NJ 07446* 

Hearsay 1825 74th St. *1825 74th 51.*  Brooklyn, NY 11204

*Votrax International* 1394 Rankin Troy, Ml 48083 Troy, MI *<sup>48083</sup>*..
**TYTIEWORKS** Word Writer

## THE LEADING **THE LEADING**  C64 WORD PROCESSOR **C64 WORD PROCESSOR**  JUST GOT BETTER! **JUST GOT BEnER!**

No Brag. Just Fact. WORD WRITER No Brag. Just Fact. WORD WRITER 3 has more features, more power, and has more features, more power, and is easier-to-use than any is easier-to-use than any other C64 word processor. other C64 word processor. Data Manager 2

#### And now the facts! We've added: And now the facts! We've added:

- An 85,000-Word Spell Checker plus, unlimited sub-dictionaries. sub-dictionaries.
- An Integrated Thesaurus with over 60,000 An Integrated Thesaurus with over 60,000 synonyms and alternatives. synonyms and alternatives.
- An Integrated Outline Processor that quickly organizes notes, facts, and ideas into a convenient outline format.
- An 80-Column Print Preview Mode An aD-Column Print Preview Mode
- Highlighting: Prints out your text incorporating underlining, boldface, italics, superscript, subscript, underlining, boldface, italics, superscript. subscript, and more. and more.
- Headers and Footers Headers and Footers
- Automatic Program Set-Up: Configures WORD WRITER 3 to your choice of printer codes, screen colors, and more. colors. and more.
- SwiftKeys' access commands quickly, using Swift Keys' access commands quickly, using a minimum of keystrokes. minimum of keystrokes.
- ... and much, much more!

#### You Get Free, Ongoing Technical Support You Get Free, Ongoing Technical Support

Rest assured. When you show your support by Rest assured. When you show your support by buying Timeworks software, we never stop show buying Timeworks software, we never stop showing ours. That's why our twelve Customer Support ing ours. That's why our twelve Customer Support Technicians have been giving our T.L.C. (Technical Technicians have been giving our T.L.C. (Technical Loving Care) for over tour years. And, all our Loving Care) for over four years. And, all our programs have a Money Back Guarantee"

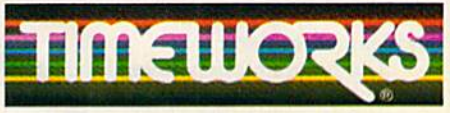

#### More power for your dollar More power for your dollar

Timeworks, Inc. 444 Lake Cook Road Timeworks, Inc. 444 Lake Cook Road Deerfield, Illinois 60015 312-948-9200 Deerfield, Illinois 60015 312-948-9200

" Details on every Timeworks package.

<sup>\*</sup> Registered trademarks of Commodore Electronics, Ltd., Timeworks, Inc., Berkeley Softworks, Inc.

<sup>c</sup> 1983 Timeworks, Inc. All Rights Reserved.

Word Writer Word Writer 3 interfaces with interfaces with Timeworks' other C64 other C64 programs for programs for complete a complete Productivity Productivity System: System:

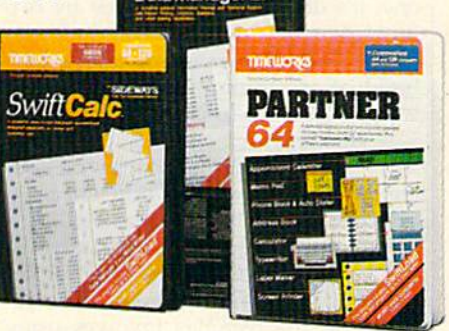

## **DATA MANAGER 2** With Writer

highly flexible filing and recordkeeping system A highly flexible filing and recordkeeping system that stores, retrieves, sorts, evaluates, and updates that stores, retrieves, sorts, evaluates, and updates large amounts of information. Includes: Report large amounts of information. Includes: Report Writing, Graphics, Statistics, and Label Making Writing, Graphics, Statistics, and Label Making capabilities.

## capabilities.<br>• **SWIFTCALC** Sideways

powerful, surprisingly easy-to-use electronic A powerful, surprisingly easy-Io-use electronic spreadsheet for home and business use. Plus, spreadsheet for home and business use. Plus, with Sideways, prints all your columns on one, with Sideways, prints all your columns on one, continuous sheet – sideways!

#### PARTNER 64 • PARTNER 64

cartridge-based product with eight instantly A cartridge-based product with eight instantly accessible desktop accessories. PARTNER oper accessible desktop accessories. PARTNER operates "concurrently" with your other C64 software ates "concurrently" with your other C64 software programs. programs.

C-www.commodore.ca

Available for Commodore 64/128 Computers Available for Commodore 64/128' Computers (64K, 40 Column) (64K, 40 Column)

#### Suggested Retail List Prices: Suggested Retail List Prices:

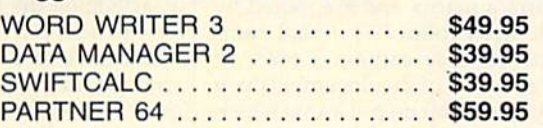

Now at your favorite dealer, Now at your favorite dealer, or contact Timeworks today. or contact Timeworks tOday.

To Order Call To Order Call 1-800-535-9497 1-800-535-9497 reviews

### Operation Terminal *Operation Terminal*

**Operation Terminal by Dreamrider Soft**ware is breakthrough in personal com ware is a breakthrough in personal computer software. It's advertised as-and, as far as I can tell, is—the first commercially available modem game with full cially available modem game with full graphics capabilities. While this Com graphics capabilities. While this Commodore 64 program can be played by one, it's designed to be played by two users at remote locations over their tele users at remote locations over their telephone lines. The program adds a new level of excitement to the booming world of home telecommunications. world of home telecommunications.

The program casts its players as The program casts its players as spies from competing countries on a secret mission to save the world. On an is cret mission to save the world. On an island in an unknown location lies land in an unknown location lies a mysterious research facility known as mysterious research facility known as the Antimatter Complex, built by an the Antimatter Complex, built by an unidentified scientific genius. The re unidentified scientific genius. The research at the complex involves using search at the complex involves using antimatter as the ultimate energy antimatter as the ultimate energy source. However, antimatter is also the source. However, antimatter is also the most destructive explosive material known to man. Obviously, your coun known to man. Obviously, your country is very concerned about who gets try is very concerned about who gets hold of this research and to what use hold of this research and to what use it's applied. it's applied.

That's where your character comes in. As one of the nation's top opera in. As one of the nation's top operatives, you must parachute onto the is tives, you must parachute onto the island, retrieve certain research land, retrieve certain research documents and pieces of antimatter, documents and pieces of antimatter, and escape the island. All this must be and escape the island. All this must be accomplished within 30 minutes. The accomplished within 30 minutes. The only means of escape from the island is device called the Particle Degenera-a device called the Particle Degenerator, which will convert you into light tor, which will convert you into light waves and transmit you off the island. waves and transmit you off the island.

Your mission has become even Your mission has become even more imperative since the scientific ge more imperative since the scientific genius who built the complex disap nius who built the complex disap peared under mysterious circumstances just before turning over the results of just before turning over the results of the antimatter research to your country. the antimatter research to your country.

The complex is a series of rooms which form a matrix and are joined by hallways. Each room has a wall com hallways. Each room has a wall compartment that may contain a piece of antimatter or one of the documents you antimatter or one of the documents you are looking for. You do not know which are looking for. You do not know which rooms contain the items and, therefore, rooms contain the items and, therefore, must conduct a search of each room until you find the required amount of anti-til you find the required amount of antimatter and documents. Beware, however, for there are booby-trapped however, for there are booby-trapped rooms that set off bombs by an elec-

tronic signal triggered when a door is opened. If you guess wrong and enter opened. If you guess wrong and enter a booby-trapped room, the bomb will ex booby-trapped room, the bomb will explode and disable you for about 15 sec plode and disable you for about 15 seconds, costing you valuable time and depleting your strength. depleting your strength.

To counteract the bombs, you have To counteract the bombs, you have been equipped with a device that jams the electronic signaling device. The de the electronic signaling device. The device's power source is a battery that can be depleted, but is rechargeable in one be depleted, but is rechargeable in one of the complex's rooms known as the of the complex's rooms known as the Battery Room. Conservation of that Battery Room. Conservation of that power is important to your success, power is important to your success, however, since recharging takes time. however, since recharging takes time.

Operation Terminal...adds Operation *Terminal...adds a*  new level of excitement to the *new level of excitement to tile*  booming world of home *booming world of home*  telecommunications. *telecommll Ilicatiolls.* 

The top half of the screen layout The top half of the screen layout provides you with a view of the hallway or the room your character is pres way or the room your character is presently in. When your character is in a hallway, the view is from the ceiling hallway, the view is from the ceiling down, and when in a room, a more conventional side view is shown. The bottom half of the screen has a map of the complex's room matrix and shows you complex's room matrix and shows you where your character is in the building. where your character is in the building. Several gauges showing time, battery Several gauges showing time, battery level, strength, and the number of items level, strength, and Ihe number of items collected also appear at the bottom of collected also appear at the bottom of the screen. While movement of the character is by joystick {required for game acter is by joystick (required for game play), several keys control actions, such play), several keys control actions, such as activating the jamming device. as activating the jamming device.

To succeed at Operation Terminal, you'll have to use simple but effective you'll have to use simple but effective strategy, as you must race against the clock to collect the needed items. You clock to collect the needed items. You must guess which rooms are booby-must guess which rooms are boobytrapped to conserve battery power in trapped to conserve battery power in your jamming device, or you will use too much time recharging (or getting too much time recharging (or getting disabled by bombs). Your strength can disabled by bombs). Your strength can be depleted by opening wall compart-

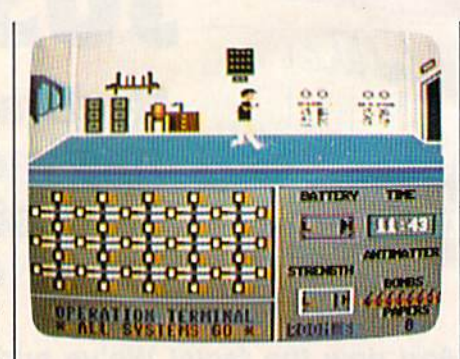

Operation Terminal is a one- or twoplayer modem game featuring color *player modem game feat uring color*  graphics. *graphics.* 

merits in your search for the items you ments in your search for the items you must collect and, of course, by triggering bombs. If your strength gets too ing bombs. If your strength gets too low, you cannot open the wall compart low, you cannot open the wall compartments. Once strength is tapped, you ments. Once strength is tapped, you must find the First Aid Room (another must find the First Aid Room (another special room in the complex) and renew special room in the complex) and renew your strength before you can proceed your strength before you can proceed with the mission. Again, having to di with the mission. Again, having to divert your attention to matters other than collecting the required items will than collecting the required items will waste precious time. To compound the waste precious time. To compound the difficulty of your mission, an enemy difficulty of your mission, an enemy agent (the other player) will be attempt agent (the other player) will be attempting the identical operation at the same ing the identical operation at the same time. You must complete your mission time. You must complete your mission and at the same time prevent the enemy and at the same time prevent the enemy agent from succeeding with his or hers. agent from succeeding with his or hers.

The real strategy comes into play The real strategy comes into play with respect to your opponent. No mat with respect to your opponent. No matter how successful you are with your mission, the other player may be capa mission, the other player may be capable of beating you. Enough items exist ble of beating you. Enough items exist in the rooms to allow both players to in the rooms to allow both players to meet their requirements. Once one meet their requirements. Once one player has collected his or her items and player has collected his or her items and has escaped the island through the Par has escaped the island through the Particle Degenerator, the other player's ticle Degenerator, the other player's mission timer drops to one minute. The mission timer drops to one minute. The remaining player then has only one remaining player then has only one minute to both complete the mission minute 10 both complete the mission and leave the island. and leave the island.

The program offers several tools to The program offers several tools to help you combat your opponent. One is help you combat your opponent. One is radar mode, which allows you to spy on radar mode, which allows you to spy on your opponent. While in radar mode, your opponent. While in radar mode, your screen shows the location and vi your screen shows the location and vital information about your opponent. Further, you are armed with several Further, you are anned with several bombs (as is your opponent) that you bombs (as is your opponent) that you can place in any of the rooms to slow your opponent down. The bombs also your opponent down. The bombs also

can be used to destroy the Battery can be used to destroy the Battery Room and prevent the recharging of the Room and prevent the recharging of the jamming devices. However, destruction jamming devices. However, destruction of the Battery Room can backfire on you, since neither player can recharge you, since neither player can recharge their jamming device once the Battery their jamming device once the Battery Room is destroyed. Room is destroyed.

As noted earlier, one player can use *As* noted earlier, one player can use Operation Terminal. In the one-player *Operation Terminal.* In the one-player version, your only enemy is the clock, version, your only enemy is the dock, as you must complete your mission as you must complete your mission within 15 minutes. The one-player game doesn't require a modem. However, this version suffers from a lack of ever, this version suffers from a lack of competitive strategy that the two-player competitive strategy that the two-player<br>version offers. This criticism is, of course, true of any game offering one-course, true of any game offering oneand two-player versions. Frankly, the and two-player versions. Frankly, the main utility of the one-player version is main utility of the one-player version is that it provides practice for the two-that it provides practice for the twoplayer mode. player mode. version offers. This criticism Is, of

The program works with all the The program \vorks with all the Commodore modems and with many Commodore modems and with many other popular brands. The terminal program is incorporated within Opera program is incorporated within *Opera*tion Terminal and is extremely easy to *tion Terminal* and is extremely easy to use. in fact, al! the instructions you use. In fact, all the instructions you need are displayed on the screen. Either need are displayed on the screen. Either player may initiate the modem connec player may initiate the modem connection. At any time during play, either tion. At any time during play, either player may send a message to the other and enter into a message mode until one of the players breaks it off. While in one of the players breaks it off. While in the message mode, the timer on the the message mode, the timer on the game stops running. game stops running.

Operation Terminal is good game, *Operation Tenninal* is a good game, with a simple but interesting plot and enough strategy to keep you involved enough strategy to keep you involved in the game. The reason to buy it, how in the game. The reason to buy it, however, will probably stem from your in ever, will proba bly stem from your interest in playing against someone else terest in playing against someone else via the modem. If you have a modem and a friend with one, and you are not able to get together as often as you'd able to get together as often as you'd like to play computer games*, Operation* T*erminal* may just be what you're look-<br>ing for. ing for.

[The manufacturer reportedly of IThe manufacturer reportedly offers a bulletin board service that lists the names and players of Operation Ter the names and players of *Operatioll Ter*minal in your area. —Ed.] *minal* in your area. - Ed.]

—Scott Thomas *-Scott Thomas* 

Dreamrider Software *Dreamrider Software*  970 N. Main St. *970* N. *Mail! St.*  Crete, IL 60417 *Crete, IL 6041 7*  \$39.95 539.95

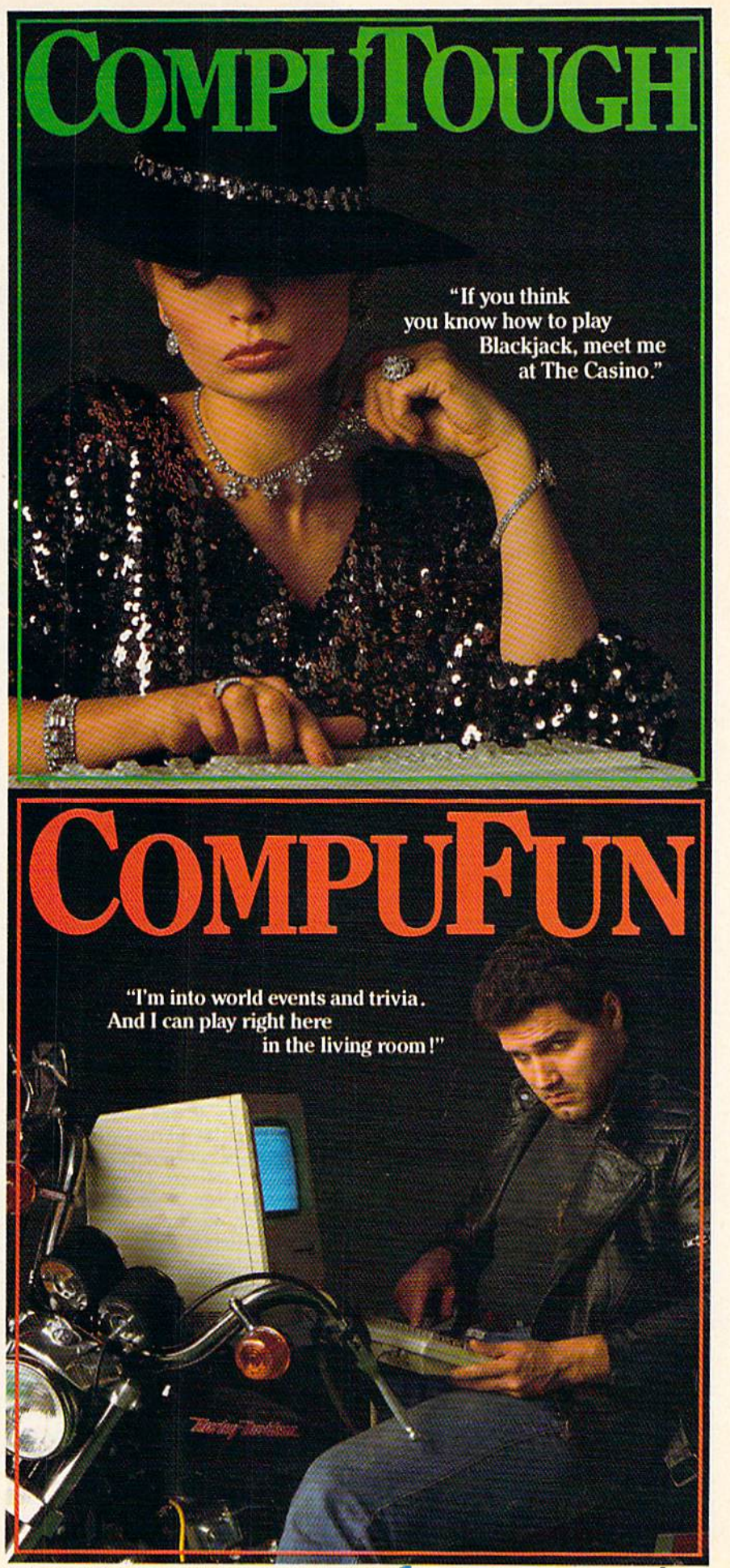

## Thinking Cap *Thinking Cap*

Late last year, I read an article about a new outline processor: computer soft new *oul/illt processor:* computer software that can assist you in creating out ware that can assist you In creating outlines for projects like school and work lines for projects like school and work reports, books, and magazine articles. reports, books, and magazine articles. My own outlines tend to be informal, My own outlines tend to be informal, and I don't always use them. But the idea of being able to brainstorm and jot idea of being able to brainstorm and jot down notes at the computer tantalized down notes at the computer tantalized me. Then I saw the price tag—\$450. So I put the article away and dreamed of the day some creative individual would the day some creative individual would come up with an affordable variation come up with an affordable variation for the Commodore 64. for the Commodore 64.

In December, I said to myself: I just have to get that book outlined! I'll never *have* to *get that book Dullined!* I'll *nwer*  be able to submit it if I don't! The prospect was daunting. Outlining a 20chapter book is less than thrilling at chapter book is less than thrilling at best, and frightening when you know best, and frightening when you know an editor's decision depends on how lucidly you describe your plot. Then, just cidly you describe your plot. Then, just before Christmas, I received a copy of Thinking Cap by Brøderbund.

Thinking Cap is described as an outline processor, or idea processor. You begin in a section of the program called begin in a section of the program called Brainstorm, jotting down ideas as they Brainstorm, jotting down ideas as they come to you. You need only have a general idea of what topic areas belong to eral idea of what topic areas belong together, because in Brainstorm you can gether, because in Brainstorm you can change things around as you go along, change things around as you go along, making corrections and rearranging making corrections and rearranging subtopics as the thoughts hit you. subtopics as the thoughts hit you.

You only need a title and your first idea. Through the use of highlighting idea. Through the use of highlighting and windows, you create an outline of up to 16 topics and to a depth of seven levels. The title is level 1; the first major topic is level 2; the first subtopic under topic is level 2; the first subtopic under major topic is level 3, and so on. You a major topic is level 3, and so on. You can work in any order, because you can can work in any order, because you can always open up a window to enter new items under a topic.

When you've gone as far as your When you've gone as far as your creativity will carry you, it's time to re view your work. This is done in the Overview section. Here, you view your Overview section. Here, you view your outline in its entirety, to whatever depth you choose, so that you can see how you you choose, so that you can see how you are progressing. This means you may are progressing. This means you may view as little as the title, or all of what view as little as the title, or all of what you've written, or anything in between. you've written, or anything in between. creativity will carry you, it's time to review your work. This.is done in the

The editing feature is available in Overview, too. This lets you modify Overview, too. This lets you modify your outline, fixing and rearranging text your outline, fixing and rearranging text to meet your standards. There are screen prompts to help with some of screen prompts to help with some of the more complex moves. A pop-up window lists the editing functions. This window lists the editing functions. This window also keeps track of how much memory you have left. memory you have left. .

Two editing devices, the Section Safe and Text Safe, are used to store Safe and Text Safe, are used to store portions of text that you cut away so portions of text that you cut away so you can paste them in elsewhere, either you can paste them in elsewhere, either to move them or to make copies of to move them or to make copies of a section or block of text. The Section section or block of text. The Section

Safe stores a topic, subtopic, or entire section of the outline. The Text Safe section of the outline. The Text Safe stores a block of text from a single topic or subtopic. Other features include or subtopic. Other features include Search-and-Replace and the ability to Search-and-Replace and the ability to delete entire phrases. delete entire phrases.

Outlines or sections can be saved Outlines or sections can be saved to disk. Outlines saved separately can be merged onscreen and printed out to be merged onscreen and printed out together. Sections saved separately can gether. Sections saved separately can be formed into one coherent outline be formed into one coherent outline and resaved as such. A utilities section contains options to format a disk, view the directory, and delete or rename files. the directory, and delete or rename files.

The printing capability of Thinking Cap is one of its best features. You can Cap is one of its best features. You can customize to your own preferences and customize to your own preferences and design, whether you're a speech maker, scientist, scholar, or scribe. Two menus scientist, scholar, or scribe. Two menus handle most of the customizing. An op handle most of the customiZing, An option called Print Enhancements has nine tion called Print Enhancements has nine items which may be varied: such things Items which may be varied: such things as title and headline emphasis, type of as title and headline emphasis, type oj outline (Roman, technical, prose, numbered), title positioning, and so on. bered), title positioning, and so on.

In Thinking Cap, you concentrate only on your ideas. *concentrate only* 011 *your ideas.*  The program takes care of the mechanics. *mechanics.* 

Page Layout has eight pagemanipulation variables to work with, manipulation variables to work WIth, similar to the choices offered by most similar to the choices offered by most word processor page layouts. A third factor influencing printout is what you factor influencing printout IS what you display on the screen. When you're display on the screen. When you're using the Hidden Text command, your using the Hidden Text command, your screen display will show only the first screen display will show only the first line of each topic or subtopic, replacing line of each topic or subtopic, replacing the remaining text with an ellipsis, it the remaining text with an ellipsis. It would be nice if this capability were would be nice if this capability were also a part of the printing function, so you could see where the missing text lay in your hardcopy. That, however, is lay in your hardcopy. That, however, IS my only criticism of the program. my only criticism of the program.

You can modify your printout by You can modify your printout by selecting different depths, thus elimi selecting different depths, thus eliminating the detail of subtopics. You can nating the detail of subtopics. You can also suppress any numbering in the also suppress any numbering in the outline. There are an impressive number of options offered in these vari ber of options offered in these variables, although most users will ables, although most users will probably make two or three their favor probably make two or three their favorites, depending on their needs. ites, depending on their needs.

What is all the excitement about? What is all the excitement about? Why not just use a word processor and create your own outline? It's a little difficult to describe to someone who hasn't used it, but it's rather like the difference used it, but it's rather like the difference between typing and having a word processor. Think for a minute how long it

would take you to center a title on a page with an ordinary typewriter. You page with an ordinary typewriter. You need to know your pitch, your paper need to know your pitch, your paper width, your margins, and the number of letters in the title. You need to calculate letters in the title. You need 10 calculate where center is; what half the number of where center is; what half the number of letters and spaces in the title is; and what letters and spaces in the title is; and what the center point, minus the latter num the center point, minus the latter number, is. Then you have to position your ber, is. Then you have to position your paper there. (Or you can go to center, paper there. (Or you can go to center, read off the letters and spaces in your read off the letters and spares in your title, and backspace for every two.) With title, and backspace for every two.) With word processor, you merely turn on a word processor, you merely tum on your centering option. your centering option.

In Thinking Cap, you concentrate only on your ideas. The program takes only on your ideas. The program takes care of the mechanics. In writing an care of the mechanics. In writing an outline by hand, I get caught up in thoughts about the outline itself, and thoughts about the outline itself, and J can't think clearly about my topic. I also find myself doodling in the margins. find myself doodling in the margins.

But in the Brainstorm section of Thinking Cap, I worry only about my ideas. I know I can go back and edit and move topics around after I have recorded all my thoughts. In Overview I can scan the outline to catch what changes scan the outline to catch what changes need to be made. For printing, much need to be made. For printing, much like a word processor, Thinking Cap al like a word processor, Thinking Cap allows me to format the output to my liking—only here it formats in outline form rather than manuscript. Basically, Thinking Cap leaves my mind clear to Thinking Cap leaves my mind clear to work on the topic, then worry about the work on the topic, then worry about the niceties of presentation after the real niceties of presentation *after* the real work is all done. work is all done.

There are more nice features in There arc more nice features in Thinking Cap. There is a clear and helpful manual. There is an option to cus ful manual. There is an option to customize various areas (type of printer, tomize various areas (type of printer, screen color combinations, and others), screen color combinations, and others), so that when you load the disk, the program defaults to certain choices. You gram defaults to certain choices. You can use a variety of printers, and adjust for an unusual printer and for different for an unusual printer and for different interfaces as well. Finally, Thinking Cap accomplishes all of its wizardry accomplishes all of its wizardry through the use of windows. This dis through the use of windows. This distinctive approach is a large part of what makes the program so impressive.

I haven't stopped using Thinking Cap since I got it. In two days I outlined the half of my book that was already the half of my book that was already written, plus the next quarter, which written, plus the next quarter, which was not. I completed the first version of the outline for this article, too. The pro the outline for this article, too. The program is stimulating, versatile, easy to gram is stimulating, versatile, easy to learn, and easy to use. And the price is learn, and easy to use. And the price is reasonable—which means that Thinking Cap is a good value. It does everything described in the article I read (about the \$450 program) smoothly and (about the \$450 program) smoothly and satisfactorily. And although this is the satisfactorily. And although this is the first outline processor I've tried, feel first outline processor I've tried, I feel no need to look further. no need to look further.

Cwww.commodore.ca

-Robin Minnick

Brøderbund Software Paul Dr. *17 Palll Dr.*  San Rafael, CA 94903-2101 *San Rafael,* CA *94903-2101*  \$49.95 \$49.95

### Portal *Portal*

This product, for the Commodore 64, is This product, for the Commodore 64, is computer novel different from any a computer novel different from any other computer novel on the market. Barely interactive and completely joy Barely interactive and completely joystick-controlled, Portal is closer than any software yet produced to the experience software yet produced to the experience of sitting back and reading a novel.

Portal places you in the twentysecond century. As the five-page print second century. As the five-page printed prologue explains, you are returning ed prologue explains, you are retuming to earth from a failed space mission, but things at home are not quite right. To be things at home are not quite right. To be more specific, the planet has no people more specific, the planet has no people on it. But there's been no nuclear holocaust, and nowhere are there signs of caust, and nowhere are there signs of widespread disease. Instead, the hu widespread disease. Instead, the human race has simply disappeared.

Your only link to the past, and thus Your only link to the past, and thus your only chance of discovering what happened, is a Worldnet computer terminal. Beside the terminal you have minal. Beside the terminal you have found a set of operating instructions found a set of operating instructions (included in the package) with only minimally helpful information. That's it. Somehow, you must try to find out it. Somehow, you must try to find out where humanity has gone. where humanity has gone. (included in the package) with only minimally helpful information. That's

Portal's display is a series of 12 boxes, each with its own graphics design. es, each with its own graphics design. The boxes represent databases within The boxes represent databases within the Worldnet computer. These databases (or *dataspaces*, as they are called) contain whatever information Worldnet contain whatever information Worldnet has on the events and characters within the game. For example, the Psychology, the game. For example, the Psychology, Life Support, Wasatch, and Edmod da Life Support, Wasatch, and Edmod dataspaces contain data about each charac taspaces contain data about each character that appears in the story, while the Military, SciTech, PsiLink, Geography, History, and Med10 dataspaces store scientific, technological, social, and his scientific, technological, social, and historical knowledge. The most important torical knowledge. The most important of the dataspaces are Central Processing, of the dataspaces are Central Processing, which offers vital information not found which offers vital information not found in the other dataspaces, and Homer, the in the other dataspaces, and Homer, the story's narrator. story's narrator.

Homer is Worldnet's "storytelling artificial intelligence." What this artificial intelligence." What this means, from your point of view, is that means, from your point of view, is that Homer is the dataspace that will re Homer is the dataspace that will recount the tale of what has happened to count the tale of what has happened to the human race. As the story progresses, Homer requires information gresses, Homer requires information from all the other dataspaces, in order to construct the story of the Portal. Your to construct the story of the Portal. Your task in the game is to search through task in the game is to search through the other 11 dataspaces to retrieve the the other 11 dataspaces to retrieve the information for him. information for him.

To get this data, all you do is move To get this data, all you do is move from dataspace to dataspace (via joy from dataspace to dataspace (via joystick), entering each dataspace, and stick), entering each data space, and reading what has been stored there. After doing so, you return to the Homer After doing SO, you return to the Homer dataspace and read the files Homer has created as a result of your searching. These files reveal Homer's story and, These files reveal Homer's story and, just as importantly, his concerns as storyteller. Throughout the story, Homer ryteller. Throughout the story, Homer interrupts the narration to reveal his interrupts the narration to reveal his

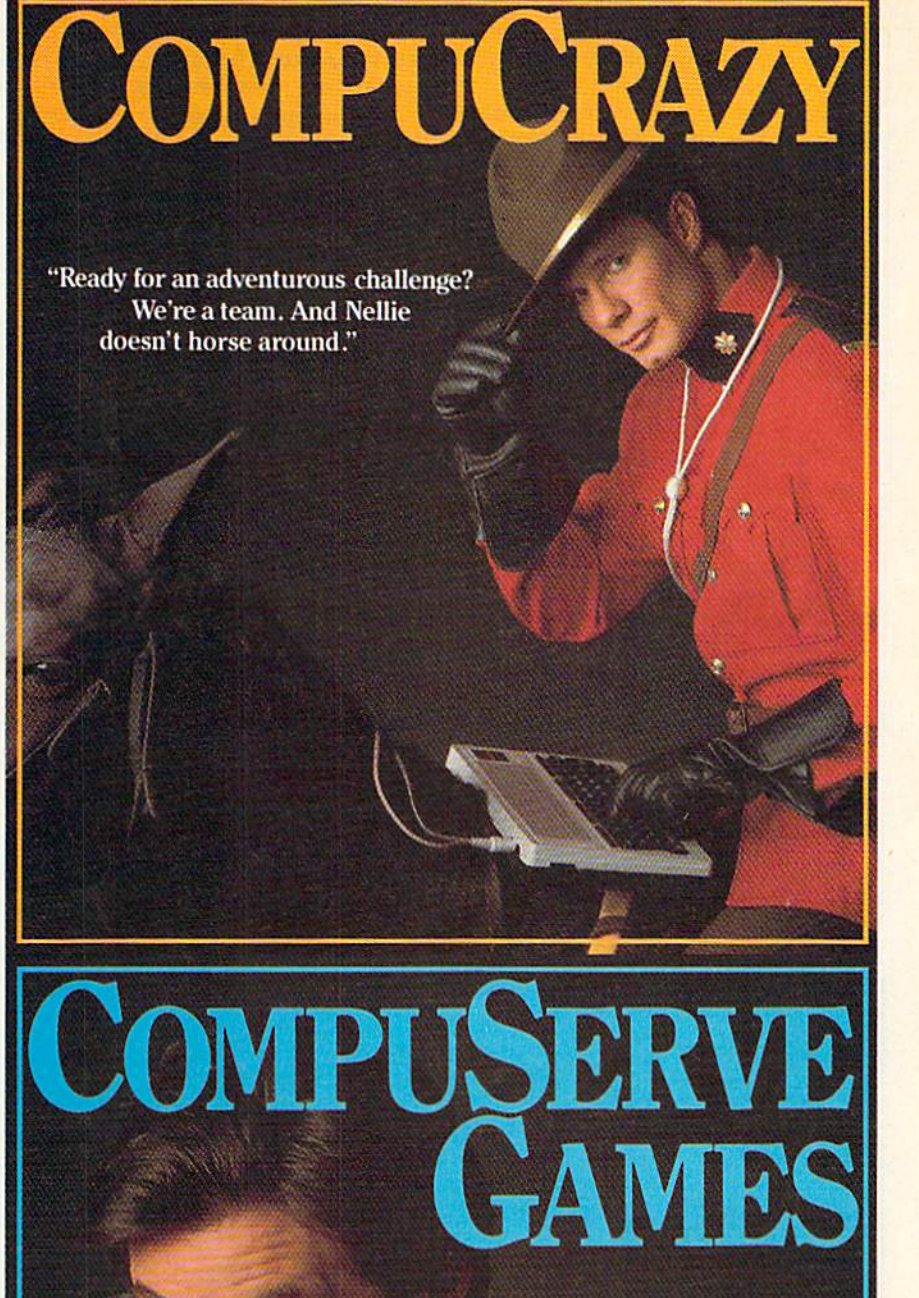

**You never know** who you'll be up against when you go online with CompuServe;

To buy your CompuServe Subscription Kit, see your nearest computer dealer. Suggested retail price \$39.95.

To request our free brochure or order direct, call or write: 800-848-8199 (In Ohio, call 614-457-0802)

5000 Arlington Centre Blvd Columbus, OH 43220

Serve<sup>\*</sup>

doubts about his storytelling abilities, doubts about his storytelling abilities, his concerns about humanity, and the his concerns about humanity, and the nature of truth in fiction. nature of truth in fiction.

Portal is, in fact, as much about Portal is, in fact, as much about Homer as it is about Peter Devore, the Homer as It is about Peter Devore, the leader of humanity's Migration. Through a complex and often bizarre plot, one that begins with a simple tech-<br>nological error, Peter Devore enters the nological error, Peter Devore enters the wrong dataspace and discovers things wrong dataspace and discovers things he should never be allowed to know. he should never be allowed to know. Among these is knowledge of the per Among these is knowledge of the personality of Wanda Sixlove, a passenger sonality of Wanda Sixlove, a passenger aboard a space ship light years from earth. Through a series of mindlinks, earth. Through a series of mindlinks,<br>Peter and Wanda fall in love with each other, and Peter spends the next several other, and Peter spends the next several years trying to find a way to be with years trying to find a way to be with her. Somehow, in a way you must discover, that search is bound up with the cover, that search is bound up with the disappearance of the human race. disappearance of the human race.

The story itself is very good. Ex The story itself is very good. Extremely well-written, with an intriguing tremely well-written, with an intriguing plot, Portal offers some of the first truly plot, *Portal* offers some of the first truly excellent fictional passages seen on excellent fictional passages seen on a computer to date. Reading Homer's computer to date. Rea ding Homer's narrative is pleasure: The characters narrative is a pleasure: The characters are fairly complex and highly believ are fairly complex and highly believ-<br>able, and the plots and sub-plots are well-managed. Homer does not tell us well-managed. Homer does not tell us everything-what he leaves out we easily fill in for ourselves-but what he does tell is fascinating from start to fin does tell is fascinating from start to finish. And the most interesting part of all, ish. And the most interesting part of *all,*  the feature that sets *Portal* aside from all other interactive fiction, is that we can other interactive fiction, is that we can see precisely how the story unfolds. see precisely how the story unfolds.

When done properly, interactive When done properly, interactive fiction makes us feel as if we are con fiction makes us feel as if we are contributing to the story. Unlike books, tributing to the story. Unlike books, which contain a story that we simply which contain a story that we simply accept from one page to the next, inter accept from one page to the next, interactive fiction demands that we partici active fiction demands that we participate in the creation of the plot. Also pate in the creation of the plot. Also unlike books, we never know when the unlike books, we never know when the story will end. In interactive fiction, story will end. In interactive fiction, there is no last page. there is no last page.

Extremely well-written, with an intriguing plot, Portal offers *intriguing plot,* Portal *offers*  some of the first truly excellent fictional passages seen on *fictional passages seell OIl a*  computer to date. *computer* to *date.* 

To reach the conclusion of most To reach the conclusion of most adventure games, we must take the role adventure games, we must take the role of a character in the story and, by wan of a character in the story and, by wandering around, talking to other charac dering around, talking to other charac-<br>ters, and solving puzzles, force the

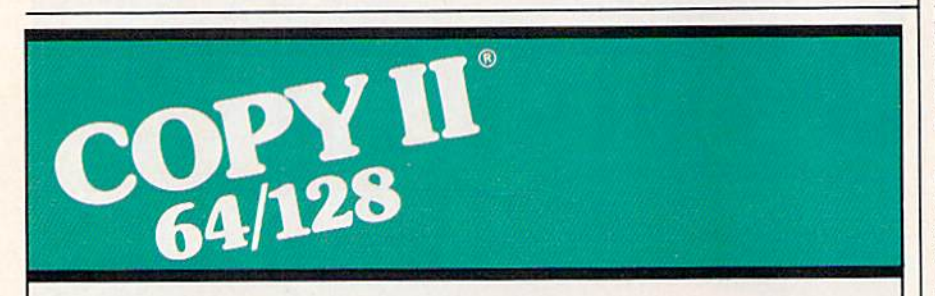

#### BACKUP PROTECTED BACKUP PROTECTED SOFTWARE FAST. SOFIWARE fAST.

From the team who brought you From the leam who brought you Copy II Plus (Apple), Copy II PC (IBM) and Copy II Mac (Macintosh) comes and Copy II Mac (MaCintosh) comes revolutionary new copy program for a revolutionary newcopy program lor the Commodore 64/128 computers. the Commodore 641128 computers.

- Copies many protected programs—automatically. (We • Copies many protected programs-automatically. (We update Copy II64/128 regularly to update Copy II 641128 regularly to handle new protections; you as a registered owner may update at regislered owner may update at any lime for S15 plus S3 s/h.} any lime for \$15 plus \$3 s/h.)
- Copies even protected disks in Copies even protected disks in under 2 minutes (single drive). under 2 minutes (single drive).
- Copies even protected disks in Coples even protected disks in under 1 minute (dual drive). under 1 minute (dual drive).
- Maximum of four disk swaps on a single drive. single drive.

• Includes fast loader, 12-second format. format.

Requires a Commodore 64 or 128 computer with one or two 1541 or computer with one or two 1541 or 1571 drives. 1571 drives.

Call 503/244-5782, M-F,  $8-5$ (West Coast time) with your  $\frac{1}{2}$ in hand. Or send a check for \$39.95 U.S. plus \$3 s/h, \$8 overseas. overseas. Call 503/244-5782, M-F, 8-5<br>(West Coast time) with your  $\frac{1}{252}$ <br>in hand. Or send a check

#### \$39.95 \$39.95

Central Point Software, Inc.<br>9700 S.W. Capitol Hwy. #100<br>Portland, OR 97219

Central Point **Software** 

Backup utilities also available for the IBM, Apple II, Macintosh and Atari ST. This product is provided for the purpose of enabling you to make archival copies only.

story towards its conclusion. In one way, such participation is satisfying, way, such pa rticipation is satisfying, because we are allowed to directly influence the plot's outcome, but for fluence the plot's outcome, but *lor*  those who like reading books, the sheer those who like reading books, the sheer length of the adventure can be frustrat length of the adventure can be frustrat-<br>ing. *Portal* solves this problem in two ways. First, you are not part of the story ways. First, you are not part of the story of the Migration. Second, you don't really change the course of the plot.

In Portal, your only function is to In Portal, your only function is to get Homer the information he needs to get Homer the infonnation he needs to tell the story. Then, for the most part at tell the story. Then, for the most part at least, you sit back and read. As simple least, you sit back and read. As simple as this sounds, though, your actions in as this sounds, though, your actions in the game—going from dataspace to data-the game-going from dataspace to dataspace—are the game itself. You are not space-are the game itself. You are not character in the story, but instead you a character in the story, but instead you are watching the process of the telling are watching the process of the telling of the story. Each piece of information you dig up is necessary to Homer's nar you dig up is necessary to Homer's narrative; once you have found the infor rative; once you have found the information, you return to Homer and discover how he has put it into the sto discover how he has put it into the SIOry. In other words, you watch the story ry. In other words, you watch the story write itself.

write itself.<br>Those expecting a graphics-andtext adventure along the lines of Toss text adventure along the lines of *Tass*  Times in Tonetown will perhaps not ap *Times* in *Tonelown* will perhaps not appreciate the lack of direct participation preciate the lack of direct participation in the plot, while those who want in the plot, while those who want a graphics adventure such as Ultima IV graphics adventure such as *Ultima IV*  will not enjoy the absence of role play will not enjoy the absence of role playing or the short duration of Portal. Por ing or the short duration of *Portal. Por*tal can be completed in about the same length of time it takes to read a fairly long novel. Like all adventures, it is of limited usefulness after its completion, limited usefulness alter its completion, but unlike most, it can be reread with but unlike most, it can be reread with enjoyment. enjoyment.

Still, I recommend *Portal* with some reservation. If you want to see some reservation. If you want to see what can be done with a computer sto what can be done with a computer story, by all means pick it up. If you want ry, by all means pick it up. If you want a lengthy adventure with elements of role play, however, don't. Portal's lengthy adventure with elements of role play, however, don't. *Porlal's*  strength is its realization that text ad strength is its realization that text adventures don't really take the place of a godd novel. It bills itself as a computer good novel. It bills itself as a computer novel, and that is precisely what it is. novel, and that is precisely what it is. Perhaps a little expensive for a novel, Portal offers a reading experience that is unique in computerized fiction. unique in computerized fictio n. *-Neil Randall* 

—Neil Randall

Activision *Activisiou*  2350 Bayshore Frontage Rd. *2350 Bayshore Froutage Rd,*  Mountain View, CA 94043 *Mountain* Virul, CA 94043 \$39.95 \$39.95

# TEST DIVE ONE FOR YOURSELF. **TEST DIVE ONE FOR YOURSELF.**

In their day, they ruled In their day, they ruled over three quarters of the over three quarters of the earth's surface.

During WWII, they viciously brought Britain

to her knees. And Japan to the ground.

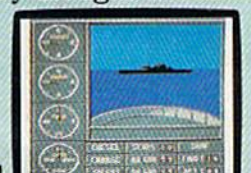

These were the silent killers: Tench. Gato. U-Boat.

And now, they return. In this, the most realistic, all-encompassing simula

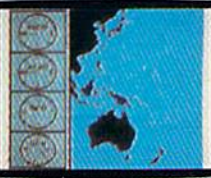

tion ever created for the personal computer. You will command one of six types of Amer

ican subs or German Kriegs-: ican subs or German Kriegs-<br>| inarine U-Boats, during any tic, so you'll have a lot year from 1939 to 1945. You'll perform one of over year from 1939 to 1945.<br>You'll perform one of over  $\Box$ 

The No. 1 battery.<br>The ship's heart. Sea guard radar stub. Your ammo

TAKE OUR PREVIEW DISK FOR A SPIN. Drop this coupon in the<br>mail with your check or money order, and we'll gladly send you to the<br>South Pacific to have it out with an enemy fleet. : : TAKE OUR PREVIEW DISK FOR A SPIN. Drop this coupon in the: And the contents of a : wall with your check or money order and we'll gladly send you to the<br>South Pacific to have it out with an enemy fleet.

Mail fa Sub Battle Preview. HO. Box 8020, Redwood City, CA 94063. *Mail to Sub Battle Preview, P.O. Box 8020, Redwood City, CA 94063.* **i among other things.**  $\frac{1}{2}$  **i**  $\frac{1}{2}$  **i**  $\frac{1}{2}$  **i**  $\frac{1}{2}$  **i**  $\frac{1}{2}$  **i**  $\frac{1}{2}$  **i**  $\frac{1}{2}$  **i**  $\frac{1}{2}$  **i**  $\frac{1}{2}$  **i**

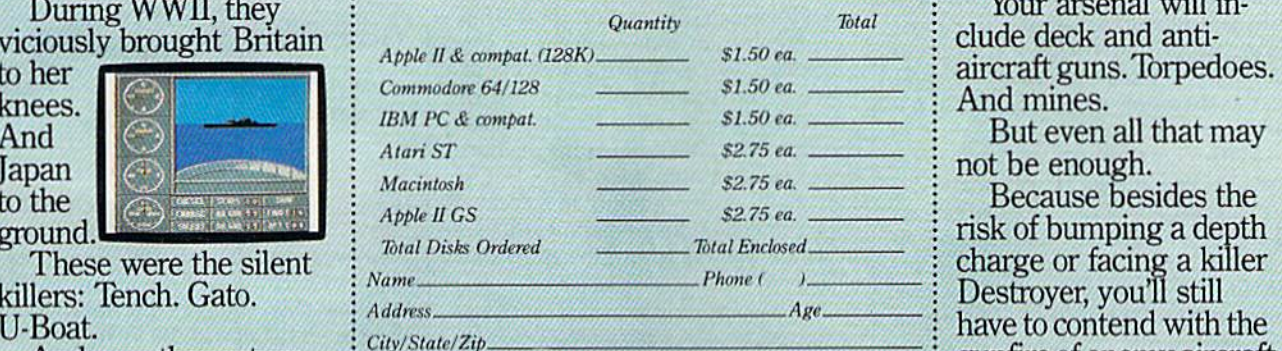

Canadian orders please add 50¢ for additional postage. And now, they return.<br>In this, the most realistic,<br>the continental U.S. and Canada Weld where prohibited.<br> $\frac{1}{2}$  Recording the continental U.S. and Canada. Weld where prohibited.

60 missions. Or you'll engage in the most difficult task of all: To make it You will com- $\frac{1}{2}$  through the entire war. mand one of six  $\frac{1}{2}$  . Each vessel is comtypes of Amer-<br> $\longrightarrow$  pletely unique and  $p_{\text{a}}$  painstakingly authentic, so you'll have a lot to learn: Navigation.  $\text{computer.}$  is task of all: To make it

**The sealed control room.**<br>Your HQ.

The  $360^\circ$  periscopes.

And the contents of vital target book, among other things.

Your arsenal will in-

But even all that may not be enough.

Because besides the risk of bumping a depth charge or facing a killer Destroyer, you'll still Boat.<br>And now, they return.  $\frac{1}{2}$  City/State/Zip blesse add 50% for additional bostage. **Example 1998** gunfire of enemy aircraft.

No simulation has ever had the degree of tion ever created : 60 missions. Or you'll en : : authenticity, gut-wrenching action or historical accuracy of this one. personal  $\frac{1}{2}$  gage in the most difficult  $\frac{1}{2}$  action or historical accuracy of

The first release of our new Masters Collection. And SUBRATION a challenge of unbelievable

depth. Apple II & compatibles, Apple IIGS,<br>Atari ST. C64/128, IBM &<br>compatibles, Macintosh. EPYX

 $\begin{array}{lll}\n\text{Independent generator} & \text{Salt water tank, for} \\
\& \text{diesel engines} & \text{trimming and compensed} \\
\end{array}$ 

Officer's quarters.

5" 25 cal gun

Water purification. ■-■,

A'diaelengints liimming and aimptnsating.

### Gunship *Gunship*

Helicopters are playing an increasingly Helicopters are playing an increasingly important role in modern military tac important role in modern military tactics. The U.S. Army is beginning to fly what may prove to be the most techno what may prove to be Ihe most technologically advanced aircraft to date-the Apache helicopter gunship, a flying arsenal. Equipped with laser-guided Hell-senal. Equipped with laser-guided Hellfire missies, 30mm cannon (which is fire missles, a 30mm cannon (which is controlled by helmet gunsights), clus controlled by helmet gunsights), clusters of unguided rockets, and even Sidewinder missiles for air-to-air com Sidewinder missiles for air-to-air combat, this awesome craft is more than bat, this awesome craft is more than a match for most situations. match for most situations.

With Gunship, MicroProse Software puts you at the controls of an AH-ware puts you at the controls of an AH-64 Apache, America's most advanced 64A Apache, America's most advanced helicopter, and gives you the chance to helicopter, and gives you the chance to fly any of a number of missions. Gunship, for the Commodore 64, is a very well-executed simulation, not just well· executed Simulation, not just a game. Real pilots "fly" missions in so game. Real pilots "fly" missions in sophisticated simulators which utilize ex phisticated simulators which utilize extremely powerful computers with dazzling graphics and realistic sound. dazzling graphics and realistic sound. These simulators permit pilots to expe These simulators permit pilots to experience aerial emergencies and combat rience aerial emergencies and combat situations without real risk. Obviously, situations without real risk. Obviously, the graphics capabilities of your 64 are the graphics capabilities of your 64 are no match for these simulators, but no match for these simulators, but you'll see much more than simple stick you'll see much more than simple stick figures with Gunship. For example, the three-dimensional graphics increase three-dimensional graphics increase the sense of motion as you fly. All in all, the graphics are among the best I've the graphics are among the best I've seen for any flight simulation on an seen for any flight simulation on an eight-bit computer. eight-bit computer.

As in real life, you should not ex As in real life, you should not expect to jump into this Apache helicop pect to jump into this Apache helicopter and fly off into combat without ter and fly off into combat without some preparation. Read the manual some preparation. Read the manual carefully, then start out by taking flight carefully, then start out by taking flight training. Become familiar with the con training. Become familiar with the controls by flying a number of practice missions. Then head into combat in Southeast Asia, Central America, the Southeast Asia, Central America, the Southeast Asia, Central America, the<br>Middle East, or—the ultimate test for any pilot-the USSR and its Warsaw Pact allies. Pact allies.

Even flying training missions has Even flying training missions has some risk. You'll make a lot of mistakes some risk. You'll make a lot of mistakes as you work to master the use of your as you work to master the use of your weapons systems and on-board avion weapons systems and on-board avionics. Take your time and learn well. You'll need the training later. Soon you'll be skimming the treetops at 200 you'll be skimming the treetops at 200 mph as you wait for your AGM-114A mph as you wait for your AGM-114A Hellfire missile to lock onto target. The Hellfire missile to lock onto target. The effect of firing the 30mm cannon is so effect of firing the 30mm cannon is so realistic that you'll notice a slight loss in speed as you fire, due to the recoil of the weapon. the weapon.

Another realistic aspect of the simu Another realistic aspect of the simulation occurs when you trim the gunship lation occurs when you trim the gunship to maintain a constant altitude as you fire. In fact, you'll have your hands full fire. In fact, you'll have your hands full just controlling the helicopter at first, not just controlling the helicopter at first, not to mention dodging the surface-to-air to mention dodging tne surface-to-air missiles (SAM) and the enemy choppers missiles (SAM) and the enemy choppers in the area. in the area.

There are 29 optional settings for There are 29 optional settings for arming your weapons and flying the arming your weapons and flying the gunship, and it's tough to remember gunship, and it's tough to remember which keys control them all. Fortunate which keys control them all. Fortunately, Gunship makes it a lot easier by providing a keyboard overlay with labels for all the keyboard controls. for all the keyboard controls.

As the simulation begins, you'll need the manual, which is excellent and need the manual, which is excellent and provides much information for the nov provides much information for the novice pilot. As an indirect form of copy ice pilot. As an indirect form of copy protection, you're shown a drawing of a piece of military equipment on the piece of military equipment on the screen and are asked to identify it from screen and are asked to identify it from the manual. That's not difficult, but it the manual. That's not difficult, but it does take a minute or so to look it up. Personally, I don't mind this form of copy protection. Just remember that you copy protection. Just remember that you need the manual to run the program. need the manual to run the program.

...MicroProse...puts you at the *... MicroProse ... puts you at the*  controls of...America's most *controls of...America's most*  advanced helicopter, and gives *advallced helicopter, and gives*  you the chance to fly any of a *you the chance to fly allY of a*  number of missions. */l lImber of missio1/s.*  Gunship ... is a very well*executed simulation, not just* game. *a game.* 

After the copy protection check, After the copy protection check, you're shown a summary of the last mission flown. Now is the time to mission flown. Now is the time to change any statistics to make the upcoming flight easier or to increase its coming flight easier or to increase its overall difficulty. The more dangerous overall difficulty. The more dangerous the mission, the greater the score you the mission, the greater the score you can achieve. Flying difficult missions can achieve. Flying difficult missions also leads to faster promotion and more also leads to faster promotion and more honor, but it also increases your honor, but it also increases your chances to be listed as K1A (Killed In chances to be listed as KIA (Killed In Action) on the pilot roster. Action) on the pilot roster.

You'll step through several screens, selecting a difficulty level then finally receiving your preflight briefing. You'll receiving your preflight briefing. You'll probably want to check the map while probably want to check the map while you're here. It's always a good idea to know where any friends might be locat know where any friends might be located. After all, you don't want to hit them ed. After all, you don't want to hit them by mistake. And if you're hit, you might by mistake. And if you're hit, you might need a location near them for an emergency landing. gency landing.

Finally, you're settled into your Finally, you're settled into your chopper, gazing at the control panel chopper, gazing at the control panel display. Glancing at the bottom of the display. Glancing at the bollom of the screen, you see fuel levels, warning screen, you see fuel levels, warning lights and gauges, a compass, and other pertinent items. It's best to become pertinent items. It's best to become somewhat familiar with the locations of somewhat familiar with the locations of

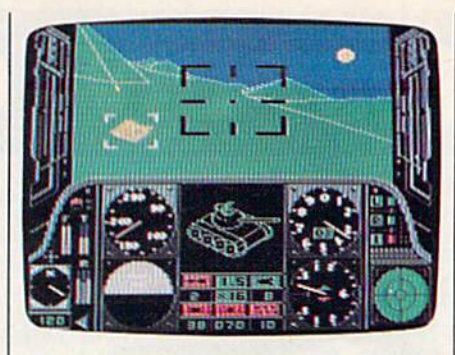

A *view from the cockpit in MicroProse's* Gunship. Gunship.

these gauges before firing up. Once air these gauges before firing up. Once airborne, things happen quickly. Check borne, things happen qUickly. Check your weapons display and notice how your weapons display and notice how many of each type of armament you're many of each type of armament you're carrying. Take note of the location of carrying. Take note of the location of the Threat display in the lower left corner of the screen. ner of the screen.

The development of Gunship was a long and complex project for Micro-long and complex project for Micro-Prose. In fact, an earlier version of this Prose. In fact, an earlier version of this helicopter simulation was reportedly helicopter simulation was reportedly sent back to the drawing boards when sent back to the drawing boards when the finished product didn't measure up to the expectations of company presi to the expectations of company president William Stealey and MicroProse dent William Stealey and MicroProse designer Sid Meier. After almost a year, the present version was released. the present version was released.

Was the wait worth it? Very sim Was the wait worth it? Very sim· ply, yes. In the tradition of Solo Flight, ply, yes. In the tradition of Solo Flight, F-15 Strike Eagle, AcroJet, and Silent Service, MicroProse has another winner. —George Miller *-George* Miller

Gunship: The Helicopter Flight Gunship: The Helicopter Flight Simulation Simulation MicroProse *MicroProse*  120 Lakefront Dr. Hunt Valley, Md. 21030 *HUllt Valley, Md. 21030*   $$34.95$ 

> All programs All programs listed in this listed in this magazine are magazine are available on the available on the GAZETTE Disk. GAZETTE Disk. Details Details elsewhere elsewhere in this issue. in this issue.

## **The Great Communicator** THE Direct connect Hayes/Commodore® 1670 THE Direct connect Hayes/Commodore® 1670 compatible 1200 Baud modem for ONLY \$119.95 compatible 1200 Baud modem for **ONLY \$119.<sup>95</sup>**

Now that you're able to do all those stand alone ap Now that you're able to do alilhose stand alone applications with your Commodore, like word process plications with your Commodore. like word processing, spread sheet analysis, and many others, you are ing, spread sheet analysis, and many others, you are probably thinking "It would sure be nice if I could expand the amount of data I have access to." You are quite right, everything from Electronic Mail {E-mail} lo quite righI, everything from Electronic Mail (E-mail) to stock quotes and huge databases of every imag slock quotes and huge databases of every imaginable type is now on line to the small computer inable type is now on line to the small computer owner. You can even send and receive telexes owner. You can even send and receive tetexes anywhere in the world. All you need is a telephone and a modem which allows your computer to communicate with others through these many services. municate with others through these many services.

The next question is: "Which modem is best for me?" Let me first say that almost al! modems (and me?" LeI me first say that almost all modems (and services) are set up to communicate in one of two services) are set up to communicate in one of two speeds; 300 and 1200 Baud. If you look around you speeds; 300 and 1200 Baud. If you look around you will find that there is a flood of 300 baud modems on the market and sometimes at very low prices. The the market and sometimes at very low prices. The reason is simple, they are being dumped because most computer users prefer 1200 Baud. (1200 Baud most computer users prefer 1 200 Baud. (1200 Baud is about times as fast which means you spend less is about 4 times as fast which means you spend less time and money getting the data you want and more time and money getting Ihe data you want and more time enjoying it.) Virtually everyone who has a 300 would rather have a 1200. You will also notice a few very cheap 1200s on the market at "too good to be very cheap 1 200s on the market at "too good to be true prices". They are. The reason is that they are true prices". They are. The reason is that they are either not truly Hayes and/or Commodore compatible either not truly Hayes andlor Commodore compatible therefore not usable in all situations and all services. therefore not usable in all situations and all services. The Aprolek-1200C is bolh Hayes and Commodore The Aprotek-1200C is both Hayes and Commodore compatible and 1200 baud. Why not get a modem that will satisfy your present AND future needs by going directly to an inexpensive Aprolek-1200C ing directly to an Inexpensive Aprolek-1200C especially when we have it on sale? especially when we have il on sale?

What do you get for \$119.95? Everything! You What do you get for \$1 19.95? Everything! You don't need to worry about cables, compatibility or don't need to worry about cables, compatibility or anything else! We don't just sell hardware, we sell anything else! We don't just sell hardware, we sell solutions. The Aprotek 1200C plugs directly into your Commodore Vic-20, C-64, C-64C or C-126 user your Commodore Vic-20, C-64, G-64C or C·128 user port. It is unique in that it has two separate (switchable) emulation modes (Hayes and Commodore able) emulation modes (Hayes and Commodore 1670) to make it compatible with all available soft 1670) to make II compatible with all available software. The Aprotek 1200C is a full feature, 300 and 1200 Baud modem with Auto Answer, Auto Dial. 1200 Baud modem with Auto Answer, Aula Dial. Touch-Tone or rotary dialing, has the full comple Touch-Tone or rotary dialing, has the lull complement of status LEDs on the front panel and has ment of B status LEOs on the Iront panel and has a built in speaker with volume control. Just plug it into built in speaker with volume control. Just plug it into your computer and standard phone jack with the supplied cables. Also included is a free trial offer subscription to Quantum-Link, a very useful Commodore user database with local access numbers modore user database with local access numbers and about every feature imaginable. and about every feature imaginable.

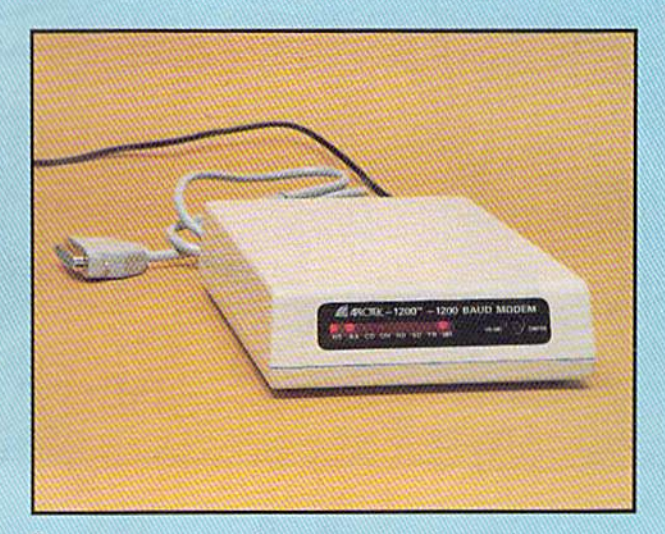

Do you have more than one computer or do you plan Do you have more than one computer or do you plan to get another computer? You can have your cake to get another computer? You can have your cake and eat it too. Simply order our Universal RS-232 interface #5232 along with the standard Aprotek-1200 terface *15232* along with the standard Aprotek-I200 which you can use with any computer that has a RS-232 serial port as well as your Commodore. The Universal RS-232 interface can also be used to connect your Commodore to any other RS-232 device. nect your Commodore to any olher AS-232 device.

#### NO RISK POLICY NO RISK POLICY

Try the Aprotek 1200 for two weeks and if you are Try the Aprotek 1200 for two weeks and if you are not satisfied, send it back for a prompt refund.

#### The bottom line:

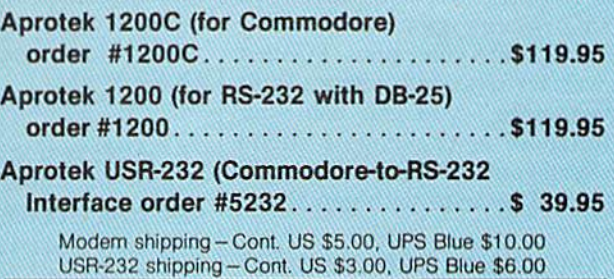

ORDER INFORMATION California residents add 6% tax. All prices are cash prices-VISA and MC add 3% to total. We ship the next business day on money orders, cashier's checks, and charge cards. !4-day clearing period is required for chocks. charge cards. A 14-day clearing period is required for checks.<br>Prices subject to change— CALL. Dealer inquiries invited. Prices subject to change- CALL. Dealer inquiries invited.

For information and in Calif, call 805/987-2454 For information and in Calif. call *805/987-2454*  TO ORDER CALL TOLL FREE

{800) 962-5800 USA 1 (800) 962-5800 - USA

Or send order to: (7-7 PST)

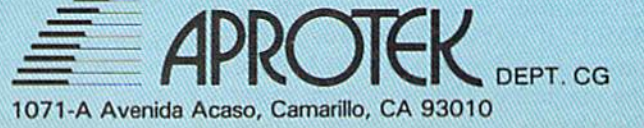

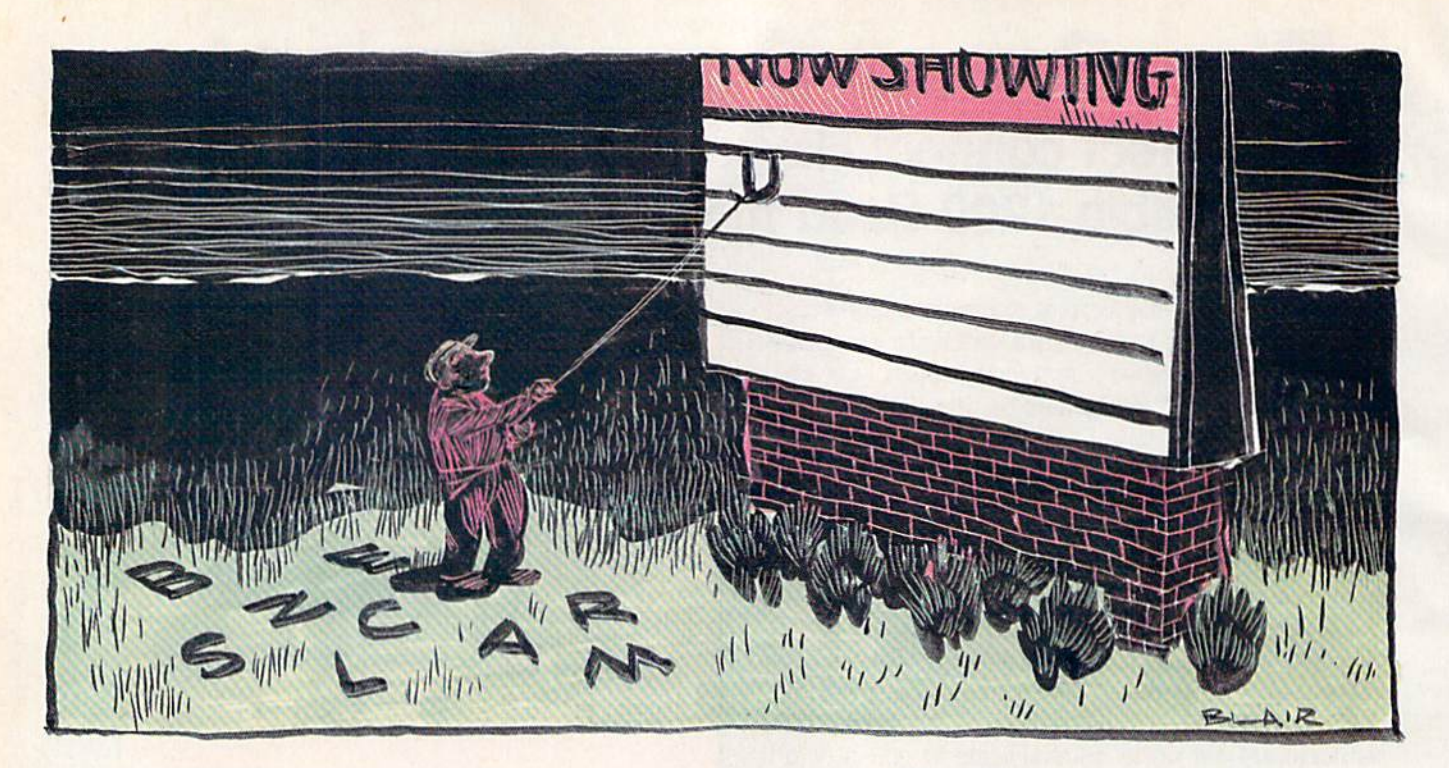

## Unscramble **Unscramble**

#### Mark Tuttle Mark Tuttle

If you like word challenges, you'll like this tzvo-player game *If you like word cilallellges, you'll like* tllis *two-player game*  where quick thinking and accurate guesses determine the winner. For the Commodore 128, 64, Plus/4, and 16.

Computers are traditionally known for their mathematical capabilities. for their mathematical capabilities. Only recently, with the advent of Only recently, with the advent of word processors and spelling checkers, have computers affected checkers, have computers affected the way we deal with words. With the way we deal with words. With "Unscramble," you can use your "Unscramble," you can use your Commodore to challenge a friend to a word game traditionally played as board game or with pencil and as a board game or with pencil and paper. paper.

Each player must guess five Each player must guess five words which were entered by his words which were entered by his opponent and scrambled by the computer. It sounds easy, but there computer. It sounds easy, but there is one obstacle—time. A timer runs while you think, and ten seconds are while you think, and len seconds are added to your score every time you added to your score every time you guess a wrong letter. The winner is the player with the lowest score. the player with the lowest score.

#### Typing It In Typing It In

Unscramble is written entirely in Unscramble is written entirely in BASIC. If you use a 64, type in the program as it is listed in the back of program as it is listed in the back of the magazine; 128 users must make the change indicated in line 10 of the change indicated in line 10 of the listing. Plus/4 and 16 users must the listing. Plus/4 and 16 users must substitute these lines for the corre substitute these lines for the corresponding lines of the 64 program: sponding lines of the 64 program:

- GB 10 COLOR0, 2, 4: COLOR4, 7, 2: CO  $=-1024$ : SC=3072:NDX=239
- XM 20 VOL7 XM 20 VOL7

BR 660 SOUND1, PA\*15, UPS/10:RET URN URN

After typing the program, save After typing the program, save it with a command of the form

#### SAVE"UNSCRAMBLE",8 SAVE"UNSCRAMBLE",8

(Tape users should substitute a ,1 for the ,8.) ,8.)

After saving a copy, load it with the command with the command

#### LOAD"UNSCRAMBLE",8 LOAD"UNSCRAMBLE",S

(Tape users should substitute a ,1 for the (Tape users should substitute a ,1 for the ,8.) ,S.)

Now, type RUN. Unscramble Now, type RUN. Unscramble asks for the names of the players. asks for the names of the players. After you enter the names, player After you enter the names, player 1 types in five words while player types in five words while player 2 looks away. (For a fair game, be sure that each player turns his head sure that each player turns his head while the other player types in the while the other player types in the words.) Words can be no longer words.) Words can be no longer than 15 characters. When player than 15 characters. When player 1

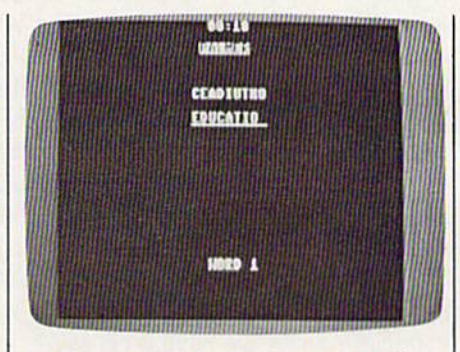

In "Unscramble," two players race the hI *"Unscramble," two* players *race the*  clock to decipher each other's words. *dock to deciphe r each other's words.* 

has finished entering his words, has finished entering his words, player 2 sits at the computer to unscramble the words. Each scram scramble the words. Each scrambled word is displayed at the top of bled word is displayed at the top of the screen. Player 2 must guess each letter in the word from left to right. If he guesses a wrong letter, a penalty of ten seconds is added to penalty of ten seconds is added to his score. his score.

When player 2 has finished unscrambling the words, he enters scrambling the words, he enters five words for player 1 to unscramble. When player 1 has successfully unscrambled the words entered by unscrambled the words entered by player 2, the winner is announced player 2, the winner is announced and the game ends. and the game ends.

See program listing on page 94. <■ *See program listing* 0" *page* 94. •

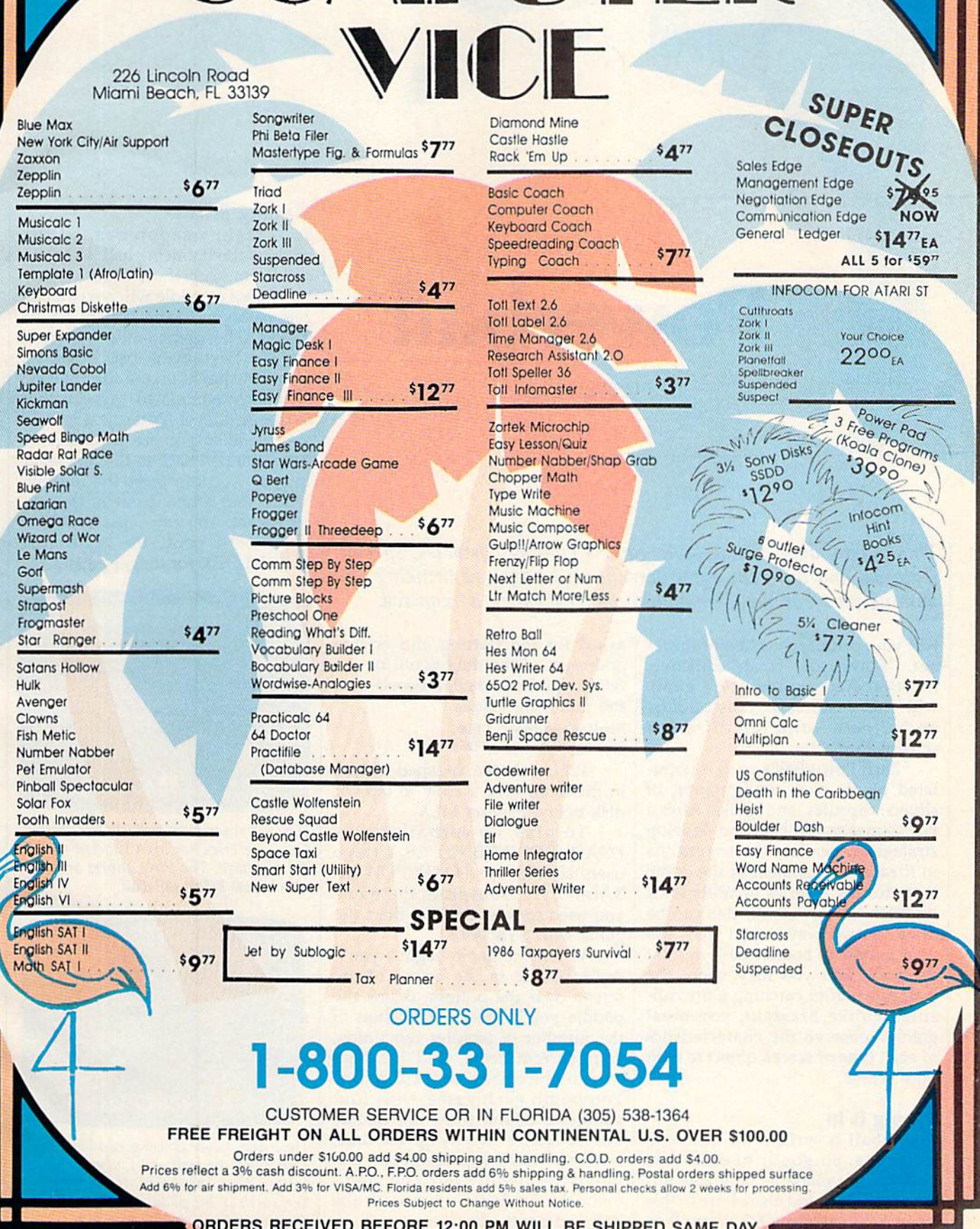

COMPUTER

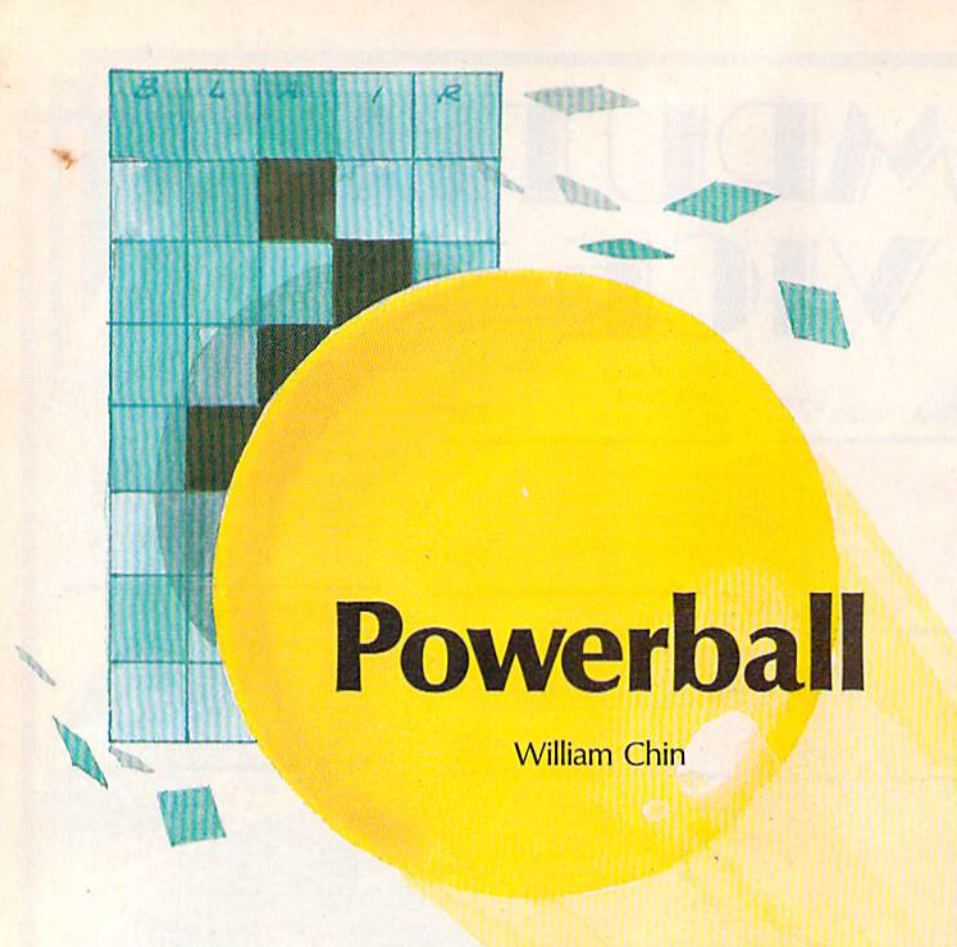

This outstanding arcade-style game's moving obstacles, special features, and different game screens will keep you thinking and *features, and different game screens will keep you thinking and*  moving fast. For the Commodore 64. joystick is required. *moving fast. For the Commodore* 64. A *joystick is required.* 

Not your ordinary version of Break out, "Powerball" is an addictive, muttifaceted arcade-style game multifaceted arcade -style game with new features such as capsules with new features such as *capsules*  and slivers—and ten different and *slivers-a n d* ten differe nt screens to master. screens to master. Not your ordinary version of Breakout, "Powerball" is an addictive,

Each Powerball screen is popu Each Powerball screen is populated by its own configuration of lated by its own configuration of slivers, capsules, and bricks. After a few games you'll begin to develop few games you'll begin to develop strategies for each of the screens. As strategies for each of the screens. As in Breakout, the object of the game in *Breakout,* the object of the game is to destroy a series of walls brick by brick. In Powerball, this can be by brick. In Powerball, this can be done in two ways—you may use done in two ways-you may use your paddle to bounce balls against your paddle to bounce balls against the wall, and you may shoot the the wall, and you may shoot the wall down after catching a *fire* capsule. Unlike Breakout, you must sule. Unlike *Breakout,* you must quickly observe the characteristics quickly observe the characteristics of each type of screen object to earn of each type of screen object to earn high scores. high scores.

#### Typing It In Typing It In

Powerball is written in machine language, so you'll need to use language, so you'll need to use "MLX," the machine language entry program found elsewhere in this try program found elsewhere in this issue. When you run MLX, you'll be issue. When you run MLX, you'll be

asked for the starting and ending asked for the starting and ending addresses of the data you'll be entering. For Powerball, respond with tering. For Powerball, respond with the following values: the following values: Starling Address: C00O Slarting Address: COOO

Ending Address: CD67

When you've finished typing When you've finished typing in the data, save a copy to tape or disk before leaving MLX. disk before leaving MLX.

To play Powerball, enter LOAD"POWERBALL",8,1 (tape users should use LOAD"POWER-BALL",1,1). Substitute the name you used to save the file. Start the you used to save the file. Start the game with SYS 49152. game with SYS 49152.

When the game begins, you'll When the game begins, you'll see a paddle in the center of the screen near the bottom. Below the screen near the bottom. Below the paddle you'll see an indication of paddle you'll see an indication of the number of paddles remaining, the number of paddles remaining, your current score, and the high your current score, and the high score of the current series of games. score of the current series of games. You begin each game with four paddles available (only one paddle paddles available (only one paddle can be active at any given time, can be active at any given time, however). Use a joystick in port 2 to move the paddle left and right. Press the fire button to release the Press the fire button to release the ball and begin play. ball and begin play.

#### Blasting Bricks Blasting Bricks

Your main weapon against the bricks is the bouncing ball. Use your bricks is the bouncing ball. Use your paddle to keep the ball in motion. paddle to keep the ball in motion. You'll lose a paddle whenever a ball gets past you to the bottom of the gets past you to the bottom of the screen. The game ends when all screen. The game ends when all paddles have been lost. When all paddles have been lost. When all breakable bricks on the current level breakable bricks on the current level have been eliminated, you advance have been eliminated, you advance to the next level. When you lose all 10 the next level. When you lose all your paddles, you are not automatically dumped back to the first level. cally dumped back to the first level. Instead, you can press the fire button to start a new game at the current level. You can press SHIFT at any time to pause the game. (Use any time to pause the game. (Use SHIFT-LOCK for longer pauses.)

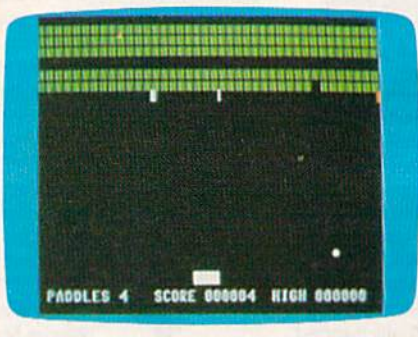

Here's a scene from early in the game. Only one brick has been knocked out of the firs! wall. The three slivers are *the first wall. The three slivers are*  visible just below the wall. *visible just below the wall.* 

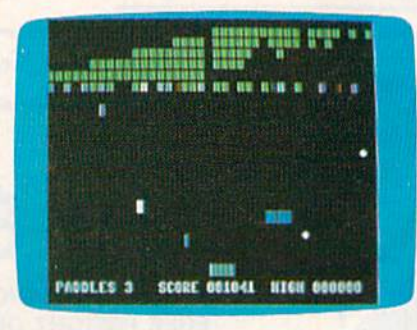

Here, the player is using two balls to *Here, the player* is *using two balls to*  chip away the wall. An capsule is *chip away the wall.* An L *capsule* is rolling down the screen. If the player *rolling down the screen. 1f the player*  can catch it, his paddle (the gray bar at the bottom) will double in width.

Cwww.commodore.ca

#### 46 COMPUTE!'s Gazette May 1987

Bricks come in three varieties: Bricks come in three varieties: soft, hard, and solid. Soft bricks are soft, hard, and solid. Soft bricks are green and are destroyed by being green and are destroyed by being shot or by being hit by a ball. Hard bricks start out gray and change bricks start out gray and change color each time they are hit. They color each time they are hit. They must be turned green before they must be turned green before they can be destroyed. Solid bricks are can be destroyed. Solid bricks are white. They can be destroyed only by a power ball. However, it's not necessary to destroy all the white necessary to destroy all the white bricks to advance to the next round. bricks to advance to the next round.

Slivers and capsules are the special Slivers and capsules are the special features that distingush Powerball features that distingush Powerball from most other games of its type. from most other games of its type. Slivers are small flashing objects Slivers are small flashing objects that change color as they float around the screen. Balls bounce off around the screen. Balls bounce off the slivers. This can be helpful at the slivers. This can be helpful at times (to deflect a descending ball), but, in general, slivers do more dam but, in general, slivers do more damage than good. Touching a sliver with your paddle sends the sliver to with your paddle sends the sliver to the top of the screen where it is the top of the screen where it is least dangerous. There is no way to least dangerous. There is no way to permanently destroy a sliver.

Capsules are the same shape as Capsules are the same shape as your paddle. They appear at random times and at random locations dom times and at random locations near the top of the screen, and then near the top of the screen, and then descend vertically down the screen. descend vertically down the screen. Touching a capsule with your paddle gives the paddle a special ability depending on the color of the cap depending on the color of the capsule. (If you're using a monochrome display, each type of capsule also display, each type of capsule also has distinguishing label.) Below is has a distinguishing labeL) Below is a list of the capsule types and their corresponding powers: corresponding powers:

#### Label Color Power Label Color Power

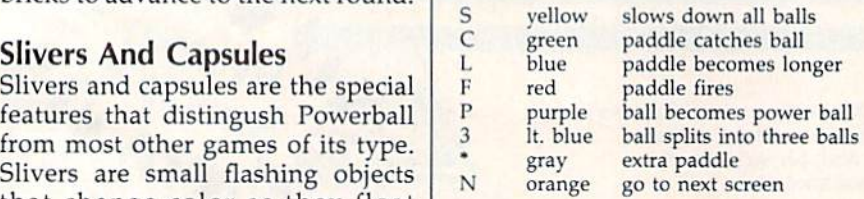

A standard paddle with no special powers is white. When special powers is white. When a capsule is touched, the paddle takes capsule is touched, the paddle takes on the color of the capsule to indicate its current power. A paddle can have only one power at a time; the previous power is lost each time previous power is lost each time a new capsule is touched. The special new capsule is touched. The special power is also canceled when the paddle is lost. paddle is lost.

A few notes about the powers: When you've caught the green C | See program listing on page 93.

capsule, your paddle will capture capsule, your paddle will capture the ball so that you can reposition the paddle for an accurate shot. the paddle for an accurate shot. Press fire to release the ball. If you Press fire to release the ball. If you wait too long (about three seconds), wait too long (about three seconds), the ball will be released automati the ball will be released automatically. The purple P capsule turns the balls into power balls, which the balls into power balls, which destroy all types of bricks. After destroy *all* types of bricks. After you capture a red F capsule, your paddle has the power to fire darts at paddle has the power to fire darts at the bricks as well as to deflect the the bricks as well as to deflect the ball. Press the fire button to shoot ball. Press the fire button to shoot the darts. The light blue 3 capsule splits the ball into three individual balls (but only once each time one balls (but only once each time one of these capsules is touched—you'll of these capsules is touched- you'll never get more than three balls). never get more than three balls). The split balls behave the same as The split balls behave the same as the original ball, except that you the original ball, except that you don't lose paddle until all ihree of don't lose a paddle until *all three* of the split balls have slipped past to the bottom of the screen. The gray \* capsule adds an extra paddle to your total when touched. Touching your total when touched. Touching an orange N capsule takes you to the next level, regardless of how the next level, regardless of how many bricks remain on the current many bricks remain on the current level. The gray \* and the orange N capsules are rare. capsules are rare.

See program listing on page 93.

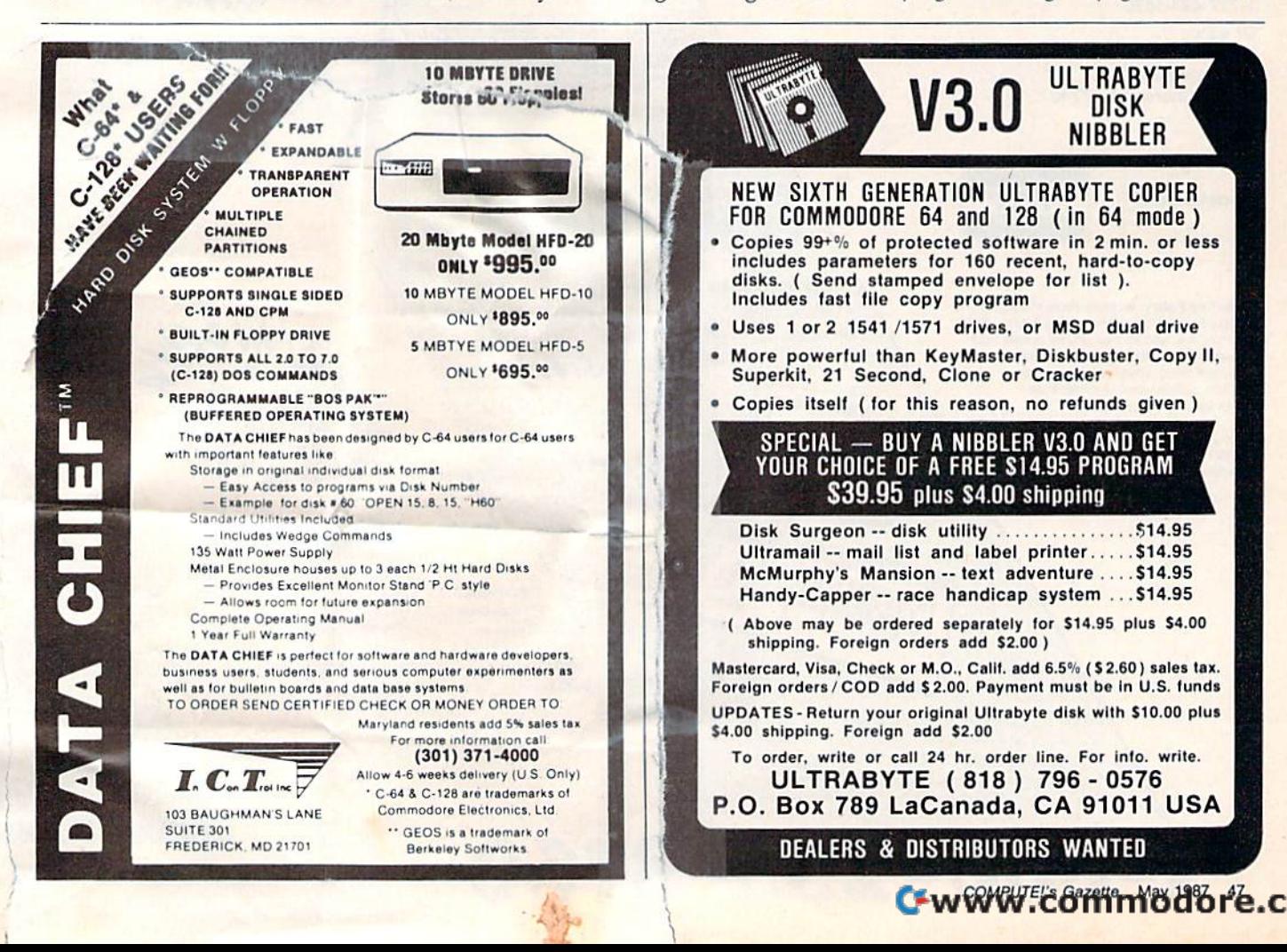

## **Lyco Computer**

## **Marketing & Consultants**

Complete

 $\bullet$ 

 $\mathbf{A}$ System **System** 

• Commodore 1902 A monitor

· Commodore 1571 Disk Drive

· Commodore 128 Computer

**CO** 

Lyco Computer is one of the oldest and most established computer suppliers in America. Because we are dedicated to satisfying every customer, we have earned our reputation as the best in the business. And, our six years of experience in mail-order computer sales is your assurance of knowledgeable service and quality merchandise.

We fill 95% of all orders every month. Here's how: . lowest prices anywhere · multimillion \$ factory fresh inventory · courteous, knowledgeable sales staff . 24-hour shipping on in-stock items.

Plus: · free shipping in U.S. on prepaid cash orders · no deposit on C.O.D. orders · no sales tax outside PA · full manufacturers' warranties apply · air freight, UPS Blue/Red shipping available.

Call Lyco Computer. See for yourself why so many customers keep coming back to Lyco for the best prices, the most complete inventory, and our fast and courteous service.

**VISA** 

**Since 1981** 

To order, call toll-free: 1-800-233-8760 In Penna.: 1-717-494-1030 **Customer Service:** 1-717-494-1670

Or write: Lyco Computer, Inc. P.O. Box 5088 Jersey Shore, PA 17740

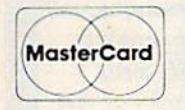

Risk-Free Policy: . prices show 4% cash discount; add 4% for credit cards . APO, FPO, international: add \$5 plus 3% for priority mail · 4-week clearance required on personal checks . compatibility not guaranteed · return authorization required · we

Price and availability subject to change without notice.

check for credit card theft

Complete

• Commodore 64 C Coi mputer • 1541 C Drive (90-day Warranty) · Seikosha SP-1000 VC Printer (reg. \$789) · 2 joysticks

**WANTS AT 188** 

MODORE

 $6$ 

1902 1802C

 $1444$ 

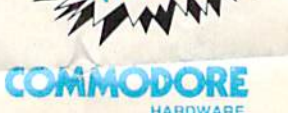

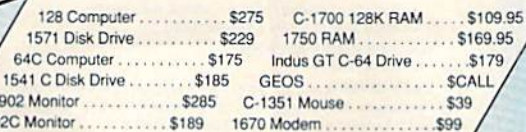

# 1-800-233-8760

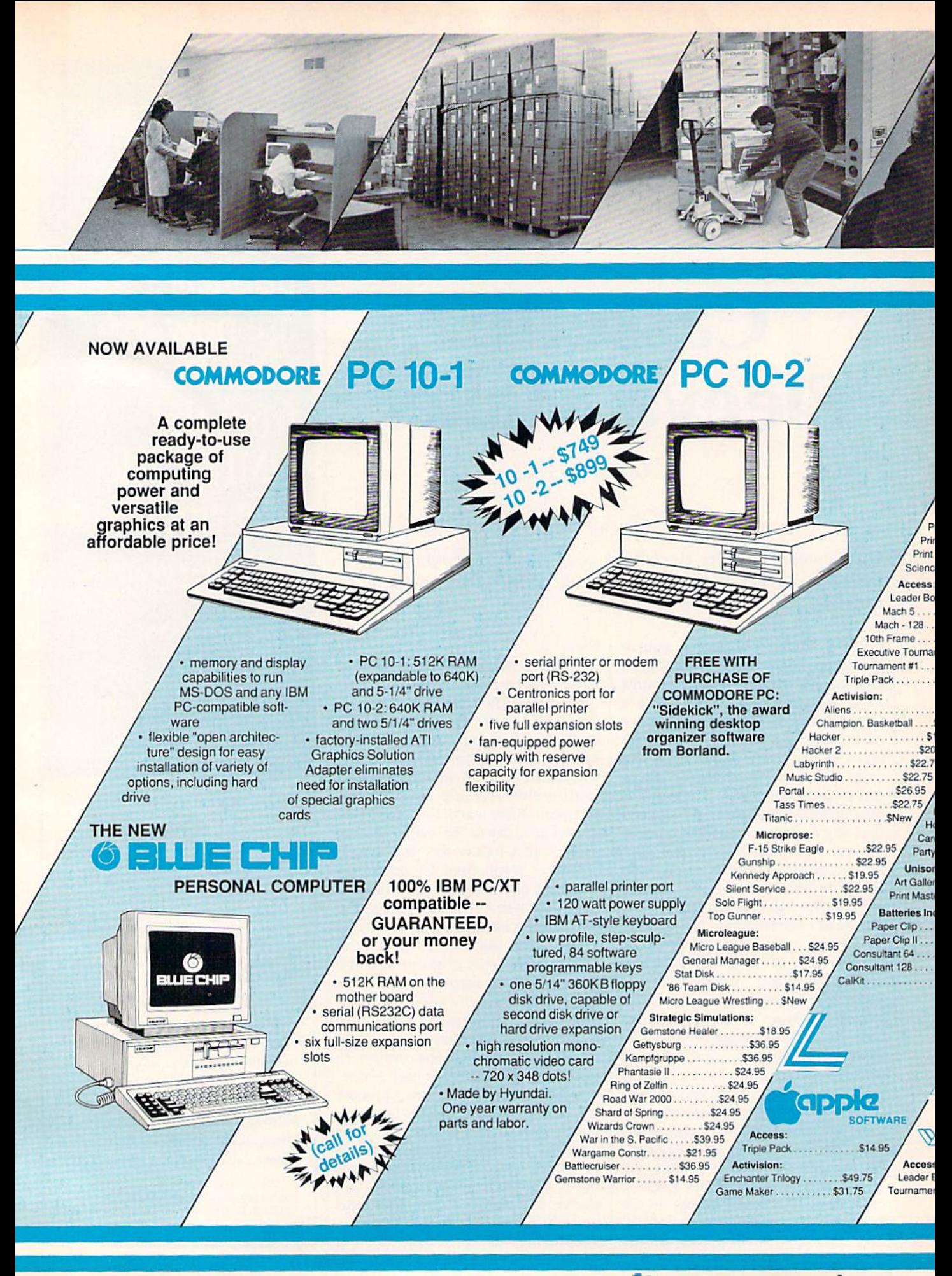

"Our Customer Service Department is one example of how<br>much Lyco Computer cares about your satisfaction. Everyday<br>we talk to people from all over the world, and our goal with each person who calls is to be as helpful, efficient, and courteous as possible. We're ready to find the answers -- from<br>questions about the status of an order, to warranties, to product availability and price -- or guide you to someone who<br>can. And we're always here to help you... before, during, and after your purchase."

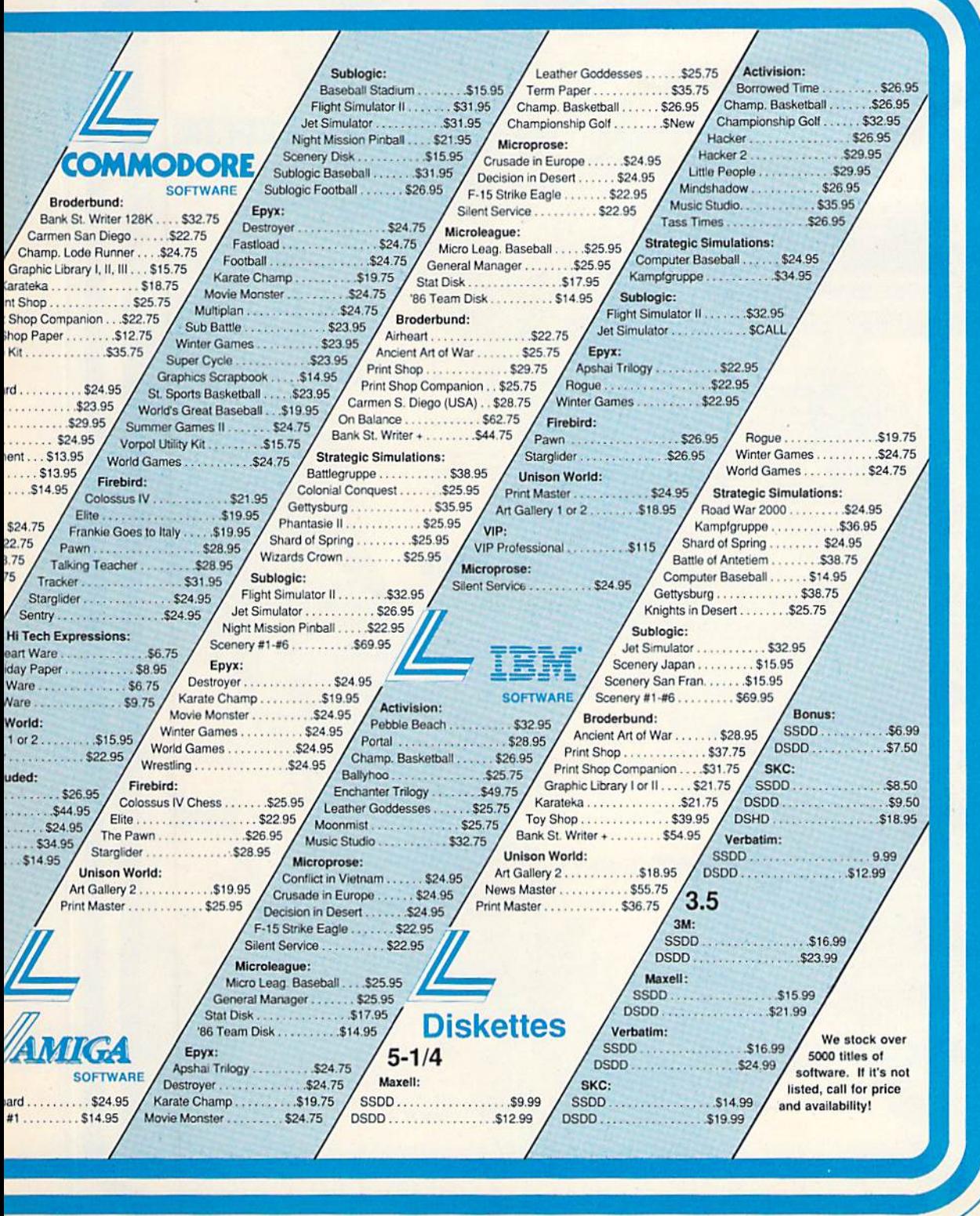

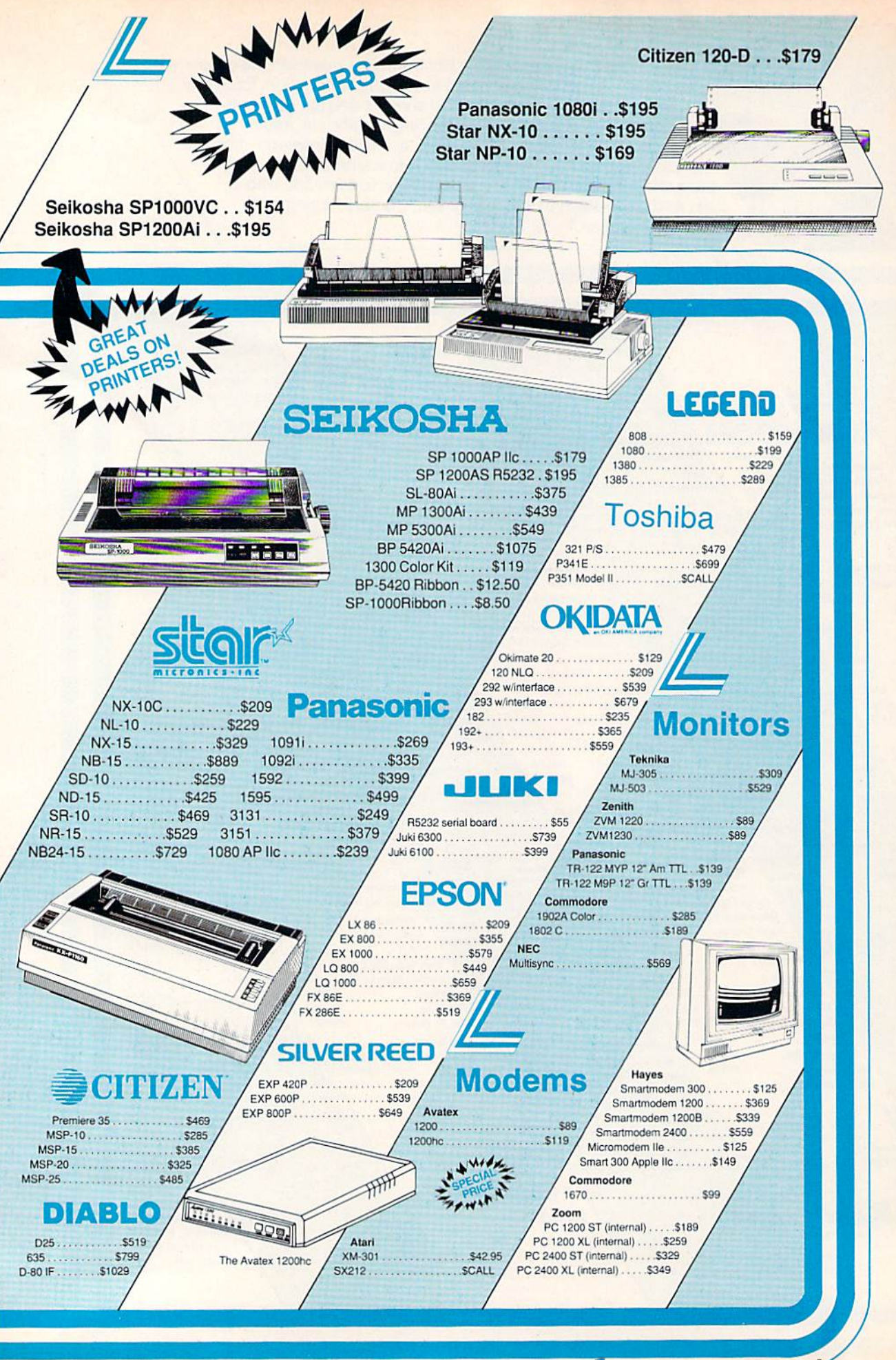

# Cassette **Cassette Sleeve Maker**

#### David Ito

Make custom cassette sleeves for your music or computer cassette tape collection. For the Commodore 64, 128, Plus/4, or 16 with any printer.

If you're like a lot of people, you've probably accumulated a number of tape copies of your record albums tape copies of your record albums or CDs. Or perhaps you use or CDs. Or perhaps you use a Datassette for storage and have Datassette for storage and have built up a large library of program tapes. While a tape can be recorded over and over, the cassette sleeve over and over, the cassette sleeve can be used only once. The result is can be used only once. The result is mislabeled, unlabeled, or sloppy-mislabeled, unlabeled, or sloppylooking tapes. "Cassette Sleeve looking tapes. "Cassette Sleeve Maker" lets you easily create your Maker" lets you easily create your own cassette sleeves with your computer and printer. The sleeves computer and printer. The sleeves are just the right size to slide into are just the right size to slide into a standard cassette case. standard cassette case .

After typing in the program, be After typing in the program, be sure to save a copy. The program works as listed on the 128, 64, works as listed on the 12 8, 64, Plus/4, or 16, and with any printer. When you want to make a sleeve, load and run the program. You'll be load and run the program. You'll be asked whether you want to enter asked whether you want to enter information for one or both sides of information for one or both sides of the tape. For each side, you can en the tape. For each side, you can enter up to 19 lines of information. ter up to 19 lines of information. Each line can be up to 19 characters Each line can be up to 19 characters long. The first 14 lines will be printed long. The first 14 lines will be printed on the part of the sleeve that will on the part of the sleeve that will show on the front of the cassette show on the front of the cassette case, lines 15-16 will appear on the case, lines 15- 16 will appear on the bottom when the sleeve is folded, bottom when the sleeve is folded, and lines 17–19 will appear on the See program listing on page 97. **•** 

#### back. back.

Enter the names of the songs or Enter the names of the songs or programs on side A of the tape. Press RETURN after each name, or Press RETURN after each name, or RETURN alone to enter a blank line. Avoid using the INST/DEL key to delete mistakes; instead use key to delete mistakes; instead use the cursor keys to move back and the cursor keys to move back and forth within the line to make cor forth within the line to make corrections. After each line you'll be rections. After each line you 'll be given a chance to correct any errors-just follow the prompts. If you have fewer than 14 entries for the front of the sleeve, you can en the front of the sleeve, you can enter an up arrow {T) to skip ahead to ter an up arrow (1) to skip ahead to the cassette identification field (line the cassette identification field (line 15). You can use lines 15-16 for the name of the artist or group and the name of the artist or group and the album that you recorded on side A. album that you recorded on side A. Lines 17-19 can be used for addi Lines 17-19 can be used for additional song or program names, or to tional song or program names, or to list the artist and album name again. list the artist and album name again.

If you selected the option to If you selected the option to enter information for two sides, enter information for two sides, you'll now repeat the entry process you'll now repeat the entry process for side B. When you've finished, for side B. When you 've finished, the program will wait for you to get the program will wait for you to get your printer ready. Press RETURN your printer ready. Press RETURN to print the sleeve. When the printout is complete, simply cut out the sleeve, fold on the dotted lines, and sleeve, fold on the dotted lines, and insert it into the cassette case. insert it into the cassette case.

**Copies** of articles from this publication are now available from the UMIArticle Clearinghouse.

For more information For more information about the Clearinghouse, about the Clearinghouse, please fill out and mail back please fill out and mail back the coupon below. the coupon below.

mghouse UMDIArticle

Yes! I would like to know more about UMI Article Clearinghouse. I am interested in electronic ordering through the following system(s): o DIALOClDialorder 0 ITT Dia1com

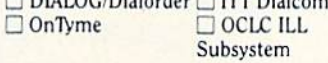

Subsystem<br>  $\Box$  Other (please specify)  $\Box$  I am interested in sending my order by

- mail. mail.
- $\Box$  Please send me your current catalog and user instructions for the system(s) I user instructions for the system(s) I checked above. Namt'-\_\_\_\_\_\_\_\_\_ \_

Name-

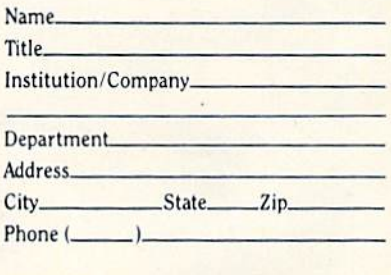

Mail to: University Microfilms International<br>300 North Zeeb Road, Box 91 Ann Arbor, MI 48106

## Super Software Hits! Super Software Hits!

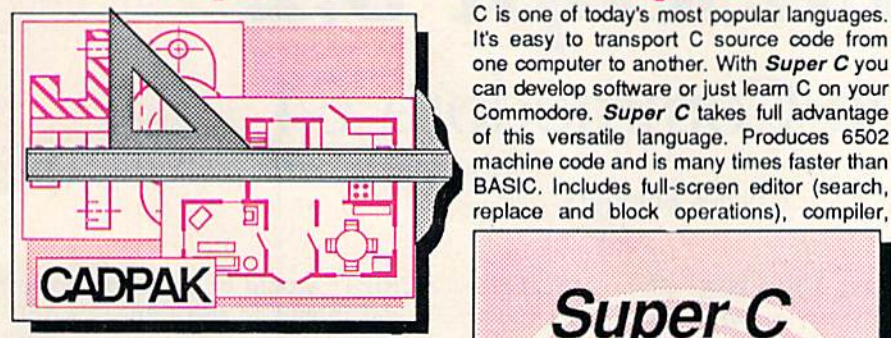

Design picturos and graphics quickly and Doslgn plcturos and graphics quickly and precisely. Uniike other drawing programs, precisely. Unlike other drawing programs,<br>you can produce exact scaled output on your printer. Design in the units of your drawing problem (feet, miles, meters, etc.) and send hardcopy to most printers. Uses and send hardcopy to most printers. Uses either the keyboard or a lightpen. Two separate work screens—transfer artwork soparato work scroons- transfer artwork from one screen to the other. Place text in four sizes anywhere in the picture-three oxtra fonts includod: Old English, 3-D and extra lonts lncludod: Old English. 3-D and Tech, "Try Again" functions allows you to Tech . "Try Again" functions allows you to undo mistake. Solid or dashed lines, undo a mistake. Solid or dashed lines, circles, ellipses at any angle, rays and circlos, ellipses at *any* angle, rays and boxes. Save and edit fill patterns, fonts and boxes. Save and edit fill patterns, fools and objects. Cadpak is the full-featured design package for your Commodore computer. package for your Commodore computer. torC-64 \$39.95 lorC-128 S59.9S lorC·64 \$39.95 lorC-128 \$59.95 you can produce exact scaled output on

#### Cadpak SuperC Cadpak SlIper C

C is one of today's most popular languages. It's easy to transport C source code from one computer to another. With *Super C* you can develop software or just learn C on your Commodore. Super C takes full advantage machine code and is many times faster than BASIC. Includes full-screen editor (search, replace and block operations), compiler,

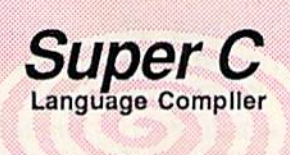

Leam the the language of Learn the the language of the 80's and beyond the 80's and beyond on your'64 and'128 on your '64 and '128

linker and handbook. Combine up to seven linker and handbook. Combine up 10 soven modulos with the linkor. Bosidos the modules with lhe linker. Besides tho standard I/O library, a graphic library (plot points, draw lines, fill in areas) and a math library (sin, cos, tan, log, arctan, more) are library (sin, cos, tan, log. arctan, more) are included. Whether you want to learn C, or Included. Whether you want to learn C, or program in a serious C environment for your Commodore, Super C is the one to buy. for C-64 \$59.95 forC-123 S59.9S lorC-64 \$59.95 lorC·128 \$59.95

#### **Super Pascal**

Your complete system for developing applications in Pascal. A complete implementation of standard Pascal (Jensen and Wirth). C-64 version has a high-speed DOS (3X) for quick and efficient use. The extensive editor (source included) contains added features: append, search and replace. Assembler included to optionally code in machine language. Super Pascal is so capable that it's used in hundreds of is so capable that irs used in hundreds of schools to teach Pascal. But it can be used schools to teach Pascal. But It can be used for more than just learning Pascal, use it for serious programming. The graphic library (source included) is written in machine (source ind uded) is written in machine language for fast execution. Want to learn Pascal or develop software using the best tool? Super Pascal is your first choice. forC-64 \$59.95 forC-128 S59.95 lor C·64 for C·128 \$59.95

Super Pascal *Super Pascal*  Language Compiler .Expand your programming. fiijrizohson your '64 and '128:

# Super Book Hits! **Super Book Hits!**

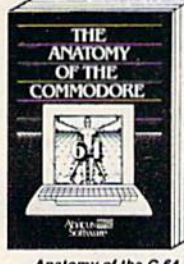

Insiders guide to '64 internals<br>Insiders, sound, I/O, kernal,<br>memory maps, and much<br>more. Complete commented<br>ROM listings. 300pp \$19.95

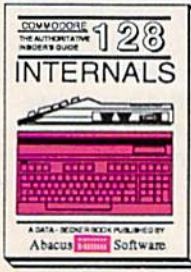

mportant G-128 information.<br>Covers graphic chips, MMU,<br>I/O, 80 column graphics and<br>fully commented. ROM<br>listings. rnore. 50000 \$19.95

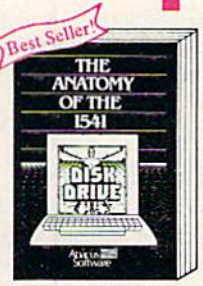

Anatomy of the 1541 Drive<br>Best handbook on this drive,<br>explains all, Filled with many<br>examples programs, utilities.<br>Fully commented 1541 ROM<br>listings.

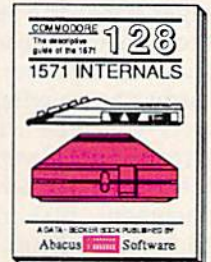

TERNALS<br>Essential reference Internal<br>drive functions. Explains<br>various disk and file formats. Fully-commented ROM<br>listings. 450pp \$19.95 1571 INTERNALS<br>Essential reference. Internal<br>Exity tunctions. Explains<br>anious disk and file formats.<br>Fully-commented ROM<br>stings. ... 450pp \$19.95

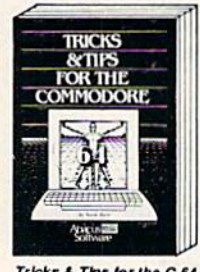

Tricks a Tips for the C-64<br>Collection of easy-to-uso tech-<br>niques: advanced graphics,<br>improved data input, CP/M,<br>enhanced BASIC, data hand-<br>ling and more. 27Spp \$19.95

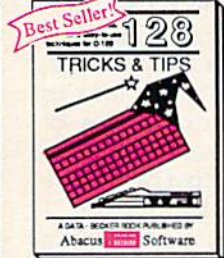

C-128 TRICKS & TIPS Fascinating and practical info<br>on the C-12S, bank switching<br>300 pages of useful information<br>ation for everyone. \$19.95

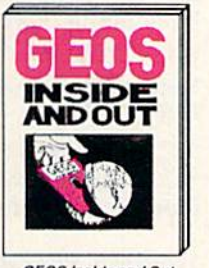

GEOS finsted and Out<br>Detailed into on GEOS. Add<br>your own applications to<br>dEOS. Edit icons. Constant<br>display clock. Single-step<br>through memory. \$19.95 GEOS Inside and Out<br>Detailed into on GEOS. Add our own applications to<br>GEOS. Edit icons. Constant<br>display clock. Single-step<br>through memory. \$19.95

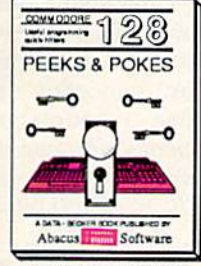

C-T2\*/\*££\*£ POKES *c· ,:. PC.CK5 "* POf(£S Dozons of programming<br>the operating system, stacks<br>the operating system, stacks<br>reforming pointers, and<br>BASIC. 24000 S16.95 C-128 PEEKS & POKES<br>Dozens of programming quick-hitters, techniques on ...<br>he operating system, stacks, ro page, pointers, and<br>MSIC: 240pp \$16.95

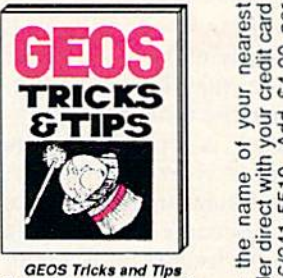

Gelection of helpful tech-<br>Collection of helpful tech-<br>niquos for all GEOS users.<br>Includes source for a font<br>editor and a machine importance.<br>uage monitor. Collection of helpful tech-<br>Collection of helpful tech-<br>inques for all GEOS users,<br>includes source for a font-<br>editor and a machine lang-<br>uage montor, \$19,95

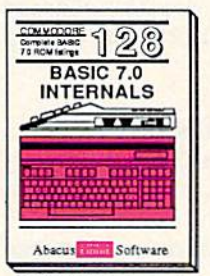

C-128 BASIC 7.0 Internals Get an the inside into on<br>handbook is complete with<br>fully commented BASIC 7.0<br>ROM Islam Store 158496

 $\alpha$   $+$   $\alpha$   $\alpha$  $\sigma$   $\sigma$   $\sigma$   $\sigma$   $\sigma$   $\sigma$ 

|5

commodore 64 and Commodore 128  $\cdots$  where  $\cdots$  $\circ$   $\overline{\phantom{0}}$  $\alpha$   $\alpha$   $\alpha$ 

> $a_5 = 1$  $-$

## SpeedScript 3.2 For The Commodore 64 For The Commodore 64 **SpeedScript** *3.2*

Charles Brannon Charles Brannon

Since its introduction in the January 1984 issue of COMPUTEI's *Sillce* its *illtrodllctioll* in the *Janllary* 1984 *issue of* COMPUTErs Gazette, SpeedScript has been the most popular program ever *Gazette,* SpeedScript *has been the most popular program ever*  published by COMPUTE! Publications. Written entirely in machine language, SpeedScript contains nearly every command and convenience you'd expect from quality word processor. *{/Ilri cO llvellience* you'd *expect from a* qualify word *processor,*  The latest version of Commodore 64 SpeedScript, version 3.2, incorporates many improvements, readers' suggestions, and ad *incorporates many improvements, readers' suggestions, and ad*ditional debugging. This version also works on a Commodore 128 in 64 mode. 128 *in* 64 mode.

SpeedScript 3.2, though compact in size (6K), has many features found size (6K), has many features found on commercial word processors. SpeedScript is also very easy to leam *SpeedScript* is also very easy to learn and use. You can start writing with it and use. You can start writing with it the first time you use it. You type in the first time you use it. You type in everything first; preview and make everything first; preview and make corrections on the screen; insert and corrections on the screen; insert and delete words, sentences, and para delete words, sentences, and paragraphs; and then print out an error-graphs; and then print out an errorfree draft, letting SpeedScript take free draft, letting *SpeedScript* take care of things like margins, center care of things like margins, centering, headers, and footers. ing, headers, and footers.

SpeedScript is writing tool. It *SpeedScript* is a writing tool. It won't necessarily make you a better writer, but you may become a bet writer, but you may become a better writer once the tedium of retyp ter writer once the tedium of retyping and erasing is replaced by the ing and erasing is replaced by the flexibility of a word processor. Words are no longer frozen in place Words are no longer frozen in place by ink; they become free-floating by ink; they become free-floating entities. You no longer think about entities. You no longer think about typewriting—you can stand back typewriting-you can stand back and work directly with words and and work directly with words and ideas. The distinction between rough and final drafts becomes rough and final drafts becomes blurred as you perfect your writing blurred as you perfect your writing as you write. as you write.

#### Typing In SpeedScript Typing In *SpeedScript*

SpeedScript is one of the longest *SpeedScript* is one of the longest programs we've ever published, but it's well worth typing in. Since but it's well worth typing in. Since SpeedScript is a machine language program, it must be entered with program, it must be entered with the "MLX" machine language entry program found elsewhere in this is-program found elsewhere in this is-

54 COMPUTE!'s Gazette May 1987

sue. (If you already have a copy of SpeedScript 3.0 from the March 1985 *SpeedSc ripl3.0* from the March 1985 issue of COMPUTE! or SpeedScript issue of COMPUTE! or *SpeedScript*  3.1 from the book SpeedScript: The 3.1 from the book *SpeedScripl: Tize*  Word Processor for Commodore 64 and *Word Processor for Commodore* 64 *and*  V1C-20, it's not necessary to retype VIC-20, it's not necessary to retype the entire program. Skip to the sec the entire program. Skip to the section entitled "The SpeedScript Fam tion entitl ed "The *SpeedScript* Family" for simple modifications to update your copy to version 3.2.) update your copy to version 3.2.)

When you run MLX, you'll be When you run MLX, you'll be prompted for a starting address and an ending address for the data you'll be entering. For SpeedScript 3.2, re be entering. For *SpeedScript* 3.2, respond with the following values: spond with the following values:

#### Starting Address: 0S01 Starting Address; OSOl Ending Address: 2008 Ending Address: 2008

When you've finished typing When you've finished typing in the data, save several copies to in the data, save several copies to tape or disk before leaving MLX. tape or disk before leaving MLX.

#### Loading SpeedScript loading *SpeedScript*

SpeedScript can be loaded just as if it *SpeedScript* can be loaded just as if it were a BASIC program. If you load SpeedScript and list it, you'll see that *S"eedScript* and list it, you'll see that it looks like a one-line BASIC program. This BASIC line is included gram. This BASIC line is included to make the program easy to load, to make the program easy to load, run, and copy. It's a good idea to save a couple of extra copies of SpeedScript, just in case the original *SpeedScript,* just in case the original is destroyed. To do this, type is destroyed. To do this, type 5AVE"SPEEDSCRIPT3.2",8 (or ,1 SAVE"SPEEOSCRIPT3.2",8 (or ,1 if you're using tape) after loading if you're using tape) after loading SpeedScript, just as you would for a *S,JeedScript,* just as you would for a BASIC program. Use whatever filename you like (although "SPEED-name you like (although "SPEEO-

SCRIPT" would be the best choice SCRIPT" would be the best choice if you intend to use "SpeedScript if you intend to use "SpeedScript Date And Time Stamper" found Date And Time Stamper" foun d elsewhere in this issue). elsewhere in this issue).

Before using SpeedScript, you Before using *SpeedScript,* you should unplug any cartridges and expanders. SpeedScript cannot take expa nders. *SpeedScript* can not take advantage of any custom hardware advantage of any custom hardware configurations except those that do configurations except those that do not interfere with normal operations. not interfere with normal operations.

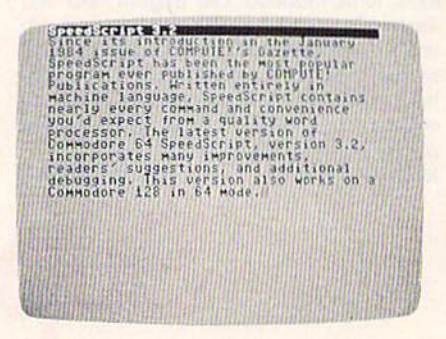

SpeedScript 3.2 is the *latest version of* COMPUTE! Publications' popular fullfcatured word processor for the Commo *featl/red word processor for tile Commo*dore 64. *dore 64.* 

#### Entering Text **Entering Text**

When you run SpeedScript, the When you run *SpeedScript,* the screen colors change to dark gray screen colors change to dark gray on light gray except for the top screen line, which is black with screen line, which is black with white letters. This command line is white letters. This *cOlllmalld /ille* is used to communicate with Speed-used to communicate with *Spccd-*Script. SpeedScript presents all mes *Script. SpeedScript* presents all messages here. The remaining lines of the screen are used to enter, edit, the screen are used to enter, edit, and display your document. The and display your document. The cursor shows where the next character you type will appear on the acter you type will appear on the screen. SpeedScript lets you move screen. *SpeedScript* lets you move the cursor anywhere within your the cursor anywhere within your document, making it easy to find document, making it easy to find and correct errors. and correct errors.

To begin using SpeedScript, just start typing. When the cursor reaches the right edge of the screen,

**SALE.** 

**Famous National Brand** 

**NLO 180** e Printer Sale **CPS • Near Letter Quality Lifetime Warranty Below Wholesale Cost Prices! List \$499.95 60% OFF LIST PRICE** 10" Carriage **NLQ-180 Premium Quality Printer Near Letter Quality Selectable From Front Panel Controls . High Speed Dot Matrix.** Letter Quality Modes . 8K Buffer frees up computer 4-times faster • Pica, Elite, **Italics, Condensed . Super Graphics . Business or Personal • Tractor/Friction •** 

**All New up Front Panel Controls** 

**Fantastic Graphics** 

**Easy to Use** 

**Fantastic Price** 

#### - APPLE - ATARI - EPSON -

**Print Buffer 8K** bytes utility buffer **Printing Direction** Text Mode - Bi-directional Graphic Mode - Uni-directional Interface **Centronics Parallel Port** Paper Plain paper, Roll paper, Single sheet Fanfold, Multipart paper: max. 3 sheets (original plus 2 copies) **Character Fonts** Pica, Elite, Italics, Condensed

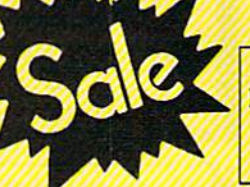

**Replacement Policy .** NLQ-180 Print Samples This is an example of ITALICS Enhanced **Boldface Condensed Text** Double-strike example of Near Letter Quality

**15 Day Free Trial . Lifetime Warranty on** 

**Print Head\* • 6 Month Immediate** 

**NLO180 SPECIFICATIONS ..... IBM ... COMMODORE ... ETC.** 

**Printing Method** Impact dot matrix **Printing Speed** 160-180 CPS at standard character printing **Printing Characters** Standard 9 x 9 dot matrix NLQ 12 x 18 dot matrix (33cps) Character size: 2.12 x 2.8 mm (standard)

Character sets: Full ASCII character set (96) 32 International characters

**Ink Ribbon Cartridge** Ribbon Life: 3 million characters/cartridge **Physical Dimensions** Size: 15" x 12" x 5"<br>Weight: 12.7 lbs. **Maximum Number of Characters** 80 cpl Standard: 10 cpi  $\frac{5}{12}$  cpi 40 cpl **Standard enlarged:** 96 cpl Elite: 48 cpl **Elite** enlarged: 6 cpi 132 cpl Condensed: 17 cpi Condensed enlarged: 8.5 cpi 66 cpl 20 cpi **Condensed elite:** 160 cpl

**Atari \$39.95 Apple \$44.95 Commodore \$29.95 IBM \$49.95 Laser 128 \$19.95 Macintosh \$49.95** 

**INTERFACES -**

Shipping, Handling & Insurance Charges Add \$10.00 for shipping, handling, and insurance. Illinois residents please add 6%% sales tax. Add \$20.00 for ALASKA, CANADA, HAWAII, PUERTO RICO & APO-FPO orders, All orders must be in U.S. Dollars. WE DO NOT EXPORT TO RO orders, 1 day express mail. Prices & Availability subject to change without notice.<br>VISA - MASTER CARD - C.O.D. Call For C.O.D. Charges.

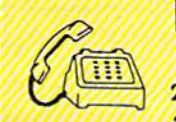

 $\bullet$   $\blacksquare$   $\blacksquare$   $\blacksquare$ **We Love Our Customers** 22292 N. Pepper Rd., Barrington, Illinois 60010

312/382-5244 to order

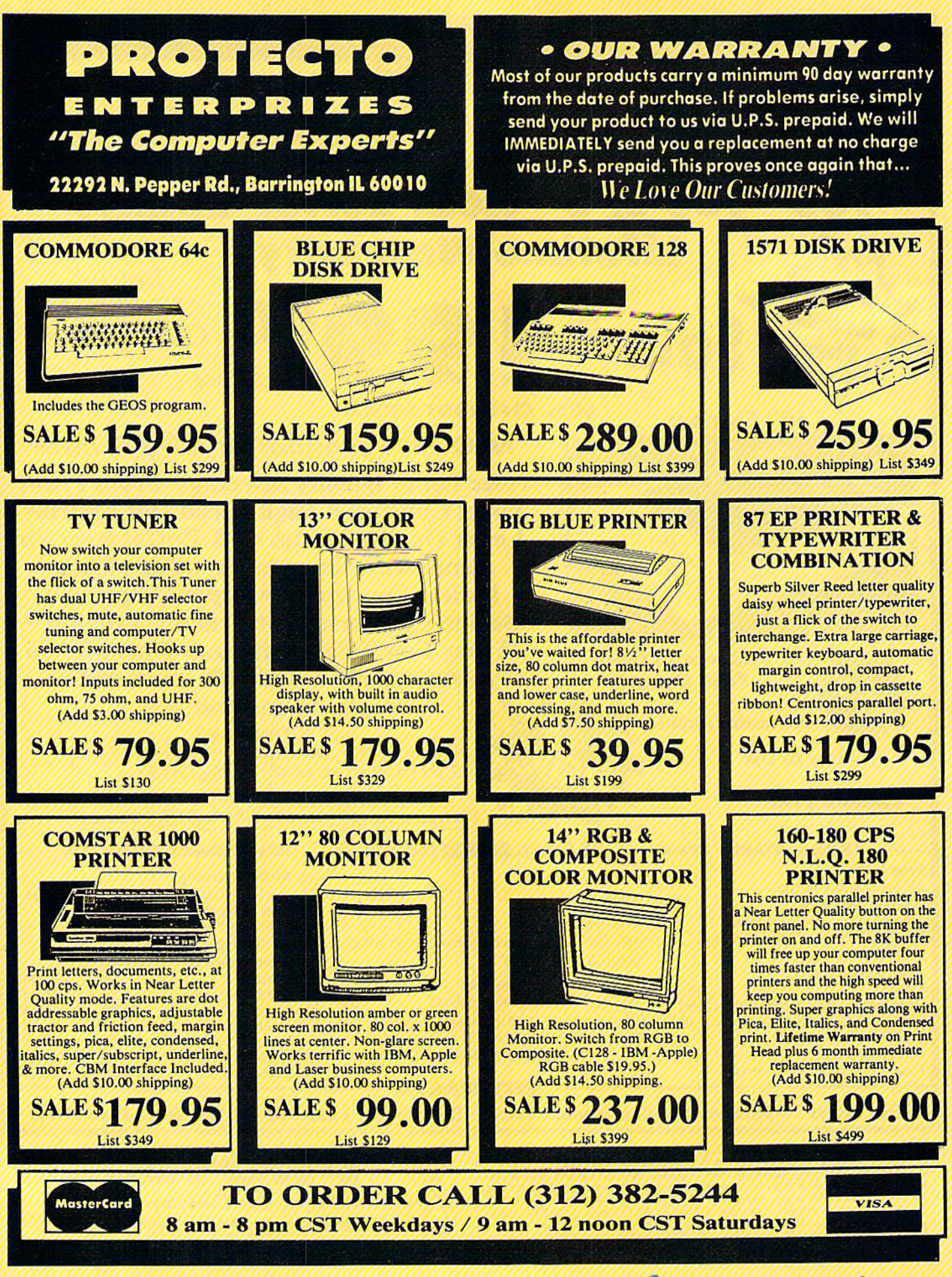

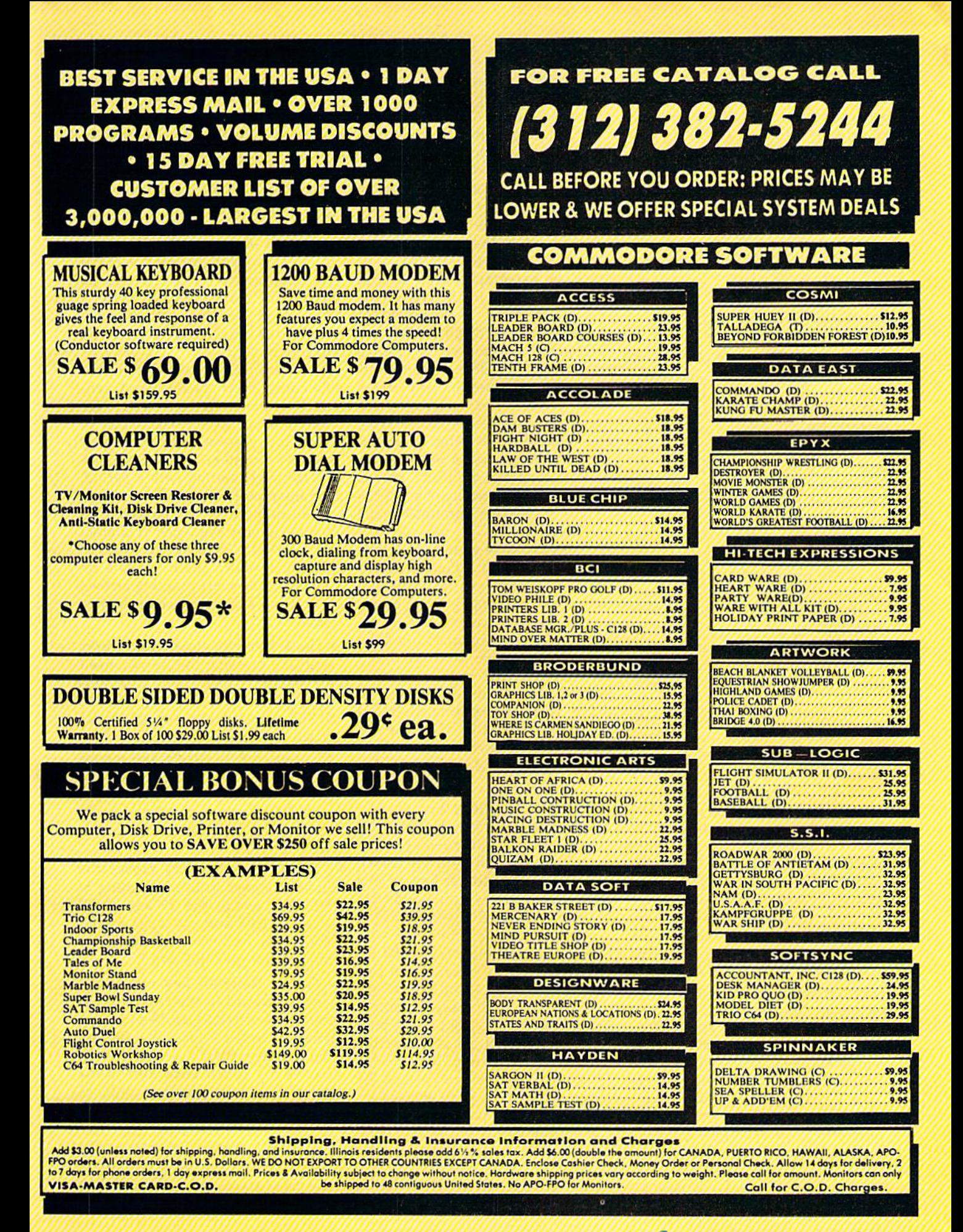

it automatically jumps to the begin it automatically jumps to the beginning of the next line, just as in ning of the next line, just as in BASIC. But unlike BASIC, Speed-BASIC. But unlike BASIC, *Speed-*Script never splits words at the right *Script never* splits words at the right edge of the screen. If a word you're typing won't fit at the end of one typing won't fit at the end of one line, it's instantly moved to the next line, it's instantly *moved* to the next line. This feature, called word-wrap, line. This feature, called *word-wrap,*  makes it much easier to read your makes it much easier to read your text on the screen. Even if you make text on the screen. Even if you make numerous editing changes, Speed-numerous editing changes, *Speed-*Script reformats the screen and re-*Script* reformats the screen and rewraps all words.

#### Scrolling And Scrolling And Screen Formatting Screen Formatting

When you finish typing on the last When you finish typing on the last screen line, SpeedScript automati screen line, *SpeedScript* automatically scrolls the text upward to cally scrolls the text upward to make room for a new line at the make room for a new line at the bottom. This is similar to the way bottom. This is similar to the way BASIC works, but with one excep BASIC works, but with one exception: The screen can scroll both up and down. Imagine the screen as *and* down. Imagine the screen as a 24-line window on a long, continuous document. ous document.

More than 43K of text space is More than 43K of text space is available in memory, room enough available in memory, room enough for 20-40 printed pages of text. To for 20-40 printed pages of text. To check at any time how much space check at any time how much space is left, press CTRL-= (hold down the CTRL key while pressing the  $=$ key). The number which appears key). The number which appears on the command line indicates how on the command line indicates how much room remains for characters much room remains for characters of text. of text.

If you're used to a typewriter, If you're used to a typewriter, you'll have to unlearn some habits. First, since the screen is only 40 First, since the screen is only 40 columns wide, and most printers columns wide, and most printers have 80-column carriages, it have 80-column carriages, it doesn't make sense to press RE doesn't make sense to press RE-TURN at the end of each line as you TURN at the end of each line as you do on typewriter. SpeedScript's do on a typewri ter. *SpeedScript's*  word-wrap takes care of this auto word-wrap takes care of this automatically. Press RETURN only when you want to force a carriage return to end a paragraph or to limit the length of a line. So that you can see these forced carriage returns, see these forced carriage returns, they appear on the screen as left-they appear on the screen as leftpointing arrows (called return marks pointing arrows (called *retun/marks*  in this article). in this article).

When you print your document, SpeedScript automatically formats your text to fit the width of the mats your text to fit the width of the paper. Don't manually space over paper. Don't manually space over for a left margin or try to center a line yourself as you would on a typewriter. SpeedScript's printing typewriter. *SpeedScript's* printing routine automatically takes care of routine automatically takes care of all margins and centering and lets all margins and centering and lets you customize the margin settings. you customize the margin settings. Also, don't worry about where Also, don't worry about where a

printed page will end. When print printed page will end. When printing, SpeedScript automatically fits ing, *SpeedScript* automatically fits your text onto separate pages and your text onto separate pages and can even put short phrases and page numbers at the top or bottom page numbers at the top or bottom of each page if you want. of each page if you want.

Like all good word processors, Like all good word processors, SpeedScript has wide selection of *SpeedScript* has a wide selection of editing and convenience features. editing and convenience features. You can move the cursor a single space in either direction, or skip to space in either direction, or skip to the next or previous word, sentence, or paragraph. You can also tence, or paragraph. You can also move the cursor to the top of the *move* the cursor to the top of the screen, the top of the document, or screen, the top of the document, or the end of the document. The the end of the document. The INST/DEL key is used to insert a single space or delete a single character. Other features let you erase a word, sentence, or paragraph, and move or copy sentences, words, and paragraphs to other places in and paragraphs to other places in your document. Using Search-and-Replace, you can find any phrase Replace, you can find any phrase and even automatically change one and even automatically change one phrase to another throughout the phrase to another throughout the entire document. entire document.

You can save your text on tape or disk, then load it later for addi or disk, then load it later for additions and corrections. You can transpose (exchange) two charac transpose (exchange) two characters, change the screen and text colors, send disk commands, read the disk error channel, and automati disk error channel, and automatically tab over five spaces for para cally tab over five spaces for paragraph indents. You don't need to graph indents. You don't need to learn all these commands right away, but you'll be glad they're available as you become more com available as you become more comfortable with word processing. fortable with word processing.

#### Using The Keyboard Using The Keyboard

Most of SpeedScript's features are Most of *SpeedScript's* features are accessed with control-key commands-you hold down CTRL while pressing another key. In this while pressing another key. In this article, control-key commands are article, control-key commands are abbreviated CTRL-x (where *x* is the key you press in combination with key you press in combination with  $CTRL$ ). An example is the  $CTRL =$ mentioned above to check on free mentioned above to check on free memory. CTRL-E means hold down CTRL and press E. Some down CTRL and press E. Sometimes you have to hold down both times you have to hold down both SHIFT and CTRL as you type the SHIFT and CTRL as you type the command key, as in SHIFT-CTRL-H. Other keys are referenced by H. Other keys are referenced by name or function, such as back ar name or function, such as back arrow for the left-pointing arrow in the top-left corner of the keyboard, pound sign for the British pound pound sign for the British pound symbol (£), CLR/HOME for the home-cursor key, SHIFT-CLR/ HOME for the clear-screen key, f1

for special-function key 1, and up for special-function key I, and up arrow for the upward-pointing arrow to the left of the RESTORE key. row to the left of the RESTORE key.

Some keys let you move the Some keys let you move the cursor to different places in the document to make corrections or scroll ument to make corrections or scroll text into view. SpeedScript uses text into view. *SpeedScript* uses a unique method of cursor movement unique method of cursor movement that is related to writing, not programming. Programmers work gramming. Programmers work with lines of text and need to move with lines of text and need to move the cursor up and down a line or left and right across a line. SpeedScript, however, is oriented for writers. You aren't working with lines of You aren't working with lines of text, but with a continuous document. document.

Therefore, SpeedScript moves Therefore, *Speed Script* moves the cursor by character, word, sentence, or paragraph. SpeedScript de tence, or paragraph. *SpeedScript* defines a word as any sequence of characters preceded or followed by characters preceded or followed by a space. A sentence is any sequence of characters ending with a period, exclamation point, question mark, exclamation point, question mark, or return mark. And a paragraph is defined as any sequence of charac defined as any sequence of characters ending in a return mark. (Again, a return mark appears on the screen as a left-pointing arrow.)

Here's how to control the cursor: cursor:

The left/right-cursor key works • The left/ right-cursor key works as usual; pressing this key by itself as usual; pressing this key by itself moves the cursor right (forward) moves the cursor right (forward) one space, and pressing it with SHIFT moves the cursor left (backward) one space. ward) one space .

The up/down-cursor key moves • The up/ down-cursor key moves the cursor forward to the beginning the cursor forward to the beginning of the next sentence. Pressing it with SHIFT moves the cursor back with SHIFT moves the cursor backward to the beginning of the previ ward to the beginning of the previous sentence. ous sentence.

The fl function key moves the • The fl function key moves the cursor forward to the beginning of the next word. The f2 key (hold the next word. The f2 key (hold down SHIFT and press fl) moves down SHIFT and press fl) moves the cursor backward to the begin the cursor backward to the beginning of the previous word. ning of the previous word.

The f3 function key moves the • The f3 function key moves the cursor forward to the beginning of cursor forward to the beginning of the next sentence (just like the up/ the next sentence (just like the up/ down-cursor key). The f4 key (hold down SHIFT and press f3) (hold down SHIFT and press f3) moves the cursor backward to the moves the cursor backward to the beginning of the previous sentence begin ning of the previous sentence (just like pressing SHIFT and the up/down-cursor key). up/down-cursor key).

The f5 function key moves the • The fS function key moves the cursor forward to the beginning of the next paragraph. The f6 key (hold down SHIFT and press f5) (hold down SHIFT and press £5)

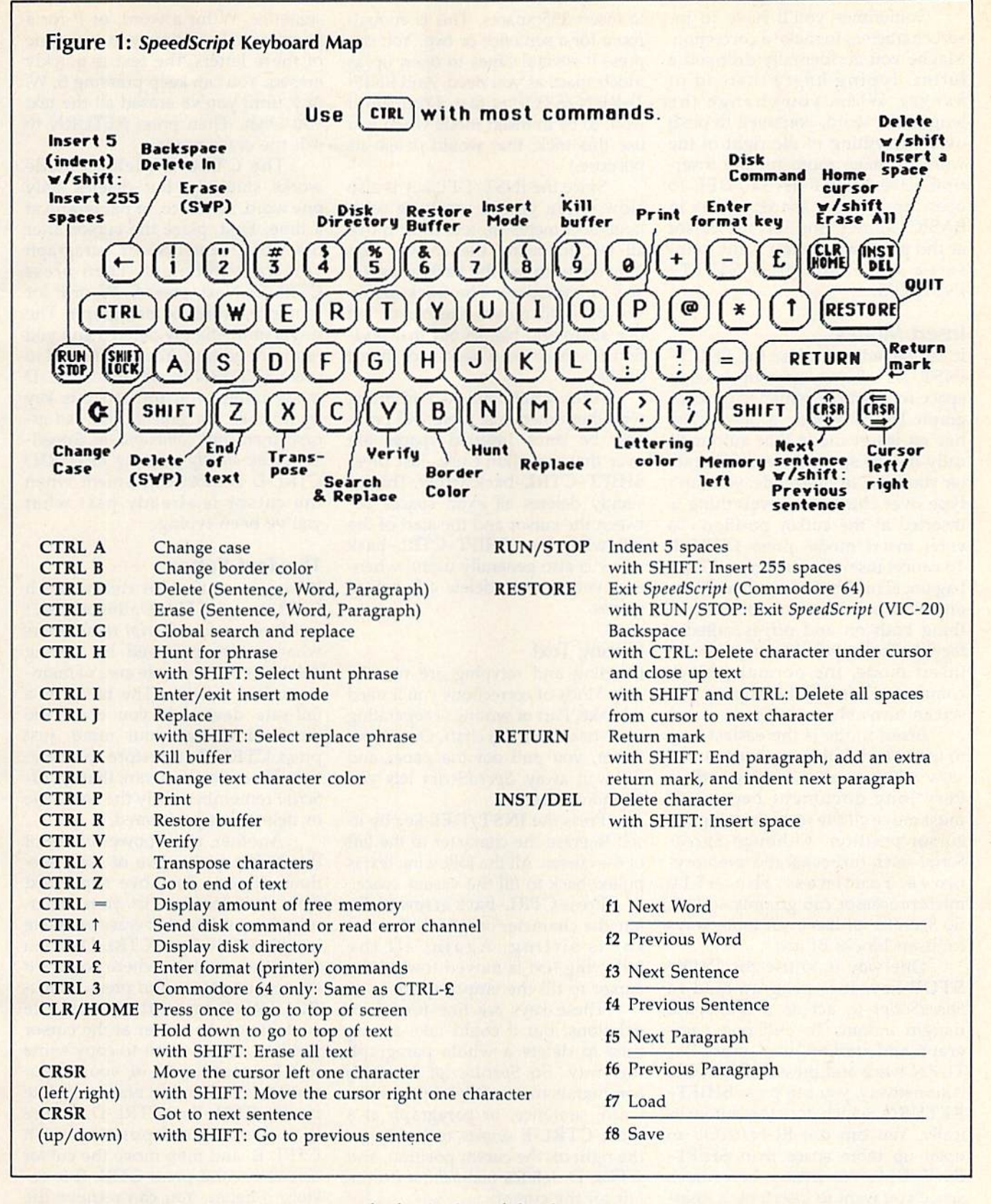

moves the cursor backward to the moves the cursor backward to the beginning of the previous paragraph. paragraph.

CLR/HOME, pressed once by it • CLR/ HOME, pressed once by itself, moves the cursor to the top of the screen without scrolling. Pressed twice, it moves the cursor

to ihe beginning of the document. to the beginning of the document. CTRL-Z moves the cursor to the • CTRL-Z moves the cursor to the bottom of the document. bottom of the document.

Correcting Your Typing Correding Your Typing

One strength of a word processor is that you need never have mistakes that you need never have mistakes

in your printed document. Since you've typed everything before you you've typed everything before you print it, you have plenty of oppor print it, you have plenty of opportunities to proofread and correct tunities to proofread and correct your work. The easiest way to correct something is just to type over it, but there are other ways, too.

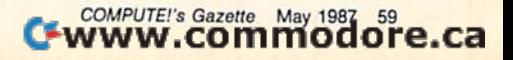

Sometimes you'll have to in Sometimes you'll have to insert characters to make a correction. Maybe you accidentally dropped Maybe you accidentally dropped a letter, typing hngry instead of letter, typing *IlIIgry* instead of hungry. When you change the *hungry.* When you change the length of a word, you need to push length of a word, you need to push over everything to the right of the over everything to the right of the word to make room for the inser word to make room for the insertion. Use SHIFT-INST/DEL to tion. Use SHIFT - INST / DEl to open up a single space, just as in BASIC. Merely position the cursor BASIC. Merely position the cursor at the point where you want to in at the point where you want to insert a space, and press SHIFT-INST/DEL. INST/DEL

#### Insert Modes Insert Modes

It can be tedious to use the SHIFT-It can be tedious to use the SHIFT-INST/DEL key to open up enough INST / DEL key to open up enough space for a whole sentence or para space for a whole sentence or paragraph. For convenience, SpeedScript graph. For convenience, *SpeedScript*  has an insert mode that automati has an insert mode that automatically inserts space for each charac cally inserts space for each character you type. In this mode, you can't ter you type. In this mode, you can't type over characters; everything is inserted at the cursor position. To inserted at the cursor position. To enter insert mode, press CTRL-I. To cancel insert mode, press CTRL-To cancel insert mode, press CTRLagain. (This kind of command key, I again. (This kind of command key, one which is used to turn some one which is used to turn something both on and off, is called thing both on and off, is called a toggle). To let you know you're in *toggle).* To let you know you're in insert mode, the normally black insert mode, the normally black command line at the top of the command line at the top of the screen turns blue. screen turns blue.

Insert mode is the easiest way Insert mode is the easiest way to insert text, but it can become too to insert text, but it can become too slow when you're working with slow when you're working with a very long document because it very long document because it must move all the text following the must move *all* the text following the cursor position. Although Speed-cursor position. Although *Speed-*Script uses turbocharged memory-*Script* uses turbocharged memorymove routines, the 6510 microprocessor can go only so fast. So SpeedScript has even more ways So *SpeedScript* has even more ways to insert blocks of text. to insert blocks of text.

One way is to use the RUN/ One way is to use the RUN/ STOP key. It is programmed in STOP key. It is programmed in SpeedScript to act as five-space *SpeedScript* to act as a five-space margin indent. To end one para margin indent. To end one paragraph and start another, press RE graph and start another, press RE-TURN twice and press RUN/STOP. TURN twice and press RUN/STOP. Alternatively, you can press SHIFT-RETURN, which does this automat RETURN, which does this automatically. You can use RUN/STOP to ically. You can use RUN/STOP to open up more space than SHIFT-INST/DEL. No matter how much space you want to insert, each insertion takes the same amount of time. tion takes the same amount of time. So the RUN/STOP key can insert So the RUN/STOP key can insert five spaces five times faster than five spaces five times faster than pressing SHIFT-INST/DEL five times. times.

There's an even better way, There's an even better way, though. Press SHIFT-RUN/STOP to insert 255 spaces. This is enough to insert 255 spaces. This is enough room for a sentence or two. You can room for a sentence or two. You can press it several times to open up as press it several times to open up as much space as you need. And SHIF much space as you need. And SHIF-T-RUN/STOP is fast. (You don't T - RUN/STOP is *fast.* (You don 't want to be in insert mode when you want to be in insert mode when you use this trick; that would defeat its use this trick; that would defeat its purpose.) purpose.)

Since the INST/DEL key is also slow when you're working with slow when you're working with large documents (it, too, must move large documents (it, too, must move all text following the cursor), you all text following the cursor), you may prefer to use the back-arrow  $(\rightarrow)$ key to backspace. The back-arrow key to backspace. The back-arrow key by itself moves the cursor left key by itself moves the cursor left one space and blanks out that posi one space and blanks out that position. It's more like a backspace than a delete. delete.

After you're finished inserting After you're finished inserting with these methods, there will prob with these methods, there will probably be some inserted spaces left ably be some inserted spaces left over that you didn't use. Just press over that you didn't use. Just press SHIFT-CTRL-back arrow. This in SHIFT -CTRl-back arrow. This instantly deletes all extra spaces be stantly deletes all extra spaces between the cursor and the start of the tween the cursor and the start of the following text. SHIFT-CTRL-back following text. SHIFT -CTRL-back arrow is also generally useful when arrow is also generally useful whenever you want to delete a bunch of spaces. spaces.

#### Erasing Text Erasing Text

Inserting and retyping are not the Inserting and retyping are not the only kinds of corrections you'll need only kinds of corrections you'll need to make. Part of writing is separating the wheat from the chaff. On a typewriter, you pull out the paper and writer, you pull oul the paper and throw it away. SpeedScript lets you throw it away. *SpeedScript* lets you be more selective. be more selective.

Press the **INST/DEL** key by itself to erase the character to the left of the cursor. All the following text is pulled back to fill the vacant space. pulled back to fill the vacant space.

Press CTRL-back arrow to de Press CTRL-back arrow to delete the character on which the cur-lete the character on which the cursor is sitting. Again, all the following text is moved toward the following text is moved toward the cursor to fill the empty space.

These keys are fine for minor These keys are fine for minor deletions, but it could take a long time to delete a whole paragraph this way. So SpeedScript has two this way. So *SpeedScript* has two commands that can delete an entire commands that can delete an entire word, sentence, or paragraph at a time. CTRL-E erases text after (to time. CTRl-E erases text *after* (to the right of) the cursor position, and the right of) the cursor position, and CTRL-D deletes text *behind* (to the left of) the cursor. left of) the cursor.

To use the CTRL-E (erase) mode, first place the cursor at the mode, first place the cursor at the beginning of the word, sentence, or beginning of the word, sentence, or paragraph you want to erase. Then paragraph you want to erase. Then press CTRL-E. The command line shows the message Erase (S,W,P): shows the message *Erase (S,W,P):*  RETURN to exit. Press to erase *RETURN* to *exit.* Press S to erase a

sentence, W for a word, or P for a paragraph. Each time you press one paragraph. Each time you press one of these letters, the text is quickly of these letters, the text is quickly erased. You can keep pressing S, W, erased. You can keep pressing S, W, or P until you've erased all the text you wish. Then press RETURN to exit the erase mode.

The CTRL-D (delete) mode The CTRl-D (delete) mode works similarly, but deletes only works similarly, but deletes only one word, sentence, or paragraph at a time. First, place the cursor after the word, sentence, or paragraph the word, sentence, or paragraph you want to delete. Then press you want to delete. Then press CTRL-D. Next, press S, W, or P for sentence, word, or paragraph. The sentence, word, or paragraph. The text is immediately deleted and you text is immediately deleted and you return to editing. You don't need to press RETURN to exit the CTRL-D press RETURN to exit the CTRL-D mode unless you pressed this key mode unless you pressed this key by mistake. (In general, you can escape from any command in Speed-Script by simply pressing RETURN.) CTRL-D is most convenient when CTRL-D is most convenient when the cursor is already past what you've been typing. you've been typing.

#### The Text Buffer

When you erase or delete with When you erase or delete with CTRL-E and CTRL-D, the text isn't CTRL-E and CTRL-D, the text isn't lost forever. SpeedScript remembers lost forever. *SpeedScript* remembers what you've removed by storing what you've removed by storing deletions in a separate area of memory called a *buffer*. The buffer is a fail-safe device. If you erase too fail-safe device. If you erase too much or change your mind, just much or cha nge your mind, just press CTRL-R to restore the dele press CTRl-R to restore the deletion. However, be aware that Speed-tion. However, be aware that *Speed-*Script remembers only the last erase or delete you performed. or delete you performed.

Another, more powerful use of Another, more powerful use of this buffer is to move or copy sec this buffer is to move or copy sections of text. To move some text tions of text. To move some text from one location in your docu from one location in your document to another, first erase or delete ment to another, first erase or delete it with CTRL-E or CTRL-D. Then it with CTRL-E or CTRL-D. Then move the cursor to where you want move the cursor to where you want the text to appear and press CTRL-R. CTRL-R instantly inserts the R. CTRL-R instantly inserts the contents of the buffer at the cursor contents of the buffer at the cursor position. If you want to copy some position. If you want to copy some text from one part of your docu text from one part of your document to another, just erase or delete ment to another, just erase or delete it with CTRL-E or CTRL-D, restore it with CTRL-E or CTRL-D, restore it at the original position with CTRL-R, and then move the cursor CTRL-R, and then move the cursor elsewhere and press CTRL-R to re elsewhere and press CTRL-R to restore it again. You can retrieve the store it again. You can retrieve the buffer with CTRL-R as many times buffer with CTRL-R as many times as you like. as you like.

Important: The CTRL-E erase Important: The CTRL-E erase mode lets you erase up to the maxi mode lets you erase up to the maximum size of the buffer (12K, or over mum size of the buffer (12K, or over 12,000 characters). CTRL-E normal 12,000 characters). CTRL-E normally removes the previous contents of ly removes the previous contents of

#### 1-800-233-6345 **ORDERS ONLY**

226 Lincoln Road Miami Beach, FL 33139

#### **COMMODORE HARDWARE**

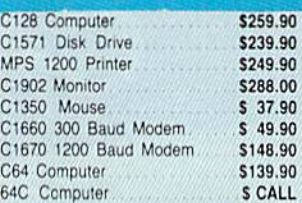

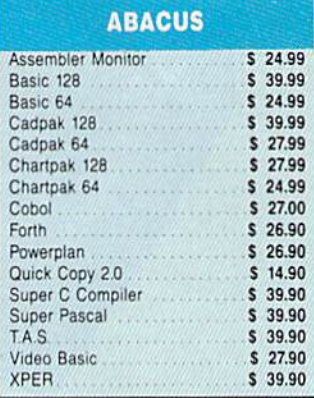

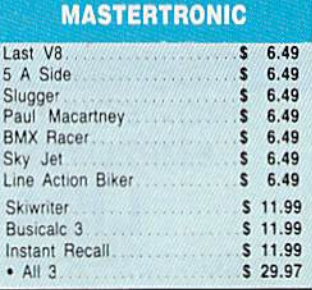

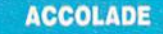

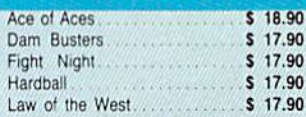

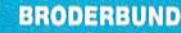

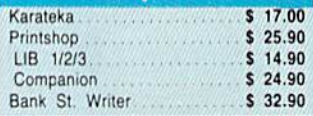

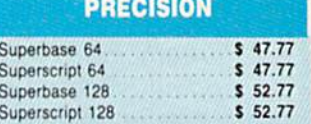

 $ca$ 

#### CUSTOMER SERVICE OR IN FLORIDA (305) 538-1364 FREE FREIGHT ON ALL ORDERS WITHIN CONTINENTAL U.S. OVER \$100.00

Orders under \$100.00 add \$4.00 shipping and handling. C.O.D. orders add \$4.00. Prices reflect a 3% cash discount. A.P.O., F.P.O. orders add 6% shipping & handling. Postal orders shipped surface Add 6% for air shipment. Add 3% for VISA/MC. Florida residents add 5% sales tax. Personal checks allow 2 weeks for processing. Prices Subject to Change Without Notice

WHOLESALE TO THE PUBLIC<br>BUY BELOW DEALER COST!

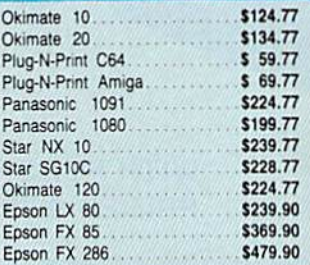

**TIMEWORKS** 

Wordwriter 128 w/Spell Check \$ 38.77

Sylvia Porter's \$ Planner 128 \$ 42.77 SwiftCalc

Wordwriter . . . . . . . . . . . . . . \$ 27.77

Pocket Writer 64

Pocket Writer 128 ................ \$ 28.77

Pocket Planner 128 .................... \$ 28.77 

> **AMIGA Call for Pricing** ...IN STOCK...

Data Manager 128 .........

SwiftCalc 128 w/Sideways

Commodore Plus/4

Partner 128

All Four

Data Manager

Pocket Planner 64

Pocket Filer 12

#### **SOFTWARE CLOSEOUTS**

**DISKETTES** 

Memorex DSDD 5%" 5 9.97

Bonus by Verbatim DSDD 514"\$ 6.97

Sony 31/2" DSDD. . . . . . . . . \$ 25.50

 $$19.50$ 

 $$24.00$ 

Precision DSDD 5%\*

Sony 31/2" SSDD

Winners 31/2" DSDD

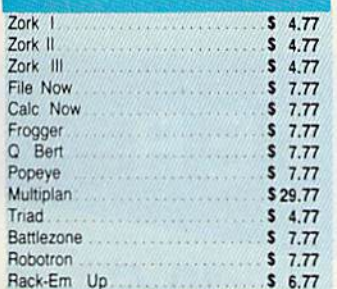

#### **ACCESS**

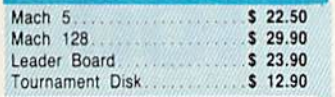

#### **MICROPROSE**

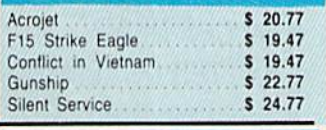

#### **SPRINGBOARD**

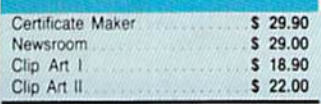

"With purchase of any other TIMEWORKS product.

**ORDERS ONLY** 1-800-233-6345

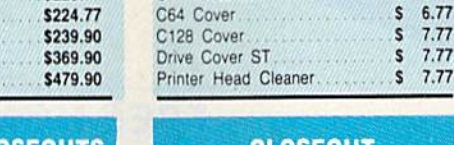

Kraft

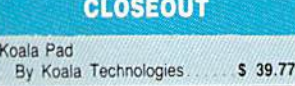

**MONITORS** Samsung 14" Color.......... \$139.90 Monitor Cable................\$ 5.77 NEC 12" Color.............. \$134.90

**JOYSTICKS & ACCESSORIES** 

WICO The Boss ............. \$ 10.77 

31/2" Drive Cleaner............ \$ 7.77

WKO 3 Way

CRT Cleaner

S 18.77

 $$6.77$ 

S 14.77

 $$6.77$ 

 $S$  7.77  $S$  7.77

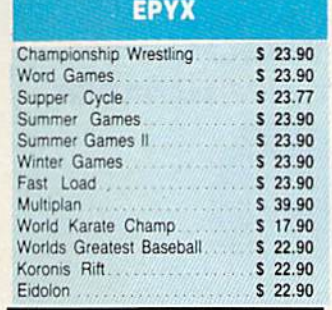

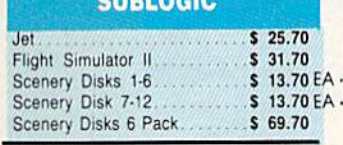

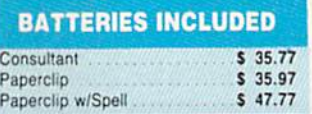

Sylvia Porter's \$ Planner ... \$ 32.77 **OURLANIA DIGITAL SOLUTIONS**  $$23.77$ 

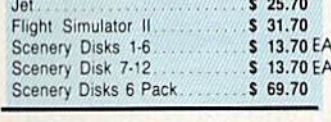

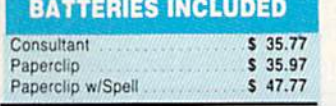

ORDERS RECEIVED BEFORE 12:00 PM WILL BE SHIPPED SAME DAY. <del>w.connnocor</del>

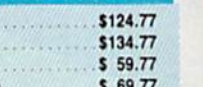

Wholesalers, Inc.

#### **COMMODORE CLOSEOUTS** VIC 1525 Graphics Printer  $$99.90$ MPS 803 Printer \$109.90 C1600 300 Baud Modem. \$ 37.90

\$79.90

 $$33.77$ 

\$ 38.77

\$ 38.77

\$149.90

 $$27.77$ 

 $$23.77$ 

 $$28.77$ 

 $$27.77$ 

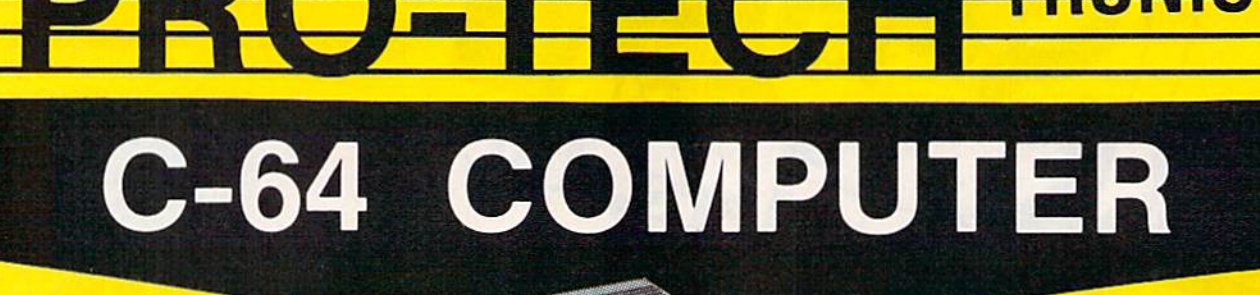

#### 'WITH PURCHASE OF SPECIALLY **' WITH PURCHASE OF SPECIALLY**  PRICED SOFTWARE PACKAGE **PRICED SOFTWARE PACKAGE**

FACTORY SERVICED FULL WARRANTY

FREE HOME TRIAL I **FREE HOME TRIAL I** 

#### PRO-TECH-TRONICS PRESENTS **PRO-TECH-TRONICS PRESENTS**  EMPLOYEE OF THE MONTH **EMPLOYEE OF THE MONTH**  LISA WIESE **LISA WIESE**  CUSTOMER ASSISTANCE MANAGER **CUSTOMER ASSISTANCE MANAGER**

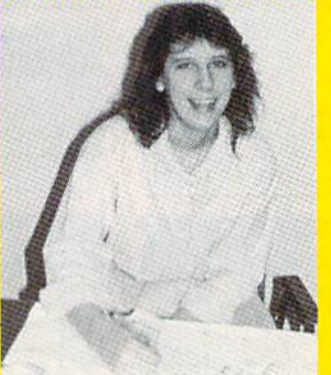

QUESTION: What do you enjoy best about **QUESTION:** What do you enjoy best about your job? your job?

"/ really enjoy helping people feel happy '" really enjoy helping people feel happy and satisfied when they have a problem."

#### CALL TODAY **OPEN 7 DAYS A WEEK &**

# PRINTER

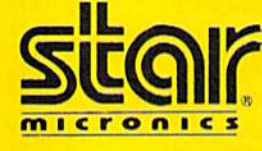

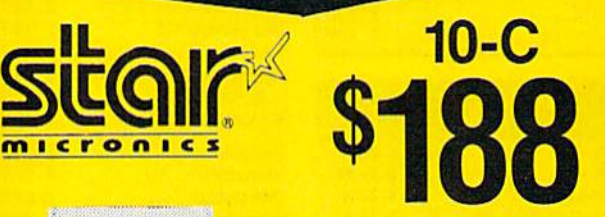

Til 111 AJ .11 ill

#### NEAR LETTER QUALITY NEAR LETTER QUALITY

- 120 CPS Draft 120 CPS Draft
- 30 CPS NEAR 30 CPS NEAR LETTER QUALITY LETTER QUALITY
- Includes Both... -TRACTOR FEED - TRACTOR FEED -FRICTION -FRICTION

OPEN 7 DAYS 1-800-345-5080

COMMODORE **COMMODORE**  READY **READY** 

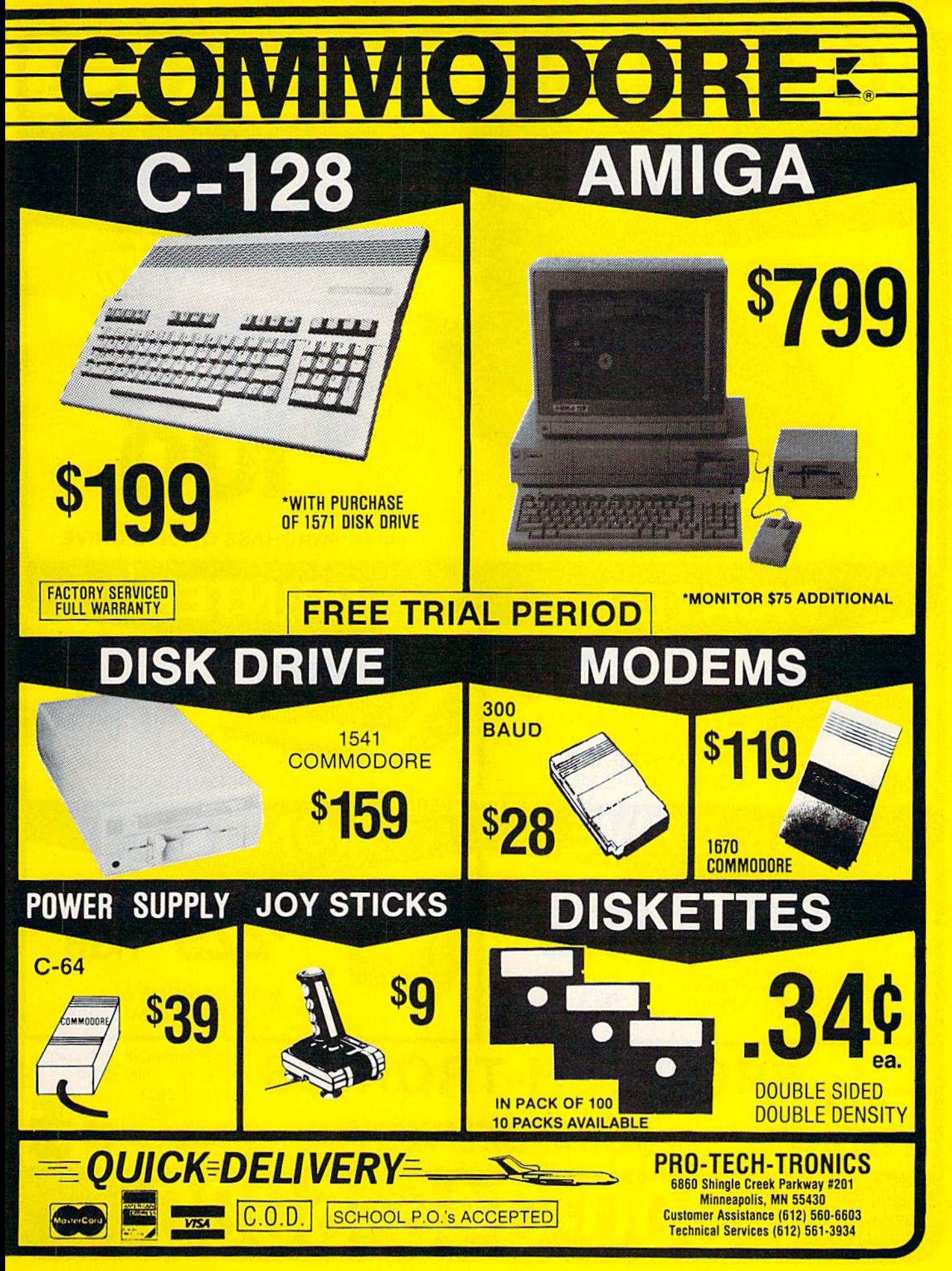

# COMMODORES. **C-64-C COMPUTER**

**INCLUDES** 

**GEOS** 

\*WITH PURCHASE OF DISK DRIVE **PRINTER PRINTER 50** 49 **NEAR LETTER QUALITY** • 100 CPS DRAFT . 20 CPS LETTER QUALITY **SEIKOSHA** · COMMODORE READY 803 C COMMODORE **FREE TRIAL PERIOD MONITOR DISK DRIV FULL COLOR \$178 RGB MONOCHROME & NEW COMPOSITE AVAILABLE 1541C** 6860 Shingle Crk. Pkwy. #201 **D-TECH-TRONICS** Minneapolis, MN 55430 **CALI** (612) 560-6603 QUICK=DELIVERY=-**TODAY!** OPEN 7 DAYS H.K A WEEK & **EVENINGS** 

C www.commodore.ca

**NEW!** 

 $C-64-C$ 

the buffer each time it is used. Keep the buffer each time it is used. Keep this in mind if there's something in this in mind if there's something in the buffer you'd rather keep. If you don't want the current buffer con-don't want the current buffer con tents to be erased, press SHIFT-CTRL-E instead. This preserves the buffer contents and adds serves the buffer contents and adds newly erased text to the buffer. newly erased text to the buffer.

Now you can see why CTRL-D Now you can see why CTRL-D lets you delete only a single sentence, word, or paragraph at a time. If it didn't, the deleted text would If it didn't, the deleted text would be added to the end of the buffer, be added to the end of the buffer, and when you pressed CTRL-R to and when you pressed CTRL-R to retrieve the buffer, the deleted text would be out of order (since CTRL-D deletes backward). deletes backward).

If you ever need to erase the If you ever need to erase the contents of the buffer, press CTRL- contents of the buffer, press CTRL-(remember kill buffer). K (remember *kill buffer).* 

It's relatively easy to move It's relatively easy to move blocks of text between documents. blocks of text between documents. Using the buffer, you can load one Using the buffer, you can load one document, erase some text into the document, erase some text into the buffer, load another document, and buffer, load another document, and then insert the buffer contents into then insert the buffer contents into the new document. You can also use the new document. You can also use the buffer to save an often-used the buffer to save an often-used word or phrase, then repeat it when word or phrase, then repeat it whenever you need it. ever you need it.

#### Starting From Scratch Starting From Scratch

If you want to start a new document or simply obliterate all your text, press SHIFT-CLR/HOME. Speed-press SHIFT -CLR/HOME. *Speed-*Script asks, ERASE ALL TEXT: Are *Script* asks, *ERASE* ALL *TEXT: Are*  you sure? (Y/N). This is your last *you sure? (Y* /N). This is your last chance. If you *don't* want to erase the entire document, press N or any other key. Press Y to perform the irreversible deed. There is no way to recover text wiped out with Erase All. All.

The RUN/STOP-RESTORE reset combination on the Commodore set combination on the Commodore 64 has been disabled in SpeedScript. 64 has been disabled in *SpeedScript.* 

As mentioned above, pressing As mentioned above, pressing RUN/STOP by itself inserts five RUN/STOP by itself inserts five spaces for indenting paragraphs. spaces for indenting paragraphs.

Pressing just RESTORE brings Pressing just RESTORE brings up the message Exit SpeedScript: Are up the message *Exit SpeedScript: Are*  you sure? (Y/N). If you press Y for yes, you exit to BASIC. {If you press yes, you exit to BASIC. (If you press or any other key at the prompt, N or any other key at the prompt, you return to editing text with no you return to editing text with no harm done.) Once in BASIC you'll harm done.) Once in BASIC you'll still have one chance to reenter still have one chance to reenter SpeedScript without losing your *SpeedScript* without losing your text—simply enter RUN and your text-simply enter RUN and your text should be intact when Speed-text should be intact when *Speed-*Script is restarted. (Your chances of *Script* is restarted. (Your chances of recovering text decrease if you exe-recovering text decrease if you execute other commands while in BASIC.) BASIC.)

#### Search-And-Replace Search-And-Replace

Here's another feature only a computer can bring to writing. Speed-puter can bring to writing. *Speed-*Script has a Hunt command that searches through your document to find a selected word or phrase. A Replace option lets you automatically place option lets you automatically change one word to another change one word to another throughout the document. Since on throughout the document. Since on the 64, CTRL-S is synonymous with the 64, CTRL-S is synonymous with the CLR/HOME key (try it), and the CLR/HOME key (try it), and since SpeedScripl already uses CTRL-since *SpeedScript* already uses CTRL-R, several command keys which are R, several command keys which are slightly less than mnemonic have been designated for these functions. been designated for these functions.

SHIFT-CTRL-H activates the Hunt feature, SHIFT-CTRL-J (J is used because it's next to the H) lets used because it's next to the H) lets you selectively hunt and replace, and you selectively hunt and replace, and CTRL-G (Global) is for automatical CTRL-G (Global) is for automatically searching and replacing. ly searching and replacing.

Searching for something is Searching for something is a two-step process. First, you need to tell SpeedScript what to search for; tell *SpeedScript* what to search for; then you must trigger the actual then you must trigger the actual search. Press SHIFT-CTRL-H. The command line says Hunt for:. Type command line says *Hlmt for:.* Type in what you'd like to search for—the in what you'd like to search for-the search phrase—up to 29 characters. *search* phrase-up to 29 characters. SpeedScript remembers the search *Speed Script* remembers the search phrase until you change it. (Inciden phrase until you change it. (Incidentally, when you are typing on the tally, when you are typing on the command line, the only editing key command line, the only editing key that works is INST/DEL for backing that works is INST/DEL for backing up. SpeedScript does not let you enter up. *SpeedScript* does not let you enter control codes or cursor controls control codes or cursor controls when you're typing on the command when you're typing on the command line.) Press RETURN after you've en line.) Press RETURN after you've entered the search phrase. If you press tered the search phrase. If you press RETURN alone without typing any-RETURN alone without typing anything, the Hunt command is canceled. canceled.

When you're ready to search, When you're ready to search, press CTRL-H (without the SHIFT). press CTRL-H (without the SHIFT). SpeedScript looks for the next occur *SpeedScript* looks for the next occurrence of the search phrase starting rence of the search phrase *starting*  from the current cursor position. If you want to hunt through the entire you want to hunt through the entire document, press CLR/HOME twice document, press CLR/ HOME twice to move the cursor to the very top before beginning the search. Each before beginning the search. Each time you press CTRL-H, SpeedScript time you press CTRL-H, *SpeedScript*  looks for the next occurrence of the search phrase and places the cursor search phrase and places the cursor at the start of the phrase. If the search fails (if the search phrase isn't found fails (if the search phrase isn't found before the end of the document), before the end of the document), you'll see the message *Not Found*.

CTRL-J (Replace) works to CTRL-J (Replace) works together with CTRL-H. After you've gether with CTRL-H. After you've specified the search phrase with specified the search phrase with SHIFT-CTRL-H, press SHIFT-CTRL-J to select the replace phrase. CTRL-J to select the replace phrase. SpeedScript also remembers this re *SpeedScript* also remembers this replace phrase until you change it. You place phrase until you change it. You can press RETURN alone at the Re can press RETURN alone at the *Re*place with: prompt to select a *null* replace phrase. When you hunt and place phrase. When you hunt and replace, this deletes the located replace, this deletes the located phrase. To search and replace man phrase. To search and replace manually, start by pressing CTRL-H. After SpeedScript has found the After *SpeedScript* has found the search phrase, press CTRL-J (without search phrase, press CTRL-J (without SHIFT) if you want to replace the phrase. If you don't want to replace phrase. If you don't want to replace the phrase, don't press CTRL-]. You the phrase, don't press CTRL-J. You are not in a special search-andreplace mode. You're free to contin replace mode. You're free to continue writing at any time. ue writing at any time.

CTRL-G links CTRL-H and CTRL-G links CTRL-H and CTRL-J together. It first asks Hunt CTRL-J together. It ftrst asks *Hunt*  for:, then Replace with:, and then *for:,* then *Replace with:,* and then automatically searches and replaces automatically searches and replaces throughout the document starting at throughout the document starting at the cursor position. the cursor position.

few hints and cautions: First, A few hints and cautions: First, realize that if you use the as the realize that if you use *the* as the search phrase, SpeedScript dutifully search phrase, *SpeedScript* dutifully finds the embedded the in words like finds the embedded *the* in words like therefore and heathen. If you changed *therefore* and *ileatllen.* If you changed all occurrences of the to cow, these all occurrences of *til e* to *cow,* these words would become cowrefore and words would become *cowrefore* and heacown. If you want to find or replace a single word, include a space as the first character of the word, since almost all words are preceded since almost all words are preceded by a space. Naturally, if you are replacing, you need to include the placing, you need to include the space in the replace phrase, too. space in the replace phrase, too. Also, SpeedScript distinguishes be Also, *SpeedScript* distinguishes between uppercase and lowercase. The word Meidids does not match with word *Meldids* does not match with meldids. SpeedScnpt will not find *meldids. SpeedScript* will not find a capitalized word unless you capital capitalized word unless you capitalize it in the search phrase. To cover ize it in the search phrase. To cover all bases, you will sometimes need to all bases, you will sometimes need to make two passes when replacing a word. Keep these things in mind word. Keep these things in mind when using CTRL-G since you don't when using CTRL-G since you don't have a chance to stop an out-ofcontrol search-and-replace. control search-and-replace.

#### Storing Your Document Storing Your Document

Another advantage of word process Another advantage of word processing is that you can store your writing. ing is that you can store your writing. Commodore disk, with 170K of A Commodore disk, with 170K of storage space, can store 80-150 storage space, can store 80-150 pages of text as several document pages of text as several document files. Tapes also have great storage files. Tapes also have great storage capability-but they're slower.

It's easy to store a document. Hirst, make sure your cassette or disk First, make sure your cassette or disk drive is plugged in and functioning. drive is plugged in and functioning. Insert a tape or disk into the drive. Insert a tape or disk into the drive. Press the f8 function key (SHIFT-f7). You'll see the prompt Save:. Type in You'll see the prompt *Save:.* Type in a filename for your document. A filename can be up to 16 characters long name can be up to 16 characlers long

and can include almost any charac and can include almost any characters, but do not use question marks ters, but do not use question marks or asterisks. You cannot use the same or asterisks. You cannot use the same name for hvo different documents on name for two different documents on a single disk. To replace a document already on disk using the same file already on disk using the same fIlename, precede your filename with name, precede your filename with the characters @0: or @:. You can the characters @O: or @:. You can also precede the filename with either also precede the filename with either 0: or 1: if you use a dual disk drive. SpeedScript cannot access a second disk drive with a device number of 9.

After entering the filename, an After entering the filename, answer the prompt Tape or Disk by swer the prompt *Tape or Disk* by pressing either the T or D key. You can cancel the Save command by can cancel the Save command by pressing RETURN without typing pressing RETURN without typing anything else at either the Save: or anything else at either the *Save:* or Tape or Disk prompt. *Tape or Disk* prompt.

After you press T for tape, press RECORD and PLAY simultaneously RECORD and PLAY simultaneously on the cassette drive. SpeedScript be on the cassette drive. *SpeedScript* begins saving. If you press D for disk, your file is stored relatively quickly (if the disk is formatted and has room). After the Save, SpeedScript re room). After the Save, *SpetdScript* reports No errors if all is well, or reads ports *No errors* if all is well, or reads and reports the disk error message and reports the disk error message otherwise. otherwise.

The Commodore 64 is not able The Commodore 64 is not able to detect errors during a tape Save, so SpeedScript provides a verify command. Rewind the tape, press mand. Rewind the tape, press CTRL-V, and then type the file CTRL-V, and then type the filename. Press T for tape; press PLAY on the recorder. SpeedScript will no on the recorder. *SpeedScript* will notify you if there is an error. tify you if there is an error.

#### Loading A Document

To recall a previously saved document, press the f7 function key. An ment, press the f7 function key. Answer the *Load:* prompt with the filename. Insert the tape or disk with the file you want to load and press the file you want to load and press T or D. Press PLAY if you're using or D. Press PLAY if you're using tape. SpeedScript loads the file and should display No errors. Otherwise, should display *No errors.* Otherwise, SpeedScript reads the error channel *SpeedScript* reads the error channel of the disk drive or reports Load error of the disk drive or reports *Load error*  for tape. for tape.

It's important to position of the It's important to position of the cursor correctly before loading a file. SpeedScript starts loading at the cursor position, so be sure to press sor position, so be sure to press CLR/HOME twice or SHIFT-CLR/ CLR/HOME twice or SHIFT-CLR/ HOME (Erase All) to move the cur HOME (Erase All) to move the cursor to the start of text space, unless sor to the start of text space, unless you want to merge two documents. you want to merge two documents. When you press f7 to load, the com When you press f7 to load, the command line turns green to warn you if mand line turns green to warn you if the cursor is not at the top of the text the cursor is not at the top of the text space. space.

To merge two or more files, simply load the first file, press CTRL-Z to move the cursor to the end of the to move the cursor to the end of the document, and then load the file you document, and then load the file you want to merge. Do not place the cur want to merge. Do not place the cursor somewhere in the middle of your sor somewhere in the middle of your document before loading. A Load does not insert the characters coming does not insert the characters coming in from tape or disk into your old in from tape or disk into your old text, but overwrites all existing text text, but ovenvrites all existing text after the cursor position. The last after the cursor position. The last character loaded becomes the new character loaded becomes the new end-of-text marker, and you cannot end-of-text marker, and you cannot access any of your old text that may access any of your old text that may appear after this marker. appear after this marker.

#### Disk Commands Disk Commands

Sometimes you forget the name of Sometimes you forget the name of a file or need to scratch or rename a file. SpeedScript gives you full control file. *SpeedScript* gives you full control over the disk drive. To view the disk over the disk drive. To view the disk directory, press CTRL-4. The directory will be displayed on ihe screen tory will be displayed on the screen without affecting the text in memory. without affecting the text in memory. Press any key to pause scrolling. Af Press any key to pause scrolling. Afterward, press RETURN to switch back to your text. All the other disk back to your text. All the other disk commands are also accessible. Just commands are also accessible. Just press CTRL-TI (up arrow); then type press CTRL-T1 (up arrow); then type in 1541 disk command. You don't in a 1541 disk command. You don't need to type PRINT#15 or any quo need to type PRINT#15 or any quotation marks as you do in BASICjust the actual command. If you press just the actual command. If you press RETURN without typing disk com RETURN without typing a disk command, SpeedScript displays the disk mand, *SpeedScript* displays the disk status. It also displays the status after status. It also displays the status after completing a disk command. Here is quick summary of disk commands: a quick summary of disk commands:

n:disk ttame,ID This formats *n :d isk lIame, l D* This formats (NEWs) a disk. You must format (NEWs) a disk. You must fonnat a new disk before using it for the first time. The disk name can be up to 16 characters. The ID (identifier) is any characters. The ID (identifier) is any two characters. You must use two characters. You must use a unique ID for each disk you have. unique ID for each disk you have. Don't forget that this command Don't forget that this command erases any existing data on a disk.

s:filename Scratches (deletes) a file from the disk.

r.naoname=oldname Changes *T!1Il!lUII(IIlIe=oldllame* Changes the name of file oldname to newname.

cbackup filename original *c:backu p* til *ellame* - *origin al*  name Creates a new file (the backup copy) of an existing file (original copy) of an existing file (original copy) on the same disk. copy) on the same disk.

i: Initializes a disk. This resets several disk variables and should several disk variables and should be used after you swap disks or be used after you swap disks or when you have trouble reading when you have trouble reading a disk. disk.

v: Validates a disk. This recomputes the number of available putes the number of available blocks and can sometimes free up blocks and can sometimes free up disk space. Always use Validate if disk space. Always use Validate if you notice a filename on the directory flagged with an asterisk. Vali tory flagged with an asterisk. Validate can take awhile to finish. date can take awhile to finish.

uj: Resets the disk drive to uj: Resets the disk drive to power-up state. power-up state.

#### Additional Features Additional Features

SpeedScript has a few commands that don't do much, but are still nice that don 't do much, but are still nice to have. CTRL-X exchanges the to have. CTRL-X exchanges the character under the cursor with the character under the cursor with the character to the right of the cursor. character to the right of the cursor. Thus, you can fix transposition er Thus, you can fix transposition errors with a single keystroke. CTRLchanges the character under the A changes the character under the cursor from uppercase to lowercase cursor from uppercase to lowercase or vice versa. You can hold down or vice versa. You can hold down CTRL-A to continue changing the CTRL-A to continue changing the following characters. following characters.

Press CTRL-B to change the Press CTRL-B to change the background and border colors. Each background and border colors. Each time you press CTRL-B, one of 16 different background colors ap dirferent background colors appears. Press CTRL-L to cycle be pears. Press CTRL-L to cycle between one of 16 character (lettering) tween one of 16 character (lettering) colors. The colors are preserved un colors. The colors are preserved until you change them. In fact, if you til you change them. In fact, if you exit and resave SpeedScript, the pro exit and resave *SpeedScript,* the program will load and run with your gram will load and run with your color choice in the future. color choice in the future.

#### Printing Printing

If you already think SpeedScript has If you already think *SpeedScript* has plenty of commands, wait until you plenty of commands, wait until you see what the printing package offers. SpeedScript supports an array of powerful formatting features. It automatically fits your text between automatically fits your text between left and right margins that you can left and right margins that you can specify. You can center a line or block it against the right margin. block it against the right margin. SpeedScript skips over the perfora *SpeedScrip/* skips over the perforation on continuous-form paper, or it tion on continuous-form paper, or it can wait for you to insert single-can wait for you to insert singlesheet paper. A line of text can be printed at the top of each page (a printed at the top of each page (a header) and/or at the bottom of *header)* and/or at the bottom of each page (a footer), and it can in each page (a *footer),* and it can include automatic page numbering, clude automatic page numbering, starting with whatever number you starting with whatever number you like. like.

SpeedScript can print on different lengths and widths of paper, and single-, double-, or triple-and single-, double-, or triplespacing (or any spacing, for that spacing (or any spacing, for that matter) is easy. You can print a document up to the size that can be ument up to the size that can be held on a disk or tape by linking several files together during print several files together during printing. You can print to the screen or to a sequential disk file instead of to a printer. Other features let you print printer. Other features let you print to most printers using most printer interfaces, and send special codes to interfaces, and send special codes to the printer to control features like the printer to control features like

underlining, boldfacing, and double-underlining. boldfacing, and doublewidth type (depending on the width type (depending on the printer). printer).

But with all this power comes But with all this power comes the need to learn additional com the need to learn additional commands. Fortunately, SpeedScript mands. Fortunately, *SpeedScrip/*  sets most of these variables to a default state. If you don't change these settings, SpeedScript assumes these settings, *SpeedScript* assumes a left margin of 5, a right-margin position of 75, no header or footer, position of 75, no header or footer, single-spacing, and continuouspaper page feeding. To begin print paper page feeding. To begin printing, simply press CTRL-P. If your ing, simply press CTRL-P. If your printer is attached, powered on, printer is attached, powered on, and selected (online), SpeedScript and selected (online), *SpeedScript*  begins printing immediately. To begins printing immediately. To cancel printing, hold down the cancel printing, hold down the RUN/STOP key until printing RUN/STOP key until printing stops. stops.

Before printing, be sure the pa Before printing, be sure the paper in your printer is adjusted to per in your printer is adjusted to top-of-form (move the paper perfo top-of-form (move the paper perforation just above the printing element). CTRL-P assumes ment). CTRL-P ass umes a Commodore printer, so it's helpful Commodore printer, so it's helpful if your interface simulates the if your interface simulates the modes and codes of the Commo modes and codes of the Commodore 1525,1526, or MPS-801, -802, dore 1525, 1526, or MPS-80l, -802, or -803 printers. CTRL-P prints or -803 printers. CTRL-P prints with a device number of 4 and a secondary address of 7 (uppercase/ lowercase mode). lowercase mode).

If CTRL-P doesn't work for If CTRL-P doesn't work for you, try another variation, you, try another variation, SHIFT-CTRL-P. Answer the prompt Print to: Screen, Disk, Print prompt *Prillt* /0: *Screen, Disk, Print*er? with the single letter S, D, or P. *er?* with the single letter 5, D, or P. Press any other key to cancel the Press any other key to cancel the command. command.

If you press P for printer, SpeedScript requests two more key *SpeedScript* requests two more keystrokes. First, answer the Device strokes. First, answer the *Device*  number prompt with a number from through 7. This lets you print to 4 through 7. This lets you print to one of several printers addressed one of several printers addressed with different device numbers. with different device numbers. Next, answer the Secondary address Next, answer the *Secondary address*  prompt with a number from 0 through 9. through 9.

#### Non-Commodore Printers Non-Commodore Printers

The secondary address is used on The secondary address is used on most non-Commodore printer in most non-Commodore printer interfaces to control special features. terfaces to control special features. For example, you can bypass the For example, you can bypass the emulation features and use graph emulation features and use graphics mode to communicate directly ics mode to communicate directly with your printer (see the true with your printer (see the true ASCII command below). Consult ASCII command below). Consult the list of secondary addresses in the list of secondary addresses in your printer interface manual. your printer interface manual. SpeedScript does not work properly *SpeedScn"pt* does not work properly

with RS-232 serial printers or interfaces. interfaces.

An additional note: Some print An additional note: Some printers and interfaces incorporate an ers and interfaces incorporate an automatic skip-over-perforation fea automatic skip-aver-perforation feature. The printer skips to the next ture. The printer skips to the next page when it reaches the bottom of a page. Since SpeedScript already con page. Since *SpeedScn"pt* already controls paper feeding, you need to rum trols paper feeding. you need to tum off this automatic skip-over-perf off this automatic skip-aver-perf feature (usually, by sending out con feature (usually, by sending out control codes) before running Speed-trol codes) before running *Speed-*Script, or paging won't work *Script,* or paging won 't work properly. Remember, sometimes the properly. Remember, sometimes the printer controls the skip-over-perf printer controls the skip-aver-perf feature, sometimes the interface, feature, sometimes the interface, and sometimes even both. and sometimes even both.

The Commodore 64 version of The Commodore 64 version of SpeedScript has been tested with the *SpeedScript* has been tested with the following printers: Commodore following printers: Commodore 1525 and 1526; MPS-801, -802, and 1525 and 1526; MPS-80I, -802, and -803; C. Itoh Prowriter 8510; Epson -803; C. Itoh Prowriter 8510; Epson MX-80; Gemini 10-X; Star SG-10, MX-80; Gemini 10-X; Star SG-lD, 5G-10C, and SD-10; Okimate 10 SG-I0C, and SD-I0; Okimate 10 and 20; Okidata 82 and 92; and and 20; Okidata 82 and 92; and Hush-80 CD. SpeedScript has also Hush-80 CD. *SpeedScript* has also been tested with these printer inter been tested with these printer interfaces: Cardco A/B/G+ and G Wiz, Tymac Connection, Xetec, Turbo-Tymac Connection, Xetec, Turbo-Print, and MW-350. SpeedScript Print, and MW-350 . *SpeedScript*  should work even if your printer or should work even if your printer or interface is not on this list. These interface is not on this list. These are just the ones that have been are just the ones that have been tested. tested.

Be sure your printer or inter Be sure your printer or interface supplies its own linefeeds. face supplies its own linefeeds. Again, consult your manuals and Again, consult your manuals and insure that either your printer or in insure that either your printer or interface (but not both) supplies an terface (but not both) supplies an automatic linefeed after carriage re automatic Iinefeed after carriage return. To test this, print a small sample of text with CTRL-P. Since the ple of text with CTRL-P. Since the default is single-spacing, you d efault is single-spacing, you should not see double-spacing, nor should not see double-spacing, nor should all printing appear on the should all printing appear on the same line. If you still aren't getting same line. If you still aren't getting linefeeds, use the linefeed command discussed below. mand discussed below.

#### Printing To Screen And Disk Printing To Screen And Disk

SHIFT-CTRL-P prints to the screen SHIFT -CTRL-P prints to the screen when you press S. The screen col when you press S. The screen colors change to white letters on a black background, and what ap black background, and what appears on the screen is exactly what pears on the screen is exactly what would print on the printer. It takes would print on the printer. It takes two screen lines to hold one 80- two screen lines to hold one 80 column printed line, of course. If you use double-spacing (see be you use double-spacing (see below), it's much easier to see how low), it's much easier to see how each line is printed. With this each line is printed. With this screen preview, you can see where screen preview, you can see where lines and pages break. To freeze lines and pages break. To freeze printing, hold down either of the printing, hold down either of the

SHIFT keys, or engage SHIFT LOCK. The border color changes to LOCK. The border color changes to white while SHIFT is held down. white while SHIFT is held down. When printing is finished, press When printing is finished, press any key to return to editing. any key to return to editing.

SHIFT-CTRL-P prints to a disk file when you press D. Enter the file when you press D. Enter the filename when it's requested. filename when it's requested. SpeedScript sends out all printer *SpeedScript* sends out all printer information to sequential file. You information to a sequential file. You can use other programs to process can use other programs to process this formatted file. Try this simple this formatted file. Try this simple example: example:

#### 10 OPEN 1,4

- <sup>20</sup> OPEN %%fl,afilenam4' 20 OPEN *2,8,8,"/ilename"*
- $30 \text{ GET#2,}$ A\$:SS = ST: PRINT#1,A\$;: IF
- $SS = 0$  THEN 30
- 40 PRINT#1: CLOSE1 40 PRINT#t: CLOSEt

50 CLOSE2 50 CLOSE2

This program dumps the disk This program dumps the disk file specified by the filename in line file specified by the filename in line 20 to any printer. You can use it to 20 to any printer. You can use it to print SpeedScript files (produced print *SpeedScript* files (produced with SHIFT-CTRL-P) on another Commodore computer and printer Commodore computer and printer without running SpeedScript. without running *SpeedScript.*  Change line <sup>10</sup> to OPEN 1,2,0, Change line 10 to OPEN 1,2,0, CHR\$(6) to dump the file to a 300baud modem or RS-232 printer, or baud modem or RS-232 printer, or OPEN 1,3 to display it on the screen. screen.

#### Formatting Commands Formatting Commands

The print-formatting commands The print-formatting commands must be distinguished from normal must be distinguished from normal text, so they appear onscreen in text, so they appear onscreen in reverse field with the text and back reverse field with the text and background colors switched. You enter ground colors switched. You enler these reverse-video letters by press these reverse-video letters by pressing CTRL-E (pound sign) or CTRL-ing CTRL-£ (pound sign) or CTRL-3, which is easier to type with one 3, which is easier to type with one hand. Answer the prompt Enter for hand. Answer the prompt *Ellter for*mat key: by pressing a single key. This key is inserted into text in This key is inserted into text in reverse video. All lettered printer reverse video. All lettered printer commands should be entered in commands should be entered in lowercase (unshifted). During lowercase (unshifted). During printing, SpeedScript treats these printing, *SpeedScript* treats these characters as printing commands. characters as printing commands.

There are two kinds of printing There are two kinds of printing commands, which will be called commands, which will be called stage 1 and stage 2. Stage 1 commands usually control variables mands usually control variables such as left margin and right margin. Most are followed by a number, with no space between the ber, with no space between the command and the number. Stage command and the number. Stage 1 commands are executed before commands are executed before a line is printed. line is printed.

Stage 2 commands, like centering and underlining, are executed ing and underlining, are executed while the line is being printed. while the line is being printed. Usually, stage 1 commands must be on a line of their own, although you

can group several stage 1 commands together on a line. Stage 2 commands are by nature embedded commands are by nature embedded within a line of text. A sample stage line could look like this: 1 line could look like this:

#### DI0L5082

Embedded stage 2 commands look like this: like this:

#### **O**This line is centered. + This ismunderliningm.←

#### Stage 1 Commands

1 Left margin. Follow with a number from 0 to 255. Use 0 for no margin. Defaults to 5. See Figure margin. Defaults to 5. See Figure 2 for an illustration of margin for an illustration of margin settings. settings.

Right margin position, r Right margin position, a number from 1 to 255. Defaults to 75. Be sure the right-margin value 75. Be sure the right·margin value is greater than the left-margin val is greater than the left·margin val· ue, or SpeedScript will become ex ue, or *SpeedScript* will become ex· tremely confused. Some printer tremely confused. Some printer interfaces force a certain printing width, usually 80 characters wide. width, usually 80 characters wide. You'll need to disable this in order You'll need to disable this in order to permit SpeedScript to print lines to permit *SpeedScript* to print lines longer than 80 characters. longer than 80 characters.

Top margin. The position at t Top margin. The position at which the first line of text is printed, which the first line of text is printed, relative to the top of the page. Defaults to 5. The header (if any) is al faults to 5. The header (if any) is al· ways printed on the first line of the page, before the first line of text. page, before the first line of text.

**b** Bottom margin. The line at which printing stops before continuing to the next page. Standard tinuing to the next page. Standard  $8\frac{1}{2} \times 11$ -inch paper has 66 lines on most printers {6 vertical lines of on most printers (6 vertical lines of text per inch is standard for Com text per inch is standard for Commodore printers). Bottom margin modore printers). Bottom margin defaults to the fifty-eighth line. The defaults to the fifty·eighth line. The footer (if any) is always printed on footer (if any) is always printed 'on the last line of the page, after the the last line of the page, after the last line of text. last line of text.

Page length. Defaults to p Page length. Defaults to 66. If your printer does not print six 66. If your printer does not print six lines per inch, multiply lines-per-lines per inch, multiply lines·perinch by 11 to get the page length. inch by 11 to get the page length. European paper is usually longer European paper is usually longer than American paper-11<sup>5</sup>/<sub>8</sub> or 12 inches. Try a page length of 69 or 72. 72.

s Spacing. Defaults to singlespacing. Follow with a number from 1 to 255. Use 1 for singlespacing, 2 for double-spacing, and 3 for triple-spacing.

Start numbering at page @ Start numbering *at* page number given. Page numbering number given. Page numbering normally starts with 1. normally starts with 1.

Disables printing until se ? Disables printing until selected page number is reached. For lected page number is reached. For example, a value of 3 would start printing the third page of your doc printing the third page of your document. Normally, SpeedScript starts ument. Normally, *SpeedScript* starts printing with the first page. printing with the first page.

x Sets the page width, in col x Sets the page width, in col· umns (think *a cross)*. Defaults to 80. You need to change this for the sake You need to change this for the sake of the centering command if you of the centering command if you are printing in double-width or condensed type, or if you're using condensed type, or if you're using a 40-column or wide-carriage printer. 40·column or wide-carriage printer.

Forced paging. Normally, n Forced paging. Normally, SpeedScript prints the footer and *SpeedScript* prints the footer and moves on to the next page only moves on to the next page only when it has finished a page, but you when it has finished a page, but you can force it to continue to the next can force it to continue to the next page by issuing this command. It page by issuing this command. It requires no numbers. requires no numbers.

Margin release. Disables m Margin release. Disables the left margin for the next printed the left margin for the next printed line. Remember that this executes line. Remember that this executes before the line is printed. before the line is printed.

True ASCII. Every charac a True ASCII. Every character is assigned a number in the ASCII (American Standard Code ASCII (American Standard Code for Information Interchange) char for Information Interchange) character set. Most printers use this true acter set. Most printers use this true ASCII standard, but Commodore ASCII standard, but Commodore printers exchange the values for up printers exchange the values for uppercase and lowercase to match percase a nd lowercase to match Commodore's own variation of Commodore's own variation of ASCII. Some printer interfaces do ASCII. Some printer interfaces do not translate Commodore ASCII not translate Commodore ASCII into true ASCII, so you need to use into true ASCII, so you need to use this command to tell SpeedScript to this command to tell *SpeedScript* to translate. Also, you will sometimes translate. Also, you will sometimes want to disable your interface's em want to disable your interface's emulation mode intentionally in order to control special printer features to control special printer features that would otherwise be rejected by that would otherwise be rejected by emulation. Place this command as emulation. Place this command as the first character in your docu the first character in your document, even before the header and ment, even before the header and footer definitions. Don't follow it footer definitions. Don't follow it with a number.

Since, in effect, the true ASCII Since, in effect, the true ASCII command changes the case of all letters, you can type something in letters, you can type something in lowercase and use true ASCII to lowercase and use true ASCII to make it come out in uppercase. make it come out in uppercase.

Page wait. Like the true w Page wait. Like the true ASCII command, this one should ASCII command, this one should be placed at the beginning of your be placed at the beginning of your document before any text. With document before any text. With page wait turned on, SpeedScript page wait turned on, *SpeedScript*  prompts you to *Insert next sheet*, press RETURN when each page is *press RETURN* when each page is finished printing. Insert the next finished printing. Insert the next sheet, line it up with the printhead, sheet. line it up with the printhead, and then press RETURN to contin and then press RETURN to continue. Page wait is ignored during disk ue. Page wait is ignored during disk or screen output. or screen output.

Select automatic linefeeds j Select automatic linefeeds after carriage return. Like a and w,

this command must be placed this command must be placed before any text. Don't use this com before any text. Don't use this command to achieve double-spacing, mand to achieve double-spacing, but only if all text prints on the but only if all text prints on the same line. same line.

i Information. This works like REM in BASIC. You follow the like REM in BASIC. You follow the command with a line of text, up to 255 characters, ending in a return mark. This line will be ignored dur mark. This line will be ignored during printing; it's handy for making ing printing; it's handy for making notes to yourself such as the file notes to yourself such as the filename of the document. name of the document.

Header define and enable. h Header define and enable. The header must be a single line of text ending with a return mark (up to 254 characters). The header to 254 characters). The header prints on the first line of each page. prints on the first line of each page. You can include stage 2 commands such as centering and page numbering in header. You can use bering in a header. You can use a header by itself without a footer. The header and footer should be The header and footer should be defined at the top of your docu defined at the top of your document, before any text. If you want ment, before any text. If you want to prevent the header from printing to prevent the header from printing on the first page, put a return mark on the first page, put a return mark by itself at the top of your docu by itself at the top of your document before the header definition. ment before the header definition.

Footer define and enable. f Footer define and enable. The footer must be a single line of text ending in a return mark (up to 254 characters). The footer prints 254 characters). The footer prints on the last line of each page. As on the last line of each page. As with the header, you can include with the header, you can include stage 2 printing commands, and you don't need to set the header to use a footer.

Go to (link) next file. Put g Go to (link) next file. Put this command as the last line in this command as the last line in your document. Follow the com your document. Follow the command with the letter *D* for disk or *T* for tape, then a colon (:), and finally, the name of the file to print next. ly, the name of the file to print next. After the text in memory is printed, After the text in memory is printed, the link command loads the next the link command loads the next file into memory. You can continue file into memory. You can continue linking in successive files, but don't linking in successive files, but don't include a link in the last file. Before you start printing a linked file, make sure the first of the linked make sure the first of the linked files is in memory. When printing is files is in memory. When printing is finished, the last file linked to will finished, the Jast file linked to will be in memory. be in memory.

#### Stage 2 Commands

These commands either precede These commands either precede a line of text or are embedded within line of text or are embedded within one. one.

Centering. Put this at the c Centering. Put this at the beginning of a line you want to cen beginning of a line you want to center. This will center only one line, ter. This will center only one line, ending in a return mark. Repeat this ending in a return mark. Repeat this command at the beginning of every command at the beginning of every

line you want centered. Centering uses the page-width setting (see uses the page-width setting (see above) to center the line properly. To center a double-width line, either set the page width to 40 or either set the page width to 40 or pad out the rest of the line with an pad out the rest of the line with an equal number of spaces. If you use equal number of spaces. If you use double-width, remember that the double-width, remember that the spaces preceding the centered text spaces preceding the centered text will be double-wide spaces. will be double-wide spaces.

Edge right. This command e Edge right. This command will cause a line to be aligned with the right margin when it is printed. the right margin when it is printed. That is, spaces will be inserted in That is, spaces will be inserted in front of Ihe line so that the last front of the line so that the last character in the line will be printed character in the line will be printed at the right margin. Place the com at the right margi n. Place the command at the beginning of the line mand at the beginning of the line you want aligned; it will only affect you want aligned; it will only affect one line at a time, each ending with a return mark. Repeat this command at the beginning of every line a return mark. Repeat this com- mand at the beginning of every line you want aligned to the right. Note that this is not the same as right jus that this is *not* the same as *rigllt jus*tification—a feature found on some *tification-a* feature found on some word processors that adjusts print word processors that adjusts print-<br>ing to align both the left and right margins—since the edge-right margins-since the edge-right command aligns only one line, and command aligns only one line, and only at the right margin. SpeedScript only at the right margin. *SpeedScript*  has no right-justification feature. has no right-justification fea ture.

When SpeedScript encoun # When *SpeedScript* encounters this command, it prints the cur-ters this command, it prints the current page number. You usually rent page number. You usually embed this within a header or footer.

simple form of underlin u A simple form of underlining. It does not work on Commo ing. It does not work on Commodore printers, but only on printers dore printers, but only on printers that recognize CHR\$(8) as a backspace and CHR\$(95) as an under space and CHR\$(95) as an underline character. Underlining works line character. Underlining works on spaces, too. Use the first **u** to start underlining and another one start underlining and another one to turn off underlining. to turn off underlining.

#### Fonts And Styles Fonts And Styles

Most dot-matrix printers are capa Most dot-matrix printers are capable of more than just printing text at ble of more than just printing text at ten characters per inch. The Com ten characters per inch. The Commodore MPS-801 can print in double-width and reverse field. Some printers have several character sets, printers have several character sets, with italic and foreign language characters. Most can print in double-width (40 characters per line), condensed (132 characters per line), and in either pica or elite. per line), and in either pica or elite. Other features include programma Other features include programma-<br>ble characters, programmable tab stops, and graphics modes. Many stops, and graphics modes. Many word processors customize them word processors customize themselves to a particular printer, but SpeedScript was purposely designed *SpeedScript* was purposely designed not to be printer-specific. Instead, not to be printer-specific. Instead,

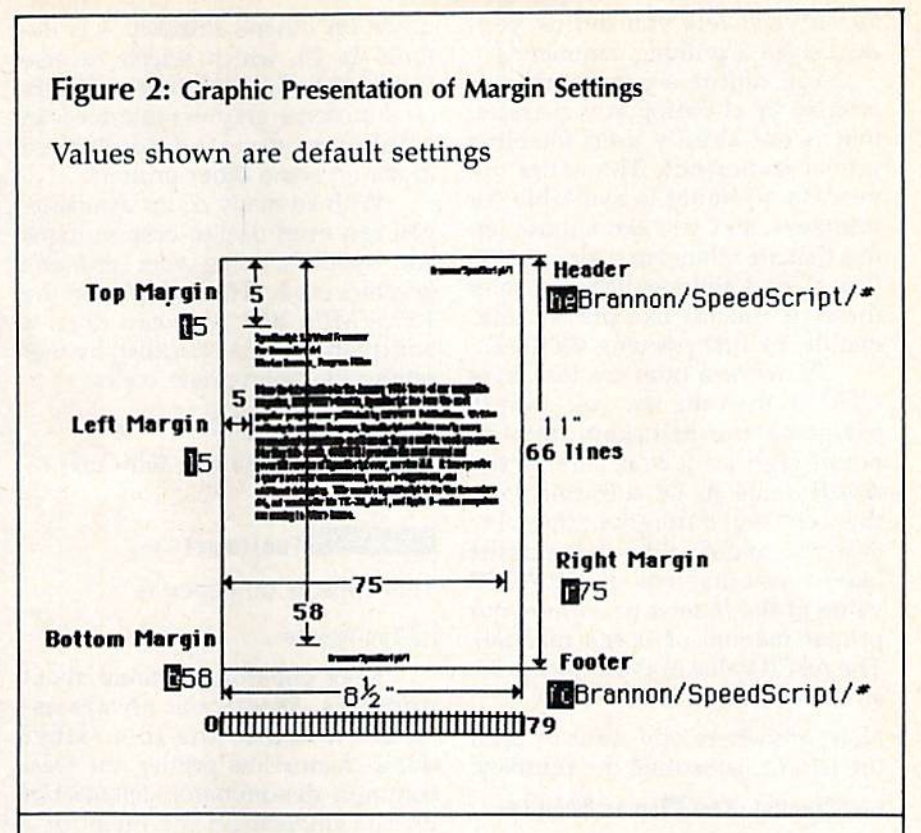

Figure 3: Quick Reference Chart Format (Printer Commands) Figure 3: Quick Reference Chart Format (Printer Commands)

Enter these commands with CTRL-E or CTRL-3: Enter these commands with CTRL-£ or CTRL-3:

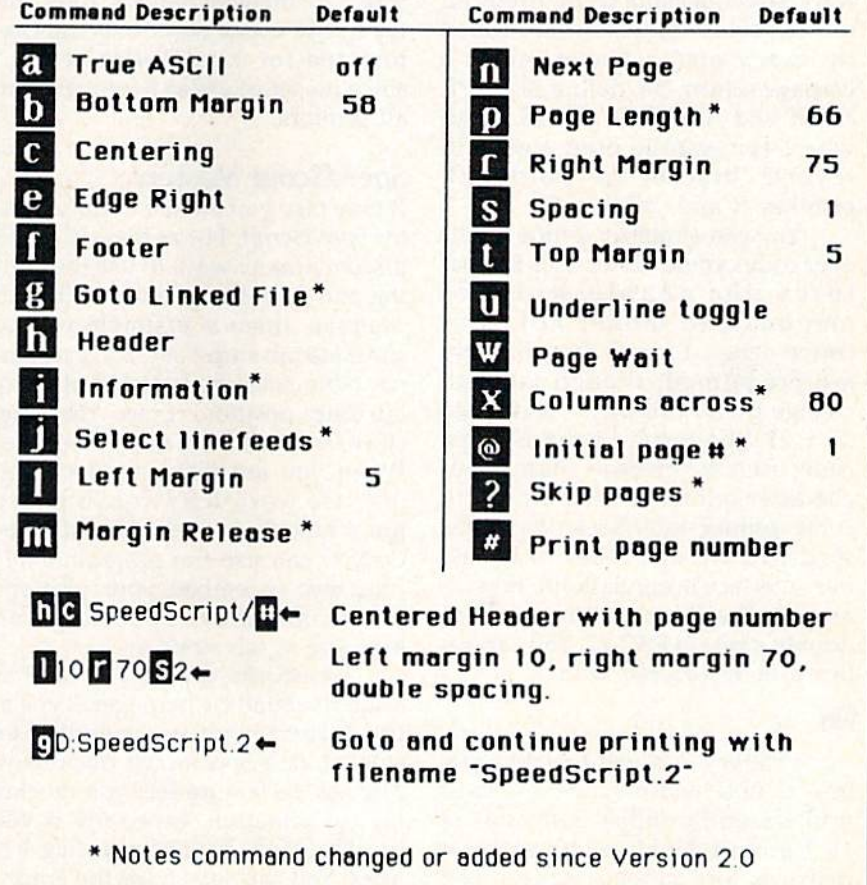

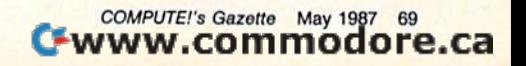

SpeedScript lets you define your *SpccdScripf* lets you define your own stage 2 printing commands. own stage 2 printing commands.

You define a programmable *printkey* by choosing any character that is not already used for other that is not already used for other printer commands. The entire up printer commands. The entire uppercase alphabet is available for printkeys, and you can choose let printkeys, and you can choose letters that are related to their function ters that are related to their function (like *D* for double-width). You enter these commands like printer com these commands like printer commands, by first pressing CTRL-3. mands, by first pressing CTRL-3.

To define a printkey, just press CTRL-3, then the key you want to CTRL-3, then the key you want to assign as the printkey, then an assign as the printkey, then an equal sign  $(=)$ , and finally the ASCII value to be substituted for ASCII value to be substituted for the printkey during printing. For the printkey during printing. For example, to define the  $+$  key as the letter z, you first look up the ASCII value of the letter *z* (in either your printer manual or user's manual). printer manual or user's manual). The ASCII value of the letter is 90, The ASCII value of the letter *z* is 90, so the definition is  $\mathbf{E} = 91 \leftarrow$ 

Now, anywhere you want to print Now, anywhere you want to print the letter z, substitute the printkey: the letter *z,* substitute the printkey:

#### Gad⊠ooks! The **Do**o is **Dany**!←

This will appear on paper as This will appear on paper as

#### Gadzooks! The zoo is zany!

More practically, look up the More practically, look up the value of reverse-on and reverse-off. value of reverse-on and reverse-off. Reverse-on, a value of 18, prints all text in reverse video until canceled text in reverse video until canceled by reverse-off (a value of 146) or by reverse-off (a value of 146) or a carriage return. So, define SHIFT-R carriage return. 50, define SHIFT-R as 18 and SHIFT-O as 146. Any as 18 and SHIFT-O as 146. Anywhere you want to print a word in reverse, bracket the word with printkey and printkey O. printkey Rand printkey O.

You can similarly define what You can similarly define whatever codes your printer uses for fea-ever codes your printer uses for features like double-width or tures like double-width or emphasized mode. For your convenience, four of the printkeys convenience, four of the printkeys are predefined, though you can are predefined, though you can change them. Printkey 1 is defined change them. Printkey 1 is defined as a 27, the value of the ESCape code used to precede many two-code used to precede many twocharacter printer commands. (With character printer commands. (With some printer interfaces, you must somc printer interfaces, you must send two ESCape codes to bypass send two ESCape codes to bypass the interface's emulation.) For ex the interface's emulation.) For example, the Epson command for ample, the Epson command for double strike is ESC-G. You can se double strike is ESC-G. You can select it in SpeedScript with lect it in *SpeedScript* with

#### **Li**G

Printkey 2, a value of 14, goes into double-width mode on most into double-width mode on most printers, and printkey 3, a value of 15, turns off double-width on some 15, turns off double-width on some printers and selects condensed printers and selects condensed

mode on others. Printkey 4 is defined as 18, which selects reverse fined as 18, which selects reverse field with Commodore printers (and on some graphics interfaces in (and on some graphics interfaces in emulation mode) or condensed emulation mode) or condensed mode on some other printers. mode on some other printers.

With so many codes available, you can even design custom logos you can even design custom logos and symbols using your printer's and symbols using your printer's graphics mode. For example, on the graphics mode. For example, on the 1525/MPS-801, you can draw 1525/ MP5-801 , you can draw a box (perhaps for a checklist) by first setting the appropriate codes: setting the appropriate codes:

#### $\blacksquare$ =82=25 $\blacksquare$ =255 $\blacksquare$ =193 +

Then display the box with text by Then display the box with text by typing typing

#### 13444432 Toothpaste +

This appears on paper as

#### **L**Toothpaste

Keep one thing in mind about printkeys. SpeedScript always as sumes it is printing to a rather print to disk using SHIFT-CTRL-P, dumb, featureless printer, the least dumb, featureless printer, the least and then dump the disk file to the dumb, featureless printer, the least and then dump the disk file to the common denominator. *SpeedScript* printer from BASIC. doesn't understand the intent of a  $\mathsf{r}$ printkey; it just sends its value out. printkey; it just sends its value out. So if you make one word within 50 if you make one word within a line double-width, it may make the line double-width, it may make the line overflow the specified right line overflow the specified right margin. There's no way for Speed-margin. There's no way for *Speed-*Script to include built-in font and *Script* to include built-in font and type-style codes without being cus type-style codes without being customized for a particular printer, since no set of codes is universal to all printers, all printers. printkeys. SpeedScript always as- printer drivers. However, you can

#### **SpeedScript Mastery**

It may take you awhile to fully mas It may take you awhile to fully master SpeedScript, but as you do you'll ter *SpeedScript,* but as you do you'll discover many ways to use the edit discover many ways to use the editing and formatting commands. For ing and formatting commands. For example, there is a simple way to simulate tab stops, say, for a columnar table. Just type a period at every tab-stop position. Erase the line; tab-stop position. Erase the line; then restore it multiple times. then restore it multiple times. When you are filling in the table, When you are filling in the table, just use word-left/word-right to just use word-Ieft/word-right to jump quickly between the periods. jump quickly between the periods. Or you can use the programmable Or you can use the programmable printkeys to embed your printer's printkeys to embed your printer's own commands for setting and own commands for setting and jumping to tab stops. jumping to tab stops.

SpeedScript can also be used as *SpeedScript* can also be used as a simple database manager. Type in the information you need; then the information you need; then store it as a SpeedScript document. store it as a *SpeedScript* document. The search feature lets you quickly The search feature lets you quickly find information, especially if you find information, especially if you use graphics characters to flag key use graphics characters to flag key lines. You can search for the graph lines. You can search for the graphics characters and quickly skip from ics characters and quickly skip from field to field. field to field.

You don't have to change or You don't have to change or define printer commands every define printer commands every time you write. Just save these definitions as small text file, and load nitions as a small text file, and load this file each time you write. You this file each time you write. You can create many custom definition can create many custom definition files and have them ready to use on files and have them ready to use on disk. You can create customized disk. You can create customized "fill in the blank" letters. Just type "fill in the blank" letters. Just type the letter, and everywhere you'll the letter, and everywhere you'll need to insert something, substitute need to insert something, substitute graphics symbol. When you're a graphics symbol. When you're ready to customize the letter, just ready to customize the letter, just hunt for each graphics symbol and hunt for each graphics symbol and insert the specific information. insert the specific information.

SpeedScript does not work with *SpeedScripf* does not work with any 80-column video boards or soft any 80-column video boards or soft-This appears on paper as ware 80-column emulators. *Speed-*<br>*Script* also wipes out most kinds of Script also wipes out most kinds of **O Toothposte**<br>
Toothposte resident (RAM-loaded) software, in-<br>
Toothposte resident (RAM-loaded) software, in-Keep one thing in mind about cluding most software-simulated print to disk using SHIFT-CTRL-P, and then dump the disk file to the printer from BASIC.

#### File Compatibility File Compatibility

SpeedScript documents are stored as *SpeedScript* documents are stored as program files (PRG type on disk). program files (PRG type on disk). Naturally, you can't load and run Naturally, you can't load and run a SpeedScript file from BASIC. The *SpeedScript* file from BASIC. The characters are stored in their screen characters are stored in their screen code (POKE) equivalents. Several code (POKE) equivalents. Several commercial word processors store commercial word processors store text similarly, including WordPro text similarly, including *WordPro*  3+ and *PaperClip*. As a matter of fact, two commercial spelling fact , two commercial spelling checkers designed for WordPro also checkers designed for *WordPro* also work with SpeedScript: SpeltRighl work with *SpeedScript: SpellRigllt*  Plus {from Professional Software) Plus (from Professional Software) and SpeUPro 64 (from Pro-Line and *SpellPro* 64 (from Pro-Line Software). Software).

Program 2 is a *SpeedScript* fileconversion utility. It translates conversion utility. It translates SpeedScript screen-code program *SpeedScript* screen-code program files into either Commodore ASCII files into either Commodore ASCII or true ASCII. The program works or true ASCII. The program works only with disk-not with tape. These translated files are stored in These translated files are stored in sequential format, the file type used sequential format, the file type used in most file-processing applica in most file-processing applications. The file converter can also tions. The file converter can also translate a Commodore ASCII sequential file into a screen-code SpeedScript program file. You can *SpeedScript* program file. You can use the file converter to translate a database into a *SpeedScript* file (or vice versa), and you can convert vice versa), and you can convert SpeedScript files to true ASCII and *SpeedScript* files to true ASCll and use modem program to upload use a modem program to upload them to another computer. them to another computer.
### The SpeedScript Family The *SpeedScript* Family

SpeedScript premiered in the Janu *SpeedScript* premiered in, the January 1984 issue of the GAZETTE in ary 1984 issue of the GAZETTE in the version we now refer to as the version we now refer to as SpeedScript 1.0. A slightly modified version (1.1) appeared in COM-version (1.1) appeared in COM-PUTEl's Second Book of Commodore *PUTErs Second Book of Commodore*  64. The next major update, Speed-64. The next major update, Speed-Script 2.0, appeared only on the first *Script 2.0,* appeared only on the first GAZETTE Disk, in May 1984. The GAZETTE Disk, in May 1984. The original version of the currrent update, SpeedScript 3.0, was published in COMPUTE! in early 1985 (along in COMPUTE! in early 1985 (along with versions for other computers). with versions for other computers). Although version 3.0 is based on Although version 3.0 is based on the earlier versions, it is sufficiently the earlier versions, it is sufficiently different that you cannot "patch" different that you cannot "patch" a copy of SpeedScript 2.0 (or an earlier copy of *SpeedScript 2.0* (or an earlier version) to bring it up to version version) to bring it up to version 3.0. You must type in the entire 3.0. You must type in the entire program. program.

However, if you have a copy of SpeedScript 3.0 or 3.1, you can easily upgrade to version 3.2. Simply upgrade to version 3.2. Simply load, but do not run, your copy of load, but do not run, your copy of SpeedScript; then enter the follow *SpeedScript;* then enter the following POKEs and SAVE the new ver ing POKEs and SAVE the new version with a different name. Be very careful when typing the POKE statements. A mistyped number could introduce a bug that would be difficult to locate. be difficult to locate.

- POKE 2547,96iPOKE 4316,200:POK POKE 2547.961POKE 4316,2001POK E 4946,234: POKE 4947,234: PO KE 7716,50
- POKE 5785,234:POKE 5786,234:PO POKE 5785,234rPOKE 57B6,234.PO KE 5787,234:POKE 7561,11:PO KE 57B7 , 234 1POKE 7581,ll:PO KE 7590,76
- POKE 7S91,86:POKE 7592,29:POKE 7593,201:POKE 7594,35:POKE POKE 7591,86 , POKE 7592 ,29:POKE 7595,208:POKE 7596,23 7593,201 : POK£ 7594,35 : POKE

Version 3.2 doesn't add any new Version 3.2 doesn't add any new features or commands to versions features or commands to versions 3.0 or 3.1; only a few minor bugs are corrected. are corrected.

If you don't wish to type in the If you don't wish to type in the listing for SpeedScript 3.2, you may listing for *SpeedScript* 3.2. you may order the GAZETTE Disk for this order the GAZETTE Disk for this month, which includes all the pro month, which includes all the programs in this issue of COMPUTE!'s Gazette. Gazette.

**See program listings on page 100.** 

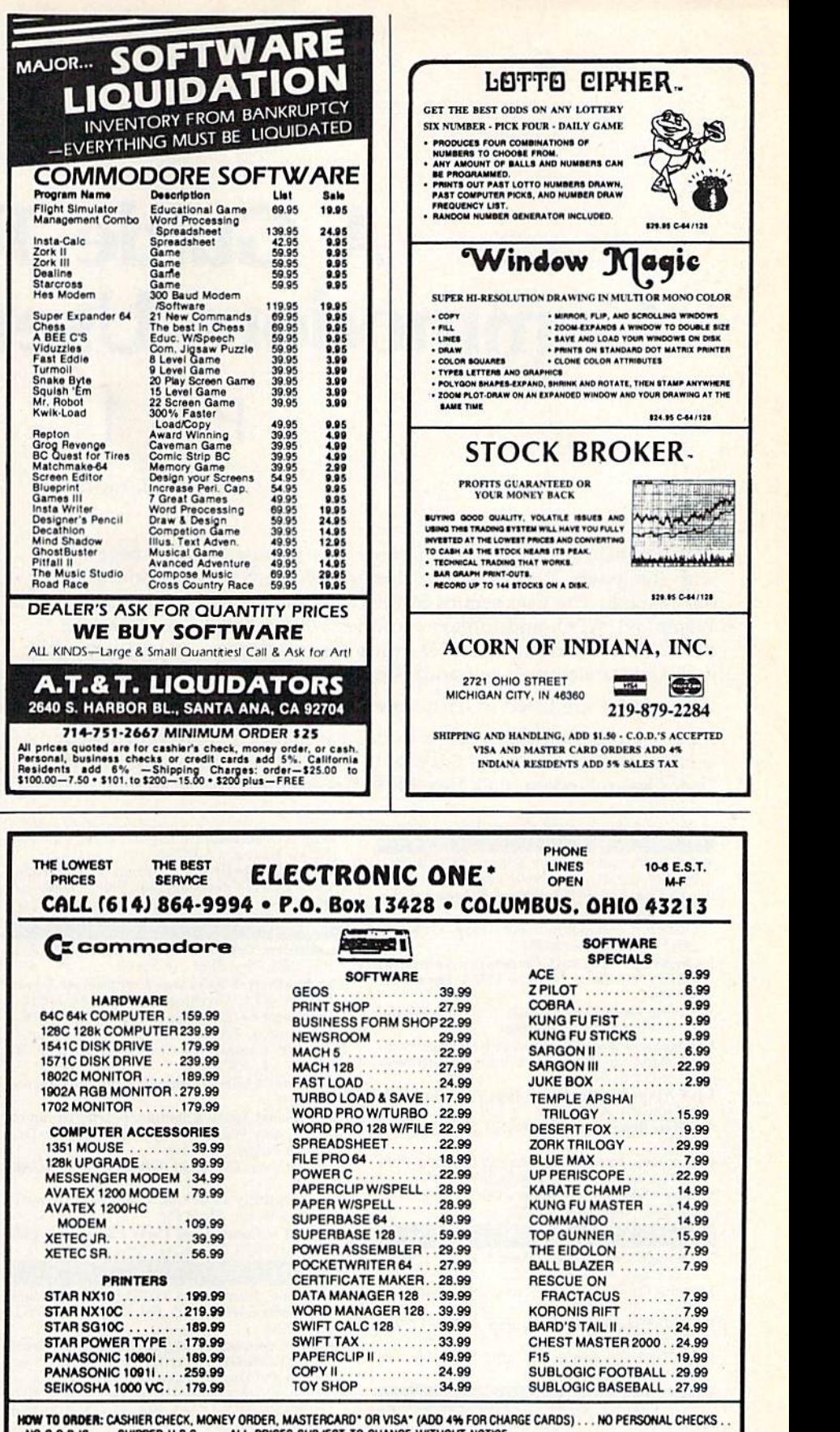

NO C 0 D.'S SUPPED UPS ... ALL PRICES SUBJECT TO CHANGE WITHOUT NOTICE THE CO.D.S. ... SHIPPED U.P.S. ... ALL PRICES SUBJECT TO CHANGE WITHOUT NOTICE.<br>SHIPPING: ADD \$3.00 ON ALL ORDERS UNDER \$100.00 ... ADD \$5.00 ON ALL ORDERS OVER \$100.00. ACTUAL FREIGHT CHARGED ON

MULTIPLE ORDERS. international: Actual Freight Charged on All Orders outside the continental United States Including A.P.O. The<br>Policies: No returns without a return authorization . . . No returns Unless defective. All defectives will be POLICIES: NO RETURNS WITHOUT A RETURN AUTHORIZATION". . . NO RETURNS UNLESS DEFECTIVE. ALL DEFECTIVES WILL BE **EXCHANGED . . . NO EXCEPTIONS PLEASE SPECIFY ...** 

CALL OR WRITE FOR FREE CATALOG

CALL ELECTRONIC ONE (614) 864-9994 OR WRITE

.19.99

Hit C-#-.'i« , ... " .... " ..

\$29.95 C-64/128

# Guide To **A Guide To**  Commodore User Groups **Commodore User Groups**

# Part Part 1

### Caroline Hanlon Caroline Hanlon

This list includes all the Commodore user groups in states beginning This list includes all the Commodore user groups in states beginning with the letters A–M (Alabama through Montana) that responded to our mailing. The user groups in the remaining states (Nebraska through Wyoming), APO, and foreign countries will be listed next month in Part 2. When writing to a user group for information, please remember to enclose a stamped, self-addressed envelope.

User groups are listed in each state in zip code order. User groups arc listed in each sla le in zip code order.

If your group does not appear in this list and you wish to be listed, send your club name and address to COMPUTE! Publications, Attn: User Group Update, P.O. Box 5406, Greensboro, NC 27403. User Group Update, P.O. Box 5406, Greensboro, NC 27403.

### ALABAMA

- Valley Commodore Users Group (VCUG), P.O.
- Box 835, Decatur, AL 35602-0835<br>Shoals Commodore User Group, 430 Nottingham Rd., Florence, AL 35630
- Scottsboro Commodore Users Group, Rt. 5, Box 255, Scottsboro, AL 35768
- Huntsville Alabama Commodore Komputer Huntsville Alabama Commodore Komputer<br>Society (HACKS), P.O. Box 14356, Huntsville,<br>AL 35815
- Sequoyah Users Group (SUG), 702 Williams Ave.<br>N., Ft. Payne, AL 35967-2624
- Montgomery Area Commodore Kompuler Soci Montgomery Area Commodore Komputer Society (MACKS), P.O. Box 210126, Montgomery AL 36121-0126
- East Alabama Users' Group, P.O. Box 249, Jacksonville, AL 36265 Jacksonville. AL 36265
- The Byte Bunch, 318 Perryman St., Evergreen, AL 36401 36401
- Commodore Mobile Users Group (CMUG), 3993 Cottage Hill Rd., #78, Mobile, AL 36609
- Smiths Alabama Commodore User Group, Rt. 2, Box 105, Smiths, AL 36877 50" 105, Smiths, Al 36817

### $ALASKA$

- Anchorage Commodore Users, P.O.Box 104615, Anchorage, AK 99510-4615
- Mat Su Commodore 64 Club, 3970 Ruth Dr., Wasilla, AK 99687 Wasilla, AK 99687
- Sitka Commodore User's Group, P.O. Box 2204, Sitka, AK 99835
- First City Users Group, Box 6002, Ketchikan, AK 99901

# 99901<br>ARIZONA

- Commodore User Group of Arizona, P.O. Box<br>21291, Phoenix, AZ 85036 Phoenix Arixona Commodore Club, P.O. Box
- 34905, Phoenix, AZ 85067 Arizona Commodore Users Group, P.O. Box
- 27201, Tempe, AZ 85282<br>**Gila Hackers, Rt. 1, Box 34, Globe, AZ 85501**
- Catalina Commodore Computer Club, P.O. Box 32548, Tucson, AZ 85751 32.548, Tuuon, *AZ 85751*
- Canyon De Chelly-Four Corners Users Group, c/o Calumet Consulting, Box 1945, Chinle, AZ 86503 86503

### ARKANSAS ARKANSAS

- Commodore Computer Club of Pine Bluff, P.O. Box 1083, Pine Bluff, AR 71603 Box 1083. Pine Bluff. AR 71603
- The Southwest Arkansas Commodore Users Group, 404 S. Greening St., Hope, AR 71801 Commodore 64/128 Users Group, P.O. Box 2481,
- Hot Springs. AR 71914 Hot Springs. AR 71914 River City Commodore Club, P.O. Box 4298, N. Little Rock, AR 72116
- The Stone 64 Users Group, P.O. Box 301, Reyno, AR 72462 AR 72462
- The Personal Touch Commodore User Group of Hoxie and Walnut Ridge, 503 Kaylynn Dr.,<br>Walnut Ridge, AR 72476 Walnut Ridge, AR 72476
- Harrison Users Group, Rt. 1, Box 15, Harrison, AR 72601 72601
- Jintres Hillbilly's C64 User Group, 721 Drennen St., Van Buren, AR 72956
- Ark-La-Tex Commodore Users Exchange (CUE),<br>P.O. Box 6473. Texarkana. AR-TX 75505 P.O. Box 6473, Texarkana, AR-TX 75505

### **CALIFORNIA**

- Hollywood Users Group (HUG) for Commodore Computer Owners, P.O. Box 38313 Hollywood, CA 90038 CA 90038
- Cantell Commodore 64/128/CPM Mail Users Group (CMUG), c/o Cantell Computer Services, 3119 Isabel Dr., Los Angeles, CA 90065
- South Bay Commodore Users Group (SBCUG) (suburban L.A.), P.O. Box 356, Manhattan Beach, CA 90266
- Commodore 64 West Users Club (West L.A. and Santa Monica), P.O. Box 406, Santa Monica, CA 90406-0406 90~06·0406
- Begabytes C64, 9802 S. Calmada Ave., Whittier, CA 90605 CA 90605
- West Orange County Commodore Users Group, P.O. Box 6441, Buena Park, CA 90622
- Commodore Helpers of Long Beach, 3736 Myrtle<br>Ave., Long Beach, CA 90807 Ave., Long Beach, CA 90807
- Pasadena Commodore Computer Club, P.O. Box 1163, Arcadia. CA 91006 1163. Arradia, CA 91006
- Librascope Computer Club, 833 Sonora Ave. MS 807, Glendale, CA 91201
- West Valley Commodore Users Group, President, 23455 Justice St., Canoga Park, CA 91304
- California Area Commodore Terminal User Society (CACTUS), P.O. Box 1277, Alta Loma, CA 91701
- South Bay Commodore Users Group, P.O. Box 1899, Chula Vista, CA 92012-1899
- Oceana-64 Commodore User Group, 1004 Plover Way, Oceanside, CA 92056
- Back-Country Commodore Club, P.O. Box 373, Ramona, CA 92065
- General Dynamics Commodore Computer Club, General Dynamics/ Electronics Division, P.O.<br>Box 85227, MZ7205A, San Diego, CA 92138-5227 5221
- San Diego Commodore Users Group, P.O. Box 86531, San Diego, CA 92138
- Hi Desert Commodore Users Group, 62026 Sun-<br>burst Cr., Joshua Tree, CA 92252
- Commodore Users Group of Riverside (CUGR), P.O. Box 8085, Riverside, CA 92515
- Power Surge, c/o Orangewood Academy, 13732<br>Clinton Ave., Garden Grove, CA 92643
- Commodore Technical User Group (CTUG), P.O. Box 8342, Orange, CA 92664 Box 8342, Orange, CA 92664
- 64/20 Club, 6464 Shearwater St., Ventura, CA<br>93003 64/20 Club, 6464 Shearwater St., Ventura, CA<br>93003
- CIVIC64, P.O. Box 2442, Oxnard, CA 93034-2442 A Bakersfield Area Commodore Users Society (ABACUS), 3101 Oakridge Dr., Bakersfield, CA 93306 93306
- San Luis Obispo Commodore Computer Club,<br>P.O. Box 3836, San Luis Obispo, CA 93403-3836
- Simply Users of Computers Combining Experience for Strength and Success, 301 Veronica<br>Dr., Paso Robles, CA 93446
- Central Coast Commodore Users Group, 4237<br>Plumeria Ct., Santa Maria, CA 93455
- Antelope Valley Commodore User Group (AVCUG), P.O. Box 4436, Lancaster, CA 93539 Madera Users Group (MUG), P.O. Box 783, Ma-
- dera, CA 93639 PLUG (Plus/4 Users' Group), Box 1001, Monte-
- rey, CA 93942
- Monterey Peninsula Commodore Group, P.O.<br>Box 2105. Seaside. CA 93955 Box 2105, Seaside, CA 93955 VISIONS-64, P.O. Box 26638, San Francisco, CA
- 9412b 941 26 PET-On-The-Air, 525 Crestlake Dr., San Fran-Cisco. CA 94132 cisco. CA 94132
- Diablo Valley Commodore User Group, P.O. Box 27155, Concord, CA 94527
- Fairfield Commodore User's Group, 1758 San Jose Ct., Fairfield, CA 94533
- Fremont, Union City, Newark, Hayward Users<br>Group (FUNHUG), 36015 Pizarro Dr., Fremont, CA 94536
- Napa Valley Commodore Computer Club, P.O. Box 2324, Napa, CA 94558
- North Bay User's Group (NBUG), P.O. Box 7156, Vallejo, CA 94590
- San Francisco Commodore Users Group, 2333D 9th Ave., Oakland CA 94606
- Marin Commodore Computer Club, 665 Las Colindas Rd., San Rafael, CA 94903
- PUG of the Silicon Valley, 22355 Rancho Ventura St., Cupertino, CA 95014

Commodore 64/More User Group, P.O. Box 26811, San Jose, CA 95159-6811

- Stockton Commodore User's Group, 1911 Comstock Dr., Stockton, CA 95209
- Valley Computer Club, P.O. Box 310, Denair, CA 95316
- Santa Rosa Commodore User Group, 333 E. Robles Ave., Santa Rosa, CA 95407-7971
- Amateurs and Artesians Computing, P.O. Box 682, c/o Alex KR6G, Cobb Mountain, CA 95426
- Computer Users Group of Ukiah (CUGU), 9500<br>West Rd., Potter Valley, CA 95469
- Auburn Commodore Computer Club, P.O. Box<br>4270, Auburn, CA 95603
- Alpha Omega Telecommunications Group, P.O.<br>Box 1339, Citrus Heights, CA 95611-1339 High Sierra Commodore Users Group, P.O. Box
- 8110, S. Lake Tahoe, CA 95731
- North Valley Commodore User's Group, P.O.<br>Box 1925, Chico, CA 95927
- Commodore Owners Users Group of Redding (COUGOR), 2776-A Helen St., Redding, CA 96002

### **COLORADO**

Colorado Commodore Computer Club, 11855<br>Adams St., Northglenn, CO 80233

- First United Nocturnal Golden Users' Service (FUNGUS), 1869 West Campus Rd., Golden, CO 80401
- North Colorado Commodore Users Group (NORCOCOM), 21381/2 10th St. Rd., Greeley, CO 80631
- The Commodore Club, 4058 Baytown Dr., Colorado Springs, CO 80916
- The Local Folks Computer Club, 1653-130 Rd., Glenwood Springs, CO 81601

### **CONNECTICUT**

- Bristol Commodore Users Group (BCUG), c/o<br>Computech Systems, 178 Pine St., Bristol, CT 06010
- Capital Region Commodore Computer Club (CRCCC), P.O. Box 2372, Vernon, CT 06066
- Hartford County Commodore Users Group, P.O. Box 8553, East Hartford, CT 06108
- Eastern Conn Commodore Users Group, 227 Jagger Ln., Hebron, CT 06248
- Millstone Users Group-C64, Sillin Trng. Ctr., Ropeferry Rd., P.O. Box 128, Waterford, CT
- Computer Users Group, 6 Saner Rd., Marlborough, CT 06447
- Greater New Haven Commodore User Group, P.O. Box 796, North Haven, CT 06473
- Commodore Users Group of Stratford, P.O. Box 1213, Stratford, CT 06497
- Fairfield County Commodore User Group<br>(FCCUG), P.O. Box 212, Danbury, CT 06813
- Stamford Area Commodore Society (SACS), P.O.<br>Box 2122, Stamford, CT 06906-0122

### **DELAWARE**

- Newark Computer Users Group (NCUG), 210 Durso Dr., Newark, DE 19711
- The Brandywine Users Group (BUG), 157 Starr Rd., Newark, DE 19711
- First State Commodore P.O. Box 1313, Dover, DE 19903

### **DISTRICT OF COLUMBIA**

- PentAF Commodore User Group, 1947 HSG MWR, Rm. 5E367, AF Rec. Services, Pentagon,<br>Washington, DC 20330
- Navy Micro User Group, c/o Clyde Williams,<br>NAVDAC CODE 91, Washington, DC 20374

### **FLORIDA**

- Public Domain Users Group, P.O. Box 1442, Orange Park, FL 32067
- Welaka Commodore Users Group, P.O. Box 1104, Welaka, FL 32093-1104
- Commodore Computer Club, 8438 Lynda Sue Lane W., Jacksonville, FL 32217
- Commodore Users Group of Pensacola, P.O. Box 3533, Pensacola, FL 32516
- Fort Walton Beach Commodore Users Group, P.O. Box 3, Shalimar, FL 32579
- Gainesville Commodore Users Group, Santa Fe Community College, P.O. Drawer 1530, Gainesville, FL 32602
- Gainesville Commodore User Group, P.O. Box 14716, Gainesville, FL 32604-4716
- Citrus Commodore Computer Club, P.O. Box 503, Beverly Hills, FL 32665
- Lake County Educational Users Commodore Club, P.O. Box 326, Tavares, FL 32778
- Titusville Commodore Club, 890 Alford St., Titusville, FL 32796
- El Shift OH, P.O. 361348, Melbourne, FL 32936-1348
- Miami Individuals With Commodore Equipment (MICE), 11110 Bird Rd., Miami, FL 33165
- Miami 2064 Commodore Users Group, 11531
- S.W. 84 St., Miami, FL 33173 Suncoast Bytes Commodore Computer Club,
- P.O. Box 721, Elfers, FL 33425 Gold Coast Commodore Group, P.O. Box 375,
- Deerfield Beach, FL 33441 Commodore Brooksville User Group (C-BUG),
- P.O. Box 1261, Brooksville, FL 3351. Clearwater Commodore Club, P.O. Box 11211,
- Clearwater, FL 33516
- Etis and Bytes Computer Club, 1859 Neptune<br>Dr., Englewood, FL 33533<br>R.H.C.C. Users Group 64/128, 8032 Banister Ln.,
- 
- Fort Richey, FL 33568<br>Commodore Users Group of SW Florida, P.O.<br>Box 7692, Ft. Myers, FL 33911
- Charlotte County Commodore Club (CCCC),<br>P.O. Box 512103, Punta Gorda, FL 33951-2103

### **GEORGIA**

- Metro BBS Society, 1842 Cashmere Ct., Lithonia, GA 30058
- Griffin Commodore Program Exchange (GCPE),
- 1820 Hallmark Dr., Griffin, GA 3022 Stone Mountain Users Group (SMUG 64/128),
- P.O. Box 1762, Lilburn, GA 30247 C-64 Friendly Users Group, 775 Kings Rd., Ath-
- ens, GA 30606 Commodore Club of Augusta, P.O. Box 14337,
- Augusta, GA 30919
- Commodore Craze International, 1284 Lynn Dr., Waycross, GA 31501

**HAWAII** 

- Makai Commodore User Group (MCUG), P.O. Box 6381, Honolulu, HI 96818
- Commodore Hawaii Users Group (CHUG), P.O. Box 23260, Honolulu, HI 96822; or 98-351<br>Koauka Loop, Apt. 1207, Aiea, HI 96701

Advanced Commodore Users Group, P.O. Box 25273, Honolulu, HI 96825

Commodore Hawaii User's Group (CHUG), 1114 Punahou #8A, Honolulu, HI 96826

#### **IDAHO**

- PFP 64 Software Exchange, 742 E. 19th, Jerome, ID 83338
- Banana Belt Commodore Users Group (BBCUG), P.O. Box 1272, Lewiston, ID 83501
- GEM-64, Ken Rosecrans, 407 N. DeClark,
- Commodore Treasure Valley/Boise Users<br>Group (TV/BUG), P.O. Box 6853, Boise, ID<br>83707

### **ILLINOIS**

- PET VIC Commodore Users Group, 892 Knollwood, Buffalo Grove, IL 60089
- Fox Valley PET (Commodore) Users Group, 833 Prospect Ave., Elgin, IL 60120
- The Software Link, 763 Stewart Ave., Elgin, IL. 60120
- Computers West, 440 N. Stewart, Lombard, IL 60148
- Computer Hackers of Illinois, 6800 Powell, Downers Grove, IL 60516
- Chicago B-128 Users Group, 4102 N. Odell, Norridge, IL 60634
- Knights of the Round Table, 1724 Pierce Ave., Rockford, IL 61103
- Knox Commodore Club, 675 Arnold St., Galesburg, IL 61401
- **Western Illinois Commodore Users Group** (WICUG), 906 W. 6th Ave., Monmouth, IL 61462
- Canton Area Commodore Users Group, 13 N. 17th Ave., Canton, IL 61520
- PAPUG (Peoria Area PET Users' Group), 800 SW Jefferson St., Peoria, IL 61605
- **Bloomington-Normal Commodore User Group** (BNCUG), P.O. Box 1058, Bloomington, IL 61702-1058
- Pros and Newcomers in Commodore (PANIC), c/o DACC, 2000 E. Main St., Danville, IL 61832 Champaign-Urbana Commodore User Group
- (CUCUG), 802 N Parke St., Tuscola, IL 61935 Meeting 64/128 Users Through the Mail, 51
- Thornhill Dr., Danville, IL 61832 East Side Computer Club, P.O. Box 1347, Alton,
- IL 62002-1347 Western Illinois PET User Group (WIPUG), Rt. 5,
- Box 75, Quincy, IL 62301 Southern Illinois Commodore-Amiga Club,

Decatur Commodore Computer Club (DC3), 664

Jacksonville Area Commodore Users' Group,

Capitol City Commodore Computer Club (5 C's),

SPUG Computer Club, P.O. Box 9035, Spring-

**Chess Players' Commodore User Group, 723 Bar-**

Southern Illinois Commodore User Group, 508

Indy Commodore Computer Club (IC3 or ICCC),

Midwest C-64 Users Group (MW64UG), P.O. Box

Stueben Commodore Users Group (SCCUG),

Fort Wayne Area Commodore Club, P.O. Box 13107, Fort Wayne, IN 46867<br>Logansport Commodore Club, P.O. Box 1161,

QS! Alliance (QS/INKY), P.O. Box 1403, New Al-

Richmond Area Commodore Users Group, P.O.

**Bloomington Commodore Users Group (BCUG),** 

Commodore Computer Club, P.O. Box 2332,

Commodore Owners of Lafayette (COOL), P.O.

Commodore Users Group, Ames Region (COU-

GAR), P.O. Box 2302, Ames, IA 50010-2302

Capitol Complex Commodore Computer Club,

Commodore Computer User Group of Iowa, P.O.

3C Users Group, R.R. 3, Box 20, Charles City, IA

Product Engineering Center Commodore Users<br>Group (PECCUG), 333 Joy Dr., Waterloo, IA

Syntax Errors Anonymous Commodore User

Group, R.R. Box 6894, Spirit Lake, IA 51360

Crawford County Commodore Users Group, 519

Iowa City Commodore Users Group (ICCUG),

Washington Area Commodore Users Group,

Penn City User Group, R.R. 1, Box 390, Fort Madi-

Quad Cities Commodore Computer Club, P.O.

C-WWW.commodore.ca

4755 Kinser Pike, Bloomington, IN 47401

P.O. Box 11543, Indianapolis, IN 46201

P.O. Box 25, Pleasant Lake, IN 46779

Box 1332, Richmond, IN 47375

Box 5763, Lafayette, IN 47903

Box 58, Hartford, IA 50118

Box 3140, Des Moines, IA 50316

N. 19th St., Denison, IA 51442

Box 3994, Davenport, IA 52808

P.O. Box 2412, Iowa City, IA 52244

P.O. Box 445, Washington, IA 52353

1707 E. Main St., Olney, IL 62450

P.O. Box 135, Murrayville, IL 62668

P.O. Box 2961, Springfield, IL 62708

W. Grand, Decatur, IL 62522

ton St., Mt. Vernon, IL 62864

W. Collins, Goreville, IL 62939

9311, Highland, IN 46322

Logansport, IN 46947

Evansville, IN 47714

**IOWA** 

50616

50701

son, IA 52627

bany, IN 47150

field, IL 62791

**INDIANA** 

#### $KANSAS$

- Lawrence Commodore User's Group, P.O. Box 2204, Lawrence, KS 66045
- TCCUG, P.O. Box 8439, Topeka, KS 66608
- Newton Area Commodore Club, 112 Brookside, Newton, KS 67114
- 65XX Assemblers & Telecommunicators, 617 Lincoln, Sedgwick, KS 67135
- Parsons Commodore Computer Users Group, 714 S. 35th St., Parsons, KS 67357
- Commodore User's Group of McPherson<br>
(CUGOM), 1009 Sycamore Pl., McPherson, KS

67460 67460 Salt City Commodore Club, P.O. Box 2644,<br>Hutchinson, KS 67504 Hutchinson, KS 67504

High Plains Commodore Users Group, 1307 Western Plains, Hays, KS 67601

### **KENTUCKY**

- Gold City Users Group, P.O. Box 257, Ft. Knox, KY 40121
- Commodore Users' Group of Central Kentucky, P.O. Box 55010, Lexington, KY 40555 Purchase C64 User's Group, Rt. 1, Box 209A, Cal-
- vert City, KY 42029
- Glasgow Commodore User's Group, P.O. Box 154, Glasgow, KY 42141 154, Glasgow, KY 42141
- Logan County Commodore Users Club, P.O. Box 302, Lewisburg, KY 42256
- Commodore Users Group of Madisonville<br>(CUGOM), P.O. Box 849, Madisonville, KY 42431 42431

### LOUISIANA lOUISIANA.

- New Orleans Commodore Klub, 2308 Houma Blvd., Apt. 724, Metairie, LA 70001
- Acadiana Commodore Computer Club (ACCC), P.O. Box 31412, Lafayette, LA 70503
- Baton Rouge Area Commodore Enthusiasts iton Kouge Area Commodore Enthusiasts<br>(BRACE), P.O. Box 1422, Baton Rouge, LA 70B21 70821
- Ark-La-Tex Commodore User Group, P.O. Box 6502, Shreveport, LA 71108

### $\mathbf{MAINE}$

- Your Commodore Users Group, Brunswick Chapter, 103 Main St., Topsham, ME 04086 Your Users Group (YUG), P.O. Box 1924, N.
- Windham, ME 04062 Compumania, 81 North St., Saco, ME 04072
- Southern Maine Commodore, P.O. Box 416, Scarborough, ME 04074-0416 borough, ME 04074-0416
- Your Commodore Users Group, 18 Colony Rd., Westbrook, ME 04092
- Commodore Users Society of Penobscot (CUSP),<br>c/o 101 Crosby Hall, University of Maine at Orono, Orono. ME 04469 Orono. Orono. ME 04469
- Southern Aroostook Commodore User's Group (SACUG), P.O. Box 451, Houlton, ME 04730

### MARYLAND

- Federation of Commodore User Societies, (FO-CUS DC/MD/VA), P.O. Box 153, Annapolis Junction, MD 20701 (Note: This is a federation consisting of 15 user groups in the VA/MD/DC area, not a dub offering individual memberships.) *orro.* nOl • *dub o{faing* individwol *mtmbtT5hjps)*
- C-64 Users Group FGGM, SeaLandAir Rec. Center, 9810 Emory Rd., Ft. Meade, MD 20755
- Rockville Commodore Users Group, P.O. Box 8S05, Rockville, MD 20S56 8805, Rockville, MD 20856
- Mid-County Commodore Users Group, 18320 Swan Stream Dr., Gaithersburg, MD 20877
- Montgomery County Commodore Computer Society, P.O. Box 2689, Silver Spring, MD <sup>20902</sup> Mont80mery County Commodore Compule. Society, r.o. Box 2689, Silver Spring. MD 20902
- VIC Appreciators (VICAP), 10260 New Hampshire Ave., Silver Spring, MD 20903
- CUM-BACC, 1427 York Rd. at Seminary Ave., Baltimore, MD 21093-6014 Baltimore, MD 21093-6014
- BAYCUG, 110 Danbury Rd., Reisterstown, MD 21136 211 36
- Baltimore Area Commodore Users Group (Bay-CUG), 4605 Vogt Ave., Baltimore, MD 21206
- Randallstown Commodore User Group, 3702 Durley Ln., Baltimore, MD 21207
- C-16 & Plus/4 Users Group, 8202 Edwill Ave., Baltimore, MD <sup>21237</sup> Baltimore, MD 21237
- Commodore Users Group, P.O. Box 8756, Baltimore, MD <sup>21240</sup> timore, MD 21240
- Westinghouse Commodore Users Group, P.O.<br>Box 8756, Baltimore, MD 21240 Box 8756, Baltimore, MD 21240

74 COMPUTE'S Gazette May 1987 74 COMPUTE!'s Gazelle May 1997

- The Annapolis Commodore Users Group, P.O.<br>Box 3358, Annapolis, MD 21403
- Hagerstown User Group (HUG), 23 Coventry Ln., Hagerstown, MD <sup>21740</sup> Hagentown. MD 21740
- Wicomico Commodore Users Group, 204 Hol-<br>land Ave., Salisbury, MD 21801

### **MASSACHUSETTS**

- Pioneer Valley Commodore Club, 6 Laurel Terr., Westfield, MA 01085
- Commodore COM-RADES, 35 Hilltop Ave.,<br>Jefferson, MA 01522 Jefferson, MA 01522
- Eastern Mass Commodore User Group, 6 Flagg Rd., Marlboro, MA <sup>01752</sup> Rd .. Marlboro, MA 01752
- Opportunities Adventure Game Club, 12 Spring Ave., Wakefield, MA 01880
- Foxboro Area Commodore Users Group, P.O.<br>Box 322, Foxboro, MA 02035 Box 322, Foxboro, MA 02035
- EM 20/64 User Group, 24 Cottage St., Stoneham, MA 02180
- Rockland Area Commodore User's Group, 354 East Water St., Rockland, MA 02370
- Commodore Users Group of Cape Cod, P.O. Box 1490, Cotuit, MA <sup>02635</sup> 1490, Cotuit, MA 02635
- Massachusetts Electronic Modem Operators P.O. Box 3336, Fall River, MA 02722-3336

### MICHIGAN

- Michigan Commodore Users Group, P.O. Box 539, East Detroit, Ml 48021 539, Eost Derrolt, MI 48021
- Computer Operators (COMP), 7514 Puttygut Rd.,<br>Richmond, MI 48062
- Washtenaw Commodore Users Group, P.O. Box 2050. Ann Arbor, Ml 4B106-2050 2050. Ann Arbor, MI 48106-2050
- University of Michigan Commodore User Group, School of Public Health, Ann Arbor, MI 48109 48109
- Thieves World Users Group, P.O. Box 54, Wayne, MI 48184
- Downriver Commodore Group, P.O. Box 1277, Southgate, MI 48195
- Soft-Type Users Group, 20231 Westmoreland,<br>Detroit, MI 48219
- Soft-1ype Users Group, 20231 Westmoreland,<br>
Detroit, MI 48219<br>
Northern Genesee County Commodore Users<br>
Group (NGCCUG), P.O. Box 250, Clio, MI 4B420 48420
- The Commodore Kids, 127 Saginaw St., Beaverton, MI 48612
- Mid-Michigan Commodore Club, 417 McEwan, Clare. MI 48617 Clare, MI 48617
- Commodore Computer Club, 4106 Eastman Rd., Commodore Computer Club, 4106 Eastman Rd., Midland, MI 48640 Midland, MI 48640
- Lansing Area Commodore Club, P.O. Box 1065, East Lansing, MI 48823-1065
- The Commodore Club, 304 N. Kibbee, St. Johns, The Commodore Club, 304 N. Kibbee. St. Johns, Ml <sup>48879</sup> Ml 48879
- United Martial Artists Computer Club (UMACC), 1325 Shaffer Ct., Lansing, MI 48917 Kalamazoo Valley Home Users Group, P.O. Box
- 3085, K.llamazoo, Ml 49003 3085, Kabmazoo, MI 49003

Battle Creek Commodore and VIC Enthusiasts, 1299 S. 24th, Battle Creek, MI 49015

Van Buren Users' Group (V-BUG), 50984 35½ St.,<br>Maple Lake, Paw Paw, MI 49079 Maple Lake, Paw Paw, MI 49079

DAB Computer Club, P.O. Box 542, Watervliet, MI 49098

Edwardsburg Commodore Users' Group<br>(ECUG), P.O. Box 130, Edwardsburg, MI 49112 Columbia Commodore Computer Club (C4), 133

Ernest, Brooklyn, Ml 49230 Ernest, Brooklyn, MI 49230

### **MINNESOTA**

- Minnesota Commodore Users Association (MCUA), P.O. Box 22638, Robbinsdale, MN 55422 55422
- Duluth Commodore Users Group, 1502 Fairview, Cloquel, MN <sup>55720</sup> Cloquet, MN 55720
- Hibbing Area Commodore Klub (H.A.C.K.), 1220 E. 14th Ave., Hibbing, MN 55746<br>Rochester Area Commodore User's Group, 2526
- 
- 6th Ave. NW, Rochester, MN 55901<br>Albert Lea Commodore Users Group, 2217 N.<br>Bridge, Albert Lea, MN 56007 Bridge, Albert Lea, MN <sup>56007</sup>
- Worthingion Commodore Computer Society, Rt. Worthington Commodore Computer Society, Rt. 2, Box 261, Worthington, MN 56187
- Commodore Users Therapy Group, 1309 N. Gorton Ave., Willmar, MN 56201
- Redwood Falls Area Computer Exchange, 717 E.<br>Wyoming St., Redwood Falls, MN 56283 Wyoming St., Redwood Falls, MN <sup>56283</sup>
- Heartland Area Computer Cooperative, Box 360, Albany, MN <sup>56307</sup> Albany, MN 56307

Commodore Bemidji User Group, Rt. 3, Box 392, Bemidji. MN 56601-8313 Bemidji, MN 56601·8313

#### Mississirn 1\1 [SSISSII'I'I

- Commodore Computer Club, Southern Station. Box 10076, Hattiesburg, MS 39406-0076 Commodore Computer Club, Southern Station,<br>Box 10076, Hattiesburg, MS 39406-0076<br>Hattiesburg Commodore Computer Club, Dept.
- Hattiesburg Commodore Computer Club, Depi of Polymer Science, S.S. Box 10076, Hattiesburg. of Polymer ScIence, S.S. Box 10076, Hattiesburg.. MS 39406-0076 MS 39406·0076
- Commodore Biloxi User Group (ComBUG),<br>3004-2 Hwy. 90 E., Ocean Springs, MS 39564
- Columbus Commodore 64/128 Club, 407 E. Gaywood, Columbus, MS 39702 Software Source, 4550 W. Beach, Biloxi, MS 39531 Columbus Commodore 64/128 Club, 407 E.<br>Gaywood, Columbus, MS 39702<br>Software Source, 4550 W. Beach, Biloxi, MS 39531

### MISSOURI

MONTANA

in tutorial. In tutorial.

Great Falls, MT 59403

- Northeast Missouri Commodore Users Group<br>(NEMOCUG), P.O. Box 563, Macon, MO 63552 Heartland Users Group, P.O. Box 443, Cape Girardeau, MO 63701
- C.B.U.G., 1925 Treasure Dr., Kennett, MO 63857 Northland Amateur Radio Association, 811 Lindenwood Ln., Liberty, MO 64068
- Commodore Users Group of Warrensburg, P.O.<br>Box 893, Warrensburg, MO 64093
- Joplin Commodore Computer User Group, 422 S. riorida Ave., Joplin, MO <sup>64801</sup> S. Rorida Ave., Joplin, MO 64801
- Mid-Missouri Commodore Club, P.O. Box 7026, Columbia, MO 65205-7026 Columbia, MO 65205·7026
- Commodore User Group of Springfield<br>(CUGOS), Box 607 Jewell Station, Springfield, MO <sup>65801</sup> MO 6580 1

Cascade County Users Group, P.O. Box 739, Great Falls, MT 59403

Commodore Classic User Group, P.O. Box 3454,<br>
Great Falls, MT 59403

WIN *WIN*  THE LOTTO *THE LOTIO*  With Your Computer! *With* Your *Computer!*  Forget random numbers (use a dartboard for that). This program for most home computers does an actual **analysis** and complete probability study of the past winning numbers This amazing program will quickly numbers. This amazing program will quickly provide you with all the data you need to predict which numbers will likely come up predict which numbers wlll likely come up in subsequent drawings. It's completely in subsequent drawings. It's completely menu driven so everyone can enjoy using it. Nearly all consistent lottery winners use some kind of system based on the past winners. Using the real power of your computer gives you a definite edge. All you do is add the latest winners each week and the program does the rest in seconds. On screen or printer it shows hot and cold numbers, frequency, groups, patterns, sums-of-digits, odd/even, wheels numbers and more. No thick manual to read. It even has a built-

ASK YOUR SOFTWARE DEALER OR ASK YOUR SOFTWARE DEALER OR CALL OR WRITE: SOFT-BYTE SOFT·BYTE P.O. Box 556 F. Park P.O. 80. 556 F. Park Dayton, Ohio 45405 (513) 233-2200 (5 131233·2200 THE LOTTO PROGRAM is designed for all<br>6 & 7 digit lotto games (up to 49 numbers) and is sold worldwide! DON'T PLAY LOTTO WITHOUT IT!

\* CALL OR WRITE:<br>
P.O. Box 556 F. Park<br>
Dayton, Ohio 45405<br>
THE LOTTO PROGRAM js designed for all<br>
6 & 7 digit lotto games (up to 49 numbers)

FOR APPLE & M/S DOS COM-<br>PATIBLES (IBM) JUST \$24.95. ALSO<br>FOR COMMODORE 64/128, RADIO<br>SHACK III, IV & COLOR COMPUTER<br>& ATARI 800/130XE JUST \$21.95.<br>FOR MACINTOSH (a super version.

& ATARI 800/130XE JUST \$21.95.<br>FOR MACINTOSH (a super version,

Cwww.commodore.ca

FOR APPLE & M/S DOS COM·<br>PATIBLES (IBM) JUST \$24.95. ALSO<br>FOR COMMODORE 64/128, RADIO<br>SHACK III, IV & COLOR COMPUTER

Basic Req.) \$29.95. Add \$1.50 shipping on all orders. Thank you!

Basic Req.) \$29.95.

# SpeedSearch **SpeedSearch**

Tony St. Clair Tony St. Clair

This clever utility performs a rapid search through every SpeedScript 3.x file on a disk to find any word or phrase that SpeedScript 3.x *file* all *a disk* to *filld allY word or pilrase tilat*  you specify. *yo" specify.* 

If you've forgotten which Speed-*Script* file contains a certain name, phone number, or whatever, phone number, or whatever, "SpeedSearch" can solve your "SpeedSearch" can solve your problem. SpeedSearch searches problem. Speed Search searches through every SpeedScript file on through every *SpeedScript* file on a disk, looking for a key word or phrase that you choose. It elimi phrase that you choose. It eliminates frustrating manual searches nates frustrating manual searches of text files. of text files.

### Typing It In Typing It In

SpeedSearch should be entered using the "MLX" machine language using the "MLX" machine language entry program found elsewhere in entry program found elsewhere in this issue. Be sure you understand the instructions for using MLX the instructions for using MLX before you begin entering the data. before you begin entering the data. When you run MLX, you'll be asked When you run MLX, you'll be asked for a starting address and an ending address for the data you're entering. address for the data you're entering. For SpeedSearch, respond with the following data: following data:

### Starting Address: 0801 Ending Address: 0BB0 Ending Address: OBBO

When you've finished typing When you've finished typing in SpeedSearch, be sure to save a copy on disk. copy on disk.

To use the program, type To use the program, type LOAD"SPEEDSEARCH",8. Then LOAD"SPEEDSEARCH" ,8. Then place the disk— containing Speed-place the disk- containing *Speed-*Script files that you want *Script* files-that you want searched into the drive and type searched into the drive and type RUN. You are asked for a search phrase. In response, type in any phrase. In response, type in any combination of letters, numerals, combination of leiters, numerals,

and punctuation marks, up to a total of 25 characters. If punctuation tal of 25 characters. If punctuation marks or spaces are to be included marks or spaces are to be included in the search, the entire string in the search, the entire string should be enclosed in quotation should be enclosed in quotation marks. The search is not case-marks. The search is not casesensitive, so Cat, CAT, and cat sensitive, so *Cat, CAT,* and *cat*  would all be found in the sentence would all be found in the sentence The cat drank too much milk. Re *The cat dra"k too much milk.* Reversed characters are converted to versed characters arc converted to their nonreversed equivalent dur their nonreversed equivalent during the search. The RUN/STOP ing the search. The RUN/STOP key can be pressed at any time to key can be pressed at any time to halt the program. halt the program.

### Screening For SpeedScript **Screening For SpeedScript**

Once you've entered a phrase, SpeedSearch begins searching the SpeedSearch begins searching the disk for SpeedScript text files. It uses disk for *SpeedScript* text files. It uses two criteria for identifying these two criteria for identifying these files. First, it considers only files files. First, it considers only files that are stored as program (PRG) that are stored as program (PRG) files, bypassing any sequential files. Second, it accepts only files that Second, it accepts only files that have a particular load address. As listed, SpeedSearch expects a load address of 9472, the value for docu address of 9472, the value for documents created by an unmodified ments created by an unmodified version of SpeedScript 3.0 or higher. version of *SpeedScript 3.0* or higher. Other versions of SpeedScript will Other versions of *SpeedScript* will have different load address. For have a different load address. For example, files created by Speedexample, files created by *Speed-*<br>*Script 2.0* will have a load address of 10240. Several of the add-on utili 10240. Several of the add-on utilities published in GAZETTE and ties published in GAZETTE and COMPUTE! change the starting ad COMPUTE! change the starting address of documents created with dress of documents created with

the modified versions of Speed-the modified versions of *Speed-*Script. For example, documents cre *Script.* For example, documents created using a copy of SpeedScript which includes the "Fontmaker" which includes the "Fontmaker" option from the January 1986 issue option from the January 1986 issue of COMPUTE! will have a load address of 12544. In these cases, dress of 12544. In these cases, SpeedSearch can be made to recog Speedsearch can be made to recognize these files by POKEing the low nize these files by POKEing the low byte of the load address into location 2534 and the high byte into lo tion 2534 and the high byte into location 2542. If you wish to make cation 2542. If you wish to make the changes permanent, be sure to the changes permanent, be sure to save a copy of the new Speed-Search after making the changes. Search after making the changes. There are several utilities available There are several utilities available to determine the load address of to determine the load address of files stored on disk, including files stored on disk, including "MetaBASIC" from the February "MetaBASIC" from the February 1987 issue. 1987 issue.

### Searching The Document **Searching The Document**

Once a file has been determined to be a *SpeedScript file, the entire file is* scanned for your phrase. As the file scanned for your phrase. As the file is searched, the message SEARCH is searched, the message SEARCH-ING...*filename* is printed. After the file has been scanned, a summary is displayed indicating the number of times the desired string was located times the desired string was located in that file. This continues until all in that file. This continues until all files have been processed or until files have been processed or until the program is stopped. If you put a disk with no SpeedScript files in the disk with no *SpeedScript* files in the drive, the message No SpeedScript drive, the message No *SpeedScript*  files found on this disk is displayed.

With the information provided With the information provided by SpeedSearch, you'll be able to by SpeedSearch, you'll be able to choose the correct file every time choose the correct file every time you use SpeedScript. you use *SpeedScript.* 

See program listing on page 99.

# SpeedScript Date And **Time Stamper SpeedScript Date And Time Stamper**

### Bob Kodadek Bob Kodadek

With this utility installed, every file you create with Speed-Script 3.2 *will have a date and time "stamp"—which makes it* easy to find the most recent version of a letter or other Speed-Script file, disk drive is required. Script *fife.* A *disk drive* is *required.* 

Imagine how valuable it would be Imagine how valuable it would be to know the origination date of all to know the origination date of all your SpeedScript files. "SpeedScript your *5peedScript* files. *"5peed5cript*  Date And Time Stamper" adds this Date And Time Stamper" adds this capability to SpeedScript 3.2. Once the program is installed, all Speed-the program is installed, all *Speed-*Script files are automatically date-*Script* files are automatically dateand time-stamped. A new Speed-Script directory routine displays all *Script* directory routine displays all the usual information plus the date the usual information plus the date and time that each file was created. and time that each file was created. The current date and time is also The current date and time is also displayed in full literal form— displayed in full literal formyou'll see May 3, 1987, not 5/3/87. you'll see May 3,1987, not 5/3/87.

### Typing It In Typing It In

SpeedScript Date And Time Stamper *SpeedScript* Date And Time Stamper consists of two programs. Program 1, "SpeedScript Date and Time," is L *"SpeedScripf* Date and Time," is written in machine language. It written in machine language. It must be entered using the "MLX" must be entered using the "MLX" machine language editor found machine language editor found elsewhere in this issue. When you elsewhere in this issue. When you run MLX, you'll be asked for the run MLX, you'll be asked for the starting and ending addresses of starting and ending addresses of the data you'll be entering. For SpcedScrip! Date And Time, re *SpeedScript* Date And Time, respond with the following values: spond with the following values:

### Starting address: C8FB Ending address: CF8A

After entering the data, save a copy of Program 1 with the filename "SPEEDSCRIPT DATE". name "SPEEDSCRIPT DATE". Program 2 expects this filename.

Program 2, "Date And Time Program 2, " Date And Time Loader," is written in BASIC. After Loader," is written in BASIC. After typing it in, be sure to save a copy onto the same disk on which you onto the same disk on which you saved Program 1. saved Program 1.

To use SpeedScript Date And To use *SpeedScript* Date And Time Stamper, load and run the BASIC loader (Program 2). It will BASIC loader (Program 2). It will automatically load SPEEDSCRIPT automatically load SPEEDSCRIPT DATE. You'll then be prompted for DATE. You'll then be prompted for the current date and time. The program screens out incorrect data and gram screens out incorrect data and proceeds to the next prompt only proceeds to the next prompt only after you've supplied the infor after you've supplied the information in the required format. At mation in the required format. At this point you'll be asked to insert this point you'll be asked to insert a disk containing a copy of the Speed-Script word processor. This file must *Script* word processor. This file must be named SPEEDSCRIPT. After be named SPEEDSCRIPT. After you've pressed RETURN, Speed-you've pressed RETURN, *Speed-*Script is loaded. From now on, the *Script* is loaded. From now on, the date and time are stamped onto ev date and time are stamped onto every file you save from within Speed-ery file you save from within *Speed-*Script. To see the information, press *Script.* To see the information, press CTRL-4 for the modified directory. CTRL-4 for the modified directory.

### Behind The Stamp Behind The Stamp

The actual stamping occurs in an The actual stamping occurs in an unused area in the directory sector unused area in the directory sector of the file and is accomplished by a machine language routine which is machine language routine which is sent into the disk drive itself. The sent into the disk drive itself. The

stamping operation is immediate, stamping operation is immediate, and the entire disk is still available and the entire disk is still ava ilable for storage. A stamped disk may still be used normally, since the still be used normally, since the date and time stamp is transparent date and time stamp is transparent to the standard DOS routines. to the standard DOS routines.

The new directory is accessed The new directory is accessed in the normal fashion-by pressing the CTRL-4 key combination. This the CTRL-4 key combination. This routine prints the current date and time at the top of the screen fol time at the top of the screen followed by the directory information. lowed by the directory information. All of the usual information is dis All of the usual information is displayed in the typical Commodore played in the typical Commodore layout. However, the file type had to be abbreviated in order to accom to be abbreviated in order to accommodate the date and time stamp. modate the date and time stamp. The fiie types are displayed as PG, The file types are displayed as PC, SQ, UR, and RL, and are self-SQ, UR, and RL, and are selfexplanatory. So-called *poison* (or splat) and locked files are indicated *splat)* and *locked* files are indicated as usual. Also notice that filenames as usual. Also notice that filenames are no longer in quotes. The listing are no longer in quotes. The listing can be paused by pressing the space bar and stopped by pressing RUN/ bar and stopped by pressing RUN/ STOP. STOP.

The program doesn't alter SpeedScript's other functions in any *SpeedScript's* other functions in any way. You'll notice after saving way. You'll notice after saving a document that the drive light will document that the drive light will come back on momentarily. This is come back on momentarily. This is the date and time stamp being ap the date and time stamp being applied to the directory sector of the plied to the directory sector of the file. The utility is disabled when file. The utility is disabled when you exit SpeedScript. To restart, type you exit *SpeedScript.* To restart, type SYS 51487. SYS 51487.

See program listings on page 98. *See program listings* 0/1 *page* 98. •

# **ScriptRead**

Buck Childress Buck Childress

**This versatile utility allows you to read any SpeedScript file** (version 2.x or 3.x) at high speed. Among its features are auto *(version 2.x* or *3.xJ at high speed. Among its features are auto*matic word-wrapping and word counting. It also has a scratch command to remove unwanted files. A disk drive is required.

After while, your SpeedScript disks After a while, your *SpeedScript* disks can become overcrowded with files. Even with the most descriptive of Even with the most descriptive of filenames, it's hard to remember the filenames, it's hard to remember the contents of every file. "ScriptRead" lets you read through any number of lets you read through any number of SpeedScripl files, scratching any that *SpeedScript* files, scratching any that are no longer needed. And since are no longer needed. And since ScriptRead works so fast, it can also ScriptRead works so fast, it can also help you to locate a particular filewithout your having to waste time without your having to waste time loading file after file into SpeedScript.

### Using The Program Using The Program

ScriptRead is written in BASIC but ScriptRead is written in BASIC but includes machine language subrou includes machine language subroutines. Since the program requires tines. Since the program requires exact typing to work properly, be exact typing to work properly, be sure to use the "Automatic Proof sure to use the "Automatic Proofreader" program located elsewhere reader" program located elsewhere in this issue to enter it. Save a copy to disk before attempting to run the to disk before attempting to run the program. program,

To use the program, load it and To use the program, load it and type RUN. The program asks what type RUN, The program asks what you would like to do. Press M to see menu of your options. a menu of your options.

You may change the screen You may change the screen colors for easier viewing by press colors for easier viewing by pressing T to change the text color and B to change the background color. to change the background color,

Press D to see the disk directory. Press CTRL to slow the directory Press CTRL to slow the directory listing. Press Q to quit the listing.

To read the contents of a file, press R and then type the name of the file. ScriptRead displays the file the file. ScriptRead displays the file on the screen. Since ScriptRead includes an automatic word-wrap cludes an automatic word-wrap function, you'll never have to con function, you'll never have to contend with words that are split be tend with words that are split between two lines. Press CTRL to tween two lines, Press CTRL to slow the listing, any function key to slow the listing. any function key to pause it, or Q to quit reading the file. When the end of the file is reached, the number of words in the file is displayed. the file is displayed.

Press S to scratch a file. Script-Read asks for the name of the file to Read asks for the name of the file to scratch. Type in the name of the file scratch. Type in the name of the file you wish to erase, or press RE you wish to erase, or press RE-TURN if you don't wish to erase TURN if you don't wish to erase any files. any files.

If you encounter a disk error (your disk drive light blinks on and (your disk drive light blinks on and off), press E to read the error channel. See your disk drive manual for nel. See your disk drive manual for an explanation of disk errors. an explanation of disk errors.

You may press RUN-STOP at the "What would you like to do?" prompt to exit ScriptRead. prompt to exit ScriptRead. prompt to exit ScriptRead.<br>See program listing on page 105.

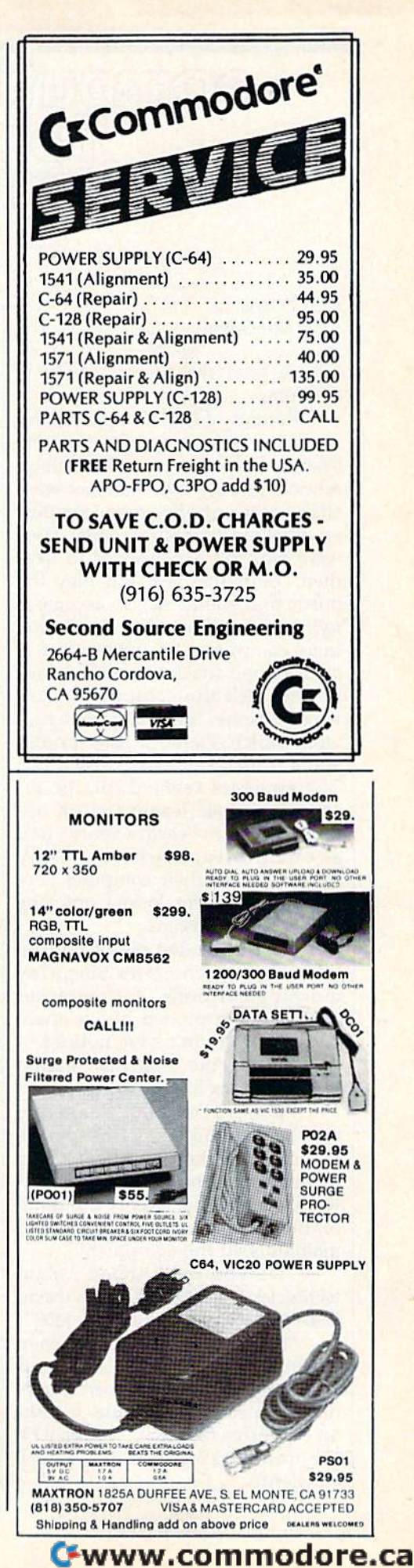

#### Computers And Learning: Wnich Future For You? Computers And learning: Which Future For You?

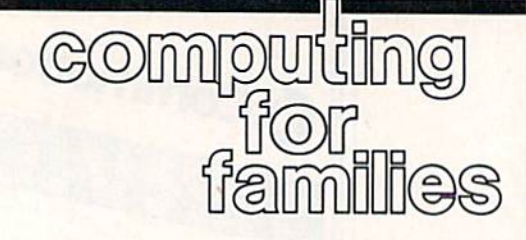

Fred D'lgnazio Fred D'ignazio Associate Editor Associate Editor

have seen the future, and it is I have seen the future, and it is awesome. awesome,

Recently I had an opportunity to visit a new Interactive Learning System classroom at a local high school. Twenty-five students were school. Twenty-five students were sitting at twenty-five microcomput sitting at twenty-five microcomputers, looking like bionic kids. They ers, looking like bionic kids. They were wearing headphones to hear their computers talk and play the their computers talk and play the music and sound effects accompanying their lesson. They controlled nying their lesson. They controlled their computers by talking into their computers by talking into a microphone attached to their head microphone attached to their headphones. All the computers were wired together into a local area network which shared a laser printer and 20-megabyte hard disk drive. and a 20-megabyte hard disk drive. The students seemed totally ab The students seemed totally absorbed in their lesson (which ap sorbed in their lesson (which appeared to be an "earth science" unit peared to be an " earth science" unit about the ionosphere). They hunched over their computer key hunched over their computer keyboards, their eyes locked onto the boards, their eyes locked onto the color display screens. color display screens.

They reminded me of my son They reminded me of my son when he watches the Saturday morning cartoons. A firecracker could have exploded beside them could have exploded beside them and they wouldn't have noticed. and they wouldn't have noticed.

I asked the students' teacher how much such setup cost. how much such a setup cost.

"Only \$145,000," said the "Only \$145,000," said the teacher proudly. "Ninety-five thousand for the computers, thirty thousand for the computers, thirty thousand for the proprietary soft thousand for the proprietary software, and another twenty thousand ware, and another twenty thousand for the technician who operates and for the technician who operates and maintains all the equipment." maintains all the equipment."

"Do you really need a paid technician?'' I asked. ''Can't a teacher be trained to do the same job?" er be trained to do the same job?"

"No way," said the teacher, " No way," said the teacher, shaking his head. "The system is shaking his head. "The system is too complicated. You need some too complicated. You need someone devoted to it full-time. It's like one devoted to it full-time. It's like an expensive race car—to keep it on the track you have to fuss with it the track you have to fuss with it constantly." constantly."

## The Good Old Days The Good Old Days

While I stood and marvelled at this super-high-tech classroom, I couldn't help remembering the first couldn't help remembering the first time I'd taken a computer into a school. It was 1974, and I was a COBOL programmer fleeing from a mindless programming job in the mindless programming job in the subbasement of the Pentagon. I took my TI Execuport terminal, took my TI Execuport terminal, plugged it into the school telephone, and introduced elementary-phone, and introduced elementaryschool kids to computers by teaching them to program simple teaching them to program simple games in BASIC. games in BASIC.

kept 27 third graders spell I kept 27 third graders spellbound for over an hour with a remote terminal the size of a sewing mote terminal the size of a sewing machine and a book of computer games. games.

Of course I wasn't trying to teach high-school kids about earth teach high-school kids about earth science. I just wanted to turn kids on to computers. on to computers.

### Scratching Your Head Scratching Your Head

When my first COMPUTE! column When my first COMPUTE! column appeared in April 1982, it began appeared in April 1982, it began with a cartoon of a funny-looking little man kneeling on the floor sur little man kneeling on the floor surrounded by all kinds of computer parts. The man was soldering some parts. The man was soldering some parts together and looking like he parts together and looking like he was having a great time.

That little man was me, That little man was me.

He was also the thousands of He was also the thousands of other computer hobbyists who first got into personal computers be got into personal computers be cause of the way they were so unformed—like Lego blocks which *formed-like* Lego blocks which you had to assemble yourself. you had to assemble yourself.

As I looked at the students in the high-tech learning lab, I realized how far we have come since ized how far we have come since those early days' in personal com those early days· in personal computers. It made me realize we are on puters. It made me realize we are on the verge of entering a new era in which microcomputers officially become an "appliance"—like a car, microwave oven, or TV set. All the microwave oven, or TV set. All the complexities, all the frustrating de complexities, all the frustrating details of making a computer run will

no longer matter. If something breaks down, we'll take the computer to the repair shop and have it puter to the repair shop and have it serviced. The teacher is spared the serviced. The teacher is spared the nuisance of having to install, main nuisance of having to install, maintain, and service her classroom computers. She'll turn the whole mess over to a trained expert. mess over to a trained expert.

"It's about time!" you say. And " It's about time!" you say. And you may be right; perhaps it's you may be right; perhaps it's a good thing. After all, teachers don't good thing. After all, teachers don 't have time to fuss and fume over ca have time to fuss and fume over cables, adapters, circuit cards, disks, bles, adapters, circuit cards, disks, and other computer paraphernalia. and other computer paraphernalia.

But what about the students? But what about the students? When we tame technology and cover When we tame technology and cover up all those messy wires and glitch up all those messy wires and glitches, are we enriching or impoverish es, are we enriching or impoverishing our students' learning? If all ing our students' learning? If all technology becomes as transparent technology becomes as transparent or invisible as a car's carburetor or a refrigerator's electric motor, how re frigerator's electric motor, how can a student ever learn about technology? technology?

Let's look at the bottom line for Let's look at the bottom line for a moment. How does a learning lab compare with a *pencil*? Which is the more versatile tool? Which is more more versatile tool? Which is more creative, more open-ended? Which is more personal? Which tool gives is more personal? Which tool gives a student more control over the process of learning rather than limited *cess* of learning rather than limited goals and objectives? goals and objectives?

Which is cheaper? Which is cheaper?

And what happens if the learn And what happens if the learning lab's technician can't come in to ing lab's technician can't come in to work? work? •

Tom R. Halfhill, Staff Editor

# **@Immn** e amgawarg . ^ to common questions

Each month, COMPUTEVs Gazette *Each month, COMPUTErs Gazette*  tackles some questions commonly *tackles some questions commonly*  asked by Commodore users. If you *asked* by *Commodore users. If YOll*  have Question you'd like to see *Itave a questiot, you'd W(£* to *see*  answered here, send it to this column, c/o COMPUTERS Gazette, P.O. *umn, c/o COMPUTErs Gazette, P.O.*  Box 5406, Greensboro, NC 27403. Box 5406, Greensboro, NC 27403.

Q. I plan to buy a modem. Do need things like QuantumLink I need things like QuantumLink to make it work? Also, do I have to pay extra phone charges when to pay extra phone charges when I use the modem? If upgrade my use the modem? If I upgrade my system to a Commodore 128, will need different modem in 12S I need a different modem in 128 mode than in 64 mode? If so, are mode than in 64 mode? If so, are there any modems that work in there any modems that work in both 128 and 64 mode? both 128 and 64 mode?

A. The word modem stands for modulator/demodulator. Simply put, modulafor/demodulator. Simply put, it's a device which connects a computer to a standard telephone line. It allows a computer to transmit information to another modem-information to another modemequipped computer by converting equipped computer by converting the data into audio tones which are the data into audio tones which are carried by the phone line. At the carried by the phone line. At the other end, the tones are converted other end, the tones are converted back into the original data by the back into the original data by the other modem. . other modem.

You don't pay extra phone You don't pay extra phone charges when using a modem because as far as the phone company cause as far as the phone company is concerned, you're making an or is concerned, you're making an ordinary phone call. If you call anoth dinary phone call. If you call another computer long-distance, you pay er computer long-distance, you pay the long-distance rates that you the long-distance rates that you would if you placed a voice call to the same city at the same time of the same city at the same time of day. (There's one exception, which day. (There's one exception, which we'll explain in a moment.)

The only thing you need to The only thing you need to make a modem work-besides a telephone line and the appropriate terminal software running on your terminal software running on your computer-is another modemequipped computer to call. The other equipped computer to call. The other computer and modem can be next computer and modem can be next door or on the other side of the world. door or on the other side of the world.

QuantumLink is commercial QuantumLink is a commercial information service that specializes information service that specializes in Commodore computers. An in Commodore computers. An

information service is like a large, information service is like a large, electronic bulletin board that offers electronic bulletin board that offers a number of services, including a library of public domain programs; brary of public domain programs; public messages; private electronic public messages; private electronic mail; and online conferencing mail; and online conferencing (something like a national "party line" in which dozens of people can line" in which dozens of people can participate in a conversation by typing on their keyboards). Other typing on their keyboards). Other popular information services which popular information services which cater to owners of many different cater to owners of many different kinds of computers are Compu-Serve, The Source, Delphi, GEnie, Serve, The Source, Delphi. GEnie, and PeopleLink. and PeopleLink.

You can also use a modem to call any of the hundreds of bulletin board systems (BBSs) spread board systems (SSSs) spread throughout the world. Unlike the throughout the world. Unlike the commercial information services, commercial information services, which are operated on large main which are operated on large mainframes or minicomputers, BBSs are frames or minicomputers, BBSs are typically run on a single personal computer by a hobbyist. They offer similar services, but on smaller similar services, but on a smaller scale. Check your local user group scale. Check your local user group for a list of popular BBSs.

Extra charges are usually as Extra charges are usually assessed only when you call a commercial information service with mercial information service with your modem. Most services have your modem. Most services have hourly rates ranging from \$3 to \$15. hourly rates ranging from \$3 to \$15. (An exception is QuantumLink, (An exception is QuantumLink, which charges a flat fee of \$9.95 per month and \$3.60 per hour for cer month and \$3.60 per hour for certain services.) The bigger infor tain services.) The bigger information services have local phone mation services have local phone numbers in most major metropoli numbers in most major metropolitan areas, so you don't have to tan areas, so you don't have to place a long-distance call to reach them. If you live outside these them. If *you* live outside these areas, you can link up through areas, you can link up through a special long-distance network that special long-distance network that costs a few dollars an hour.

All modems that work with the All modems that work with the Commodore 64 are also compatible Commodore 64 are also compatible with the Commodore 128, so you with the Commodore 128, so you won't need to buy a new modem if you upgrade. The same modem you upgrade. The same modem works in either 64 or 128 mode, as works in either 64 or 128 mode, as well as in CP/M mode.

Q. I've noticed there are pro-

grams on the Atari 130XE that grams on the Atari 130XE that allow the extra 64K to be used as allow the extra 64K to be used as a RAM disk. Is there a way of doing this on the Commodore 128 in 64 this on the Commodore 128 in 64 mode? This could be a really useful capability. I can also imagine that using part of a memory expansion using part of a memory expansion module to set up a number of RAM disk drives in 64, 128, or CP/M mode would be nice to do. mode would be nice to do.

/\» Setting up RAM disk on the **A.** Setting up a RAM disk on the Atari 130XE is a little easier in one sense because it's not a multimode computer. In addition to its regular computer. In addition to its regular 64K, the 130XE has four extra 16K 64K, the 130XE has four extra 16K banks which are available at any banks which are available at any time. The Commodore 128, on the time. The Commodore 128, on the other hand, is really three computers other hand, is really three computers in one: a 128, a Commodore 64, and a CP/M machine. The 128K of memory available in 128 mode is not "vis ory available in 128 mode is not "visible" to the computer in 64 mode. ible" to the computer in 64 mode. This was a necessary design compromise to insure full 64 compatibility. mise to insure full 64 compatibility.

You could set up a RAM disk using the 64K of memory available using the 64K of memory available in 64 mode—in fact, this has al in 64 mode-in fact, this has already been done on the Commodore 64-but the RAM disk would have to be relatively small to leave room for your program. To overcome this limitation, Commodore come this limitation, Commodore has introduced 256K memory ex has introduced a 256K memory expander for the 64. {For more on this pander for the 64. (For more on this product, see the feature on data product, see the feature on data storage elsewhere in this issue.) storage elsewhere in this issue.) This \$129 module plugs into the This \$129 module plugs into the user port and comes with software user port and comes with software to set up two different kinds of to sel up two different kinds of RAM disks. One RAM disk is for RAM disks. One RAM disk is for normal 64 applications, and the normal 64 applications, and the other is for use with GEOS (Graphics other is for use with *GEOS (Graphics*  Environment Operating System). Since *Environment Operating System).* Since GEOS frequently accesses the disk *GEOS* frequently accesses the disk drive, the RAM disk's very high drive, the RAM disk's very high speed (about 1000 times faster than speed (about 1000 times faster than that of floppy) makes GEOS much that of a floppy) makes *GEOS* much easier to use.

Memory expanders for the 128 Memory expanders for the 128 can also be used as RAM disks, but can also be used as RAM disks, but not in all three of the computer's not in all three of the computer's modes.

**COMPUTEI's Gazette** May 1987 79

# The Power Of The ON Command  $\boxed{\text{BA} \text{SIC}}$  (B)  $\boxed{\text{B}}$

Larry Cotton Larry Cotton

BASIC has very useful command BASIC has a very useful command that can be used in conjunction that can be used in conjunction with GOTO and GOSUB. That with COTO and COSUB. That command is ON. command is ON.

If you've been writing simple If you've been writing simple BASIC programs incorporating the BASIC programs incorporating the statements we've discussed in this column, you may have encountered column, you may have encountered situations where you need to test situations where you need to lest for several conditions and take ap for several conditions and take appropriate actions. Take a look at the following example: following example:

100 INPUT "NUMBER FROM 1 TO 3"; A 110 IF A-1 THEN GOSUB 500 120 IF A=2 THEN GOSUB 600 130 IF  $A=3$  THEN GOSUB 700

We've seen both INPUT and We've seen both INPUT and IF/THEN before. Lines 500, 600, IF/THEN before. Lines 500, 600, and 700 would contain the subroutines which would perform differ tines which would perform different actions depending on the value ent actions depending on the value typed for  $A-1$ , 2, or 3. Here's a way to accomplish the same thing in only two lines: in only two lines:

### 100 INPUT "NUMBER FROM 1 TO 3"; A 110 ON A GOSUB 500, 600, 700

That's all there is to it. Again, That's all there is to it. Again, lines 500, 600, and 700 would con lines 500, 600, and 700 would con· tain the subroutines corresponding lain the subroutines corresponding to the values of A. to the values of A.

How does ON work? First, How does ON work? First, look at the line numbers following look at the line numbers following the GOSUB; they are in positions the COSUB; they are in positions one, two, and three. The number of positions usually correlates with positions usually correlates with the highest value of A that we expect the user to type. In this case, pect the user to type. In this case, we're asking for a 1, 2, or 3. Therefore, there are three corresponding fore, there are three corresponding line numbers following the GOSUB. line numbers follovving the COSUB.

If the user types a 1, ON uses that value to choose which number that value to choose which number to go to—in this case line 500. Similarly, if the user types a 2 or a 3, larly, if the user types a 2 or a 3, control of the program is sent to control of the program is sent to line 600 or 700, respectively. line 600 or 700, respectively.

### ON with GOTO

GOTO as well as GOSUB can be GOTO as weU as GOSUB can be used with ON. Type in and RUN used with ON. Type in and RUN this program: this program:

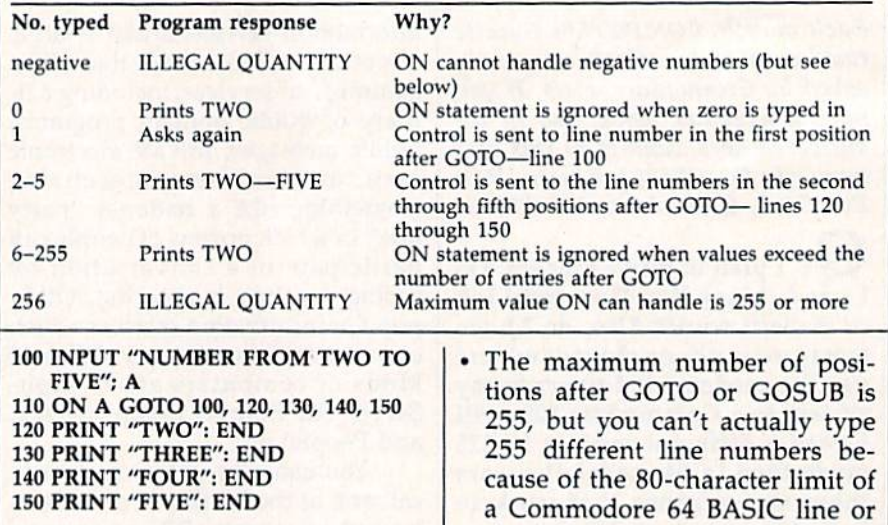

You're expected to enter a number in the range 2-5. Program control will be transferred to lines trol will be transferred to lines 120-150, which are in positions 2-5 120-150, which are in positions 2-5 after the GOTO. Try entering values after the GorO. Try enterjng values in this range and observe the results. in this range and observe the results.

beginners

Next, type in some values out Next, type in some values out· side the requested range, including side the requested range, induding and negative values. The table 1 and negative values. The table shows what happens for each pos shows what happens for each pas· sible number, and why. sible number, and why.

Here is a summary of the Here is a summary of Ihe guidelines for using ON: guidelines for using ON:

- Line numbers must be separated Line numbers must be separated by commas (spaces optional). by commas (spaces optional).
- Any legal numeric expression Any legal numeric expression may follow ON. Examples: X, may follow ON. Examples: X,  $N+3$ ,  $X(3)$ ,  $GR*2-1$ .
- All the rules for GOTO and GO-SUB (see last month) apply when SUB (see last month) apply when they are used with ON. they are used with ON.
- If the destination line for the GOTO or GOSUB doesn't exist, GOTO or GOSUB doesn't exist, you'll get the error message UN-you'll get the error message UN· DEF'D STATEMENT ERROR IN DEF'D STATEMENT ERROR IN line number. *line number.*
- The number of lines to which The number of lines to which program control may be trans program control may be trans· ferred usually corresponds to the ferred usually corresponds to the highest value that the expression highest value that the expression may become. may become.
- If the expression evaluates to zero If the expression evaluates to zero or a value greater than the number of positions after the GOTO ber of positions after the Goro or GOSUB, the ON is ignored.

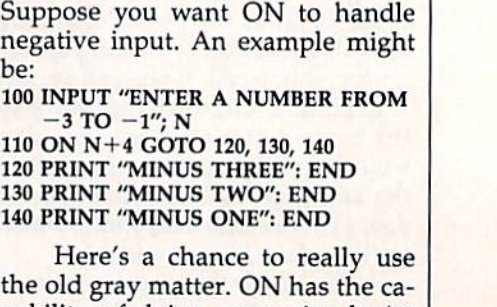

the 160-character limit of Com-

If negative numbers or numbers greater than 255 are used with greater than 255 are used with ON, you'll get the error message ON, you'll get the error message

If the numeric expression follow • If the numeric expression follow· ing ON is not an integer, the decimal portion is dropped. For mal portion is dropped. For instance, in the example programs above, if the user types grams above, if the user types 3.25 at the prompt, it will be 3.25 at the prompt, it will be

ON with Negative Numbers ON with Negative Numbers

modore 128 BASIC. modore 128 BASIC.

ILLEGAL QUANTITY. ILLEGAL QUANTITY.

treated as 3. treated as 3.

be: be:

the old gray matter. ON has the capability of doing some simple (or pability of doing some simple (or even very complicated) math before even very complicated) math before it decides to which line number it it decides to which line number it should transfer control. In the above should transfer control. In the above example, 4 is added to the number that is input (which should be in the that is input (which should be in the range  $-3$  to  $-1$ ). This brings the input number into the range to 3—a put number into the range 1 to 3-a range that ON can handle.

Here's what happens: If you Here's what happens: If you

type  $a - 3$  at the prompt, N becomes  $-3$  and  $N+4$  becomes  $+1$  $(-3+4=+1)$ . +1 causes control to be sent to line 120, which prints to be sent to line 120, which prints the message "MINUS THREE". the message "MINUS THREE".

Similarly, if you type  $a - 1$  at the prompt,  $N+4$  becomes three and control is sent to the line num and control is sent to the line number in the third position-140.

It's good programming prac It's good programming practice to limit the responses to an IN-PUT, even if it's not being used PUT, even if it's not being used with ON-GOTO or ON-GOSUB, so with ON-GOTO or ON-GOSUB, so we'll use two IF/THEN statements to test for legal INPUT values, as to test for legal INPUT values, as shown in lines 110 and 120 below:

 INPUT "NUMBER FROM ONE TO 100 INPUT "NUMBER FROM ONE TO THREE",H THREE";H IF H<1 THEN <sup>100</sup> 110 IF H< 1 THEN 100 IF H>3 THEN <sup>100</sup> 120 IF H> 3 THEN 100 ON GOTO 140, 150, <sup>160</sup> 130 ON H GOTO 140, 150, 160 (program continues here) 140 (program continues here)

If values outside of the request If values outside of the requested range are entered, control re ed range are entered, control returns to the INPUT statement in turns to the INPUT statement in line 100. line 100.

### ON's Other Uses ON's Other Uses

Of course, there are other ways to use ON (which is always used with use ON (which is *always* used with GOSUB or GOTO) other than fol GOSUB or GOTO) other than following INPUT statements. One of lowing INPUT statements. One of the most popular is with the RND (random) function, where pro (random) function , where programs can branch in random direc grams can branch in random directions. We'll discuss RND in a future tions. We'll discuss RND in a future column. column.

Another use for ON is with the Another use for ON is with Ihe FOR-NEXT statement. FOR-NEXT statement.

 FOR T=1 TO 4 ON GOSUB 200, 300, 400, <sup>500</sup> 110 ON T GOSUB 200, 300, 400, 500 NEXT 120 NEXT END 130 END (subroutine followed by RETURN) 200 (subroutine followed by RETURN) (subroutine followed by RETURN) 300 (subroutine followed by RETURN) (subroutine followed by RETURN) 400 (subroutine followed by RETURN) (subroutine followed by RETURN) 500 (subroutine followed by RETURN)

This is useful for sequentially This is useful for sequentially executing several subroutines, which can set up the screen or sound chip in the computer, define sound chip in the computer, define constants, gather the user's input, constants, gather the user's input, and so on. and so on.

To understand how ON is used To understand how ON is used with FOR-NEXT, type in this program: program:

100 PRINT "{CLR}{DOWN}HOW MANY STATES WOULD YOU LIKE MANY STATES WOULD YOU LIKE TO SEE?" TO SEEr' 110 PRINT 110 PRINT 120 PRINT "1. NC ONLY" 130 PRINT "2. NC AND SC" <sup>140</sup> PRINT "3. NC, SC, AND VA" 140 PRINT "3. NC, SC, AND VA"

<sup>150</sup> PRINT: INPUT "YOUR CHOICE"; 150 PRINT; INPUT "YOUR CHOICE"; C

<sup>160</sup> IF C<1 THEN 100: REM LOWER 160 IF C<1 THEN 100; REM LOWER LIMIT LIMIT

LIMIT LIMIT 180 FOR T=1 TO C: ON T GOSUB 200,  $300, 400$ 

- <sup>190</sup> NEXT:END 190 NEXT:END 200 PRINT 200 PRINT
- 210 PRINT "CAPITAL OF NC: 210 PRINT "CAPITAL OF NC: RALEIGH" RALEIGH"

<sup>170</sup> IF C>3 THEN 100: REM UPPER 170 IF C> 3 THEN 100: REM UPPER

- <sup>220</sup> RETURN 220 RETURN
- 300 PRINT "CAPITAL OF SC: COLUMBIA" COLUMBIA"
- <sup>310</sup> RETURN 310 RETURN
- <sup>400</sup> PRINT "CAPITAL OF VA: 400 PRINT "CAPITAL OF VA:
- RICHMOND" RICHMOND"

410 RETURN 410 RETURN

Run this program three times, each time making a different choice, and observe the results. Re choice, and observe the results. Remember: C is the user's response to the question, and T is the counter in the FOR-NEXT loop. When you the FOR-NEXT loop. When you type 2, for instance, C is given that value, and the program loops twice. value, and the program loops twice.

Lines 100-150 should be clear. Lines 100-150 should be clear. Lines 160 and 170 limit the user's Lines 160 and 170 limit the user's response. Please be careful to note that in line 180, ON is followed by that in line 180, ON is followed by T (the FOR-NEXT counter), not C (the user's input-the high limit for the counter). Lines 200-410 contain the counter). Lines 200- 410 contain the subroutines.

Next month we'll look at the Next month we'll look at the GET statement. In the meantime, try GET statement. In the meantime, try using ON in your own programs.

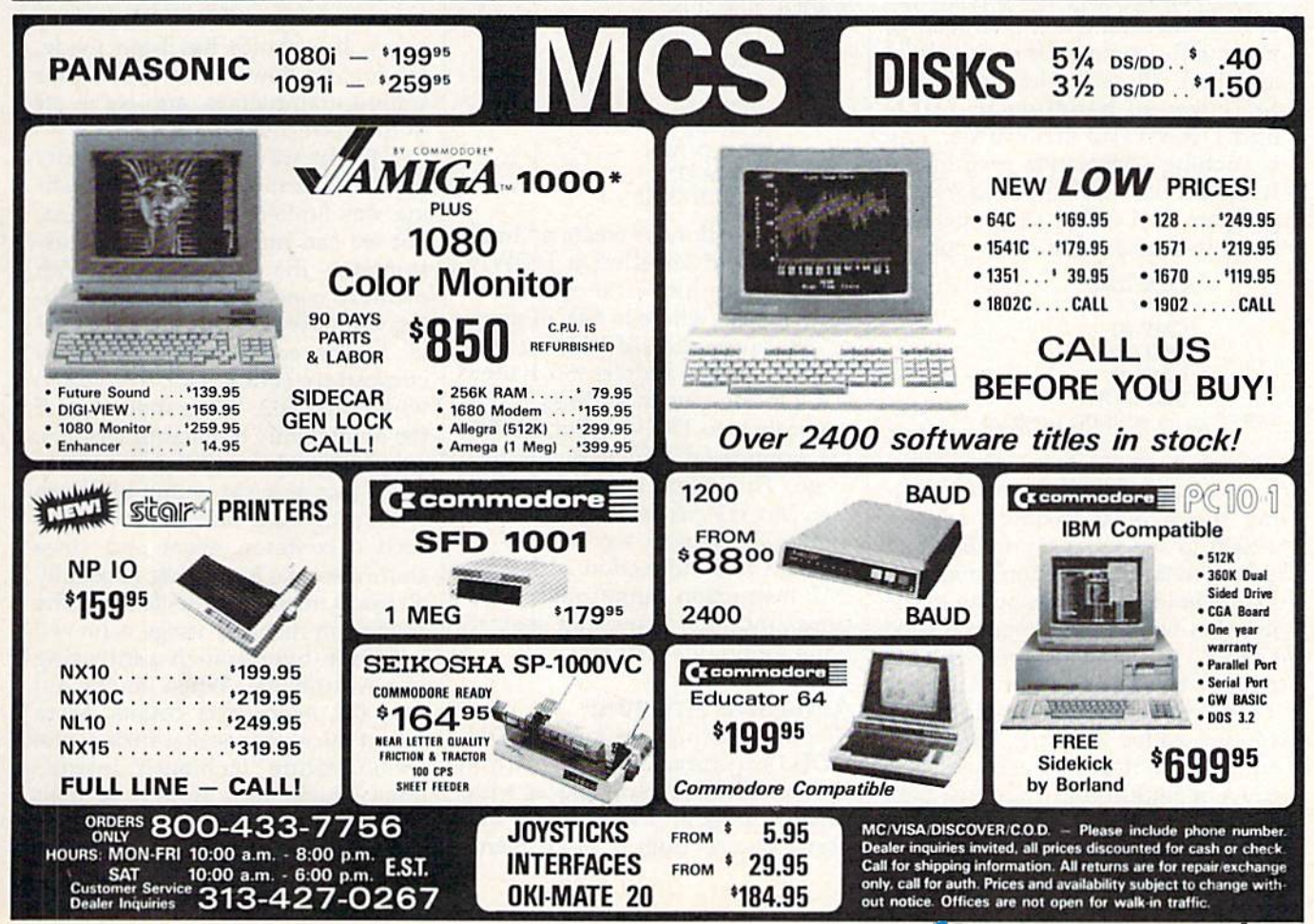

## Building Trampolines Building Trampolines

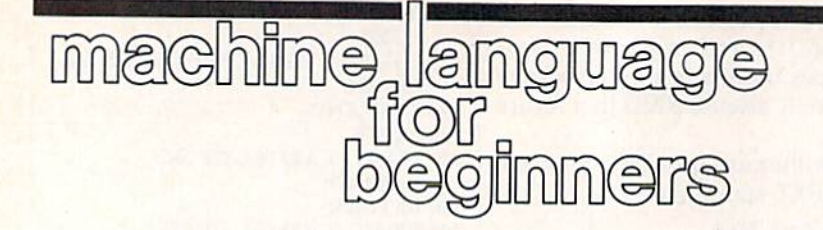

Richard Mansfield Richard Mansfield Editorial Director Editorial Director

It's something of an oddity that you It 's something of an oddity that you cannot branch further than 127 bytes forward or 128 bytes back bytes forward or 128 bytes backward, whereas you can JSR or jMP ward, whereas you can 15R or )MP as far as you want. You can give the as far as you want. You can give the JMP instruction an address anywhere within the 64K range of the where within the 64K range of the Commodore 64 or within the 64K size of any memory bank within the size of any memory bank within the Commodore 128. BEQ {Branch if Commodore 12S. A BEQ (Branch if EQual) command, however, is only EQual) command, however, is only allowed to leap within a zone which is 255 bytes large and which which is 255 bytes large and which extends half that much in either di extends half that much in either direction from its own location within your program. your program.

Before speculating about the Before speculating about the possible reason for this curious possible reason for this curious state of affairs, let's first review the state of affairs, let's first review the uses of the branching instructions. uses of the branching instructions. Essentially, commands such as BEQ Essentially, commands such as BEQ and BNE (Branch Not Equal) are and BNE (Branch Not Equal) are ML's way of handling IF-THEN ML's way of handling IF-THEN and ON-GOTO structures. The and ON-GOTO structur es. The branching commands respond to branching commands respond to whatever has just happened in your whatever has just happened in your program and either send the pro program and either send the program to a new location, or not: gram to a new location, or not:

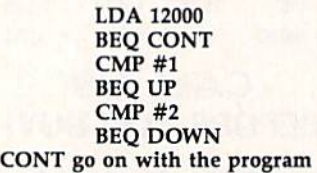

This program fragment could come This program fragment could come from a larger program which is testing the byte at memory address ing the byte at memory address 12000 to see what it contains and 12000 to see what it contains and then is making a decision about it. If 12000 holds a zero, we jump to the location within our program called location within our program called CONT and simply proceed with the CONT and simply proceed with the program. If, however, address program. If, however, address 12000 contains a 1, we branch to a routine called UP. UP has to be routine called UP. UP has to be somewhere nearby since branches somewhere nearby since branches must be within that 255-byte-large must be within that 255-byte-large zone. If 12000 contains a 2, we go to the subroutine labelled DOWN. the subroutine labelled DOWN.

### No Cause For Concern No Cause **For** Concern

The programmer, however, need The programmer, however, need not worry that the targets (CON not worry that the targets (CON-TINUE, UP, and DOWN in our ex TiNUE, UP, and DOWN in our example above) of branch commands ample above) of branch commands are, in fact, within the bounds, are, in fact, within the bounds, within the 255-byte limit. All rea within the 255-byte limit. All reasonable assemblers will detect any sonable assemblers will detect any such problems and report BRANCH OUT OF RANGE. It's BRANCH OUT OF RANGE. It's usually relatively simple to correct usually relatively simple to correct the problem by moving things the problem by moving things around a little.

Once in a while, though, you'll Once in a while, though, you'll need to branch some distance from *need* to branch some distance from branching instruction. One such a branching instruction. One such dilemma arises when there's just no dilemma arises when there's just no easy way to correct a BRANCH OUT OF RANGE error. In these OUT OF RANGE error. in these cases, you can simulate a far branch cases, you can simulate a far branch by inserting a JMP as the target of a branch, like this: branch, like this:

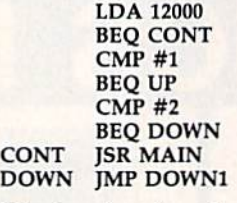

What we've done is create a "trampoline" and labelled it DOWN. Now we can locate the subroutine Now we can locate the subroutine DOWN1 anywhere in 64K of mem DOWNI anywhere in 64K of memory because the JMP instruction ory because the JMP instruction uses a two-byte address. So, if there is a 2 in the byte at address 12000, is a 2 in the byte at address 12000, we branch to DOWN, but DOWN we branch to DOWN, but DOWN can bounce us anywhere we need can bounce us anywhere we need to go. This might seem a bit indirect, but it's pretty simple to program. The reason we have to go gram. The reason we have to go through this indirection is that the through this indirection is that the JMP instruction cannot make deci *IMP* instruction cannot make decisions and the branching instruc sions and the branching instructions cannot go very far. tions cannot go very far.

### Massive Structure A Massive Structure

If you are planning a massive ON-GOTO structure, for example if you GOTO structure, for example if you are branching to many places with are branching to many places within your program as the result of a in your program as the result of a user's choice from a large menu, you might want to set up a series of JMPs in this way: JMPs in this way:

LDA CHOICE LDA CHOICE BEQ CHOOSE SEQ CHOOSE  $CMP$ #1 BEQ ONE SEQ ONE  $CMP#2$ BEQ TWO BEQ TWO  $CMP$ #3 BEQ THREE BEQ THREE ONE JMP ONE1 JMP ONEl TWO JMP TWO1 THREE JMP THREE1 ONE **TWO** 

In this example there is a nearby subroutine, called CHOOSE, which subroutine, called CHOOSE, which continually tests to see if the user continually tests to see if the user has indicated his or her preference has indicated his or her preference from your program's menu of from your program's menu of choices. This CHOOSE subroutine choices. This CHOOSE subroutine either leaves a zero (if there has been no choice yet) or the number been no choice yet) or the number associated with one of the items on associated with one of the items on the menu. If there is no choice yet, the menu. If there is no choice yet, we branch up to CHOOSE and try we branch up to CHOOSE and try again. If a choice has been made, we branch down onto one of our we branch down onto one of our waiting trampolines, and we're off waiting trampolines, and we're off to the correct subroutine. to the correct subroutine.

By the way, we don't have any By the way, we don't have any hard information on why branching was limited to short distances, ing was limited to short distances, but we can make a reasonable assumption that it had to do with sumption that it had to do with memory conservation. Far branch memory conservation. Far branching would require two-byte address ing would require *two-byte address*es. In the early days of personal es. In the early days of personal computers (back, say, six years) computers (back, say, six years) when the 6502, the granddaddy of when the 6502, the granddaddy of the 6500 family of microprocessers, the 6500 family of microprocessers, was designed, computers had only was designed, computers had only 8K or less of RAM within which to SK or less of RAM within which to write programs. Since branching is write programs. Since branching is such a common event and since short-distance branching is usually short-distance branching is usually all that's needed, it was felt that the all that's needed, it was felt that the savings in memory usage achieved with one-byte branch addressing with one-byte branch addressing was worthwhile. When you've got was worthwhile. When you've got only 8K, every byte counts. More recent microprocessors, such as the 68000, feature "far branch" instruc 68000, feature "far branch" instructions which, with respect to their tions which, with respect to their reach, are identical to jump and go-reach, are identical to jump and gosub commands. sub commands. •

# Easy ML Line Drawing

# *POWEr BASI*

### Paul Carlson Paul Carlson

Drawing lines on the 128 with ma *Drawitlg tines* 011 *the* 128 *with ma*chine language is a lot easier than you might think, And its much *yo" might think. AtJd it's milch*  faster than with BASIC. As an ex *faster titan with BASIC. As an ex*ample of the effects possible, an *ample of the effects possible, an*   $excellent$  demonstration program is *included*.

The 128's BASIC 7.0 has all the The 128's BASIC 7.0 has all the graphics commands that the 64 lacked. These commands are also lacked. These commands are also available to machine language (ML) available to machine language (ML) programs. In this article I'll show programs. In this article I'll show you how to use the line-drawing you how to use the line-drawing routine. Even if you're not interest routine. Even if you're not interested in ML programming, you might ed in ML programming, you might be interested in typing in the pro be interested in typing in the program—it's an enhanced version of gram-it's an enhanced version of the classic "walking lines" demo the classic "walking lines" demo program. program.

The line-drawing routine is among the easiest of the BASIC 7.0 among the easiest of the BASIC 7.0 ROM routines to use. Even if you're ROM routines to use. Even if you're just beginning to program in ma just beginning to program in machine language, you shouldn't have chine language, you shouldn't have much trouble using it. much trouble using it.

The line-drawing routine has The line-drawing routine has a jump table entry at address \$AF72 jump table entry at address \$AF72 (a means that the number is in (a \$ means that the number is in hexadecimal). The routine gets the hexadecimal). The routine gets the color source and the starting and color source and the starting and ending coordinates for the line from ending coordinates for the line from the following memory locations in the following memory locations in RAM (all coordinates are in stan RAM (all coordinates are in standard low-byte/high-byte form):

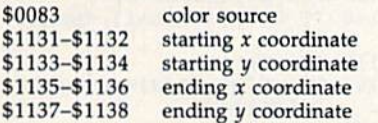

When the line-drawing routine When the line-drawing routine is called, the values in these memory is called, the values in these memory locations determine the color and lo locations determine the color and location of the line. After the routine cation of the line. After the routine has drawn a line, it moves the values from the ending coordinate ad ues from the ending coordinate addresses to the starring coordinate dresses to the starting coordinate addresses. This makes it easy to addresses. This makes it easy to draw connected lines—after the first draw connected lines-after the first line is drawn, only the new ending line is drawn, only the new ending point needs to be loaded. As an ex point needs to be loaded. As an example, the following routine draws ample, the following routine draws line from (10,20) to (150,80) with a line from (10,20) to (150,80) with color source 1, and then draws to color source I, and then draws to (40,120) with color source 2. (40,120) with color source 2.

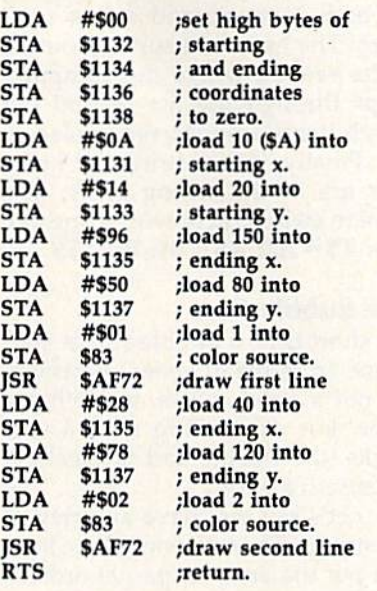

Although the graphics mode Although the graphics mode can be set using machine language, can be set using machine language, it's best to use the BASIC GRAPH it's best to use the BASIC GRAPH-IC statement, which initializes cer IC statement, which initializes certain memory locations used by the tain memory locations used by the line-drawing routine. Likewise, it's line-drawing routine. Likewise, it's best to use the BASIC COLOR state best to use the BASIC COLOR statement to define the color sources. ment to define the color sources. The routine above assumes that the The routine above assumes that the multicolor mode has been set and multicolor mode has been set and color sources 1 and 2 have been defined by the BASIC program that fined by the BASIC program that calls the routine. calls the routine.

Why bother with machine lan-Why bother with machine language at all, when the BASIC DRAW statement can do the same DRAW statement can do the same thing? The reason is speed. BASIC thing? The reason is *speed.* BASIC may not be fast enough when many may not be fast enough when many lines need to be displayed in a short time. The program accompanying time. The program accompanying this article demonstrates the speed this article demonstrates the speed possible when a machine language routine is used. routine is used.

### Walking Lines Walking Lines

Type in "Walking Line Demo." Since it contains a machine language program in DATA state guage program in DATA statements which must be typed ments which must be typed accurately, use "The Automatic accurately, use " The Automatic Proofreader," found elsewhere in Proofreader," found elsewhere in this issue, to enter the program. Be this issue, to enter the program. Be sure to save a copy of the program before running it. before running it.

After you've saved a copy, load and run the program. You'll see a bundle of lines walking across the bundle of lines walking across the screen. Press any key to stop the screen. Press any key to stop the demo. demo. demo.<br>See program listing on page 104.

COMPUTE!'s Gazette is looking for utilities, looking for utilities, games, applications, games, applications, educational programs, educational programs, and tutorial articles. If and tutorial articles. If you've created a program that you think gram that you think other readers might enjoy or find useful, send joy or find useful, send it, on tape or disk to: it, on tape or disk to:

### Submissions Reviewer Submissions Reviewer COMPUTE! Publications COMPUTE! Publications P.O. Box 5406 P.O. Box 5406 Greensboro, NC 27403 Greensboro, NC 27403

Please enclose an SASE Please enclose an SASE if you wish to have the if you wish to have the materials returned. materials returned. Articles are reviewed Articles are reviewed within four weeks of within four weeks of submission. submission.

## Alphabetizing Alphabetizing

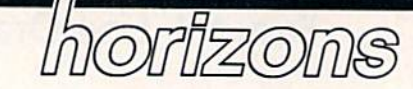

Todd Heimarck Todd Heimarck Assistant Editor Assistant Editor

Computers are great at alphabetiz Computers are great at alphabetizing—they don't make mistakes and ing-they don't make mistakes and they don't complain about how boring the job is. boring the job is.

This month we'll take a look at two sorting algorithms: the bubble two sorting algorithms: the bubble sort and the Shell sort. (Shell is cap sort and the Shell sort. (Shell is capitalized, by the way, because it's italized, by the way, because it's named after Donald Shell, its in named after Donald Shell, its inventor.) Both sorts, including the demonstration programs here, ap demonstration programs here, apply to any Commodore computer. ply to any Commodore computer.

### Four Rules Four Rules

Sorting programs work in a variety of ways, but they all have four things in common. The first rule is things in common. The first rule is that the items to be put in order, that the items to be put in order, whether they're strings or numbers, whether they're strings or numbers, must be in an array. At the begin must be in an array. At the beginning of the program, use the DIM ning of the program, use the DIM command to set the dimension of command to set the dimension of the array. If the list has room for 50 the array. If the list has room for 50 items and is called B\$, you'll put DIM B\$(50) in one of the first lines. DIM 8S(50) in one of the fIrst lines. To find single element in the ar To find a single element in the array, use a number or a numeric variable in parentheses after B\$. The 26th item on the list will be The 26th item on the list will be B\$(26). If you're sorting numbers— BS(26). Ir you're sorting numbersbatting averages, for example—use numeric array such as B(X). a numeric array such as 8(X).

The second rule is that you The second rule is that you have to initialize the values in the ha ve to initialize the values in the array. Like all other variables on the array. Like all other variables on the 64 or 128, newly created arrays are 64 or 128, newly crented arrays are empty. Numeric arrays start out filled with zeros; string arrays begin filled with zeros; string arrays begin as collection of null strings as a collection of null strings (strings that contain nothing, with (strings that contain nothing, with a length of zero). To initialize the ar length of zero). To initialize the array, you could type in the values ray, you could type in the values yourself. Or you could put the val yourself. Or you could put the values in DATA statements and READ ues in DATA statements and READ them into the array. Or you could them into the array. Or you could store them in a disk file and initialize the array by reading the file. The ize the array by reading the file. The example programs set up the array example programs set up the array by selecting characters at random. by selecting characters at random.

Third, you need a way to com-

pare two items in the list, to see if pare two items in the list, to see if they're in the right order. In BASIC, they're in the right order. In BASIC, you use the greater than (>) and less than (<) operators, which work on both numeric and string variables. The heart of a sorting routine ables. The heart of a sorting routine is the section where the computer is the section where the computer loops through the list to find out loops through the list to fInd out which items are incorrectly placed. which items are incorrectly placed.

Finally, if two strings or num Finally, if two strings or numbers are in the wrong order, you bers are in the wrong order, you have to switch them with a line like this:  $T$ = A$: A$ = B$: B$ = T$.$ 

### The Bubble Sort The Bubble Sort

For short lists, a bubble sort is adequate. In terms of speed, however, quate. In terms of speed, however, it's not good choice, as we'll see it's not a good choice, as we'll see later. For explaining how a sort works, the bubble sort is excellent works, the bubble sort is excellent because it's short. because it's short.

Let's say you have an array of Let's say you have an array of ten strings. The following three lines ten strings. The following three lines will put the array in partial order: will put the array in partial order:

 $10$  FOR J = 1 TO 9

```
20 IF N$(J) > N$(J+1) THEN T$=N$(J):
            N\$(J) = N\$(J+1):N\$(J+1) = T\$(J+1) = T\$(J+1) = T\$(J+1) = T\$(J+1) = T\$(J+1) = T\$(J+1) = T\$(J+1) = T\$(J+1) = T\$(J+1) = T\$(J+1) = T\$(J+1) = T\$(J+1) = T\$(J+1) = T\$(J+1) = T\$(J+1) = T\$(J+1) = T\$(J+1) = T\$(J+1) = T\$(J+1) = T\$(J+1) = T\$(J+1) = T\$(J+1) = T\$(J+1) = T\$(J+1) = T\$(J+1)
```
30 NEXT 30 NEXT

The FOR-NEXT loop counts The FOR-NEXT loop counts from 1 to one less than the size of the array (9, in this example). The the array (9, in this example). The variable J is the counter for the loop and an index to the array. The IF-THEN in line 20 compares one member of the array to its neighbor member of the array to its neighbor on the list. As J counts from 1 to 9, N\$(l) is compared to N\$(2), then NS(1) is compared to NS(2), then N\$(2) is compared to N\$(3), and so N\$(2) is compared to N\$(3), and so on until the final pass through the on until the final pass through the loop, where N\$(9) is compared to loop, where N\$(9) is compared to N\$(10). This covers the final two N\$(10). This covers the final two items in the array, and it's why the items in the array, and it's why the loop counts up to 9, when the array loop counts up to 9, when the array size is really 10. size is really 10.

If two strings are out of order, If two strings are out of order, they're swapped. Now let's say they're swapped. Now let's say N\$(2) equals ZELDA and it's alphabetically the last string on the list. betically the last string on the list. The first comparison leaves N\$(l) The first comparison leaves NS(l) and N\$(2) in place. The second com and N\$(2) in place. The second comparison switches 2 and 3 (now N\$(3) is ZELDA). The third moves our is ZELDA). The third moves our string down to N\$(4), and so on. string down to N\$(4), and so on. When the loop has finished, N\$(10) When the loop has finished, N\$(10) holds ZELDA. We can't predict holds ZELDA. We can't predict whether any of the first nine strings whether any of the first nine strings are in order, but we know that the are in order, but we know that the last item in the array is correct. last item in the array is correct.

Each time the loop is repeated, Each time the loop is repeated, one more item falls into place. one more item falls into place. Eventually, the list will be sorted. Eventually, the list will be sorted. The main bubble sort routine is found in lines 120-180 below. The found in lines 120-180 below. The outer loop starting at line 120 counts backwards from 79 to 78 to counts backwards from 79 to 78 to 77, down to 1. The inner loop  $\frac{1}{2}$  counts from 1 to  $M-1$  to 79, then 1 to 78, to 77, and so on. to 78, 1 to 77, and so on.

Since we know that the first Since we know that the first pass puts the last element in place, pass puts the last element in place, it's not necessary to check it in the it's not necessary to check it in the later loops. The second pass puts later loops. The second pass puts the penultimate string (number 79) the penultimate string (number 79) in its place, so it doesn't need to be in its place, so it doesn't need to be checked anymore. checked anymore.

### Bubble Sort Bubble Sort

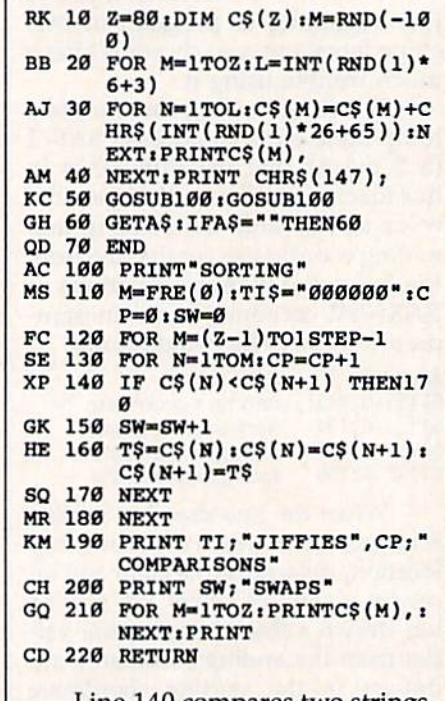

Line 140 compares two strings. Line 140 compares two strings. If they're in place, the program If they're in place, the program skips ahead to line 170. The CP skips ahead to line 170. The CP variable in 130 and SW in 150 aren't really necessary. They're

there to keep track of how many there to keep track of how many comparisons and swaps are made. comparisons and swaps are made.

### Modified Bubble A Modified Bubble

Examine line 50 in the program above and you'll see that the bubble above and you'll see that the bubble sort routine is called twice. The first time, the list is in random order. The time, the list is in random order. The second time, the array is in order. If you run the program, the program you run the program, the program makes 3160 comparisons before it makes 3160 comparisons before it finishes (the number of comparisons finishes (the number of comparisons is predictable: Take the length of the is predictable: Take the length of the list, 80; multiply by the next number list, 80; multiply by the next number down, 79; and divide that number down. 79; and divide that number by 2). The first sort takes 4387 jiffies by 2). The first sort takes 4387 jiffies  $(73.12$  seconds; a jiffy is  $1/60$  second). The second sort, when the list is already in order, takes 2610 jiffies is already in order, takes 2610 jiffies (43.5 seconds). Both times there are (43.5 seconds). Both times there are 3160 comparisons. 3160 comparisons.

The program can be modified The program can be modified to make it run faster when the list is sorted (or mostly sorted); sorted (or mostly sorted):

### Modified Bubble Sort Modified Bubble Sort

- $RK$  10  $Z=80:$  DIM  $C$$  (Z): M=RND(-10  $\frac{a}{g}$
- BB 20 FOR  $M=1$  TOZ: L=INT(RND(1)\* 6+3) 6+3 )
- AJ 30 FOR N=1TOL: C\$(M)=C\$(M)+C<br>HR\$(INT(RND(1)\*26+65)):N HRS(INT(RND(l)\*36+65)):N HR\$( INT ( RN D( 1 ) \*26+6S »:N EXT:PRINTC\$(M),
- AM 40 NEXT:PRINT CHR\$(147);<br>KC 50 GOSUB100:GOSUB100
- KC 50 GOSUB100:GOSUB100
- GH 60 GETAS: IFAS=""THEN60<br>OD 70 END
- QD 70 END 0 0 70 END AC 100 PRINT"SORTING"
- MS 110 M=FRE(0):TI\$="000000":C  $P=0$ : SW=0
- $HF$  120 FOR  $M=(Z-1)$  TO1STEP-1: $F=$ SE 130 FOR N=1TOM:  $CP=CP+1$
- 
- $\frac{W}{W}$  140 IF C\$(N) < C\$(N+1) THEN17  $\begin{array}{c}\n\text{NP} \\
\text{NP} \\
\text{NP} \\
\text{NP} \\
\text{NP} \\
\text{NP} \\
\text{NP} \\
\text{NP} \\
\text{NP} \\
\text{NP} \\
\text{NP} \\
\text{NP} \\
\text{NP} \\
\text{NP} \\
\text{NP} \\
\text{NP} \\
\text{NP} \\
\text{NP} \\
\text{NP} \\
\text{NP} \\
\text{NP} \\
\text{NP} \\
\text{NP} \\
\text{NP} \\
\text{NP} \\
\text{NP} \\
\text{NP} \\
\text{NP} \\
\text{NP} \\
\text{NP} \\
\text{NP} \\
\text{NP} \\
\text{NP} \\
\text{NP} \\
\text{NP} \\
\text$
- 
- $HE$  160 T\$=C\$(N):C\$(N)=C\$(N+1):  $C$$ (N+1)=T\$  $\text{H} = 150 \text{ SW} = \text{SW} + 1 : \text{F} = 1$ <br>  $\text{H} = 160 \text{ T} = \text{CS}(\text{N}) : \text{CS}(\text{N}) = \text{CS}(\text{N}+1) : \text{CS}(\text{N}+1) = \text{T}$
- JA 170 NEXT: IF F=0THENM=0
- MR 180 NEXT MR 188 NEXT KM 190 PRINT TI; "JIFFIES", CP; "
- COMPARISONS" COMPARI SONS" CH 200 PRINT SW; "SWAPS"
- 
- GQ 210 FOR M=1TOZ:PRINTC\$(M),:<br>NEXT:PRINT NEXT:PRINT
- CD 220 RETURN

The variable F has been added The variable F has been added to lines 120, 150, and 170. It acts as a flag that indicates whether or not swap has occurred during each a swap has occurred during each pass of the outer loop. Obviously, if pass of the outer loop. Obviously, if no swaps have been made, the list is in order and no more sorting is is in order and no more sorting is needed. If F is still zero after the inner loop finishes, the sort routine ner loop finishes, the sort routine ends. Now the scrambled list re ends. Now the scrambled list requires 3139 comparisons instead of quires 3139 comparisons instead of 3160 and the sorted list needs 79 in 3160 and the sorted list needs 79 instead of 3160.

### The Shell Sort The Shell Sort

As the size of the list grows larger, As the size of the list grows larger, bubble sorts become very slow. bubble sorts become very slow. Run one of the bubble sort pro Run one of the bubble sort programs above and note the time. On grams above and note the time. On 128 in 64 mode, the first program a 128 in 64 mode, the first program took 4387 jiffies (73.12 seconds). took 4387 jiffies (73. 12 seconds). Now change the first part of line 10 to read  $Z=160$ . That doubles the size of the list. Run the program size of the list. Run the program again and it takes 18,649 jiffies again and it ta kes 18,649 jiffies (310.82 seconds). The list has dou (3 10.82 seconds). The list haS doubled in size, but the time used by bled in size, but the time used by the sort program has quadrupled. the sort program has quadrupled.

Here's an improved sorting program (lines 10–70 are the same):

### Shell Sort Shell Sort

- $R$ K 10  $Z=80:$  DIM C\$(Z): M=RND(-10  $\overline{0}$
- BB 20 FOR M=1TOZ:L=INT(RND(1)\* 6+3)  $\overline{B}$  20 FOR M=1TOZ:L=INT (RND(1)\* 6+3)
- AJ 30 FOR N=1TOL:CS(M)=CS(M)+C AJ 30 FOR N=1TOL: C\$ (M)=C\$ (M)+C<br>HR\$ (INT(RND(1)\*26+65)) : N EXT:PRINTC\$(M),
- AM 40 NEXT: PRINT CHR\$(147);
- KC 50 GOSUB100:GOSUB100
- GH 60 GETAS:IFAS=""THEN60 GH 60 GETA\$:IFA\$=""THEN60<br>QD 70 END<br>GC 100 PRINT"SORTING":GP=Z
- QD 70 END
- GC 100 PRINT-SORTING":GP=Z MS 110 M=FRE(0):TI\$ = "000000":C  $P = \emptyset : SW = \emptyset$
- JK 120 GP=INT (GP/2):IFGP=0THEN<br>200<br>200 200 HB 130 F=0
- 
- $KR$  140 FOR M=1TO(Z-GP):CP=CP+1 CM  $150$  IF C\$ $(M)$ <C\$ $(M+GP)$ THEN17
- $\frac{8}{x}$ <br>  $x = 160$  T\$=C\$(M):C\$(M)=C\$(M+GP)  $: C$ (M+GP) = T$ : SW = SW + 1 : F =$
- $SO$  170 NEXT SQ 170 NEXT
- **KS 180 IF & THEN130**<br>SS 190 GOTO120
- SS 190 GOTO120
- SS 190 GOTO120<br>AP 200 PRINT TI;"JIFFIES", CP;" COMPARISONS" COMPARISONS"<br>GE 210 PRINT SW; "SWAPS"
- 
- GE ZIØ PRINT SW; "SWAPS"<br>MR 220 FOR M=1TOZ:PRINTC\$(M), :<br>NEXT:PRINT NEXTiPRINT
- GE 230 RETURN GE 230 RETURN

The Shell sort uses a gap (the variable GP) that's initialized to half the able GP) that's initialized to half the size of the list. For an 80-element size of the list. For an 80-element array, GP would start at 40. Instead of comparing neighboring strings, of comparing neighboring strings, you compare strings that are sepa you compare strings that arc sepa rated by 40. The first time through rated by 40. The first time through the main loop, C\$(1) is compared to  $C$(41)$ ,  $C$(2)$  is compared to C\$(42), and so on. When no more CS(42), and so on. When no more swaps can be made, the gap is cut in swaps can be made, the gap is cut in half and rounded down to 20, then 10, 5, 2, and 1.

The advantage to using the gap The advantage to using the gap is that it helps strings move faster and farther. Let's use the ZELDA string as an example again. In string as an example again. In a bubble sort of 80 strings, it takes 79 bubble sort of 80 strings, it takes 79 swaps to move ZELDA from the top of the list to the bottom, a timeconsuming process. The Shell sort consuming process. The Shell sort moves it 40, then 20, then 10. After moves it 40, then 20, then 10. After only three comparisons, the wayward string has moved a total of 70 spots on the list. spots on the list.

How much faster is a Shell sort? Consider the following times: sort? Consider the following times:

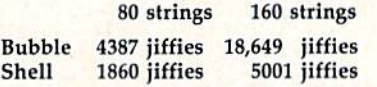

Doubling the size quadruples Doubling the size quadruples the time for a bubble sort, but it only multiplies the Shell sort time by about 2.7. The longer the list to by about 2.7. The longer the list to be sorted, the better the Shell sort be sorted. the better the Shell sort performs, as compared to the bub performs, as compared to the bubble sort.

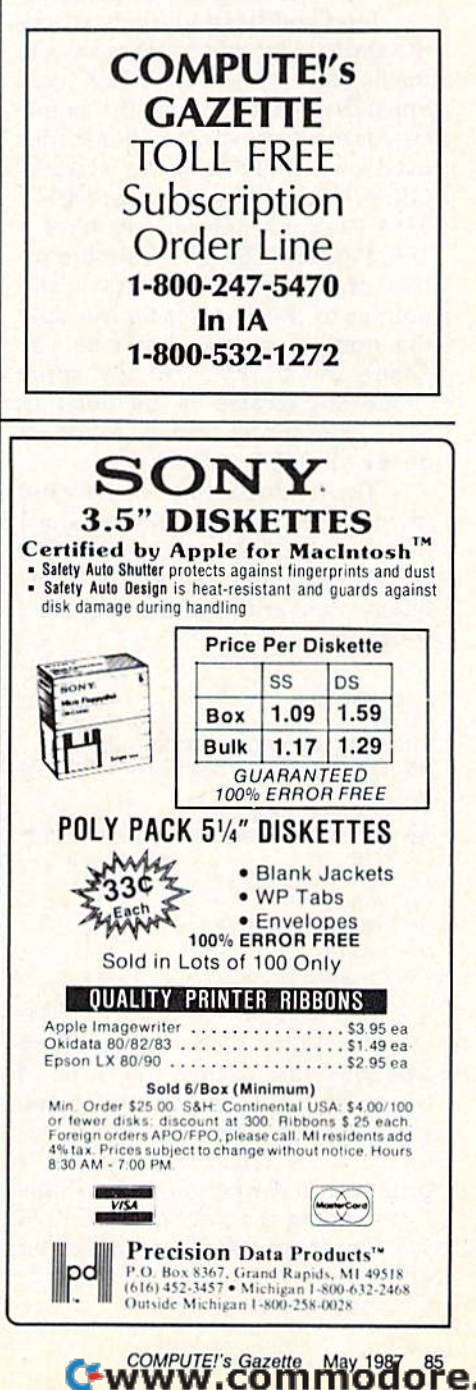

Time Savers Time Savers

# hints & tips

### 64/128 Sprite Printer 64/128 Sprite Printer

Milche!) Ross Mitchell Ross

To look at a sprite shape, you can To look at a sprite shape, you can PEEK into memory. But it takes a long time to convert the numbers into spots on graph paper. Here's into spots on graph paper. Here's how to let the computer do the work. how to let the computer do the work.

First you have to know where First you have to know where the sprite is located in memory. On the sprite is located in memory. On the 64 and 128, you can PEEK loca the 64 and 128, you can PEEK locations 2040-2047 to find the point tions 2040-2047 to find the pointers for the eight sprites. (For sprites ers for the eight sprites. (For sprites used on the 128's hi-res screens, used on the 128'5 hi-res screens, GRAPHIC 1-4, substitute 8184- GRAPHIC 1-4, substitute 8184- 8191.) For example, if you have 8191.) For example, if you have a 128, PRINT PEEK(2040) should re 128, PRINT PEEK(2040) should return the number 56. That's the pointer to the first sprite. Multiply the number by 64; that tells you the number by 64; that tells you where the 63 bytes of the sprite where the 63 bytes of the sprite shape are located in memory. In this case, sprite zero is found at this case, sprite zero is found at 56\*64, or 3584. 56·64, or 3584.

The 64 doesn't have an area of The 64 doesn't have an area of memory reserved for sprites, but memory reserved for sprites, but I often use the area starting at 12288 often use the area starting at 12288 in my programs. Once you know in my programs. Once you know where the sprite is, run this short program: program:

open1,3 5 OPENl,J

```
10 SL=12288
```
- 20 FORJ=SLTOSL+60STEP3:A\$="" 30 FORK=JTOJ+2:M=128:SE=PEEK{K 30 FORK-JTOJ+2:M~12S,SB P£EK(K
- 40 FORL=1TO8 ) 40 FORL-1TOS
- 50 IF SBANDM THENA\$=A\$+"\*":GOT 070
- 60 A\$ = A\$ + CHR\$ (32)
- $70 M=M/2$
- 80 NEXTL:NEXTK:PRINT#1,A\$
- 90 NEXTJ 90 NEXTJ

It's written for a sprite that starts at 12288. For other memory locations, just change the value of locations, just change the value of SL in line 10. The sprite shape prints on the screen (in line 5, de prints on the screen (in line 5, device 3 is the screen). If you own a printer, you can print out the shape printer, you can print out the shape by changing the first line to OPEN by changing the first line to OPEN 1,4. You must also close the printer 1,4. You must also dose the printer channel by adding PRINT#1: channel by adding PRINT#l: CLOSE1 as final line. CLOSE I as a final line.

### Instant 128 Help Screens Instant 128 Help Screens

Anders Frankel Anders Frankel

Here's a time- and memory-saving technique for people who own technique for people who own a 128 (or a 64 with a machine language monitor). Screen memory on guage monitor). Screen memory on both computers starts at 1024. If both computers starts at 1024. If you have an introductory screen for you have an introductory screen for a game or a series of help screens, you could put the information for you could put the information for one screen in a series of 25 PRINT statements. But if you have six statements. But if you have six pages of text, you'd need 150 PRINT lines. The following idea PRINT lines. The foll owing idea will allow you to banish all those will allow you to banish all those PRINT statements from a program.

On the 128, go into the moni On the 128, go into the monitor by typing MONITOR. Clear the tor by typing MONITOR. Clear the screen and type whatever you like screen and type whatever you like to create the screen you want. When the screen looks right, cursor When the screen looks right, cursor down to the second-to-the-last line down to the second-to-the-Iast line and type S "fil*ename*", 08, 400, 800 and screen memory will be saved to and screen memory will be saved to disk. This same idea can be used by disk. This same idea can be used by 64 owners who have Micromon, Su-64 owners who have *Micromoll, Su*permoti, or some other ML monitor. *permon,* or some other ML monitor.

The line with the filename will The line with the filename will be saved along with the main screen. be saved along with the main screen. To avoid seeing that line, you can To avoid seeing that line, you can write a short BASIC program (128 mode only) that sets up the screen mode only) that sets up the screen and then executes BSAVE "file and then executes BSAVE *"file-*Htf«ie",B0,P1024 TO P2023. llQme",BO,PI 024 **TO** P2023.

Once the screen is on disk, you Once the screen is on disk, you can BLOAD it back into memory on can BLOAD it back into memory on the 128. On the 64, you'll have to the 128. On the 64, you'll have to use a line like this at the beginning use a line like this at the beginning of the program: of the program:

IF A=0 THEN A=1:LOAD "SCREEN1" ,8,1 ,8,1

If you have a 128 memory expander, the screens can be STASHed pander, the screens can be STASHed in expansion memory, then FETCHed for nearly instant access.

### Turbo-Plus/4 Turbo-Plus/4

Robert G. Boomers Robert G. Boomers

Although the VIC, 64, 16, Plus/4, and 128 all have an internal clock and 128 all have an internal clock speed of MHz (one million cycles speed of 1 MHz (one million cycles

per second), they don't run BASIC per second), they don't run BASIC programs at the same speed. In fact, programs at the same speed. In fact, if you time a FOR-NEXT loop that counts to 10,000, you'll find that counts to 10,000, you'll find that the VIC-20 is the fastest Commo the VIC-20 is the fastest Commodore computer, followed in order dore computer, followed in order by the 64, the Plus/4 and 16, and by the 64, the Plus/4 and 16, and the 128. Put the 128 in FAST mode the 128. Put the 128 in FAST mode (2 MHz), and it jumps to number (2 MHz), and it jumps to number 1 on the list. Does this mean Plus/4 owners are doomed to remain in last place on the list of who's hot last place on the list of who's hot and who's not? Not necessarily. and who's not? Not necessarily.

It's not very well known, but It's not very well known, but the speed of the Plus/4 and 16 can the speed of the Plus/4 and 16 can be increased tremendously by turn be increased tremendously by turning off the screen. POKE 65286,11 ing off the screen. POKE 65286,11 turns it off and POKE 65286,27 turns it back on. The increase in turns it back on. The increase in speed is roughly 30-40 percent, speed is roughly 30-40 percent, quite an improvement in programs quite an improvement in programs that do lots of calculations (sorts, that do lots of calculations (sorts, for example). It doesn't speed up for example). It doesn't speed up the clock—it just frees the Plus/4 the clock-it just frees the Plus/4 from having to update the screen. from having to update the screen.

With the screen turned off, suddenly the Plus/4 and 16 jump suddenly the Plus/4 and 16 jump out in front of the VIC and 64. Only the 128 in FAST mode is faster than the 128 in FAST mode is faster than a Plus/4 with a blank screen.

If you're writing programs for others to use, they may be discon others to use, they may be disconcerted to see the screen suddenly certed to see the screen suddenly disappear. Also, if you're develop disappear. Also, if you're developing a program and it stops with an error, you won't see the error mes error, you won't see the error message because of the empty screen.

Since the screen blanks to the same color as the border, you can same color as the border, you can indicate that the program is still indicate that the program is still running by changing the border color occasionally while the screen color occasionally while the screen is disabled. Insert a few COLOR 4,x lines in your program, where *x* is a number in the range 1-16. Both the number in the range 1-16. Both the border and the blank screen will border and the blank screen wiIJ change to the color you've chosen, and you'll be able to tell that the and you'll be able to teU that the program is working. program is working. **c** 

# No-SYS Loader **No-SYS Loader**

Walter L. Smith, Jr.

Noiv machine language programs can be as easy to handle as *Now machine language programs* call *be as easy to halldle as*  BASIC programs. With this 64 utility, running, loading, and saving most machine language programs is snap. disk *savillg most machine language programs* is *a snap. A disk*  drive is required. *drive* is *required.* 

Machine language {ML} programs Machine language (ML) programs are more difficult to load, run, and are more difficult to load, run, and copy than their BASIC counter copy than their BASIC counte rparts. "No-SYS Loader" narrows parts. "No-SYS Loader" na rrows the gap between the two, allowing the gap between the two, allowing most ML programs to be treated most ML programs to be treated like BASIC programs. like BASIC programs.

No-SYS Loader works by com No-SYS Loader works by combining the ML program with a short BASIC loader to produce a new program that can be loaded, saved, and gram that can be loaded, saved, and run like a BASIC program. When the program is run, the loader trans the program is run, the loader transfers the ML to its correct location, fers the ML to its correct location, performs a NEW, and, if necessary, resets certain BASIC pointers. resets certain BASIC pointers.

### Typing It In

No-SYS Loader is written in ma No-SYS Loader is written in machine language. It must be entered chine language. It must be entered using the "MLX" machine language using the "MLX" machine language entry program found elsewhere in entry program found elsewhere in this issue. When you run MLX, this issue. When you run MLX, you'll be asked for the starting and you'll be asked for the starting and ending addresses of the data you'll ending addresses of the data you'll be entering. For No-SYS Loader, re be entering. For No-SVS Loader, respond with the following values: spond with the following values:

### **Starting address: 0801** Ending address: DA8S Ending address: OA88

After entering the data, be sure After entering the data, be sure to save a copy of the program.

As an example of using No-As an example of using No-SYS Loader, let's convert the game SVS Loader, let's convert the game "Powerball" from this issue to

BASIC loader form. First, load No-BASIC loader fonn . First, load No-SYS Loader and type RUN. The SVS Loader and type RUN. The program asks for a filename. Make sure that a disk containing a copy of the Powerball program is in the the Powerball program is in the drive; then type POWERBALL (or drive; then type POWER BALL (or whatever name you used to save whatever name you used to save that program). No-SYS Loader that program). No-SVS Loader finds the file on disk and tells you finds the file on disk and tells you its load address. In the case of its load address. In the case of Powerball, this address is 49152. Powerball, this address is 49152.

No-SYS Loader next asks for No-SVS Loader next asks for the SYS address that starts the program. For Powerball, type 49152. gram. For PowerbaU, type 49152. Or, since the load address and SYS Or, since the load address and SVS address are the same, you may sim address are the same, you may simply press RETURN instead of typ ply press RETURN instead of typing the address. ing the address.

No-SYS Loader now gives you No-SVS Loader now gives you the opportunity to insert a remark into the program. For Powerball, into the program. For Powerball, you may want to type May 1987 Ga you may want to type *May* 1987 *Ga*zette so you'll know where to find *zette* so you'll know where to find instructions for the game. Be sure instructions for the game. *Be sure*  that the remark you enter contains no *that the remark you enter cOl/tains* <sup>110</sup> more than 19 characters. The pro *more tllan* 19 *characters.* The program doesn't check the length of gram doesn't check the length of your input, and if you enter too your input, and if you enter too many characters, the resulting pro many characters, the resulting program will crash when run. gram will crash when run.

Now insert the disk on which Now insert the disk on which you want the converted program you want the converted program saved. Enter the filename for the saved. Enter the filename for the converted file. Let's assume you converted file. Let's ass ume you

type POWERBALL. The converted type POWER BALL. The converted program is saved to disk. program is saved to disk.

To make sure that the program To make sure that the program is working correctly, enter these is working correctly, enter these lines: lines:

### LOAD"POWERBALL",8 LOAD"POWERBALL",8 LIST LIST

You should see these lines on You should see these lines on the screen: the screen:

### 10 SYS2088 10 SYS2D88

<sup>20</sup> REM your comment 20 REM *your comment* 

The SYS address will always be The SVS address will always be 2088. This is the address of the load 2088. This is the address of the loader, not the ML program. Run the er, not the ML program. Run the program to see if it works properly. program to see if it works properly.

Now that the program has Now that the program has been converted, it's easy to make been converted, it's easy to make copies. For example, to make a copy of Powerball, type

LOAD"POWERBALL",8 LOAO"POWERBALL",8

Then change disks (if desired) and Then change disks (if desired) and type type

SAVE"NEW NAME",8

### Notes Notes

limitation of this program is that A limitation of this program is that it will not convert programs that it will not convert programs that load below address 2304 (\$0900). load below address 2304 (\$0900). You'll find, however, that there are few ML programs that load below few ML programs that load below this address. this address.

If the converted program is to If the converted program is to be used as utility for BASIC pro be used as a utility for a BASIC program, the converted program must gram, the converted program must be loaded and run first, or else it be loaded and run first, or else it will erase any BASIC program currently in memory. An example is "FilI-64" from the November issue. "FilI-64" from the November issue. See program listing on page 100.

# Dazzlers **Dazzlers**

### Paul Carlson Paul Carlson

**The most impressive screen displays on the Commodore 64 are** done with high-resolution graphics. But you'll be surprised at what can be done in low resolution. These short programs demonstrate some eye-dazzling kaleidoscopic displays—using *demonstrate some eye-dazzling kaleidoscopic displays-using*  just the text screen.

When most people think of com When most people think of computer graphics, they think of high-puter graphics, they think of highresolution drawings and video re solution drawings and video games. "Dazzlers" should change games. "Dazzlers" should change that. Although the resolution is that. Although the resolution is very coarse—the same as that of a text screen—the flowing colors and simulated movements are fascinating to watch. ing to watch.

Program 1 is the main program Program 1 is the main program for Dazzlers. It POKEs a machine language program into memory and prepares the screen for the and prepares the screen for the Dazzler routine. Five sample sub Dazzler routine. Five sample subroutines are included to help get you started. you started.

### Typing It In Typing It In

To begin, type in Program 1—the Dazzler main program. Be sure to Dazzler main program. Be sure to type the program in accurately since type the program in accurately since it contains a machine language program in the DATA statements. This gram in the DATA statements. This program will not run without a subroutine beginning at line 100, but if you save a copy now, it will be easy to generate complete Dazzler pro to generate complete Dazzler programs. Save the program with grams. Save the program with a statement like this: statement like this:

SAVE"DAZZLER MAIN",8 (tape users substitute ,1) (tape users substitute ,J)

88 COMPUTE!'s Gazette May 1987

Now, when you want to write Now, when you want to write Dazzler, load the main program a Dazzler, load the main program and type in a subroutine. As an example, let's use Program 2 (Subroutine 1). First, load the main program tine 1). First, load the main program with this line: with this line:

LOAD"DAZZLER MAIN",8 l OAD"DAZZLER MAIN",8 (tape users substitute ,1] (tape users substitule ,J)

Then, with the Dazzler main program in memory, type in Pro program in memory, type in Program 2. When you've finished, save gram 2. When you've finished, save the complete Dazzler program with the complete Dazzler program with a line like this:

SAVE"DAZZLER 1",8 SAVE"DAZZLER 1",8 (tape users substitute ,1) (tape users substitute ,1)

Now, you may load and run Now, you may load and run the completed Dazzler program. the completed Dazzler program.

### More Dazzlers **M ore Dazzlers**

Programs 3, 4, 5, and 6 contain alternative subroutines for Dazzler. By native subroutines for Dazzler. By following the above procedure with following the above procedure with each of these programs, you'll have each of these programs, you'll have five different Dazzler programs. five different Dazzler programs.

You can create your own displays by altering the subroutines plays by altering the subroutines provided. Dazzlers work by POKE-provided. Dazzlers work by POKEing different colors into color memo ing different colors into color memory. When you write your own Dazzlers, be sure to POKE only val Dazzlers, be sure to POKE only values in the range 0-15 into locations ues in the range 0-15 into locations 55296-56319. For example, POKE 55296-56319. For example, POKE 55301,12 is valid; POKE 55219,17 is 55301,12 is valid; POKE 55219,17 is not. In addition to POKEing to color not. In addition to POKEing to color memory in your subroutine, you memory in your subroutine, you may also print text to the screen. In may also print text to the screen. In this way you can create your own this way you can create your own colorful, personalized messages. colorful, personalized messages.

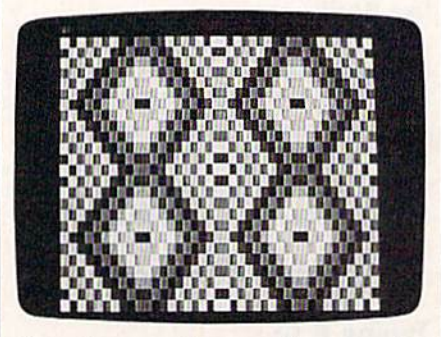

The colors cascade across the screen in this graphics leaser—one of jive differ tlris *sraJillics* traser-ollc *of f;IIr diffcr* ent patterns included.

### The Engine **The Engine**

For those who may be interested in For those who may be interested in the machine language program the machine language program (Program 1), we have included the (Program I), we have included the source code listing as Program 7. source code listing as Program 7. You don't need to type this in-the object code is included as DATA object code is included as DATA statements in the Dazzler main program. program.

See program listings on page 104.

# Fast Boot **Fast Boot**

### Jim Allen Jim Allen

*Once you're used to the speed and efficiency of autobooting* progratns on the 128, it's disappointment when you return to *programs* 011 *lite* 128, *it's a disappointment wilen you* retllrn *to*  work in 64 mode. This clever utility offers a solution. disk *work* j" 64 *mode. This clever utility offers a solution.* A *disk*  drive, either 1541 or 1571, is required. *drive, either* 1541 *or* 1571, *is required.* 

Normally, the 128's autoboot fea Normally, the 128'5 autoboot feature is unavailable in 64 mode. "Fast Boot" lets you insert disk in "fast Boot" lets you insert a disk in the drive, turn on the computer, the drive, tum on the computer, and, within a matter of seconds, have 64 program appear on the have a 64 program appear on the screen. If you have a 1571, Fast Boot also allows for loads up to five Boot also allows for loads up to five times faster than standard 64 mode times faster than standard 64 mode loads. Since some games and utili loads. Since some games and utilities consist of more than one pro ties consist of more than one program, Fast Boot allows you to load gram, Fast Boot allows you to load as many as three programs at once. as many as three programs at once.

### Typing It In Typing It In

First, type in Program 1, "Fast Boot First, type in Program **1,** " Fast Boot ML Maker," and save it with the filename FA5TBOOT M/L PRG. Be filename FASTBOOT MIL PRG. Be sure to use the "Automatic Proofreader" program located elsewhere reader" program located elsewhere in this issue to insure accurate entry. After typing it in and saving try. After typing it in and saving a copy, type RUN. Program 1 writes four machine language files to the four machine language files to the disk for use by Program 2. After the disk for use by Program 2. After the ML files are created, you shouldn't ML files arc created, you shouldn't need to run Program 1 again.

Next, type in Program 2, "Fast Next, type in Program 2, " Fast Boot." This program should be saved on the same disk with the ML programs created by Program I, Be programs created by Program 1. Be particularly careful when entering particularly careful when entering lines 0-9. These lines must be typed lines 0-9. These lines must be typed exactly as they are printed in the list *exactly* as they are prinled in the lisling. Don't renumber Program 2 or ing. Don't renumber Program 2 or add or delete any REM statements. add or delete any REM statements.

When you're ready to use Fast When you're ready to use Fast Boot, be sure that the drive is turned on and that it contains a disk with Program 2 and the ML files created by Program 1. Then load created by Program 1. Then load and run Fast Boot (Program 2). Fast and run Fast Bool (Program 2). Fast Boot will load the ML files, then ask Boot witl load the ML files, then ask you to put the program disk in the you to put the program disk in the drive. At this point, you should re drive. At this point, you should remove the disk containing Program move the disk containing Program 2 and insert the disk which contains the Commodore 64 program or pro the Commodore 64 program or programs that you'd like to have auto-grams that you'd like to have autobooted on the 128. (Fast Boot works booted on the 128. (Fast Boot works only with Commodore 64 programs.) When you're ready, press grams.) When you're ready, press the space bar to continue. the space bar to continue.

Fast Boot asks if you'd like Fast Boot asks if you'd like a directory listing of the disk. Press directory listing of the disk. Press Y to see a listing. Next, you're asked for the number of programs to auto for the number of programs to autoload. This can range from 1 to 3. You must then give the filename of each 64 program that you want auto-each 64 program that you want autoloaded. For each one, you must de loaded. For each one, you must describe the program as BASIC or BINARY (for BASIC and machine BINARY (for BASIC and machine language programs, respectively), language programs, respectively), and LOAD (to load the program and LOAD (to load the program only) or RUN (to load and run it). For machine language programs For machine language programs that load and run the same as

BASIC—SpeedScript, for example— *BASIC-SpeedScript,* for exampleyou must choose the BASIC option you must choose the BASIC option rather than the BINARY option.

Fast Boot will then prompt you Fast Boot will then prompt you for a new disk, the disk to be made for a new disk, the disk to be made autobooting. Remove the program autobooting. Remove the program disk and put the new disk in the disk and put the new disk in the drive. You can use a blank (unformatted) disk if you wish; Fast Boot matted) disk if you wish; Fast Boot will offer you the option of format will offer you the option of fonnatting the new disk.

Several files are written to the new disk. When Fast Boot ends, the new disk. When Fast Boot ends, Ihe new disk should be set up to auto new disk should be set up to autoboot the specified program or pro boot the specified program or programs. Test the autoboot disk by grams. Test the autoboot disk by turning the 128 off, and then back turning the 128 off, and then back on. Your 64 program should load on. Your 64 program should load automatically, and also run if you automatically, and also run if you specified the RUN option. specified the RUN option.

### Notes Notes

BASIC programs load higher in BASIC programs load higher in memory when the computer is in memory when the computer is in 128 mode, so conflicts are possible 128 mode, so connicts are possible when more than one program is be when more than one program is being loaded. For instance, the 64 ver ing loaded. For instance, the 64 version of *SpeedScript* can be autobooted, but you cannot use Fast booted, but you cannot use Fast Boot to autoboot SpeedScript and Bool to autoboot *SpeedScript* and also load a *SpeedScript* text file.

Do not attempt to load or run Do not attempt to load or run BASIC programs that were not BAS IC programs that were not saved from 64 mode or from saved from 64 mode or from a Commodore 64. If you have a program that works in both 64 and 128 gram that works in both 64 and 128 mode, be sure that you save the mode, be sure that you save the program from 64 mode before at program from 64 mode before at· tempting to make it autoboot. tempting to make it autoboot. See program listings on page 95.

# Gameports: joystick, Paddle, And Mouse **Gameports: Joystick, Paddle, And Mouse**

### Jim Butterfield Jim Butterfield

In this article, Jim Butterfield discusses how Commodore 128 *111 this article, Jim Butterfield discusses how Commodore 128*  and 64 game controller ports work, and he looks at the input *and* 64 *game controller ports work, and he looks at the input*  devices that run through these ports. Also included are programs that test the ports and input devices. *grams that test the ports a'ld input devices.* 

The game controller ports of the The game controller ports of the Commodore 64 and 128 are quite Commodore 64 and 128 are quite versatile. To them, we can connect versatile. To them, we can connect joysticks, paddles, mice, light pens, joysticks, paddles, mice, light pens, and other devices such as graphics and other devices such as graphics tablets. tablets.

Unfortunately, these devices Unfortunately, these devices sometimes fail; and occasionally sometimes fail; and occasionally the circuitry within the computer the circuitry within the computer stops working. It's useful to be able stops working. It's useful to be able to check the system out. The pro to check the system out. The programs given here allow you to test grams given here allow you to test the ports as well as devices connected to the ports. They may also nected to the ports. They may also help you see how to go about your help you see how to go about your own programming of these devices. own programming of these devices.

### Two Main Devices **Two Main Devices**

There are two principal types of in There are two principal types of interface through the controller ports: terface through the controller ports: digital and analog. The digital inter *digital* and *alla/og.* The digital interface sends only on/off signals-it's often called joystick interface, often called a *joystick* interface, since the joystick is the most com since the joystick is the most commonly used device of this type. The monly used device of this type. The analog, or proportional, interface analog, or proportional, interface sends a continuously variable signal-it's often called a *paddle* interface, since game paddles are the face, since game paddJes are the most common devices of this kind. most common devices of this kind. You'll also hear the analog connec You'll also hear the analog connection called potentiometer (or pot) tion called a *potentiometer* (or *pot)*  interface. That's an electronics interface. That's an electronics term-most of us know a potentiometer as the volume control on a radio. Paddles usually have fire but radio. PaddJes usually have *fire but*tons, which are on/off in nature, so *tons,* which are on/off in nature, so the paddle interface has some digital the paddle interface has some digital input as well as analog. input as well as analog.

A third type of interface is available on port 1 of the Commodore 64 and 128: the light pen. This dore 64 and 128: the light pen. This is quite different from the joystick is quite different from the joystick and paddle interfaces in that the and paddle interfaces in that the light pen reading is calculated from light pen reading is calculated from the precise timing of the signal it sends to the computer. We won't deal with light pen operations here. deal with light pen operations here.

The joystick is the best-known The joystick is the best-known peripheral device that connects to peripheral device that connects to the game controller port. As we've the game controller port. As we've mentioned, it's a digital device, sending on/off signals. The five possible signals from a joystick are up, down, left, right, and fire. Com up, down, left, right, and fire. Combinations are possible, so that we binations are possible, so that we could simultaneously send down could Simultaneously send down and left, or a three-way combina and left, or a three-way combination such as up, right, and fire. It would be an unusual joystick sys would be an unusual joystick system that allowed sending simulta tem that allowed sending simultaneous up and down signals, but neous up and down Signals, but from a technical standpoint even these apparently contradictory sig these apparently contradictory signals would be clearly understood nals would be clearly understood by the computer. by the computer.

You may occasionally hear of a You may occasionally hear of a proportional type of joystick. This is *proportiollal* type of joystick. This is the type of joys tick used with Apple the type of joystick used with Apple II and IBM computers. This device II and IBM computers. This device sends an *analog* signal; instead of simple up or down, it sends contin simple up or down, it sends continuously variable horizontal and ver uously variable horizontal and vertical position values. Proportional tical position values. Proportional joysticks are read like paddles, joysticks are read like paddles, through the analog portion of the through the analog portion of the port. This type of interface is used port. This type of interface is used in such devices as the MicroFlyte in such devices as the MicroFlyte interface for Flight Simulator II, interface for *Flig/lt Simulator II,*  which gives more of the feeling of which gives more of the feeling of continuous control that a real air continuous control that a real aircraft joystick would provide. craft joystick would provide.

The paddle was common with The paddle was common with some of the first video games. some of the first video games. Tennis-type games, where each of Tennis-type games, where each of two players would need to position two players would need to position a bat on the screen to keep a ball in play, almost invariably used pad play, almost invariably used paddles. They are still around, although joystick-oriented games though joystick-oriented games have overtaken them in popularity. have overtaken them in popularity.

### Newer Interfaces **Newer Interfaces**

Since the introduction of the joy Since the introduction of the joystick and paddle, newer devices stick and paddle, newer devices have come into use. These use the have come into use. These use the same digital and analog interfaces-a program picks up their signals in the same way. Some of signals in the same way. Some of these devices are versions of the these devices are versions of the earlier interfaces; for example, earlier interfaces; for example, a trackball is an alternative to a joystick. Others change the nature of the user interface—although a graphics tablet uses the same con graphics tablet uses the same connections as a pair of paddles, it will nections as a pair of paddles, it will be put to a completely different use.

The *trackball* is a ball set into a freely rotating mounting so that it freely rotating mounting so that it can be rotated easily in any direc can be rotated easily in any direction. Its effect is the same as that of tion. Its effect is the same as that of a joystick; it signals direction digitally. Roll it to the right, and the tally. Roll it to the right, and the joystick port will detect a right sig joystick port will detect a right signal until movement stops. Note nal until movement stops. Note that there's no speed indication— that there's no speed indicationthe computer sees the same signal the computer sees the same signal whether the ball is moving quickly whether the ball is moving quickly or slowly. Trackballs cost more than joysticks, but usually last than joysticks, but usually last longer; and they can be used for longer; and they can be used for more precise control in such appli more precise control in such applications as drawing with a joystick.

The graphics tablet has many The *graphics tablet* has many physical implementations. In gen physical implementations. In gen~ eral, it allows you to indicate a screen position by pressing a pointer against a selected location on a rectangular board called a *tablet*. The pointer might be an electrically The pointer might be an electrically or mechanically interfaced device. On some tablets, your finger could On some tablets, your finger could do the job (with less accuracy). Al do the job (with less accuracy). Al~ though the tablet is physically separated from the screen, most users arated from the screen, most users find that good hand/eye coordina find that good hand/eye coordination (hand on tablet, eye on screen) tion (hand on tablet, eye on screen) is helpful when sketching or select is helpful when sketching or selecting an area of the screen. Typically, ing an area of the screen. Typically, the paddle interface connections the paddle interface connections are used to send horizontal and ver are used to send horizontal and vertical position coordinates to the computer. computer.

### The Mouse The Mouse

The mouse is easy to recognize. It's The mouse is easy to recognize. It's a small rectangular device with two or small rectangular device with two or three buttons, and it rolls across the three buttons, and it rolls across the table or a special mat. Technically, mouse operation varies widely. mouse operation varies widely.

mouse such as the Commo A mouse such as the Commodore 1350, which sends only direc dore 1350, which sends only directional signals, is not a true mouse. The computer knows the direction The computer knows the direction of travel, but not the speed. In effect, the mouse is an upside-down fect, the mouse is an upside-down trackball, and can be read the way trackball, and can be read the way a joystick is read. As such, it does joystick is read. As such, it does some jobs well, and others poorly. some jobs well, and others poorly.

A true mouse is more than a joystick; it must somehow give joystick; it must somehow give both direction and speed to the both direction and speed to the computer (either that, or position, computer (either that, or position, which amounts to the same thing). Some mice operate on an *interrupt* principle: Every time the mouse principle: Every time the mouse moves a certain distance, it sends a signal to the computer that it has signal to the computer that it has done so. The processor interrupts done so. The processor interrupts whatever it is doing to log the mouse's movement, and then re mouse's movement, and then returns to its previous work. If the turns to its previous work. If the mouse is moved quickly, the pro mouse is moved quickly, the processor services more interrupts—if cessor services more interrupts-if slowly, fewer interrupts. In either slowly, fewer interrupts. In either case, the processor knows exactly case, the processor knows exactly where the mouse is at all times, and where the mouse is at all times, and can track the movement regardless can track the movement regardless of speed. of speed.

### The Commodore 1351 The Commodore 1351

The new Commodore 1351 mouse The new Commodore 1351 mouse has a built-in processor. When it's being used as a true, proportional being used as a true, proportional mouse (and you may select this as mouse (and you may select this as an option), it calculates its position an option), it calcula tes its position based on observed movement. It based on observed movement. It then reports its position to the computer. This is a useful way of doing things, since you get true mouse things, since you get true mouse operation with no interrupt load on operation with no interrupt load on the computer. the computer.

When used in this way, the When used in this way, the 1351 has a special problem which needs to be recognized by the com needs to be recognized by the computer. Its position reports (both hor puter. Its position reports (both hor~ izontal and vertical) can go over the izontal and vertical) can go over the edge. Suppose I move the mouse right until its horizontal position right until its horizontal position reading is reported as the maximum reading is reported as the maximum value. What happens if I move the mouse still further right? You've mouse still further righ t? You've probably guessed that the position probably guessed that the position reading wraps around to its lowest reading wraps around to its lowest value, and then starts moving up again. The computer needs to un again. The computer needs to un~ derstand this behavior so that going derstand this behavior so that going over the edge isn't mistaken for a large movement in the opposite large movement in the opposite direction. direction.

The position reported by the The position reported by the 1351 covers a range of 128 possible values in both the horizontal and vertical dimensions. Since a PEEK of the paddle ports gives a number from 0 to 255, Commodore suggests you eliminate the high bit of gests you eliminate the high bit of the reading; you'd do this with the the reading; you'd do this with the AND function. The Commodore <sup>64</sup> AND function. The Commodore 64 statement to properly read the 1351 statement to properly read the 1351 might read  $X = PEEK(54297)$  AND 127. On the Commodore 128, 127. On the Com modore 12 8,  $you'd$  use  $X = POT(1)$   $AND$  127. Further, Commodore suggests that Further, Commodore suggests that the lowest bit received from the the lowest bit received from the 1351 be treated as jitter. To do this, 1351 be treated as jitter. To do this, replace the 127 above with 126. As replace the 127 above with 126. As result of losing these bits, the a result of losing these bits, the 1351 supplies only 64 valid posi 1351 supplies only 64 valid posi~ tions to the computer. This is not lions to the computer. This is not a serious limitation. By recognizing serious limitation. By recognizing and tracking the wrap-around feature, a program could calculate thousands of coordinate positions. thousands of coordinate positions.

If you just want to use the 1351 as joystick, you may select this as as a joystick, you may select this as an option at the time of computer an option at the time of computer power-up. Just hold down the right power-up. Just hold down the right button of the mouse as you turn the button of the mouse as you tum the power on, and it will become a nonproportional joystick-type device proportional joystick-type device like the 1350. By the way, the 128's like the 1350. By the way, the 128's reset button won't do the job-the power supply to the 1351 must be power supply to the 1351 must be turned off before it can reconfigure. turned *all* before it can reconfigure.

### Problems Problems

Joysticks can fail or turn erratic. Joysticks can fail or tum erratic. Paddles can become "noisy" so that Paddles can become "noisy" so that the readings they supply jump the readings they supply jump around randomly. Many programs around randomly. Many programs

try to cover for this by averaging try to cover for this by averaging readings received from paddles, but readings received from paddles, but if the problem gets too bad, the in if the problem gets too bad, the interface is unusable. The computer's terface is unusable. The computer's interface ports can fail. Damage to a interface ports can fail. Damage to a chip can make the computer unable chip can make the computer unable to detect the signals supplied by the to detect the signals supplied by the device. device.

You may have seen warnings You may have seen warnings that you should never connect or dis that you should never connect or disconnect a control port device while the computer's power is on. That's the computer's power is on. That's good advice, and is especially true of good advice, and is especially true of paddles and active devices that draw paddles and active devices that draw power, such as graphics tablets and power, such as graphics tablets and most mouse devices. most mouse devices.

Occasionally, changing a device seems to be unavoidable. For vice seems to be unavoidable. For example, GEOS 1.2 insists that you example, *GEOS* 1.2 insists that you start by using a joystick, later giving you the option of switching to a different input device. It seems you ferent input device. It seems you are stuck with a live device change-to select the new input device you must use the old device device you must use the old device (the joystick), then unplug the old (the joystick), then unplug the old and plug in the new. In the case of GEOS, the best solution is to up *GEOS,* the best solution is to up~ grade to GEOS 1.3, which allows grade to *GEOS* 1.3, which allows you to select the input device by you to select the input device by means of the keyboard. means of the keyboard.

If live switching of a device seems unavoidable, check the con seems unavoidable, check the connector. Some connectors are plastic nector. Some connectors arc plastic on the outside, and others are metal-clad. Don't ever try to do a live al-clad. Don't ever try to do a live switch with one of the metal-exterior switch with one of the metal-exterior connectors—you're almost sure to connectors-you're almost sure to hit a couple of pins on the socket hit a couple of pins on the socket and cause damage to your computer's interface chip. er's interface chip.

### The Programs **The Programs**

The "Gameport Test" programs re The "Gameport Test" programs report what the computer sees—and port what the computer sees-and if the computer doesn't see input if the computer doesn't see input from a device, either that device or from a device, either that device or the interface is bad. To find out the interface is bad. To find out which is at fault, switch ports or try another device. another device.

Two versions of the Gameport Two versions of the Gameport Test program are provided: one for Test program are provided: one for the Commodore 64 or Commodore 128 in 64 mode; the other for the 128 in 64 mode; the other for the Commodore 128 in 128 mode. Commodore 128 in 128 mode.

Connect the device or devices you wish to test; then turn on the you wish to test; then turn on the computer and load the program. computer and load the program. Exercise the device gently-—the Exercise the device gently-the program's response is a little sluggish, and rapid motion might not be gish, and rapid motion might not be detected. detected.

You may discover things you You may discover things you didn't know about these devices. didn't know about these devices.

For example, most paddles have For example, most paddles have a "dead spot" where movement is "dead spot" where movement is not detected. Some joysticks are not detected. Some joysticks are good at detecting diagonal move good at detecting diagonal movement (such as simultaneous up and ment (such as simultaneous up and left), and some are not so good. You left), and some are not so good. You ent), and some are not so good. Tou<br>might like to explore devices—for example, graphics tablet that you example, a graphics tablet that you may have used with a custom program—so you can get a better idea of how to use them in your own of how to use them in your own programs. programs.

It's interesting that the 64 program doesn't work properly on the gram doesn't work properly on the Commodore 128 in 128 mode. Even Commodore 128 in 128 mode. Even though all the PEEK locations are in though all the PEEK locations are in the same place, the 128's interrupt structure is more active, so that the structure is more active, so that the system is PEEKing the interfaces at system is PEEKing the interfaces at the same time you are doing so. the same time you are doing so. This causes confused readings. This causes confused readings.

By studying the program list By studying the program listing—written entirely in BASIC you may get a better insight into how to write your own interface how to write your own interface programs. The programs are good programs. The programs are good for device testing, and offer some insight into how the devices work. insight into how the devices work. nsight into now the devices work.<br>See program listings on page 104. **·** 

COMPUTE!'s Gazette is looking for utilities, looking for utilities, games, applications, games, applications, educational programs, educational programs, and tutorial articles. If and tutorial articles. If you've created a program that you think gram that you think other readers might en other readers might enjoy or find useful, send joy or find useful, send it, on tape or disk to: it, on tape or disk to:

### Submissions Reviewer Submissions Reviewer COMPUTE! Publications COMPUTE! Publications P.O. Box 5406 P.O. Box 5406 Greensboro, NC 27403 Greensboro, NC 27403

Please enclose an SASE Please enclose an SASE if you wish to have the if you wish to have the materials returned. materials returned. Articles are reviewed Articles are reviewed within four weeks of within four weeks of submission. submission.

• We have received a number of phone calls and letters concerning the "Pick-calls and letters concerning the "Pick-A-Letter" program (February 1987). A-Letter" prognm (February 1987). Pick-A-Letter was originally written for Pick-A-Letter was originally written for the 128, but it will run on the 64 as writ the 128, but it will run on the 64 as written—almost. The most common report was that, after several consecutive was that, after several consecutive games, the program stopped wilh an games. the program stopped with an OUT OF MEMORY ERROR IN LINE <sup>50</sup> OUTOF MEMORY ERROR IN LINE 50 message. If you had this problem, you message. If you had this problem. you didn't actually run out of memory; you didn't actually run out of memory; you ran out of stack space. The stack is the special area of memory where infor special area of memory where information such as subroutine return ad mation such as subroutine return addresses are stored. Pick-A-Letter uses dresses are stored. Pick-A-Letter uses a great many FOR-NEXT loops and GO-great many FOR-NEXT loops and GO-SUBs, both of which eat up stack space quickly. To further compound the prob quickly. To further compound the problem, the program jumps out of a few GOSUBs without removing the subrou GOSUBs without removing the subrou tine call information from the stack— tine call information from the stack not good programming practice. Be -------- --------1 not a good programming practice. Because the 128's BASIC stack is four cause the 128's BASIC stack is four times as large as the 64's, the problem times as large as the 64's, the problem doesn't appear nearly as soon on the 128. However, if you play Pick-A-Letter 128. However, if you play Pick-A-Letter long enough on the 128, you'll eventu ally get the same OUT OF MEMORY message as on the 64. The following message as on the 64. The following line corrections and additions fix the line corrections and additions fix the problem by exchanging several of the problem by exchanging several of the FOR-NEXT loops and GOSUBs with FOR-NEXT loops and GOSUBs with code that accomplishes the same thing code that accomplishes the same thing without using stack space: without using stack space: long enough on the 128, you'll eventually get the same OUT OF MEMORY

- AG 10 BO=53280:AC=53281:SC=1024: S=54272:FORI=1TO40:SP\$=SP\$<br>+" ":LF\$=LF\$+"{LEFT}":NEXT +" ":LF\$-LF\$+ " [LEFT)" ,NEXT
- BR 20 FORI=1T025: DN\$=DN\$+" [DOWN] ":NEXT:FORI=1TO9:READH(I),  $L(I):NEXT$
- KD 90 FORH=1TO100:NEXT:GOT050
- XP 120 POKES,232iPOK£S+l,3:FQRL= XP 120 POKES , 232 , POKES+l , 3 , PORL-1TO100:NEXT:GOT050
- BE 520 PRINT"E39 03";<br>AM 550 PRINT"[BLK]E39 U3"; AM 550 PRINT" (BLK) §39 U 3";
- $QR 640 NV = 0: NN = 0:CDF = P$ (P$ (QQ)) :$  $CC = P(P\{ QQ) \} : QQ = QQ + 1 : IFQQ$ >NWTHENQQ=1
- PX 730 PRINT" [CYN]Q";:NV=NV+1
- PM 760 PRINTLEFT\$ (SP\$, 30-LEN(CD\$  $)$ ); BD 780 PRINT" (HOME) "LEFT\$(DN\$,17
- )TAB(22)"E83(RVS)"CP<br>HG 840 IFZ\$=""THEN1040
- KJ 930 PRINTLEFT\$ (LF\$, 20) K\$: GOSU B1480: IFUR=1THEN1560
- FD 940 GOTO 1180
- CH 945 IFN=ØTHENB(CP)=1:GOT0770 DA 1060 POKES+24, 15: POKES+5, 128: POKES+6, 32: POKES, 64: POKE
- S+l,156iPOKES+4,17 S+l, 156 , POKES+4, 17 AJ 1065 POKE162, 0: WAIT162, 2: POKE S+4,16 S+4,16

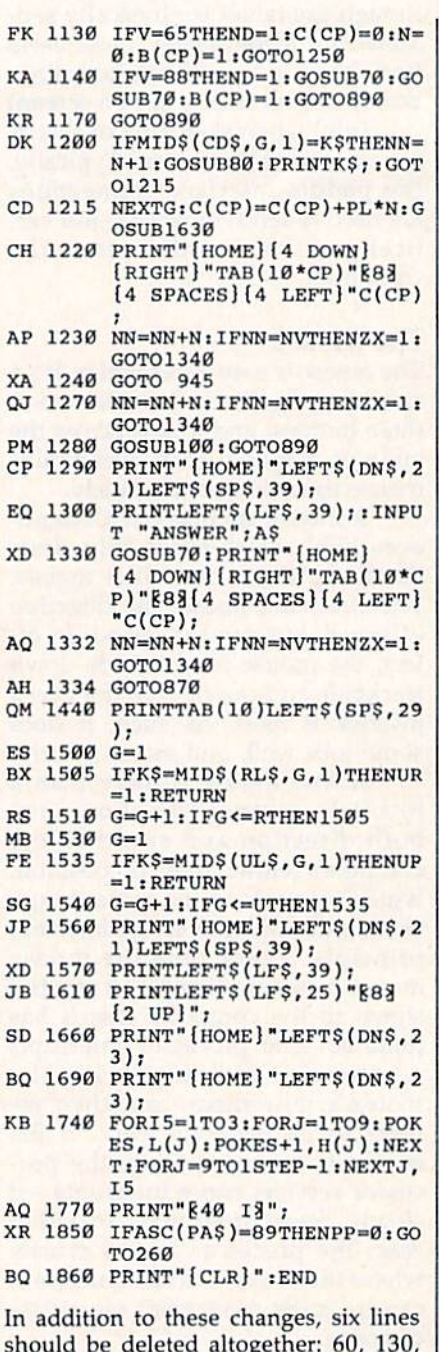

should be deleted altogether: 60, 130, 140, 650, 660, and 670. should be deleted altogether: 60, 130,

There is one other bug in Pick-A-There is one other bug in Pick-A-Letter. As written, the program did not Letter. As written, the program did not recognize when a word was completed if the word contained a hyphen (-) or an apostrophe ('). The corrections above also fix that problem. also fix that problem. •

# bug-swatter

### BEFORE TYPING . . . **BEFORE TYPING ,** , ,

 $C218:$ 

 $C230:$  $C238:$ 

 $C248t$  $C250:$  $C258:$  $C269:$ 

 $C270:$ C278:  $C280:$  $C288:$  $C290:$ 

Before typing in programs, please **Before typing in programs, please**  refer to "How To Type In **refer to "How To Type In**  COMPUTERS GAZETTE Programs," **COMPUTE!'s GAZETTI: Programs," which appears before the Program** Listings. **listings.** 

# Powerball

See instructions in article on page *See illstruetiolls* **ill** *artic/e* **all** *page*  46 before typing in.

C008:98 48 AE 03 24 BC 5B CB 84 CØ18:99 Ø5 D4 BD 62 CB 99 Ø6 99 C028:D4 99 01 D4 BD 70 CB 99 C8 C030:04 D4 49 01 99 04 D4 68 11 C040:BD 3D 24 0A 0A 0A 85 FB 94 C048i0A 26 FC 0A 26 FC 18 65 53 C050:FB 85 C060:FB B5 FD A9 04 65 FC 85 D0 C070:60 A9 00 BD 02 24 BD 46 C7 C078:24 C0978:24 30 15 CD 47 CD<br>C080:90 24 AD 47 CD 9D C090iA9 00 9D 46 24 9D C0A0:20 96 Cl 9D ID 24 BD 3D 1C C0B0:EE 02 24 AD 46 CD 9D 3D 6B C0B8:24 A9 00 9D 2D 24 4C C9 EC C0C0:C0 A9 00 9D 3D 24 9D 2D C9 C0D0;24 20 96 Cl 9D 25 C0D8:02 24 60 20 7A Cl BD 67 30 C0E0i24 9D 3D 24 BD 5F 24 9D 17 **CØE8:46 24 BD 57 24 9D 35 24 E9<br>
<b>CØFØ:BD 4F 24 9D 2D 24 A9 02 D2**<br>
CØF8:4C Ø3 CØ BL FB CD 48 CD ØF C0F0:BD 4F 24 9D 2D 24 A9 02 D2 CØE8:46 24 BD 57 24 9D 35 24 E9<br>CØFØ:BD 4F 24 9D 2D 24 A9 02 D2<br>CØF8:4C 03 CØ B1 FB CD 4A CD ØE **CØF8:4C 03 C0 B1 FB CD 4A CD 0E<br>C100:F0 08 8A 91 FB A9 00 91 80<br>C109:FD 60 1D 14 24 29 07 P8 07 C103:FD 60 AD 14 24 C9 07 D0 C0**<br> **C110:21 A9 20 91 FB B1 FD 29 77**<br> **C118:0F CD 48 CD D0 0A A9 02 80** C110;21 A9 20 91 FB Bl FD 29 77 C110:21 A9 20 91 FB B1 FD 29 77<br>C118:0F CD 48 CD D0 0A A9 02 80<br>C120:20 03 C0 A9 01 4C BC C4 3F C118:0F CD 48 CD D0 0A A9 02 80<br>C120:20 03 C0 A9 01 4C 8C C4 3E<br>C129:20 03 20 03 C0 20 20 20 4C C128:A9 01 20 03 C0 A9 03 4C F3 C128:A9 Ø1 20 Ø3 CØ A9 Ø3 4C F3<br>C13Ø:68 C4 B1 FD 29 ØF CD 48 98<br>C138:CD FØ AØ CD 49 CD FØ 1F 52<br>C14Ø:AD 49 CD 91 FD AD 19 D4 71 C138:CD F0 A0 CD 49 CD F0 IF 52 **C138:CD F0 A0 CD 49 CD F0 1F 52**<br>**C140:AD 49 CD 91 FD AD 1B D4 71 C140:AD 49 CD 91 FD AD 1B D4 71**<br>**C148:30 08 29 0F C9 02 90 F5 69**<br>C150:01 FD 30 01 20 90 04 30 07 C150:91 FD A9 01 20 8C C4 A9 C7 C158:01 20 03 C0 4C 7A C160:20 91 FB A9 04 20 68 C4 A8 C168:AD IB D4 C9 C0 B0 03 20 AF C170:0E C3 A9 01 20 03 C0 4C 0C C178:7A C1 BD 3D 24 DD 67 24 C0 C180:D0 0A BD 20 ID 24 96 Cl 09 C188:9D ID 24 60 BD 25 24 20 97 C190:96 Cl 9D 24 60 C198:85 02 E6 02 A5 02 C1A0:48 BC 1D 24 30 0D C8 CC 71 C1A8:40 CD B0 11 98 9D 1D 24 80 C1B0;4C BD Cl C1B8:04 96 9D ID 24 68 AB 60 5E C1C0:BD ID 24 30 04 DE ID 24 EB C1D0:25 24 30 0D C8 CC 40 CD 8E C1D8:B0 11 CIE0:C1 88 CC 41 CD 90 04 98 66 C1E8:9D 25 24 68 A8 60 BC 25 F4 C1F0:24 30 0A 88 C0 02 F0 0F 5B C1F8:98 9D 25 24 60 C8 C0 FE BD **CIFB,9B 90 2S 24** 60 C. co FE 80 C200:F0 05 98 9D 25 24 60 60 07 C208:20 86 C2 F0 01 60 A9 20 A3 **C2001F0 05 98** 90 2S " GO '0 07 **C20B.2E1 86 C2** PO 01 GO A9 **C2101,}1** PC **AD 18** " " " '0 15 " 7A C210:91 FB AD 18 24 9D 15 24 7A FB A5 98 9D FC 69 47 CD 9D 88 CC 41 25 24 4C F0 46 26 11 24 13 00 85 IE 35 24 25 24 AD D2 7A C1 A9 4A FF ØB 60 98 EA CD 90 22 EB 24 C298:  $C2A0:$  $C2AB:$  $C2B0:$  $C2BA$  $C2CØ:$  $C2C8:$  $C2D0:$  $C2DB:$  $C3EA$  $C2EB:$  $C2FØ:$  $C2FR$  $C300:$ C308:  $C310:$  $C318+$  $C320:$ C328:  $C330:$  $C33B:$  $C340:$  $C348:$  $C350:$  $C358:$  $C360:$  $C368:$  $C370$  $C378:$  $C380:$ C388:  $C390:$  $C398:$  $C3A0:$  $C3AB:$  $C3BB:$  $C3BB:$  $C3C0:$ C3C8:  $C3D0:$  $C3DB:$  $C3E0:$ C3E8:  $C3FG:$ C3F8:  $C400:$  $C408t$  $C410:$ C418:1  $C420:1$  $C42R:$  $C430:1$  $C438:1$  $C440:2$  $C448:1$  $C450:$ C458:  $C460$ : I  $C46B:0$  $C470:$  $C478:8$  $C480:$  $C488:6$  $C490:4$ C498:1  $C4AB:0$  $C4AB:3$  $C4B0:6$ 24 29 02 02 **C0B0:EE 02 24 AD 46 CD 9D 3D 6B**<br> **C0B8:24 A9 00 9D 2D 24 4C C9 EC**<br> **C0C0:C0 A9 00 9D 3D 24 9D 2D C9**<br> **C0C0:C0 A9 00 90 3D 3D 24 9D 2D C94 e120,20 03 c0 A9 01 4c 8c c4 3E**<br>**e128:A9 01 20 03 c0 A9 03 4c F3**<br>c130:68 c4 B1 FD 29 0F CD 48 99

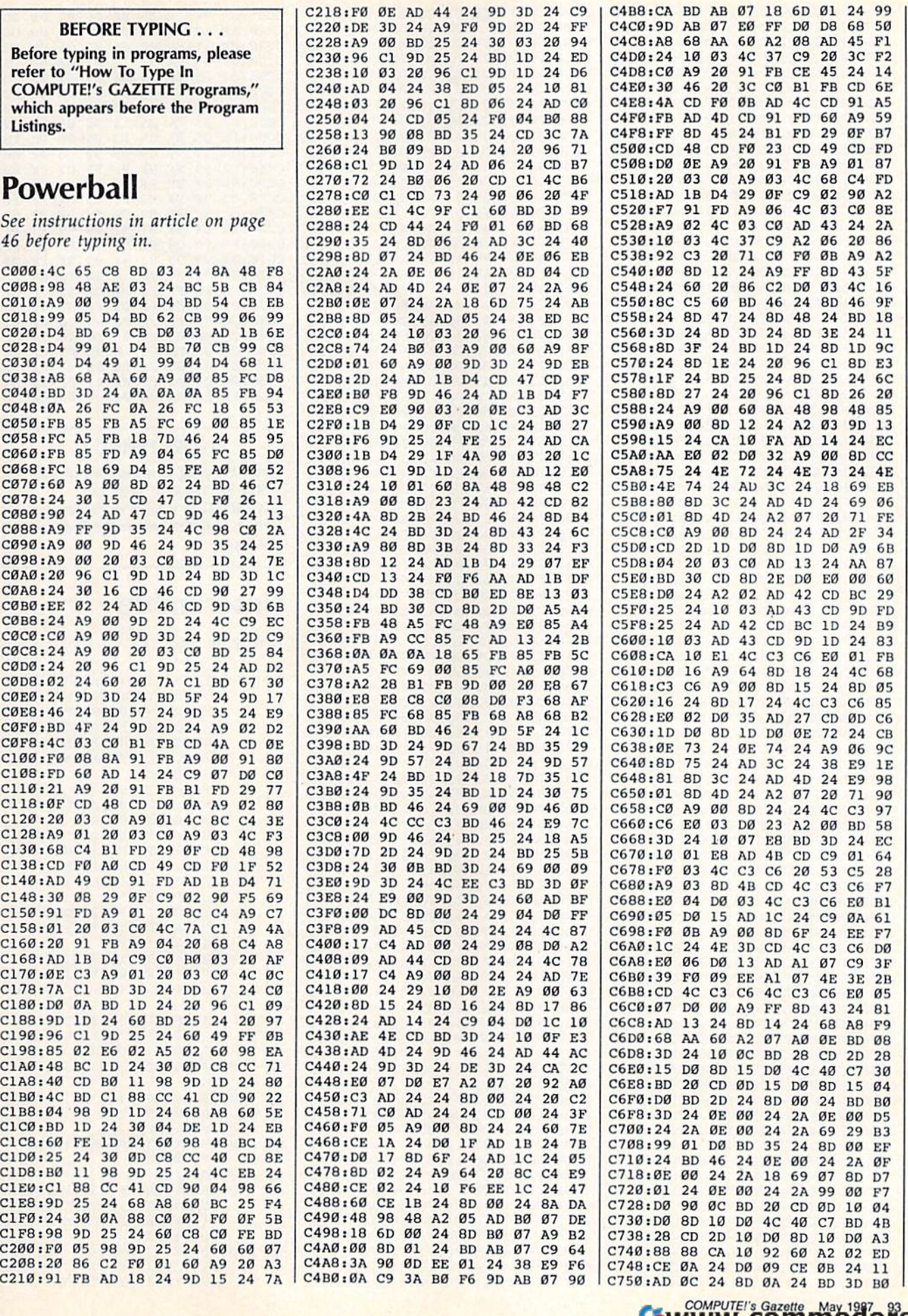

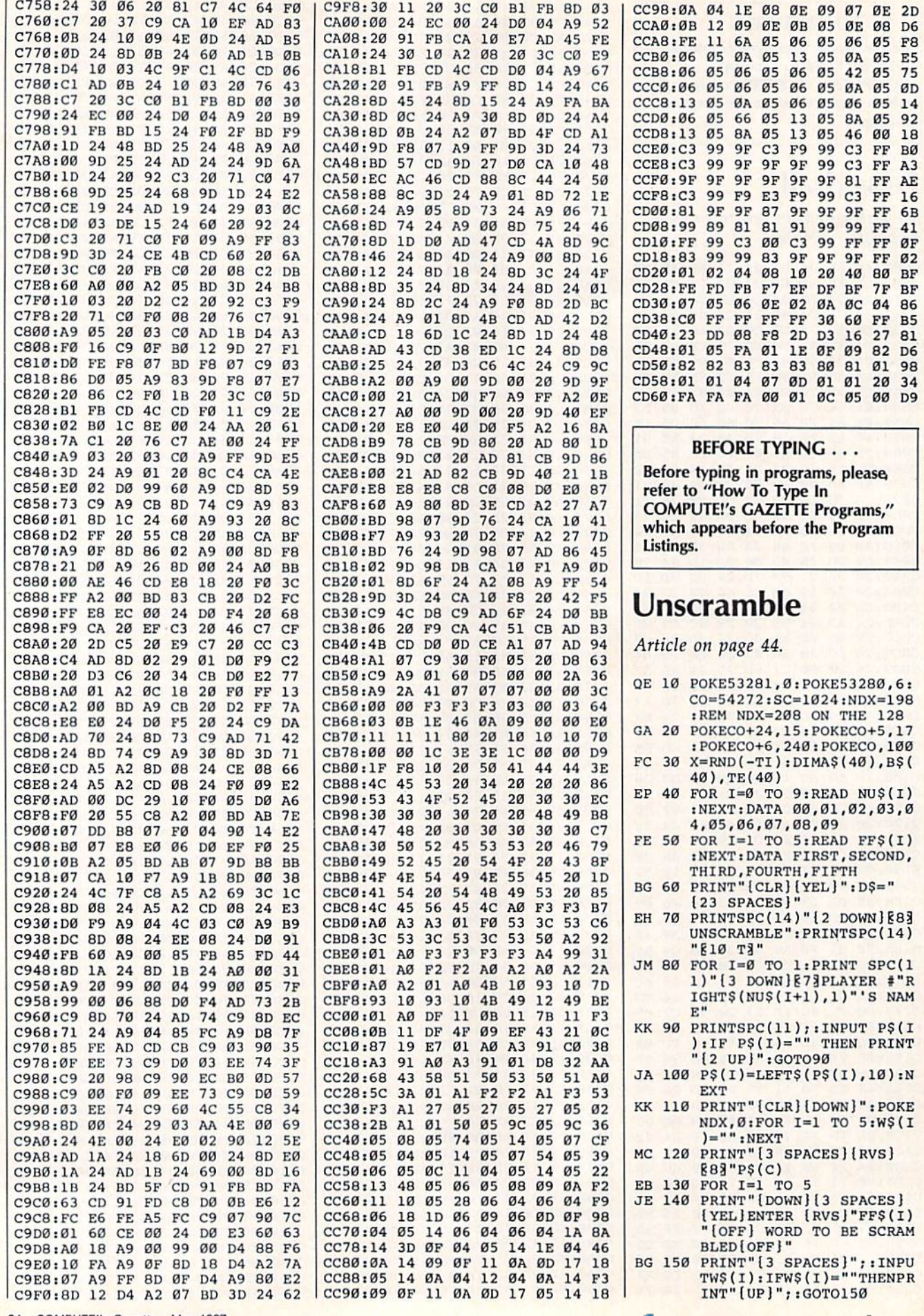

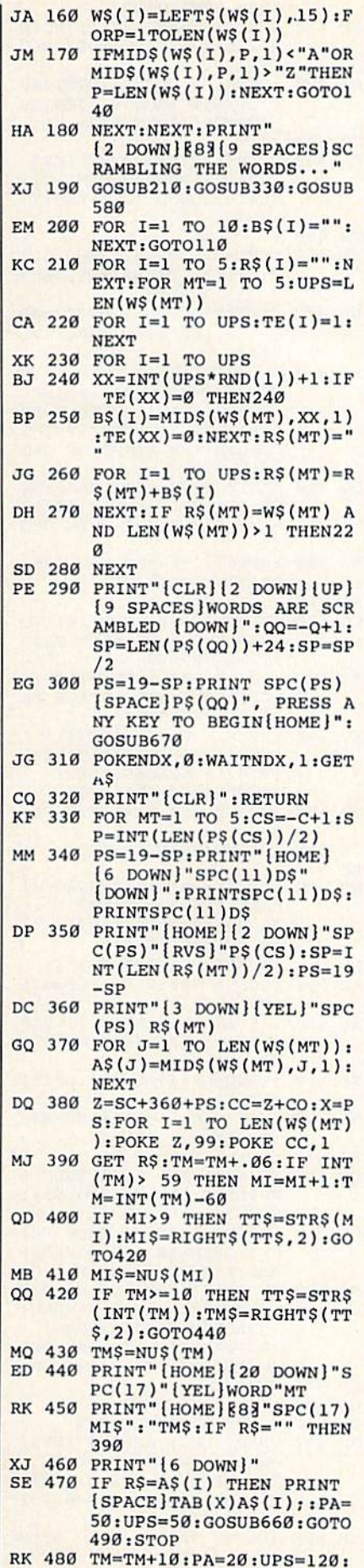

GOSUB660: GOT0390

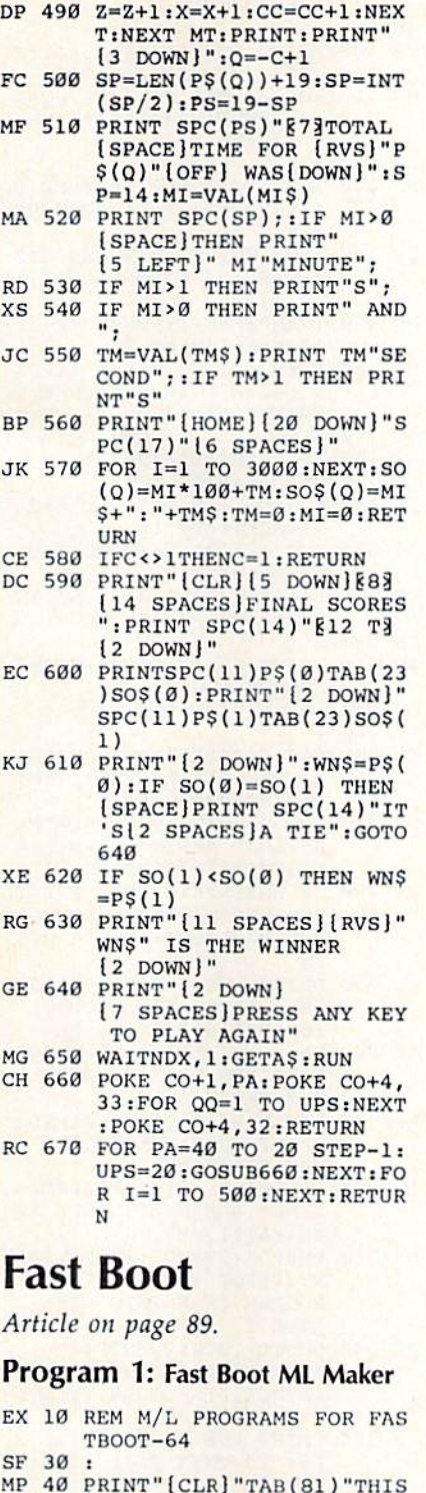

- MP <sup>40</sup> PRINT"tCLR)"TAB(81)"TiiIS PROGRAM WILL SAVE FOUR" MP 40 PRINT"{CLR)"TAB(81)"THIS PROGRAM WILL SAVE FOUR"
- $\mathbb{R}$ . The print is a produced to  $\mathbb{R}$  $\overline{\phantom{0}}$ OX 50 PRINT" M/L PROGRAMS TO D  $ISK$  -- BE SURE"
- EAST AND DISK WALLACTED USE {SPACEjlS THE SAME AS" EA 60 PRINT" THE DISK YOU USE (SPACE) IS THE SAME AS"<br>15 70 PRINT" THE ONE WITH FAST
- $\mathbf{F}$  ,  $\mathbf{F}$  , BOOT-641"
- EE 80 PRINTS PRINTS AND A REPORT AR TO CONTINUE" EE 80 PRINT: PRINT" HIT SPACE B AR TO CONTINUE"
- DK 90 GETKEY ZZ\$: IF ZZ\$ <> " " T **HEN 90**
- CQ 100 AD=49152:EA=49178: GOSUB 31Ø
- XD 110 READ DA: DA=DA/137: POKE (SPACE}AD,DA:AD=AD+1 I SPACEI AD , OA:AD- AO+l
- GC 120 EA=49197:GOSUB 310
- GC 130 READ DA: DA=DA/55: POKE A

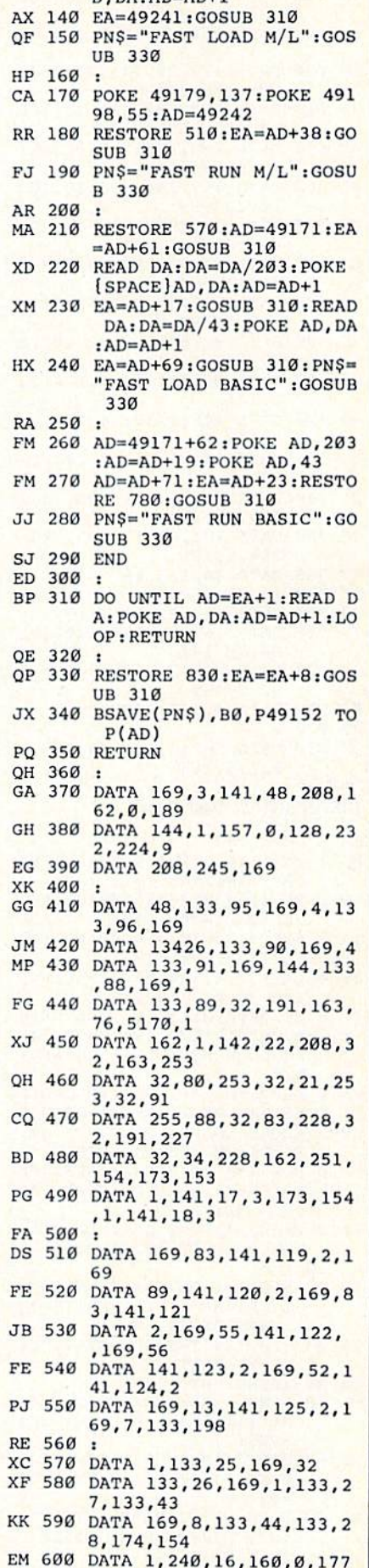

 $D \cdot \Delta A = \Delta D + 1$ 

## COMPUTE!'s Gazette May 1987 95

,25,145 ,25,145

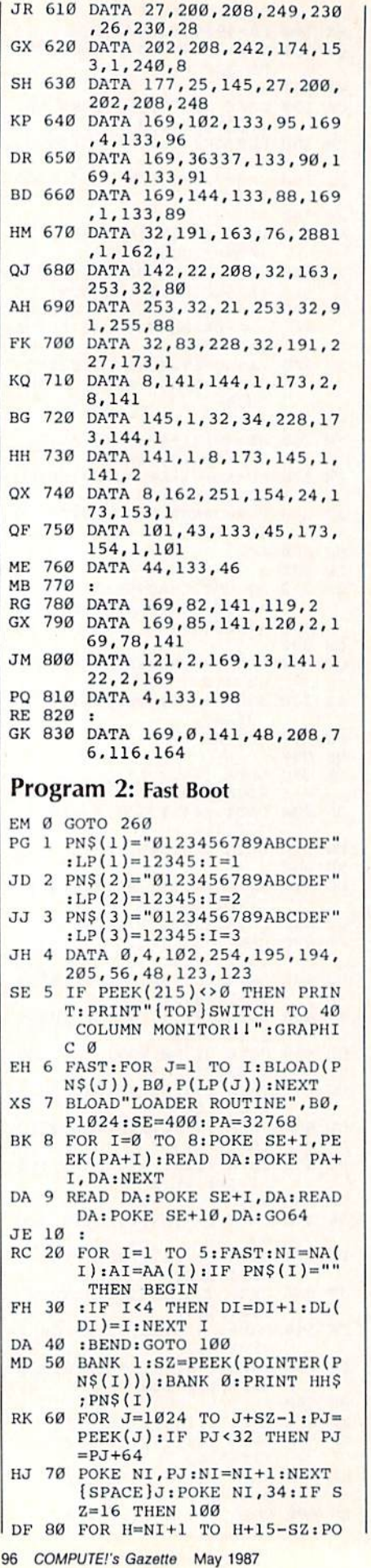

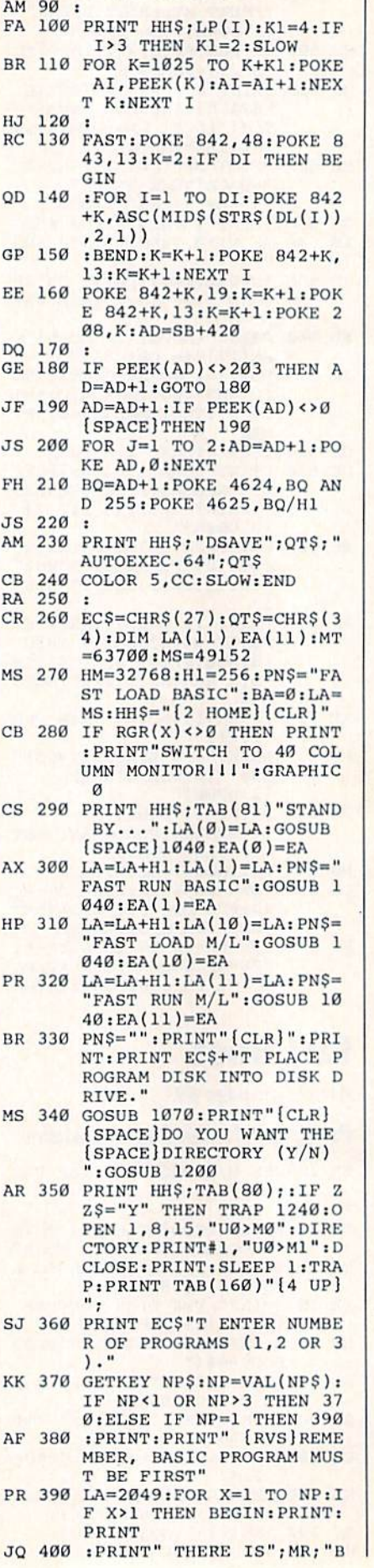

KE H,32:NEXT KE H. 32:NEXT II

YTES REMAINING" EF 410 :PRINT" (APPROX.";INT(M R/255+1); "DIRECTORY BLO CKS)" CKSj" MX 420 :BEND: PRINT" ...CONTINU E (Y/N)?":GOSUB 1200:IF  $ZZ\$  = "N" THEN STOP DQ 430 DO 430 : KF 440 PRINT:PRINT:PRINT" [UP] PR 450 PR 450 JR 460 DOPEN#2, (PN\$): GOSUB 128 SPACE)PROGRAM NAME:";: (SPACE}pROGRAH NAME:" : : NL=16:G0SUB U10:PNS(X) NL-16 : GOSUB 1110 : PN\$(X)  $=PN$$  $0:$  GET#2, LB\$, HB\$:DCLOSE# DA 470  $\text{HB}(X)$ =ASC(HB\$):LB(X)=AS  $C(LB$):LP(X)=H1*HB(X)+L$  $B(X)$  $FP$  480 IF  $LP(X)$ <2049 THEN PRIN  $T''$ [2 HOME][CLR]":PRINT" SORRY, CAN'T HANDLE PR OGRAMS THAT LOAD":PRINT OGRAMS THAT LOAD" : PRINT "BELOW THE START OF BAS ICI":STOP QG 490 BA=1:GOSUB 1040: BA=0: SZ  $=$ EA-LA:EP(X)=LP(X)+SZ:H  $A(X)=E A: IF X=1$  THEN BEG IN  $RJ$  500 :LP(4)=(SZ-HM) AND 255: LP(5)=INT(EZ/H1) LP(5)-INT(SZ/Hl) KA 510 CA 520 :R\$=CHR\$(29):FOR I=1 TO  $B: RT$= RT$+R$: NEXT: FR$=$ RT\$+R\$+R\$ RC 530 :PRINT:PRINT;PRINT:PRIN RC 530 : PRINT:pRINT : PRINT : PRIN T"(TOGGLE WITH SPACE BA R) { 2 UP } "EC\$"J"; KG 540 :PRINT" BASIC: [RVS] \* (0FF}{2 SPACESJBINARY: (OfF)12 SPACES}BINARY :  $[NVS]$  3 SPACES  $[OFF]$  ${4$  SPACES } (RETURN) "; QP 550 :GOSUB 980:BI=Fl\*10:Fl= CX 560 :PRINT:PRINT:PRINT • CX 560 :pRINT:PRINT:PRINT BF 570 DF 570 : XP 580 :PRINT:PRINT"[2 SPACES] AB 590 :GOSUB 980:RN=Fl:LF=BI+ XB 600 : IF LF<2 THEN LP(1)=819 SK  $610 : BEND: LP(4) = LB(X): LP(5)$ AX 620 LX(X)=LA: LA=EA+1: MR=MT-SJ 630 QE 640 IF NP=1 AND LF<2 THEN 6  $LOAD:$   $RVS$   $\star$   ${OFF}$ [5 SPACES] RUN: [RVS] S3 SPACES)(OFF} 13 SPACES} (OFf) {4 SPACES)(RETURN)"; 14 SpACESj(RETURN)"; RN RN  $3:EP(1)=LP(1)+SZ:GOTO 6$ <br>20 20  $=$ HB $(X)$ LA:NEXT 90: ELSE FOR X=1 TO NP: I  $F$  X=1 THEN 660 HB 650 IF  $LP(X)$ <EP(1) THEN PRI NT" OVERLAP ERROR PROGR AMS 1 AND";X;:STOP SC 660 IF LP(X)<7600 THEN PRIN SC 660 IF LP(X)<7600 THEN PRIN T" SORRY, CAN'T HANDLE (SPACE}M/L PROGRAMS !SPACE)M/L PROGRAMS J8 SPACESjTHAT LOAD BEL \8 5PACESjTHAT LOAO 13l::L OW DECIMAL 76001":STOP FP 670 NEXT CQ 680 BX 690 GOSUB 1300: HD\$=HN\$ AR 692 PRINT HH\$; TAB(81)" [RVS] CB 69 GOSUB 1300:IF HNS=HD\$ CB 695 GOSUB 1300:IF HNS~!!O\$ T SH 696 : PRINT TAB(81) "YOU DIDN PLACE NEW DISKETTE IN PLACE NEW DISKETTE IN D ISK DRIVE.":GOSUB 1070 HEN BEGIN 'T CHANGE DISKS!": PRINT " CONTINUE (Y/N)?";

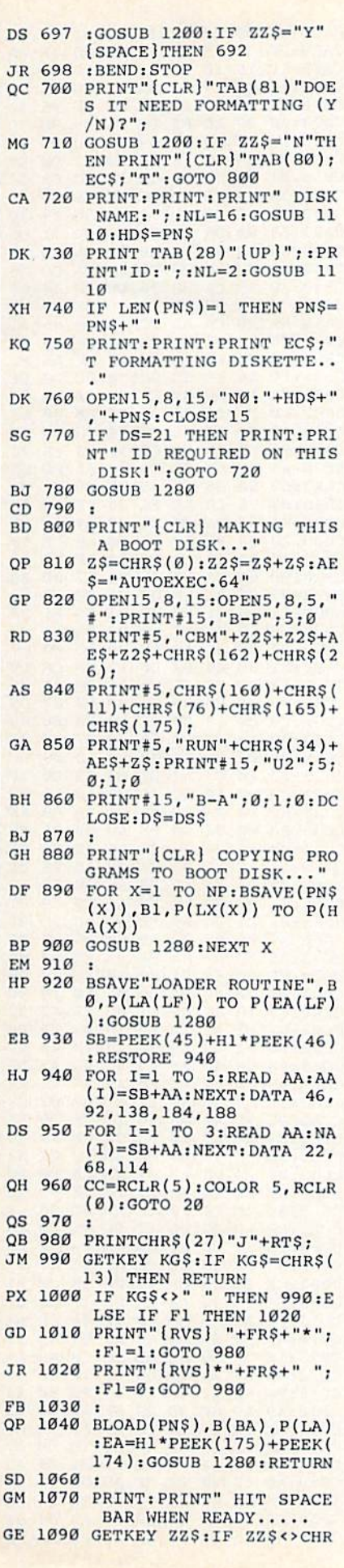

 $\ddot{\phantom{0}}$ 

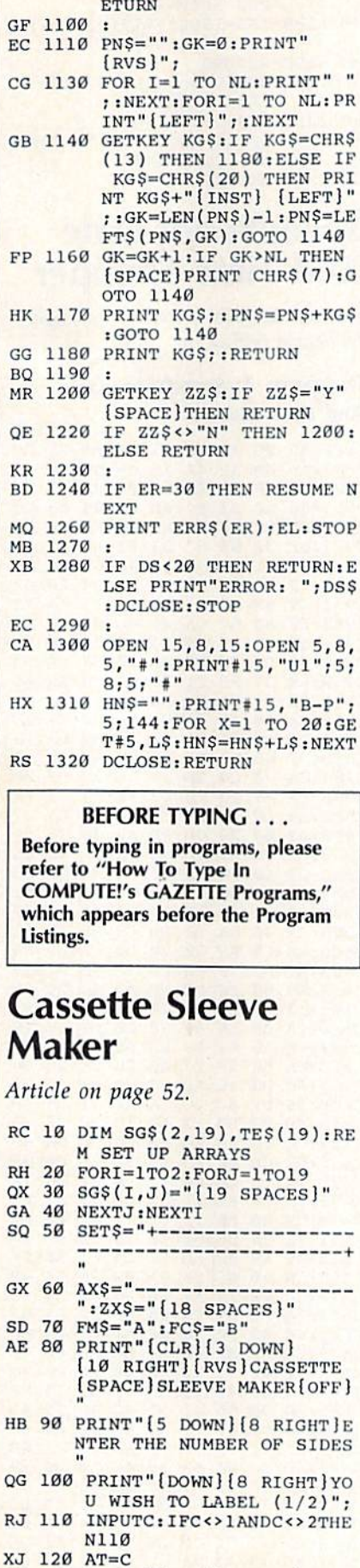

 $$$ (32) THEN 1090:ELSE R

SS 130 PRINT" [CLR] [4 DOWN]

п

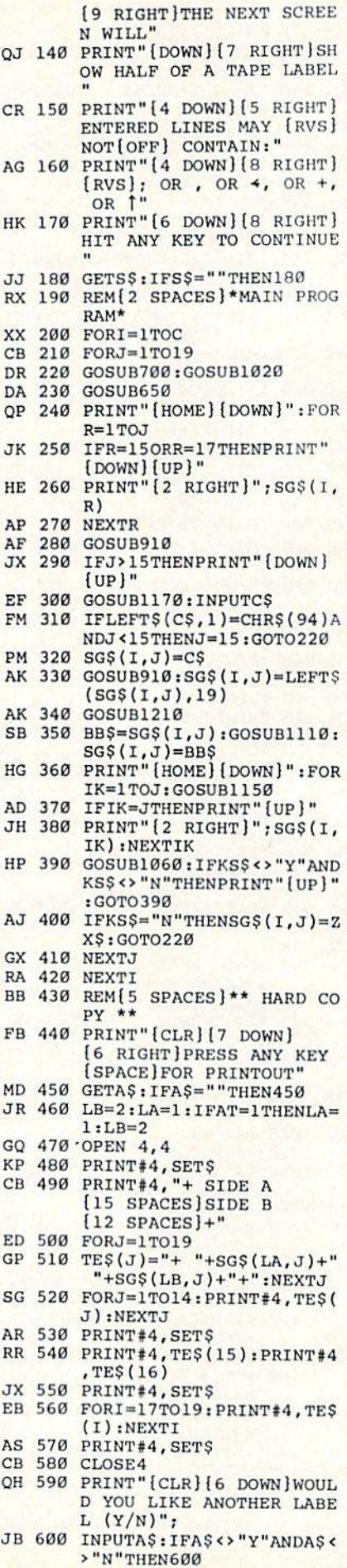

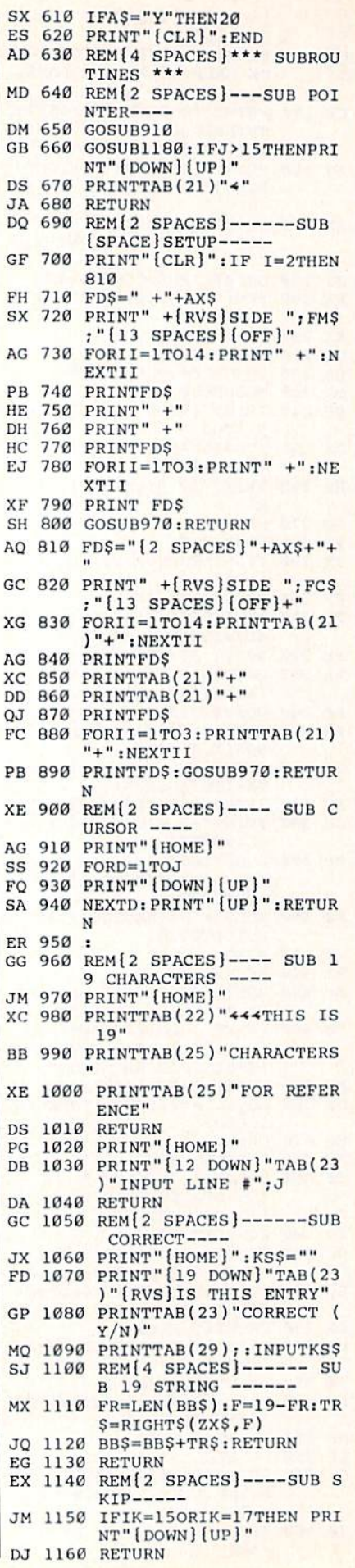

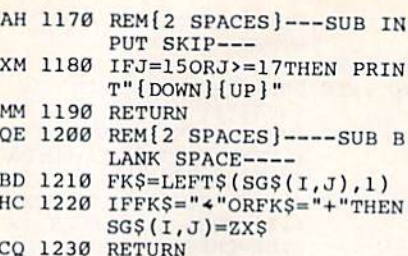

# **SpeedScript Date**<br>And Time Stamper

See instructions in article on page<br>76 before typing in.

### Program 1: SpeedScript Date **And Time Stamper**

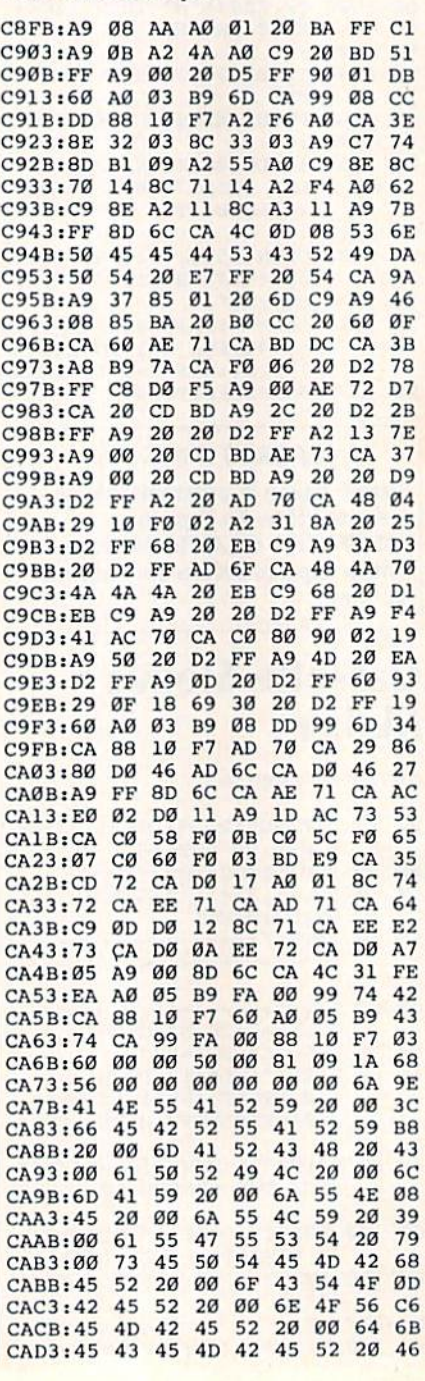

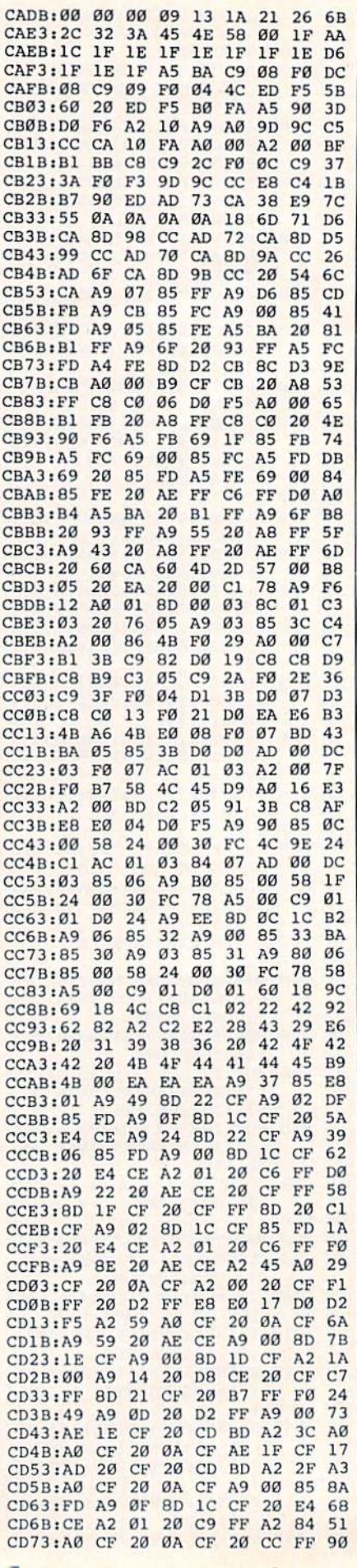

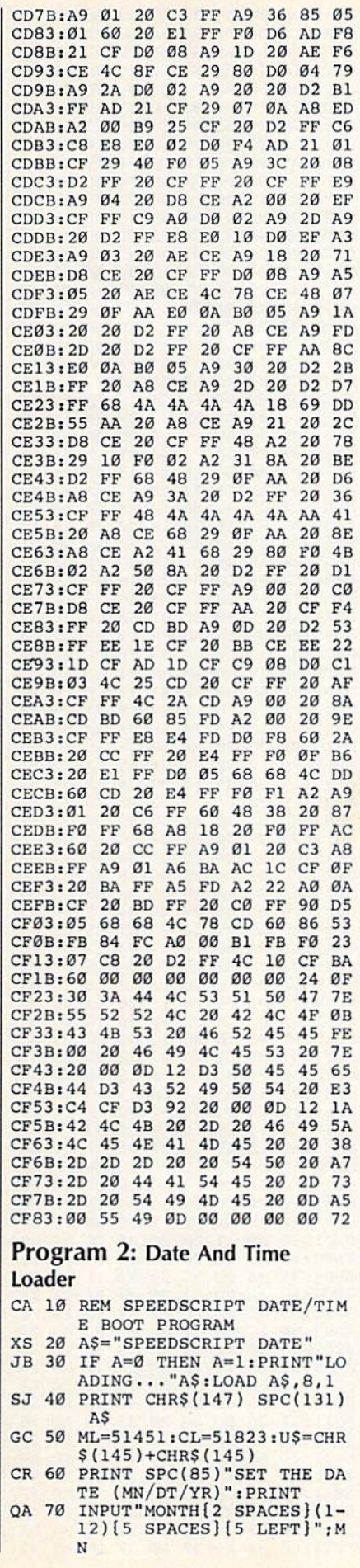

configuration was

**College** 

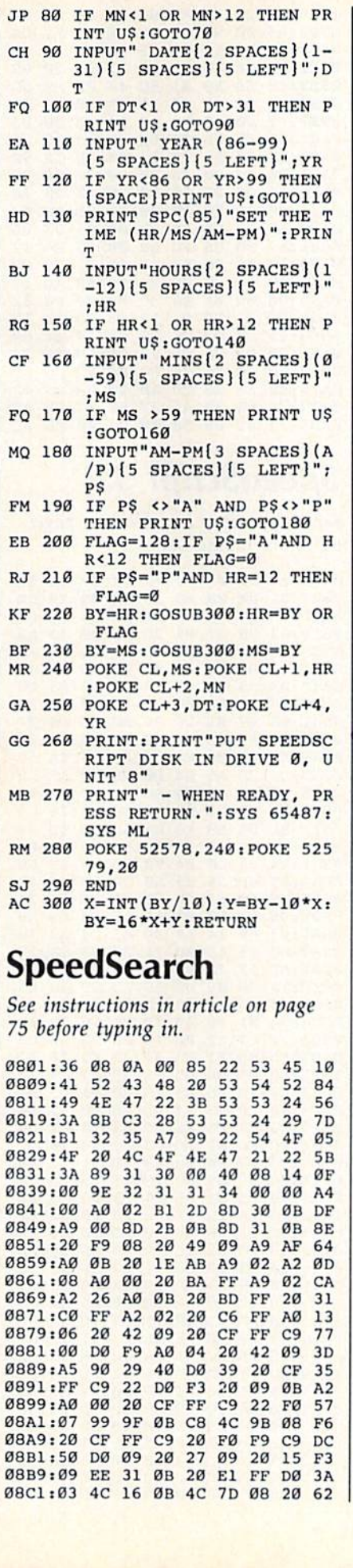

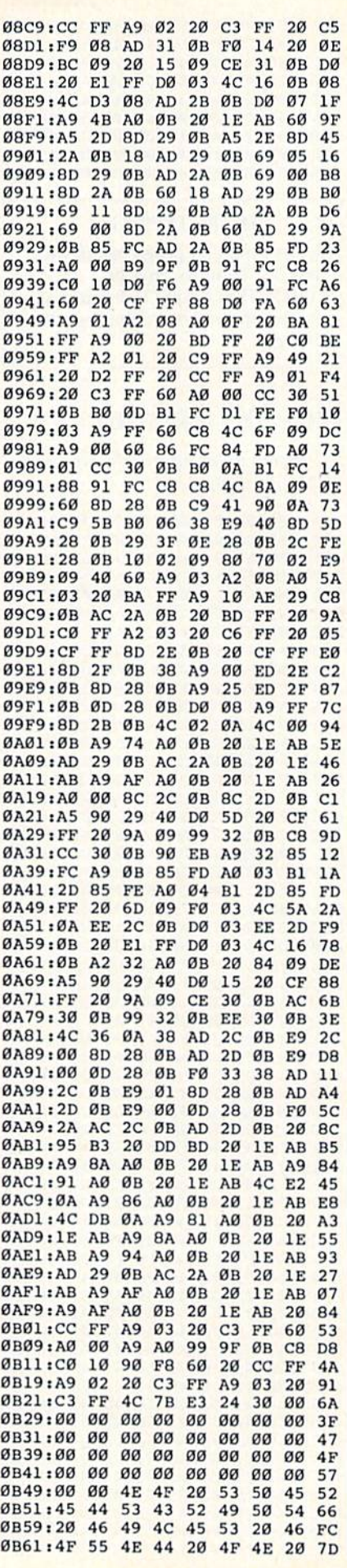

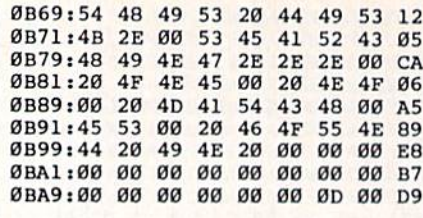

### **BEFORE TYPING...**

Before typing in programs, please refer to "How To Type In **COMPUTE!'s GAZETTE Programs,"** which appears before the Program Listings.

## **No-SYS Loader**

See instructions in article on page 87 before typing in.

0801:0B 08 0A 00 9E 32 30 36 2E 0809:31 00 00 00 20 E7 FF A9 FB 0811:00 A2 03 36 AØ 20 BD FF AE 0819:A0 00  $20$ 1E Ø9 A9  $\overline{a}$ 85 E3 0821:BA A9 C0 85 **9D 49** 85  $\alpha$  $B<sub>2</sub>$ 0829:93 85 90 A5 BA A4 **B7** DØ. 79  $08$ 0831:05 A2  $4C$ 37  $A<sub>4</sub>$  $20$  $B<sub>3</sub>$ 72 60 85  $20$ 0839:F5 A9 **B9** D<sub>5</sub>  $F3$  $Q<sub>1</sub>$ 0841:A5 BA 20  $09$ ED  $A<sub>5</sub>$ **B9**  $20<sub>0</sub>$  $Q<sub>0</sub>$ 0849:C7 ED  $20$ 13 EE 8D  $3B$ ØA  $1<sup>C</sup>$ 0851:AA A5 90 4A 4A 90 05  $A<sub>2</sub>$  $18$ 0859:04 4C 37 A4 63 AØ  $20$  $2F$  $B1$ 0861:F1  $20$  $C1$  $F5$ AØ 55  $20$  $3B$ DF 0869:09 20 13 EE 8<sub>D</sub> 41 ØA 8E **6B** 20  $CD$ 0871:83 0A 8D 84 ØA **BD** E<sub>9</sub> 0879:AD 41 ØA  $C<sub>9</sub>$  $09$ **BØ**  $_{\alpha}$  $20$  $CF$  $3B$ 0881:28 F5 AØ 33 20 09  $4C$ **B6** 0889:74 A4 38 A<sub>9</sub> 85 85 AE E9 28 0891:00 8D **2E ØA A9** ØA 85 AF **9B BD** ØA  $20$ FØ  $FA$ DB 0899:E9  $\mathfrak{g}_2$ 36 08A1:A0  $12$  $20$  $3B$  $09$  $20$ 60 A<sub>5</sub> 6<sub>D</sub> 08A9:86 7A 84  $7B$  $20$ 73  $00<sub>0</sub>$ **BØ** 63 08B1:0D 20 14 **BD** 83 74 6B A9 A<sub>5</sub> 08B9:0A  $A<sub>5</sub>$ 15 8D 84 ØA AØ 75 **B6** Ø8C1:20 1E 09 A9 20 **DØ** 03 **B9** 29 99 88  $F7$ 84 ØA  $10$ Ø8C9:36 Ø3  $11$ 08D1:A0 64  $20$ 1E  $qq$ 38 A<sub>5</sub> AE 54 **2A ØA** Ø8D9:E9 85 8<sub>D</sub>  $A<sub>5</sub>$ AF E9  $C<sub>4</sub>$ **Ø8E1:0A 8D** 32 ØA A9 Øl 85 AC 4A 85 **B9** 74 **Ø8E9:A9** ØA 85 AD A9 61 08F1:A4 **B7** 20 D<sub>5</sub> F3 20 8F F<sub>6</sub> D<sub>9</sub>  $20$ ØC ED A<sub>5</sub> **B9**  $20$ E<sub>9</sub> 08F9:A5 BA 0901:B9 ED AØ ØØ A9  $Ø1$  $20^{\circ}$ DD EE.  $Q$  $20$ **DD** ED  $20$ 24 8A 0909:ED A9 0911:F6  $A<sub>5</sub>$  $90$ FØ  $95$ AØ 47  $20$ 82 74  $20$ 3B 09 0919:3B  $09$  $4C$  $A<sub>4</sub>$ 01 0921:A0 øø 20 CF  $\rm FF$  $C9$ 22 FØ EØ ØD FØ ØA 99 36  $\boldsymbol{\theta}$ 3 0929:F9  $C<sub>9</sub>$ 81 0931:C8 C0 15 90 ED AØ 14  $RA$ 22 Ø939:B7 60 **B9** 47 Ø9 FØ Ø6  $20$ 23 0941:D2 FF C8 DØ  $F5$ 60 53  $4F$  $QA$ 49  $4C$ 50 0949:55 52 43 45  $20$ 46 0951:45  $2D$  $4E$ 41 4<sub>D</sub> 45  $3A$ øø 23 59  $2D$ 0959:0D ØD 53 53 41 44  $4B$ 44 45 43 29  $20$  $0961:44$ 52 28  $1D$ 0969:43 52  $3D$ 53 54 41 52 54  $2F$ 0971:20  $4F$ 46  $20$ 50 47  $4D$  $3A$ A<sub>6</sub> ØD 49 45  $20$ 41 25 0979:00 46 4C 0981:44 44 52  $20$ 54  $4F$  $4\,\mathrm{F}$ 20 B1 57  $00^{\circ}$ ØD 53  $41$ Ø989:4C  $4F$  $21$ AE 0991:56 45  $20<sub>0</sub>$ 45 52 52  $4F$ 52 45 0999:21 21  $9929$  $20^{\circ}$  $20$ 53 54  $Q_3$ 09A1:41 52 54  $20$ 41 44 44 52 **6B** 09A9:3A 00 0D 0D 4E 45 57 20 Al 09Bl:46 49 4C 45 2D 4E 41 4D 89 **00 0D** 52 45  $4D$ 41 51 Ø9B9:45  $3A$ 09Cl:52 4B 53 3A 00 8D 5C 08 D4

09D1:A0 øø 98 91 ØE AØ 67  $A2$  $C<sub>4</sub>$ 09D9:FF  $14$ 84 15 AØ  $A2$  $F6$ 86 68  $09E1:00$  $09$  $BC$  $qq$ **8E 76** 77  $20$ **6B** 09E9:E9 ØB A9 Ø1 8<sub>D</sub>  $4F$  $08$ A<sub>9</sub> 5<sub>C</sub> 09F1:00 8D 50  $08$  $A9$  $05$ AØ  $_{FF}$ 94 09F9:A2 øø  $20$ BA  $_{FF}$ A<sub>9</sub> øø  $20$ D<sub>3</sub> **ØAØ1:0B**  $\mathfrak{g}_{\mathsf{B}}$ ØA  $00<sup>0</sup>$ **9E** 32  $38$ 30 34 ØAØ9:38  $qa$ 26  $08$  $14$ øø 8F  $20$  $5E$ ØA11:20  $20$  $20$  $20^{\circ}$  $20$  $20$  $20$  $20$ 25 ØA19:20  $20$  $20$  $20$  $20$  $20$  $20$  $20$  $2D$ ØA21:20  $20^{\circ}$  $20$  $20$  $99$  $99$  $99$ **6B**  $18$ ØA29:A9 øø 85  $_{\rm FB}$ 69 øø 85 25 FD ØA31:A9  $00<sub>0</sub>$ 85  $FC$ 69  $00$ 85 26 17 ØA39:18  $A9$ øø 65 FB 85 27 A9  $\overline{\mathbf{B}}$ ØA41:00 85 65  $FC$ 28  $A<sub>2</sub>$ FF AØ  $13$ ØA49:00 8C  $01$  $08$ 8C  $02$  $08$ FØ 8E 91  $27$ ØA51:04  $B1$ 25  $C6$ 25  $E4$ 15 ØA59:25 26 **DØ**  $02$  $C6$ 27  $C6$  $E<sub>4</sub>$ 60 ØA61:27 **DØ**  $Q<sub>2</sub>$  $C6$ 28  $C6$ FB E4 23 **ØA69:FB** DØ E6  $C6$  $_{\rm FC}$  $E4$  $FC$ DØ  $3F$ 0A71:EØ  $A5$ 28  $C<sub>9</sub>$ AØ **BØ** ØA 85 62 38 A5  $A<sub>5</sub>$ ØA79:34 85 27 85 85 33 ØA81:37 4C øø  $80$ øø øø øø øø  $AC$ 

09C9:A0 2D A2 A8 86 0E 84 OF DA

# **SpeedScript 3.2**

See instructions in article on page 54 before typing in.

0801:0B 08 0A 00 9E 32 30 36 2E 0809:31 00 00  $99$ **20 88** Ø9 A9  $90$ 0811:CB CD 6<sub>E</sub> 23 **BD** 6<sub>E</sub>  $23$  $FA$  $D<sub>7</sub>$ 0819:03  $20$ 37  $09$  $20$  $C<sub>5</sub>$  $09$  $4C$ AØ 0821:69 ØA A5 26 8D 43 08 A5 AE Ø8 **9E** 0829:27 8<sub>D</sub> 44  $A<sub>5</sub>$ 8<sub>D</sub> 46 42 0831:08 A5  $9F$ **8D** 47 08 **B5** A6  $\overline{D}$ 8<sub>D</sub>  $0839:FA$  $20$ A9  $00<sup>0</sup>$ 15  $20$  $AA$ AØ 0841:00 **B9**  $Q<sub>1</sub>$ 26 99 øø 26  $C8$ 24  $F4$ 0849:CC 15  $20$ DØ EE 44 08 ØA 0851:EE 47 08 EØ øø FØ  $_{07}$ CA 56 0859:D0 60  $72$ EØ  $A<sub>5</sub>$  $B4$  $DQ$ DE.  $A<sub>5</sub>$ 0861:B5 AA  $05$  $B<sub>4</sub>$  $D<sub>0</sub>$  $01$ 60 18 46  $26$ 27 8D 8B 08 0869:8A 65  $A<sub>5</sub>$  $C<sub>3</sub>$ 0871:8D 8A 08 18 8A 65 **9F** 8<sub>D</sub> 24 8<sub>D</sub>  $\overline{\mathbf{B}}$ E8 ØD 0879:8E 08 A5 **9E** 8<sub>D</sub> 0881:A4 **B4 DØ**  $Q_4$ FØ ØD  $AG$ FF 68 0889:B9 24 99 50 24  $CØ$  $4F$ 88  $4D$ Ø8 0891:FF **DØ** F<sub>5</sub> CE. **8B** CE. 8E  $2A$ 0899:08 DØ 60 A<sub>9</sub> 28 85 CA EA A<sub>8</sub> 08A1:C3 85 14  $A9$  $04$ 85  $C<sub>4</sub>$  $A9$  $7B$ 08A9:D8 85 15 AD  $11$  $20$ 85 FR 15  ${\rm FC}$ **9B** 08B1:AD 12  $20^{\circ}$ 85  $A<sub>2</sub>$ Ø1 AD Ø8B9:14  $20$ 85 ØC **AD**  $1D$ ØD 8<sub>D</sub> D<sub>6</sub> Ø8C1:20 AØ øø  $2<sup>c</sup>$ 91  $F3$ **DØ** AD ØD 99  $20$ 29 8<sub>D</sub> 08C9:14 Bl FB  $1D$  $C8$ 08D1:7F  $C<sub>9</sub>$  $1F$ FØ  $13$  $ca$  $28$  $na$  $C<sub>3</sub>$ 08D9:EB 88  $B1$ FB 29  $7F$  $C9$  $20^{\circ}$  $F<sub>2</sub>$ 27 08E1:F0  $0.5$ 88 DØ F<sub>5</sub>  $A\emptyset$  $C8$  $13$ 91  $C<sub>3</sub>$  $08$ **B9**  $1D$  $20$ Ø8E9:84  $3B$ 88 98 08F1:88  $10$ **FB**  $A<sub>4</sub>$  $3B$  $18$ 65 84 **Ø8F9:FB** 85 FB A5 FC 69  $\alpha\alpha$  $R<sub>5</sub>$ 56 0901:FC EØ  $01$ DØ Ø3 8C  $10$  $20^{\circ}$ 81 91 0909:CO 28 FØ Ø8 A<sub>9</sub>  $20$  $C<sub>3</sub>$ D<sub>8</sub> Ø9  $09$ 18 A<sub>5</sub>  $C3$ 69 94 0911:C8  $4<sup>c</sup>$ 0919:28  $04$ 43 85  $C<sub>3</sub>$ 85 14  $90$ E6 0921:C4 E<sub>6</sub> 15 E8 EØ  $19$ **FO**  $Q3$  $na$ 0929:4C  $C<sub>3</sub>$ 08 A<sub>5</sub>  $FB$ 8<sub>D</sub>  $1B$  $20$  $1A$ 0931:A5 FC 8<sub>D</sub>  $1<sup>C</sup>$  $20$ 60 **AD**  $08$ AE 8<sub>D</sub>  $20^{\circ}$ 8<sub>D</sub>  $17$  $50$ 0939:20 85 FB  $11$ 0941:20 85 39 AD  $0.9$ 20 85  $FC$ 97 0949:8D  $12$  $20$ **8D** 18  $20$ 85 3A ØA 0951:38 AD ØB  $20$ ED Ø9  $20$ AA  $CC$ 0959:A9  $FF$  $C6$ FC 91 FB A<sub>5</sub>  $20$  $AG$ 91 0961:C8 E6  $FC$ FB  $C8$ **DØ FB** EA 0969:E6 FC CA **DØ** F<sub>6</sub> 91 FR 60 EA 0971:85  $3B$ 84  $3<sup>c</sup>$ AØ  $00^{\circ}$  $B1$  $3B$ ØD 0979:FØ  $06$  $20$  $D<sub>2</sub>$ FF  $C8$ **DØ** F6 72 A<sub>9</sub>  $20$  $E4$ FF FØ FB 60 4A 0981:60  $FF$  $01$  $F<sub>9</sub>$  $20$  $D<sub>2</sub>$ 85 0989:93 A<sub>9</sub> 36 0991:A9 **ØØ 8D** 14  $201$ 8<sub>D</sub>  $\mathfrak{g}_{R}$  $20$  $D<sub>2</sub>$ 0999:8D ØA  $20$ 8<sub>D</sub>  $\alpha$  $20$ **8D** ØE DB 09A1:20 8D B0 20 8D CF 20 A9  $D<sub>4</sub>$ 

09A9:24 18 69 01 8D 09 20 A9 8B 09B1:CF 8D 0B  $20$ A<sub>9</sub> DØ 8D ØD  $2B$ 09B9:20 A9 FF 8D ØF  $20$ 8D AE El Ø9C1:20  $4C$ 84 FF  $20$  $E2$ ØD A9 D7 09C9:80 8D 8A 02 85 **9D**  $20$ 5<sub>D</sub> 31 09D1:11 A9 06 8D 18 03 A9 **ØA 9A** 09D9:8D 19 03 AD 08  $20$ 85 39 39 Ø9E1:AD 09 20 85 3A 20 F6 09  $B<sub>2</sub>$ 09E9:A9 26 AØ 1E 20 71  $09$ **EE 18** 09F1:13  $20$ 60 EA EA  $20$  $4E$ ØA CE 12 AØ 1E 20 09F9:A9 71 Ø9 A9 DD 0A01:00 8D 13 20 60 48 8A 48 5<sub>E</sub> ØAØ9:98 48 A9 7F 8D ØD DD AC  $B1$ ØAll:ØD DD 10 03 4C **72 FE AD**  $2D$ ØA19:71 24 FØ Ø6 A5 02 A0 00  $E.3$ ØA21:91 39 A9 02 85 0C 20  $cc$ ØB **ØA29:FF**  $20$ **4E ØA A9**  $F7$ AØ 1F  $3D$ ØA31:20 71  $09$ 20 A7  $19.08$  $09$  $FC$ ØA39:20 45  $14$ 78 A9  $7F$  $AC$ 66  $\boldsymbol{\alpha}$  $A2$ FA **ØA41:FE**  $20$ 45  $14$  $20$ **9A**  $1D$ 75 ØA49:C5 09 4C 69 0A A2 27 A9 9D 00 04 CA ØA51:20  $10$ FA A9 53 ØA59:13 29  $AC$ D<sub>2</sub> FF 48 80  $4A$ 96 ØA61:85  $3B$ 68 29 3F 05  $3B$ 60  $8B$ ØA69:AØ øø 8C 71  $24$  $B1$ 39 85 56 ØA71:02 AØ 00 Bl 39 49 80 91  $4B$ ØA79:39 AD  $71$ 24 49  $\emptyset$ 1 **8D** 71 EØ ØA81:24  $20<sub>0</sub>$ **9E Ø8** 20 F4 FF  $DA$ 69 ØA89:0D A5 A2 29 10 FØ F5  $A9$  $4E$ ØA91:00 85 A2 4C 72 ØA AA AØ  $D1$ 0A99:00 A5 02 91 39  $8<sup>c</sup>$  $71$ 24 73 ØAA1:EØ  $5F$ DØ ØC 20  $70$ ØC  $A9$ 5<sub>D</sub> **ØAA9:20 A0 00** 91 39  $AC$ 69  $QA$ E6 ØAB1:AD 13 20 FØ 07 8A 48  $20$ 87 09 68 **8A**  $C9$ ØD **ØAB9:F6** AA DØ A<sub>9</sub> ØAC1:02 A2 5F 8A 29  $7F$  $C9$  $20$ ØF ØAC9:90 4E EØ AØ DØ Ø2 A2  $20$ D<sub>3</sub> ØAD1:8A 48 AØ  $00$  $B1$ 39  $C<sub>9</sub>$  $1F$ 76 ØAD9:FØ Ø5 AD 14 20 FØ 03  $20^{\circ}$ 89  $20$  $\varnothing$ AE1:38  $10<sup>°</sup>$ 68 5D ØA AØ  $90^{\circ}$ 79 ØAE9:91 39  $20$ **9E 08** 38  $A<sub>5</sub>$ 39 A<sub>8</sub> ØAF1:ED 17 20 85 3B A5  $3A$ ED F1 05 90 ØE ØAF9:18  $20$  $3B$ A<sub>5</sub> 39  $B<sub>7</sub>$ ØBØ1:69  $99$ **8D** 17  $20$  $A5$  $3A$ 69 64  $0.999.000$ **BD** 18  $20$ **E6** 39 **DØ**  $Q2$ 47 ØB11:E6  $3A$ 20 B1 ØB  $4C$ 69 ØA AE ØB19:8A AE 3B ØB DD 3B ØB FØ  $1B$ 4C ØB21:06 CA **DØ** F<sub>8</sub> 69 ØA CA 7<sub>D</sub> ØB29:8A ØA AA A9 ØA 48 A9 68 24 ØB31:48 BD 64 ØB 48 BD 63  $QR$  $23$ ØB39:48 60 27  $1D$ 9D 89 85  $Q2$ 62 0B41:0C 8A 86 94 04 13 14  $09$  $F5$ ØB49:93 87 8B 05 88 8C 91  $q_1$ 16  $(0.51:11)$ **9F**  $12$ 18  $1A$  $10$  $1<sup>C</sup>$  $1E$  $Q<sub>3</sub>$ ØB59:06 01 ØB Ø8 1F Ø3 83 ØA AA ØB61:8D  $07$ 66 ØC **6F** ØC **7A** ØC 3A 0B69:B0 0C 10 0D 1D ØD  $2C$ ØD 30 ØB71:92  $q_D$ D<sub>9</sub> ØE 37  $10$  $q_{D}$ ØF 53 **9D** ØB79:50 ØF 10 BE 10 EØ  $10$ 38 ØB81:01 11 A3 11 CA 13 B5  $12$  $Q<sub>0</sub>$ ØB89:19 14  $2<sup>c</sup>$ ØD 92 ØD 61 14 27 21 16 F4 ØC B3 ØB91:7B 15 16 85 ØB99:A8 13 4F 1B F4 ØE  $31$ 16 **BC**  $\emptyset$ BAl:El ØD E8 IB EF  $1D$   $F4$ ØF  $A7$ ØBA9:EC ØF 8B 1C 1C 10  $C7$ 1B F8 ØBB1:20 ØF  $\mathfrak{g}_C$ 38 39 ED  $A<sub>5</sub>$ 11 **9F** ØBB9:20 A5 3A ED 12 20 BØ 20  $\mathfrak{g}_2$ 20 ED 08 85 ØBC1:38 AD 11  $20$ D<sub>8</sub> ØBC9:3B AD 12  $20$ ED 09  $20$  $95$ **Ø6** ØBD1:3B FØ ØD A5 39 8D 11  $20$ FF  $20$ ØBD9:A5  $3A$ 8D  $12$  $20$ **9E**  $08$ EA 1B 20 E5 39 85 ØBE1:38 AD FB FF ØBE9:AD 3A 85 FC 05  $1<sup>c</sup>$ 20 E5 27 ØBF1:FB FØ 02 BØ 18 18  $AD$ 11  $1<sub>B</sub>$ ØBF9:20 6D 10 20 8D 11 20 AD 1E øø ØCØ1:12  $20$ 69 **BD**  $12$  $20$  $20$ 6C **ØCØ9:9E** 08 4C El 0B 60 38  $12$ AD 20 85  $0C11:17$  $20$ ED ØA 3B AD 56 ØC19:18  $20$ ED ØR 20 05 3B 9Ø CF ØC21:ØC AD ØA 20 8D 17 20 AD  $A<sub>4</sub>$  $20$ 8D 18  $20$ 38 ØC29:0B A<sub>5</sub> 39 68 ØC31:ED Ø8 20 85 3B A5  $3A$ ED 71 0C39:09 20 05 3B B0 0B AD 08 47 ØC41:20 85 39 AD 09  $20$ 85 3A DA

### Cwww.commodore.ca

 $17$  $20$ 85 79

39 ED

ØC49:60 38 A5

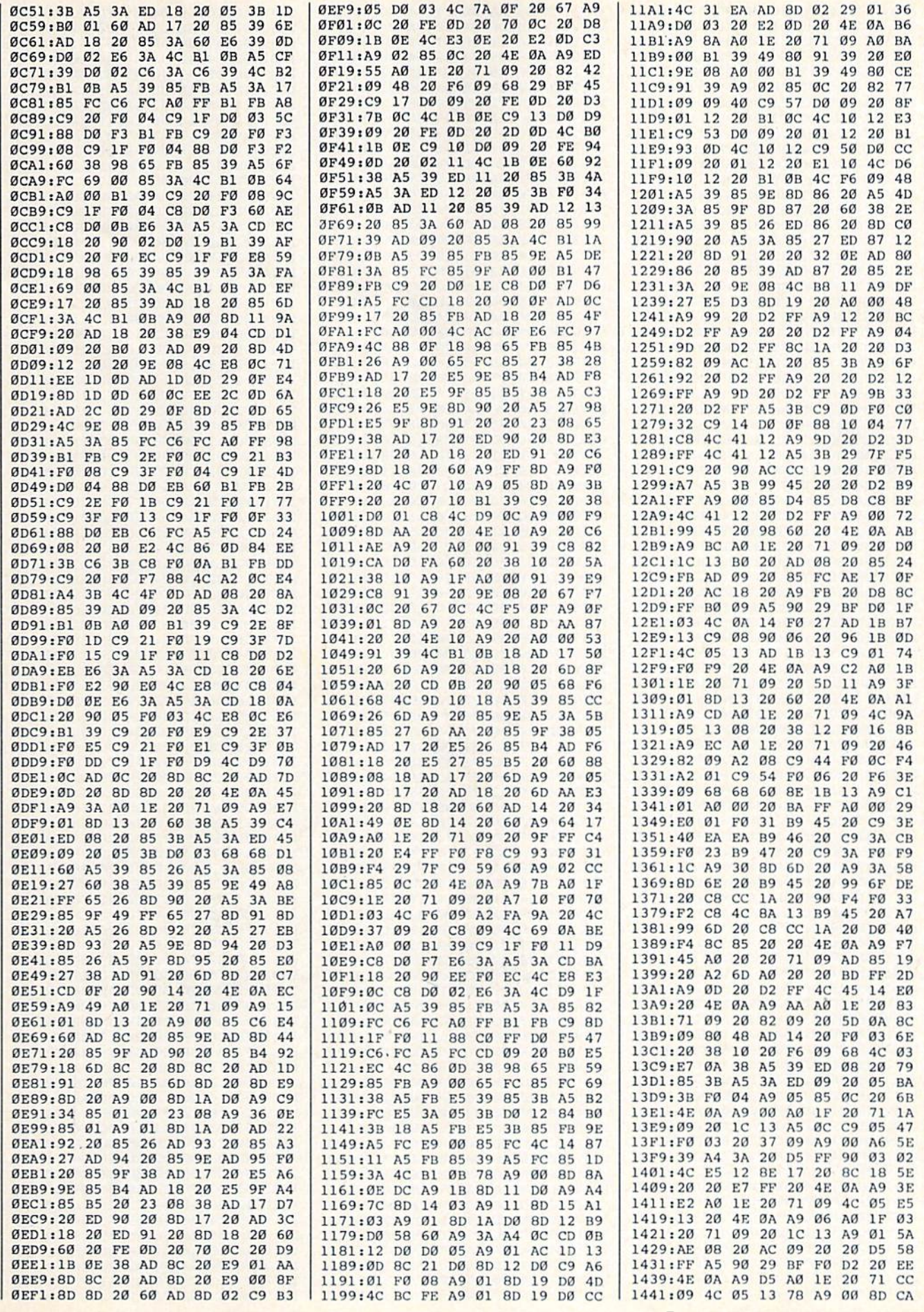

GOMPUTE! Season May 1987 101

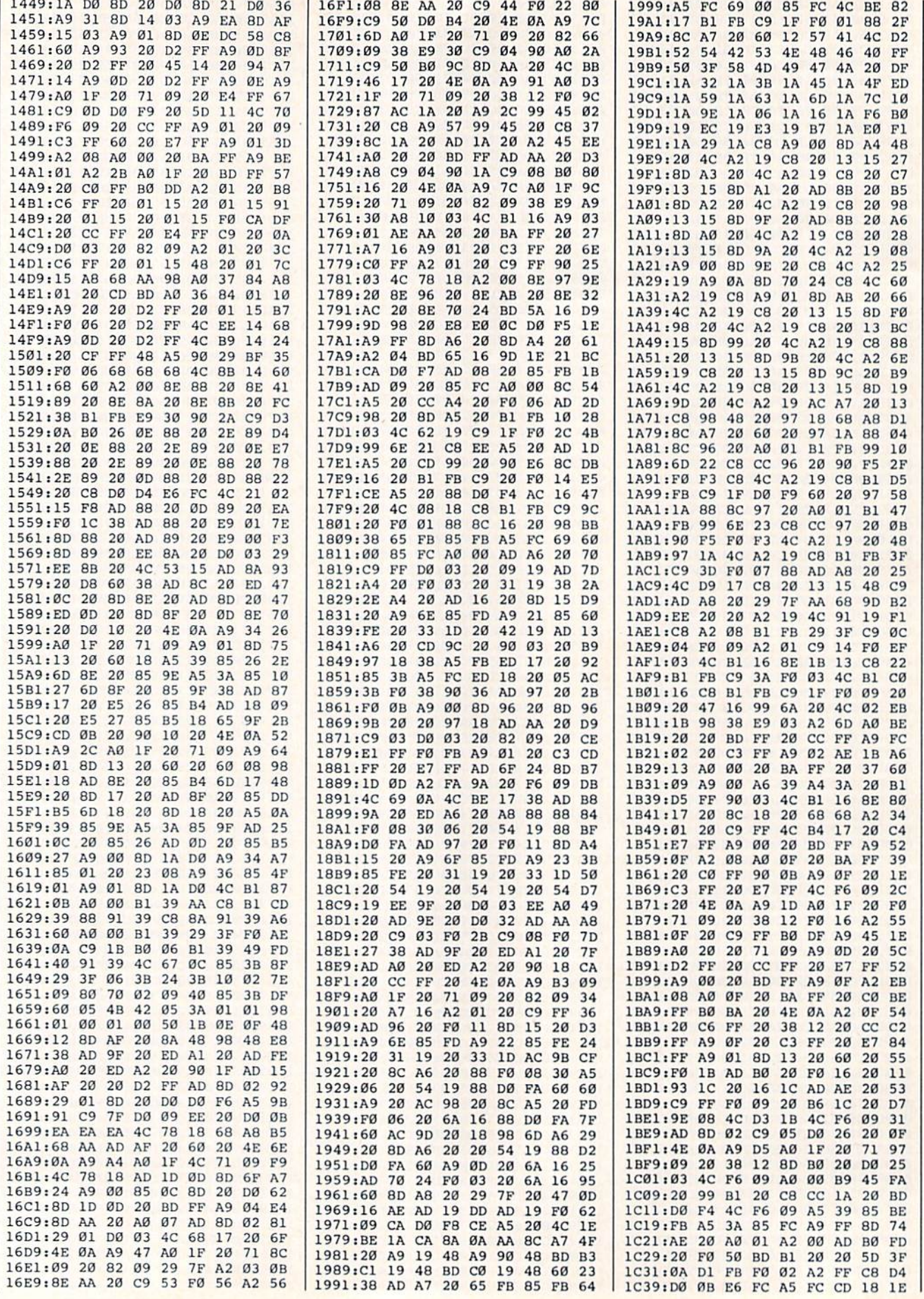

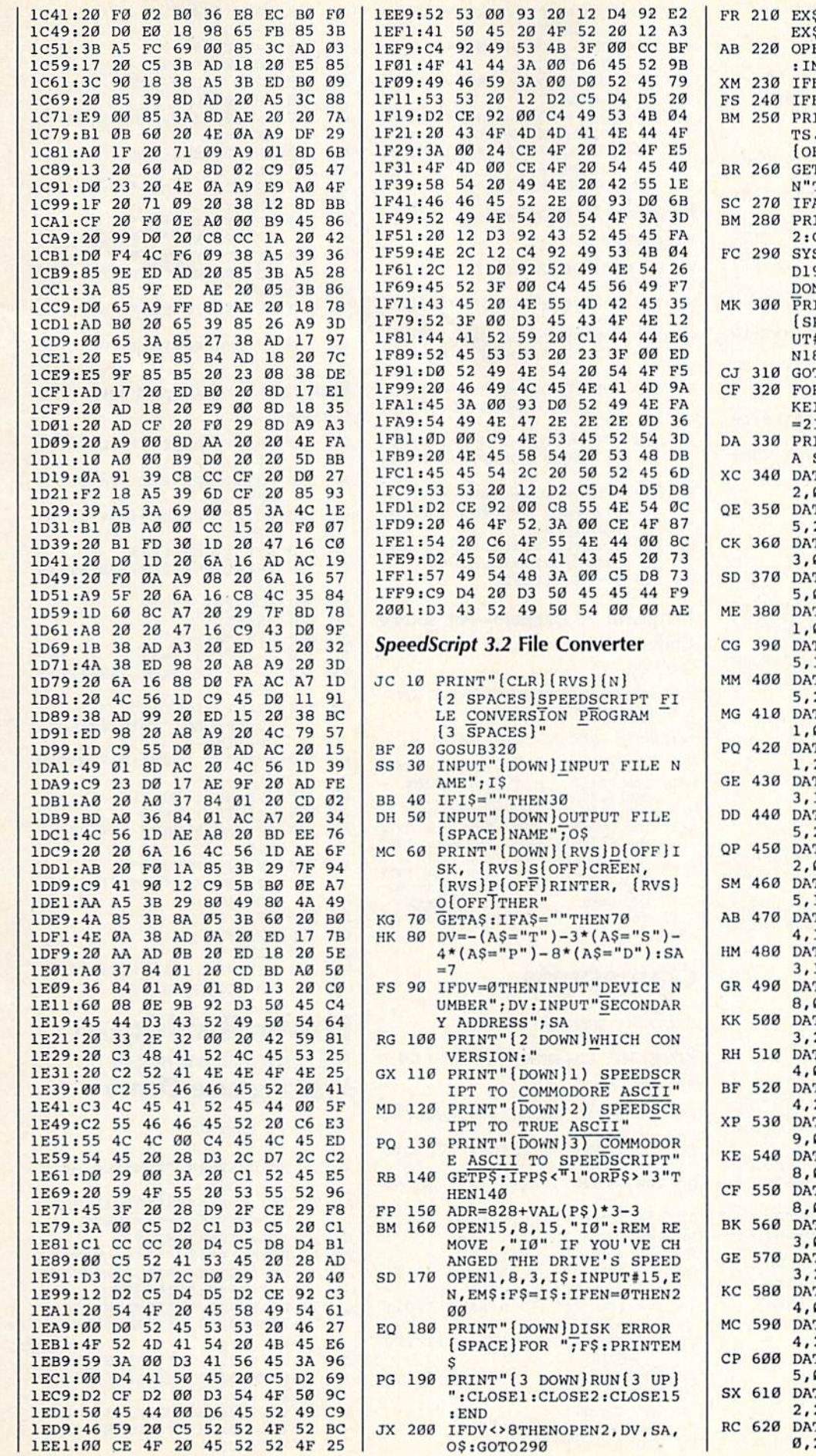

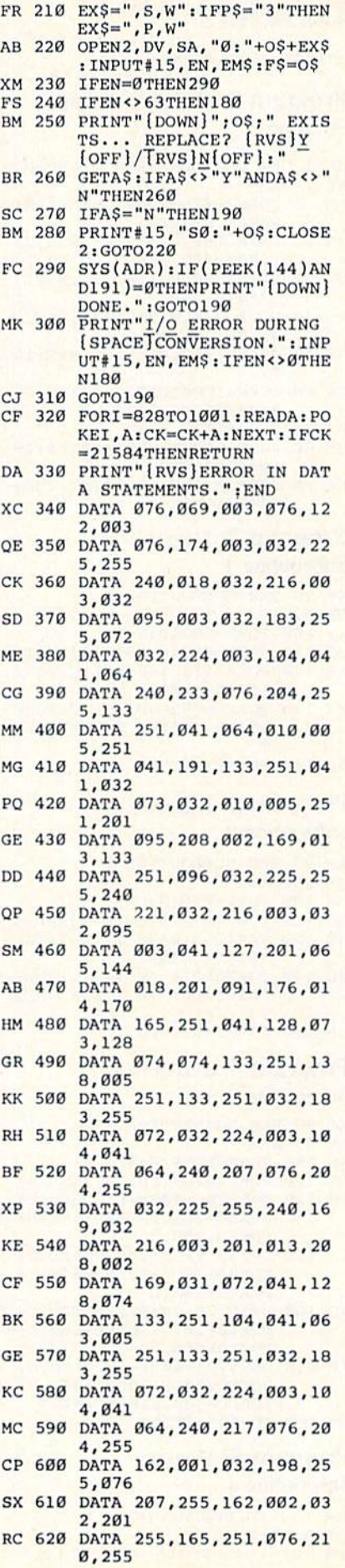

# Dazzlers Dazzlers

Article on page 88.

### Program 1: Dazzlers—Main Program 1: Dazzlers- Main Program Program

- QP 1 REM DAZZLER MAIN PROGRAM KR 2 REM
- DM 10 FORN=49152T049176:READK: POKEN,K:NEXT POKEN , K:NEXT
- JD 20 DATA 162,0,173,18,208,20 JD 20 DATA 162,0,173.18 , 208,20 1,203,208,249 1,203,208 , 249 QX 30 DATA 254,0,216,254,0,217
- ,254,0,218 ,254,0,218<br>KE 40 DATA 254,0,219,232,208,2 KE 40 DATA 254, 0, 219, 232, 208, 2
- 41,96 41 , 96 .
- GX 50 POKE53280, 0: PRINTCHR\$ (14 7) 7)
- CH 60 FORN=1024TO2023:POKEN, 16 0:NEXT:GOSUB100
- FX 70 SYS49152
- GF 60 FORN=1TOTD:NEXT:GETAS:IF GF 80 FORN- lTOTD INEXT:GETA\$:tF  $A$ \$  $=$   $\sqrt{}$  THEN70 SK 90 POKE 53280, 14: PRINT CHR\$  $(147)$ : END
- Program 2: Dazzlers— Subroutine Subroutine 1
- KM 9S REM SUBROUTINE KM 98 REM SUBROUTINE 1 RK 99 REM RK 99 REM XS 100 FORR=0TO12:C=R XS 100 FORR-OT012,C-R HC 110 FORL=0TO19:C=(C+1)AND15 AK 120 POKE55296+40\*R+L,CiPOKE AK 120 POKESS296+40 \*R+L . CIPOKE 55335+40\*R-L, C SR 130 POKE56256-40 \*R+L, C:POKE 56295-40'R-L,C:NEXT:NEX S6295-40 \*R- L.C:NEXT,NEX T
- QB 140 TD=50:RETURN OB 140 TO- S0:RETURN

## Program 3: Dazzlers— Program 3: Dazzlers-

Subroutine Subroutine 2

KP 98 REM SUBROUTINE 2 RK 99 REM RK 99 REM XS 100 FORR=0TO12:C=R XS 100 FORR-OTOI2 ,C-R HC 110 FORL=0TO19:C=(C+1)AND15 HC 110 FORL-0TOI9 :C-{C+I)ANDI5 KB 120 POKE55316+40\*R+L, C:POKE 55315+40\*B-L,C 55315+40 \*R- L,C JD 130 POKE56276-40\*R+L,C:POKE JD 130 POKE56276-40\*R+L,C, POKE 56275-40\*R-L,C:NEXT:NEX QB 140 TD=50:RETURN

### Program 4: Dazzlers— Program 4: Dazzlcrs-Subroutine Subroutine 3

- KJ 98 REM SUBROUTINE KJ 98 REM SU8ROUTINE 3
- RK 99 REM RK 99 REM
- ME 100 FORR=0TO6;C=R ME 100 FORR-0T06,C-R
- $CE$  110  $FORL = 0$ TO9: $C = (C+1)$ AND15 ES 120 D=55296+40\*R+L:POKED,C:<br>POKED+20,C:POKED+480,C:<br>POKED+500,C POKED+20, C:POKED+480, C: POKED+500,C
- GJ 130 D=55315+40\*R-L:POKED,C:<br>POKED+20,C:POKED+480,C; POKED+20,C:POKED+4S0,C: POKED\*500,C POKED+500 , C
- AC 140 D=55776-40\*R+L:POKED,C:<br>POKED+20,C:POKED+480,C: POKED+20,C:POKED+480,C: POKED+500,C POKED+500 ,C
- KF 150 D=55795-40\*R-L:POKED,C:<br>POKED+20,C:POKED+480,C:<br>POKED+500,C:NEXT:NEXT EH 160 TD=50:RETURN POKED+20, C:POKED+480, C: POKED+500,C:NEXT:NEXT

### Program 5: Dazzlers— Subroutine Subroutine 4

- KK 98 REM SUBROUTINE 4 RK 99 REM RK 99 REM
- PG 100 FORC=0TOll:N=55295+41\*C
- MG 110 FORK=CTO39-C:N=N+1:POKE N,C:NEXT N,C.NEXT CA 120 FORK=CTO23-C:N=N+40:POK EN, C:NEXT JP 130 FORK=CTO38-C:N=N-1:POKE N,C:NEXT N, C, NEXT ER 140 FORK=CTO22-C:N=N-40:POK EN,C:NEXT:NEXT EN ,C,NEXT:NEXT FJ 150 FORN=55788TO55803:POKEN , 12:NEXT ,12:NEXT CC 160 TD=100: RETURN Program 6: Dazzlers-Subroutine Subroutine 5 KS 98 REM SUBROUTINE KS 98 REM SUBROUTINE 5 RK 99 REM RK 99 REM ME 100 FORC-0TOlliN-55295+41\*C HE 100 PORC-OTOll , N-55295+41\*C  $KP$  110  $FORK=CTO39-C:N=N+1:B=(B)$ 1)AND15tPOKEN,B:NEXT IB +1)ANDI5 ,POK~ ,S ,NEXT'B  $=2$  $SG$  120 FORK=CTO23-C:N=N+40:B=( B+1)AND15:POKEN, B:NEXT:  $B=1$ KG 130 FORK=CT038-C:N=N-1:B=(B) +1)AND15:POKEN,B:NEXT:B +1)ANDI5 ,POKEN , B,NEXT , B SH 140 FORK=CTO22-C; N=N-40; B=( B+1)AND15: POKEN, B:NEXT:  $NEXT: B=17$ RP 150 FORN=55788TO55803:B=(B+ 1) AND15: POKEN, B:NEXT  $: **B**=1$  $=2$
- KE 160 TD=80:RETURN

### Program 7: Dazzlers—ML Source Program 7: Dazzlers- Ml Source Code Code

DAZZLER.ASM : DAZZLER . ASM ,

- THIS ROUTINE INCREMENTS EVERY BYTE<br>; IN COLOR RAM. ; IN COLOR RAM.
- $* = $c000$  ; SYS ADDRESS = 49152  $* = s$ cøøø

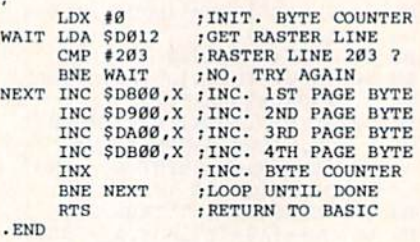

# Gameports Gameports

Article on page 90.

### Program 1: Gameport Test-64 Version Version RA 100 PRINT CHR\$(147); CHR\$(14

- FC 110 PRINT"JOYSTICK/PADDLE FC 110 PRINT-JOYSTICK/PADDLE T 2) 2)
- GC 120 PRINT "PRESS <Fl> TO ST OP" EST EST· OP"
- JR 130 DATA F,R,L,D,U JR 130 DATA F,R, L,O,U
- RH 140 DATA 16,8,4,2,1 RH 140 DATA 16,8 , 4 , 2,1
- BX 150 DIM C(5), B(5) SG 160 FOR J=l TO 5:READ CS:C( SG 160 FOR J-I TO 5,REAO CS IC(
- J)=ASC(C\$):NEXT J
- $XA$  170 FOR J=1 TO 5: READ B(J): NEXT NEXT J
- DR 180 PRINT CHR\$(19):PRINT:PR INT >NT
- JS 190 G=64 XC 200 FOR P=0 TO XC 200 FOR P- O TO 1
- DE 210 PRINT DE 210 PRINT
- GO 220 POKE 56333,127 GO 220 POKE 56333.127
- SJ 230 R=PEEK(56321-P)

GB 260 X=PEEK(54297) Y=PEEK(54298) HD 270 HD 270 Y-PEEK ( 54298) RF 280 POKE 56333,129 JG 290 FOR B=1 TO 5 QA 300 C=C(B):IF R AND B(B) TH EN C=32 EN *C-32*  GX 310 PRINT CHR\$ $(C)$ ; NEXT XG 320 XG 320 NEXT B KJ 330 PRINT " PORT: "; P+1; "PAD DLES:"; MS 340 PRINT RIGHTS(" MS 340 PRINT RIGHT\$("<br>
{
2 SPACES}"+STR\$(X),4); SS 350 PRINT RIGHT\$ ("  $[2$  SPACES  $"+**STR**$  $(Y), 4)$ JA 360 NEXT P PX 370 GET X\$: IF X\$ = "" GOTO 18 CM 380 IF ASC(X\$) <>133 GOTO 18 Program 2: Gameport Test-128 Version Version RA 100 PRINT CHR\$(147); CHR\$(14 FC 110 PRINT"JOYSTICK/PADDLE T GC 120 PRINT "PRESS  $\langle F1 \rangle$  to st op"<br>  $\frac{OP''}{P}$ JR 130 KEY 1, CHR\$ (133) DR 180 PRINT CHR\$(19): PRINT: PR MF DE 210 PRINT DE 210 PRINT HQ 20 P1=P\*2-1 MO 220 PI-P\*2-1 RC 230 J-JOY(P):Y-32 RC 230 J-JOY(P) IY-32 XR 240 IF J>127 THEN J-J-128iY XR 240 IF J>127 THEN J-J- 129:Y DA 250 PRINT RIGHTS (" CP 260  $CQ$  270 FOR  $B=PI$  TO  $P1+1$ CR 280 X=POT(B): Y=32 KQ 290 IF X>255 THEN X=X-256:Y XS 300 PRINT RIGHTS(" DF 310 NEXT B CP 320 PRINT CP 320 PRINT JA 360 NEXT P AB 370 GET X\$: IF ASC(X\$) <>133 MF 200 FOR P=1 TO 2 2) 2 } EST" EST-OP" INT INT  $=70$  ${2$  SPACES}"+STR\$ $(J), 3$ ; CHR\$(Y); {2 SPACES}"+STR\$(J),3);<br>CHR\$(Y);<br>PRINT " PORT";P;"PADDLE  $s:$ ; -66 -66  ${X}$ S 300 PRINT RIGHT\$("<br>[2 SPACES]"+STR\$(X),4); CHR\$(Y); (SPACEjGOTO 180 ( SPACEjGO'I'O 180 Power BASIC: Easy Power BASIC: Easy ML Line Drawing-CP 260 PRINT " PORT"; P; "PADDLE

POKE 56320,G CJ 240 CJ 240 POKE 56320 , G

G=G+G PJ 250 PJ 250 G-G+G

# Walking Line Demo Walking Line Demo

Article on page 83.

- RQ 10 PRINT: PRINT"READING MACH INE CODE..."; AE 20 T=0:FORN=4864TO5311:READ AE 20 T-0 : FORN-4964T05311 :READ K:POKEN,K:T=T+K:NEXT K:POKEN , K;T-T+K : NEXT KF 30 IFT=40668THEN50 KF 30 IFT-40668THEN50 PM 40 PRINT:PRINT"\*\*\*\*\* ERROR [SPACE}IN DATA STATEMENT {SPACE}IN DATA STATEMENT<br>S \*\*\*\*\*":PRINT:END
- QR 50 POKE5392,INT(RND(0)-256) OR SO POKE5392 ,INT(RNO(0) · 256) IPOKE5393,INT(RND(0)\*256 IPOKE5393,INT(RNO(0) · 256 }
- AH 60 POKE5394, INT(RND(0)\*256)<br>POKE5395, INT(RND(0)\*256; :POKE5395,INT(RND(0)\*256 }
- BM 70 COLOR0, 16: COLOR1, 3: COLOR 2,6:COLOR3,7:COLOR4,12:G RAPHIC3, 1

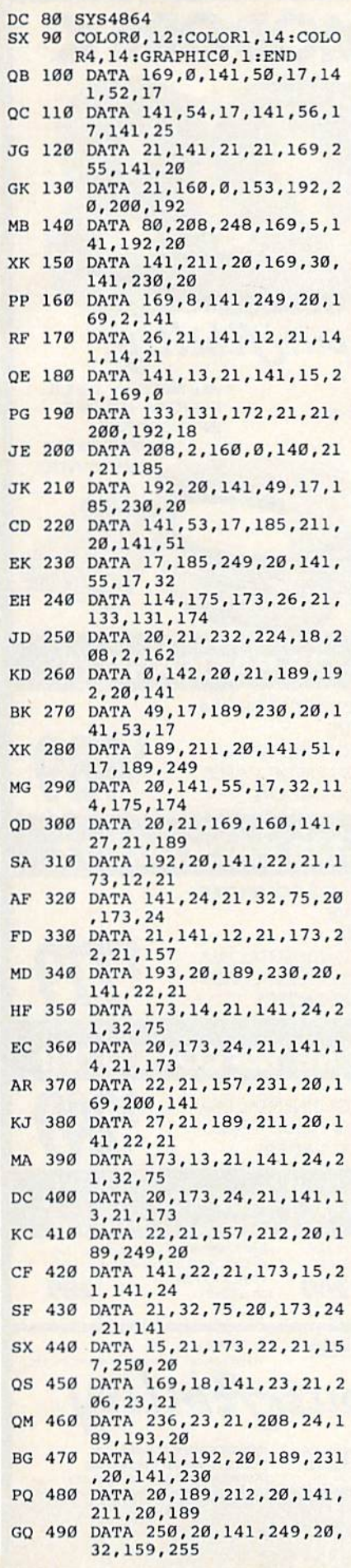

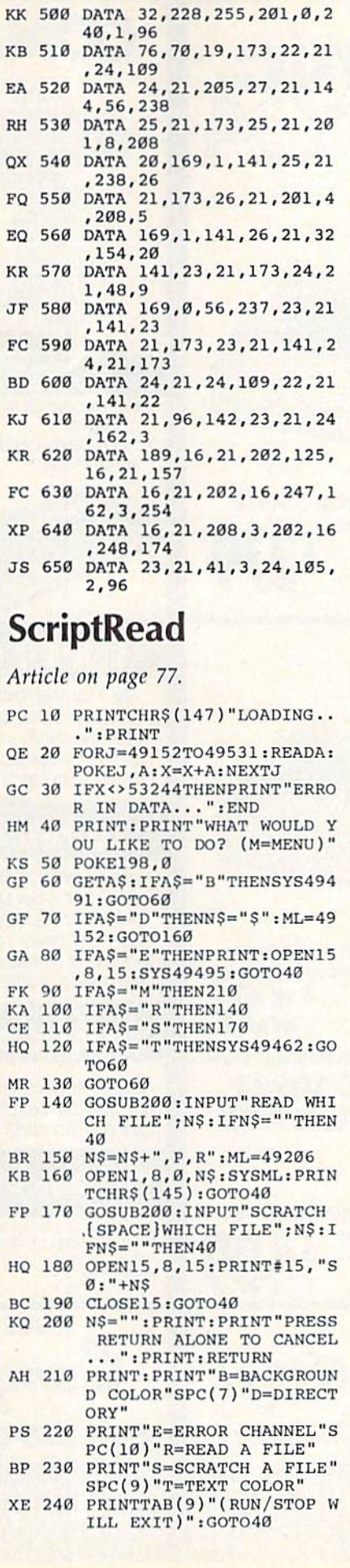

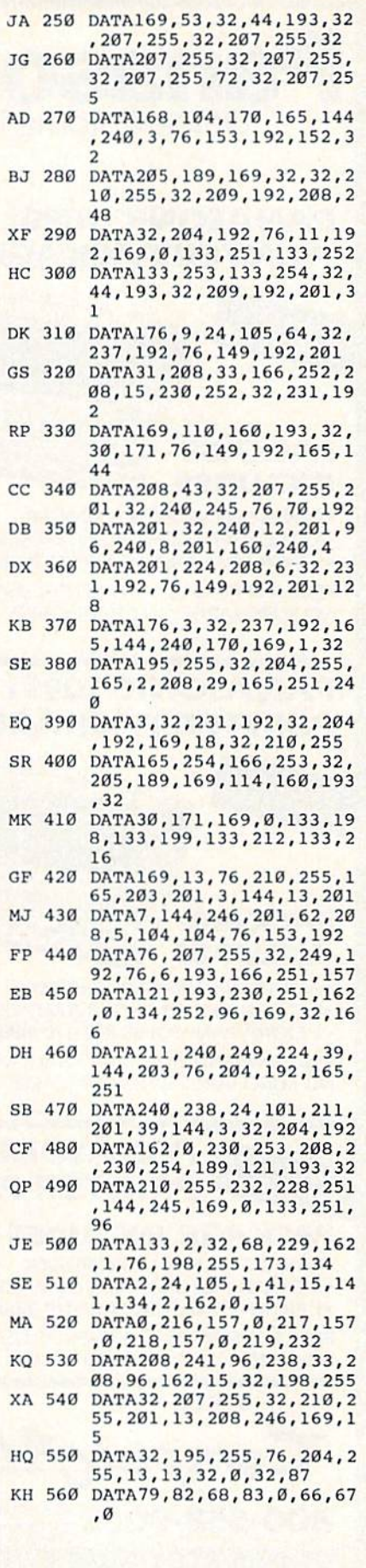

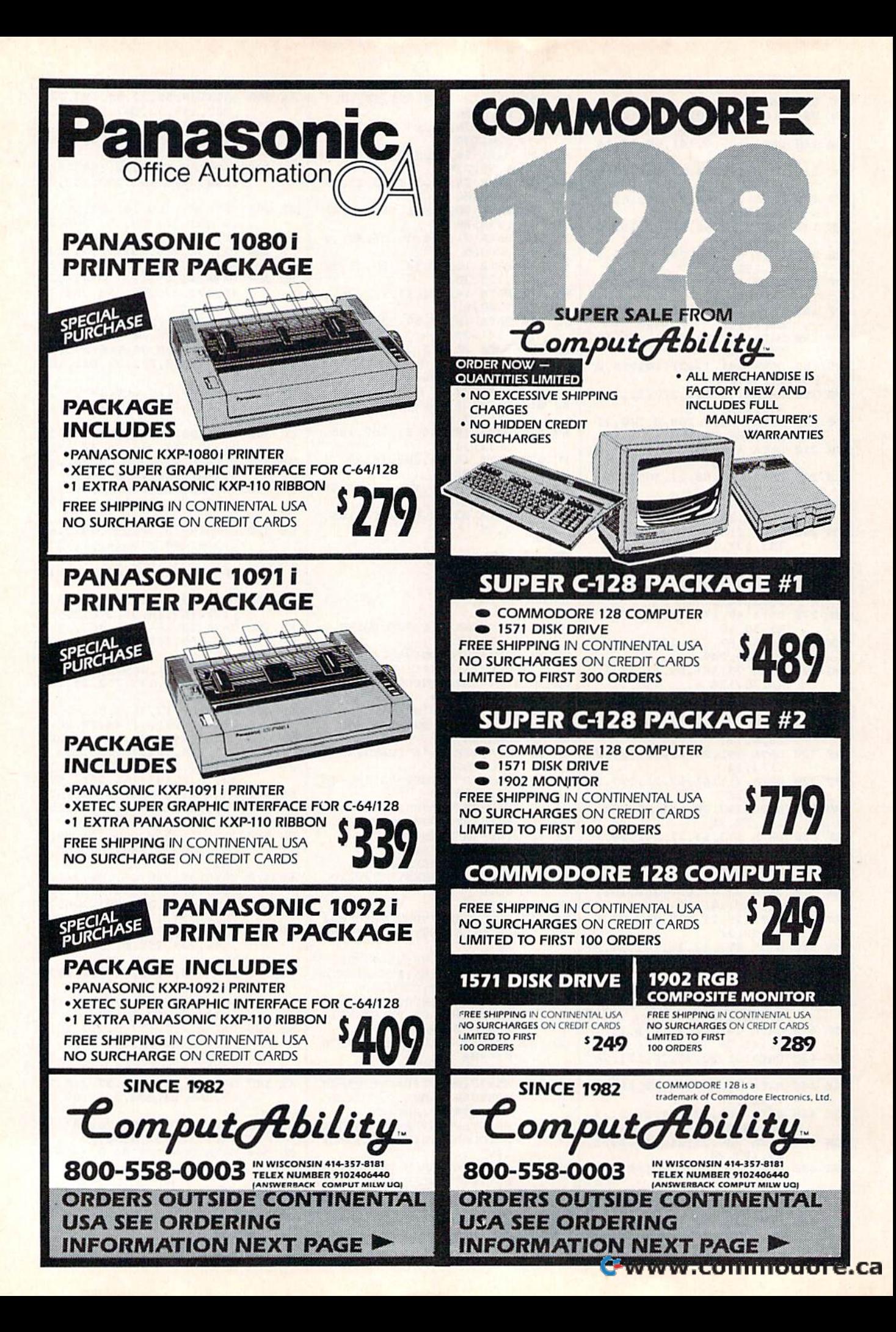
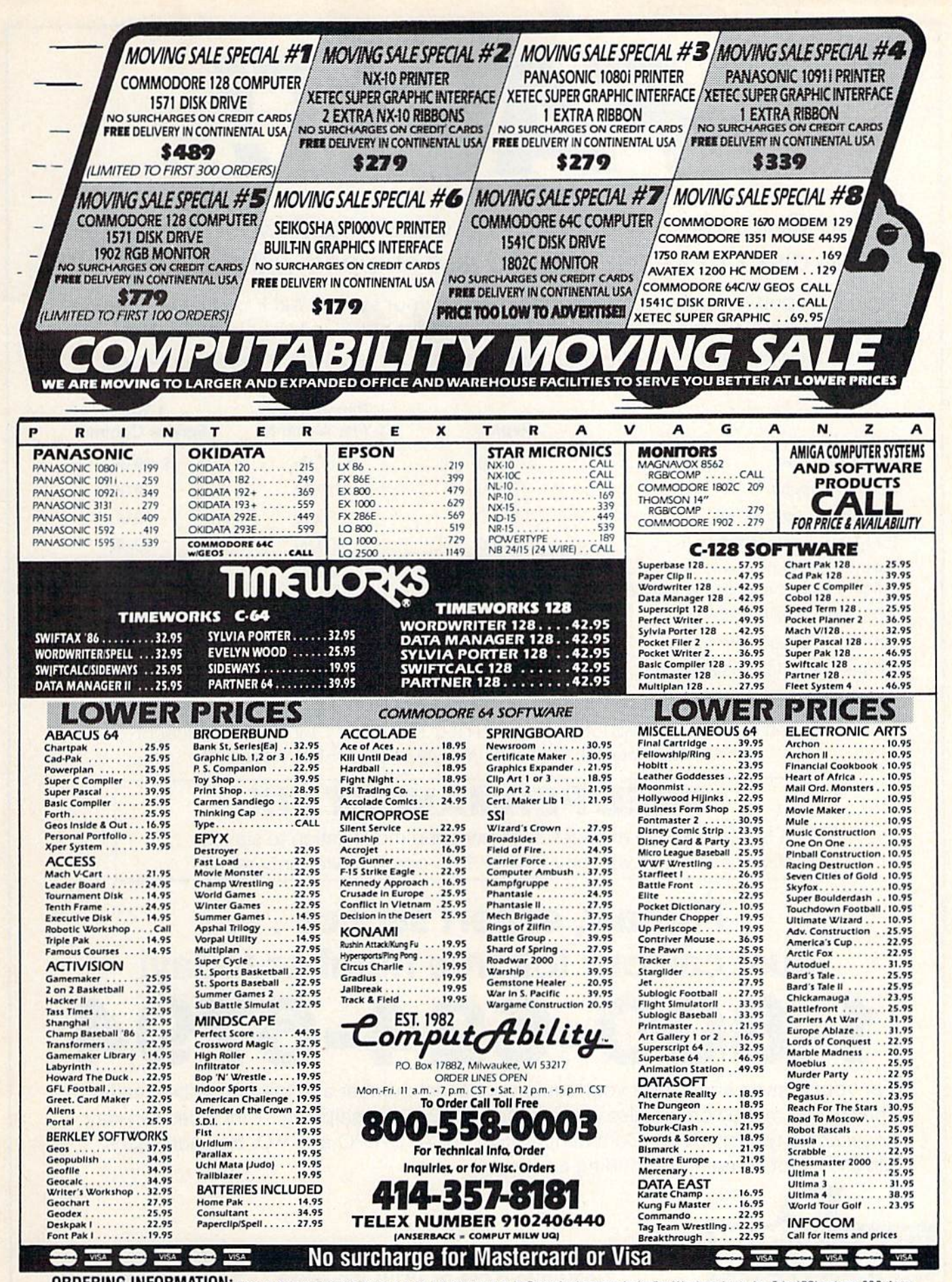

**ORDERING INFORMATION:** Pease specify system. For fast delivery send cashier's check or money order. Personal and company checks allow 14 business days to clear. School P.O.'s welcome. CO.D. charges are \$1.00. In Continent

# FAST!

# Triad Computers repair service does it fast! Most computers Triad Computers repair service does it fast! Most computers and disk drives are repaired and shipped within 72 hours! and disk drives are repaired and shipped within 72 hoursl

Triad Computers knows how important getting your system back on line is. That's Triad Computers knows how important getting your system back on line is. Thafs why we treat every repair as priority. From our computerized tracking to our factory why we treat every repair as priority. From our computerized tracking to our factory trained technicians to our two-day return shipping, everything is geared towards trained technicians to our two-day return shipping, everything is geared towards getting your equipment back to you FAST!! Check our low prices!

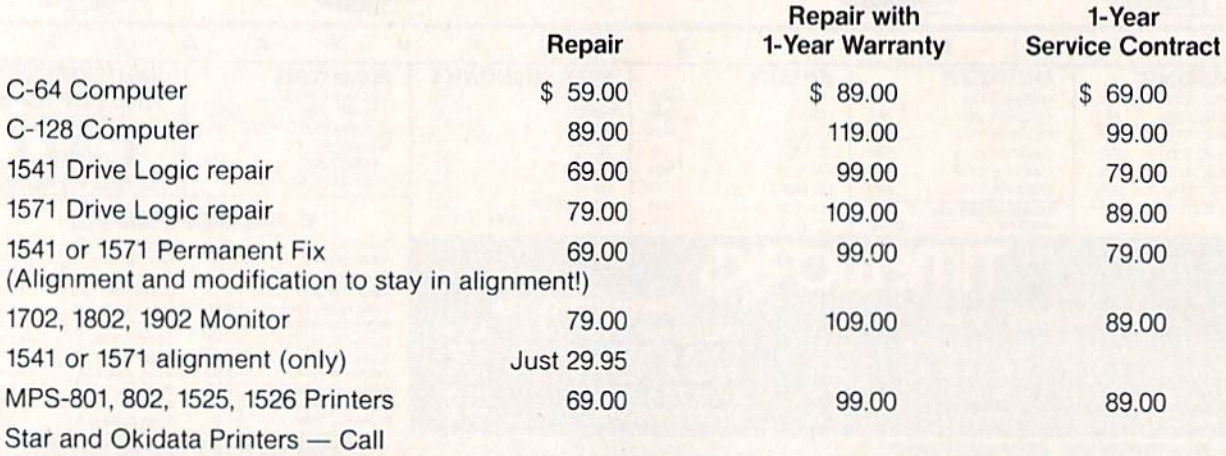

When calling say "FIRST, FAST AND STILL THE BEST!" for a \$10.00 discount on any Commodore 64 repair! (You must call for this discount.) on any Commodore 64 repair! (You must call for this discount.)

# FREE PERMANENT FIX **FREE PERMANENT FIX**

A \$69.00 value – includes alignment and modification to stay in alignment. FREE with any 1541 or 1571 one year warranty repair. alignment. FREE with any 1541 or 1571 one year warranty repair.

# For fast, expert service ... For fast, expert service ... Just call our toll free number today! Just call our toll free number today! (For your convenience, have your equipment serial number and credit number ready. **1·800·624·6794**  (For your convenience, have your equipment serial number and credit number ready. 1-800-624-6794

Checks and money orders also accepted). Add \$7.50 for shipping — includes two-day air service anywhere in the Continental USA. For APO-FPO and P.O. Box addresses, air service anywhere in the Continental USA. For APO-FPO and P.O. Box addresses, add \$15.00 for shipping {excluding air freight). add \$15.00 for shipping (excluding air freight).

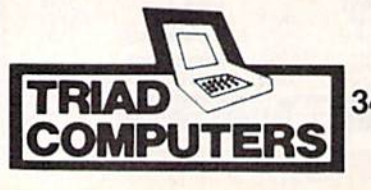

TRIAD 3402-E W. Wendover Ave., Greensboro, NC 27407 COMPUTERS 1-800-624-6794 or (919) 299-0391

Cwww.commodore.ca

# **The Commodore Connection** COMMODORE COMPUTERS COMMODORE COMPUTERS PRINTERS AMIGA SOFTWARE PRINTERS AMIGA SOFTWARE

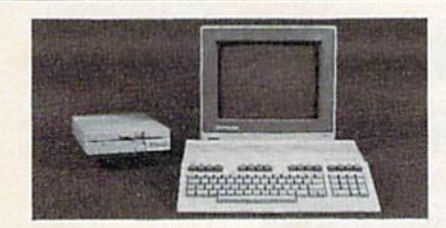

### MONITORS COMMODORE 128 SYSTEM COMMODORE 128 SYSTEM Includes: CB128 Computer. Includes: CBl2S Computer, CB1571 Disk Drive, CB1902 Montlor \$759.00 GB1902 Monl1or .... .................. \$759.00 COMMODORE 64 SYSTEM COMMODORE 64 SYSTEM Includes: CB64C Computer. CB1541C Disk Includes: CB64C Computer, CB1541C Disk Drive, CB1802C Monitor..................\$539.00 CBM123 Mouse 39.99 CBM12S 512K Momory Expansion 169.00 CBM 128 Mouse ......................... .. .......... 39.99 C64 Power Supply 29.99 *C64* Power Supply ............. " .................. 29.99 AMIGA 500..............................Call for pricing AMIGA 2000 and configuration AMIGA 20aO ................... ... and configuration Amiga 1 MB Board/0K............................249.00 Amiga Genlock Interface......................249.00 CompGuard Surge & Spike Protector......\$14.99 CompGuard Surge & Spike Protector ......\$14.99<br>Curtis SP2 Surge & Spike Protector ..........39.99 Curtis Safe Strip with 6 Outlets.................19.99 Curtis Universal Printer Stand 14.99 Curtis Universal Printer Stand ................. .. 14.99 Computer Specialties Power Plus...............54.99 CB128 Universal Monitor Cable.................16.99 COMMODORE COMMODORE Commodore 1802C................................\$199.00 Commodore 1902,, ..299.00 Commodore 1902 ••••.........•.••.•.... ...• .•.•.. 299.00 MAGNAVOX MAGNAVOX 515 RGB/Composite...................................289.00 8502 Composite 189.00 8502 Composile ...•.•• . .......... 189.00 8505 RGB/Composite.................................199.00 ZENITH ZENITH ZVM 1220/1230 (ea.) 99.99 ZVM 122011230 ..................... (ea.) 99.99 AMIGA AMIGA 1080 Hi-Res Color,., ....269.00 1080 Hi·Res Color .. ANCHOR ANCHOR Volksmodam 300/1200 139.00 Volksmodem 300/1200. . ... ... 139.00 6480 -64/128 300-1200 Baud....................119.00 Omiga 80 -Amiga 300-1200 Baud.............129.00 HAYES HAYES Smartmodem 300 139.00 Smanmooom 300 .....••.......................... 139.00 Smartmodem 1200 389.00 Smartmodem 1200 ................................ 389.00 COMMODORE COMMODORE MODEMS CBM128 512K Memory Expansion.......169.00 ACCESSORIES Curtis SP2 Surge & Spike Protector..........39.99

Amiga 1680-1200 BPS...............................169.00 CBM 1660 (C-64) 59.99 CBM 1660 (C64)...... . .................... ..59.99 CBM 1670 (C-128) 99.99 CBM 1670 (C-I28)... . ......•...............•.. 99.99

1200 BPS External 159.00 1200 BPS External .......•............... ........ 159.00

PRACTICAL PERIPHERALS PRACTICAL PERIPHERALS

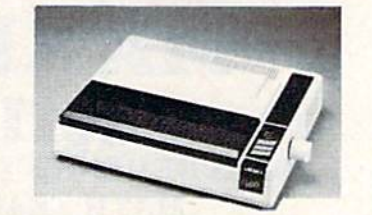

### DRIVES JUKI 5510C PRINTER \$349 Micro Systems ORGANIZE EPSON EPSON LX-86, 120 Cps S199.00 LX-86, 120 cps. . ......... 5199.00 FX-85. FX-286 Call FX-85. FX-286.... . .......................... Call EX-800, EX-1000 Call EX-800. EX·1QOO ............. .............. Call HIBO Pen Plotter 359.00 HI80 4 Pen Plotter ................................ 359.00 Free book w/purchase Free book w/purchase HEWLETT PACKARD HEWLETT PACKARD Think Jet 399.00 Think Je1... ••..• .... 399.00 JUKI JUKI 6000 12 cps Daisywheel...........................189.00 6100 18 cps Daisywheel............................369.00 6300 40 cps Daisywheel...............................649.00 OKIDATA OKIDATA Okimate 20 Color Printer..........................139.00 ML-182 120 cps Dot Matrix......................239.00 ML-192 160 cps Dot Matrix......................369.00 STAR MICRONICS STAR MICRONICS NL-10 wfinterface .Call NL-l0 wnnterface.. ....•.•............. . . ..... \_ .. Call NX-10 120 cps Dot Matrix..........................229.00 TOSHIBA TOSHIBA P321 24 Wire 80 column............................479.00 P341 24 Wire 136 column... 589.00 HH P341 24 Wire 136 cotumn .. \_ .... \_ ............. 589.00 COMMODORE COMMODORE

### Amiga 1010 3'/;" 219.00 Amiga 1020 5'A" 189.00 1541C 179.00 1571 239.00 1571 .............................. . .....••••... . 239.00 CSI CSl 10 mb (64-128) 1099.00 10 mb (64-128) .................................. 1099.00 MICRO BOTICS MICROBOTICS 20 mb Hard Drive (Amiga). 1299.00 20 mb Hard Drive (Amiga) ................... 1299.00 XEBEC XEBEC 20 mb (Amiga) 899.00 20 mb (Amiga) .. Amiga 1010 3!Jz·· .. . . .. ................. ..•.. 219.00 Amiga 1020 *5V. ·· ............. ... .......... ........ 189.00*  1541C ...................................... .. ... ...•• 179.00

# ■■ DISKETTES

# MAXELL MAXELl

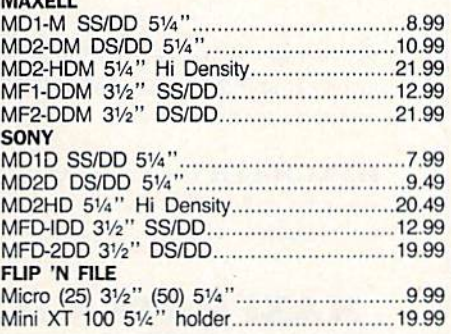

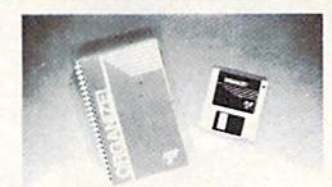

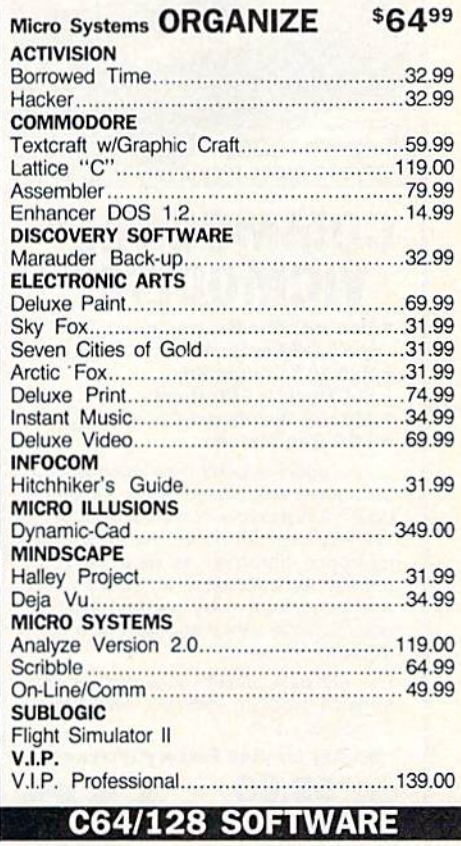

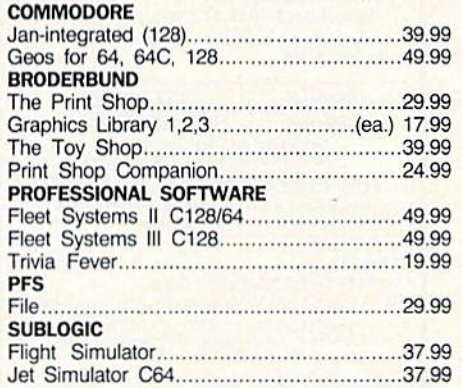

# In the U.S.A. and Canada In the U.S.A. and Canada Call toll-free 1-800-233-8950

Outside the U.S.A. 717-327-9575 Teiex 510G01789B Outside the U.S.A. 717·327·9575 Telex 51 06017898 Corporate and Educational Institutions call toll-free: 1-800-221-4283 Corporate and Educational Institutions call toll-free: 1-800-221-4283 CMO. 477 East Third Street, Dept. A405, Williamsport, PA 17701 All major credit cards accepted. All major credit cards accepted.

**All major credit cards accepted.**<br> **POLICY:** Add 3%, minimum \$7.00 shipping and handling. Larger shipments may require additional charges.<br>
Personal & company checks require 3 weeks clearance. For faster delivery use your check or bank money order. PA residents add 6% sales tax. Defective software will be replaced with same check or bank money order. PA residents add 6% sales tax. Defective software will be replaced with same<br>Item only. All items subject to availability and price change. All sales final, returned shipments are subjec<mark>t</mark> to restocking fee.

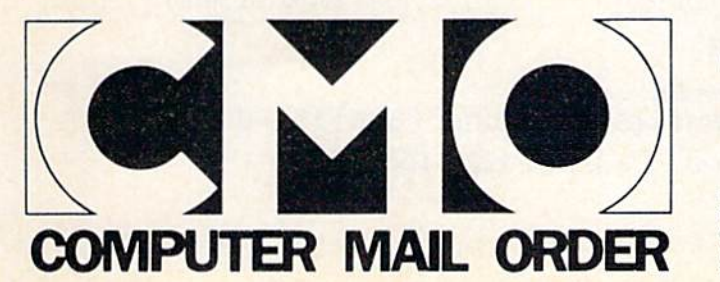

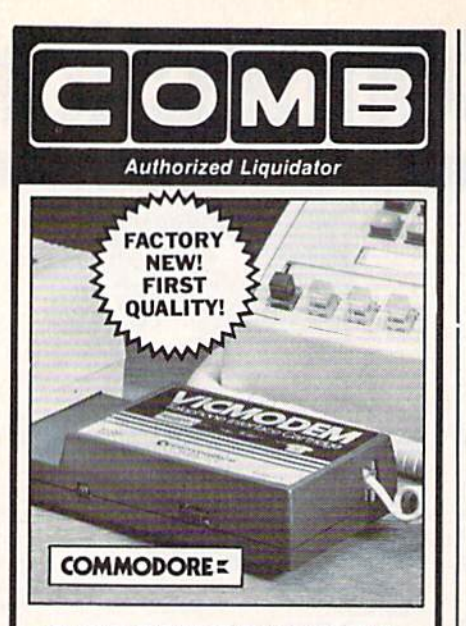

# **COMMODORE® VICMODEN**

- **.** Use with the Commodore® C64" the SX-64 or the VIC-20 Computer.
- **· Bell 103 Compatible.**
- · Full Duplex; 300 Baud.
- **. Manual Dial Direct Connecting. • FCC Registered.**

This Modem is LOW liquidation priced because it was closed out by Commodore®. Add it to your computer for access to timely financial information, news and reference libraries...as near as your phone! An affordable introduction to phone/computer services; and you can communicate with computer users who also own modems!

Use with data cassette (included), or with terminal program software, available at computer stores.

90-Day Limited Factory Warranty.

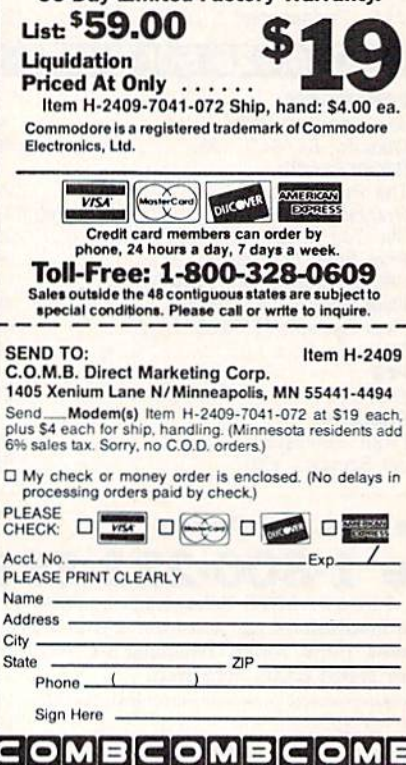

Introducing

**MAXI MATH** I, II, & III A COMPREHENSIVE ELEMENTARY SCHOOL

**MATH TEACHING SYSTEM** IN THREE PROGRAMS ON ONE DISK

For Use On **COMMODORE 64/128 COMPUTERS** 

**INFINITE NUMBER OF PROBLEMS** FOR KINDERGARTEN THROUGH 6TH GRADE

**MAXI MATH** is offered as an excellent training aid for parents and teachers in their efforts to prepare children for higher level mathematics.

# Programs include:

- 2 beginner kindergarten counting programs
- **Reading small numbers**
- **Reading large numbers**

Reading decimals

- 14 levels of addition including decimals
- 5 levels of subtraction
- 12 levels of multiplication going through 3 digits times 3 digits decimal multiplication
- 10 levels of division going through decimal long division
- 10 types of common fractions plus decimal fractions
- 8 printer lessons that include 16 types and levels of math
- $\overline{5}$ percentage lessons including: Program to compute terms on loans and credit accounts Program to calculate investment return options

Instructions for working problems are part of computer programs. When an incorrect answer is given, MAXI MATH will show how to work out the complete problem.

MAXI MATH is also a very effective review method for high school students and adults who for some reason need to "brush up" on basic mathematics.

# **MAXI MATH I, II, III** system \$29.95

Commodore 64/128 is a registered trademark of Commodore Business Machines, Inc.

plus \$3.00 shipping

# **MAXI MATH**

6317 S. Chenot Dr. Phone (806) 354-0012 Amarillo, TX 79109-6511

Check or money order. Checks allow 3 weeks to clear.

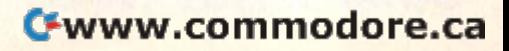

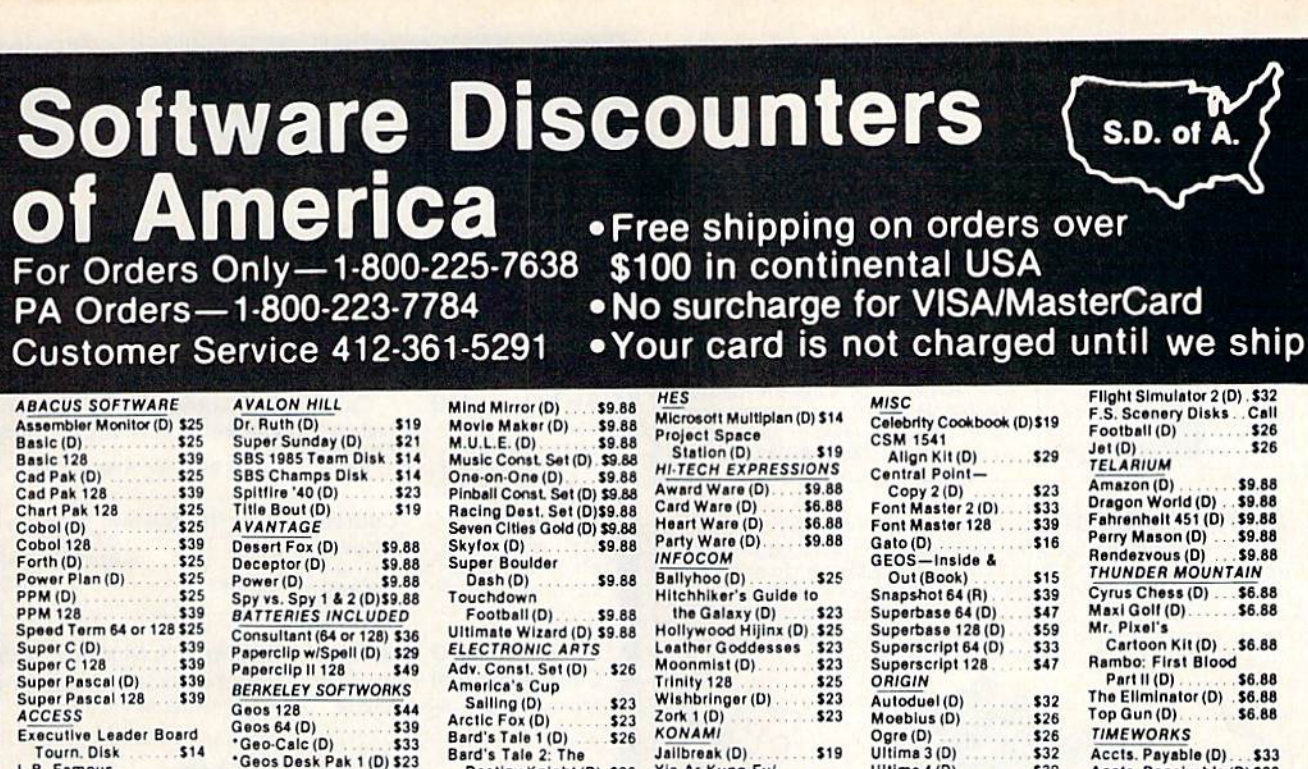

Course Disk **C14** Leader Board Golf (D) \$25 **Leader Board** Tourn, Disk #1 \$14 Robotics Workshop 119 Tenth Frame (D) \$25 Triple Pack: BH1, BH2, Raid<br>Over Moscow (D) \$14 **World Class** Call **Leader Board ACCOLADE** Ace of Aces (D) \$19 \$25 Comics (D) Fight Night (D) \$19 4th & Inches Football (D) \$19 \$19 Hardball (D) Killed Until Dead (D) \$19 PSI-5 Trading (D)<br>ACTION SOFT \$19 Thunder Chopper (D) \$19<br>Up Periscope! (D) \$19<br>ACTIVISION Aliens (D) \$23 **Cross Country Road** \$19 Race (D) Gamemaker (D)  $525$ Gamemaker Library Disks **Sports** \$14 Science Fiction \$14 Greeting Card Maker (D) \$23 Hacker 2 (D) \$23 Little Computer  $$23$ People (D) Music Studio (D) \$23 Portal (D) \$25 Shanghai (D)<br>Tass Times (D)  $$23$  $$23$ Transformers (D)  $$23$ **ARTWORX Beach Blanket** Volleyball (D)<br>Bridge 4.0 (D) \$9.88 \$16 **Equestrian Show** Jumper (D) \$9.88 Highland Games (D) \$9.88 Hole in One + 6 (D) \$9.88 International Hockey (D) \$16 \$9.88 Police Cadet (D) Strip Poker (D) Data Disk #1 Female \$14 Data Disk #2 Male Data Disk #3 Female \$14 Thai Boxing (D) \$9.88

\*Geos Desk Pak 2 (D)Call "Geo-Dex (D). \$25 'Geo-File (D) \$33 Geos Font Pak (D) . \$19 \*Writer's Workshop(D) \$33 \*Geos 64 add-on programs only! **BRODERBUND Bank St. Series** Call Carmen Sandlego: USA (D) \$25 World (D) \$23 Karateka (D) \$19 Print Shop (D) \$26 P.S. Companion (D) \$23 P.S. Graphics Library **F.S. Graphics Library**<br>P.S. Graphics Library<br>Holiday Edition \$16 S. Graphics Line 516 Toy Shop (D) CMS CMS Accounting (D) \$119<br>CMS Acct. 128 \$119 CMS Acct. 128 \$119<br>CMS Inventory 128 \$49 DATA EAST Breakthru (D)  $$23$ Commando (D) \$23 Express Raider(D)  $$23$ Ikari Warriors (D)  $$23$ Karate Champ (D)<br>Kung Fu Master (D) \$14 \$14 Tag Team Wrestling \$23 DAVIDSON Algeblaster (D)<br>Math Blaster (D)  $533$ \$33 Speed Reader II (D)<br>Spell It (D) \$33 \$33 Word Attack (D) \$33 ELECTRIC DREAMS Rocky Horror Show (D) \$14 Spindizzy (D)<br>Titanic Recovery \$9.88 Mission (D) \$14 Zoids (D) \$9.88 ELECTRONIC ARTS Software Classic Series: Archon (D) \$9.88 Archon 2: Adept (D) \$9.88 Financial Cookbook (D) \$9.88 Heart of Africa (D) \$9.88 Mail Order<br>Monsters (D) \$9.88

Destiny Knight (D) \$26<br>Battlefront (D) \$26 .\$26 Chessmaster 2000 (D) \$26 Lords of Conquest (D) \$23 Make Your Own Murder Party (D)  $$23$ Marble Madness (D) \$23 Pegasus (D) \$25 Road to Moscow (D) \$26 Robot Pascals (D)<br>Russia-The Great \$26  $War(D)$ \$26 Scrabble (D) \$23 Star Fleet I (D) \$26 World Tour Golf (D) \$25 EPYX Ballblazer (D) .... \$9.88 Barble (D)<br>Champ. Wrestling (D) 523<br>Create A Calendar (D) 519 Destroyer (D) \$23 Fast Load (R) Impossible Mission (D) \$9 Koronis Rift (D) \$9.88 Multiplan 128 \$25 P.S. Graphics Scrapbook #1: Sports (D) .\$16 #2: Off the Wall (D) \$16  $.516$ #3: School (D) Rescue on Fractalus (D)... \$9.88 **Street Sports** Baseball (D) Call Basketball (D) Call Sub Battle (D) \$25 Summer Games 2 (D) \$23<br>Super Cycle (D) \$23 \$9.88 The Eidolon (D) World Karate (D) \$17.95 World Games (D)  $$23$ **FIREBIRD** Elite (D) \$19 Golden Path (D) Call Guild of Thieves (D) Call Starglider (D)  $$25$ Talking Teacher (D) \$25 The Pawn (D) \$25 Tracker (D)  $$25$ **GAMESTAR** Champ. Baseball (D) \$23 Champ. Basketball (D) \$23 Star Rank Boxing (D) \$19 **GFL Championship** Football (D) \$23

e Ar Kung Ful<br>Rush 'N Attack (D) \$19 Yie Ar Kung Fu 2 (D) . \$19 MASTERTRONIC Action Biker (D). Bounder (D) \$6.88 Captain Zap (D) Electra Glide (D) \$6.88 Infinity Machine (R) \$9.88 5-A-Side Soccer (D) \$6.88 Knight Games (D) \$6.88 Last V-8 (D) \$6.88 Magnum Joystick  $$12$ Master of Magic (D) \$6.88 Ninja (D) \$6.88 Pro Golf (D) \$6.88 Shogun (D) \$6.88 Speed King (D)<br>The Slugger (D) **S6.88** \$6.88 Vegas Poker &<br>Jackpot (D) \$6.88 **MICROLEAGUE** Baseball (D) \$25 Box Score Stats (D) \$16 General Manager (D) .\$25<br>1985 Team Data Disk \$14 1986 Team Data Disk \$14 WWF Wrestling (D) \$25 **MICROPROSE** Acroiet (D) 516 Conflict in Viet Nam (D)\$25 Crusade in Europe (D) \$25<br>Decision in Desert (D)\$25 F-15 Strike Eagle (D) \$23 Gunship (D) Kennedy Approach (D)\$16 Silent Service (D) Top Gunner (D) \$16 MINDSCAPE **Bank St. Music** Writer (D) \$9.88 **Bop & Wrestle (D)** \$19 Crossword Magic (D) \$33 Fairlight (D)  $First(D)$ \$19 High Roller (D) Indoor Sports (D) \$19 Infiltrator (D) Parallax (D) \$19 Perfect Score SAT (D)\$44 The American Challenge Sailing Simulation(D) \$19 Trail Blazer (D) \$19 Uchi Mata (D) Uridium (D) \$19

PROFESSIONAL Fleet Filer (D)  $$25$ Fleet System 2 (D) \$39 Fleet System 3 128 Fleet System 4 128 \$49 RELEVANT **Billboard Maker (D)** \$25 Icon Factory (D)<br>Photo Finish (D) \$25 \$19 **SCARBOROUGH Build A Book (D)** \$16 Mastertype (D)<br>SIMON & SCHUSTER \$25 Chem. Lab (D) \$25 Great Int'l. Paper Airplane Const. (D) \$19 **Star Trek: Promethean** Prophecy (D) \$19 Typing Tutor 3 (D) **SPRINGBOARD** Certificate Maker (D) \$33 C.M. Library Vol. 1. \$23 Newsroom (D) 533<br>N.R. Clip Art Vol. 1 (D)\$19 N.R. Clip Art Vol. 2 (D)\$25<br>N.R. Clip Art Vol. 3 (D)\$19 **Print Shop Graphics**  $$23$ Expander (D) ssi Battle Cruiser (D) \$37 Battle Group (D) \$37 Battle of Antietam (D)\$33 Colonial Conquest (D) \$25 Gettysburg (D)<br>Kampfgruppe (D)<br>Mech Brigade (D) \$37 \$37 \$37 NAM(D) \$25 Phantasie (D) \$25 Phantasie 2 (D) \$25 Rings of Zilfin (D)<br>Roadwar 2000 (D) \$25 \$25 Shard of Spring (D) \$25 War Game Construc tion Set (D)<br>War in the South \$19 Pacific (D) \$37 Warship (D) \$37 Wizard's Crown (D) \$25 **SOFTSYNC** Personal Accountant(D) \$23 **SUBLOGIC** Baseball (D) \$32

Accts. Receivable (D) \$33<br>Data Manager 2 (D) \$25 Data Manager 128 \$43 General Ledger (D) \$33 Inventory Mgmt (D) .\$33 \$39 Partner 128 (R) Swiftcalc/Sideways(D) \$25 **Swiftcalc/** Sideways 128 \$43 Swiftax '86 \$33 Sylvia Porter's Personal Fin. Planner (D) 64 . . \$33 Sylvia Porter's Personal Fin. Planner 128 . \$43 Word Writer 3 (D)... \$33 Word Writer 128 \$43 **UNISON WORLD** Art Gallery 1 (D)<br>Art Gallery 2 (D) \$16 Print Master Plus (D) \$23 VALUE TIME Art Library 1 or 2 (D) \$6.88 Calendars & Stationery (D) Greeting Cards (D) \$6.88 Signs & Banners (D)\$6.88 **WEEKLY READER Stickybear Series:**  $ABC's (D)$ <br>Math $(D)$ \$16 \$16 Numbers (D) \$16 Opposites (D)<br>Reading (D) \$16 \$16 Shapes (D) \$16 Spellgrabber (D) \$16 **WINDHAM CLASSICS** Alice in Wonderland (D) \$6.88<br>Below the Root (D) \$6.88 **Swiss Family** Robinson (D) \$6.88 Treasure Island (D) \$6.88 Wizard of Oz (D) \$6.88 **ACCESSORIES** Bonus SS, DD \$5.99 Bx<br>Bonus DS, DD \$6.99 Bx  $$6.99Bx$ Compuserve Starter Kit (a \$25 usage Credit) \$19 Disk Case (Holds 75) \$9 Disk Drive Cleaner \$9 Epyx 500XJ Joystick \$14 **Wico Bat Handle** \$17 **Wico Boss**  $512$ 

C-www.commodore.ca

# P.O. BOX 111327-DEPT. CG-BLAWNOX, PA 15238

"Please Read The Following Ordering Terms & Conditions Carefully Before Placing Your Order: Orders with cashiers check or money order shipped immediately on in<br>stock items. Personal & Company checks, allow 3 weeks clearanc change

# UNIVERSAL RS-232 INTERFACE with Commodore User Port expansion.ONLY \$39.95 + shipping

Now you can connect and communicate with any of the popular RS-232 peripherals using your Commodore User Port. You can even connect more than one and leave it permanently attached. This connect more than one and leave it permanently attached. This superb expander opens a whole new world to your Commodore computer's capabilities. You can now connect to printers, modems and any other RS-232 devices. If you already have a device that connects<br>any other RS-232 devices. If you already have a device that connects<br>the port is duplicated on the outside

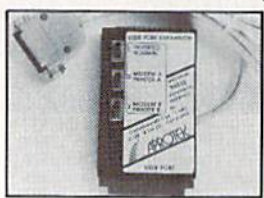

to the User Port, don't worry because he port is duplicated on the outside edge of the interface. Simply plug it in and turn on the device you want to communicate with. Comes complete with sample driver program listings. Compatible with all Commodore home computers with a user port.<br>1-year warranty. Order #5232. 1-year warranty. Order #5232.

Aprospand-64<sup>™</sup> Gives your Commodore 64 or 128 full expandability!This superbly designed expansion module plugs into the expansion port & gives you 4 switchable (singly or in any<br>combination) expansion connectors - plus fuse protection-plus reset button' Before you buy an expander, be sure that it has a reset button! Before you buy an expander, be sure that it has a<br>fuse to protect your computer and that you can activate your cartridges in any combination allowed by the cartridges.

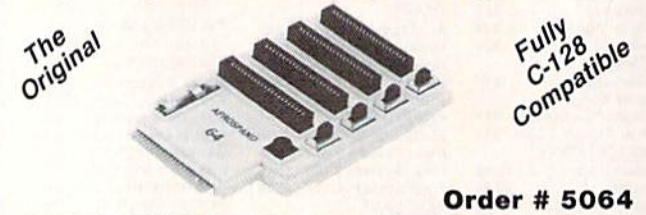

NOW ONLY \$29.95 + shipping

**NEW!** "EXTENDER-64" allows you to place your a more convenient location. This device is a 10" section of ribbon cable with male and female connectors lhat allows you lo place cable with male and female connectors that allows you to place your cartridges to the side of, rather than in back of, your computer This puts your cartridges and switches wiltun easy reach. puter. This puts your cartridges and switches within easy reach.<br>ONLY \$19.95 + shipping. Order #5065

ONLY **\$19.95** + shipping. Order #5065

### Commodore Interfaces and Cables Commodore Interfaces and Cables

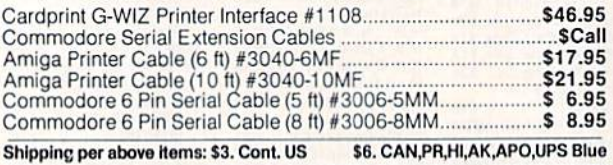

PRINTERS Price & Shipping Aprotek Daisy 1120, 20 CPS, Order #1120 ............................ \$279.95 + \$11.00 AutoCul-SrteetFeeaer.Oraer\*1110 S1BS.DD +S7.00 TtactorFeed.Order#1112 75.00 S5.00 AUIOCu1-8hee1 Feeder. Dl'de! 11110 Tractor Feed. Clfder fll l l ................... .. SEIKOSHA SEIKOSHA SP-KK>0VC(C-64>Order#2200 \$183.95+ S10.00 SP-I OOOVC (C-64) O<der,l200 SP-1000 Apple lie. Mac Order #2300 S1fl4.9S S10.00 SP·l OOO Apple lie, Mac Ofde! . 2300 SP-1000 IBM Order »210O S1B4.95 + S10.00 SP·l OOO IBM Dl'der .llOO SP-1000 Serial Order K250O S1 B4.95 -t- \$10.00 sp.lOOO \$eftal Dl'der .2500 SP-1200AI Order #2600.. MP-1300AI30DCPS. \*2700 \$149.95 3)2.00 MP-1300 Color Kit Order if 2705 S119.95+ 5.00 SP·I200AI Orde<" #2600 .... MP'I 300AI 300 CPS. 12700 ................. , Mp·1300 Color Kit Order n705 .. BP-5420 420 CPS Order \*2800 \$949.95+ S27.00 Bp·5420 420CPS Clfder 12800 .... Price & Shipping 5279.95+ 511 .00  $$185.00 + $7.00$  $$75.00 + $5.00$ 5163.95+510.00  $$184.95 + $10.00$ <br> $$184.95 + $10.00$  $$199.95 + $10.00$  $.5449.95 + $12.00$ 5949.95 + \$27.00

ORDER INFORMATION California residents add 6% tax. All prices are cash prices-VISA and MC add 3% to total. We ship the next business day on money orders, cashier's checks, and charge cards. A 14-day clearing period is required for checks. Prices subject to<br>change— CALL. Dealer inquiries invited. change- CALL. Dealer inquiries invited.

For information and in Calif, call 805/987-2454 For information and in Calif. call *8051987-2454*  TO ORDER CALL TOLL FREE TO ORDER CALL TOLL FREE

1 (800) 962-5800 (7-7 PST)

1071-A Avenida Acaso Camarillo, CA 93010 1071-A Avenida Acaso Camaril lo, CA 93010

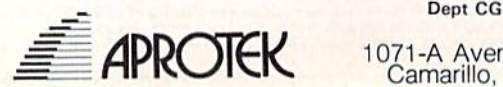

Or send order to:

ADVANCED DETECT/ON & CONTROL

### NO INTERFACE IS EASIER TO USE

- Control lights, appliances, heating and cooling systems, elays, motors and virtually any electrical device.
- pressure sensors and pressure sen50rs. • Connect to temperature, light, sound, moisture, fluid level
- 32 separate buttered digital output lines. 32 separate bulleted digital oulput tlnes.
- 32 separate digital input lines.

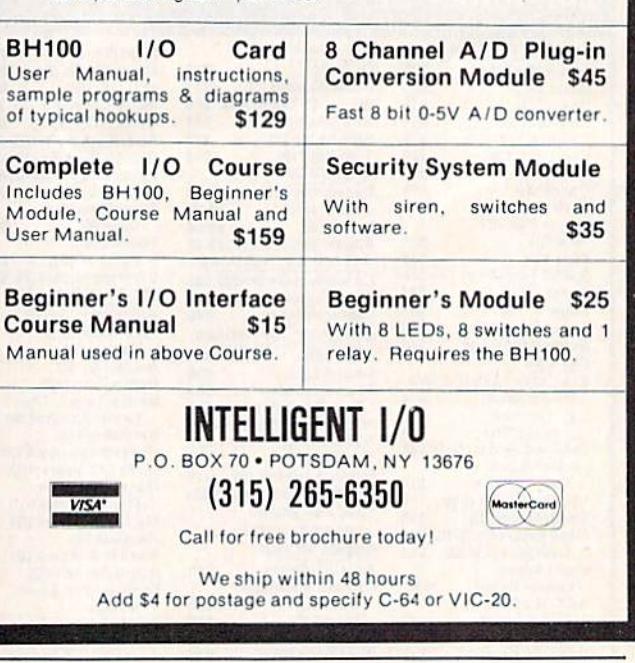

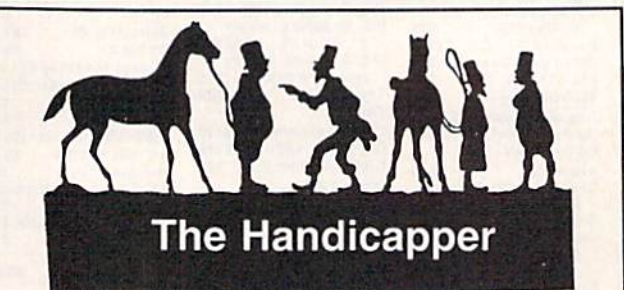

Use your Commodore 64/128 to improve your per formance at trie track! Programs for Thoroughbred, Use your Commodore 64/ 128 to Improve your per· formance at the track! Programs lor Thoroughbred, Harness and Greyhound racing rank the horses or Harness and Greyhound racing rank the horses or dogs in each race quickly and easily. Ail the information dogs in each race quickly and easily. All the inlormation is readily available from the Racing Form, harness or dog track program.

dog track program.<br>Thoroughbred factors include speed, distance, past performance, weight, class, jockey's record, beaten fa vorite and post position. Harness factors include speed, post position, driver's record, breaking tenden cies, class, parked-out signs and beaten favorite. Grey cies, class, parked-out signs and beaten favorite. Greyhound factors include speed, past performance, maneuvering ability, favorite box, class, kennel record, beaten favorite and breaking ability. beaten favorite and breaking ability. performance, weight, class, jockey's record, beaten favorite and post position. Harness factors include speed, post position, driver's record, breaking tenden-

Complete instructions and wagering guide included. Thoroughbred, Harness or Greyhound Handicappers, Complete instructions and wagering guide included. Thoroughbred, Harness or Greyhound Handicappers, \$39.95 each on tape or disk. Any two for \$59.95 or all \$39.95 each on tape or disk. Any two lor \$59.95 or all three for \$79.95. three for \$79.95.

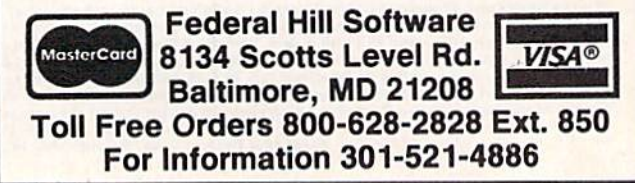

**Ewww.commodore.ca** 

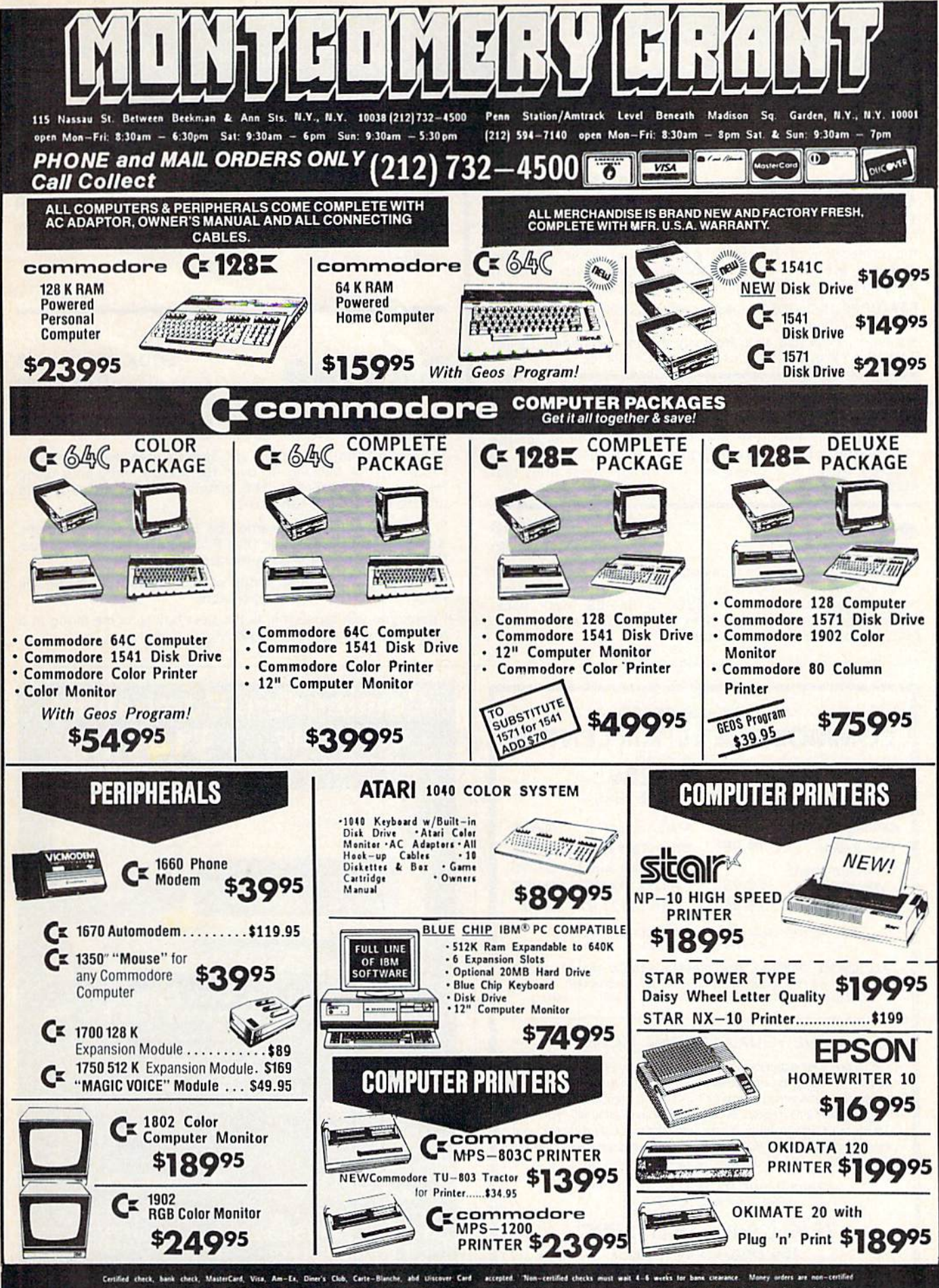

dd B and 1/4% sales tax. Prices and availability subject to ch ice-so call before placing your order. Not res IBM PC/XT, IBM PC/AT are regi rred trademarks of Inte

UTILITIES UNLIMITED P.O. BOX 422 P.o . BOX 422 BRUSH PRAIRIE, WA <sup>98606</sup> BRUSH PRAIRIE, WA 98606

# **19.99** PARAMETERS R' US  $\bullet$  (100 pack) \$19,99 PARAMETERS R' US<br>The Newest and Most Effective Parameter Copier to date, is

now ready for shipping. Parameters R' Us, will ELIMINATE all the protection of the most popular and most protected software available for the C-64/128. Parameters R' Us is completely menu driven and easy to use by anyone. completely menu driven and easy to use by anyone.

FEATURES INCLUDE: works in seconds, eliminates protection, menu driven, works on 1541 and the 1571, copies made lion, menu driven, works on 1541 and Ihe 157 1, copies made are fully compatible with 3rd party drives, and updated every months. Now available for the Atari ST \$24.95. 2 months. Now available for the Alarj Sf \$24.95.

# 4.99 PARAMETERS R' US (10 pack)

**S4.99** PARAMETERS R' US (10 pack)<br>The 10 pack is for those that can't wait 2 months for the next release of the next (100 pack). This package will be released every 1 to 2 weeks and will include those titles that were just released. were Just released.

### PARAMETERS R' US {GEOS pack) (GEOS pack) \$9.99 PARAMETERS R' US

This Parameter disk was designed just for GEOS and all its Utility packages. Not only will it eliminate the protection,<br>but will also allow use of GEOS UTILITIES (desk pack, writers workshop, geo dex) with any GEOS that has been writers workshop, goo dex) with any GEOS that has been FIXED with this set of parameters. FIXED wUh this set 01 parameters. but will also allow use of GEOS UTILITIES (desk pack,

FACTORY AUTHORIZED **r----------------------------**<br>FACTORY AUTHORIZED

# **COMMODORE REPAIR CENTER 1**

# **1-800-772-7289**

**IN ILLINOIS (312) 879-2888** 

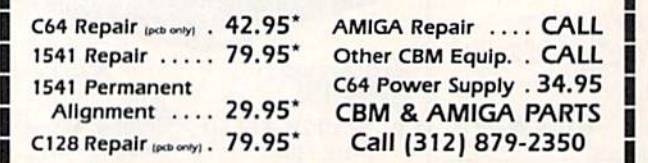

"Includes parts, labor & UPS return shipping. APO/FPO or Air Freight add \$10.00 Air Freight add SI0.00

CALL BEFORE SHIPPING, VISA, MASTERCARD OR MONEY ORDER 24-48 Hrs. Turnaround (Subject to parts availability) CALL BEFORE SHIPPING, VISA, MASTERCARD OR MONEY ORDER<br>24-48 Hrs. Turnaround (Subject to parts availability)<br>Diagnosis fee of \$25.00 for any unit altered or with no defects.

# SAVE YOURSELF SOME MONEY SAVE YOURSELF SOME MONEY

Due to our vast experience in repairing 64s we have found that the power supply is a major cause of board failures. By inserting our device Detween the power supply and computer over 63% our device between the power supply and computer over 63% of our customer's repairs would have been avoided. For only of our customer's repairs would have been avoided. For only 19.95 our Over Voltage Sensor will continuously monitor your S 19.95 our Over Voltage Sensor will continuously monitor your power supply output. If an overvoltage occurs the Over Voltage power supply output. If an overvoltage occurs the Over Voltage Sensor will prevent damage to your 64. Sen50r will prevent damage to your 64.

> 64 OVER VOLTAGE SENSOR ST9.95 6-4 *OVER* VOLJAGE SENSOR S19.95 (Plus \$3.00 Shipping/Handling)

TEKTONICS PLUS, INC.

BATAVIA, IL 60510 CUP AND SAVE

<sup>L</sup>CUP AND SAVE .J **------------------**

150 HOUSTON STREET<br>BATAVIA, IL 60510

# Orders Shipped in 2 to 7 working days

# (206) 254-6530<br>C.o.p.<br>orders accepted 24 hrs.

(206)254-6530 C.O.D. orders accepted 24 hrs.

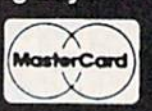

### \$9.99 PARAMETER PARAMETER KRUNCHER KRUNCHER

Takes the protection out of Keymaster keys and Fast Hackem parameters and allows you to compile 600 keys andior parameters and allows you to compile 600 keys andlor parameters on a disk.

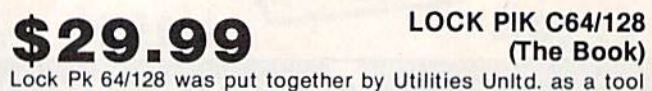

# **29.99** LOCK PIK C64/128 (The Book) (Tho Book)

for those who have a desire to find out how the heavy for those who have a desire 10 find out how the heavy Hackers do It. This package includes: Hac kers do It. This package includes:

1. Lock Pik book that gives you step by step instructions on BREAKING or backing up over 100 popular programs using Hesmon and Superedit. The instructions are so clear and Hesmon and Superedit. The Instructions are so claar and precise that anyone can use it. precise that anyone can use il.

2. Lock Pick disk has Hesmon 64, Superedit, Disk Compare, 2. lock Pick disk has Hesmon 64 , Superedit. Disk Compare, Kernal Save, I/O Save, and Disk File log with detailed instructions on how to use these programs all on 1 disk.

3. We also have a limited supply of Hesmon cartridges that will be given out free while supply lasts.

I think you will agree this is the best buy to come along in a long time, you get it all tor \$29.99. long time, you get It all for 529.99.

# Commodore Compatible and only. . . \$149.00

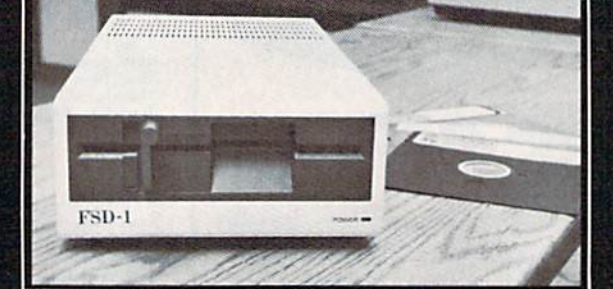

### FSD-1 51/4"Disk Drive Directly replaces the Commodore 1541 disk drive. The FSD-1 Disk Drive is a versatile and efficient disk drive built for the Commodore series of personal computers. This disk drive is fully compatible with the Commodore 64<sup>®</sup> computer and directly replaces the Commodore 1541 Disk Drive.

### Special Features

• Runs all C-64 commercial software

- Ready to run right from the box
- Full 6 month warranty
- 
- Heavy duly construction Vented mflial chassis Built especially lor C-64 users

# To Order call toll free 1-800-356-5178

COMMODORE 64 is a registered trad<br>Electronics, Ltd.

Visa MasterCard welcome Cradii card ordets shipped In 24 his. Allow \$12.00 shipping and Handling. Send mail order with payment to:

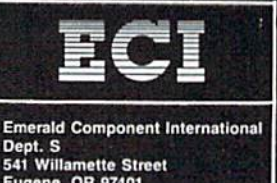

Eugene, OR 97401<br>Tel. 503-683-1154

# **Commodore Product Potpourri**

Hardware, Software & Firmware for your C-64, C-64C, C-128, AMIGA

# 256-K AMIGA™ MEMORY

It all began 9 years ago when Commodore<br>produced a wondrous PET Computer with 8<br>Kbytes of memory. Skyles Electric Works<br>then offered to double the PET memory with an 8 Kbyte memory addition.

and Nistory repeats itself 8 years later. At<br>1/3 the price of the original PET memory<br>expansion, Skyles Electric Works now offers<br>32 times the memory. That's right!! 256<br>Kbytes of AMIGA memory expansion for only \$79.95\*

Buy your 256 Kbyte AMIGA memory<br>expansion from Skyles Electric Works at<br>the lowest price from the most reliable and<br>most proven Commodore expansion memory builder in the world. 256-K Memory for AMIGA ...... \$79.95\*

A panoramic passel of pelucid paragraphs presented by a premier purveyor

### **MEGABYTES for AMIGA**

Available now from Skyles Electric Works.<br>We had so much fun developing the 256-K Memory for Amiga that we decided to offer 1/2 Mbyte, 1 Mbyte, and 2 Mbyte, Memories for Amiga. Consider, 524,288, 1,048,576 or 2,097,152 bytes of memory designed to plug directly into the right side of the Amiga. 1/2, and 1 Megabyte memory boards offer full 86 pin pass-thru. All with Addmem or Auto-config on turn on. We searched America for the best Amiga Memory and found it.

best Amiga Memory<br>
1. Samplyte Amiga Memory<br>
1. Samplyte Amiga Memory<br>
2. Megabyte Amiga Memory<br>
2. Megabyte Amiga Memory<br>
1. S549.95\*

# **MIDI for AMIGA**

A Standard MIDI IN, 2 MIDI OUT, and MIDI THRU Interface for the Amiga Computer. Plug it into the RS-232 Port on the rear of your Amiga and you are ready to use Musical Instrument Digital Interface (MIDI) instruments<br>and devices with your Amiga. Designed to be used with standard MIDI cables and all the presently available Amiga MIDI software. The MIDI for Amiga Interface gets the job done at a bargain price.

MIDI for Amiga Interface ....... \$49.95\*

## **CLOCK for AMIGA**

We Were Shocked When We Discovered that the otherwise friendly Amiga "would not even give us the time of day". We immediately set about fixing the problem with Clock for Amiga. No longer is it necessary to set the clock via Preferences. With Clock for Amiga you can have the time of day set automatically each time you turn on your Amiga. Clock for Amiga is a small cartridge that plugs onto the joystick port on the right side of your Amiga. Clock for Amiga runs for two years even if your Amiga is turned off. Get Clock for Amiga today and let your Amiga be an amiga. Clock for Amiga ............. \$59.95\*

# 2 for 1 MONITOR CABLE/C-128

The 2 for 1 Monitor Cable allows all composite video monitors to be used with the Commodore 128 in all modes of operation. Don't throw out your present green or amber monitor, buy a 2 for 1 Monitor Cable.

2 for 1 Monitor Cable for C-128 . . \$24.95\*

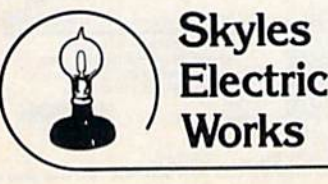

### **1541 FLASH!**

The new Skyles Electric Works 1541 FLASH! loads programs and files to your Commodore 64/64C or Commodore 128 (64 mode) three times faster than an unenhanced Commodore 1541 disk drive. 1541 FLASH! saves programs 20 to 50 percent faster. 1541 FLASH! formats a diskette in 25 seconds, a real flash. The 1541 FLASH! is a permanent hardware installation in your Commodore 64/64C and Commodore 128 (64 mode) and 1541 disk<br>drive. No programs to load, no cartridge hassles. We have special versions of the 1541 FLASH! for the SX-64 and two 1541s. In addition to its blinding speed of program and<br>file loading, the 1541 FLASH! adds over 50 extra commands for the Commodore 64/64C/128 user. These include a built-in DOS/Wedge, Easy Editor, and FLASHMON! machine language monitor. 1541 FLASH! C-64/C-64C & 1541 . \$69.95\* 1541 FLASH! C-64/C-64C &  $\ldots$  \$109.95\* two 1541s C-128 FLASH! C-128 & 1541 ..... \$79.95\* C-128 FLASH! C-128 &  $\ldots$  . \$119.95\* two 1541s SX-64 FLASH! SX-64 & 1541 . . . . \$69.95\* **SX-64 FLASH! SX-64 &** two 1541s . . . . . . . . . . . . . . . . . \$109.95\*

A powerful panoply of pertinent, potent, peripheral products

# **QUICKSILVER 128**

QUICKSILVER 128 our premier IEEE-488 Interface for the Commodore 128 is now in stock and even better than we had planned. Quicksilver 128 offers an IEEE Interface for the Commodore 128 in the C-128 mode (40 or 80 columns) and in the C-64 mode as well. QUICKSILVER 128 will inter-connect your Commodore 128 to Commodore SFD 1001, 2031, 2040, 3040, 4040, 8050, 8250, 9060, 9090 Disk Drives, and 2022, 2023, 4022, 4023 and 8023 Printers.

QUICKSILVER 128 C-128 ....... \$119.95\*

A priceless programmers pallett of practical products and programs

### **IEEE Flash! 64**

IEEE Flash! 64 our premier IEEE-488 Interface for the Commodore 64 is now in stock and even more transparent (program compatible) than QUICKSILVER 64. IEEE Flash! 64 will inter-connect your Commodore 64 to Commodore SFD 1001, 2031, 2040. 3040, 4040, 8050, 8250, 9060, and 9090 Disk<br>Drives, and 2022, 2023, 4022, 4023, and 8023 Printers.

### IEEE Flash! 64 C-64/C-64C ..... \$99.95\*  $2+1$ , 4 + 1 CARTRIDGE **EXPANSION**

Our 2+1 Cartridge Expansion gives you 2 vertical and 1 horizontal fully switchable cartridge ports. Our 4 + 1 Cartridge Expansion gives you 4 vertical and 1 horizontal fully switchable cartridge ports.

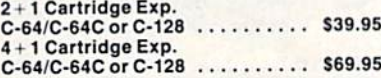

### **DRUM MACHINE**

Entries and C-128. Rhythm King is a drum machine for the C-64<br>and C-128. Rhythm King is a disk and an audio<br>output cartridge that plugs into your C-64 or<br>C-128. Rhythm King has 8 different percussion<br>sounds built-in and Rh 64 steps per note. Up to 64 different patterns may be linked together into a "song", with up to<br>255 repeats per pattern. Songs may be linked<br>together to form "Megasongs" of up to 255 pattern steps.

RHYTHM KING 128 C-128 ........ \$89.95\*<br>RHYTHM KING 64 C-64 .......... \$89.95\*

**Prevent and preclude premature** pratfalls, by perplexed programming postulants

## **BASIC PROGRAM COMPILER**

BLITZ! is the fastest, easiest to use, most popular, BASIC program compiler available for Commodore 128, C-64, and C-64C. Your BLITZ! compiled programs will run from 5 to 20<br>times faster after you BLITZ! them. BLITZ! translates and reduces your BASIC programs in to a much, much faster code.

BLITZ! C-128, Disk .............. \$59.95\*<br>BLITZ! C-64/C-64C, Disk .......... \$49.95\* \$59.95\*

# **BASIC PROGRAMMING AID**

VICTREE is a BASIC programming aid cartridge<br>for the VIC-20 and C-64/C-64C computer. VICTREE adds 42 extra commands for BASIC VICTRIE adds 42 extra commans for BASIC<br>
programming ease and full DOS control.<br>
VICTREE commands include CHAIN, EXECUTE,<br>
MERGE, SEND, USE, CONCAT, DOPEN,<br>
BACKUP, COPY, APPEND, DSAVE, DLOAD,<br>
DIRECTORY, RENAME, SCRATCH,

VICTREE 64 Cartridge, C-64/C-64C . \$49.95\*<br>VICTREE 20 Cartridge, VIC-20 .... \$49.95\*

# ASSEMBLER CARTRIDGE

If your C-64 programming needs have extended<br>beyond BASIC, Skyles Electric Works now offers MIKRO, a machine language assembler cartridge for the Commodore 64/64C. The<br>MIKRO cartridge contains everything you need for machine language programming.

MIKRO Cartridge, C-64/C-64C ..... \$49.95\*

The periodically puzzling, precarious, path to perspicacious program perfection and prowess

# **FAMILY TREE**

Truly a program for the whole family, your wife's family, your parent's family, grandparent's family, and as many generations back as you wish. FAMILY TREE is the best genealogy program for the C-64/C-64Cor C-128. Features unlimited genealogies, 4, 5, 6, generation pedigrees, family record sheet and much more.

FAMILY TREE, C-64/C-64C/1541, ... \$49.95\* **FAMILY TREE, C-64/C-64C/1541 (LDS)** \$49.95\* \$49.95\* FAMILY TREE, C-128/1541/1571 ....

<del>ww.commodore.</del>ca

\*There is an additional \$4.50 U.S. and Canada, \$15.00 Europe and Asia, shipping charge per order. California residents add sales tax.

TO ORDER: Call 1-800-227-9998 or 1-415-965-1735 (CA) or write to: For More Information: Send Stamped Self Addressed Envelope to: 231-E South Whisman Road, Mountain View, CA 94041

# TWO GREAT MUSIC PROGRAMS

from TCO SOFTWARE The EUPHONY<sup>TM</sup> series music programs play pieces up to 50 minutes long with every note shown simultaneously on the music staff and keyboard. Notes change color as they are played. Play any portion, change instruments, key and tempo to suit your taste. Select from 9 instruments or create your own with the full power of the Commodore™ sound chip. Music can be programmed to play for hours at a time. Each program comes with Euphony Music Collections 1.2 and 3. Music Collection 4 is available separately.

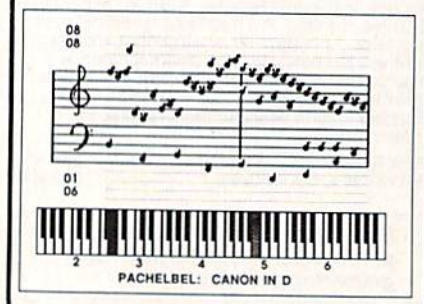

What our customers say about Euphony "Best on the market!" -S.V. Newark, NJ "Best on the market!" -P.G., Niles, IL

"Superb! Great! Beautiful!" -C.H., Coral Gobles, FL

- "Thank you so much for such an excellent product! It's tremendous!" -L.L., Rocksprings, TX
- "Delighted with (Euphony)..It is the best and simplest music software I have yet come across" -M.L., Castle Cove, Australia
- "Thoroughly enjoyed it...Excellent manual...Euphony caused me to completely reassess the ability of the C-64. Fantastic for serious music listeners, students, programmers" -M.C., Los Altos, CA
- "Best combination of ease-of-use and versatility I've seen yet...Way above anything else" -D.T., Juneau, AK

"It's a great program. I love it" -C.L., Parsippany, NJ

- "I love your program! Am spreading the word" -M.H. Baltimore, MD "Euphony+ is the best music program I've seen for the Commodore I really enjoy the flexibility it gives you in transcribing music" -M.Z., Peru, IN
- "I'm delighted with the Euphony Jr. and Music Collection 3--truly amazing. A superb job you've done" -B.G., Barrie, Ont.
- "I have enjoyed it immensely! You have done a great lob!" -T.E., Rome, GA
- "I can't tell you how wonderful the music is" -M.F., Ottawa, Ont "I love it. Of the various music programs I have, yours is the most

complete and the easiest to use. It has many features not found on other programs" -J.J., N. Highlands, CA "Euphony is the best music program I've had" -R.C., Ingalls, KS

\$19.95 plus \$2.00 shipping **EUPHONY JR.** 

3 hours of virtuoso performances. contains many complete works, including Beethoven's Waldstein sonata, several Mozart sonatas, Bach's Brandenburg Concerto No. 3 and Fugue in D minor, Chopin's Fantaisle Impromptu, Handel's Messiah, plus pieces by Debussey, Couperin, Albeniz; popular pieces, hymns and more. Two-disk set plus 20-page manual.

EUPHONY VERSION 3.0. \$39.95 plus \$2.00 shipping

Our powerful music processor with many new features and an expanded 3-hour music collection (same as Euphony Jr's). Create and edit long and complex pieces of music. Use dotted 32nd notes, triplets, legato/staccato, repeats, etc. Full screen editing of music code, automatic error detection and more! Two disk set plus 44-page manual.

EUPHONY+ Same as Euphony ver. 3.0 plus prints music scores on Epson<sup>Tm</sup> and Star Micronics<sup>Tm</sup> printers. \$44.95 plus \$2.00 shipping

MUSIC COLLECTION 4. Over 60 minutes of additional music for Euphony or Euphony Jr. Moonlight sonata, Bach bourees, more ces by Mozart, Schumann, etc. \$7.50 + \$1 shipping.

FOR COMMODORE 64 AND 128 COMPUTERS **15-DAY MONEYBACK GUARANTEE** VISA, MASTERCARD accepted. All orders shipped imme first class mail. COD and overseas orders please add \$2.00

**TCO SOFTWARE** Dept. B, P.O. Box 81504, Fairbanks, AK 99708 907-479-4898

# "I Saved Time & Money with PHYSICAL EXAM"

Disk drive read errors are a frustrating waste of time! I use a data base to keep records for our club. Last week I experienced read errors on my disk drive. Luckily I have a 1541 Physical Exam program. The alignment test confirmed what I had suspected, my drive was out of alignment. I am happy to report I aligned that my drive MYSELF. I avoided the wait for repair and paid a fraction of the cost.

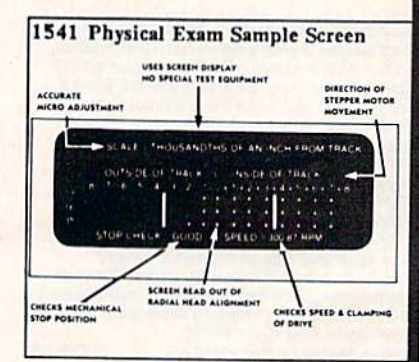

 $v_{\rm M}$ 

Package includes: . True digital alignment disk with offset tracks. . Mechanical Stop Test . Speed Test . Illustrated manual with instructions for performing alignment, adjusting speed and stop position. . Print test results for future reference.

Physical Exam is available for these drives: 1541, 1571, 8050, 8250, 4040, SFD 1001. Please Specify Drive! \$39.95 EA. + SHIP.

See Reviews in: Run Special Issue #3, 1/87, p.83; Info #11, Aug/Sept 86, p.46 Midnite Gazette, April 1986, p. 19. Order Toll Free 10 - 4 MON-SAT

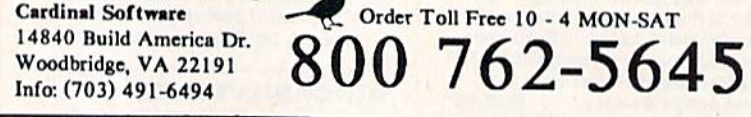

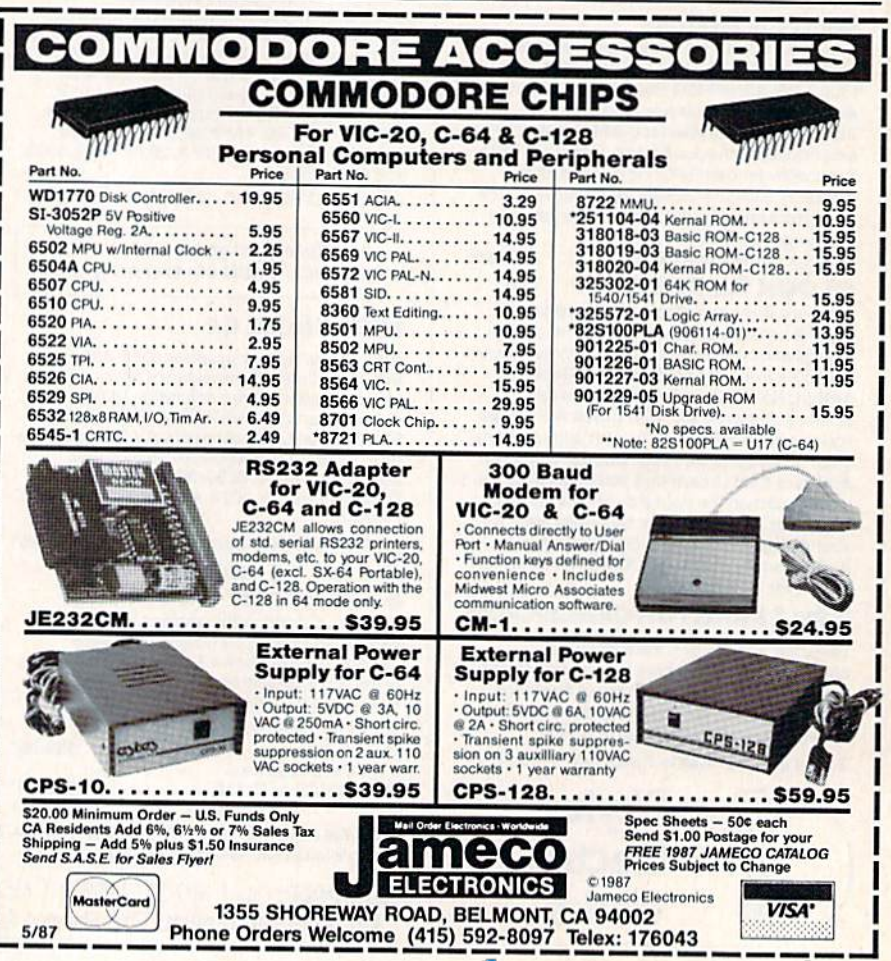

# Sensational Prices! On Our Most Popular Items! *Sensational Prices!* ... On Our *Most Popular Items!*

# $from$   $m$   $co$   $\mathbb{R}^n$   $\ldots$

# THE 39¢ DISKETTE!

Are you paying too much for diskettes? Try our first quality, prime, 51/4" diskettes (no rejects, no seconds) at these fantastic sale prices and save, save, SAVE! nivectors are packaged in boxes of 50; including diskettes in sleeves, labels, and write-protect tabs.

Each diskette is certified to be 100% error free and comes with a lifetime warranty (if you nave a problem,<br>we'll replace the diskette). All diskettes include hub rein forcement rings and write-protect notch. comes with a lifetime warranty (if you have a problem,<br>we'll replace the diskette). All diskettes include hub rein-

All diskettes are double density and work in either single or double density drives.

SS. DD Diskettes, Box of 50 32391 DS, DD Diskettes, Box of 50 32403 32.03

\$19.50-39c ea.!

\$24.50-49c ea.!

# POWER and PROTECTION POWER and PROTECTION FOR YOUR C-64!® FOR YOUR C-64!® POW'R PAK 64 POW'R PAK 64

# from MicroPal<sup>®</sup>

Pow'r Pak is a replacement power supply (1.5 amp) for the Commodore 64\* . . . but that s'not all! Pow'r<br>Pak also supplies two additional surge protected outlets (120V) for monitor, disk drive, or other peripherals. On/off switch. Fuse protection. Sturdy all-metal casing is ventilated for heat dissipation. Full 1 year warranty. for the Commodore 64° ... but that's not all Pow'r<br>for the Commodore 64° ... but that's not all! Pow'r<br>Pak also supplies two additional surge protected out-

34910 \$49.95

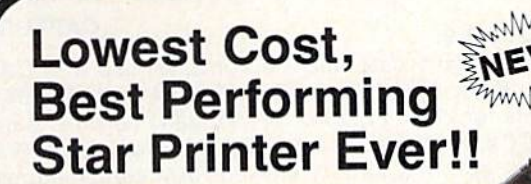

NP-10. Ideal for school and home use, the newest printer in the Star line promises to be a best-seller due to its great features and unbeatable price! You get superb draft printing at 100 cps and its easy to switch to crisp, precise near letter quality at 25 cps. Easy front panel operation

allows you to change modes at the simple touch of a

button. Tractor and friction feeds standard. Printing is bidirectional in draft mode and unidirectional in bit image and NLO modes. Five character sets are available in drait mode including italic and international characters, with three sets available in NLO. 2N buffer. Standard parallel interface. Full one-year warranty. Sug. Retail \$279.00 64204 NP-10 Printer SCALL FOR LOWEST PRICEI 64204 NP·10 Printer SCALL FOR LOWEST PRICE!

 $\star$  the best prices  $\star$  $\star$  the best service  $\star$ WHY SHOP WHY SHOP ANYWHERE ELSE? ANYWHERE ELSE?

### THE FAMOUS SLIK STIK1"

The Slik Stik™ has been a favorite for years. and<br>for good reason. It's just the right combination of<br>responsiveness and accuracy. And the price can<br>be beat! From Suncom. 90 day warranty. Connects directly to Commodore Computers. 42086 **SEAL SEAL SEAL SEAL SEAL SEAL SEAL SE**  ONLY S6.95!

star

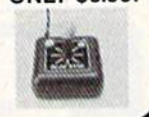

# Space Saving Printer Stand

At as a primer stand priced or noines and since the Successi Time shear of the Successive and the Successive with the principle of the principle of the principle of the principle of the principle of the principle to see y

### Paper Tray

Ever wondered what to do with the printiout trial corries out of the printer and to<br>to spill all over the table and floor? The Suncom Paper Tray attaches to the rear of<br>all Suncom stands and receives the printed paper as i ,12081 (11.95

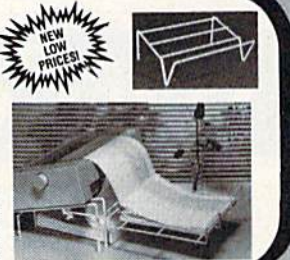

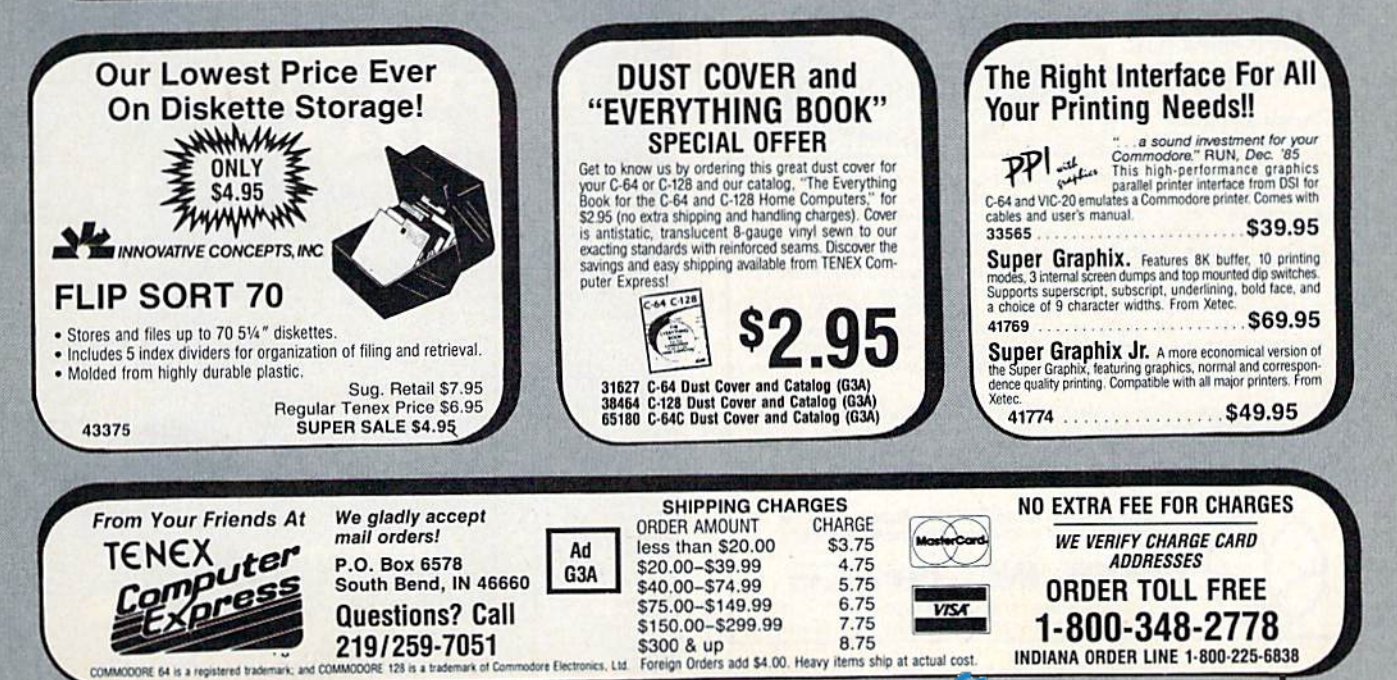

# GREAT PRODUCTS FOR YOUR COMMODORE GREAT PRODUCTS FOR YOUR COMMODORE

### promenade C1'" CAPTURE'" promenade C1<sup>"</sup>

The Eprom Programmer. Thoughtfully designed, Take control of your '64 or '128° with this easy to use care varies to intricted, the promenade C1<sup>\*\*</sup> is respected cartridge. Lets you make a back-up disk of your programming capability can cut programming time by starting cartridge using the promenade C1 and a CPR qs with Disk Software 95%! With Disk Software ............... still just \$99.50 cartridge kit. Its magic! carefully constructed, the promenade C1<sup>1</sup> is respected around the world for quality and value. The original software controlled programmer does away with personality modules and switches. Intelligent

quality and value. The original memory-resident software. Your program is then fully memory·resident sollware. Your program is then fully programmer does away with accessible to you and your program can be re-booted CAPTURE'· Take control of your '64 or '128' with this easy to use from your disk 3-5 times faster. Or make an autostarting cartridge using the promenade C1 and a CPR cartridge kit. Its magic!

CARTRIDGE MATERIALS: CAPTURE<sup>"</sup> is a bargain at 39.95

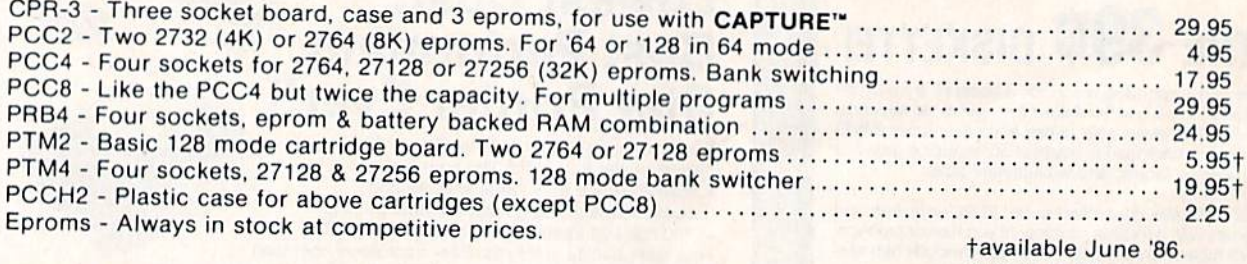

CARTRIDGE MATERIALS:

when in 64 mode.

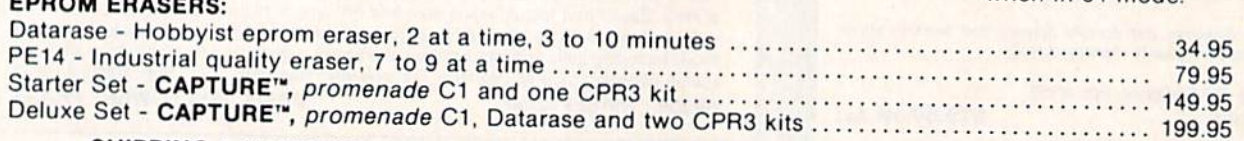

SHIPPING & HANDLING: USA - UPS SURFACE \$3.00 FOREIGN (AIR MAIL ONLY) \$13.00

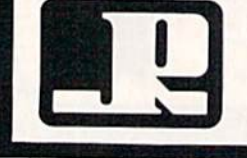

# JASON-RANHEIM 1805 INDUSTRIAL DRIVE

AUBURN, CA USA 95603

TO ORDER TOLL FREE 800-421-7731 **EROM OUTSIDE USA 916-823-3285** FROM OUTSIDE USA 916-823-3285 AUBURN, CA USA 95603 MC, VISA, AMEX WELCOME Me, VISA, AM EX WELCOME FROM CALIFORNIA SOO-421-7748 TECHNICAL SUPPORT 916-823-3284

<u>MATILI REI RECONTRE</u>

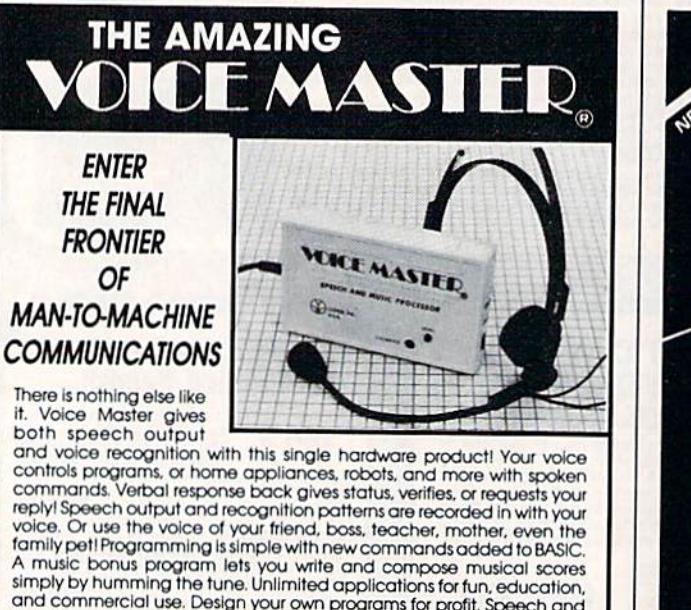

and commercial use. Design your own programs for profit. Speech and<br>recognition. Quality, unsummated by recognition quglity unsurpassed by even the most sophisticated<br>machines. Only Covox provides this high-tech marvel at a price less than most common peripherals. The Covox Voice Master comes complete with all hardware and soflwaie r music bonus program lets you write and compose musical scores<br>imply by humming the tune.Unlimited applications for fun, education,<br>and commercial use. Design your own programs for profit. Speech and<br>programs for profit s

ior only S89.95. (Add 34 shipping and handling for USA, 56 Canada, 510<br>overseas.) Available for Commodore 64/128, Apple II, II+, IIc, IIe, Atari 800 boox. 130 XE. Specify when ordering. Visa, MasterCard phone orders 800 XE. Specify when orders accepted. In only \$89.95. (Add \$4 shipping and handling for USA, \$6 Canada, \$10<br>Verseas.) Available for Commodore 64/128, Apple III, III-, IIIc., III, Atari 800.<br>00XL. 130 XE: Specify when ordering Visa. MasterCard phone order.

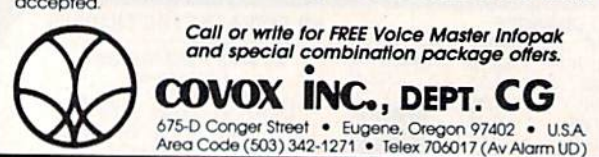

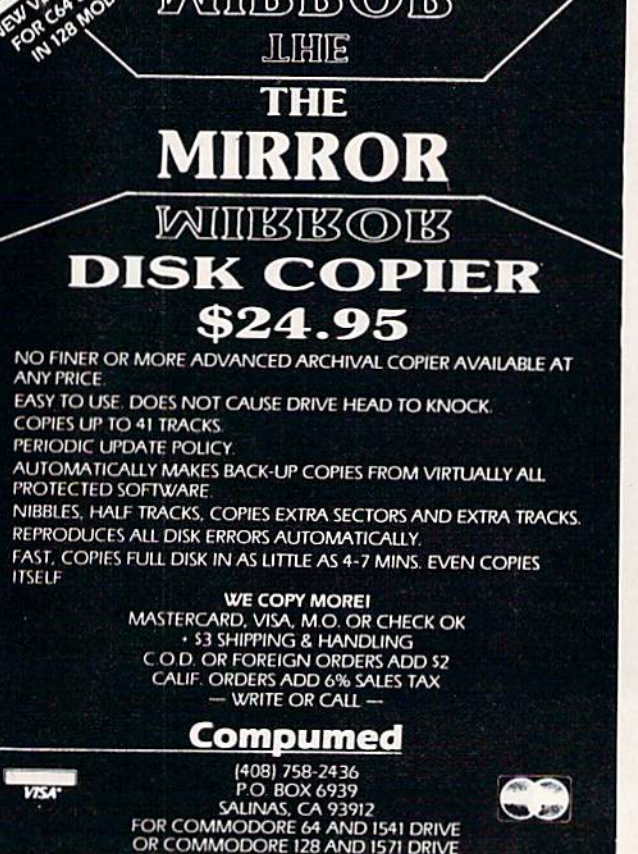

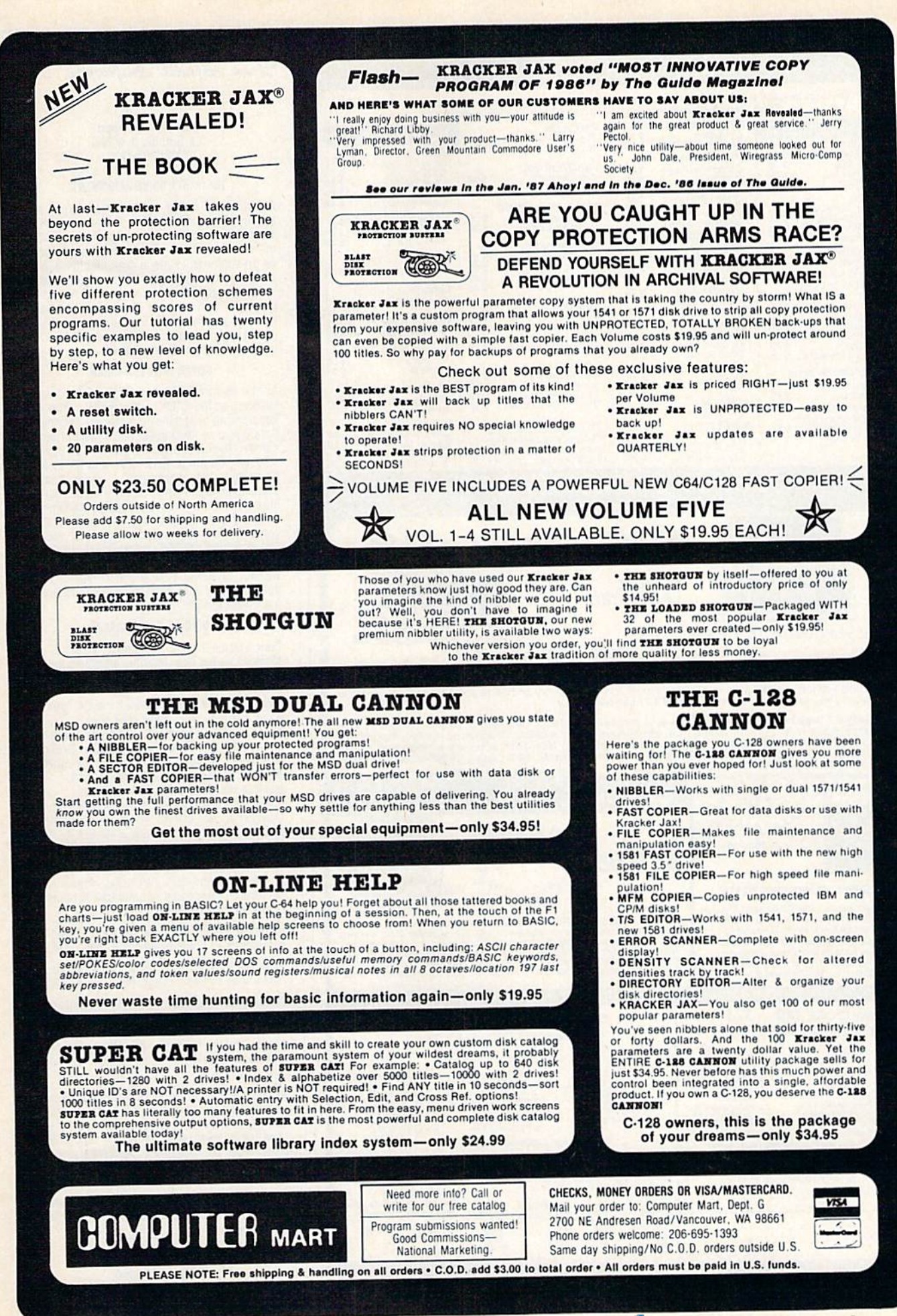

# DISCOUNT SOFTWARE and<br>FREE Leroy's Cheatsheet

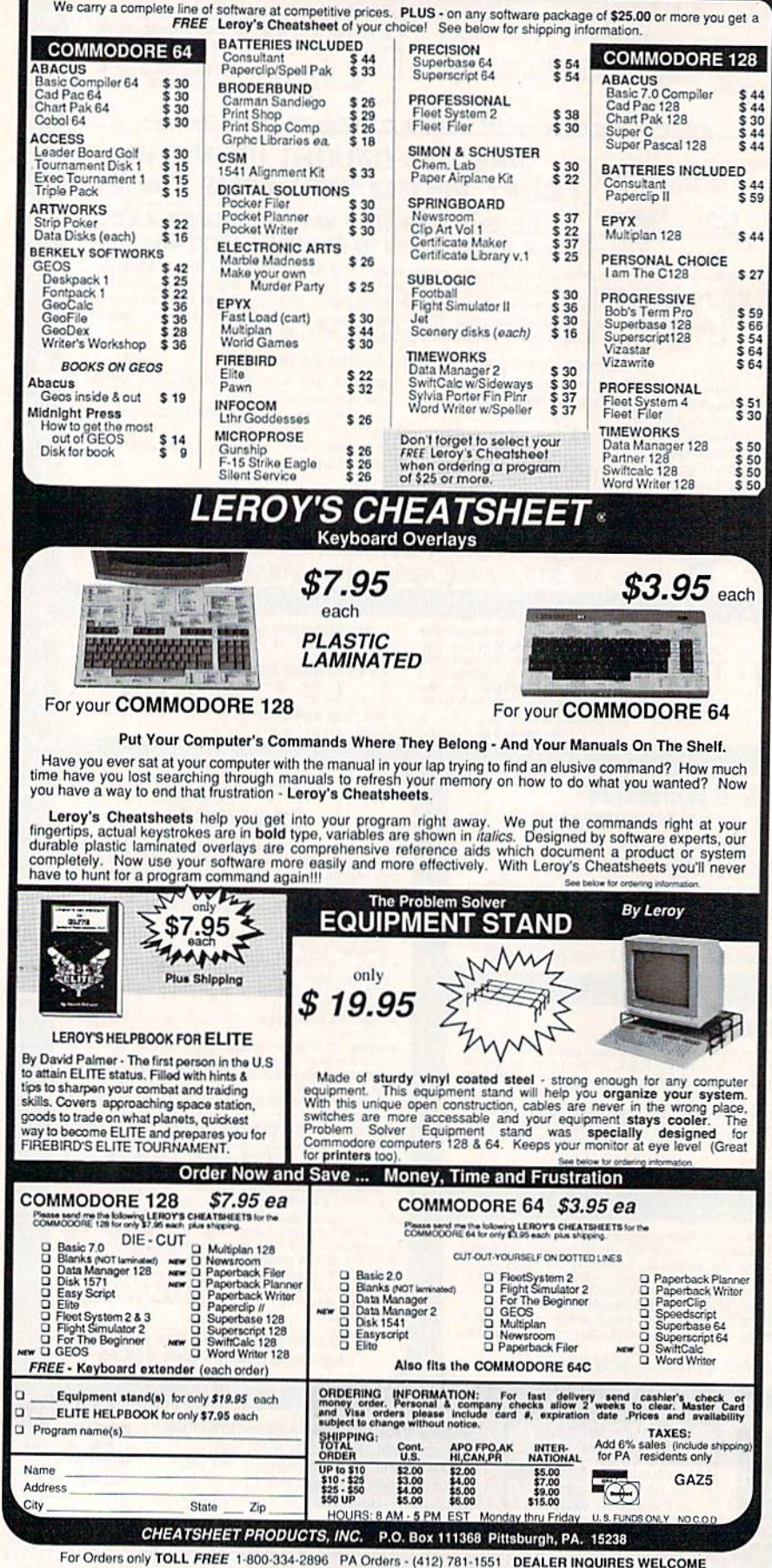

538 S. Edgewood La Grange, IL 60525<br>(312) 352-7323

Free Spirit Software, Inc.

### 1541/1571 DRIVE ALIGNMENT

Avoid costly repair bills! Perform your own<br>alignment. 1541/1571 Drive Alignment diagnoses and reports the alignment condition of the disk drive as you perform adjustments. An on-screen HELP menu is available while the program is running. Full documentation<br>includes section on how to load Alignment program even when the drive is badly<br>misaligned. Auto-boots to all modes. Works on 1541, 1571 in 1541 or 1571 mode, C64 or C128 in 64 or 128 mode. Only \$34.95!

### SUPER DISK LIBRARIAN

A full featured disk cataloging and library system for the C128 in 128 mode. With one keypress all programs on a disk are cataloged. Catalog up to 1000 disks and 15,200 program names! Operates in fast mode with 80 column<br>display. Catalogs 1541, 1571 and CP/M Plus<br>formatted disk directories. Reads heavily protected disks! Printer output includes library index, full library report, master program list, category program list and disk labels. Also<br>contains full featured disk utilities section including all CBM DOS commands plus rename a disk, copy protect a disk, change disk format without affecting data & much more! Fully documented. Organize your disk library & more for only \$29.95!

### **MUSIC OF THE MASTERS**

Free Spirit's highly acclaimed Music of the Masters series is a must for all music lovers. An hour of classical music per disk for the C64 or the C128 in 64 mode.

Music of the Masters I - Handel, Haydn, Mozart, Bach, Beethoven & many others!

Music of the Masters II - Minuets, waltzes, sonatinas & more from Bach, Brahms, Beethoven, Chopin, Schubert & many others. Music of the Masters III - Mostly Mozart.

Music of the Masters IV - Best of Bach.

Music of the Masters V - Popular themes from the greatest & best known works of the Masters. \$9.95 per disk, 2 for \$17.95, 3 for \$24.95, 4 for \$31.95, order all 5 disks for only \$38.95!

The Great War - WWI strategy game for the C128 in 128 mode and 1571 disk drive. Armies of 17<br>countries represented. Hundreds of hours of challenge. Disk - \$29.95

BASICally Simple 64 - How to use all basic 2.0 commands in Basic programs. Disk - \$14.95

BASICally Simple 128 - How to use all Basic 7.0 commands in Basic programs. Disk - \$19.95

Programmer's Notebook - High speed storage & retrieval system designed specifically for the programmer. Index magazine articles, programming routines or other computer related information. For the C128 in 128 mode. Disk - \$19.95

Mr. Quizzer - Program to prepare quizzes as a<br>general aid to learning. Prepare multiple choice, vocabulary, spelling, T-F, or general<br>question-answer tests. Works on C64, C128 in either 64 or 128 mode, 40 or 80 column display, 1541 or 1571 disk drive, Commodore & compatible printers. Disk - \$19.95

Free shipping & handling! Immediate delivery!<br>Illinois residents add 8% sales tax. Send check or money order to:

> Free Spirit Software, Inc. 538 S. Edgewood La Grange, IL 60525

# C-www.commodore.ca

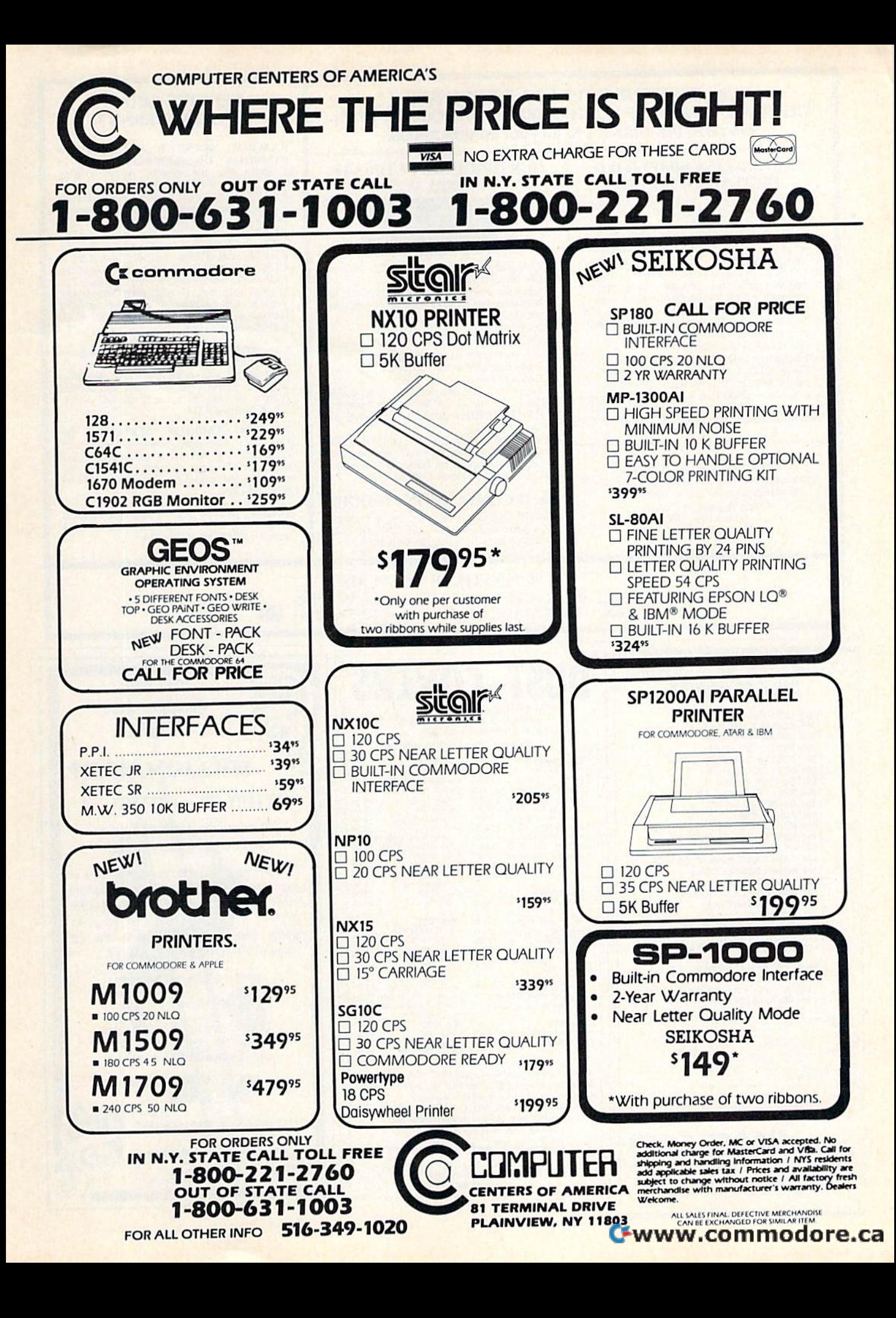

# UNLEASH THE DATA ACQUISITION AND UNLEASH THE DATA ACQUISITION AND CONTROL POWER OF YOUR COMMODORE C64 OR C128. We have the answers to all your control needs. We have the answers to all your control needs.

## NEW! 80-LINE SIMPLIFIED DIGITAL I/O BOARD

- **DIGITAL I/O BOARD**<br>• 40 separate buffered digital output lines can<br>each directly quite is 0 utput at 600 m each directly switch 50 volts at 500 mA.
- 40 separate digital input lines. (TTL). • Socket for standard ROM cartridge. Create
- your own autostart dedicated controller without relying on disk drive.
- LO lines controlled through simple memory<br>mapped ports each accessed via a single<br>statement in Basic, No interface could be easier to use. A total of ten 8-bit ports. relying on disk drive.<br>
• 1/O lines controlled through simple memory<br>
mapped ports each accessed via a single<br>
statement in Basic. No interface could be easier louse. A total of ten 8-bit ports
- Included M.I., driver program optionally tailed as subroutine for last convenient access to individual I/O lines from Basic. • Included M.L. driver program optionally called as a subroutine for fast convenient access to
- Plugs into computer's expansion port. For both C64 & C128. I/O connections are through a C<sub>O4</sub> & C128. *l/O* connections are through a pair of 50-pin professional type strip headers.

Order Model SSIOO Plus. Only \$119! Shipping paid USA. Includes extensive documentation and program disk. Each additional board \$109.

We take pride in our interface board documentation and software support, which is available separately for examination. Credit against first order. SSIOO Plus, S20. SS IOO Plus. S20. 641F22&ADCOB16.S30. 1)41F22& AOC0816.SJO.

# OUR ORIGINAL ULTIMATE OUR ORIGINAL ULTIMATE **INTERFACE**

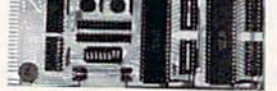

- Universally applicable dual 6522 Versatile Interface Adapter (VIA) board. Interface Adapter (VIA) boord.
- Industrial control and monitoring. Great for laboratory data acquisition and instrumentation applications.
- applications.<br>• Intelligently control almost any device.
- Perform automated testing.
- Easy to program yet extremely powerful.
- Easily interfaced to high-performance A/D and D/A converters.
- Four 8-bit fully bidirectional I/O ports & eight handshake lines. Four 16-bit timer/counters. handshake lines. Four 16-bit timer/counters.<br>Full IRQ interrupt capability. Expandable to four boards. four boards.

Order Model 64IF22. \$169 postpaid USA. Includes extensive documentation and programs<br>on disk. Each additional board \$149. Quantity pricing available. For both C64 and C128.

# A/D CONVERSION MODULE

Fast. 16-channel. 8-bit. Requires above. Leaves all VIA ports available. For both C64 and C128. Order Model 64IF/ADCO816. Only \$69.

# SERIOUS ABOUT SERIOUS ABOUT PROGRAMMING? PROGRAMMING?

SYMBOL MASTER MULTI-PASS SYMBOLIC DISASSEMBLER. Learn lo program like the experts! Adapt existing<br>programs to your needs! Disassembles any 6502/6510/undoc/65C02/8502 machine code program into beautiful source. Outputs source code files to disk fully compatible with vour MAE, PAL, CBM, Develop-64. LADS. Merlin or Panther assembler, ready for re assembly and editing. Includes both C64 &. C128 native mode versions, 100% machine code and extremely fast. 63-page manual. The original and best is now even better with version 2.0! Advanced and sophisticated<br>features far too numerous to detail here. \$49.95 postpaid USA. SYMBOL. MASTER MULTI-PASS SYMBOLIC DISASSEMBLER. Learn to program like the experts! Adapt existing programs to your needs! Disassembles any Version 2.0! Advanced and sophisticated<br>features far too numerous to detail here

C64 SOURCE CODE. Most complete available reconstructed, extensively<br>commented and cross-referenced assembly language source code for Basic and Kernal<br>ROMs, all 16K. In book form, 242 pages. S29.95 postpaid USA. 529.95 postpaid USA.

PTD-6510 SYMBOLIC DEBUGGER for **C64.** An extremely powerful tool with<br>capabilities far beyond a machine-language monitor, 100-page manual. Essential for assembly-language programmers, S49.95 postpaid USA. C64. An extremely powerful tool with capabilities far beyond a machine-language monitor. 100-page manual. Essential for<br>assembly-language programmers. \$49.95

MAE64 version 5.0. Fully professional 6502/65C02 macro editor/assembler. 80-page manual. \$29.95 postpaid USA. MAE64 version 5.0. Fully professional 6502/65C02 macro editor/assembler 80-nage

# SCHNEDLER SYSTEMS SCHNEDLER SYSTEMS 1501 N. Ivanhoe, Dept, G5.Arlington, VA 22205 Telephone Orders/lnformatlon (703) 237-4796 1501 N. Ivanhoe, Dept. G5, Arlington, VA 22205<br>Telephone Orders/Information (703) 237-4796

# COMMODORE 64 SOFTWARE COMMODORE 64 SOFTWARE ONLY S5.{10/DISK ONLY S5.00101SK

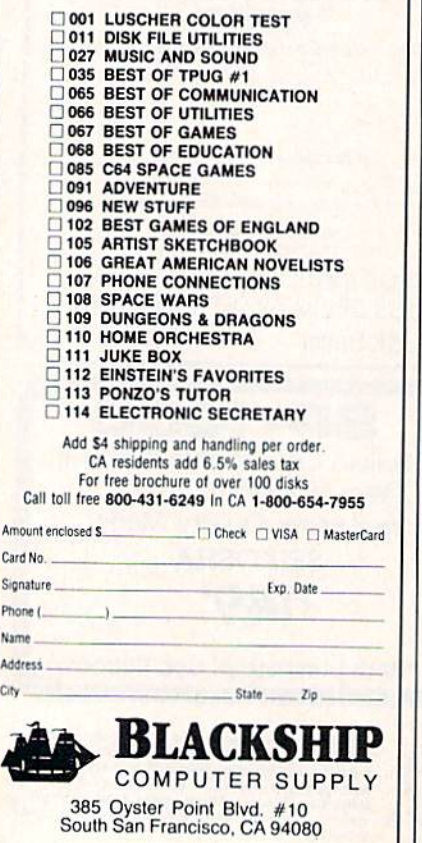

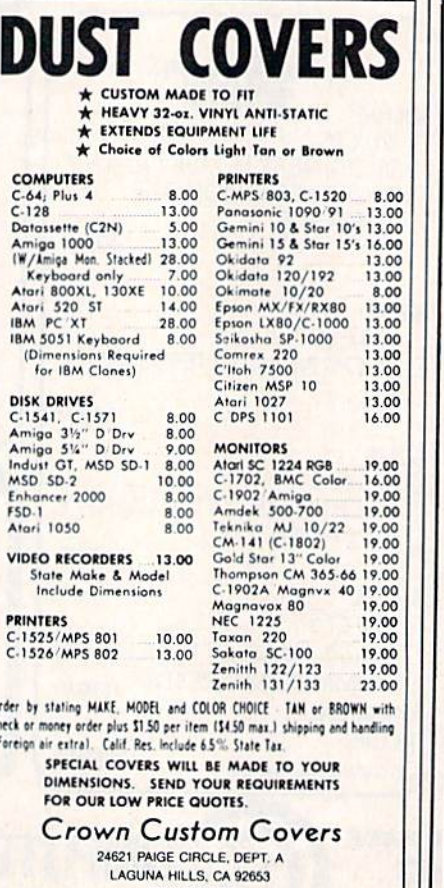

(714) 472-6362

Ordi

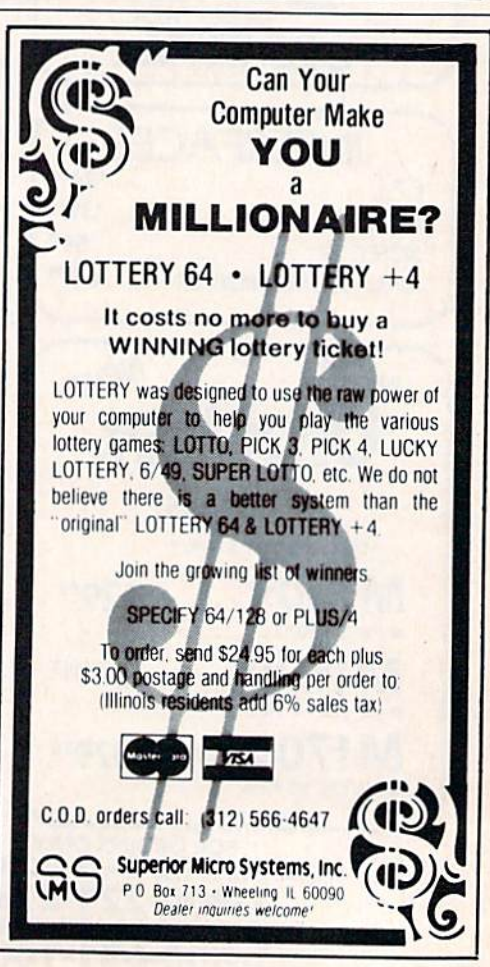

# **COMPUTE!'s GAZETTE** Author's Guide **Author's Guide**

Here are some suggestions which serve to improve Here are some suggestions which serve to improve the speed and accuracy of publication for prospective the speed and accuracy of publication for prospective authors. COMPUTE!'s GAZETTE is primarily interested in new and timely articles on the Commodore 128, 64, new and timely artides on the Commodore 128, 64, Plus/4, and 16. We are much more concerned with Plus/4, and 16. We are much more concerned with the content of an article than with its style, but articles should as be clear and well-explained as possible. cles should as be clear and well-explained as possible.

The guidelines below will permit your good ideas The guidelines below will permit your good ideas and programs to be more easily edited and published: and programs to be more easily edited and published:

1. The upper left corner of the first page should 1. The upper left comer of the first page should contain your name, address, telephone number, and contain your name, address, telephone number, and the date of submission. the date of submission.

2. The following information should appear in the 2. The following information should appear in the upper right corner of the first page. If your article is upper right corner of the first page. If your article is specifically directed to one model of computer, please specifically directed to one model of computer, please state the model name. In addition, *please indicate the* memory requirements of programs. *memory requirements of programs.* 

3. The underlined title of the article should start 3. The underlined title of the article should start about 2/3 of the way down the first page. about 2/3 of the way down the first page.

4. Following pages should be typed normally, except that in the upper right corner there should be except that in the upper right comer there should be an abbreviation of the title, your last name, and the an abbreviation of the title, your last name, and the page number. For example: Memory Map/Smith/2. page number. For example: Memory Map/Smith/2.

5. All lines within the text of the article must be 5. AU lines within the text of the article must be double- or triple-spaced. A one-inch margin should be left at the right, left, top, and bottom of each page. No left at the right, left, top, and bottom of each page. No words should be divided at the ends of lines. And words should be divided at the ends of lines. And please do not justify. Leave the lines ragged. please do not justify. Leave the lines ragged.

6. Standard typing or computer paper should be 6. Standard typing or computer paper should be used (no erasable, onionskin, or other thin paper) and used (no erasable, onionskin, or other thin paper) and typing should be on one side of the paper only typing should be on one side of the paper only (upper- and lowercase). (upper- and lowercase).

7. Sheets should be attached together with 7. Sheets should be attached together with a paper clip. Staples should not be used. paper clip. Staples should not be used.

8. If you are submitting more than one article, 8. If you are submitting more than one article, send each one in a separate mailer with its own tape or disk. or disk.

9. Short programs (under 20 lines) can easily be included within the text. Longer programs should be included within the text. Longer programs should be separate listings. It is *essential that we have a copy of* the program, recorded twice, on a tape or disk. If your article was written with a word processor, we also appreciate a copy of the text file on the tape or disk. Please use high-quality 10 or 30 minute tapes with Please use high-quality 10 or 30 minute tapes with the program recorded on both sides. The tape or disk the program recorded on both sides. The tape or disk should be labeled with the author's name and the title of the article. Tapes are fairly sturdy, but disks need of the article. Tapes are fairly sturdy, but disks need to be enclosed within plastic or cardboard mailers to be enclosed within plastic or cardboard mailers (available at photography, stationery, or computer (available at photography, stationery, or computer

supply stores). supply stores).

10. A good general rule is to spell out the numbers zero through ten in your article and write higher zero through ten in your article and write higher numbers as numerals (1024). The exceptions to this numbers as numerals (1024). The exceptions to this are: Figure 5, Table 3, TAB(4), etc. Within ordinary text, however, the zero through ten should appear as text, however, the zero through ten should appear as words, not numbers. Also, symbols and abbreviations words, not numbers. Also, symbols and abbreviations should not be used within text: use "and" (not &), "reference" (not ref.), "through" (not thru). " reference" (not ref.), " through" (not thru).

11. For greater clarity, use all capitals when refer 11. For greater clarity, use all capitals when referring to keys (RETURN, CTRL, SHIFT), BASIC words ring to keys (RETURN, CTRL, SHIFT), BASIC words (LIST, RND, GOTO), and the language BASIC. Head (LIST, RND, GOTO), and the language BASIC. Headlines and subheads should, however, be initial caps only, and emphasized words are not capitalized. If only, and emphasized words are not capitalized. If you wish to emphasize, underline the word and it will be italicized during typesetting. be italicized during typesetting.

12. Articles can be of any length—from a singleline routine to a multi-issue series. The average article line routine to a multi-issue series. The average article is about four to eight double-spaced, typed pages. is about four to eight double-spaced, typed pages.

13. If you want to include photographs, they 13. If you want to include photographs, they should be either  $5\times7$  black and white glossies or color slides. color slides.

14. We do not consider articles which are submit 14. We do not consider articles which are submitted simultaneously to other publishers. If you wish to ted simultaneously to other publishers. If you wish to send an article to another magazine for consideration, send an article to another magazine for consideration, please do not submit it to us. please do not submit it to us.

15. COMPUTE!'s GAZETTE pays between \$70 and \$800 for published articles. In general, the rate reflects the length and quality of the article. Payment is made the length and quality of the article. Payment is made upon acceptance. Following submission (Editorial upon acceptance. Following submission (Editorial Department, COMPUTE!'s GAZETTE, P.O. Box 5406, Greensboro, NC 27403) it will take from two to four Greensboro, NC 27403) it will take from two to four weeks for us to reply. If your work is accepted, you weeks for us to reply. If your work is accepted, you will be notified by a letter which will include a contract for you to sign and return. Rejected manuscripts tract for you to sign and return. *Rejected mallilscripts*  are returned to authors who enclose self-addressed, *arc retllrned to* aulllors *wl,o elle/ose* II *self-addressed,*  stamped envelope.

16. If your article is accepted and you have since 16. If your article is accepted and you have since made improvements to the program, please submit an made improvements to the program, please submit an entirely new tape or disk and a new copy of the article reflecting the update. We cannot easily make revisions to programs and articles. It is necessary that you send the revised version as if it were a new submission entirely, but be sure to indicate that your submission entirely, but be sure to indicate that your submission is a revised version by writing, "Revision" on the envelope and the article. envelope and the article.

17. COMPUTE!'s GAZETTE does not accept unsolicited product reviews. If you are interested in serving on product reviews. If you are interested in serving on our panel of reviewers, contact our Features Editor for our panel of reviewers, contact our Features Editor for details. details.

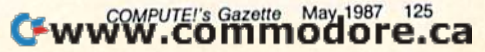

# **How To Type In COMPUTErs** GAZE I If **Programs**

Each month, COMPUTE!'s GAZETTE publishes programs for the Com puolishes programs for the Commodore 128, 64, Plus/4, 16, and modore 128, 64, Plus/ 4, 16, and VIC-20. Each program is clearly VIC· 20, Each program is dearly marked by title and version. Be sure to type in the correct version for to type in the correct version for your machine. All 64 programs run your machine. All 64 programs run on the 128 in 64 mode. Be sure to on the 128 in 64 mode. Be sure to read the instructions in the corre read the instructions in the corresponding article. This can save time sponding article. This can save time and eliminate any questions which and eliminate any questions which might arise after you begin typing. might arise after you begin typing.

We frequently publish two We frequently publish two programs designed to make typing programs designed to make typing easier: The Automatic Proofreader, easier: The Automatic Proofreader, and MLX, designed for entering machine language programs. machine language programs.

When entering BASIC pro When entering a BASIC program, be especially careful with gram, be especially careful with DATA statements as they are ex DATA staiements as they are extremely sensitive to errors. A mistyped number in DATA state mistyped number in a DATA slalement can cause your machine to ment can cause your machine to "lock up" (you'll have no control "lock up" (you'll have no control over the computer). If this happens, over the computer). If this happens, the only recourse is to turn your the only recourse is to tum your computer off then back on, erasing computer off then back on, erasing whatever was in memory. So be whatever was in memory. So be sure to save copy of your program sure to *save a copy of your program*  before you run it. If your computer *before you run it. U* your computer crashes, you can always reload the crashes, you can always reload the program and look for'the error. program and look for the error.

# Special Characters Special Characters

Most of the programs listed in each Most of the programs listed in each issue contain special control characters. To facilitate typing in any programs from the GAZETTE, use the following listing conventions.

The most common type of control characters in our listings appear as words within braces: {DOWN} as words within braces: {DOWN} means to press the cursor down means to press the cursor down key; >5 SPACES} means to press key; {5 SPACES} means to press the space bar five times.

To indicate that a key should be shifted (hold down the SHIFT key while pressing another key), key while pressing another key), the character is underlined. For example, A means hold down the SHIFT key and press A. You may SHIFT key and press A. You may see strange characters on your see strange characters on your screen, but that's to be expected. If you find a number followed by an underlined key enclosed in braces underlined key enclosed in braces (for example,  $\{8 \underline{A}\}\)$ , type the key as many times as indicated (in our as many times as indicated (in our example, enter eight SHIFTed A's). example, enter eight SHIFTed A's).

If a key is enclosed in special brackets,  $\cancel{R}$   $\cancel{3}$ , hold down the Commodore key (at the lower left Commodore key (at the lower left corner of the keyboard) and press comer of the keyboard) and press the indicated character.

the indicated character.<br>Rarely, you'll see a single letter of the alphabet enclosed in braces. of the alphabet enclosed in braces.

This can be entered on the Commodore 64 by pressing the CTRL modore 64 by pressing the CTRL key while typing the letter in braces. For example,  ${A}$  means to press CTRL-A. press CTRL-A,

# The Quote Mode The Quote Mode

Although you can move the cursor Although you can move the cursor around the screen with the CRSR around the screen with the CRSR keys, often a programmer will want !o move the cursor under program to move the cursor under program control. This is seen in examples control. This is seen in examples such as {LEFT} and {HOME} in the program listings. The only way the program listings. The only way the computer can tell the difference the computer con tell the difference between direct and programmed between direct and programmed cursor control is the quote mode.

Once you press the quote key, Once you press the quote key. you're in quote mode. This mode you 're in quote mode. This mode can be confusing if you mistype can be confusing if you mistype a character and cursor left to change it. You'll see a reverse video character (a graphics symbol for cursor ter (a graphics symbol for cursor left). In this case, you can use the left). In this case, you can use the DELete key to back up and edit the DELete key to back up and edit the line. Type another quote and you're line. Type another quote and you're out of quote mode. If things really get confusing, you can exit quote get confUSing. )'ou can exit quote mode simply by pressing RETURN. mode simply by pressing RETURN. Then just cursor up to the mistyped Then just cursor up to the mistyped line and fix it. line and fix it.

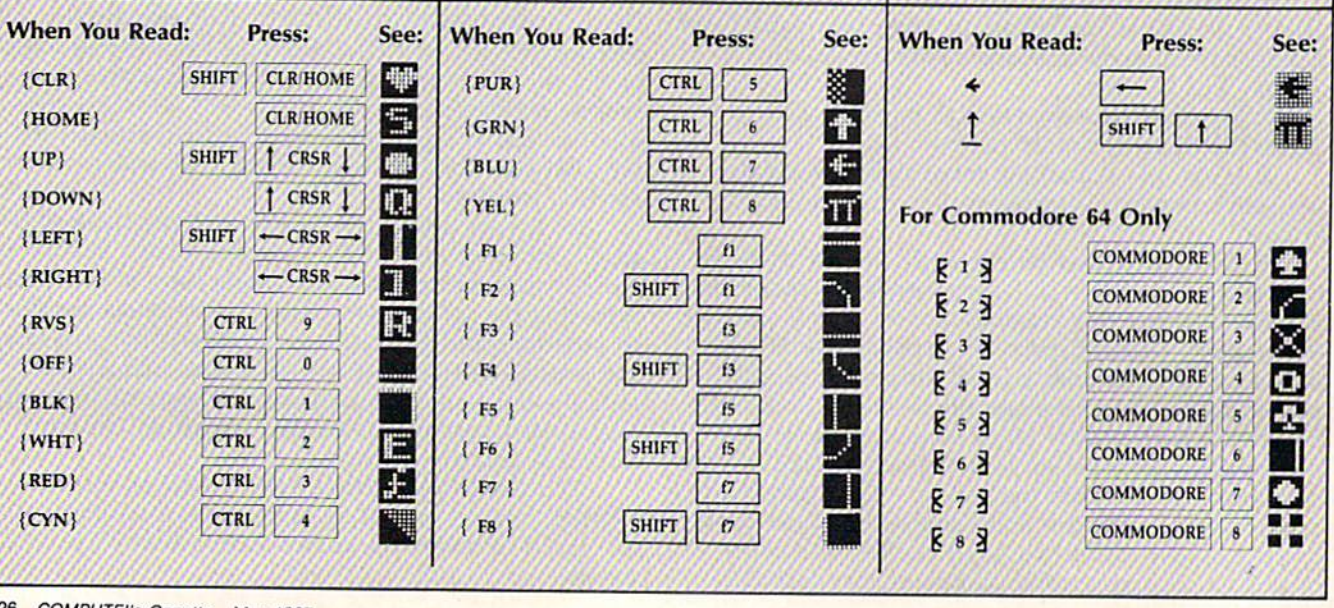

# C-www.commodore.ca

# Automatic **The Automatic Proofreader**

Philip I. Nelson, Assistant Editor Philip I. Nelson, Assistant Editor

"The Automatic Proofreader" heips "The Automatic Proofreader" helps you type in program listings for the you type in program listings for the 128, 64, Plus/4, 16, and VIC-20 and 128, 64, Plus/4, 16, and VIC·20 and prevents nearly every kind of typing prevents nearly every kind of typing mistake. mistake.

Type in the Proofreader exactly as Type In the Proofreader *exactly* as listed. Since the program can't check it listed. Since the program can't check itself, type carefully to avoid mistakes. self, type carefully to avoid mistakes. Don't omit any lines, even if they con Don't omit any lines, even if they (ontain unfamiliar commands. After finish tain unfamiliar commands. After finishing, save copy or two on disk or tape ing, save a copy or two on disk or tape before running it. This is important be before running it. This is important because the Proofreader erases the BASIC cause the Proofreader erases the BASIC portion of itself when you run it, leav portion of itself When you run it, leaving only the machine language portion ing only the machine language portion in memory. in memory.

Next, type RUN and press RE Next, type RUN and press RE-TURN. After announcing which com TURN. After announdng which computer it's running on, the Proofreader displays the message "Proofreader displays the message " Proofreader Active". Now you're ready to type in Active", Now you're ready to type in a BASIC program. BASIC program.

Every time you finish typing a line and press RETURN, the Proofreader displays a two-letter checksum in the upper-left corner of the screen. Com upper-left comer of the screen. Compare this result with the two-letter pare this res ult with the two -letter checksum printed to the left of the line checksum printed to the left of the line in the program listing. If the letters in the program listing. If the letters match, it's almost certain the line was match, it's almost certain the line was typed correctly. If the letters don't typed correctly. ff the letters don't match, check for your mistake and cor match, check for your mistake and correct the line.

The Proofreader ignores spaces not enclosed in quotes, so you can omit or enclosed in quotes, so you can omit or add spaces between keywords and still add spaces between keywords and still see matching checksum. However, see a matching checksum. However, since spaces inside quotes are almost al since spaces inside quotes arc almost always significant, the Proofreader pays attention to them. For example, 10 attention to them. For example, 10 PRINT'THIS IS BASIC" will generate PRINT"THJS IS BASIC" will generafe a different checksum than 10 PRINT'THIS ISBA SIC". PRINT"THIS ISBA SIC".

A common typing error is transpo sition-typing two successive characters in the wrong order, like PIRNT instead of PRINT or 64378 instead of instead of PRINT or 64378 instead of 64738. The Proofreader is sensitive to 64738. The Proofreader is sensitive to the *position* of each character within the line and thus catches transposition errors. errors.

The Proofreader does not accept keyword abbreviations (for example, instead of PRINT). If you prefer to use abbreviations, you can still check the abbreviations, you can still check the line by LISTing it after typing it in, line by LiSTing it after typing it in, moving the cursor back to the line, and moving the cursor back to the line, and

pressing RETURN. LISTing the line pressing RETURN. LiSTing the line substitutes the full keyword for the ab substitutes the full keyword for the abbreviation and allows the Proofreader breviation and allows the Proofreader to work properly. The same technique to work properly. The same technique works for rechecking programs you've already typed in. already typed in.

If you're using the Proofreader on If you're using the Proofreader on the Commodore 128, Plus/4, or 16, do the Commodore 128, Plus/4, or 16, do not perform any GRAPHIC commands *flat perfoml* ally *GRAPHIC commallds*  while the Proofreader is active. When you perform a command like GRAPH-IC 1, the computer moves everything at IC 1, the computer moves everything at the start of BASIC program space—including the Proofreader-to another memory area, causing the Proofreader memory area, causing the Proofreader to crash. The same thing happens if you to crash. The same thing happens if you run any program with a GRAPHIC command while the Proofreader is in command while the Proofreader Is in memory. memory.

Though the Proofreader doesn't Though the Proofreader doesn't interfere with other BASIC operations, Interfere with other BASIC operations, it's good idea to disable it before run it's a good idea to disable it before running another program. However, the Proofreader is purposely difficult to dis Proofreader Is purposely difficult to dislodge: It's not affected by tape or disk operations, or by pressing RUN/ operations, or by pressing RUN/<br>STOP– RESTORE. The simplest way to disable it is to turn the computer off disable it Is to tum the computer off then on. A gentler method is to SYS to the computer's built-in reset routine the computer's built-in reset routine (SYS 65341 for the 128, 64738 for the 64, 65526 for the Plus/4 and 16, and 64, 65526 for the Plusf4 and 16, and 64802 for the VIC). These reset routines erase any program in memory, so be erase any program in memory, so be sure to save the program you're typing sure to save the program you're typing in before entering the SYS command. STOP-RESTORE. The simplest way to ENDIFICING HER Proofreader is not a second and solid energy and the second and the proof of the second and the proof of the second and the proof of the second and the proof of the second in the second in the second in the

If you own a Commodore 64, you may already have wondered whether may already have wondered whether the Proofreader works with other programming utilities like "MetaBASIC." gramming utilities like "MetaBASIC/' The answer is generally yes, if you're using a 64 and activate the Proofreader using a 64 and activate the Proofreader after installing the other utility. For example, first load and activate Meta-BASIC, then load and run the Proofreader. Proofreader.

When using the Proofreader with another utility, you should disable both When using the Proofreader with another utility, you should disable *both*  programs before running BASIC pro programs before running a BASIC program. While the Proofreader seems un gram. While the Proofreader seems unaffected by most utilities, there's no affected by most utilities, there's no way to promise that it will work with any and every combination of utilities way to promise that II will work with any and every combination of utilities you might want to use. The more utili you might want to use. The more utilities activated, the more fragile the sys ties activated, the more fragile the system becomes. tem becomes.

# The New Automatic Proofreader The New Automatic Proofreader

10 VEC=PEEK(772)+256\*PEEK(773) :LO=43:HI=44

- 20 PRINT "AUTOMATIC PROOFREADG FOR ";:IF VEC=42364 THEN R FOR ";:IF VEC=42364 THEN<br>{SPACE}PRINT "C-64"
- 30 IF VEC=50556 THEN PRINT "VI  $C - 20"$
- 40 IF VEC=35158 THEN GRAPHIC C LR:PRINT "PLUS/4 & 16"
- LR:PRINT "PLUS/4 & 16"<br>50 IF VEC=17165 THEN LO=45:HI=
- 46: GRAPHIC CLR: PRINT"128" 60 SA= $(PEEK(LO)+256*PEEK(HI))$ +  $6:$  ADR=SA
- 70 FOR J=0 TO 166:REAn IJYT: POK 70 FOR J.0 TO 166 : READ BYT : POK  $\mathcal{E}$  ADR, BYT: ADR=ADR+1 : CHK=CHK +BYT:NEXT
- 80 IF CHK<>20570 THEN PRINT "\* ERROR\* CHECK TYPING IN DATA STATEMENTS : END
- 90 FOR J=1 TO 5:READ RF, LF, HF:  $RS = SA + RF : HB = INT(RS/256) : LB =$  $RS - (256 * HB)$
- 100 CHK=CHK+RF+LF+HF:POKE SA+L F,I,B:POKE SA+HF, HB:NEXT
- F, LB:POKE SA+HF, HB:NEXT<br>110 IF CHK<>22054 THEN PRINT " •ERROR\* RELOAD PROGRAM AND ERROR<sup>\*</sup> RELOAD PROGRAM AND
- 120 POKE SA+149, PEEK(772): POKE SA+150, PEEK(773)
- 130 IF VEC=17165 THEN POKE SA+ 14,22:POKE SA+IB 23 POKESA+- 14 , 22:POKE SA+} 8 , 23.POKESA'" 29,2 24:POKESA+139,224 29, 224 : POKESA+1 39 , 224
- 140 PRINT CHR\$(147); CHR\$(17);" PROOFREADER ACTIVE": SYS SA
- PROOFREADER ACTIVE ISIS SA<br>150 POKE HI, PEEK(HI)+1:POKE (P  $EEK(LO)+256*PEEK(HI)) -1.0:N$ EW
- 160 DATA 120,169,73,141,4,3,16 9,3,141,5,3 9 , 3, .141, 5 , 3
- 170 DATA 88,96,165,20,1.33,167, 170 DATA 88 ,96 ,165 , 20,133 , 167, 165,21.133,168,169 165 , 21 , 133 . 168, 169
- 180 DATA 0, 141, 0, 255, 162, 31, 18 1,199,157,227,3
- 190 DATA 202, 16, 248, 169, 19, 32, 210,255,169,13,32 2 10, 255 , 169 . 18 , 32
- 200 DATA 210, 255, 160, 0, 132, 180 ,132, 176,136,230,180 ,1 3 2,176, 136,230,1 80
- 210 DATA 200,185,0,2,240,46,20 21 0 DATA 200, 165 ,0, 2 . 240,46,20 1,34,208,8,72 1 ,34, 208 , 8 , 72
- 220 DATA 165,176,73,255,133,17 220 DATA 165 , 176 , 73 , 255 , 133 , 17 6,104,72,201,32,208
- 230 DATA 7,165,176,208,3,104.2 230 DATA 7 , 165 , 176 . 208 , 3 . 10 4 , 2
- 08,226,104,I6G,180 *08 , 226 , 104 ,* 16C" 180 240 DATA 24, 165, 167, 121, 0, 2, 13 3,167,165,168,105
- 3,167,165,168,105<br>250 DATA 0,133,168,202,208,239 ,240,202,165,167,69 ,240, 202,165 , 1 6 7 , 69 250 DATA 0,133,168,202,208,239
- 260 DATA 168,72,41,15,168,185, 211 ,3,32,210,255 21 1. 3 , 32 , 21 0, 255
- 270 DATA 104,74,74,74,74,168,1 270 DATA 104 , 74, 74, 74 , 74 ,1 68 , 1 85,211,3,32,210
- 85,211,3,32,210<br>280 DATA 255,162,31,189,227,3, 14%199,202,16,248 1 49 , 199 , 202.J6 , 248
- 290 DATA 169,146,32,210,255,76 ,86,137,65,66,67
- 300 DATA 6S,69,70,71,72,74,75, <sup>J</sup> 00 DATA G8 ,69 , 7e, <sup>7</sup> 1, <sup>7</sup> 2, 74, 75, 77,30,81,8Z,B3,B8 77,80,81,82,83,88<br>310 DATA 13,2,7,167,31,32,151,
- 116,117,151,128,129,167,136 ,137 310 DATA 13, 2, 7, 167, 31, 32, 151 , 13 7 •

ww. Fofffin od ore.

# Machine Language Entry Program For Commodore 64 Ottis Cowper, Technical Editor **MLX Machine Language Entry Program**<br>
Ottis Cowper, Technical Editor For Commodore 64 Oltis CQ\'Vper, Technical Editor **;.;;.; • .;.;. •••••••••••••••••••••• \_**

"MLX" is a tabor-saving utility that allows almost fail-safe entry of Commodore 64 machine language programs. *modore* 64 *machine language programs.* 

Type in and save some copies of MLXyou'll want to use it to enter future ML programs from COMPUTE!'s GAZETTE. When you're ready to enter an ML program, ioad and run MLX. It asks you for a starting address and an ending address. starting address and an cnding address. These addresses appear in the article ac These addresses appear in the article accompanying the MLX-format program companying the MLX-format program listing you're typing. listing you're typing.

If you're unfamiliar with machine If you're unfamiliar with machine language, the addresses (and all other language, the addresses (and all other values you enter in MIA) may appear values you enter in MLX) may appear strange. Instead of the usual decimal numbers you're accustomed to, these numbers you're accustomed to, these numbers are in hexadecimal—a base 16 numbers are in *hexadecimal-a* base 16 numbering system commonly used by numbering system commonly used by ML programmers. Hexadecimal—hex ML programmers. Hexadecimal-hex for short—includes the numerals 0–9 and the letters A-F. But don't worry even if you know nothing about ML or hex, you should have no trouble using hex, you should have no trouble using MLX. MLX.

After you enter the starting and Alter you enter the starting and ending addresses, you'l! be offered the ending addresses, you'll be offered the option of clearing the workspace. option of clearing the works pace. Choose this option if you're starting to Choose this option if you're starting to enter a new listing. If you're continuing a listing that's partially typed from pre a listing that's partially typed from a pre-

vious session, don't choose this option. vious session, don'l choose this option. functions menu will appear. The A functions menu will appear. The first option in the menu is ENTER. DATA. If you're just starring to type in DATA. If you're jusl starting to type in program, pick this. Press the key, a program, pick this. Press the E key, and type the first number in the first line of the program listing. If you've al line of the progmm listing. If you've already typed in part of a program, type the line number where you left off typing at the end of the previous session ing at the end of the previous session (be sure to load the partially completed (be sure to load the partially completed program before you resume entry). In program before you resume entry). In any case, make sure the address you en any case, make sure the address you enter corresponds to the address of a line ter corresponds to the address of a line In the listing you are entering. Otherwise, you'll be unable to enter the data wise, you'll be unable to enter the data correctly. If you pressed E by mistake, you can return to the command menu you can return to the command menu by pressing RETURN alone when by pressing RETURN alone when asked for the address. (You can get back asked for the address. (You can get back to the menu from most options by to the menu from most options by pressing RETURN with no other input.) pressing RETURN with no other input.)

# Entering Listing Entering A Usting

Once you're in Enter mode, MLX prints the address for each program line for the address for each program line for you. You then type in all nine numbers you. You then type in all nine numbers on that line, beginning with the first two-digit number after the colon (:). Each line represents eight data bytes and Each line represents eight data bytes and a checksum. Although an MLX-format listing appears similar to the "hex listing appears similar to the "hex dump" listings from a machine lan guage monitor program, the extra guage monitor program, the extra checksum number on the end allows checksum number on the end allows MLX to check your typing. MLX to check your typing.

When you enter a line, MLX recalculates the checksum from the eight bytes and the address and compares culntes the checksum from the eight bytes and the address and compares this value to the number from the ninth this value to the number from the ninth column. If the values match, you'll hear column. If the values match, you'll hear a bell tone, the data will be added to the a bell tone, the data will be added to the workspace area, and the prompt for the workspace area, and the prompt for the next line of data will appear. But if MLX next line of data will aprent. But if MLX detects a typing error, you'll hear a low buzz and see an error message. The line will then be redisplayed for editing.

# Invalid Characters Banned

Only a few keys are active while you're entering data, so you may have to unlearn some habits. You do not type spaces between the columns; MLX spaces between the columns; MLX automatically inserts these for you. You automatically inserts these for you. Vou do not press RETURN after typing the last number in a line; MLX automatically enters and checks the line after you ly enters and checks the line after you type the last digit. type the last digit.

Only the numerals 0-9 and the let Only the numerals 0-9 and the letters A-F can be typed in. !f you press ters A-F can be typed in . If you press any other key (with some exceptions any other key (with some exceptions noted below), you'll hear a warning buzz. To simplify typing, the numeric buzz. To simplify typing, the numeric keypad modification from the March keypad modification from the March 1986 "Bug-Swatter" column is now in 1986 " Bug-Swatter" column is now incorporated in the listing. The keypad is corporated in the listing. The keypad is active only while entering data. Addresses must be entered with the nor dresses must be entered with the normal letter and number keys. The figure mal letter and number keys. The figure below shows the keypad configuration: below shows the keypad configuration:

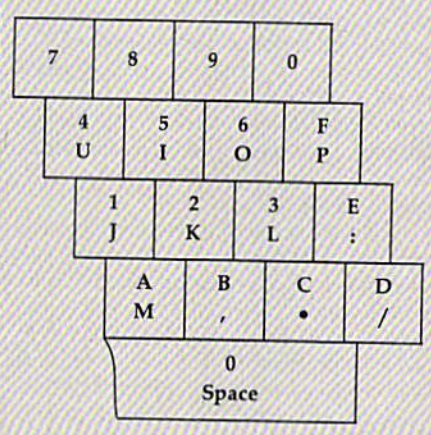

MLX checks for transposed charac MLX checks for transposed characters. If you're supposed to type in A0 ters. If you're supposed to type in AD and instead enter 0A, MLX will catch and instead enter OA, MLX will catch your mistake. There is one error that your mistake. There is one error that can slip past MLX: Because of the checksum formula used, MLX won't checksum formula used, MLX won't notice if you accidentally type FF in notice if you accidentally type FF in place of 00, and vice versa. And there's place of 00, a nd vice versa. And there's very slim chance that you could gar a very slim chance that you could garble a line and still end up with a combi nation of characters that adds up to the nation of characters that adds up to the proper checksum. However, these mis proper checksum. However, these mistakes should not occur if you take rea takes should not occur if you take reasonable care while entering data. sonable care while entering data.

# Editing Features Editing Features

To correct typing mistakes before fin To correct typing mistakes before finishing a line, use the INST/DEL key to delete the character to the left of the delete the character to the left of the cursor. (The cursor-left key also de cursor. (The cursor-left key also deletes.) If you mess up a line really badly. press CLR/HOME to start the line over. The RETURN key is also active, but The RETURN key is also active, but only before any data is typed on a line. Pressing RETURN at this point returns you to the command menu. After you you to the command menu. After you type a character of data, MLX disables RETURN until the cursor returns to the RETURN until the cursor returns to the start of a line. Remember, you can press CLR/HOME to quickly get to a line number prompt. number prompt.

More editing features are available More editing features are available when correcting lines in which MLX has detected an error. To make corrections in a line that MLX has redisplayed for editing, compare the line on the for editing, compare the line on the screen with the one printed in the listing, then move the cursor to the mis ing, then move the cursor to the mistake and type the correct key. The take and type the correct key, The cursor left and right keys provide the cursor left and right keys provide the normal cursor controls. (The INST/ DEL key now works as an alternative DEL key now works as an alternative cursor-left key.) You cannot move left cursor-left key.) You cannot move left beyond the first character in the line. If beyond the first character in the line. If you try to move beyond the rightmost you try to move beyond the rightmost character, you'll reenter the line. Dur character, you'll reenter the line. During editing, RETURN is active; pressing ing editing. RETURN is active; pressing it tells MLX to recheck the line. You can it tells MLX to recheck the line. You can press the CLR/HOME key to clear the entire line if you want to start from entire line if you want to start from scratch, or if you want to get to a line number prompt to use RETURN to get number prompt to use RETURN to get back to the menu. back to the menu.

# Display Data Display Data

The second menu choice, DISPLAY The second menu choice, DISPLAY DATA, examines memory and shows DATA, examines memory and shows the contents in the same format as the program listing (including the check program listing (Including the checksum). When you press D, MLX asks you sum). When you press D, MLX asks you for a starting address. Be sure that the starting address you give corresponds to a line number in the listing. Otherwise, the checksum display will be  $m$ eaningless. MLX displays program lines until it reaches the end of the pro lines until it reaches the end of the program, at which point the menu is redis-gram, at which point the menu is redis-

# Cwww.commodore.ca

played. You can pause the.display by played. You can pause the.display by pressing the space bar. (MLX finishes pressing the space bar. (MLX finishes printing the current line before halting.) printing the current line before halting.) Press space again to restart the display. Press space again to restart the display. To break out of the display and get back To break out of the display and get back to the menu before the ending address to the menu before the ending address is reached, press RETURN. is reached, press RETURN.

# Other Menu Options Other Menu Options

Two more menu selections let you save Two more menu selections let you save programs and load them back into the computer. These are SAVE FILE and LOAD FILE; their operation is quite LOAD FILE; their operation is quite straightforward. When you press S or L, MLX asks you for the filename. You'il MLX asks you for the filename. You']] then be asked to press either D or T to select disk or tape. select disk or tape.

You'll notice the disk drive starting You'll notice the disk drive starting and stopping several times during and stopping several times during a load or save. Don't panic; this is normal behavior. MLX opens and reads from or behavior. MLX opens and reads from or writes to the file instead of using the usual LOAD and SAVE commands. Disk users should also note that the drive users should also note that the drive prefix 0: is automatically added to the prefix 0: is automatically added to the filename (line 750), so this should not be included when entering the name. be induded when entering the name. This also precludes the use of @ for Save-with-Replace, so remember to give Save-with-Replace, so remember to give each version you save different name. each version you save a different name.

Remember that MLX saves the en Remember that MLX saves the entire workspace area from the starting tire workspace area from the starting address to the ending address, so the address to the ending address, so the save or load may take longer than you might expect if you've entered only small amount of data from a long list ing. When saving a partially completed listing, make sure to note the address listing, make sure to note the address where you stopped typing so you'll know where to resume entry when you know where to resume entry when you reload. reload. might expect if you've entered only a small amount of data from a long list-

MLX reports the standard disk or MLX reports the standard disk or tape error messages if any problems are tape error messages if any problems are detected during the save or load. (Tape detected during the save or load. (Tape users should bear in mind that Commo users should bear in mind that Commodore computers are never able to detect dore computers are never able to detect errors during a save to tape.) MLX also has three special load error messages: has three special load error messages: INCORRECT STARTING ADDRESS, INCORRECT STARTING ADDRESS, which means the file you're trying to load does not have the starting address load does not have the starting address you specified when you ran MLX; LOAD ENDED AT address, which means the file you're trying to load menns the file you're trying to load ends before the ending address you ends before the cnding nddress you specified when you started MLX; and TRUNCATED AT ENDING AD DRESS, which means the file you're DRESS, which means the file you're trying to load extends beyond the end trying to load extends beyond the ending address you specified when you started MLX. If you see one of these messages and feel certain that you've messages and feel certain that you've loaded the right file, exit and rerun loaded the right file, exit and rerun MLX, being careful to enter the correct starting and ending addresses. ing address you specified when you started MLX. If you see one of these

The QUIT menu option has the ob The QUIT menu option has the obvious effect—it stops MLX and enters vious effect-it stops MLX and enters BASIC. The RUN/STOP key is dis BASIC. The RUN/STOP key is disabled, so the Q option lets you exit the

program without turning off the com program without turning off the computer. (Of course, RUN/STOP-RE puter. (Of course, RUN/STOP-RE-STORE also gets you out.) You'll be STORE also gets you out.) You'll be asked for verification; press  $Y$  to exit to BASIC, or any other key to return to the menu. After quitting, you can type menu. After quitting, you can type RUN again and reenter MLX without RUN again and reenter MLX without losing your data, as long as you don't use the clear workspace option. use the clear workspace option.

# The Finished Product The Finished Product

When you've finished typing all the When you've finished typing all the data for an ML program and saved your data foran MLprogram and saved your work, you're ready to see the results. work, you're ready to see the results. The instructions for loading and using the finished product vary from program to program. Some Ml. programs are de to program. Some ML programs are designed to be loaded and run like BASIC Signed to be loaded and run like BASIC programs, so all you need to type is LOAD "filename" ,& for disk or LOAD WAD *"filename",8* for disk or LOAD "filename" for tape, and then RUN. Such programs will usually have a starting address of 0801 for the 64. Other programs must be reloaded to specif er programs must be reloaded to specific addresses with a command such as LOAD "filename", 8,1 for disk or LOAD "filename",1, for tape, then started *"filename", I, 1* for tape, then started with a SYS to a particular memory address. On the Commodore 64, the most dress. On the Commodore 64, the most common starting address for such pro common starting address for such programs is 49152, which corresponds to grams is 49 152/ which corresponds to MLX address C000. In either case, you should always refer to the article which accompanies the ML listing for infor accompanies the ML listing for information on loading and running the mation on loading and running the program. program.

# An Ounce Of Prevention An Ounce Of Prevention

By the time you finish typing in the data for a long ML program, you may have several hours invested in the project. several hours invested in the project.<br>Don't take chances—use our "Automatic Proofreader" to type the new matic Proofreader" to type the new MLX, and then test your copy thorough MLX, and then test your copy *thorough*ly before first using it to enter any sig ly before first using it to enter any significant amount of data. Make sure all the menu options work as they should. nificant amount of data. Make sure all the menu options work as they should. Enter fragments of the program starting Enter fragments of the program starting at several different addresses, then use the Display option to verify that the data has been entered correctly. And be data has been entered correctly. And be sure to test the Save and Load options sure to test the Save and Load options several times to insure that you can recall your work from disk or tape. Don't call your work from disk or tape. Don't let a simple typing error in the new MLX cost you several nights of hard MLX cost you several nights of hard work. work. Don't take chances-use our "Auto-

# MLX For Commodore 64 MLX For Commodore 64

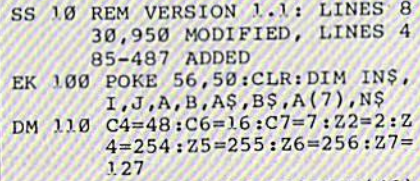

CJ 120 FA=PEEK(45)+Z6\*PEEK(46) : BS=PEEK(55)+Z6\*PEEK(56

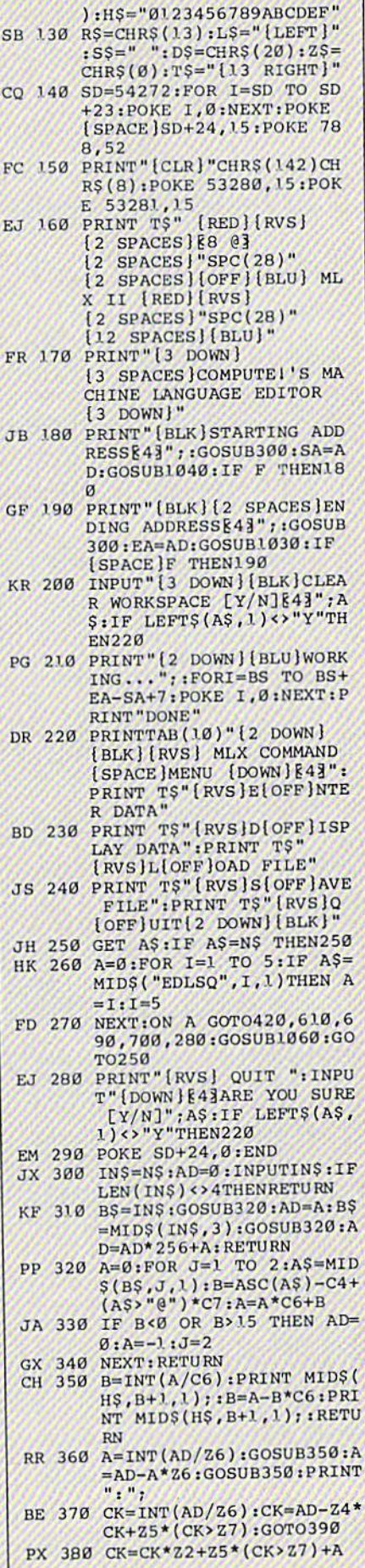

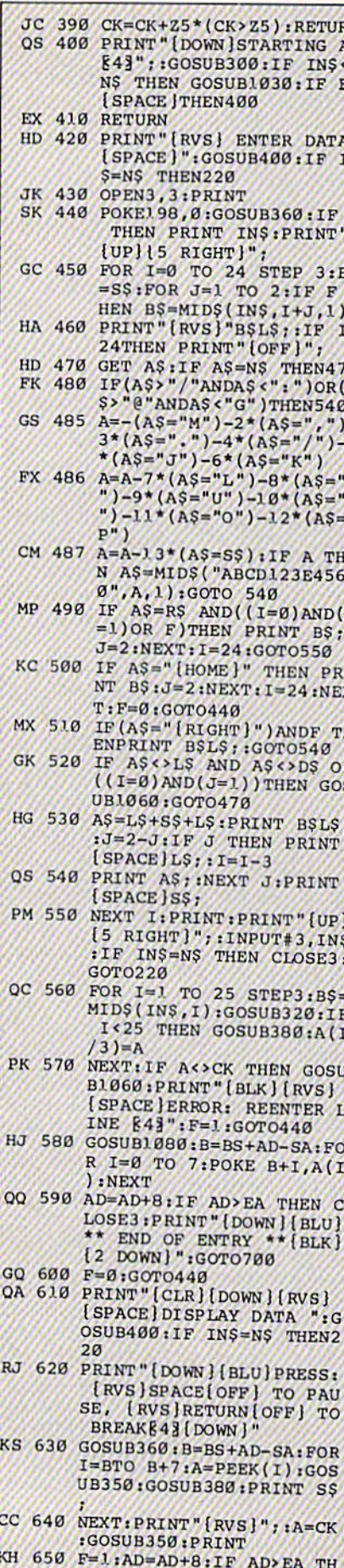

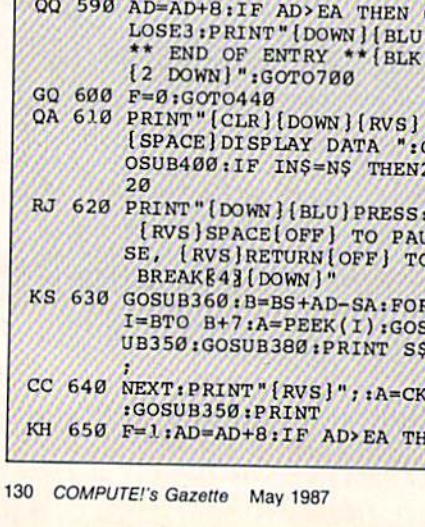

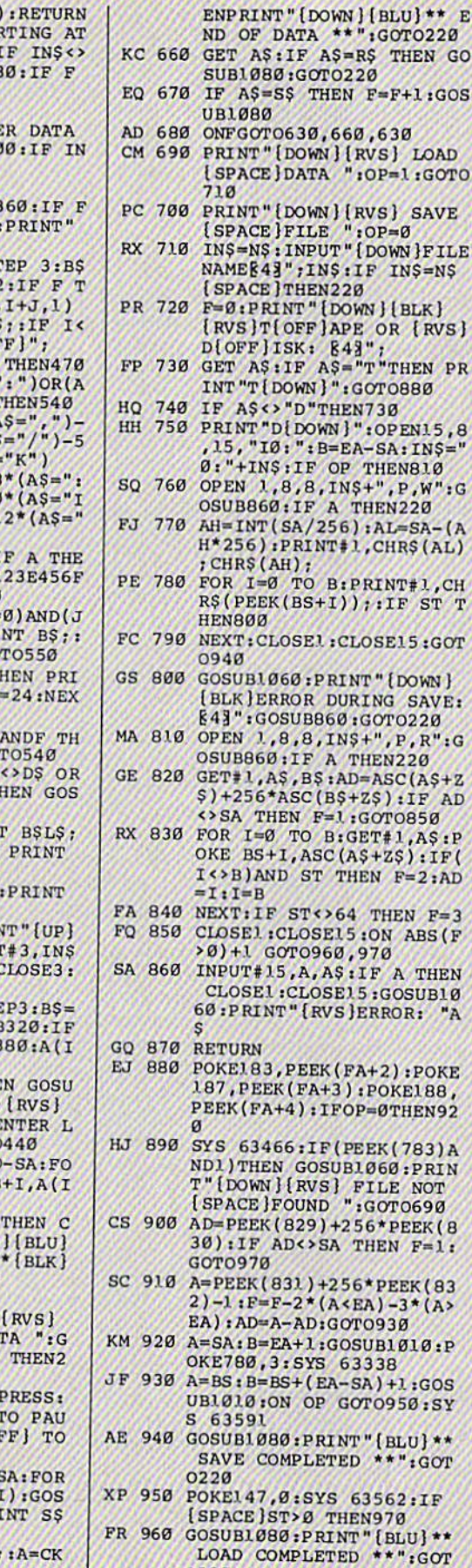

0220

DP 970 GOSUBL060:PRINT" (BLK)

GOT0220

 $INS = NS$ 

 $*PEEK(8)$ 

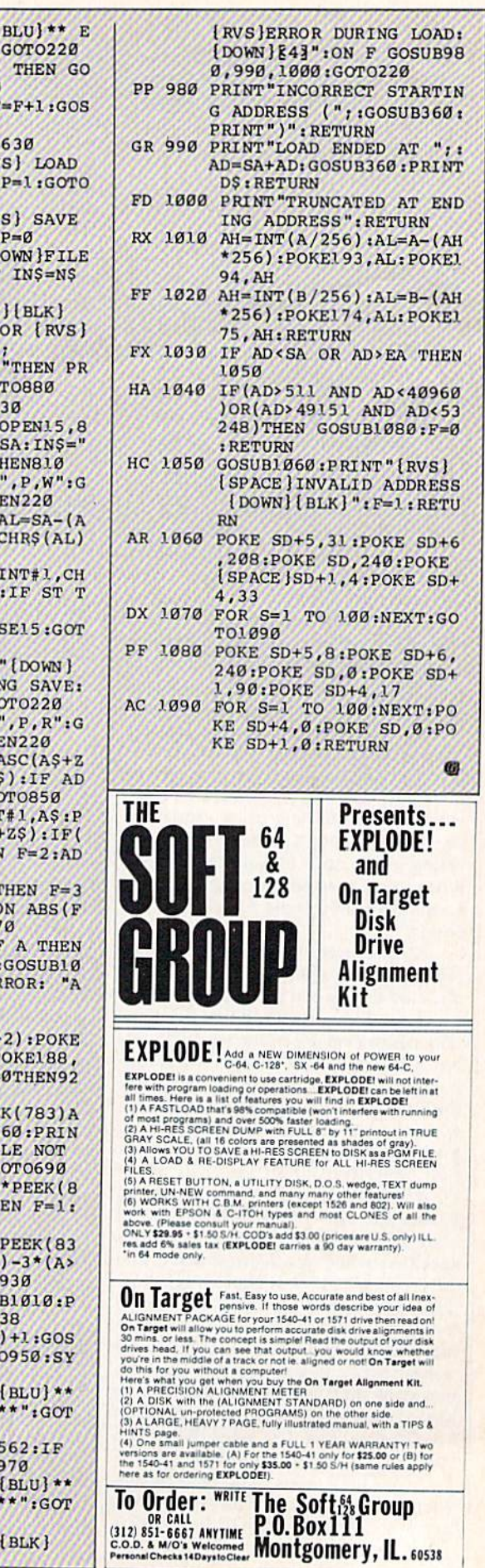

# Cwww.commodore.ca

# **Classified**

## **SOFTWARE**

\$\$ WIN WITH THOROUGHBRED, Harness & Greyhound handicapping software: \$29.95 Enhanced: \$49.95. Pro Football Handicapping System: \$39.95. For most computers. Free info. Software Exchange, Box 5382 CG, W. Bloomfield, MI 48033. Orders: (800) 527-9467

ARB BULLETIN BOARD FOR THE 64 & 128 300-1200 Baud, Punter/Xmodem/ASCII Vote, ARB NETWORK, Matchmaker, Quiz, Email, ARD NETTING, NATURE CODE & More!<br>27 SIGS, Con't Story, SOURCE CODE & More!<br>\$64.95 for 64 BBS \* \$79.95 for 128 BBS<br>(BBS) 718-645-1979 \* (Voice) 718-336-2343 L&S COMPUTERS, PO Box 392, Bklyn, NY 11229

COMMODORE: TRY BEFORE YOU BUY. Best selling games, utilities, educational + classics and new releases. 100's of titles. Visa/MC. Free brochure. RENT-A-DISC, Frederick<br>Bldg. #345, Hunt'n, WV 25701 (304) 529-3232

FREE SOFTWARE for C64, C128, IBM & CPM Send SASE for info (specify computer) to: PUBLIC DOMAIN USERS GROUP PO Box 1442-A2, Orange Park, FL 32067

**NEW BASIC PROGRAMMING FUN FOR C64-128** Make Funny Animated KEYBOARD CARTOONS also LIVELY Prog/Titles & Games. Learn with easy Demodisk + Instr Book \$12.95 ppd. LOCKHART DEV., POB 214, Palm City, FL 33490

**ARTIFICIAL INTELLIGENCE language LISP!** Lisp interpreter for C64 with 140 page manual, Source Code, Tutorial & Sample Programs. Send \$39.95 to List Processing Software, Box 3422, Rapid City, SD 57709

**FAMILY TREE** Produces Pedigree Charts, Family Group Records, Files, Indexes, Searches. 3 versions...64, LDS, 128. \$49.95 + \$2 s/h. **GENEALOGY SOFTWARE, POB 1151,** PT HURON, MI 48061 (519) 542-4424

SpeedScript (c) 3.0-3.2 Info/Enhancements /WURDS/: Webster's Dictionary for SpeedCheck. 15K+words entered by frequency in Am. Eng. for speed: \$17+s/h. /SPEEDMATE/:SS 3.x customizer. Set/save margin defaults, 30+ print codes. PRINT PREVIEW 80 CHARS, WIDE ON SCREEN AT ONCE, no horiz scrolling!: \$17+s/h. /SPEEDPAK/: SS 3.x enhancer: Edit, cut, paste between two texts at once, help screen, mail merge, Dvorak, ASCII conv:\$17+s/h. Add \$3/order s/h (\$6 outside US/CAN.) CALL NOW FOR FREE INFO! MC/Visa OK. (919) 379-9732. UPSTART-G75, POB 22022, Greensboro, NC 27420

VIC & C64 SOFTWARE/HARDWARE/ACCES. liquidation! 1670 (1200 baud) modems \$99! VIC cartridges 6/\$10! Big List \$1! BASIC FUNDA-<br>MENTALS, 3362 S. 2300 E., SLC, UT 84109

B-L-N-G-O the all-time favorite game now available for the C64. Includes software printing cards. \$14.95. Larry Conn, 36 Briarwood Dr., Elverson, PA 19520

New Plus/4 and C128 Software (disk only) Games, educational, finance statistics. Write for info. CARDINAL SOFTWARE, 14840 Build America Dr., Woodbridge, VA 22191

A good Genealogy Program, a Great price. For more information write to: GSC Software, P.O. Box 1148, Centerville, Utah 84014. Price is \$24.95. Add \$20 for source code in BASIC. (C-64 only)

C-128 SOFTWARE-NEW-VIDEX, Database for Video Tapes. Index 8 fields, Time Left Label Maker \$29.95 pp./ also 64 version. Gemware, 1224 Church St., Sandpoint, ID 83864

\*BEST PUBLIC DOMAIN PRICES & SERVICE\* \*PICK PROGRAMS IN OUR FREE CATALOG &\* "ONLY PAY BY THE BLOCK YOUR CHOICE!" \*QUAIL, POB L-2, WOODLAND, WA 98674\*

WANTED: MODEM GAMES and PROGRAMS!!! original or Public Domain. Royalties or Finders Fee paid. Submit to: DISK MATE, P.O. Box 2031, Clarksburg, WV 26302

FREE DISCOUNT SOFTWARE CATALOG DISKS OF GAMES, UTILITIES, MUSIC. \$5 per Disk or 4 for \$15. Send for FREE CATALOG. HOMESPUN SOFTWARE, PO Box 214, Palm City, FL 33490

DIET ANALYSIS PROGRAM FOR C64 Keeps track of 25 nutrients and 8 amino acids for up to 665 different foods and drinks. Program contains nutritional information for 500 food and drink items. CHANGE AND ADD program lets you rename, add, remove or mix records together to fit your needs. Use these programs to count calories while checking for vitamin and mineral deficiencies or too much fat, sodium, or cholesterol. The NUTRIENT FINDER program will tell you which foods to add to your diet to correct your deficiencies. MENU DRIVEN. fast and very easy to use. 1 disk \$29.95 (includes all programs, instructions & shipping.) DIET, PO Box 649120, Mustang, Oklahoma 73064-9001

# **HARDWARE**

COMMODORE CUSTOM CHIPS for C64/128 @ low prices. 6510/6526-\$9, 6567-\$15, 6581-\$11, PLA/S100-\$12, others. Just out: The Commodore Diagnostician"-repair your own C64 etc...\$6.95.<br>Kasara Microsys, 33 Murray Hill Dr., Spring Valley, NY 10977 800/642-7634, 914/356-3131

# COMPUTE!'s Gazette Classified is a low-cost way to tell over 275,000 microcomputer owners about your product or service.

**Example 18 The COMPUTE TOWARD STATE IN THE SET AND THE SET AND THE SET AND THE SET IN THE SET IN THE SET AND THE SET AND THE SET AND THE SET AND THE THE SET AND THE THE SET AND THE THE SET AND THE THE POWER THE SET AND TH** 

out misleading or questionable copy.

COMPUTER REPAIR - C64: \$45, 1541: \$50 Parts available. MAJOR COMPUTER SERVICES, Rte. 6, Box 806-M, Midland, TX 79703 (915) 561-8483 V/MC/COD

### **MISCELLANEOUS**

**SX-64 OWNERS! STAND UP AND BE** COUNTED! Join the USA SX-64 USERS GROUP! Monthly newsletter, discounts on products and free software. Yearly dues \$15. SX-64 Pro Soft Carry Bag \$75 (\$65 w/membshp)<br>+ \$4 s/h. Send to: USA SX-64 USERS GROUP, 10 Cornwall St., Bost, MA 02130

Use YOUR PHOTOs, Slides or Drawings with your C-64/128 PROGRAMS, REPORTS and **COMPUTER ART. Images digitized (in B/W)** and returned on disk. Include the name of your GRAPHICS PROGRAM. Images cropped unless full frame specified. Send copies; we cannot be responsible for loss or damage of materials. Min order-\$15 for 3 images, \$3 ea add image + \$2 s/h (CA res add 6% tax / foreign add \$4 US). Send CK/MO to: YORE PHOTO™, Dept. A, PO Box 1269, 29 Palms, CA 92277 (619)367-3779<br>COLOR service is available for the AMIGA.

BBS Numbers \$5 BBS Software! Order by modem (300 BAUD) 818-840-8066 or send \$5 to BBS-FUNPAK, Box 6055, Burbank, CA 91510 Multi-User Modem Party Line: 818-842-3322

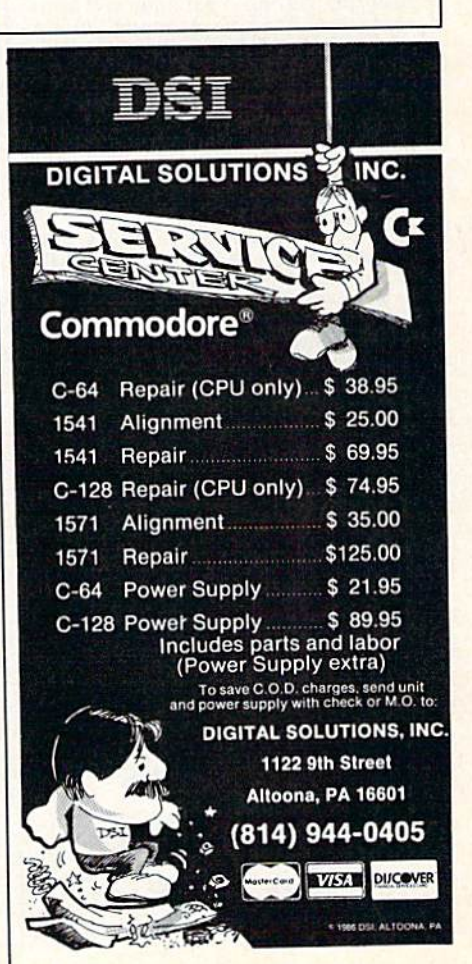

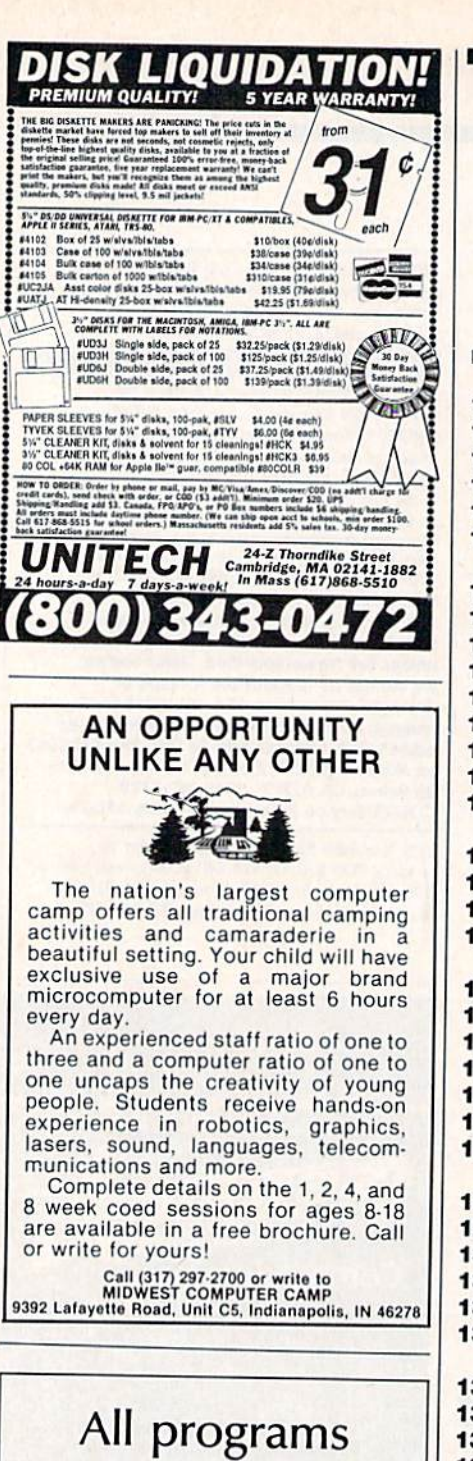

listed in this listed in this magazine are magazine are available on the available on the GAZETTE Disk. GAZETTE Disk. See details See details elsewhere in elsewhere in this issue. this issue.

### Reader Service Number/Advertiser Page 102 Abacus ....................53 103 Acorn of Indiana 71 103 Acom of Indiana .. ...... .. . <sup>71</sup> 104 ActionSoft Corp. . . . . . . . . . . 2-3 105 Activision, Inc. . . . . . . . . . . . . . 13 106 Activision, Inc. . . . . . . . . . . . . . 15 107 American International Computer 107 American International Computer Products ....................115 108 Aprotek 43 108 Aprotek ..... ..... ... . . ... 43 109 Aprotek 112 109 Aprotek . . ... . . .... . ... .. <sup>112</sup> 110 A. T. & T. Liquidators . . . . . . . 71 111 The Avalon Hill Game Company 111 The Avalon Hill Game Company 9 112 Berkeley Softworks ...... 18-19 113 Berkeley Softworks 21 113 Berkeley Softworks ..... ... . <sup>21</sup> 114 Berkeley Softworks 23 114 Berkeley Softworks .... .. .. . <sup>23</sup> 115 Blackship Computer Supply .124 115 Blackship Computer Supply . 124 116 CAMERICA Sales & Marketing Corp 11 Corp ................ . . . <sup>11</sup> 117 Cardinal Software . . . . . . . . 118 118 Central Point Software ......40 119 Cheatsheet Products, Inc. ... 122 119 Cheatsheet Products. Inc ... . 122 120 C-More Products .........116 C.O.M.B. Direct Marketing .. 110 C.O.M.B. Direct Marketing . . 110 121 Compumed . . . . . . . . . . . . . 120 122 CompuServe ........... 37,39 123 ComputAbility 106-107 123 ComputAbility ........ 106-107 124 Computer Centers of America 123 124 Computer Centers of America 123 125 Computer Mail Order ......109 126 Computer Mart ............ 121 127 Covox, Inc. . . . . . . . . . . . . . . 120 Crown Custom Covers .... 124 Crown Custom Covers .... . 124 128 CSM Software . . . . . . . . . . . 116 129 Digital Solutions, Inc. . . . . . . BC 130 Digital Solutions, Inc. . . . . . . 131 131 Electronic Arts ............ IFC 132 Electronic One 71 132 Electronic One . . ...... .... <sup>71</sup> 133 Emerald Components 133 Emerald Components International .............114 134 EPYX 134 EPYX . . . ... .. . . . .... ... .. 7 135EPYX <sup>41</sup> <sup>135</sup> EPYX .. . . ... . ..... . . . . . . 41 136 Federal Hill Software ........112 137 Free Spirit Software ....... 122 137 Free Spirit Software ........122<br>138 In ConTrol Inc. ..............47 139 Intelligent I/O . . . . . . . . . . . . 112 140 Jameco Electronics 118 140 Jameco Electronics . .... ... 118 141 Jason Ranhéim .............120 142 Lyco Computer 43.51 142 lyco Computer . .. ...... 48-51 143 Maxi Math . . . . . . . . . . . . . 110 144 Maxtron ...................77 McGraw-Hill Continuing Education McGraw-Hili Continuing Education 33 145 Micro Computer Services ... .81 145 Micro Computer Services .... <sup>81</sup> 146 Midwest Computer Camp ... 132 146 Midwest Computer Camp . . . 132 147 Montgomery Grant ........ 113 148 Origin Systems Inc. . . . . . . . . . . IBC 149 Precision Data . . . . . . . . . . . . 85 150 Pro-Tech-Tronics 62-64 150 Pro-Tech-Tronics . ....... 62-64 151 Protecto 55-57 151 Protecto ...... . . . ..... 55-57 Reader Service Number/Advertiser Page | Reader Service Number/Advertiser Page

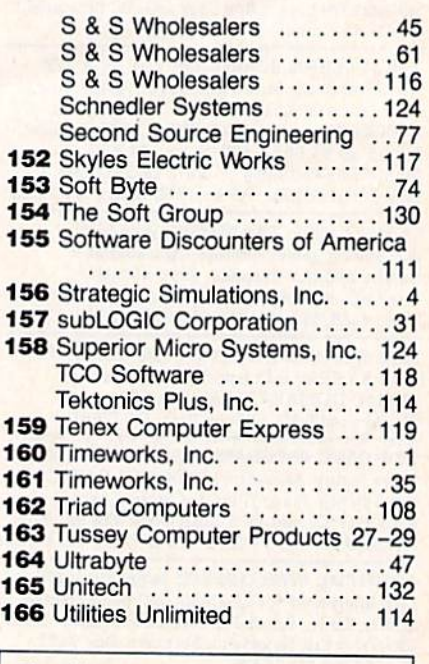

advertiser's

Classifieds 131 Classlfieds ............... 131 COMPUTE! Subscription 17 COMPUTE! Subscription .. . . . . 17

# Cwww.commodore.ca

From Origin comes an all new version of the Computer Classic.

**Available on Apple®** 

is a dark time. The evil Wizard, Mondain, sends forth relentless hordes of his daemonic minions to ravage the lands of Britannia. Thou art the one of whom the Prophets speak. The champion who will track Mondain deep into the darkest depths of the earth, to the farthest reaches of space and time, to vanquish this immortal foe.

The original Ultima® I was a pioneering product that established new

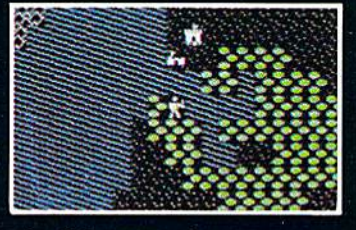

standards in fantasy roleplaving games and started what has become the best selling saga in

the history of computer gaming. Now, Origin Systems brings you the new Ultima® I, completely rewritten in

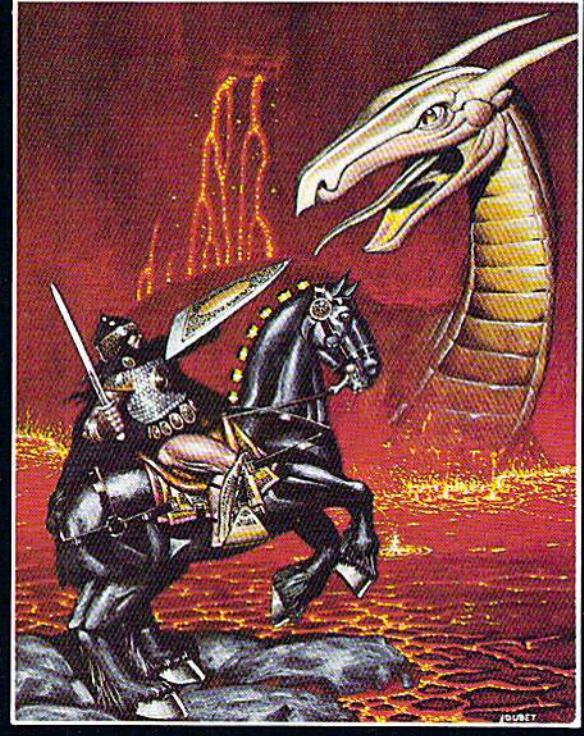

൹

assembly language and employing state of the art graphics. Journey back to the First Era of the Dark Ages and embark on the original quest of the Ultima<sup>®</sup> chronicles.

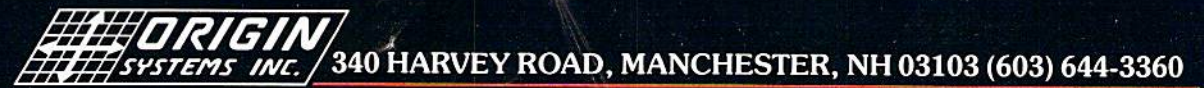

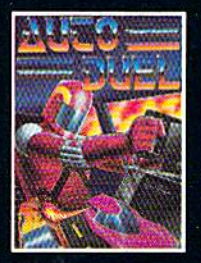

AUTODUEL™ is a futuristic fast-paced strategy<br>role-playing game where<br>the right of way goes to the biggest guns.

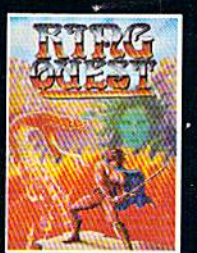

**RING QUESTIM is a** graphic adventure where you must traverse a land fraught with perils in order to put an end to the<br>havoc caused by the Ring of Chaos.

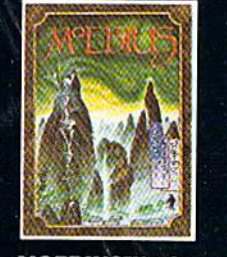

**MOEBIUS™ takes you** through the elemental planes of a colorful Orien-<br>tal world of fantasy and adventure in search of the<br>Orb of Celestial Harmony.

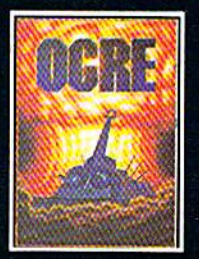

**OGRE™** is a strategy game fought on the nu-<br>clear battlefield of tomorrow as an inhuman juggernaut Cybertank battles conventional forces.

C-weere ito in modo reyca

Ultima® is a registered trademark of Richard Garriott/Ring Quest™ is a trademark of Origin Systems, Inc./Moebius™ is a trademark of Greg Malone/Ogre® and<br>Autoduel® are registered trademarks of Steve Jackson Games, Inc./Ap

# 6 U. TOTSZ **CONNECT**  $\begin{pmatrix} 1 \\ -1 \end{pmatrix}$ **Contractions**

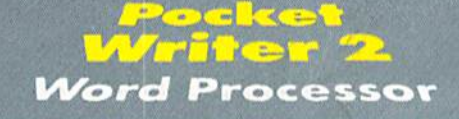

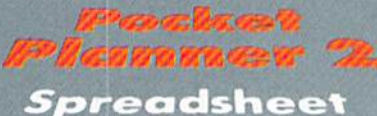

and de la partir de la partir de la partir de la partir de la partir de la partir de la partir de la partir d Focket **ENTER** 

**Database** 

# I ng  $\mathbb{C}$  $R_{\alpha}$

# We just did something only the best can do! We made our award wi<br>software for the Commodore \*\*\* 128 and 64 computers even better!

Introducing...Pocket Writer 2/word processor Pocket<br>Filer 2/database<br>Filer 2/database

FireF 2/database<br>Our new Pocket 2 series offers features usually found<br>only in much more sophisticated opplications software.<br>Features that include: compatability with the new<br>GEOS operating system 7, ability fo work with

Now, when you upgrade your Commodore<sup>TM</sup> 64<br>to a 128, Pocket software helps make it a breeze. The<br>new Pocket 2 software has both 128 and 64 applica-<br>tions on the same disk. So when you buy one you are actually buying two software packages. The cost<br>only \$59.95 (U.S.).

You can buy all three Pocket 2 applications In one convenient Superpak for the low price of<br>in one convenient Superpak for the low price of only \$99.95 (U.S.). A super way to discover all the almost eighty dollars.

As a companion to Pocket Writer 2, a Dictionar Disk containing 32,000 words (expandable to 40,000 is available. The cost \$14.95 (U.S.).

For those of you who have already discovered the many benefits of owning Pocket software; we offer all registered owners upgrade Pocket 2 software for only<br>\$19.95 (U.S.) plus 3.00 (U.S.) shipping and handling! Available only by writing to Digital Solutions Inc.

\*Commodore's Micro-computers Magazine, independent reviewers,<br>rated the original Pocket Writer 128/64 and Pocket Planner 128/64<br>software the "Annual Best of 1986" in the productivity category.

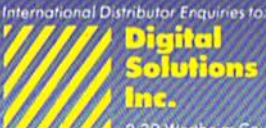

2-30 Wenheim Court<br>Richmond Hill, Ontario<br>Conado L48-189<br>Telephone (416) 731-8775

uperpak:<br>he Solution That<br>aves Money!

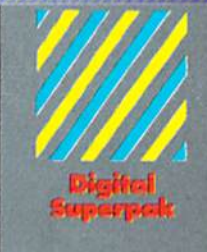

# Economical: \$179.85 (U.S.)<br>worth of software for only<br>**\$99.95 (U.S.)**

- Conadian Dealer Enquiries<br>Ingram Canada Ltd.<br>1-416-738-1700
- **Mail orders** Crystal Computer Inc.<br>26 Michigan<br>3-517-224-7667<br>00 Michigan<br>3-800-245-7316
- 
- .<br>Trademark of Commode<br>Business Machines Inc.
- 

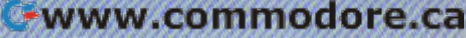

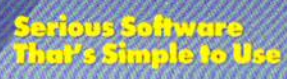